# ПЧ серии SystemeVar 600 для вентиляционных и насосных применений 1,5...500 кВт

# Руководство по эксплуатации

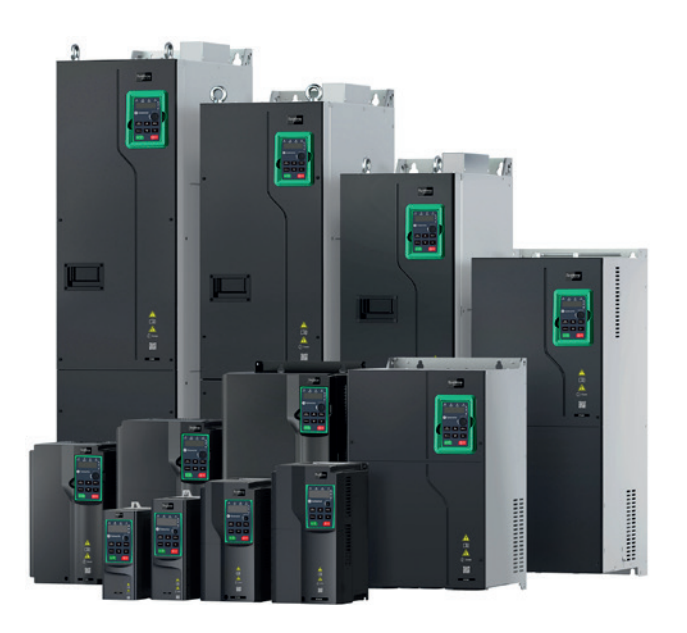

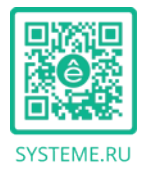

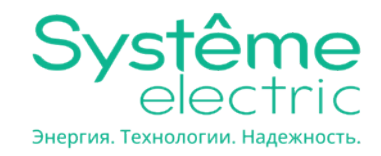

# **Предисловие**

Благодарим вас за выбор частотно-регулируемого привода серии SystemeVar 600 (ПЧ).

Если не указано иное, ПЧ в руководстве всегда указывает на ПЧ серии SystemeVar 600, который является оптимизированным ПЧ специально для вентилятора и насоса. Простой и удобный в использовании, ПЧ может приводить в действие вентиляторы и насосы в системах очистки сточных вод, кондиционирования воздуха, химической, металлургической, электроэнергетиче-ской и других отраслях промышленности.

Используя передовые технологии векторного управления, ПЧ может приводить в действие как синхронные двигатели (SMs), так и асинхронные двигатели (AMs) в различных сложных условиях работы. Кроме того, в ПЧ встроены различные макросы приложений для вентиляторов и насосов, такие как PID, управление несколькими насосами, подача воды под постоянным давлением, что эффективно избавляет инженеров от трудностей при отладке. В ПЧ используется независимая конструкция воздуховода и утолщенное покрытие печатной платы, что по-могает адаптироваться к агрессивным средам, обеспечивает длительную и надежную работу и снижает затраты на техническое обслуживание. ПЧ также поддерживает дополнительные шины связи, такие как CAN bus и PROFINET bus, обеспечивая лучшую совместимость с промышленными системами управления. Повышается плотность мощности ПЧ, что облегчает проектирование в шкафу и снижает стоимость системы заказчика. Конструкция оптимизации схемы ПЧ обладает превосходными характеристиками электромагнитной совместимости для обеспечения стабильной работы в сложных электромагнитных условиях.

Это руководство инструктирует вас, как устанавливать, подключать, устанавливать параметры, диагностировать и устранять неисправности и обслуживать ПЧ, а также перечисляет соответствующие меры предосторожности. Перед установкой ПЧ внимательно прочтите данное руко-водство, чтобы убедиться в правильной установке и запуске с отличной производительностью и мощными функциями в полную силу.

Руководство может быть изменено без предварительного уведомления.

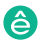

# **Содержание**

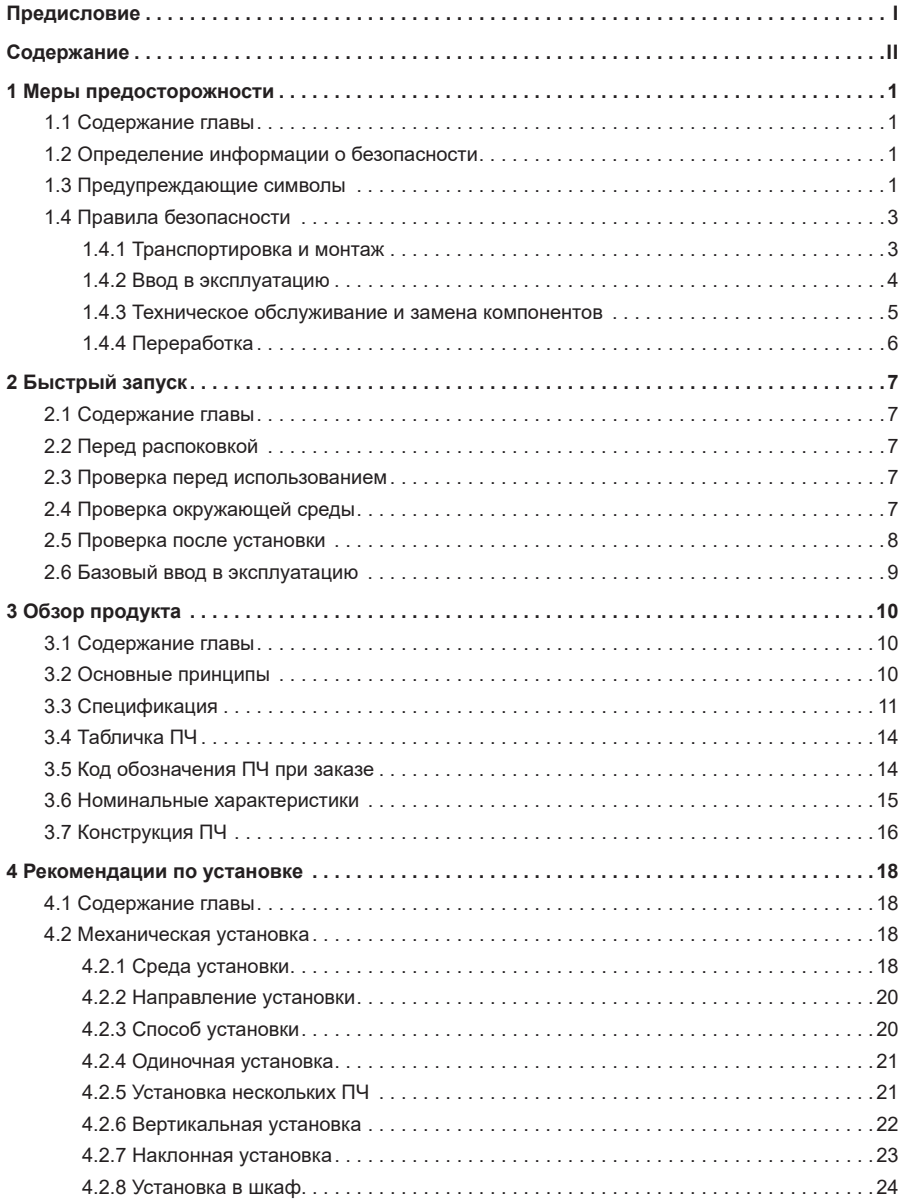

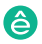

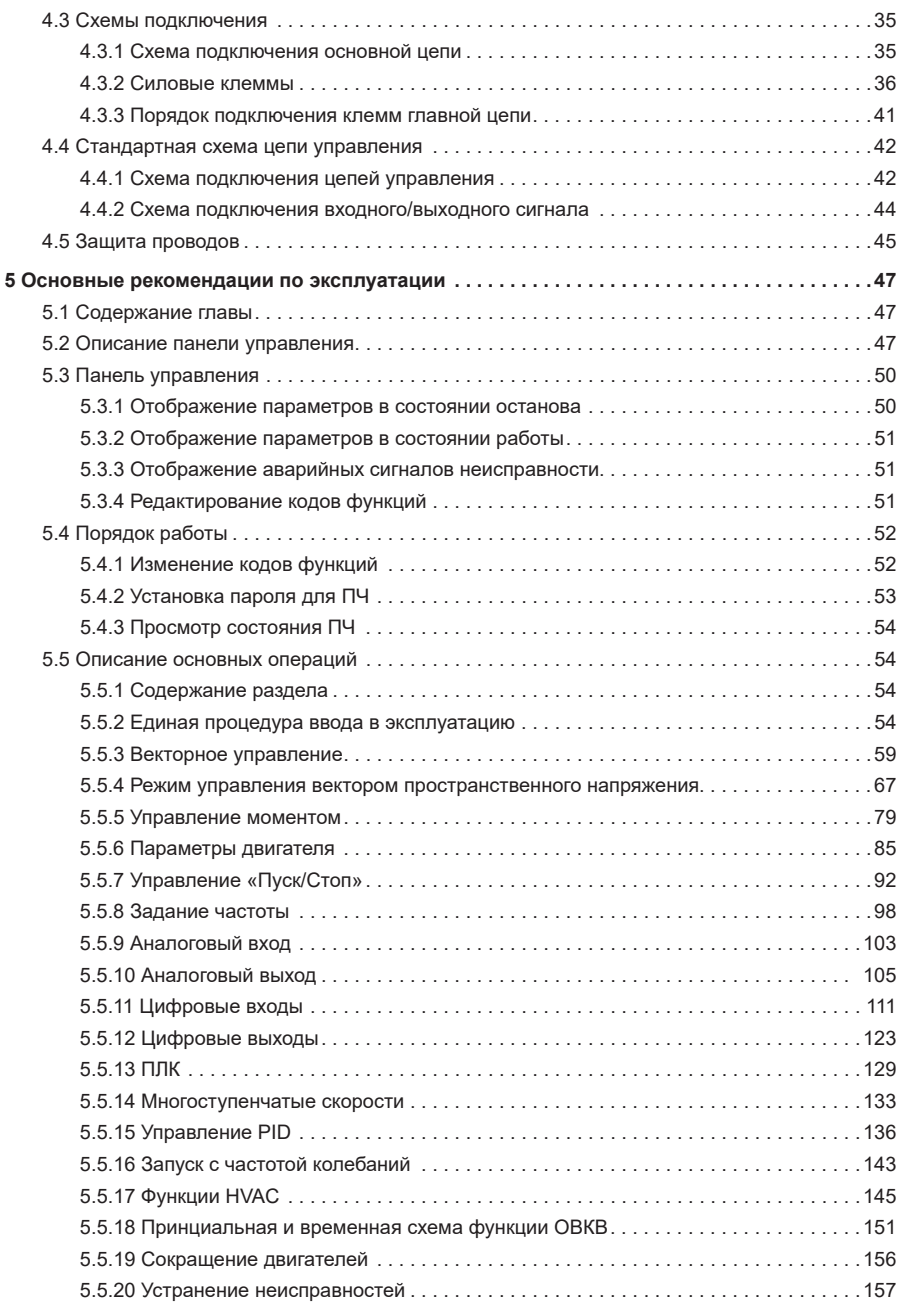

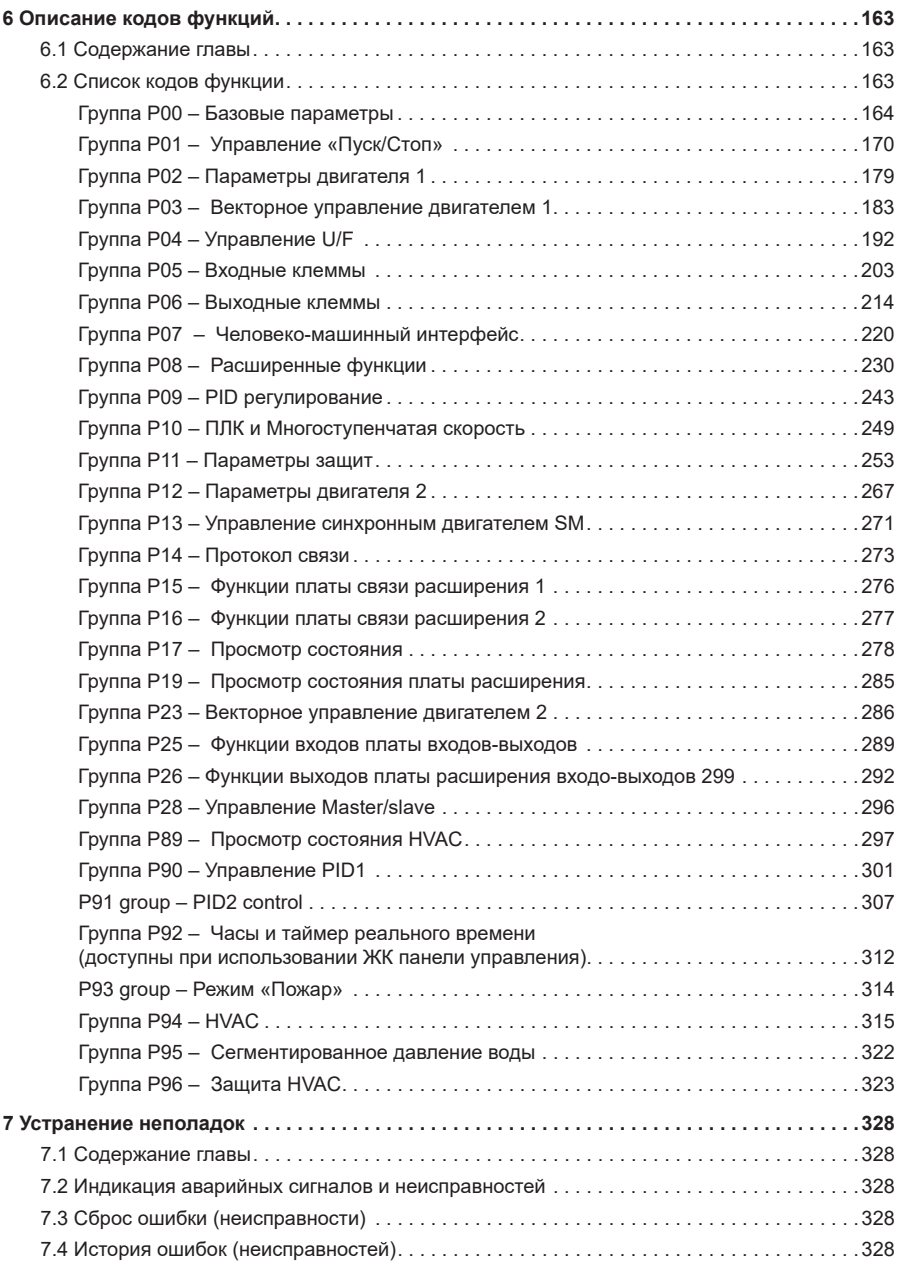

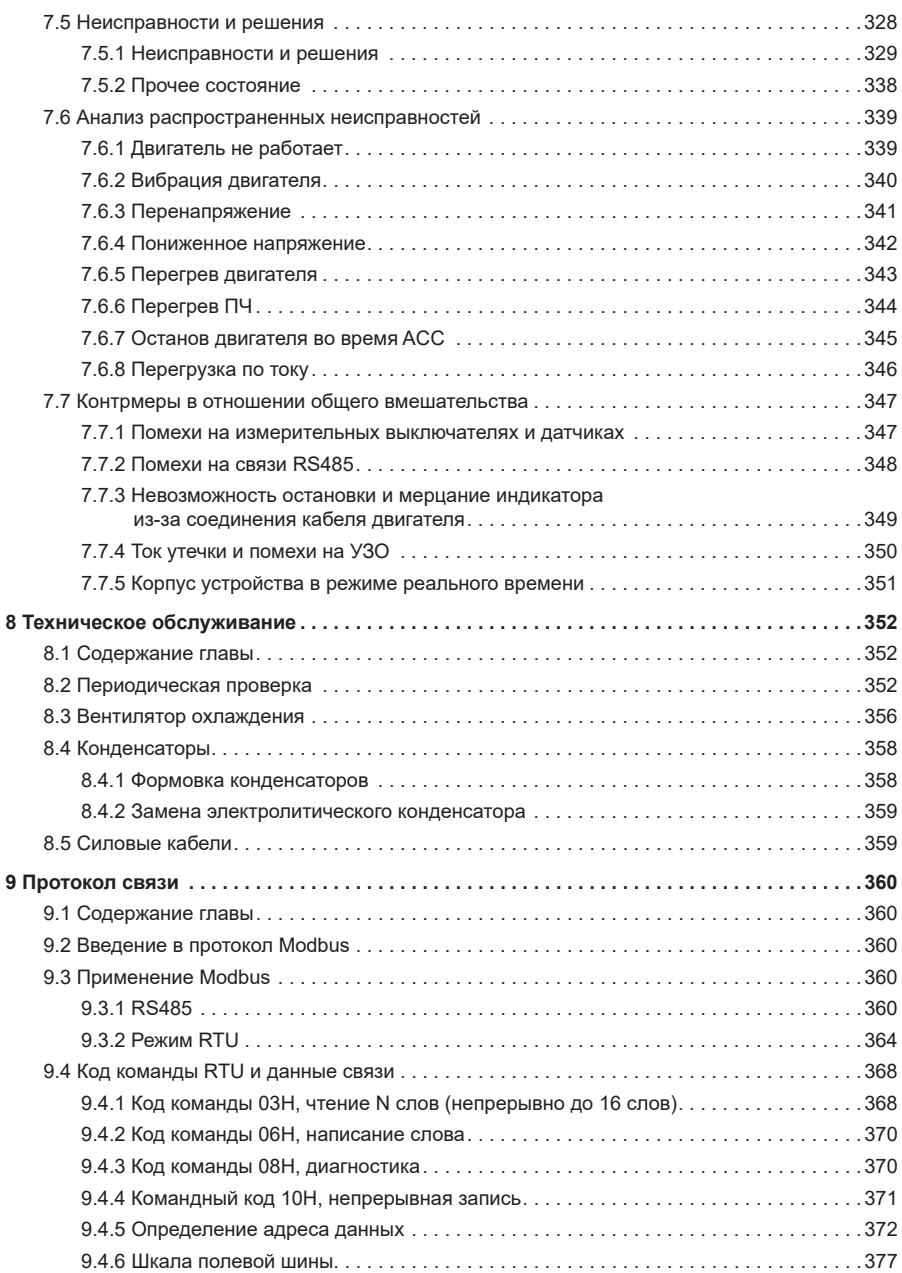

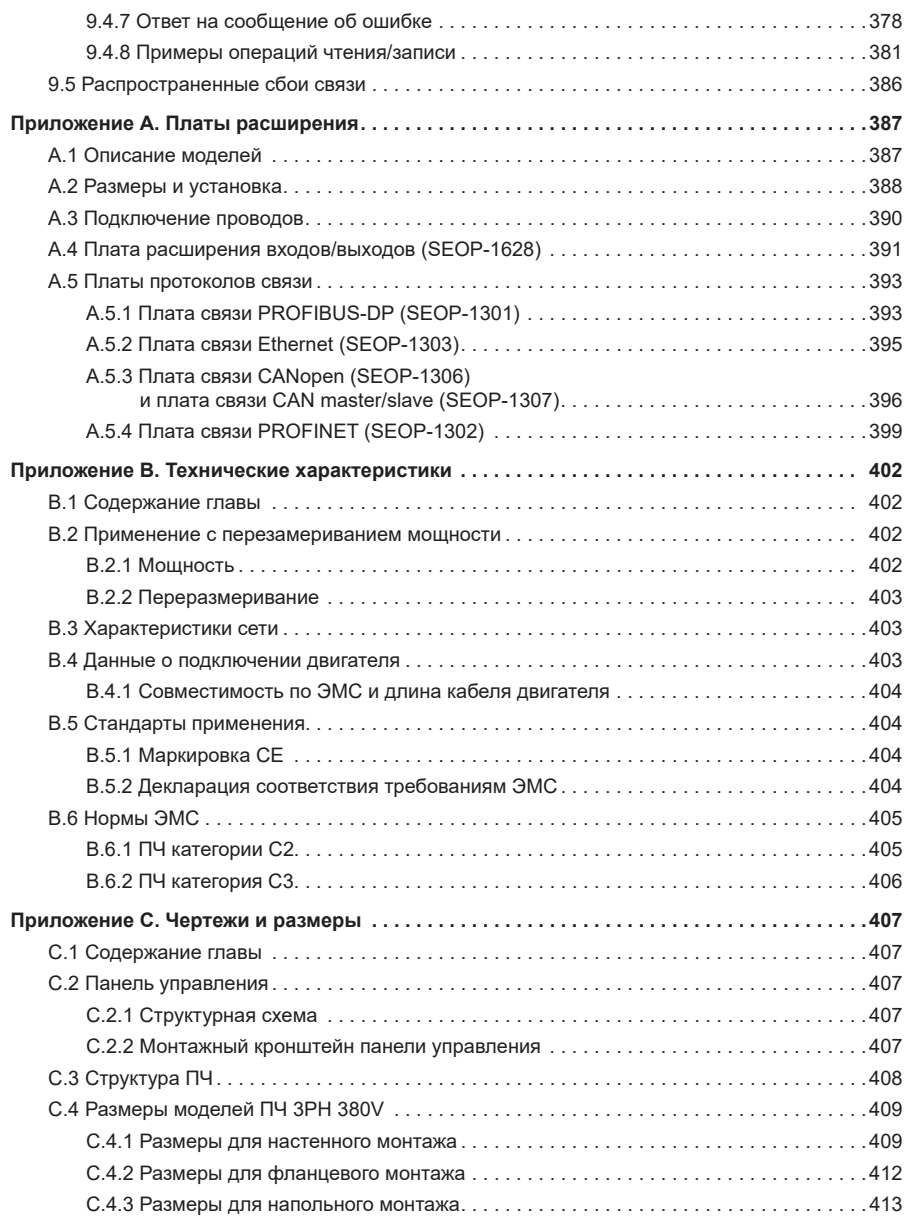

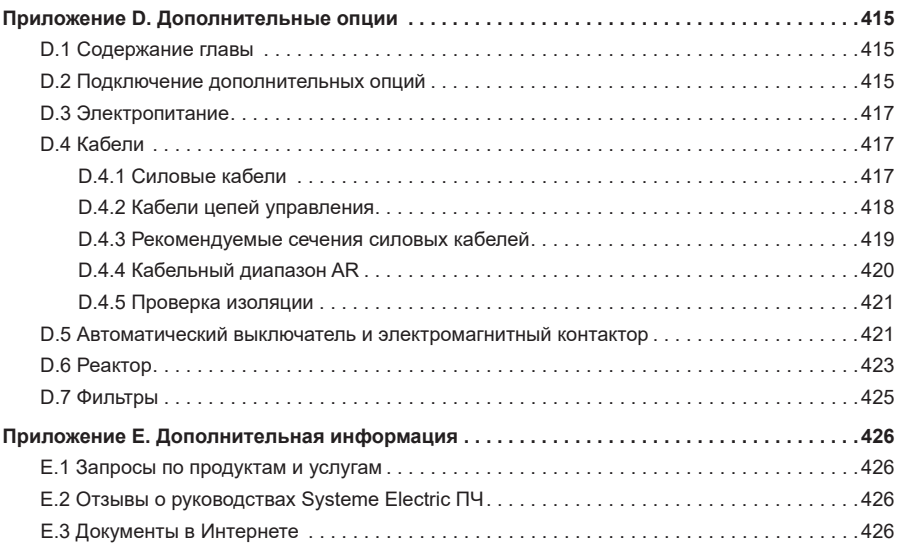

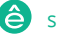

ПЧ серии SystemeVar 600 для вентилятора и насоса

### **1 Меры предосторожности**

#### **1.1 Содержание главы**

Внимательно прочтите данное руководство и соблюдайте все меры предосторожности перед перемещением, установкой, эксплуатацией и обслуживанием преобразователя частоты (ПЧ). Несоблюдение мер предосторожности может привести к телесным повреждениям или смерти, а также к повреждению устройств.

Если какие-либо телесные повреждения, смерть или повреждение устройств происходят из-за пренебрежения мерами предосторожности, изложенными в руководстве, наша компания не несет ответственности за какой-либо ущерб, и мы никоим образом не связаны юридическими обязательствами.

#### **1.2 Информации о безопасности**

**Опасность:** Несоблюдение соответствующих требований может привести к серьезным телесным повреждениям или даже смерти.

**Предупреждение:** Несоблюдение соответствующих требований может привести к телесным повреждениям или повреждению устройств.

**Примечание:**Процедуры, которые необходимо выполнить для обеспечения правильной работы.

Квалифицированные электрики: Люди, работающие с оборудованием, должны пройти профессиональное обучение по электротехнике и технике безопасности, получить соответствующую сертификацию и быть знакомыми со всеми этапами и требованиями, связанными с установкой, вводом в эксплуатацию, эксплуатацией и обслуживанием оборудования, чтобы предотвратить любую аварийную ситуацию.

#### **1.3 Предупреждающие символы**

Предупреждения предупреждают вас об условиях, которые могут привести к серьезной травме или смерти и/или повреждению оборудования, а также дают советы о том, как избежать опасности. В данном руководстве используются следующие предупреждающие символы:

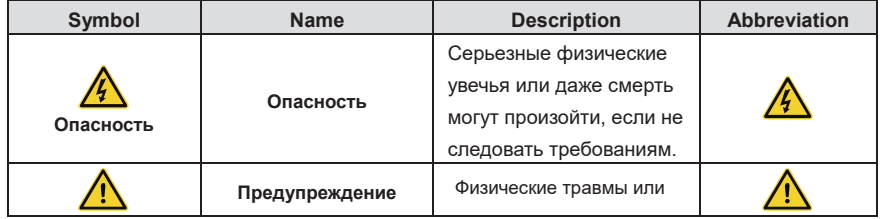

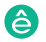

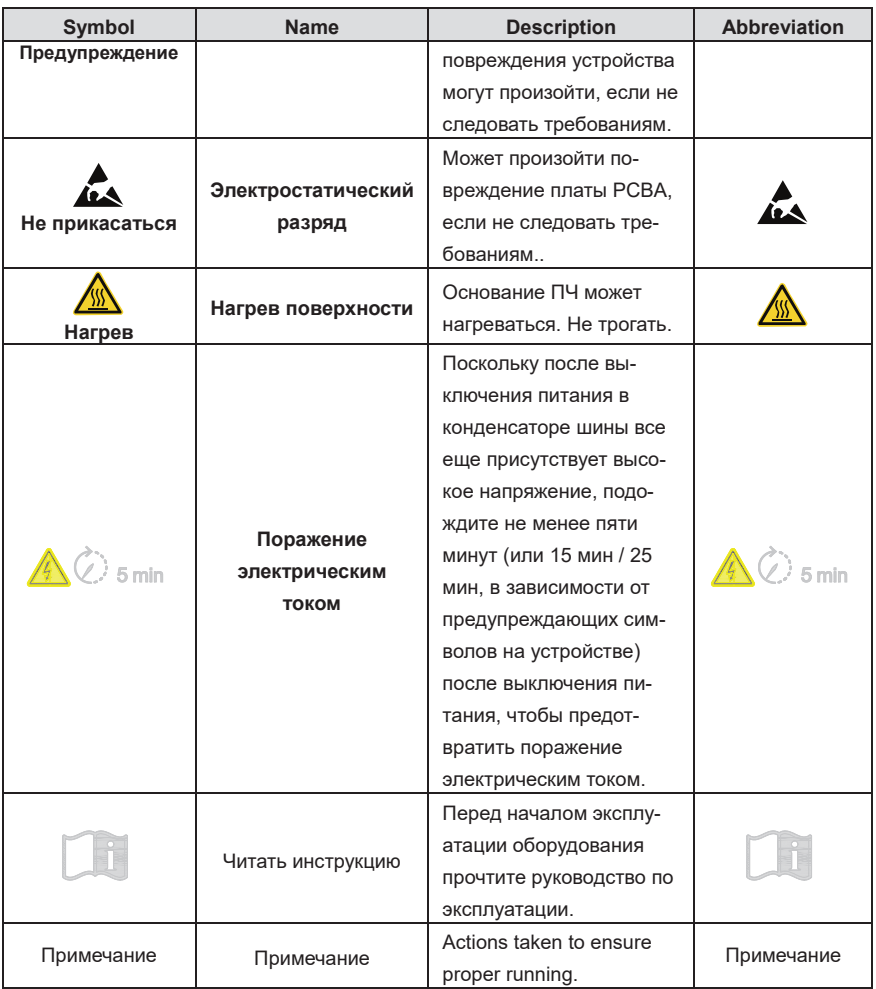

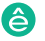

# **1.4 Правила безопасности**

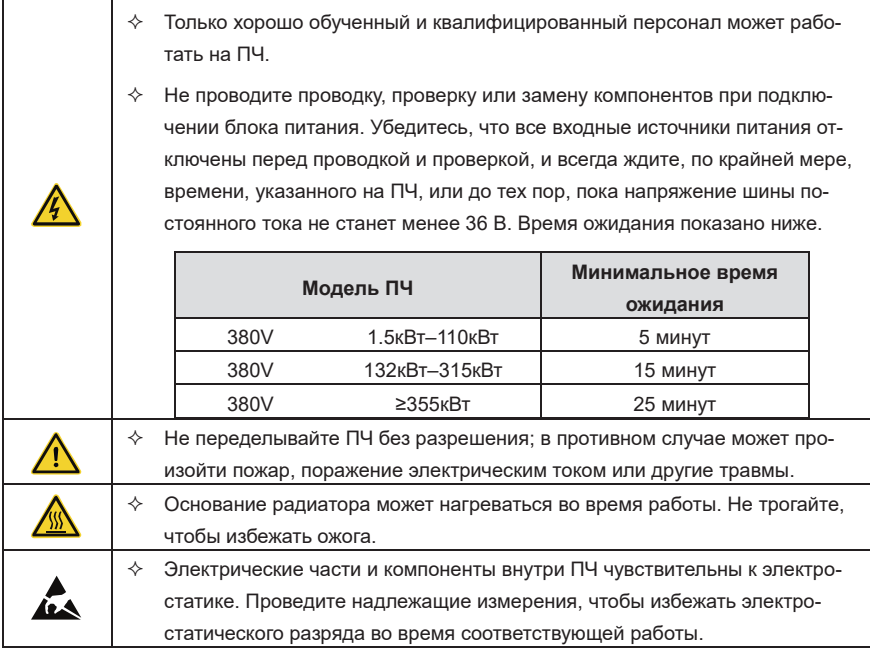

#### **1.4.1 Транспортировка и монтаж**

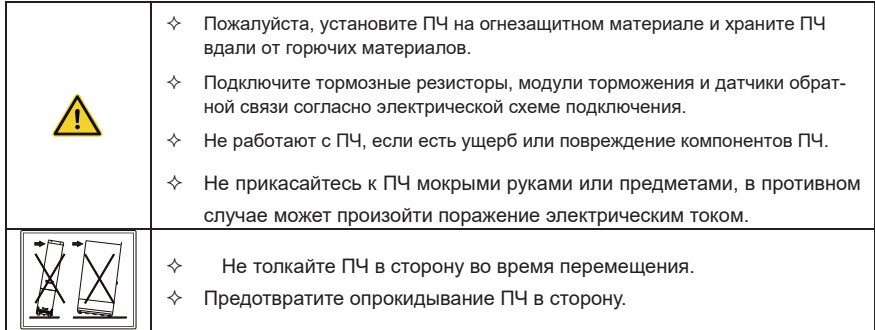

#### **Примечание:**

 Выберите подходящие инструменты для перемещения и установки, чтобы обеспечить безопасную и нормальную работу ПЧ и избежать физических травм или смерти. В целях

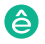

Пч серии System Var 600 для вентилятора и насоса в серии System Var 600 для вентилятора и насоса в серии System

физической безопасности монтажник должен принять меры механической защиты, такие как ношение защитной обуви и рабочей униформы.

- $\div$  Убедитесь, что ПЧ не подвергается физическому воздействию или вибрации во время перемещения и установки.
- $\div$  Не переносите ПЧ только за переднюю крышку, так как крышка может отвалиться.
- $\Diamond$  Место установки должно находиться вдали от детей и других общественных мест.
- $\div$  Когда высота превышает 1000 м, снижайте скорость на 1% при каждом увеличении на 100 м. Если высота над уровнем моря превышает 3000 м, обратитесь за подробной информацией к местному дилеру или в офис Systeme Electric.
- $\Diamond$  Среда приложения должна быть правильной и подходящей.
- $\div$  Не допускайте попадания винтов, кабелей и других токопроводящих предметов в ПЧ.
- $\div$  Ток утечки ПЧ во время работы может превышать 3,5 мА. Заземлите с помощью надлежащих методов и убедитесь, что сопротивление заземления составляет менее 10 Ом. Проводимость заземляющего провода из полиэтилена такая же, как и у фазного провода (с той же площадью поперечного сечения). Для моделей мощностью более 30 кВт площадь поперечного сечения заземляющего провода из полиэтилена может быть немного меньше рекомендуемой площади.
- $\Diamond$  R, S и T входные клеммы источника питания, в то время как U, V и W выходные клеммы двигателя. Правильно подсоедините входные силовые кабели и кабели двигателя; в противном случае может произойти повреждение преобразователя частоты.

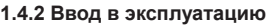

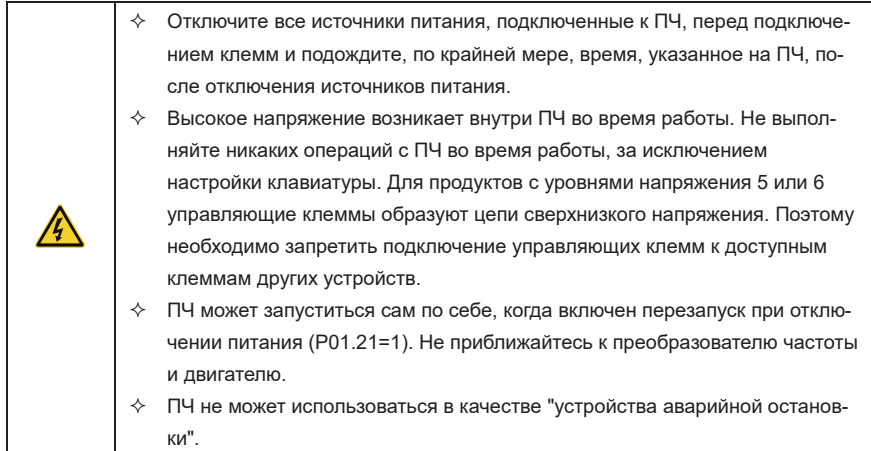

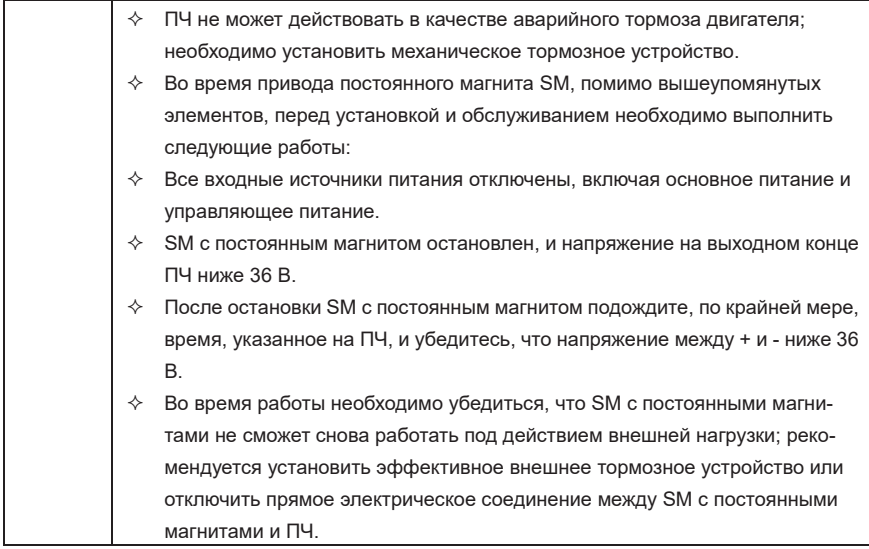

#### **Примечание:**

- $\Diamond$  Не включайте и не выключайте часто входной источник питания ПЧ.
- $\Diamond$  Для ПЧ, которые хранились в течение длительного времени, проверьте и исправьте емкость и попробуйте сначала выполнить пилотный запуск перед фактическим применением.
- $\div$  Закройте переднюю крышку перед запуском ПЧ; в противном случае может произойти поражение электрическим током.

#### **1.4.3 Техническое обслуживание и замена компонентов**

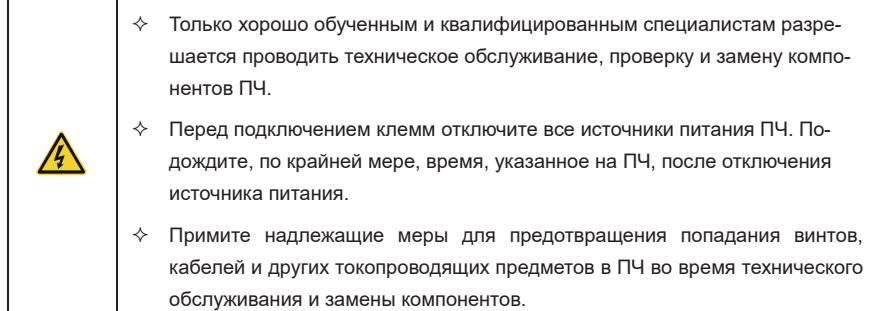

#### **Примечание:**

- Пч серии System Var 600 для вентилятора и насоса в серии System Var 600 для вентилятора и насоса в серии System Выберите подходящий момент затяжки винтов.
- $\Diamond$  Держите ПЧ, его детали и компоненты подальше от горючих материалов во время технического обслуживания и замены компонентов.
- $\div$  Не проводите никаких испытаний на стойкость изоляции к напряжению на ПЧ и не измеряйте схему управления ПЧ мегаметром.
- $\Diamond$  Принимайте антистатические меры на внутренних деталях во время технического обслуживания и замены компонентов.

#### **1.4.4 Переработка**

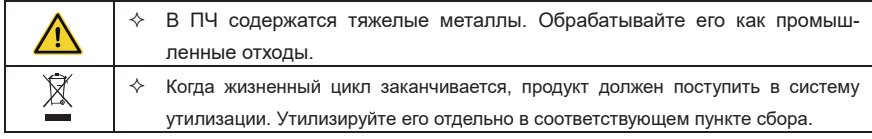

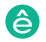

# **2 Быстрый запуск**

#### **2.1 Содержание главы**

В этой главе представлены основные правила установки и ввода в эксплуатацию, которым необходимо следовать для быстрой установки и ввода в эксплуатацию.

#### **2.2 Перед распоковкой**

Проверьте следующее после получения продукта.

ПЧ серии SystemeVar 600 для вентилятора и насоса

- 1. Повреждена ли упаковочная коробка или отсырела.
- 2. Соответствует ли идентификатор модели на внешней поверхности упаковочной коробки приобретенной модели.
- 3. Является ли внутренняя поверхность упаковочной коробки ненормальной, например, во влажном состоянии, или корпус ПЧ поврежден или треснут.
- 4. Соответствует ли заводская табличка ПЧ идентификатору модели на внешней поверхности упаковочной коробки.
- 5. Комплектны ли аксессуары (включая руководство пользователя, клавиатуру и плату расширения) внутри упаковочной коробки.

При обнаружении каких-либо проблем обратитесь к местному дилеру или в офис Systeme Electric.

#### **2.3 Проверка перед использованием**

Перед использованием ПЧ проверьте следующее.

- 1. Механический тип нагрузки, приводимой в действие ПЧ, чтобы проверить, будет ли ПЧ перегружен во время работы и нужно ли увеличить класс мощности ПЧ.
- 2. Является ли фактический рабочий ток двигателя меньше номинального тока ПЧ.
- 3. Является ли точность управления, требуемая нагрузкой, такой же, как та, которую может обеспечить ПЧ.
- 4. Соответствует ли сетевое напряжение номинальному напряжению ПЧ.
- 5. Проверьте, нужны ли платы расширения для выбранных функций.

#### **2.4 Проверка окружающей среды**

Перед установкой ПЧ проверьте следующее:

#### **Примечание: Когда ПЧ встроен в шкаф, температура окружающей среды - это температура воздуха в шкафу.**

1. Превышает ли фактическая температура окружающей среды 40°C. Когда температура превысит 40°C, снижайте 1% при каждом повышении на 1°C. Не используйте ПЧ, когда температура окружающей среды превышает 50°C.

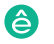

- 2. Является ли фактическая температура окружающей среды ниже -10°C. Если температура ниже -10°C, используйте нагревательные приборы.
- 3. Превышает ли высота места применения 1000м. Когда высота места установки превышает 1000 м, снижайте 1% за каждое увеличение на 100 м. Когда высота места установки превысит 3000 м, обратитесь к местному дилеру или в офис Systeme Electric.
- 4. Превышает ли фактическая влажность окружающей среды 90% или происходит конденсация. Если да, примите дополнительные защитные меры.
- 5. Есть ли прямой солнечный свет или биологическое испарения в окружающую среду, где будет использоваться ПЧ. Если да, примите дополнительные защитные меры.
- 6. Наличие пыли или легковоспламеняющихся и взрывоопасных газов в среде, где будет использоваться ПЧ. Если да, примите дополнительные защитные меры.

#### **2.5 Проверка после установки**

После завершения установки ПЧ проверьте следующее.

1. Соответствуют ли входные силовые кабели и кабели двигателя требованиям к токовой нагрузке, предъявляемым к фактической нагрузке.

2. Правильно ли подобраны и установлены правильные принадлежности, а также соответствуют ли монтажные кабели требованиям к пропускной способности всех компонентов (включая реактор, входной фильтр, выходной реактор, выходной фильтр, реактор постоянного тока, тормозной блок и тормозной резистор).

3. Установлен ли ПЧ на негорючих материалах, а излучающие тепло принадлежности (такие как реактор и тормозной резистор) находятся вдали от легковоспламеняющихся материалов.

4. Прокладываются ли все кабели управления и кабели питания отдельно и соответствует ли прокладка требованиям по электромагнитной совместимости.

5. Правильно ли заземлены все системы заземления в соответствии с требованиями ПЧ.

6. Все ли установочные зазоры ПЧ соответствуют требованиям руководства.

7. Соответствует ли режим установки инструкциям в руководстве по эксплуатации. Рекомендуется, чтобы ПЧ был установлен вертикально.

8. Плотно ли закреплены клеммы внешней проводки ПЧ с надлежащим моментом затяжки.

9. Остались ли в ПЧ винты, кабели или другие токопроводящие предметы. Если да, выньте их.

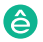

#### **2.6 Базовый ввод в эксплуатацию**

Завершите основной ввод в эксплуатацию следующим образом перед фактическим использованием ПЧ:

1. В соответствии с фактическими параметрами двигателя выберите тип двигателя, установите параметры двигателя и выберите режим управления ПЧ.

2. Проверьте, требуется ли автоматическая настройка. Если возможно, отключите ПЧ от нагрузки двигателя, чтобы начать автоматическую настройку динамических параметров. Если ПЧ не может быть отсоединен от нагрузки, выполните статическую автоматическую настройку.

3. Отрегулируйте время ACC/DEC в соответствии с фактическими условиями работы нагрузки.

4. Выполните ввод устройства в эксплуатацию с помощью пробежки и проверьте правильность направления вращения двигателя. Если нет, измените направление вращения, поменяв местами любые двухфазные провода двигателя.

5. Установите все параметры управления, а затем выполните фактический запуск.

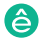

ПЧ серии SystemeVar 600 для вентилятора и насоса

# **3 Обзор продукта**

#### **3.1 Содержание главы**

В этой главе в основном представлены принципы работы, характеристики продукта, макеты, шильдики и правила обозначения моделей..

#### **3.2 Основные принципы**

ПЧ используется для управления асинхронными асинхронными двигателями переменного тока и постоянными магнитными синхронными двигателями. На следующем рисунке показана основная принципиальная схема ПЧ. Выпрямитель преобразует напряжение переменного тока 3PH в напряжение постоянного тока, конденсаторный банк промежуточной цепи стабилизирует напряжение постоянного тока, а затем инвертор преобразует напряжение постоянного тока в напряжение переменного тока, которое может использоваться двигателем переменного тока. Когда напряжение цепи превышает максимальное предельное значение, внешний тормозной резистор будет подключен к промежуточной цепи постоянного тока для потребления энергии обратной связи.

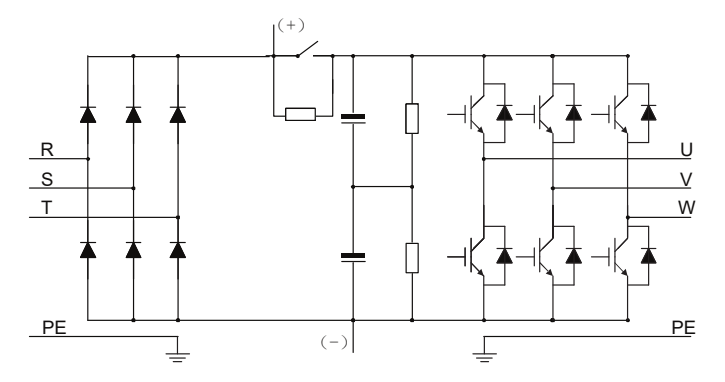

Рис. 3-1 Упрощенная основная принципиальная схема

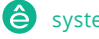

Пч серии System Var 600 для вентилятора и насоса в серии System Var 600 для вентилятора и насоса в серии System

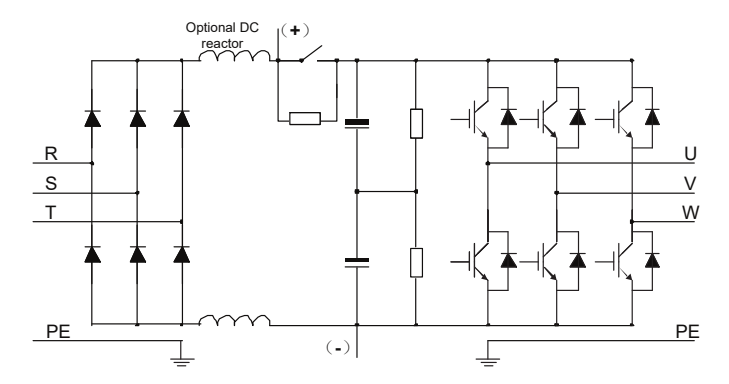

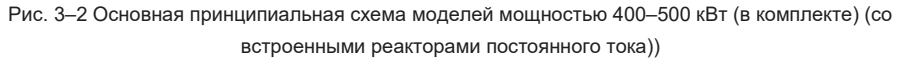

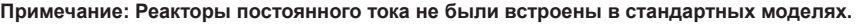

# **3.3 Спецификация**

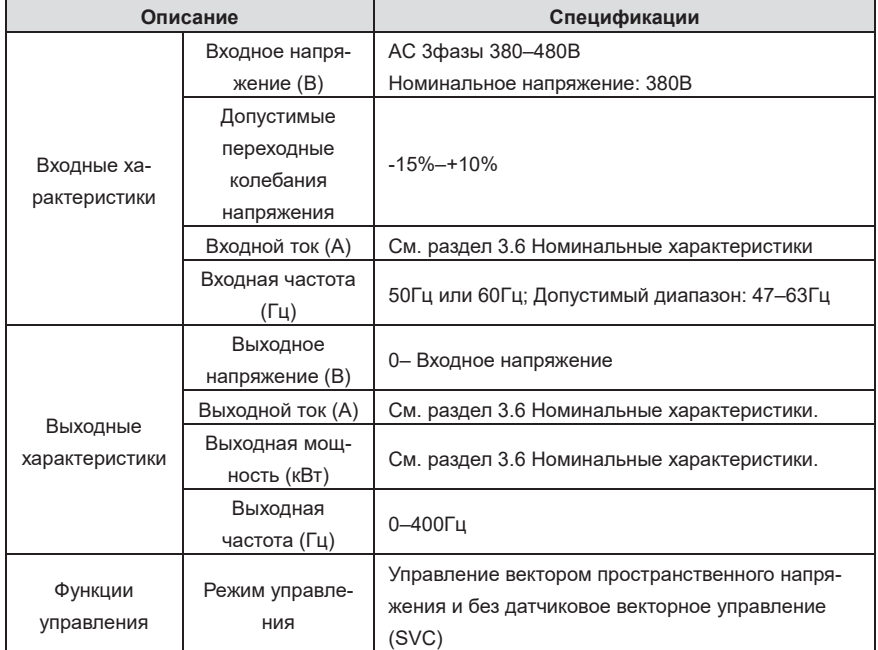

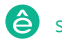

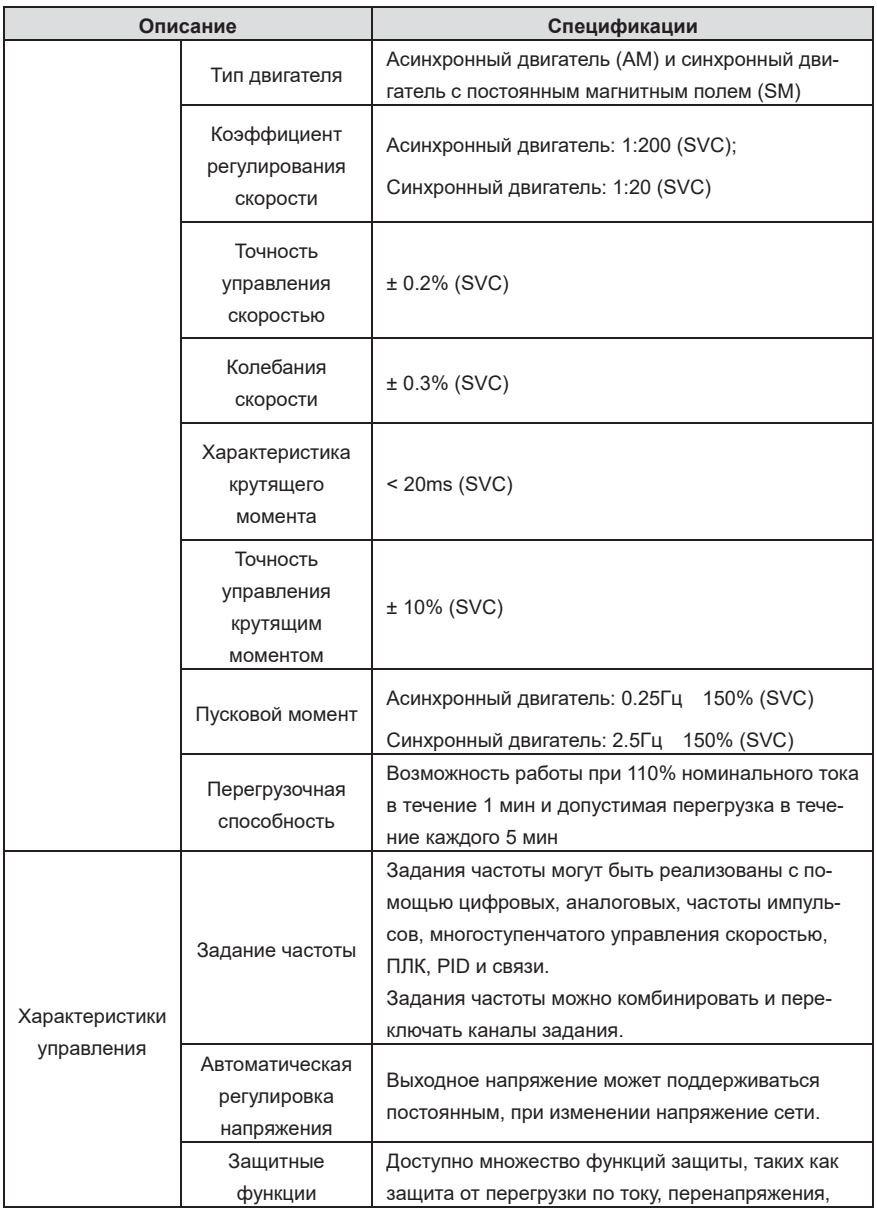

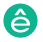

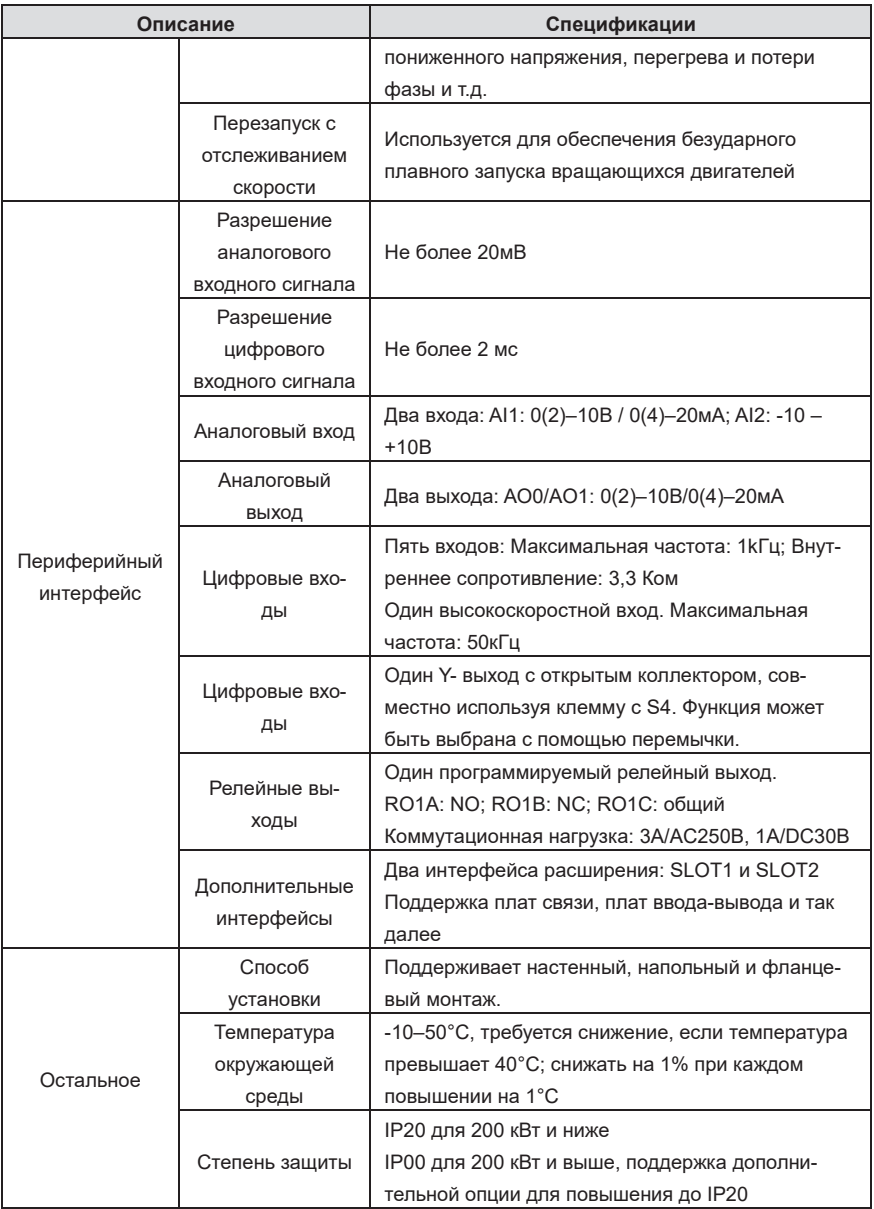

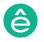

<u>Пч серии Systema Systema и насоса в серии Systema и нас</u>

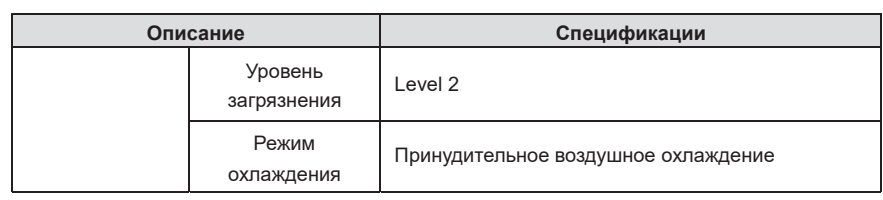

#### **3.4 Табличка ПЧ 3.4 Табличка ПЧ**

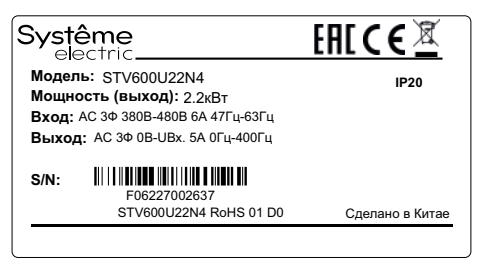

Рис. 3-3 Табличка ПЧ Рис. 3-3 Табличка ПЧ

Примечание: Это пример заводской таблички стандартной модели.

**Примечание:** Это пример заводской таблички стандартной модели. CE – специальный знак, наносимый на изделие, который удостоверяет, что изделие соответ-**Примечание:** Это пример заводской таблички стандартной модели. союза, а также то, что продукт прошёл процедуру оценки соответствия директивам. ствует основным требованиям директив ЕС и гармонизированным стандартам Европейского

страняющихся на данную продукцию технических регламентов Таможенного союза (Евразийского экономического союза).<br>\* СТО ОДИНЫЙ ЯНАК ОРАЩОНИЯ НА РЫНКО. ПРОДУКЦИЯ, МАРКИРОВАННАЯ ИМ, ПРОШЛА ВОС УСТАНОВ<br>Ленные в технических регламентах Таможенного союза (Евразийского экономического союза) ЕАС – единый знак обращения на рынке. Продукция, маркированная им, прошла все установлроцедуры оценки (подтверждения) соответствия и соответствует требованиям всех распро-

# 3.5 Код обозначения ПЧ при заказе

Код ПЧ содержит информацию о продукте. Пользователи могут найти код модели на заводской<br>тобличко ПЧ или простой заводской тобличко табличке ПЧ или простой заводской табличке. **Г при заказе**<br>ию о продукте. Пользователи могут найти кол

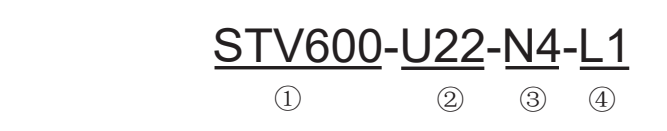

 $\overline{\text{S}}$ Рис. 3-4 Обозначение ПЧ Рис.  $3-4$  $P$ ис. 3–4

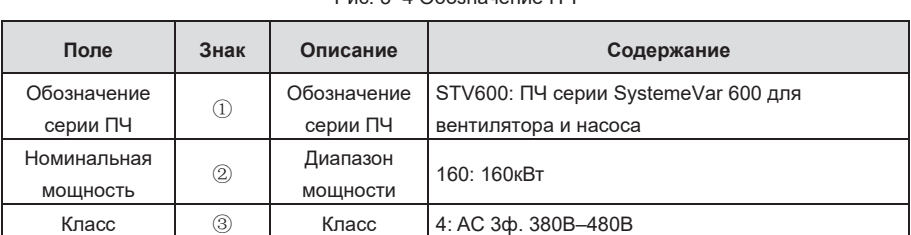

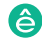

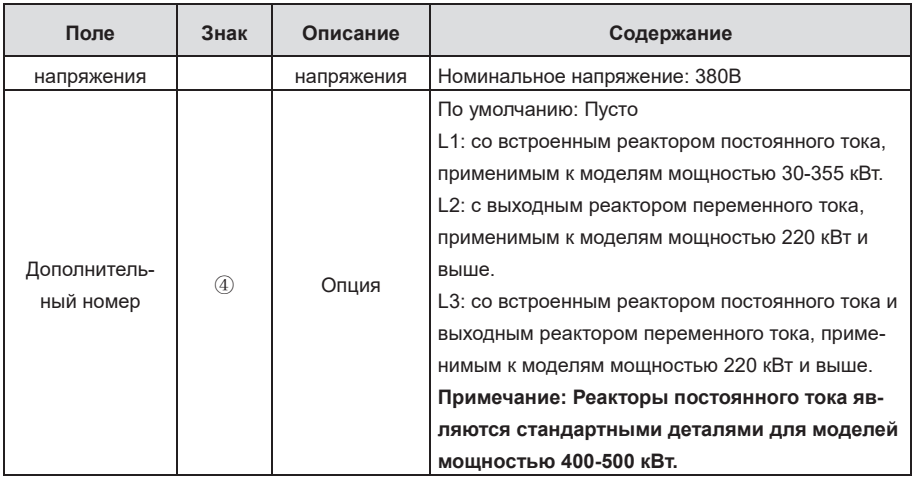

# **3.6 Номинальные характеристики**

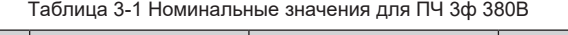

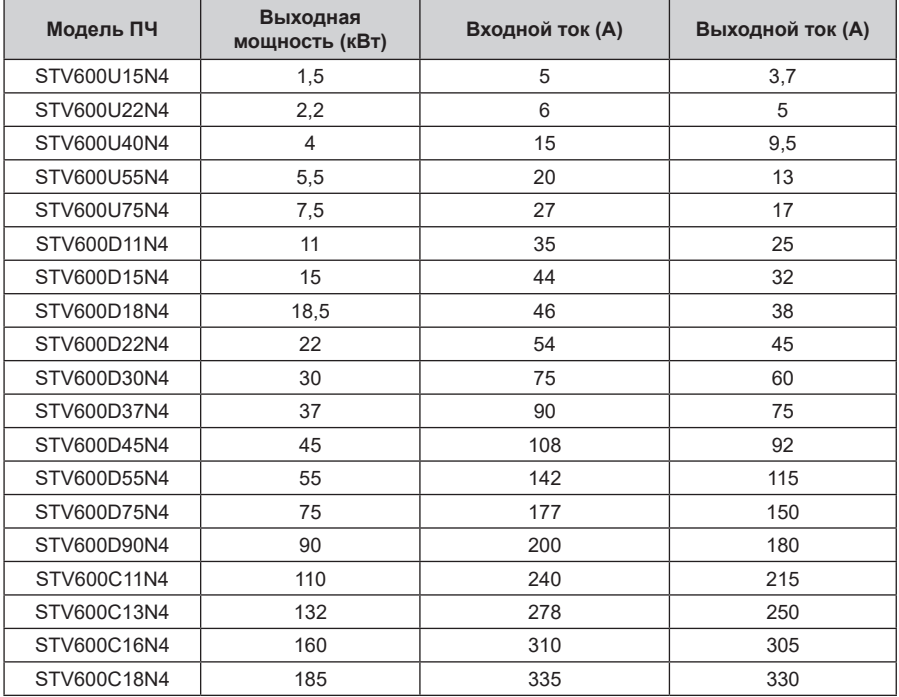

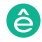

#### ПЧ серии SystemeVar 600 для вентиляционных и насосных применений

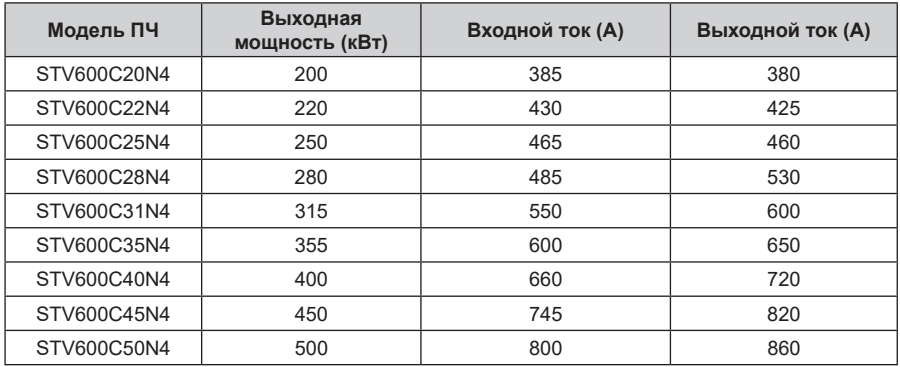

#### **Примечание:**

- $\div$  Номинальный выходной ток это выходной ток при выходном напряжении 380В.
- В пределах допустимого диапазона входного напряжения выходной ток / мощность не могут превышать номинальный выходной ток / мощность.
- $\Diamond$  Входной ток моделей мощностью < 355 кВт измеряется при входном напряжении 380 В и без реакторов постоянного тока или входных/ выходных реакторов.
- $\div$  Входной ток моделей мощностью 400-500 кВт измеряется при входном напряжении 380 В и с реакторами постоянного тока.

#### **3.7 Конструкция ПЧ**

Конструкция ПЧ показана на следующем рисунке (в качестве примера взята модель ПЧ 380 В 45 кВт).

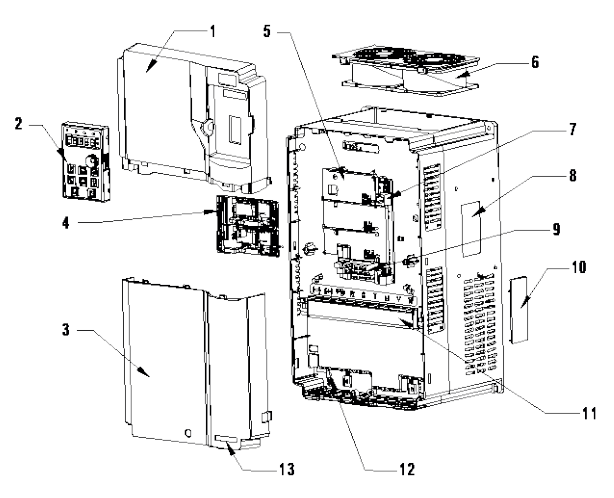

Рис. 3-5 Конструкция ПЧ

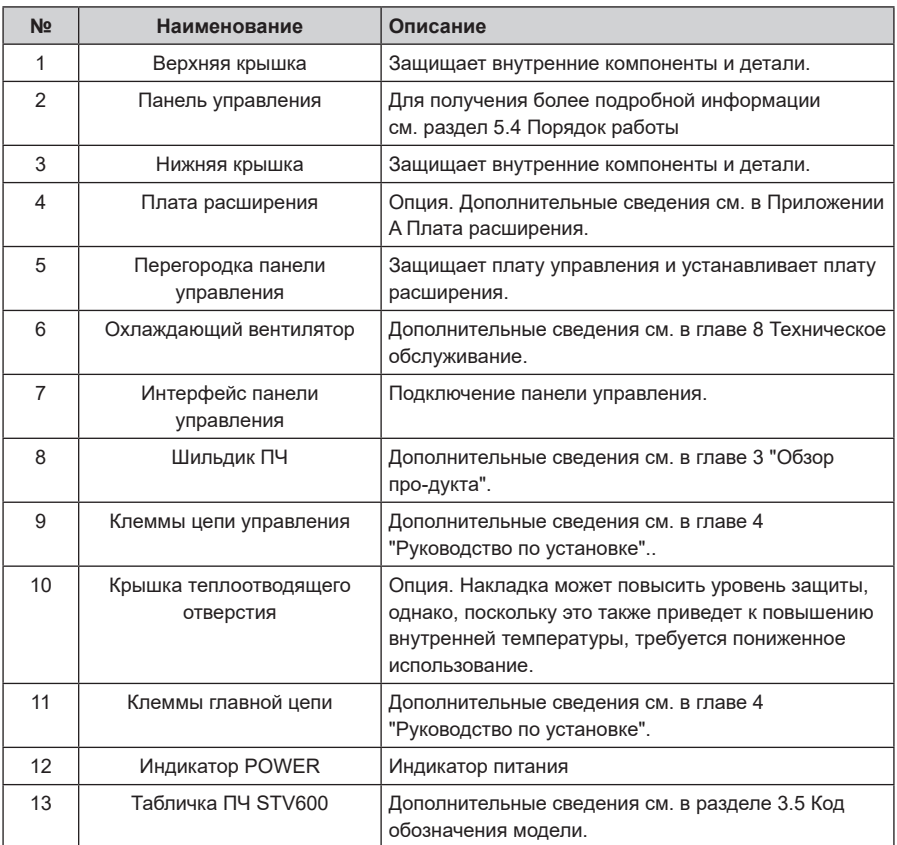

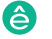

ПЧ серии SystemeVar 600 для вентилятора и насоса

## **4 Рекомендации по установке**

#### **4.1 Содержание главы**

В этой главе описывается механическая установка и электромонтаж ПЧ.

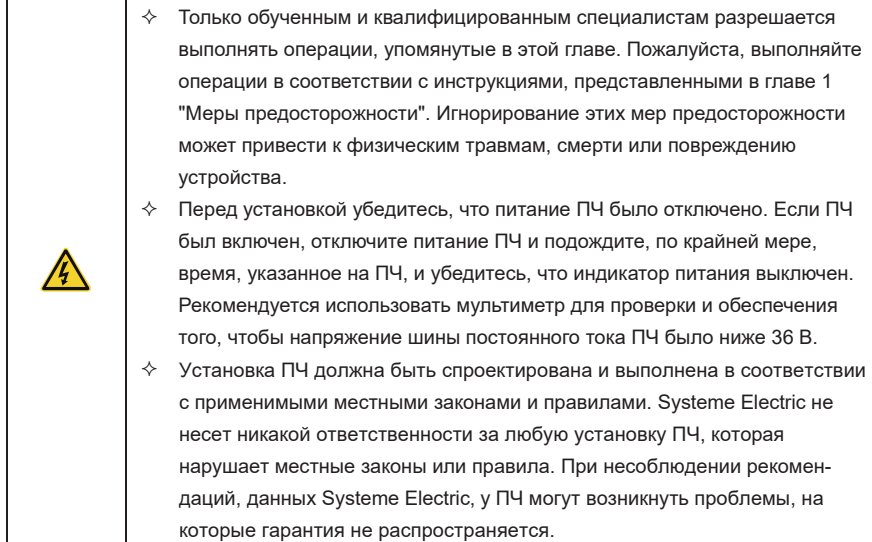

#### **4.2 Механическая установка**

#### **4.2.1 Среда установки**

Среда установки необходима для работы ПЧ с наилучшей производительностью в долгосрочной перспективе. Установка ПЧ в среде, соответствующей следующим требованиям.

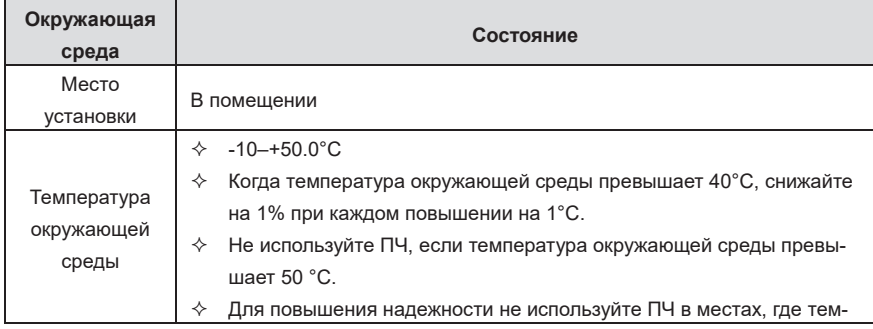

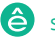

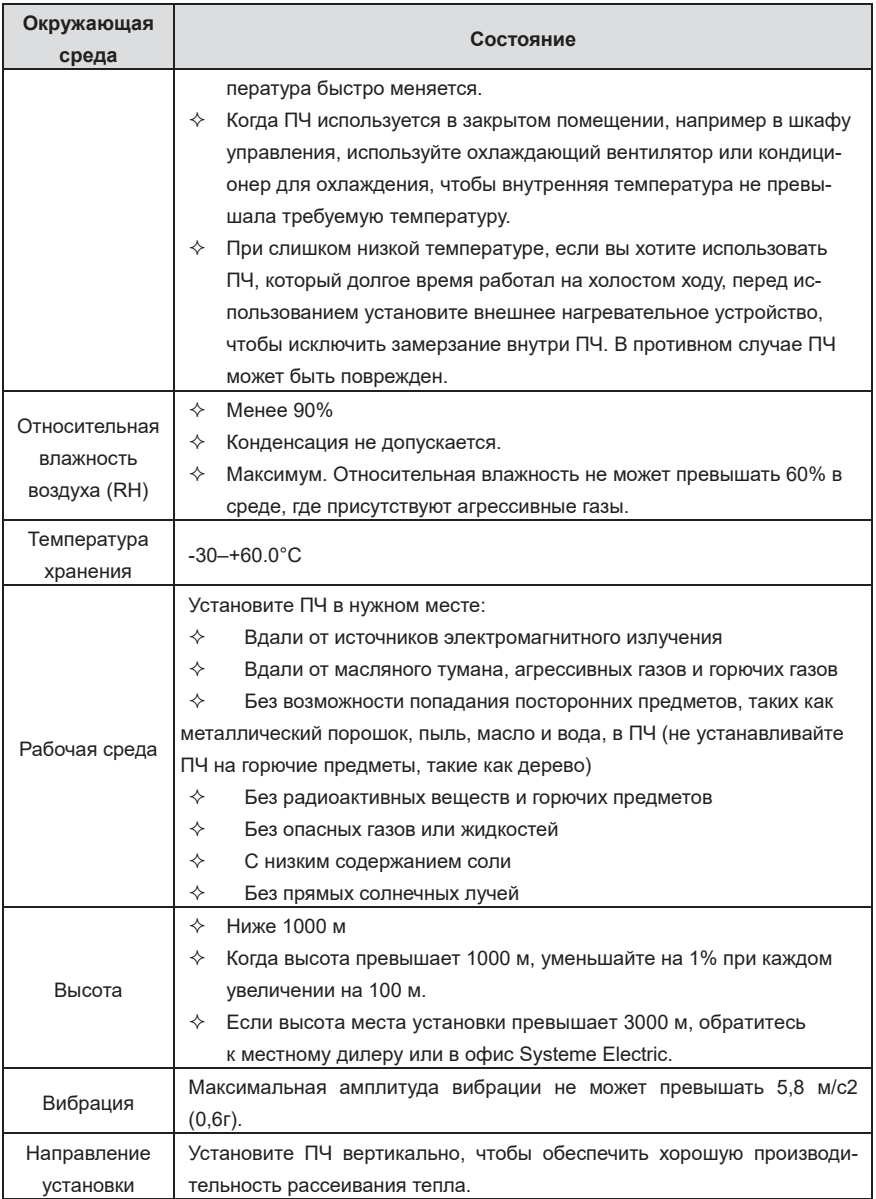

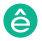

#### **4.2.2 Направление установки**

ПЧ может быть установлен на стене или в шкафу.

ПЧ должен быть установлен вертикально. Проверьте положение установки в соответствии со следующими требованиями. Дополнительные сведения о габаритных размерах см. в Приложении C Чертежи размеров.

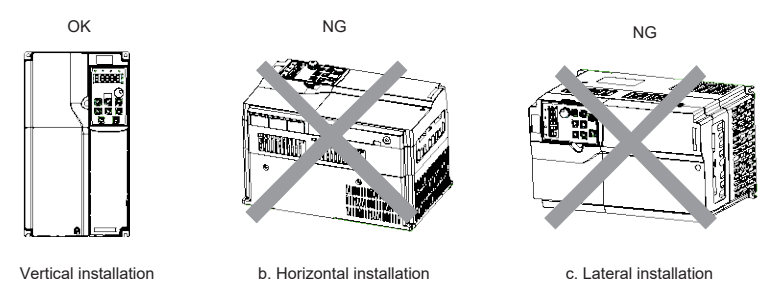

Рис. 4-1 Направление установки ПЧ

#### **4.2.3 Способ установки**

Способ установки ПЧ варьируется в зависимости от размера. Способы установки включают настенный монтаж, фланцевый монтаж (применимо к моделям мощностью 200 кВт и ниже) и напольный монтаж (применимо к моделям мощностью 220-500 кВт).

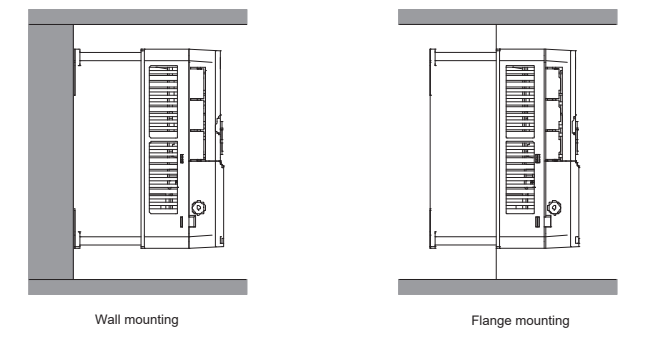

Рис. 4-2 Способ установки

Процедура установки заключается в следующем:

1. Отметьте положение монтажных отверстий.

Для получения подробной информации о положениях монтажных отверстий см. Чертежи размеров в приложении C.

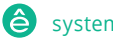

- 2. Установите винты или болты в указанные положения.
- 3. Прислоните ПЧ к стене.
- 4. Затяните винты.

#### **Примечание:**

- $\Diamond$  Для монтажа на фланец необходимо использовать монтажную пластину фланца.
- $\div$  Модели 380 В 220-500 кВт поддерживают установочную базу (дополнительная деталь), на которой может размещаться выходной реактор переменного тока.

#### **4.2.4 Одиночная установка**

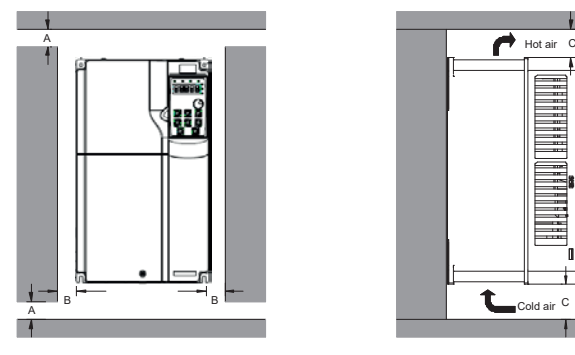

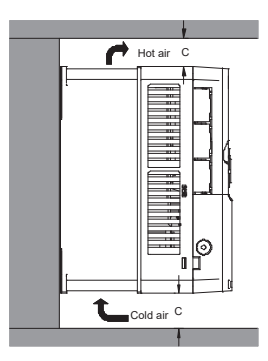

Рис. 4-3 Одиночная установка ПЧ

**Примечание: Для зазоров B и C каждый должен быть не менее 100 мм.** 

#### **4.2.5 Установка нескольких ПЧ**

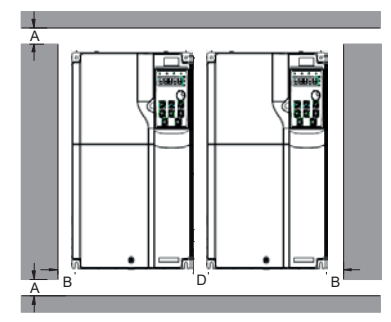

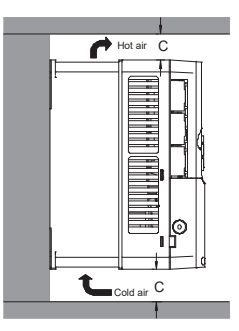

Рис. 4-4 Паралелльная установка

#### **Примечание:**

 $\Diamond$  При установке ПЧ разных размеров выровняйте верхнюю часть каждого ПЧ перед уста-

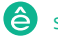

новкой для удобства дальнейшего обслуживания.

 $\Diamond$  Для зазоров В, D и C каждый должен быть не менее 100 мм.

#### **4.2.6 Вертикальная установка**

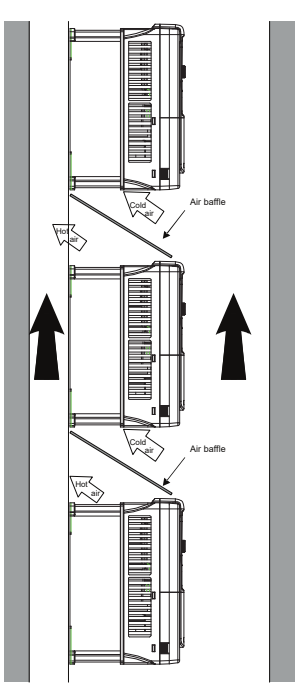

Рис. 4-5 Вертикальная установка

**Примечание: Во время вертикальной установки необходимо установить воздушные перегородки, в противном случае ПЧ будет испытывать взаимные помехи, и эффект рассеивания тепла будет ухудшен.** 

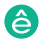

#### **4.2.7 Наклонная установка**

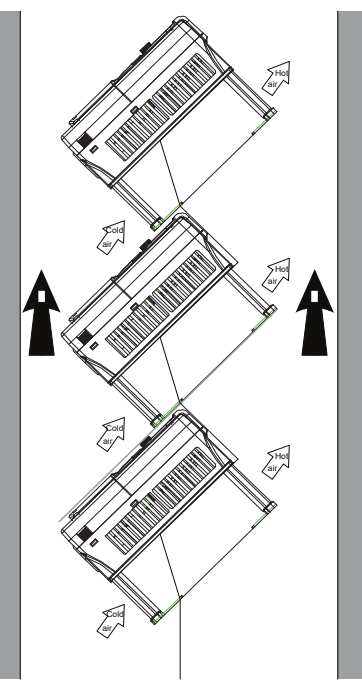

Рис. 4-6 Наклонная установка

**Примечание: При наклонной установке необходимо убедиться, что воздуховод для впуска и воздуховод для выпуска воздуха отделены друг от друга, чтобы избежать взаимного вмешательства.**

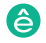

#### **4.2.8 Установка в шкаф**

#### **4.2.8.1 Описание теплоотдачи**

Модели, включающие STV600D22N4, STV600C25N4, STV600C28N4, STV600C31N4, STV600C35N4, STV600C40N4, STV600C45N4 и STV600C50N4, могут монтироваться в шкафах. При установке шкафа необходимо учитывать рассеивание тепла.

На рис. 4-7 показано, как установить ПЧ в шкафу с прямым выпуском (без вентилятора вверху).

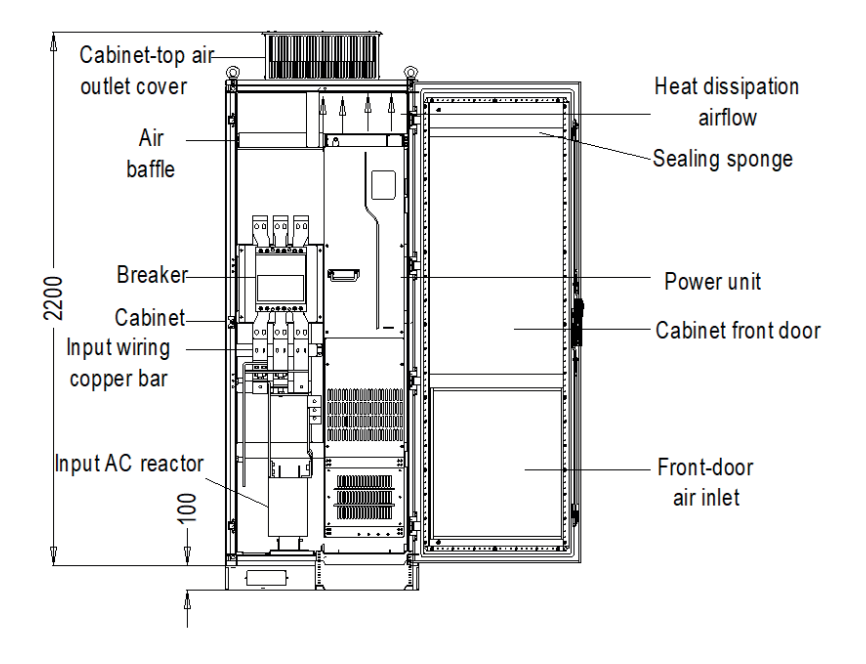

Рис. 4–7 Схема монтажа ПЧ в шкафу с прямым выпуском

Как показано на рисунке 4-8, воздуховод ПЧ должен быть изолирован внутри шкафа, чтобы предотвратить циркуляцию горячего воздуха на выходе ПЧ внутри шкафа, а конструкция воздушной перегородки для изоляции гарантирует, что горячий воздух выходит из охлаждающих отверстий в верхней части шкафа.

**Примечание: Уплотнительная губка 40X40 должна использоваться в положении, соответствующем воздушной перегородке на панели передней двери, что предотвращает короткое замыкание воздуховода.**

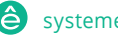

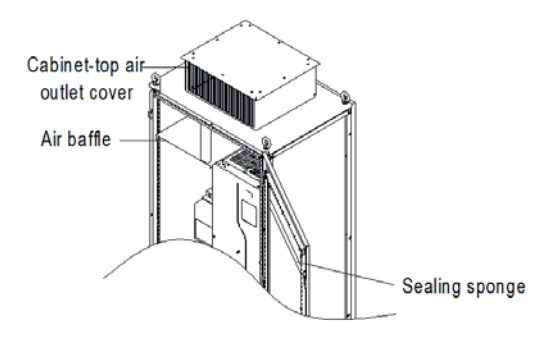

Рис. 4–8 Схема конструкции воздушной перегородки

#### **4.2.8.2 Моменты, заслуживающие внимания**

Рекомендуется, чтобы в шкафу был установлен шкаф с девятикратным профилем (PS cabinet). Перед монтажом ПЧ установите две нижние опорные перекладины, монтажный кронштейн и монтажную рейку в шкафу, спроектируйте монтажную перекладину для крепления ПЧ и зарезервируйте крепежные отверстия на монтажной перекладине (см. C.4.3 Размеры для монтажа на полу для конкретного местоположения и размера). Зарезервируйте место в шкафу для подключения медного стержня, выходящего со стороны ПЧ.

ПЧ можно вставлять в шкаф и вынимать из него с помощью направляющей и четырех роликов в нижней части ПЧ. Примечание: ПЧ может быть вставлен в шкаф или извлечен из него только после того, как ролики выровнены с направляющей. Для обеспечения безопасности попросите двух человек вставить ПЧ в шкаф или вынуть его из него.

#### **Примечание:**

 $\div$  На рисунке 4-9 показано монтажное пространство. Вам необходимо не только зарезервировать достаточно места для отвода тепла для ПЧ, но также необходимо учитывать условия отвода тепла для других устройств в шкафу.

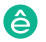

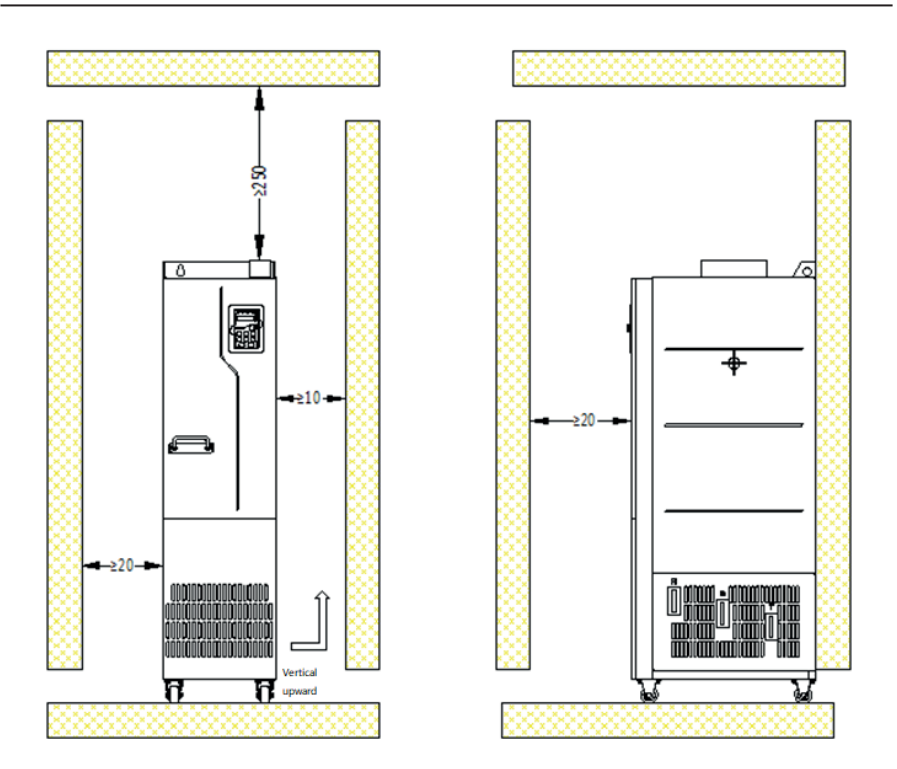

Рис. 4–9 Требования к монтажному пространству

- $\Diamond$  Фактическая эффективная площадь воздухозаборника шкафа (с указанием площади сквозного отверстия): Для STV600D22N4 и STV600C25N4 площадь воздухозаборника составляет 42210 мм², а площадь воздуховыпуска - 67875 мм². Для STV600C28N4, STV600C31N4 и STV600C35N4 площадь впуска воздуха составляет 63315 мм<sup>2</sup>, а площадь выпуска воздуха составляет 101305 мм². Для STV600C40N4, STV600C45N4 и STV600C50N4 площадь впуска воздуха составляет 63315 мм², а площадь выпуска воздуха - 101305 мм².
- $\Diamond$  Медные клеммы линии электропередачи главной цепи необходимо обрабатывать инструментами, аналогичными инструментам для втулок с удлинителями.
- $\Diamond$  ПЧ может быть вставлен в шкаф или извлечен из него только после того, как ролики выровнены с направляющей. Для обеспечения безопасности попросите двух человек вставить ПЧ в шкаф или вынуть его из него. См. Рис. 4-15 и рис. 4-16.
- $\div$  Для монтажа в шкафу см. схему расположения шкафа на рисунке 4-10. Рама шкафа

представляет собой 2200\*800\*600 (единица измерения: мм, включая верхнюю крышку вентиляционного шкафа H200). Чтобы закрепить крепление в шкафу, необходимо установить основание шкафа H100. Воздушная перегородка должна быть установлена в верхней части шкафа, чтобы предотвратить циркуляцию горячего воздуха на выходе ПЧ внутри шкафа. Уплотнительная губка 40X40 должна использоваться в положении, соответствующем воздушной перегородке на панели передней двери, что предотвращает короткое замыкание воздуховода. Кроме того, в нижней части дверцы шкафа должны быть выполнены отверстия для впуска воздуха.

 $\Diamond$  Нижний монтажный кронштейн в шкафу является стандартной деталью, поставляемой вместе с ПЧ. Нижняя опорная перекладина и монтажная рейка являются дополнительными деталями.

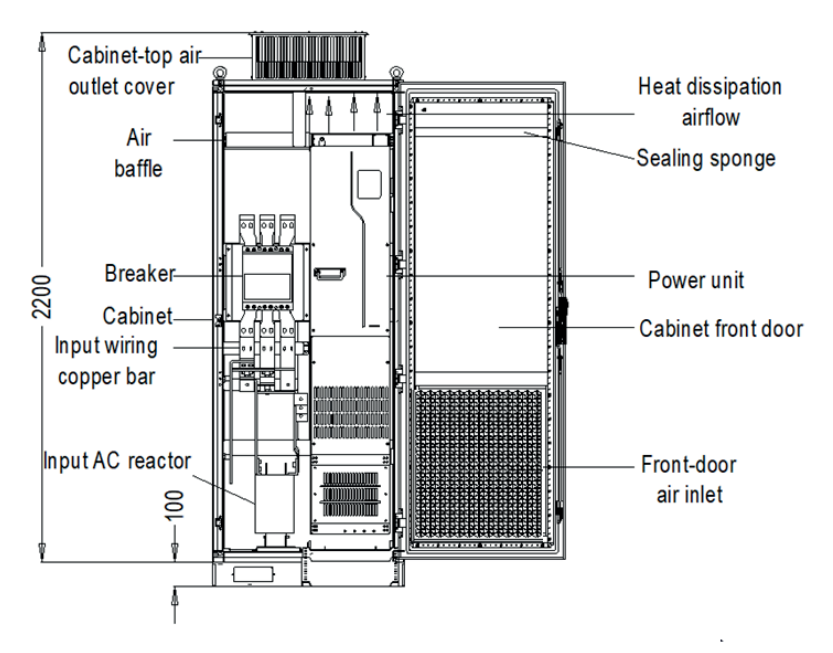

Рис. 4–10 Рекомендуемая компоновка шкафа

#### **4.2.8.3 Процедура монтажа в шкафу**

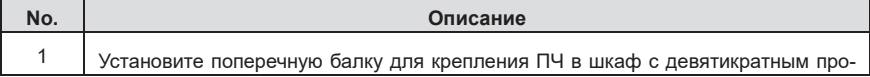

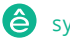

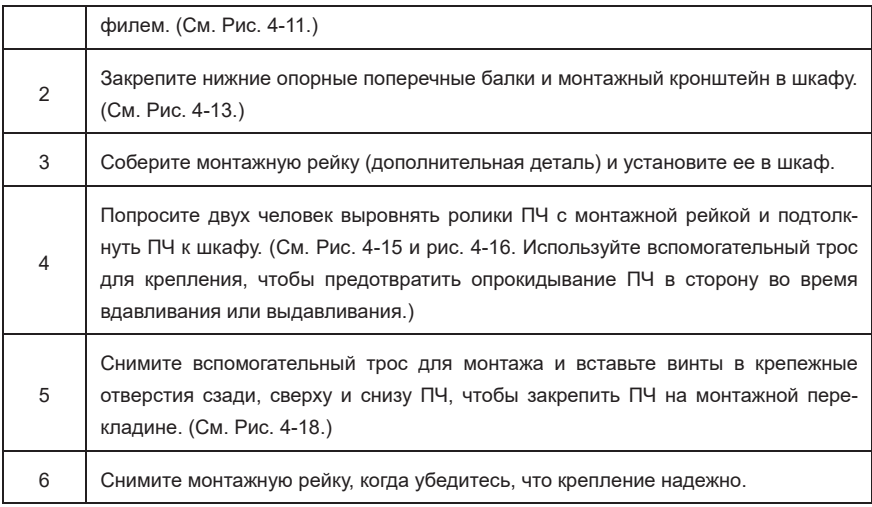

- (1) Закрепите монтажную поперечную балку и зарезервируйте крепежные отверстия.
- (2) Рекомендуется использовать шкаф с девятикратным профилем (PS cabinet). На рис. 4-11 показан увеличенный вид поперечного сечения девятикратного профиля.
- (3) Когда вам нужно смонтировать STV600C28N4– STV600C50N4 в шкаф с девятикратным профилем глубиной 600 мм необходимо согнуть монтажную перекладину внутрь (показано на рис. 4-12), чтобы использовать пространство колонны, которое не является необходимым для установка в стандартный шкаф или шкаф глубиной 800 мм.
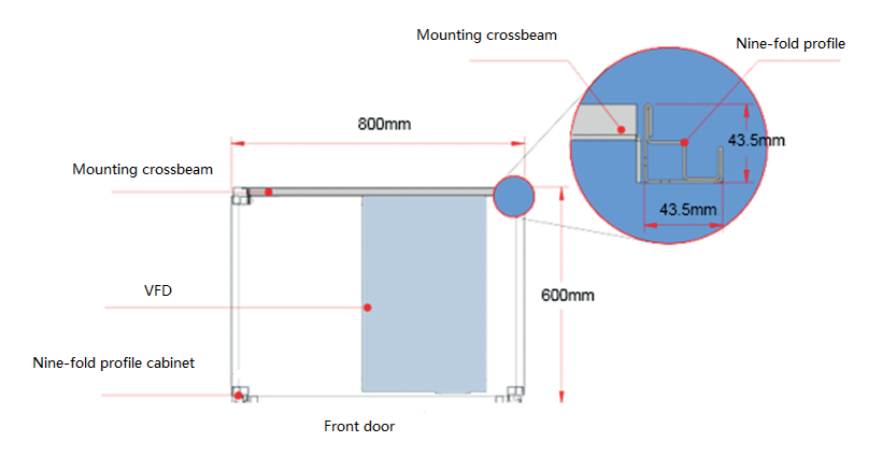

Рис. 4–11 Вид сверху крепления STV600C28N4–STV600C50N4 в шкафу

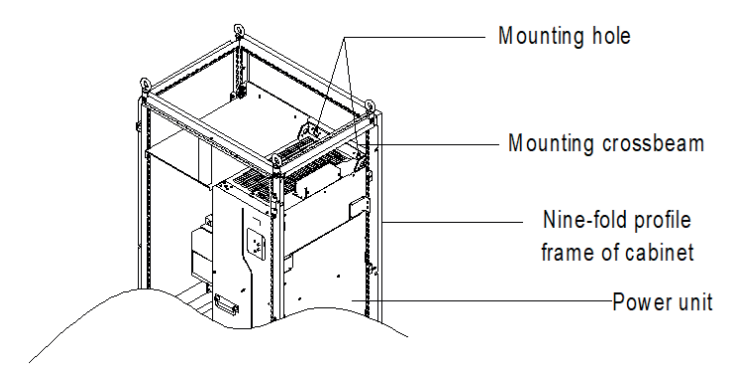

Рис. 4–12 Трехмерный вид крепления STV600C28N4–STV600C50N4 в шкафу

- (1) Закрепите нижние опорные поперечные балки и монтажный кронштейн. (См. Рис. 4-13.)
- (2) Используйте восемь гаек M8 для крепления двух нижних опорных перекладин к основанию рамы шкафа с девятикратным профилем. (Опорные поперечные балки спроектированы пользователем, T≥2,5 мм, надежно установлены.)
- (3) Прикрепите монтажный кронштейн к основанию рамы шкафа с девятикратным профилем с помощью шести самонарезающих винтов M5, как показано на следующем рисунке.

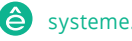

(4) Если вы используете шкаф другого типа, но не шкаф с девятикратным профилем, крепежные отверстия для монтажного кронштейна необходимо просверлить и собрать на месте.

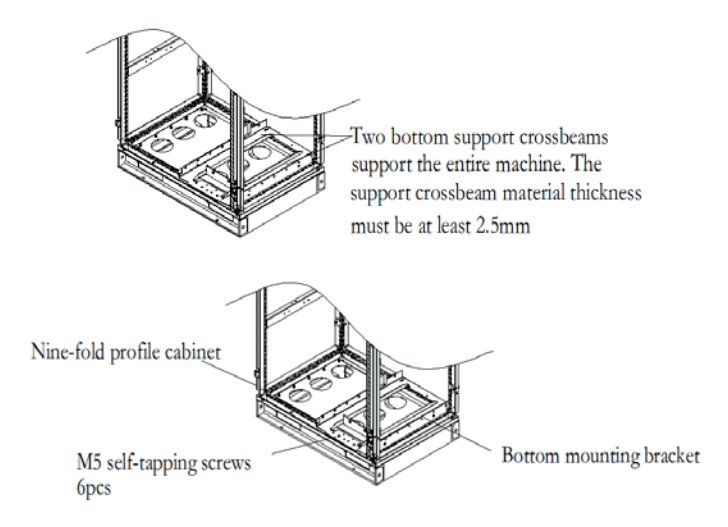

Рис. 4–13 Схема нижнего монтажного кронштейна

1. Соберите монтажную рейку (дополнительная деталь).

Как показано на рис. 4-14, соберите монтажную рейку, совместите два передних крючка с девятикратной выемкой профиля и защелкните их на месте.

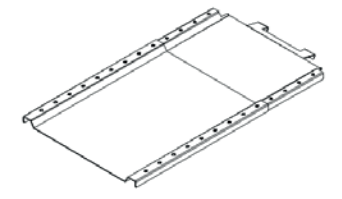

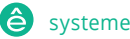

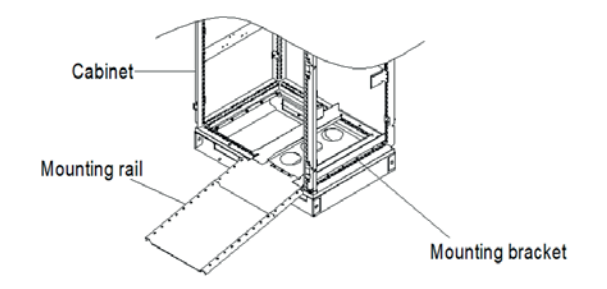

Рис. 4–14 Схема установки монтажной платформы

1. Вставьте ПЧ в корпус.

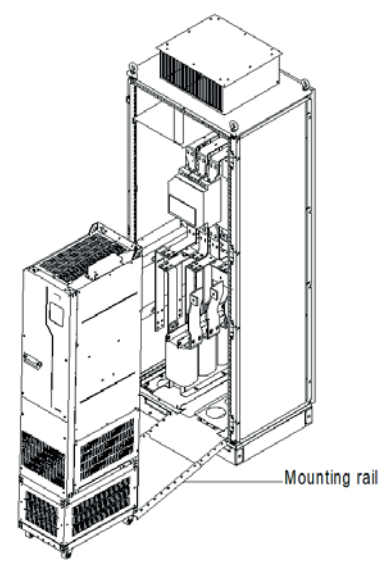

Рис. 4–15 Выравнивание роликов ПЧ с монтажной рейкой

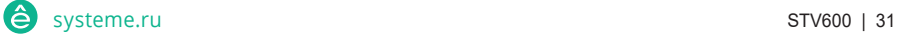

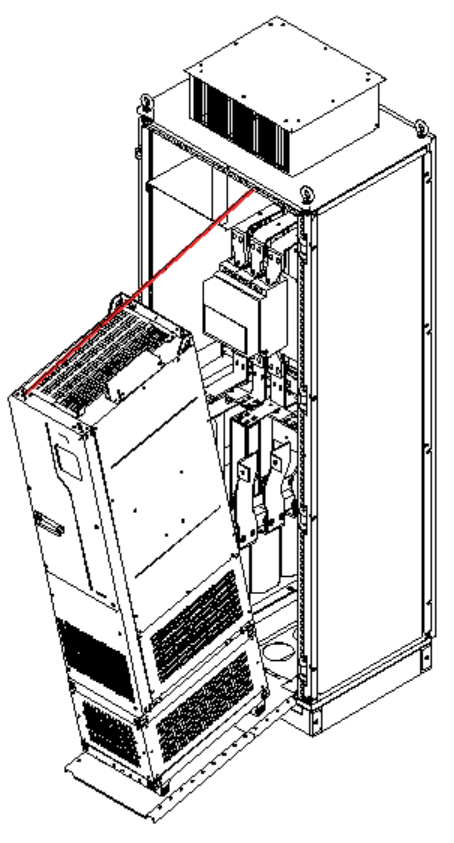

Рис. 4–16 Медленно вставьте ПЧ в шкаф

Примечание: Поскольку центр тяжести ПЧ слишком высок, используйте вспомогательный трос для крепления, чтобы предотвратить опрокидывание ПЧ во время вдавливания или выдавливания. Смотрите следующий рисунок

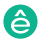

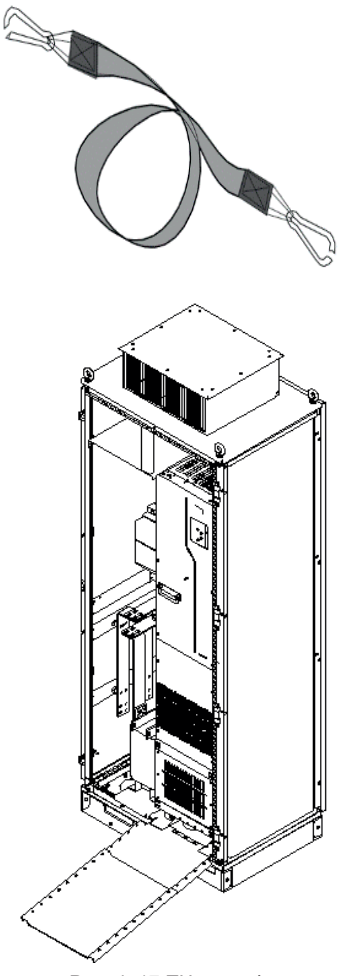

Рис. 4–17 ПЧ в шкафу

2. Удалите монтажную платформу.

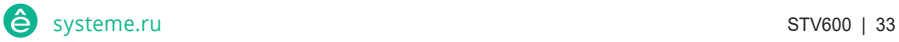

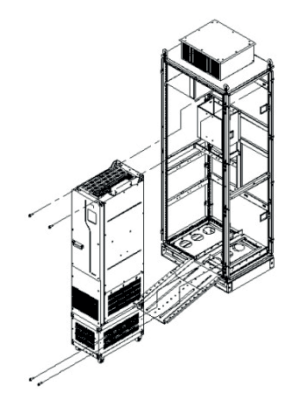

Рис. 4–18 Крепление ПЧ к поперечной балке шкафа через четыре крепежных отверстия на задней панели ПЧ

- 3. Обратите внимание на следующее::
- (1) Отсоедините ЧПУ от шкафа, выполнив предыдущую процедуру в обратной последовательности.
- (2) При установке ПЧ убедитесь, что четыре монтажных отверстия ПЧ надежно соединены с монтажной перекладиной.
- (3) Используйте подъемное кольцо на верхней части ПЧ для подъема и перемещения. Никогда не прикладывайте силу к положительным и отрицательным клеммам шины.

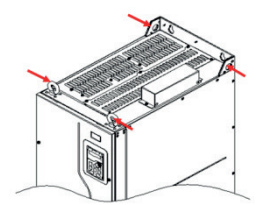

(4) Если вам нужно разместить ПЧ вертикально, избегайте приложения силы к сторонам ПЧ или размещения ПЧ на наклонной поверхности. Если угол наклона превышает 5°, ПЧ может подвергнуться опрокидыванию, так как ПЧ имеет большие размеры и большой вес около 200 кг). Это может привести к опрокидыванию ПЧ

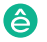

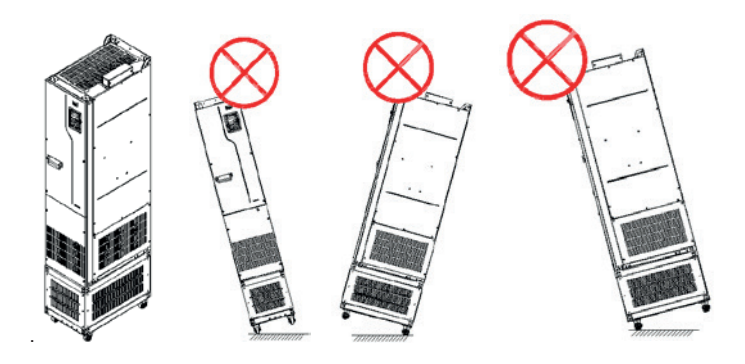

## **4.3 Схемы подключения**

## **4.3.1 Схема подключения основной цепи**

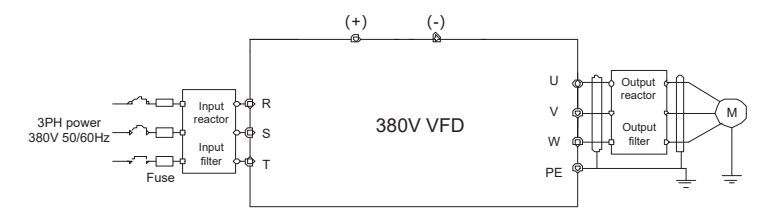

Рис. 4–19 Схема подключения основной цепи AC 3ф 380В

## **Примечание:**

- $\div$  Предохранитель, входной реактор, входной фильтр, выходной реактор и выходной фильтр являются дополнительными деталями. Дополнительные сведения см. в Приложении D Дополнительные периферийные принадлежности.
- $\div$  Если вам требуется встроенный реактор постоянного тока, приобретите модель ПЧ с суффиксом "-L1".

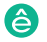

## **4.3.2 Силовые клеммы**

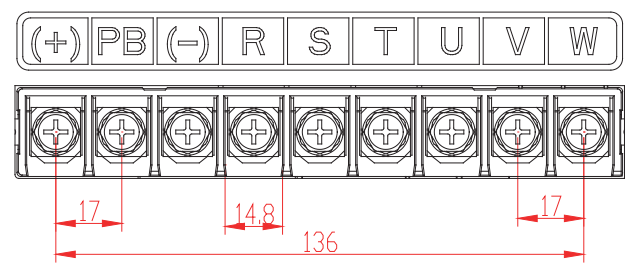

Рис. 4-20 Клеммы силовых цепей 3ф 380В 30–37кВт (единица измерения: мм))

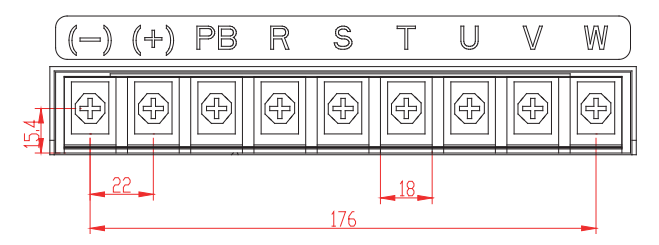

Рис. 4-21 Клеммы силовых цепей 3ф 380В 45кВт (единица измерения: мм)

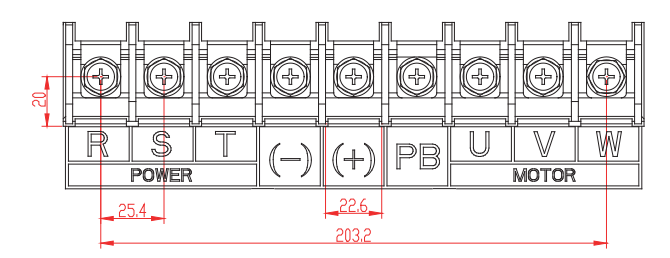

Рис. 4-22 Клеммы силовых цепей 3ф 380В 55–90кВт (единица измерения: мм)

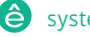

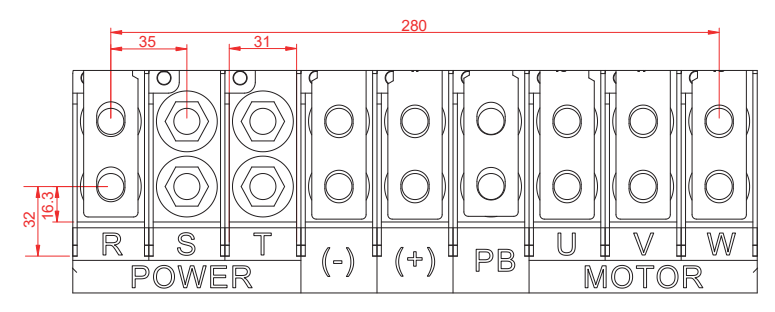

Рис. 4-23 Клеммы силовых цепей 3ф 380В 110–132кВт (единица измерения: мм)

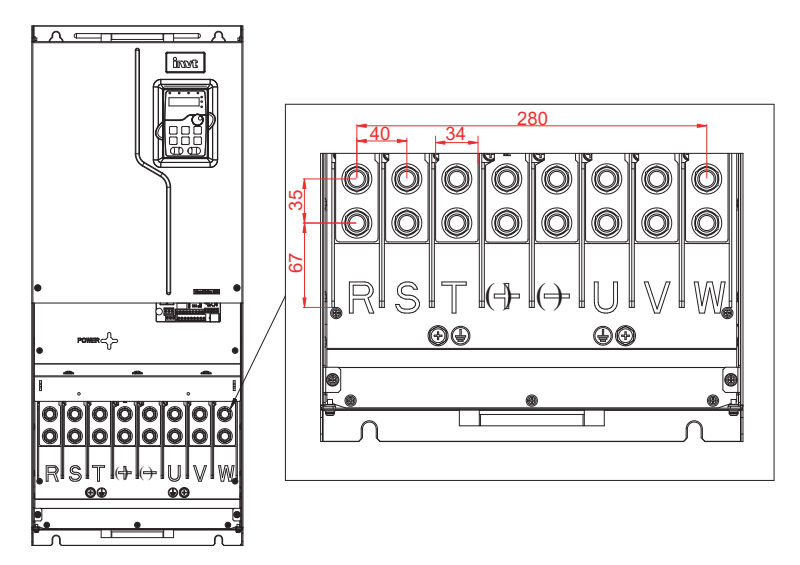

Рис. 4-24 Клеммы силовых цепей 3ф 380В 160–200кВт (единица измерения: мм)

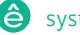

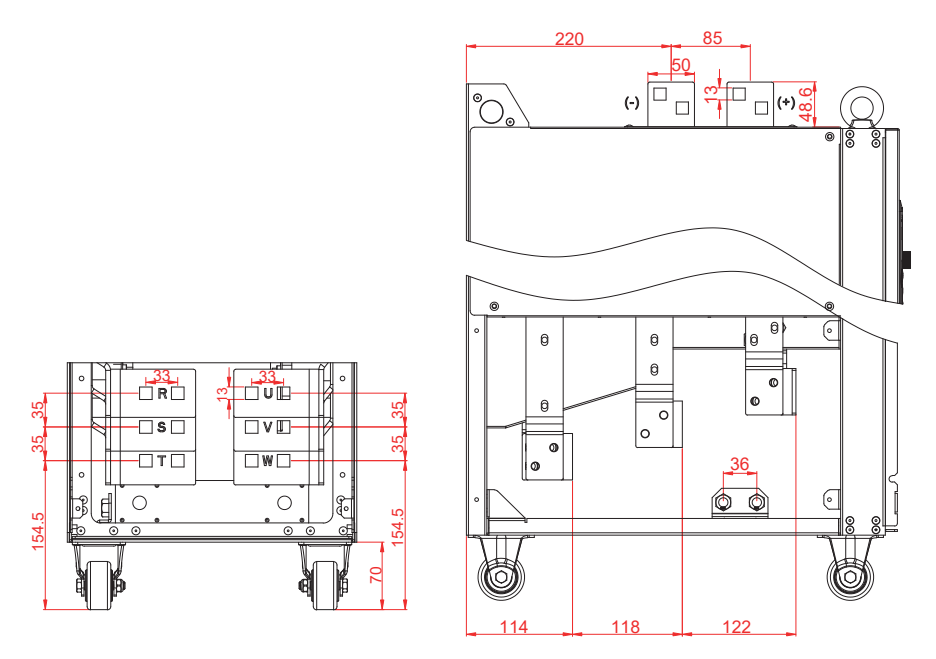

Рис. 4-25 Клеммы силовых цепей 3ф 380В 160–200кВт (единица измерения: мм)

ПЧ серии SystemeVar 600 для вентиляционных и насосных применений

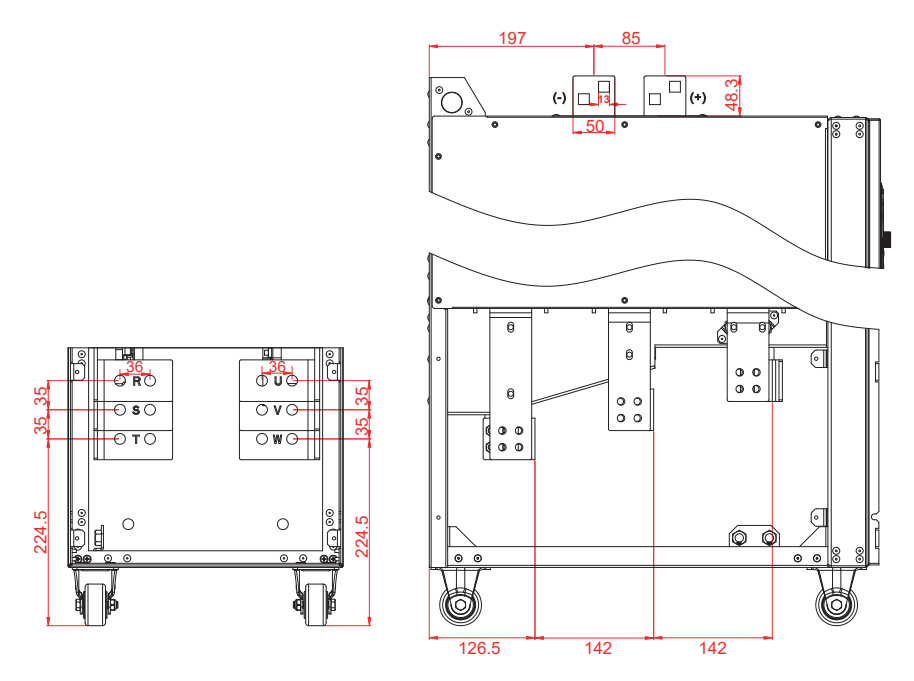

Рис. 4-26 Клеммы силовых цепей 3ф 380В 280–355кВт (единица измерения: мм)

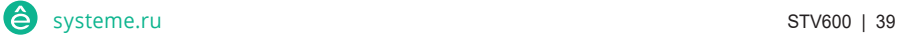

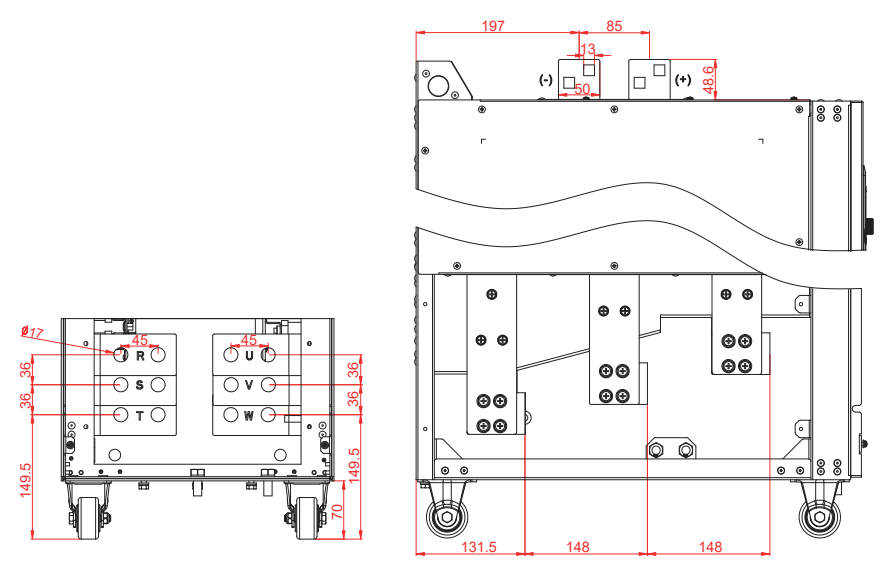

Рис. 4-27 Клеммы силовых цепей 3ф 380В 400–500кВт (единица измерения: мм)

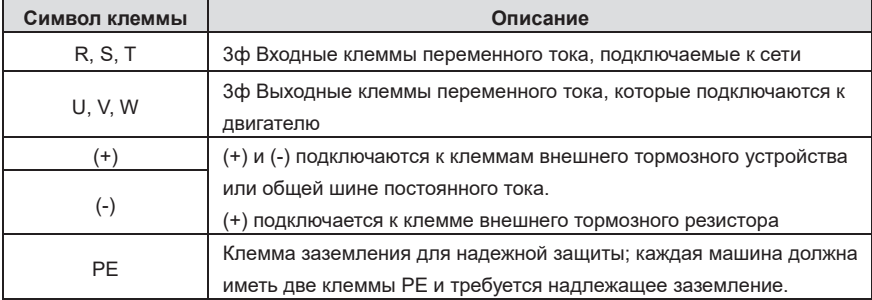

## **Примечание:**

- Не используйте несимметричные кабели двигателя. Если в кабеле двигателя помимо проводящего экранированного слоя имеется симметричный заземляющий проводник, заземлите заземляющий провод на конце ПЧ и конце двигателя.
- Проложите кабель двигателя, входной кабель питания и кабель управления отдельно.
- $\div$  (+) и (-) используются только для нескольких ПЧ, совместно использующих шину постоянного тока, но не используются для ввода питания постоянного тока.

## **4.3.3 Порядок подключения клемм главной цепи**

- 1. Подсоедините линию заземления входного кабеля питания к клемме заземления (PE) ПЧ, а входной кабель 3PH подсоедините к клеммам R, S и T и затяните.
- 2. Подсоедините провод заземления кабеля двигателя к клемме PE ПЧ, подсоедините кабель двигателя 3PH к клеммам U, V и W и затяните.
- 3. Подсоедините дополнительные детали, такие как тормозной резистор, через который проходят кабели, к указанным местам.
- 4. Закрепите все кабели снаружи ПЧ механически, если это разрешено.

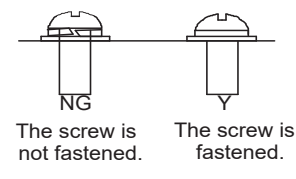

Рис. 4–28 Правильная затяжка винтов

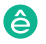

## **4.4 Стандартная схема цепи управления**

## **4.4.1 Схема подключения цепей управления**

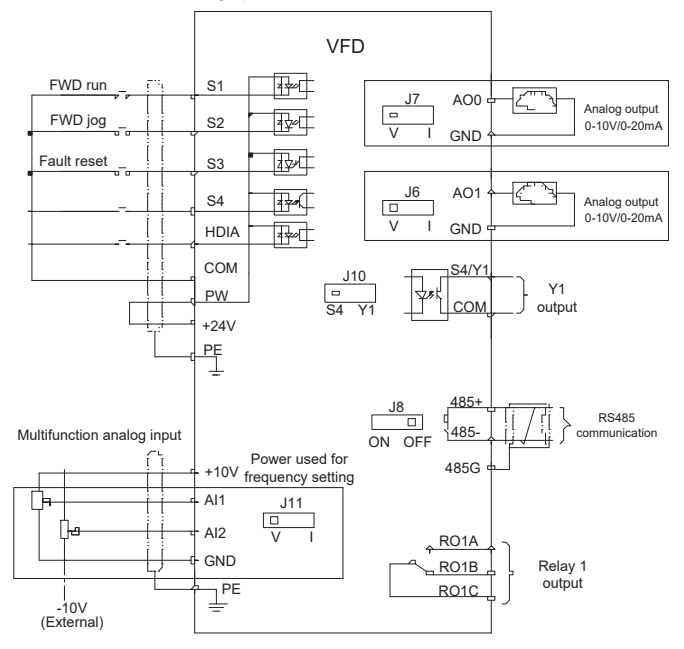

Рис. 4–29 Схема подключения цепей управления

**Примечание: Если места для выхода платы, проходящей через провод, недостаточно, когда все клеммы на плате управления подключены, вырежьте отверстие для выхода провода на нижней крышке. Если возникнет опасная ситуация, когда выбивающее отверстие будет вырезано для какой-либо цели, но не для выхода провода, мы не будем нести никакой ответственности.** 

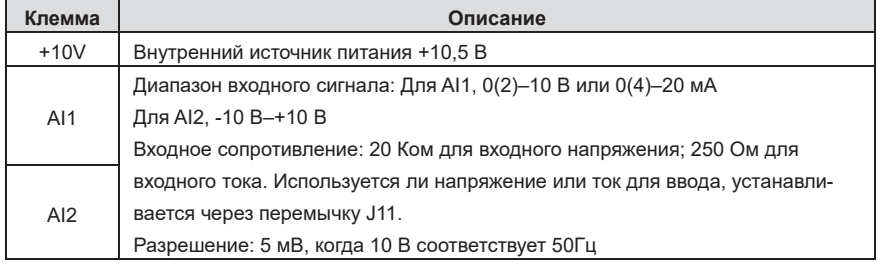

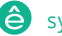

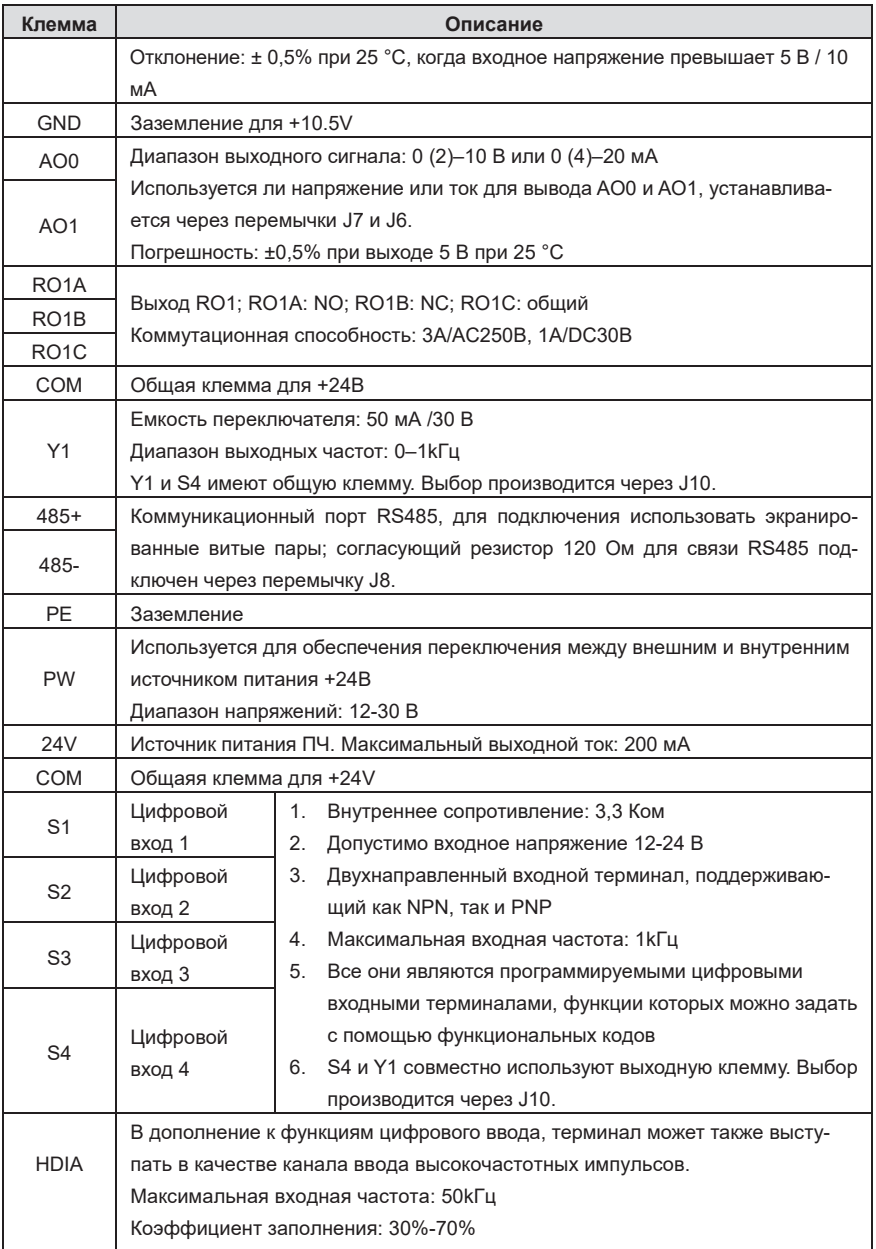

## **4.4.2 Схема подключения входного/выходного сигнала**

Установите режим NPN / PNP и внутреннее / внешнее питание с помощью U-образной метки с коротким контактом. Внутренний режим NPN принят по умолчанию.

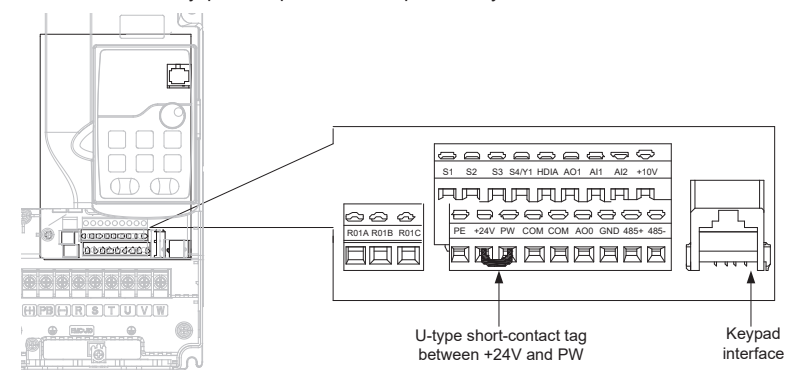

Рис. 4–30 Положение U-образной перемычки

**Примечание: Интерфейс панели управления можно использовать для подключения внешней панели управления, но внешняя панели управления не может использоваться при использовании локальной панели управления ПЧ.** 

Если входной сигнал поступает от NPN-транзистора, установите метку короткого контакта U-типа между +24 В и PW в зависимости от используемой мощности в соответствии со следующим рисунком.

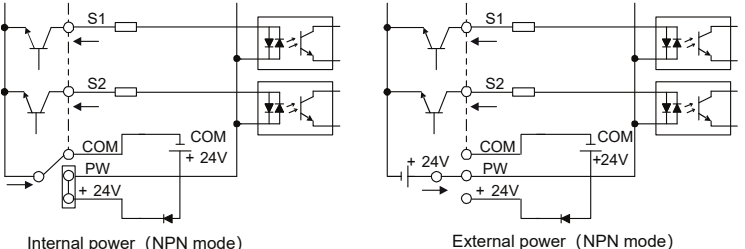

Internal power (NPN mode)

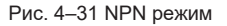

Если входной сигнал поступает от PNP-транзистора, установите перемычку U-типа в зависимости от используемого источника питания в соответствии с рисунком 4-32.

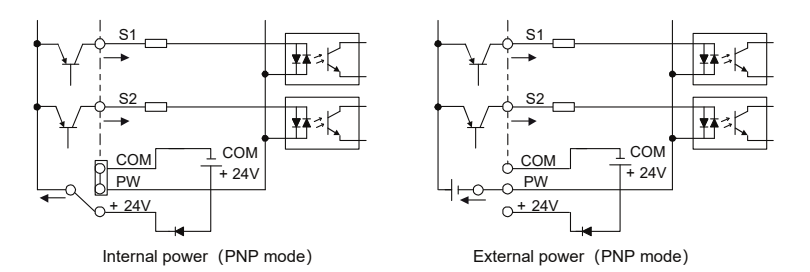

Рис. 4–32 PNP режим

# **4.5 Защита проводов**

## **(1) Защита ПЧ и входного кабеля питания в случае короткого замыкания**

Преобразователь частоты и входной кабель питания могут быть защищены в случае короткого замыкания, что позволяет избежать тепловой перегрузки.

Выполните защитные меры в соответствии со следующим рисунком.

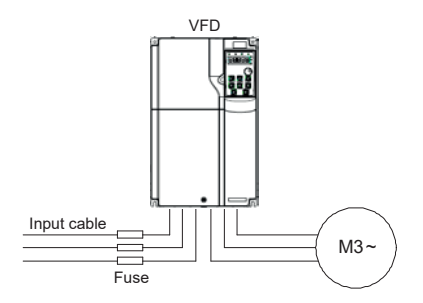

Рис. 4–33 Подключение предохранителей

**Примечание: Выберите предохранитель в соответствии с инструкцией. В случае короткого замыкания предохранитель защищает входные силовые кабели, чтобы избежать повреждения ПЧ; если в ПЧ происходит внутреннее короткое замыкание, он может защитить соседнее оборудование от повреждения.** 

## **(2) Защита двигателя и кабеля двигателя в случае короткого замыкания**

Если кабель двигателя выбран на основе номинального тока ПЧ, ПЧ способен защитить кабель двигателя и двигатель во время короткого замыкания без других защитных устройств.

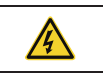

 $\div$  Если ПЧ подключен к нескольким двигателям, используйте отдельный переключатель тепловой перегрузки или выключатель для защиты кабеля

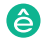

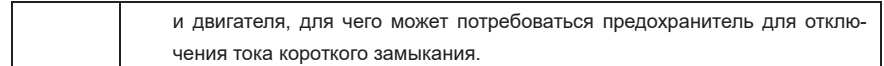

## **(3) Защита двигателя от тепловой перегрузки**

Двигатель должен быть защищен от тепловой перегрузки. Как только обнаружена перегрузка, ток должен быть отключен. ПЧ оснащен функцией защиты двигателя от тепловой перегрузки, которая может блокировать выход и отключать ток (при необходимости) для защиты двигателя.

## **(4) Подключение «Байпас»**

В некоторых критических сценариях необходимо настроить схему преобразования мощности /переменной частоты для обеспечения правильной работы системы при возникновении неисправности в ПЧ.

В некоторых особых сценариях, например, при мягком запуске, запуск по частоте питания выполняется непосредственно после запуска, что требует байпасного подключения.

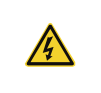

 $\Diamond$  Не подключайте какой-либо источник питания к выходным клеммам U, V и W ПЧ. Напряжение, подаваемое на кабель двигателя, может привести к необратимому повреждению ПЧ.

Если требуется частое переключение, вы можете использовать переключатель с механической блокировкой или контактор, чтобы убедиться, что клеммы двигателя не подключены одновременно к входным силовым кабелям и выходным клеммам ПЧ.

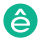

# 5 Основные рекомендации по эксплуатации

## **5.1 Содержание главы**

толого поля<br>В этой главе вы узнаете, как использовать панель управления ПЧ и запускать общие функции ПЧ. **5.1 1.1 Contract 2.1 Contract 2.1 Contract 2.1 Contract 2.1 Contract 2.1** 

# 5.2 Описание панели управления

Пч серии Goodrive270 для вентилятора и насоса и насоса и насоса и насоса и насоса и насоса и насоса и насоса и<br>После достатора и насоса и насоса и насоса и насоса и насоса и насоса и насоса и насоса и насоса и насоса и на

ПЧ был оснащен светодиодной панелью управления в качестве стандартной части конфигу-ПЧ. рации. Вы можете использовать панель управления для управления запуском и остановкой, **5.2 Описание панели управления** считывания данных о состоянии и установки параметров ПЧ.

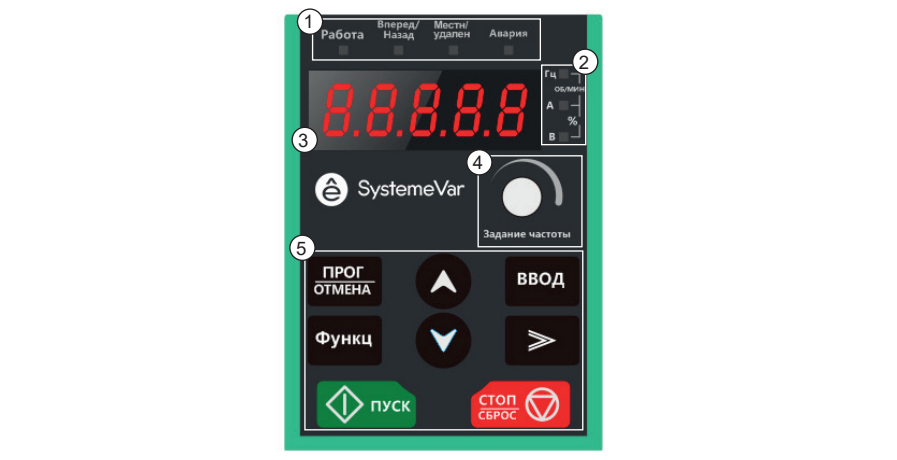

Рис. 5–1 Панель управления

#### $m$ еталлие. **Примечание:**

- $\diamond$  Светодиодная панель управления является стандартной деталью для ПЧ. Кроме того, при необходимости может быть предусмотрена жидкокристаллическая панель управления (опция). Жидкокристаллическая панель управления поддерживает несколько языков, функцию копирования параметров и десятистрочный дисплей высокой четкости. Установочный размер ЖК-дисплея совместим со светодиодной панелью управления.
- $\hspace{0.1 cm}\diamond$  Если вам необходимо установить панель управления снаружи (то есть в другом положении, а не на ПЧ), вы можете использовать винты M3 для крепления панели управления или вы можете использовать монтажный кронштейн для установки панели управления. Монтажный кронштейн является дополнительной деталью для 380 В 1,5–30 кВт, но это стандартная деталь для 380 В 37-500 кВт.

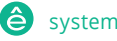

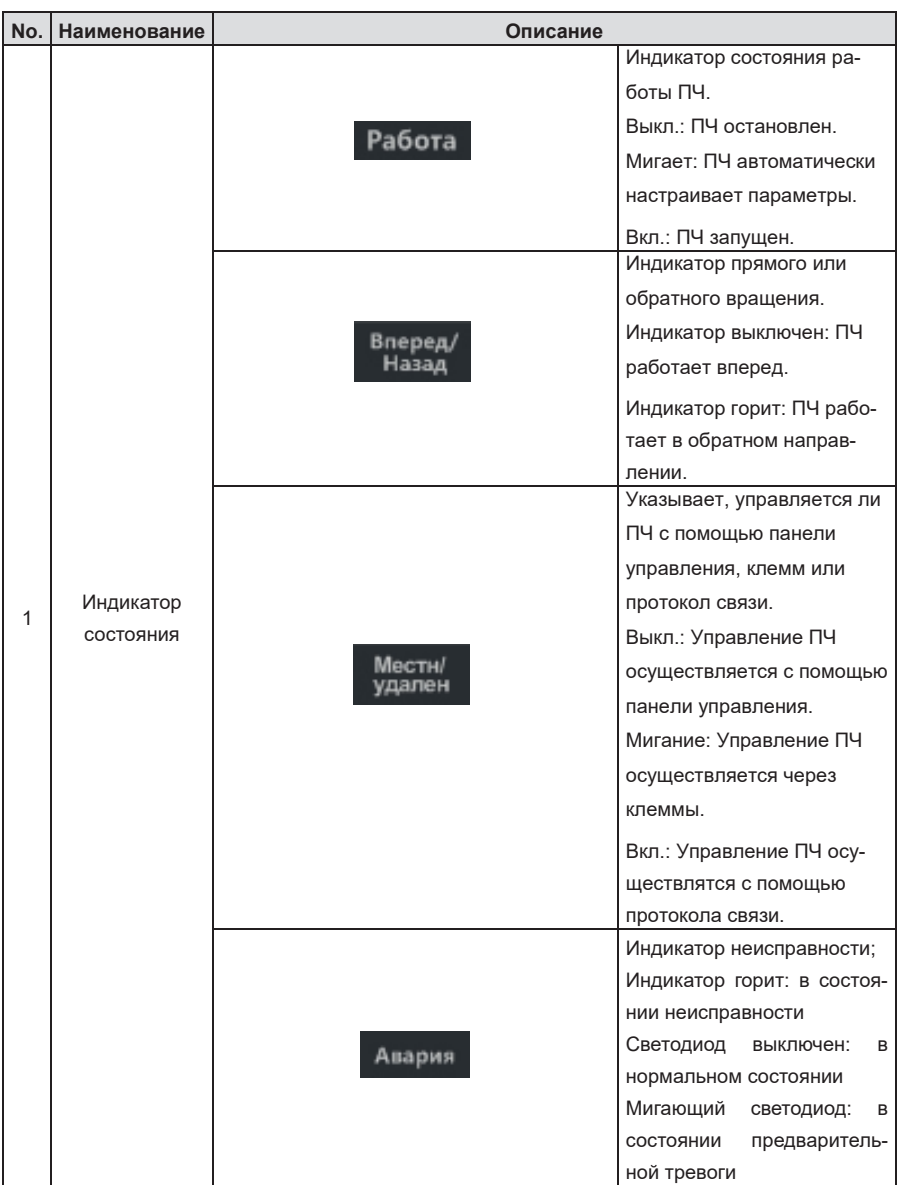

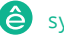

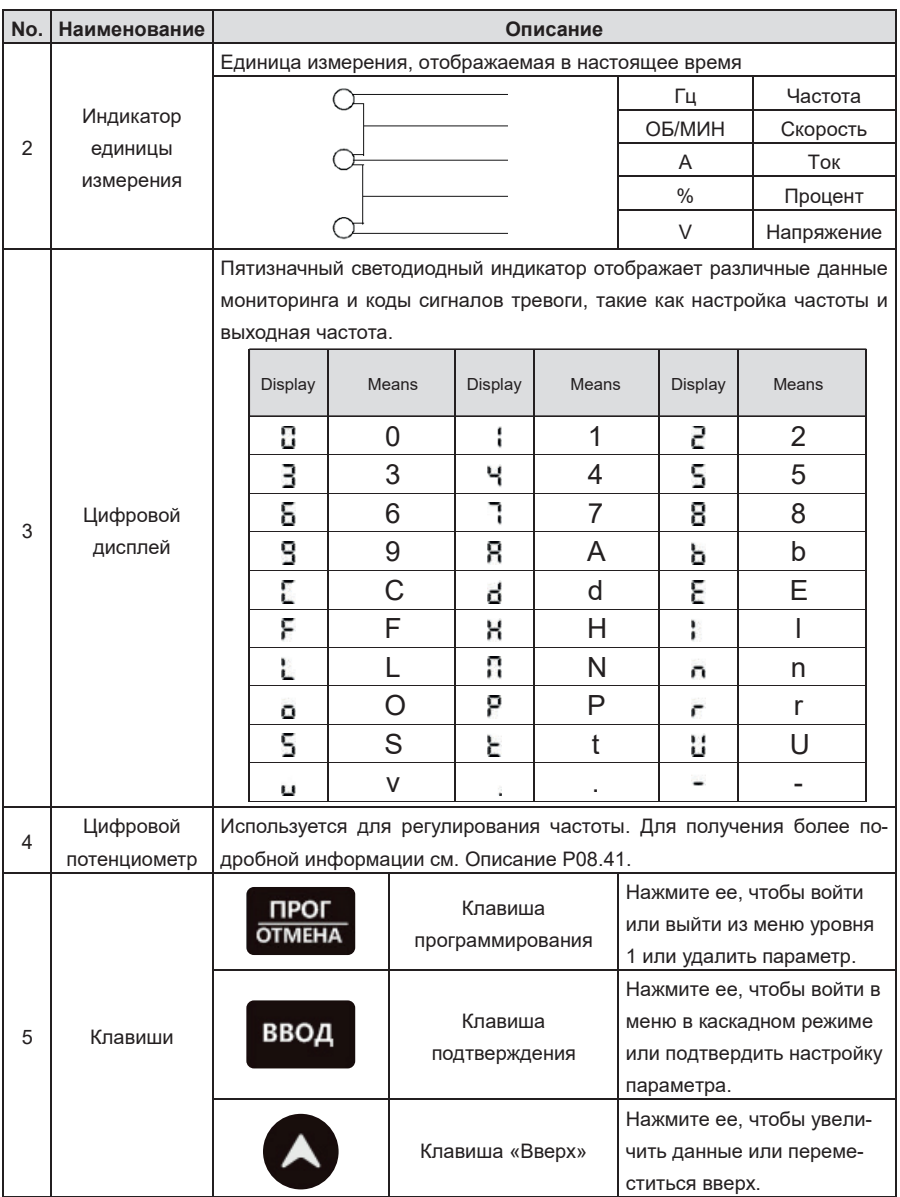

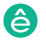

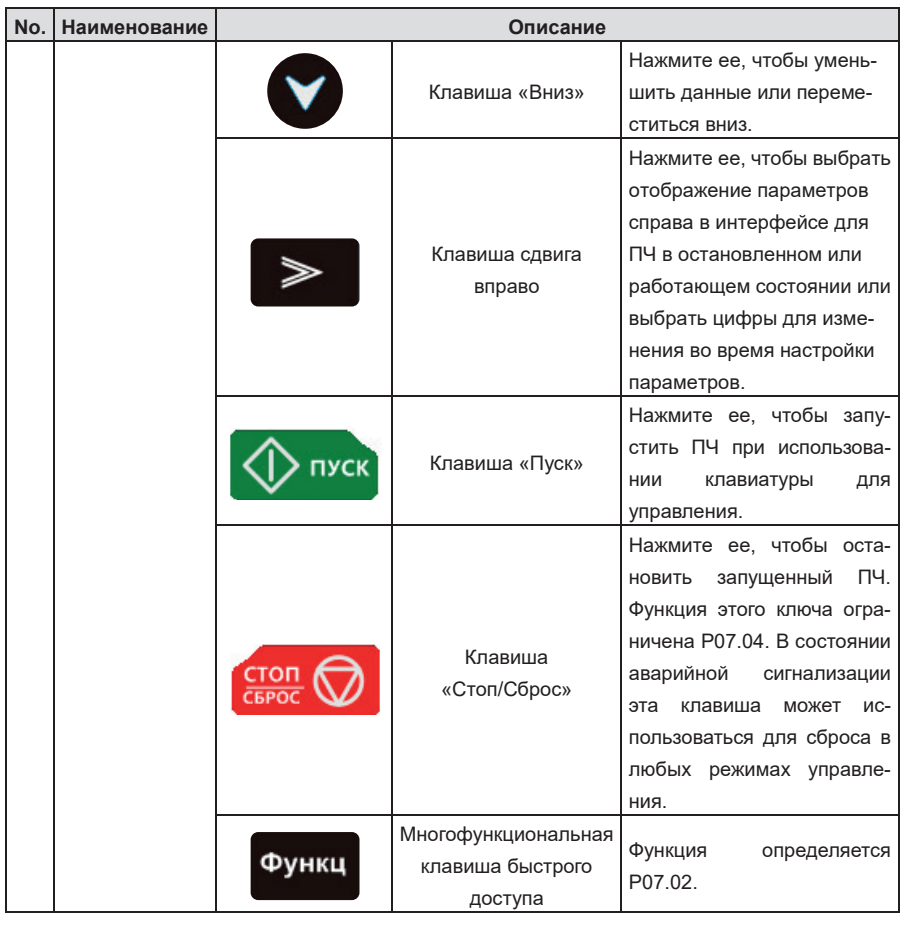

# Панель управления ПЧ может отображать параметры остановленного состояния, параметры **5.3 Панель управления**

рабочего состояния, статус редактирования функциональных параметров и статус аварийной сигнализации. Панель управления ПЧ может отображать параметры остановленного состояния, параметры рабочего состояния, статус редактирования функциональных параметров и статус аварийной<br>. сигнализации.

# Когда ПЧ находится в остановленном состоянии, на клавиатуре отображаются параметры **5.3.1 Отображение параметров в состоянии останова**

.<br>Когда ПЧ находится в остановленном состоянии, на клавиатуре отображаются параметры остановленного состояния. См. Рисунок 5-2.

В остановленном состоянии могут отображаться различные типы параметров. Вы можете

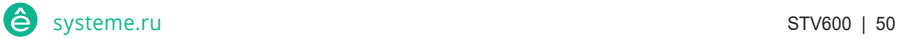

определить, какие параметры отображаются в остановленном состоянии, установив код функции P07.07.

В остановленном состоянии для отображения можно выбрать 15 параметров, включая заданную частоту, напряжение шины, опорное значение PID, значение обратной связи PID, состояние входного терминала, состояние выходного терминала, настройку крутящего момента, ПЛК и текущий шаг многоступенчатой скорости, значение AI1, значение AI2, AI3 значение, частота высокоскоростного импульса HDI, значение подсчета импульсов, значение длины и верхняя предельная частота (Гц вкл.). Вы можете нажать 》/SHIFT, чтобы сдвинуть выбранные параметры слева направо, или нажать QUICK/JOG (P07.02=2), чтобы сдвинуть выбранные параметры справа налево.

### **5.3.2 Отображение параметров в состоянии работы**

Пч серии Goodrive270 для вентилятора и насоса в серии Goodrive270 для вентилятора и насоса в серии Goodrive270

После получения действительной команды запуска ПЧ переходит в рабочее состояние, и на клавиатуре отображаются параметры рабочего состояния с включенным индикатором ЗА-ПУСКА/НАСТРОЙКИ. Состояние включения/выключения индикатора FWD/REV определяется фактическим направлением движения. См. Рисунок 5-2.

В рабочем состоянии для отображения можно выбрать 25 параметров, включая рабочую частоту, установленную частоту, напряжение шины, выходное напряжение, выходной ток, скорость работы, выходную мощность, выходной крутящий момент, опорное значение PID, значение обратной связи PID, состояние входного терминала, состояние выходного терминала, настройка крутящего момента, значение длины, ПЛК и текущий шаг многоступенчатой скорости, AI1, AI2, AI3, частота высокоскоростного импульсного HDI, процент перегрузки двигателя, процент перегрузки ПЧ, опорное значение рампы, линейная скорость, входной ток переменного тока и верхняя предельная частота (Гц вкл.). Вы можете определить, какие параметры отображаются в остановленном состоянии, установив функциональные коды P07.05 и P07.06. Вы можете нажать 》 / SHIFT, чтобы сдвинуть выбранные параметры слева направо, или нажать QUICK / JOG, чтобы сдвинуть выбранные параметры справа налево.

### **5.3.3 Отображение аварийных сигналов неисправности**

После обнаружения сигнала неисправности ПЧ немедленно переходит в состояние аварийной сигнализации о неисправности, код неисправности мигает на клавиатуре, и индикатор отключения горит. Вы можете выполнить сброс неисправности с помощью клавиши STOP/RST, управляющих терминалов или команд связи.

Если неисправность сохраняется, постоянно отображается код неисправности.

## **5.3.4 Редактирование кодов функций**

Вы можете нажать клавишу PRG/ESC, чтобы войти в режим редактирования в остановленном, запущенном или аварийном состоянии (если используется пароль пользователя, см. Описание Пч серии Goodrive270 для вентилятора и насоса в серии Goodrive270 для вентилятора и насоса в серии Goodrive270

P07.00). Режим редактирования содержит два уровня меню в следующей последовательности: Группа кодов функций или номер кода функции → Настройка кода функции. Вы можете нажать клавишу DATA/ENT, чтобы войти в интерфейс отображения параметров функции. В интерфейсе отображения параметров функции вы можете нажать клавишу DATA/ENT для сохранения настроек параметров или нажать клавишу PRG/ESC для выхода из интерфейса отображения параметров.

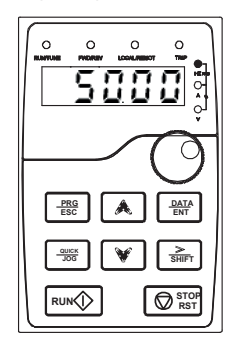

Parameter display in stopped state

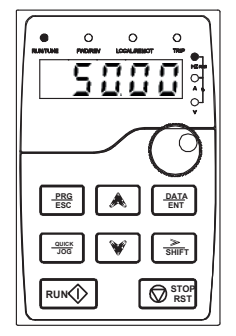

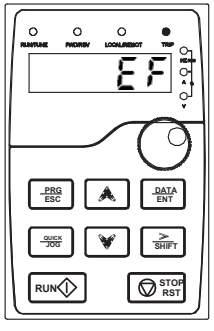

Parameter display in running state Fault display

Рис. 5–2 Состояния дисплея

# **5.4 Порядок работы**

Вы можете управлять ПЧ с помощью клавиатуры. Дополнительные сведения об описаниях кодов функций см. в списке кодов функций.

## **5.4.1 Изменение кодов функций**

- ПЧ предоставляет три уровня меню, включая:
- $\Diamond$  Номер группы кода функции (меню уровня 1)
- Номер кода функции (меню уровня 2)
- Настройка кода функции (меню уровня 3)

**Примечание:** При выполнении операций в меню уровня 3 вы можете нажать клавишу PRG/ESC или клавишу DATA/ENT, чтобы вернуться в меню уровня 2. Если вы нажмете клавишу DATA/ENT, сначала установленное значение параметра сохраняется на панели управления, а затем возвращается меню уровня 2, отображающее следующий код функции. Если вы нажмете клавишу PRG/ESC, меню уровня 2 возвращается напрямую, без сохранения заданного значения параметра, и отображается код текущей функции.

Если вы входите в меню уровня 3, но в параметре не мигает цифра, параметр не может быть изменен по любой из следующих причин:

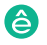

 $\diamond$  Он доступен только для чтения. Параметры, доступные только для чтения, включают фактические параметры обнаружения и параметры текущей записи.

 $\diamond$  Он не может быть изменен в запущенном состоянии и может быть изменен только в остановленном состоянии.

Пример: Измените значение P00.01 с 0 на 1.

Пч серии Goodrive270 для вентилятора и насоса и насоса в серии Goodrive270 для вентилятора и насоса в серии Go

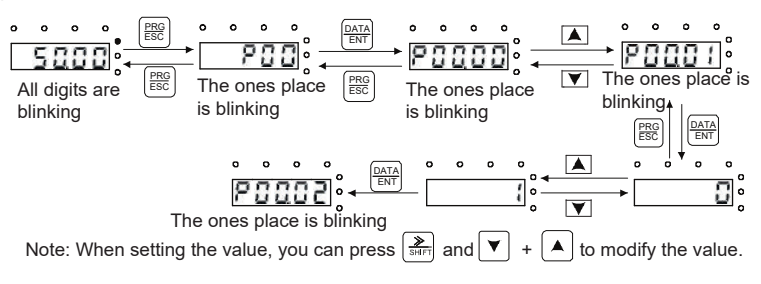

Рис. 5–3 Изменение параметров

### **5.4.2 Установка пароля для ПЧ**

ПЧ обеспечивает функцию защиты паролем пользователя. Когда вы устанавливаете для P07.00 ненулевое значение, это значение является паролем пользователя. Если включена защита паролем, при повторном нажатии клавиши PRG/ESC для входа в интерфейс редактирования кода функции отображается "0.0.0.0.0". Вам необходимо ввести правильный пароль пользователя, чтобы войти в интерфейс.

Чтобы отключить функцию защиты паролем, вам нужно всего лишь установить значение P07.00 равным 0.

После выхода из интерфейса редактирования кода функции функция защиты паролем включается в течение 1 минуты. Если защита паролем включена, при повторном нажатии клавиши PRG/ESC для входа в интерфейс редактирования кода функции отображается "0.0.0.0.0". Вам необходимо ввести правильный пароль пользователя, чтобы войти в интерфейс.

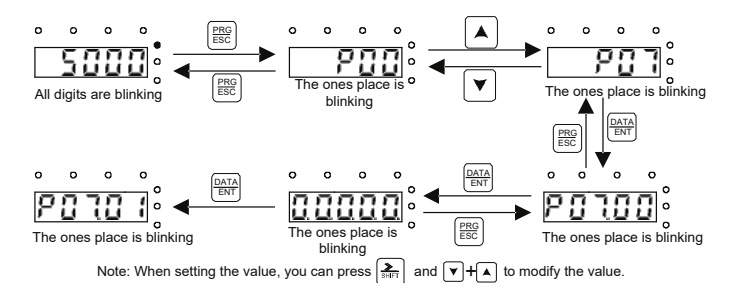

## **5.4.3 Просмотр состояния ПЧ**

ПЧ предоставляет группу P17 для просмотра состояния. Вы можете войти в группу P17 для просмотра.

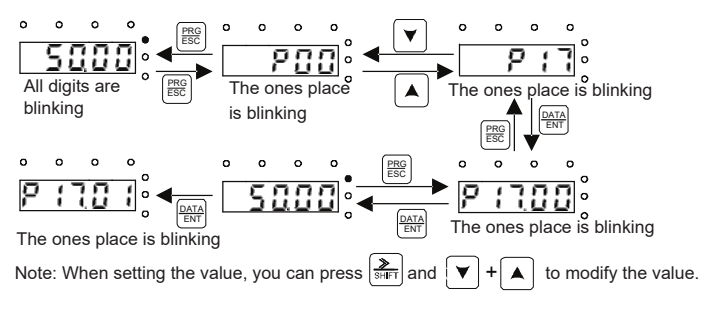

Рис. 5–5 Просмотр параметра

# **5.5 Описание основных операций**

## **5.5.1 Содержание раздела**

В этом разделе представлены функциональные модули внутри ПЧ.

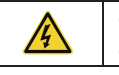

 Убедитесь, что все клеммы надежно подключены. Убедитесь, что мощность двигателя соответствует мощности ПЧ.

## **5.5.2 Единая процедура ввода в эксплуатацию**

Общая процедура ввода в эксплуатацию выглядит следующим образом (на примере двигателя 1).

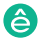

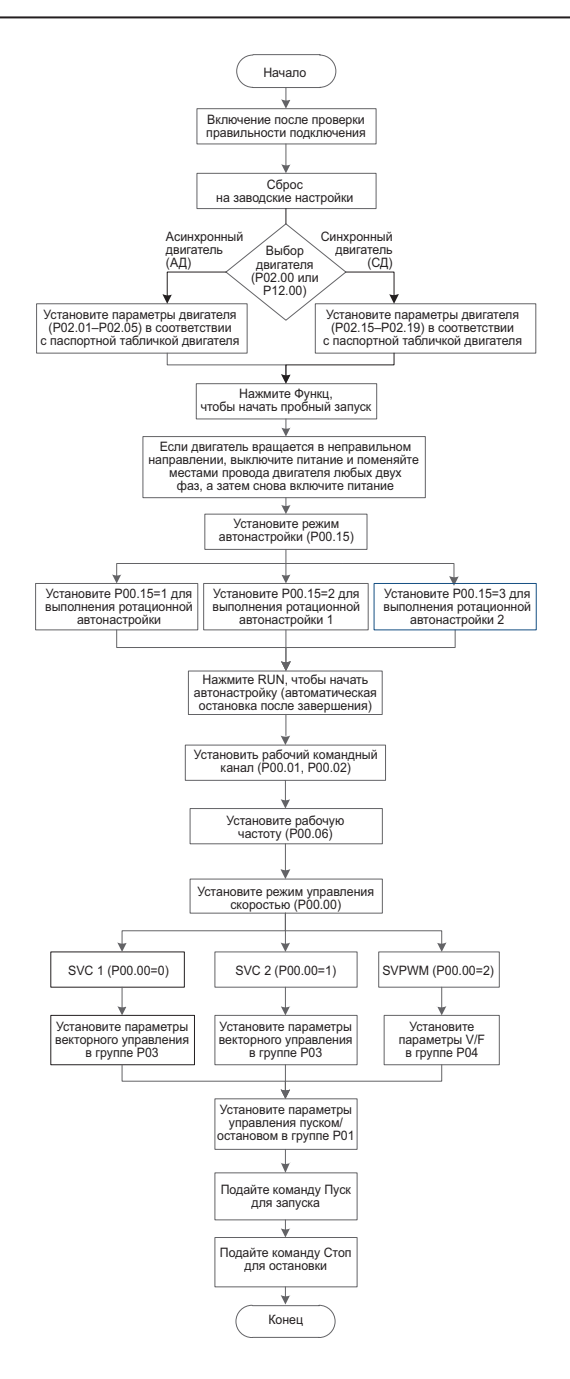

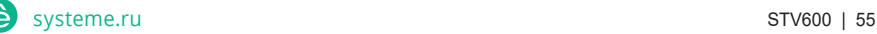

Пч серии Goodrive270 для вентилятора и насоса в серии Goodrive270 для вентилятора и насоса в серии Goodrive270

**Примечание: Если произошла неисправность, выясните причину неисправности в соответствии с главой 7 Устранение неполадок.** 

Канал выполняемых команд может быть установлен с помощью команд терминала, кроме P00.01 и P00.02.

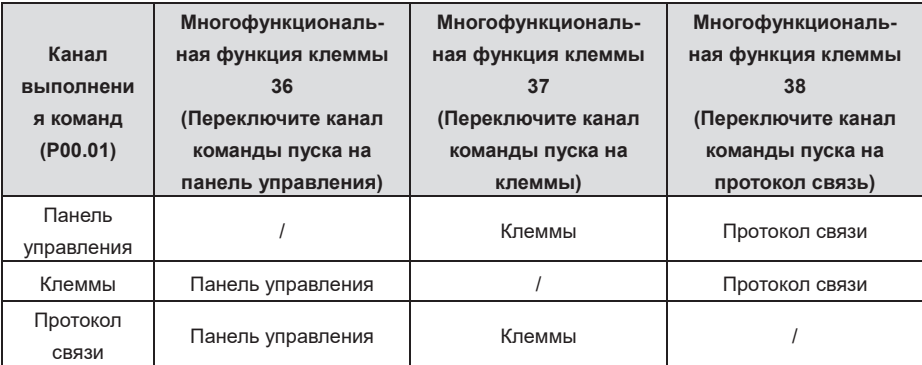

**Примечание: "/" указывает, что этот многофункциональный терминал недействителен при текущем опорном канале.** 

Список связанных параметров:

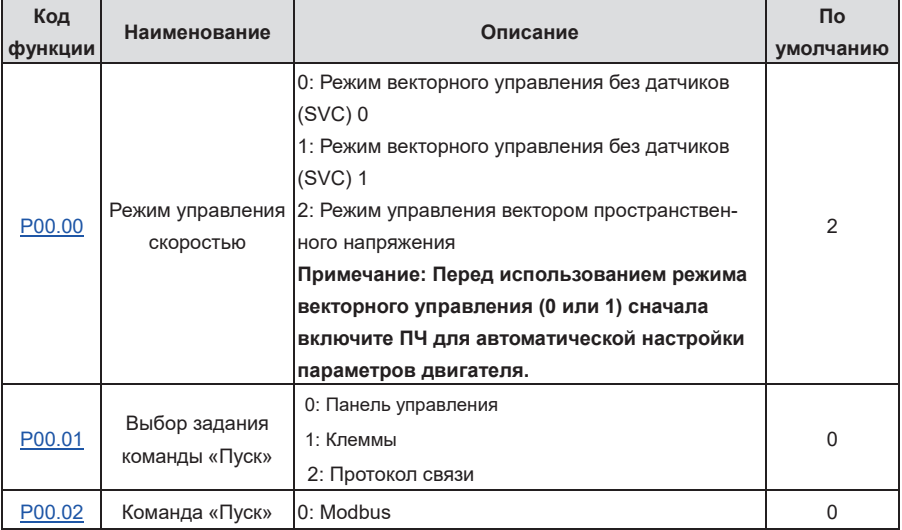

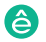

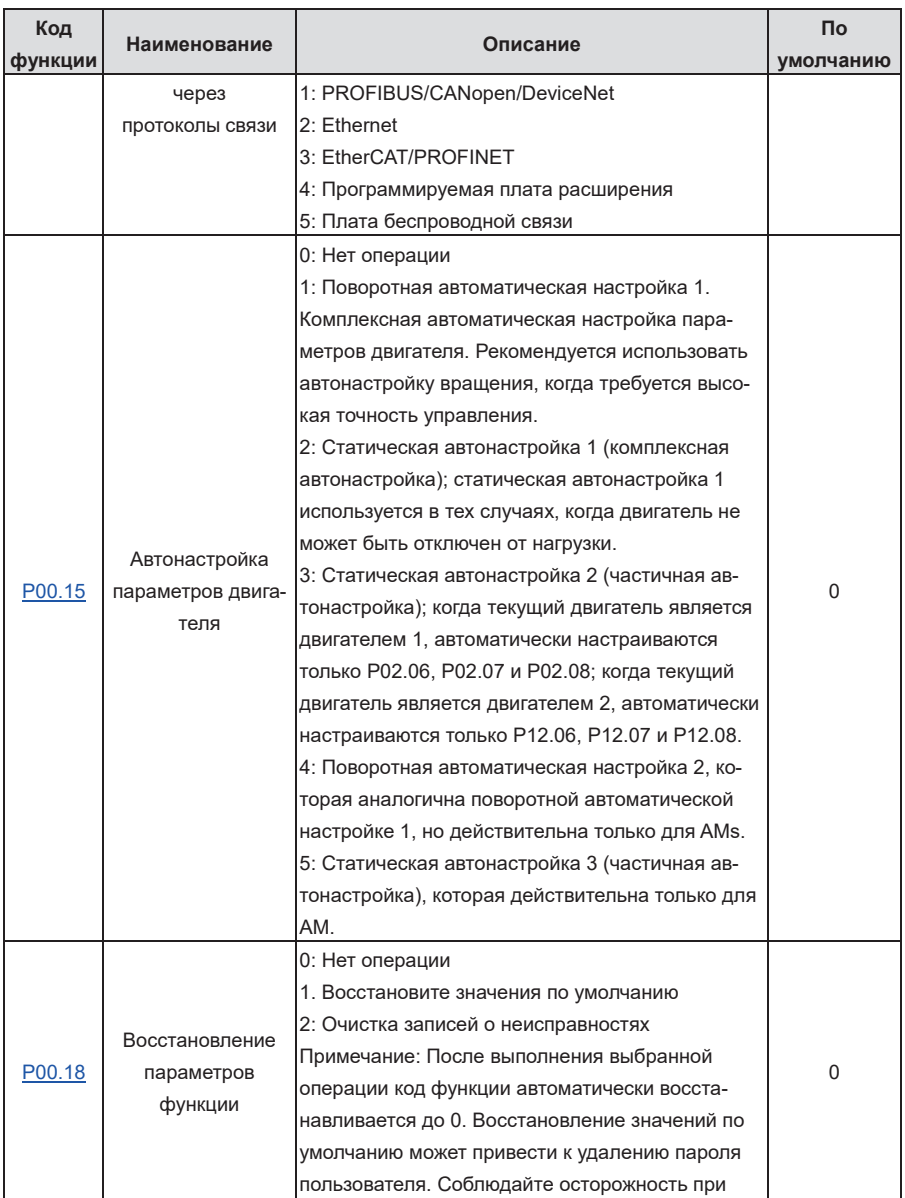

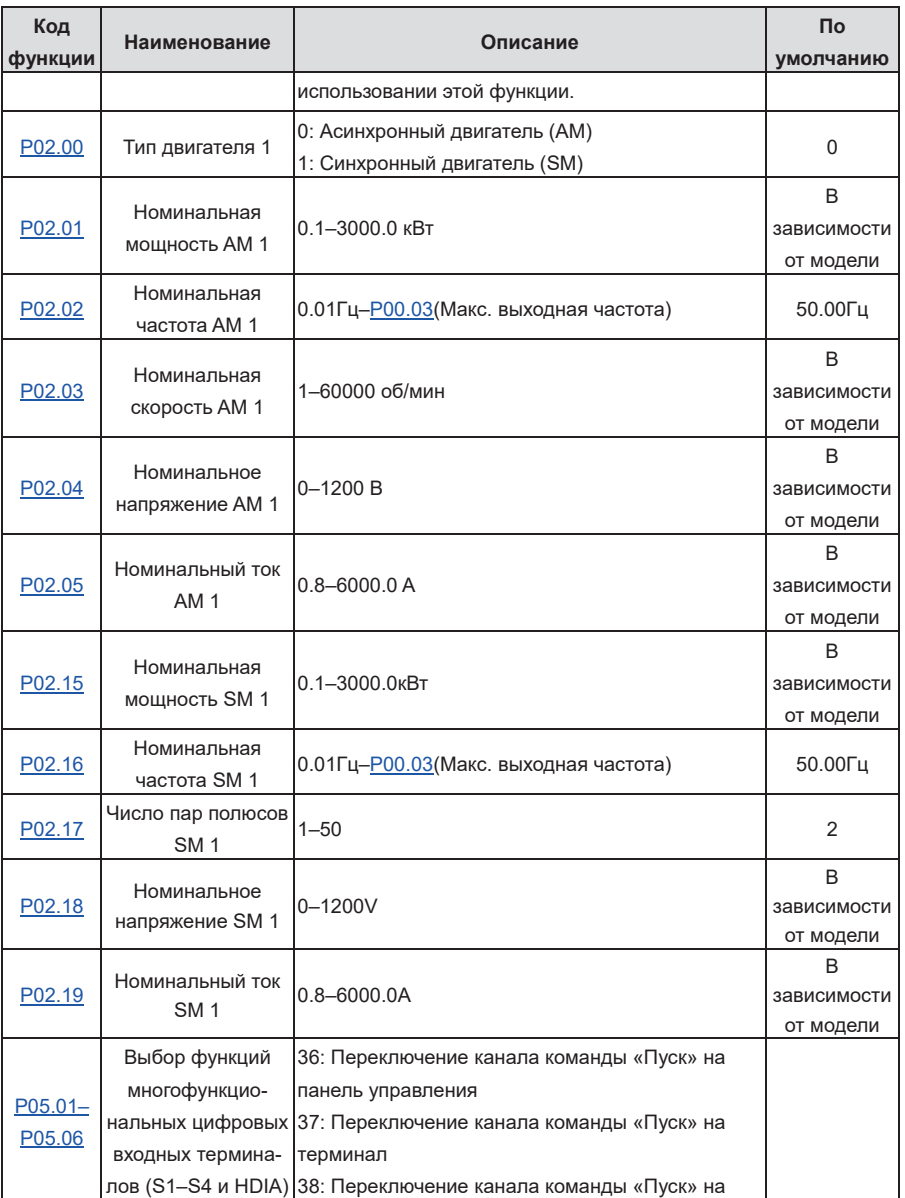

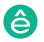

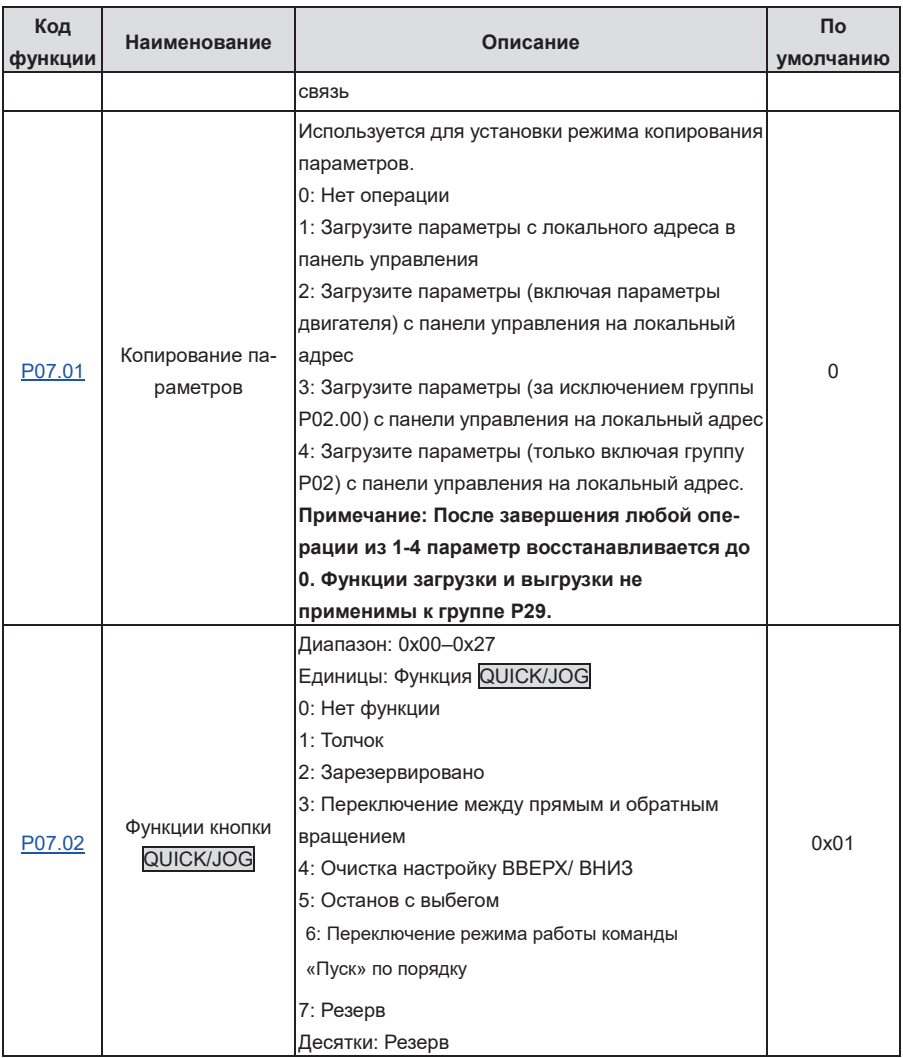

# **5.5.3 Векторное управление**

AM отличаются высоким порядком, нелинейностью, сильной связью и множеством переменных, что затрудняет управление AM во время фактического применения. Технология векторного управления решает эту ситуацию следующим образом: измеряет и управляет вектором тока

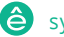

Пч серии Goodrive270 для вентилятора и насоса в серии Goodrive270 для вентилятора и насоса в серии Goodrive270

статора AM, а затем разлагает вектор тока статора на ток возбуждения (составляющая тока, генерирующая внутреннее магнитное поле) и ток крутящего момента (составляющая тока, генерирующая крутящий момент) на основе принципа ориентации поля и, следовательно, управляет значения амплитуды и положения фаз двух компонентов (а именно, управляет вектором тока статора AM) для реализации несвязанного управления током возбуждения и током крутящего момента, таким образом достигается высокопроизводительное регулирование скорости AM.

Интегрированный с алгоритмом векторного управления без датчиков, ПЧ может управлять как AM, так и SM с постоянными магнитами. Поскольку основной алгоритм векторного управления основан на точных моделях параметров двигателя, точность параметров двигателя влияет на производительность векторного управления. Рекомендуется ввести точные параметры двигателя и автонастроить параметры двигателя перед выполнением векторного управления.

Поскольку алгоритм векторного управления сложен, соблюдайте осторожность перед изменением параметров функции векторного управления.

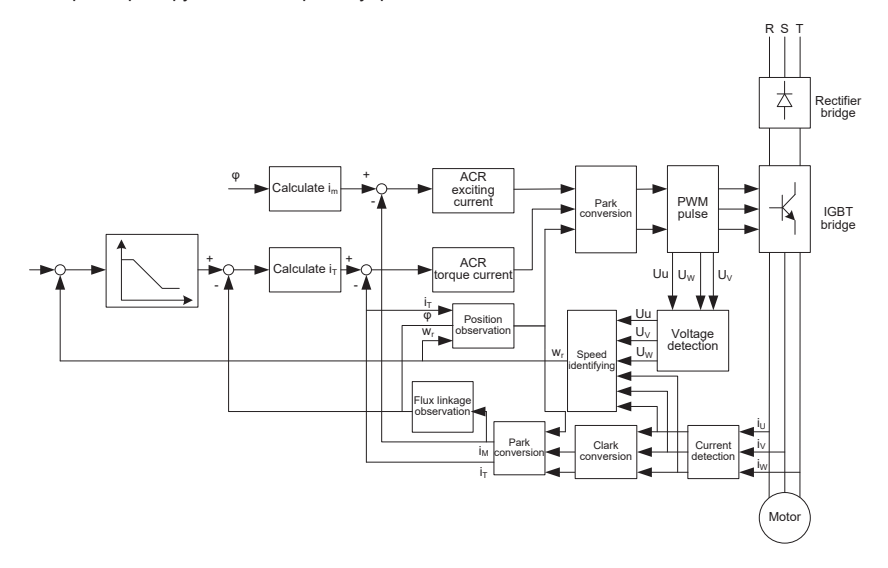

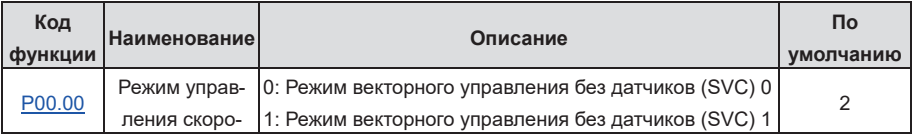

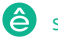

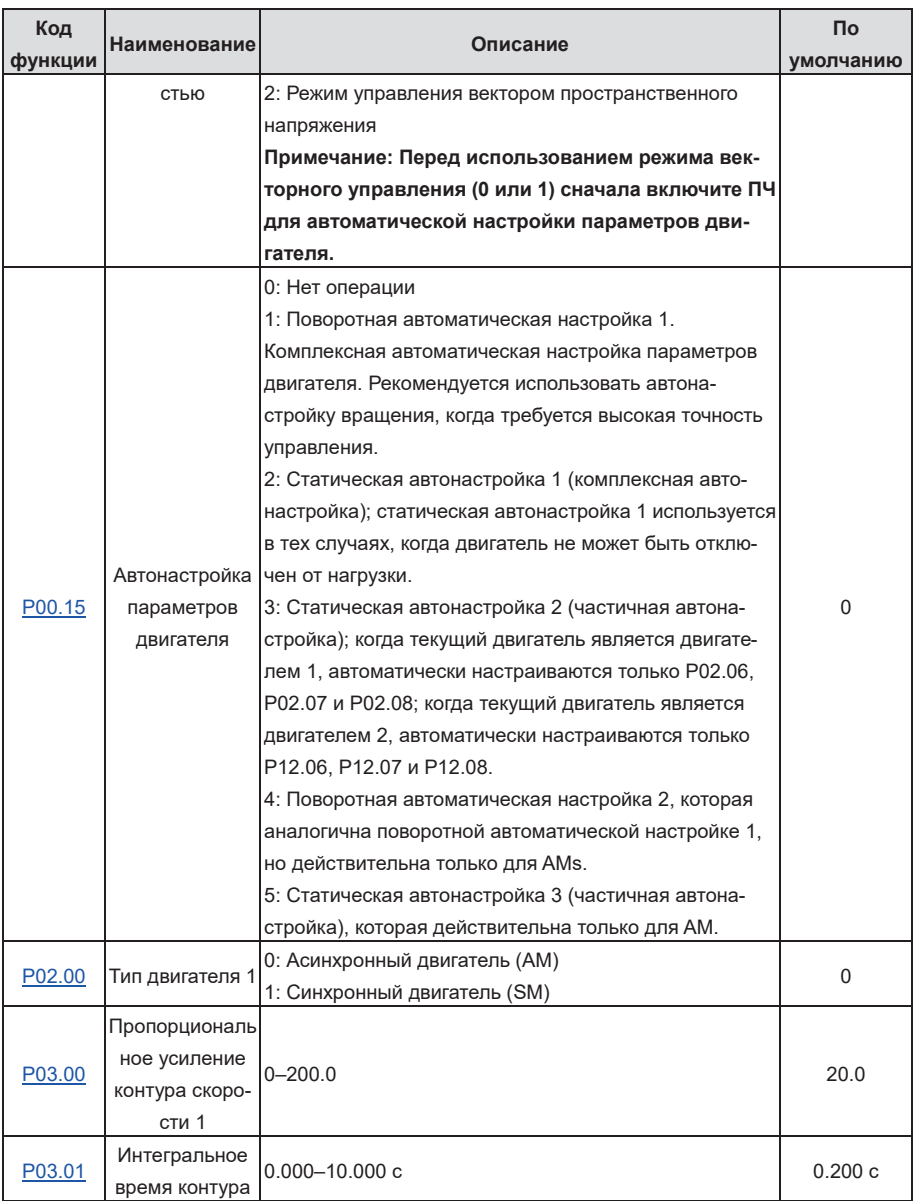

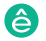

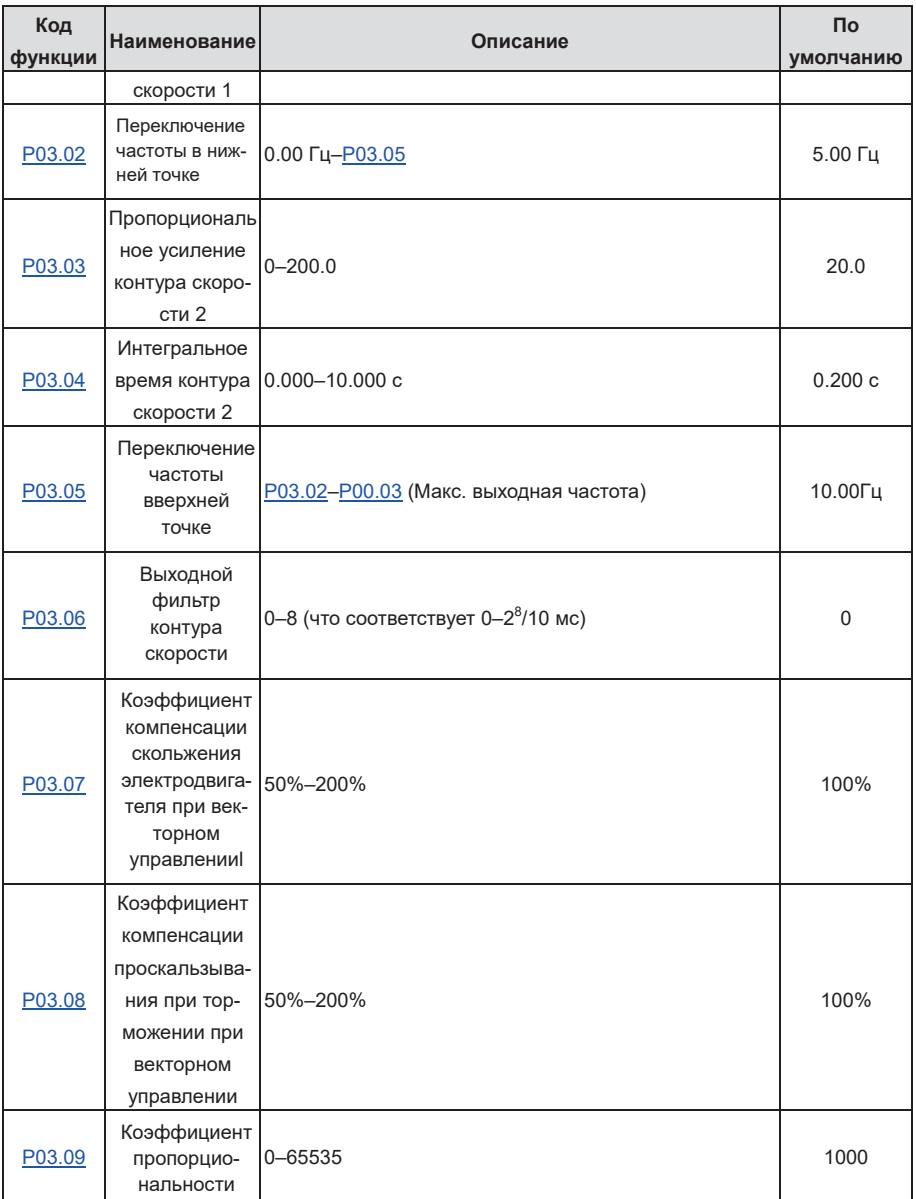

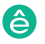

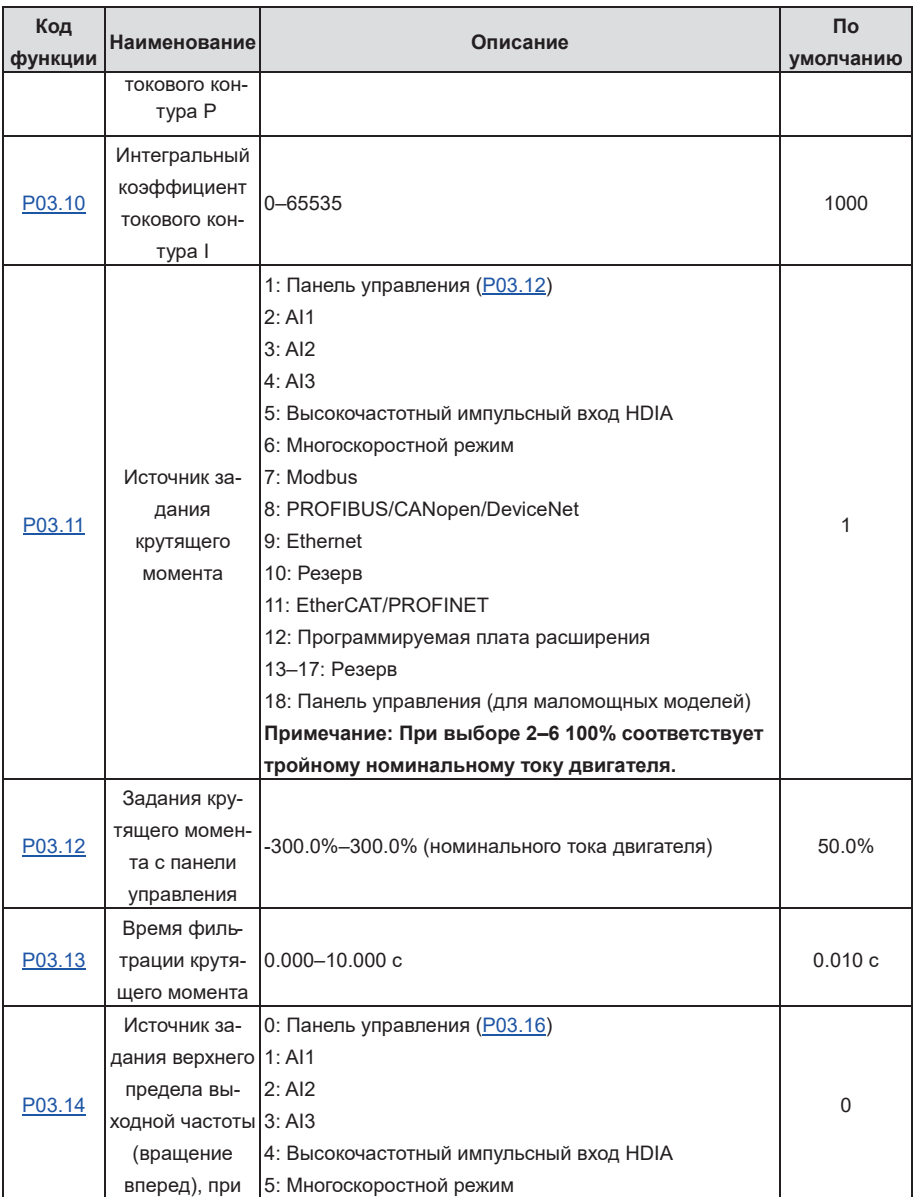

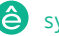

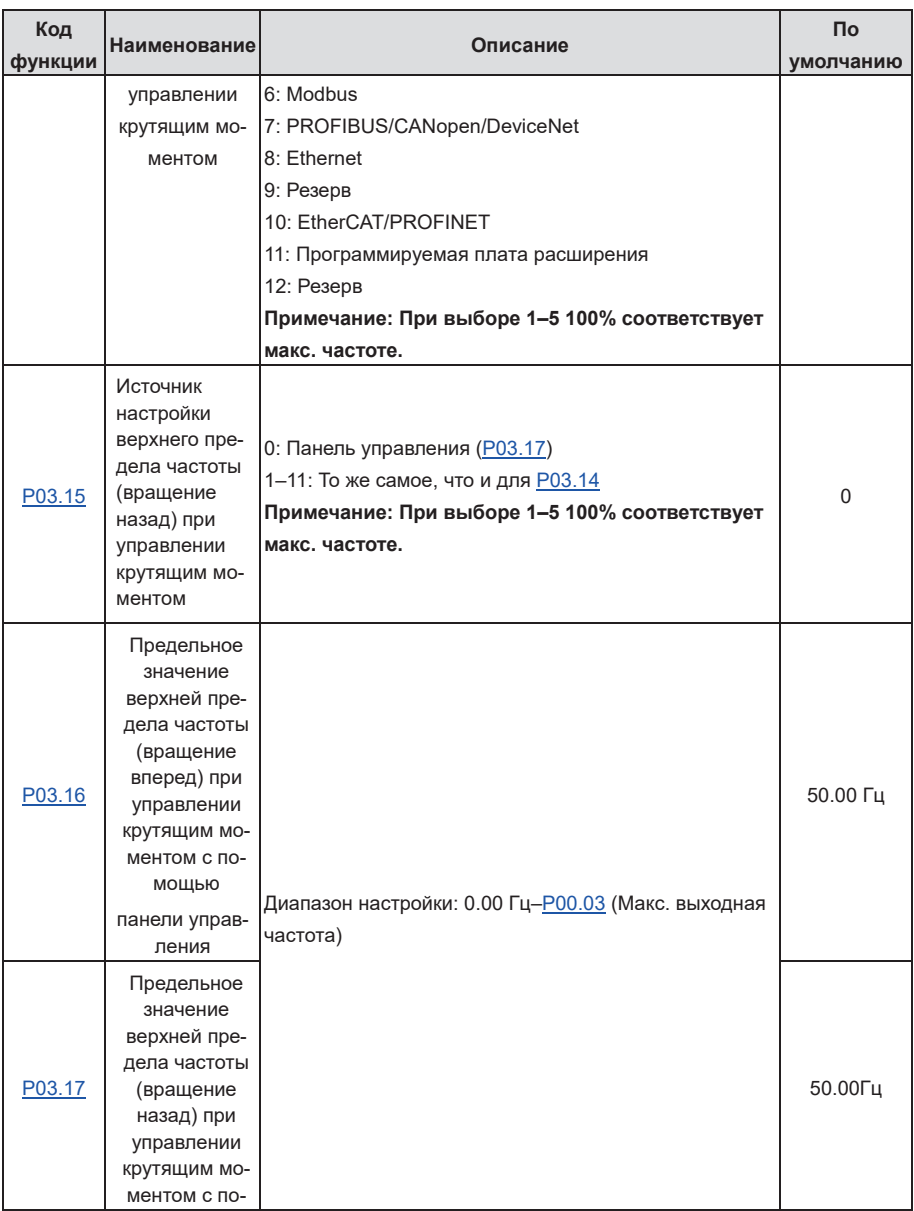

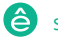
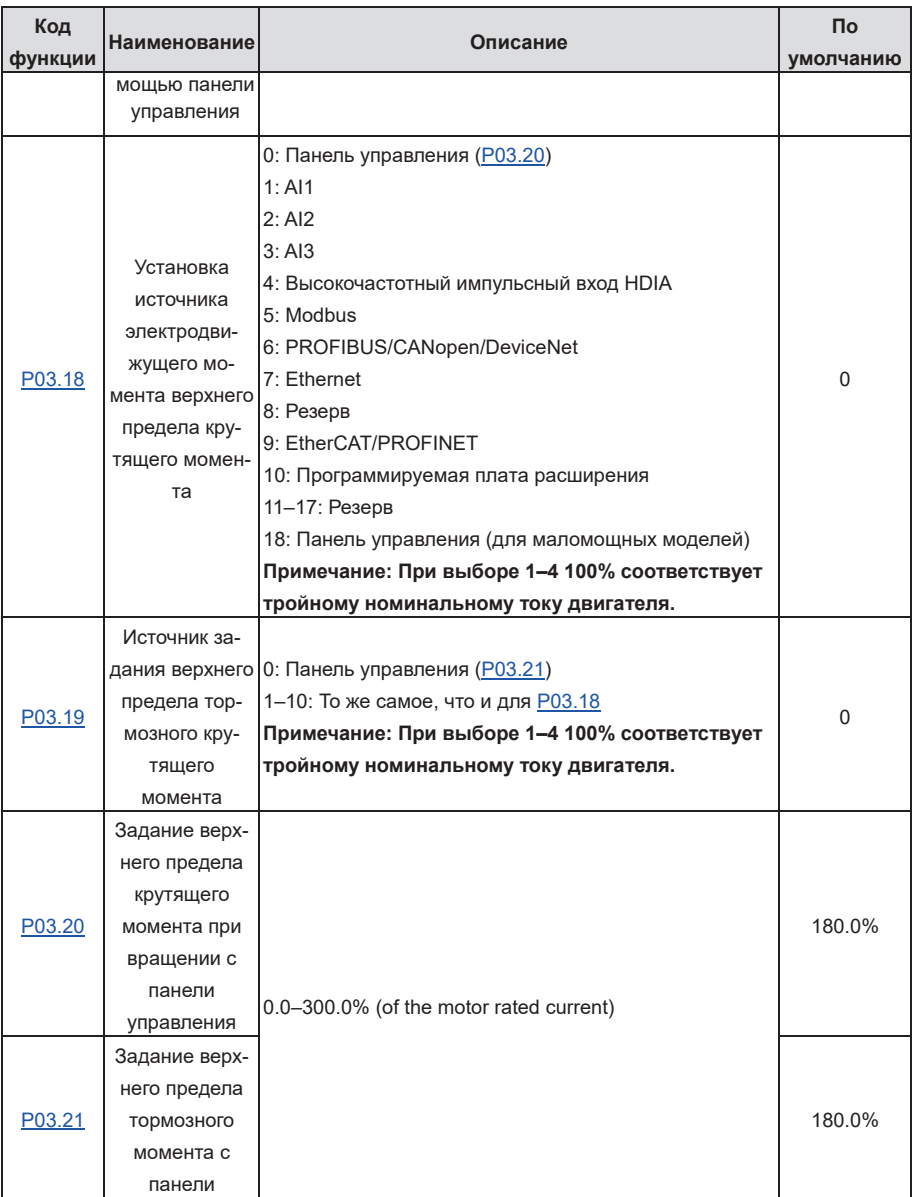

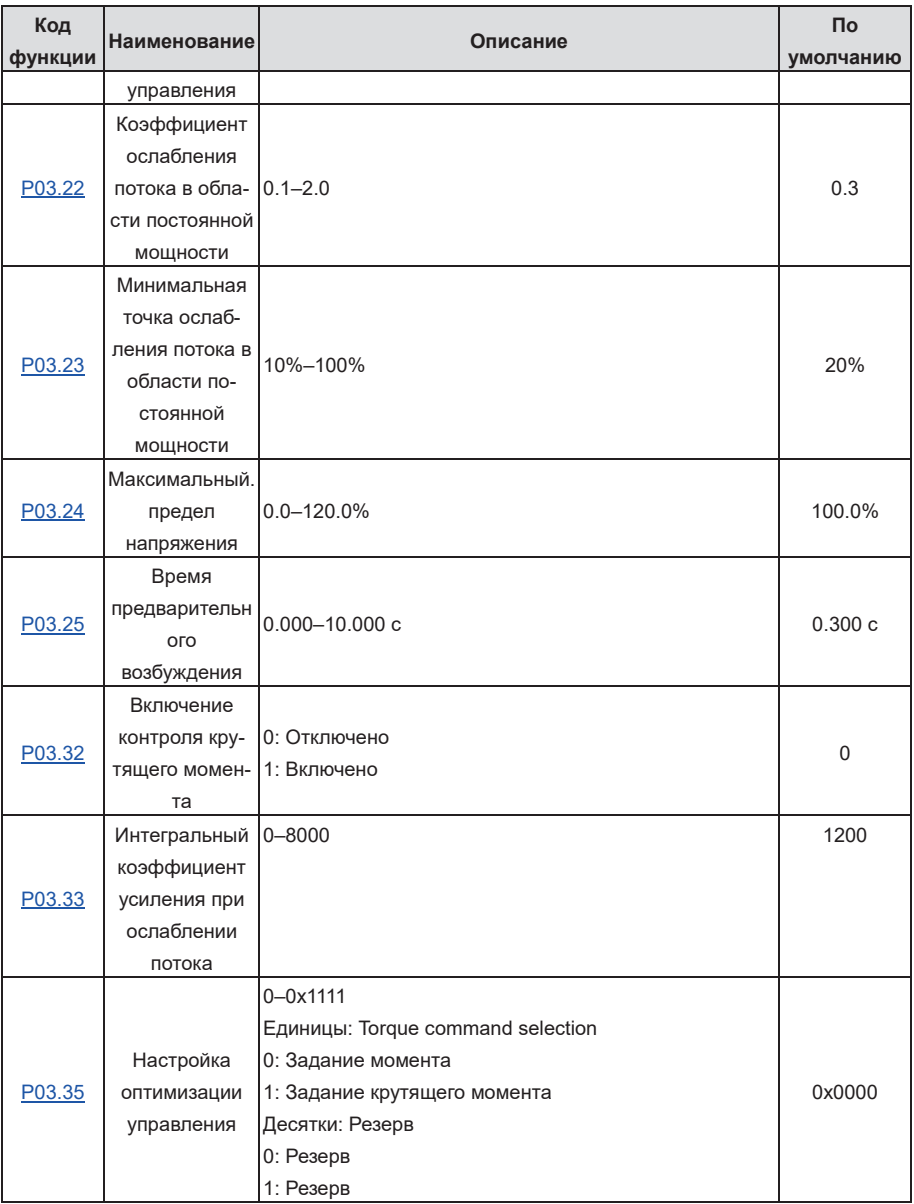

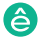

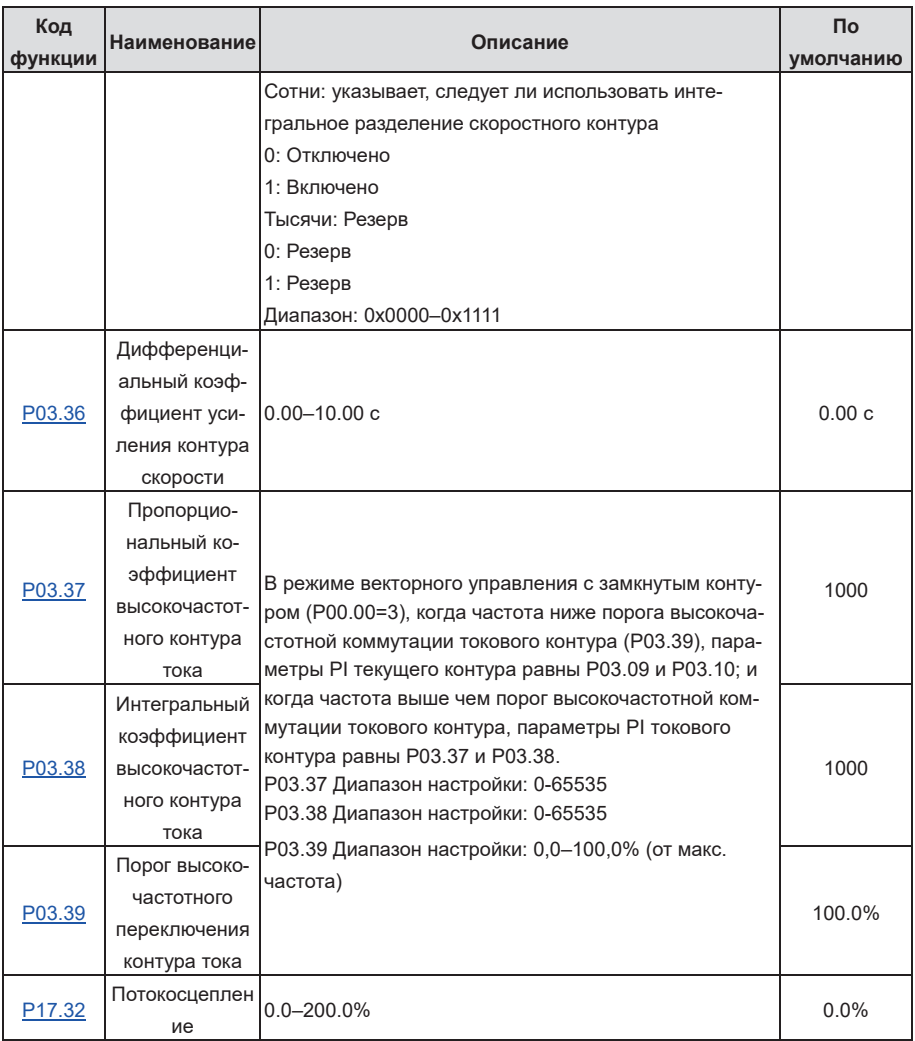

# **5.5.4 Режим управления вектором пространственного напряжения**

ПЧ также имеет встроенную функцию управления вектором пространственного напряжения. Режим управления вектором пространственного напряжения может использоваться в тех слуПч серии Goodrive270 для вентилятора и насоса и насоса в серии Goodrive270 для вентилятора и насоса в серии Go

чаях, когда достаточно средней точности управления. В тех случаях, когда ПЧ необходимо управлять несколькими двигателями, также рекомендуется использовать режим управления вектором напряжения в пространстве.

ПЧ обеспечивает несколько видов режимов кривой U/F для удовлетворения различных потребностей в полевых условиях. Вы можете выбрать соответствующую кривую U/F или установить кривую U/F по мере необходимости.

# **Рекомендации:**

- $\Diamond$  Для груза с постоянным моментом, такого как конвейерная лента, которая движется по прямой линии, поскольку весь процесс движения требует постоянного момента, рекомендуется использовать прямую кривую U/F.
- $\Diamond$  Для нагрузки с уменьшающимся моментом, такой как вентилятор и водяные насосы, поскольку существует зависимость мощности (квадратная или кубическая) между ее фактическим крутящим моментом и скоростью, рекомендуется использовать кривую V /F, соответствующую мощности 1,3, 1,7 или 2,0.

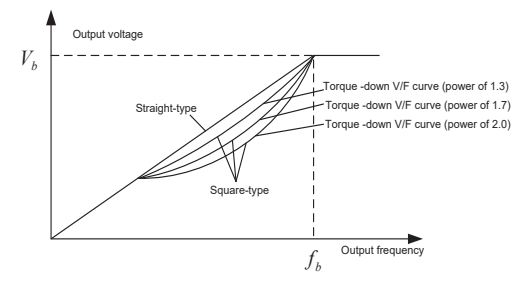

ПЧ также обеспечивает многоточечные U/F кривые. Вы можете изменить кривые U/F, выводимые ПЧ, установив напряжение и частоту трех точек посередине. Вся кривая состоит из пяти точек, начинающихся с (0Гц, 0 В) и заканчивающихся (основная частота двигателя, номинальное напряжение двигателя). Во время настройки следуйте правилу:  $0 \leq f1 \leq f2 \leq f3 \leq$  основная частота двигателя и 0 ≤ V1 ≤ V2 ≤ V3 ≤ Номинальное напряжение двигателя

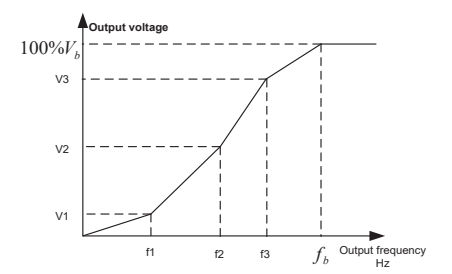

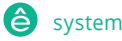

ПЧ предоставляет специальные функциональные коды для режима управления пространственным напряжением. Вы можете улучшить производительность управления пространственным напряжением с помощью настройки.

#### **(1) Повышение крутящего момента**

Пч серии Goodrive270 для вентилятора и насоса в серии Goodrive270 для вентилятора и насоса в серии Goodrive270

Функция повышения крутящего момента может эффективно компенсировать низкий крутящий момент при регулировании напряжения в пространстве. По умолчанию установлено автоматическое увеличение крутящего момента, которое позволяет ПЧ регулировать значение увеличения крутящего момента в зависимости от фактических условий нагрузки.

## **Примечание:**

- $\Diamond$  Увеличение крутящего момента вступает в силу только при частоте отключения увеличения крутящего момента.
- $\Diamond$  Если увеличение крутящего момента слишком велико, двигатель может столкнуться с низкочастотной вибрацией или перегрузкой по току. Если возникает такая ситуация, уменьшите значение увеличения крутящего момента.

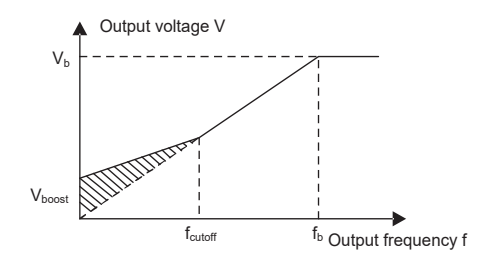

#### **(2) Усиление компенсации проскальзывания U/F**

Управление вектором пространственного напряжения относится к режиму разомкнутого контура. Внезапные изменения нагрузки двигателя приводят к колебаниям частоты вращения двигателя. В случаях, когда необходимо соблюдать строгие требования к скорости, вы можете установить коэффициент компенсации скольжения, чтобы компенсировать изменение скорости, вызванное колебаниями нагрузки, с помощью внутренней регулировки выходного сигнала ПЧ.

Коэффициент усиления компенсации скольжения составляет 0-200%, при котором 100% соответствует номинальной частоте скольжения..

**Примечание: Номинальная частота скольжения = (Номинальная синхронная скорость вращения двигателя – Номинальная скорость вращения двигателя) x (Ко-**

#### **личество пар полюсов двигателя)/60**

Пч серии Goodrive270 для вентилятора и насоса в серии Goodrive270 для вентилятора и насоса в серии Goodrive270

#### **(3) Управление колебаниями**

Колебания двигателя часто возникают при управлении вектором пространственного напряжения в приводных устройствах большой мощности. Чтобы решить эту проблему, ПЧ предоставляет два функциональных кода коэффициента колебаний. Вы можете установить коды функций на основе частоты возникновения колебаний.

**Примечание: Большее значение указывает на лучший эффект контроля. Однако, если значение слишком велико, выходной ток ПЧ может быть слишком большим.** 

## **(4) Управление AM IF**

Как правило, режим управления IF действителен для AM. Его можно использовать для отправки SM только при крайне низкой частоте. Следовательно, режим управления IF, описанный в данном руководстве, используется только с AM. Управление IF осуществляется путем выполнения управления с замкнутым контуром на общем выходном токе ПЧ. Выходное напряжение адаптируется к опорному току, и управление разомкнутым контуром выполняется отдельно по частоте напряжения и тока.

Настраиваемая функция U/F кривой (разделение U/F):

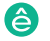

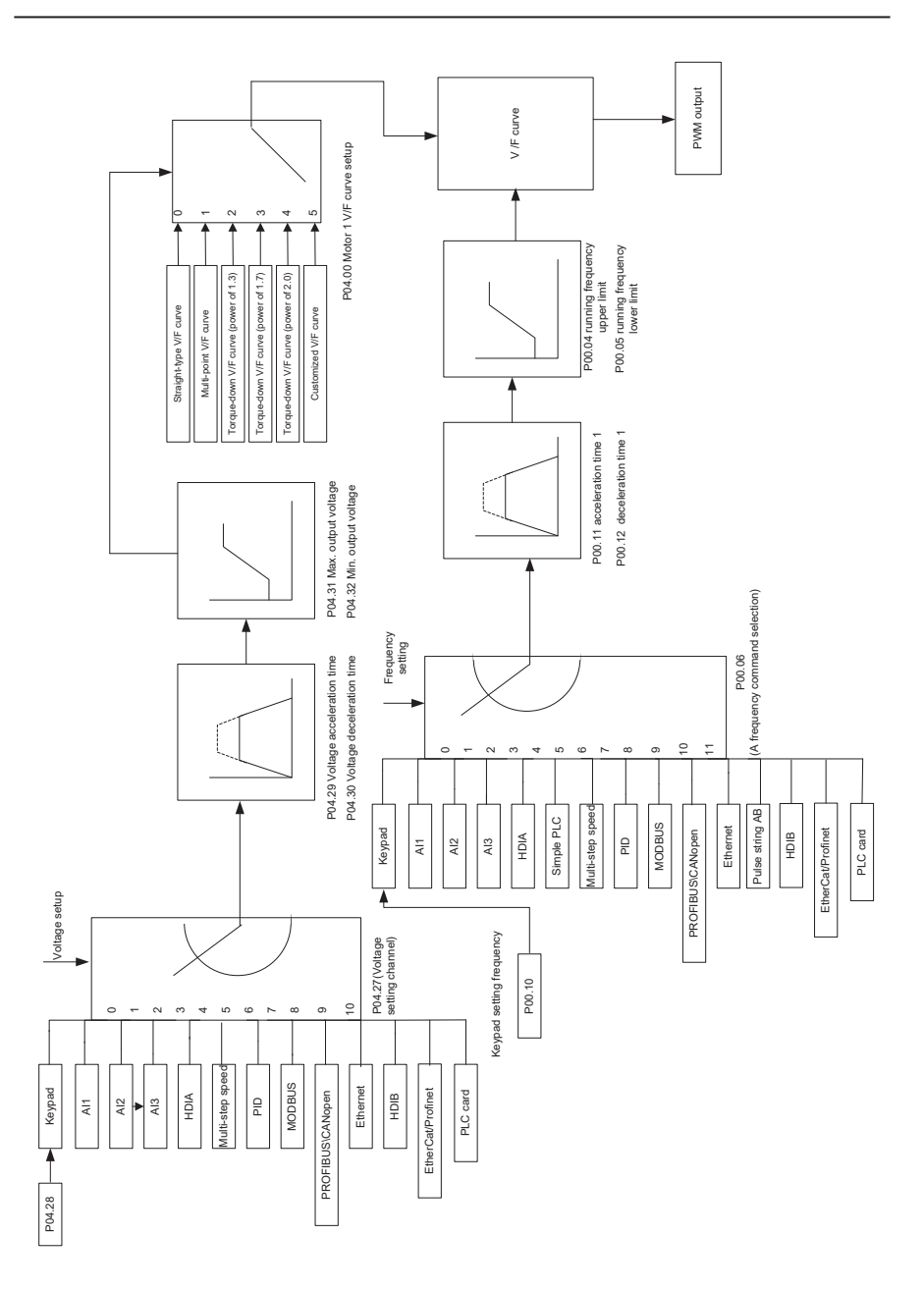

При выборе настраиваемой функции кривой V/ F вы можете указать каналы настройки и время ускорения/ замедления напряжения и частоты соответственно, которые в сочетании формируют кривую U/F в реальном времениr.

**Примечание: Этот тип разделения кривой U/F может применяться в различных источниках питания с переменной частотой. Однако соблюдайте осторожность при настройке параметров, так как неправильные настройки могут привести к повреждению оборудования.** 

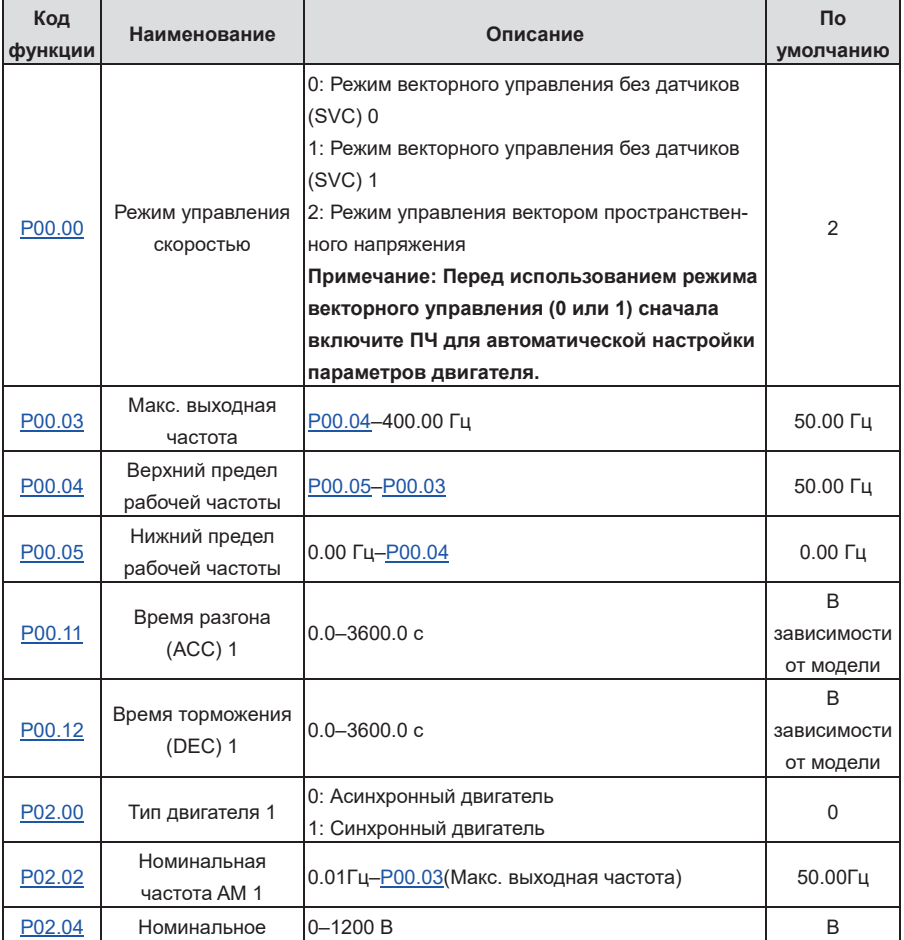

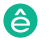

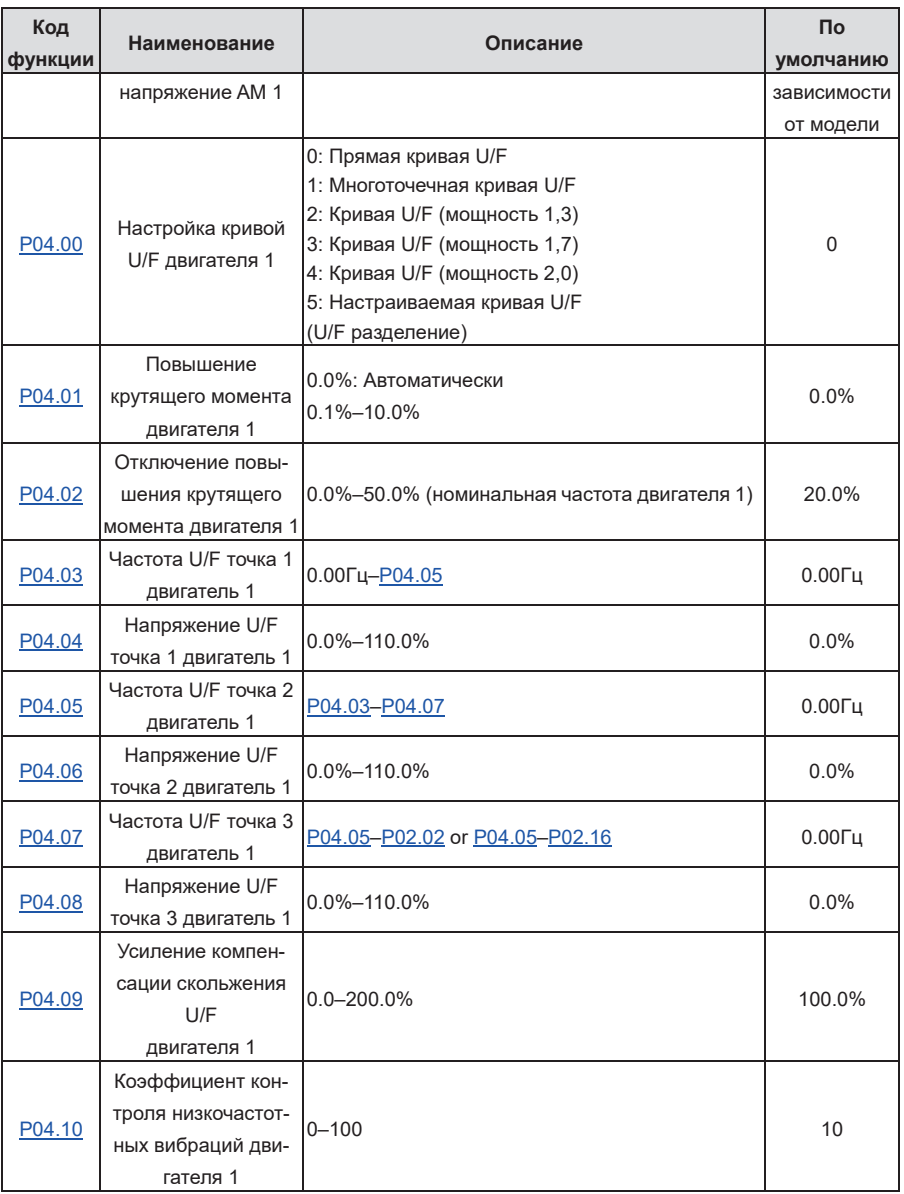

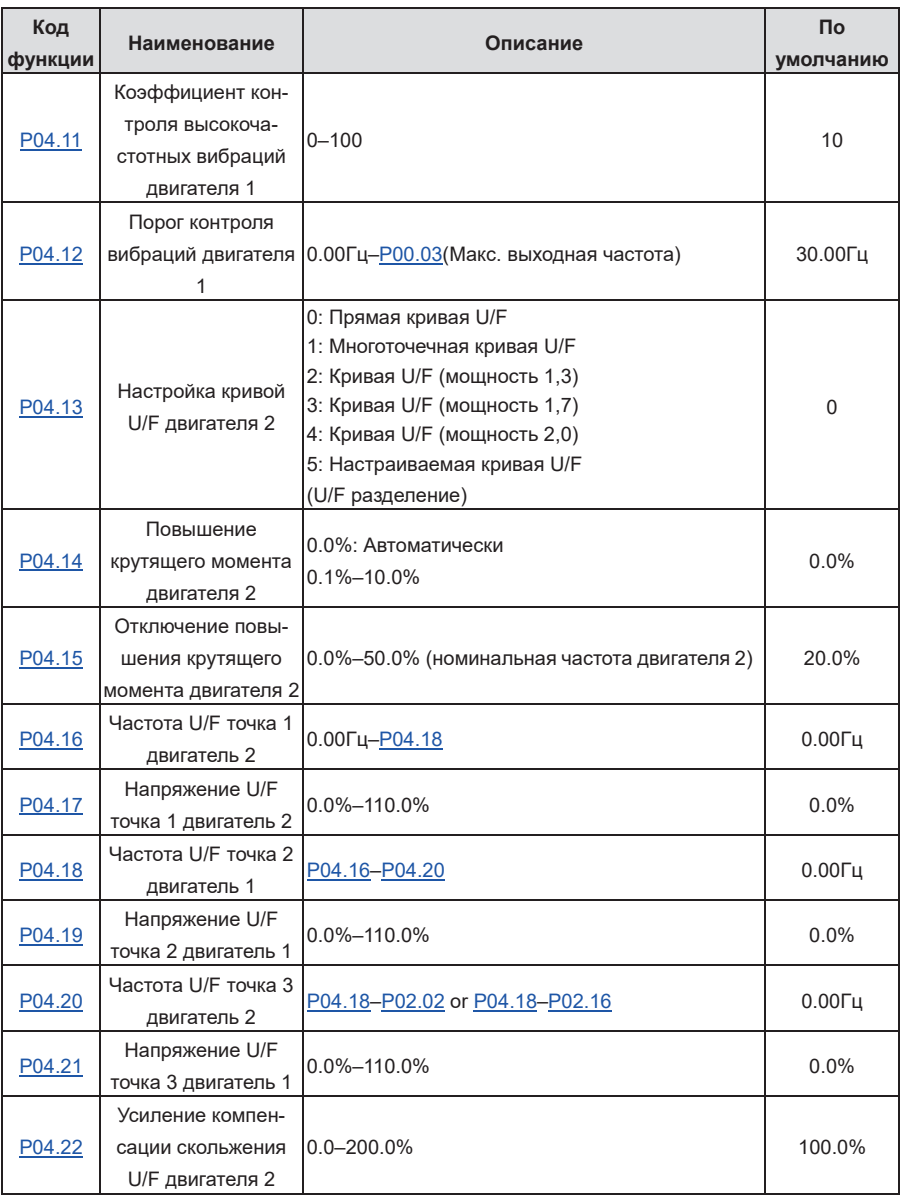

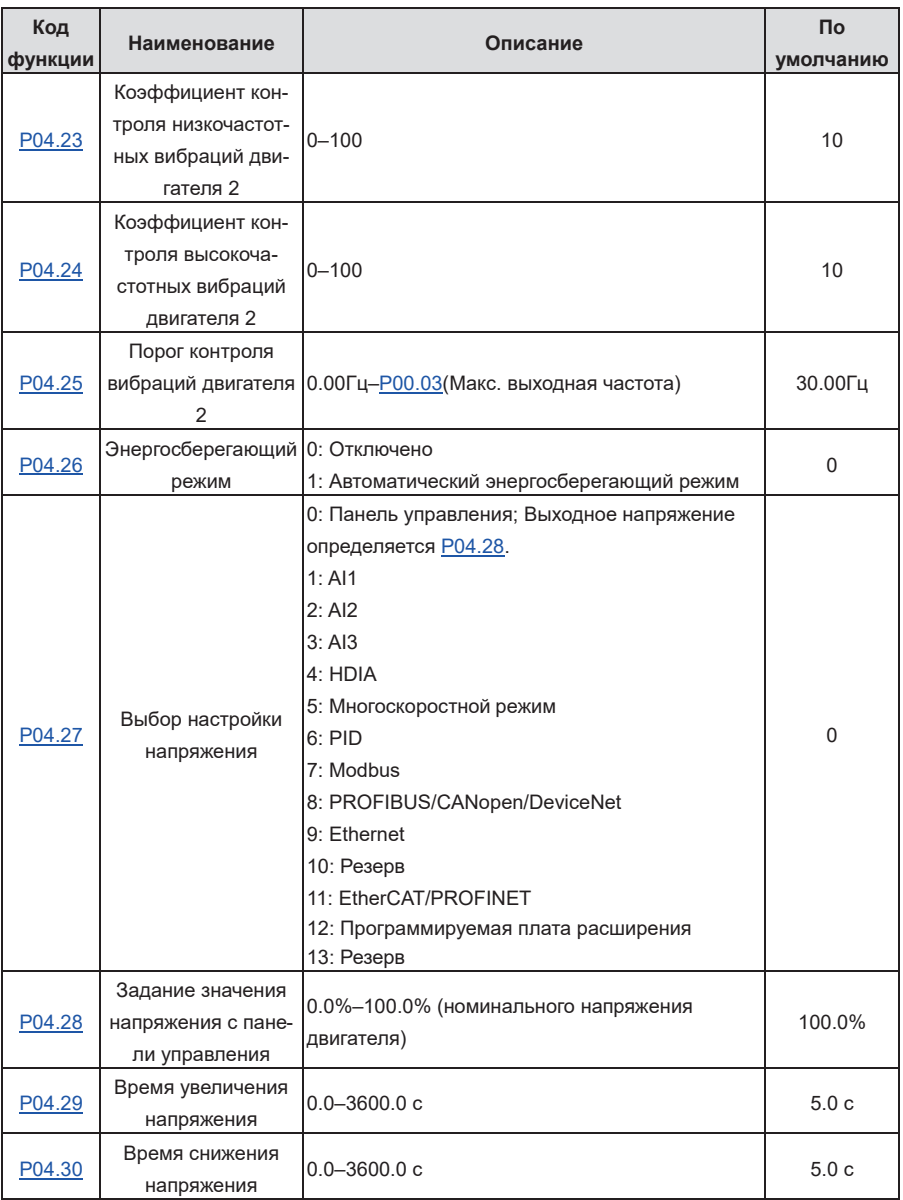

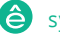

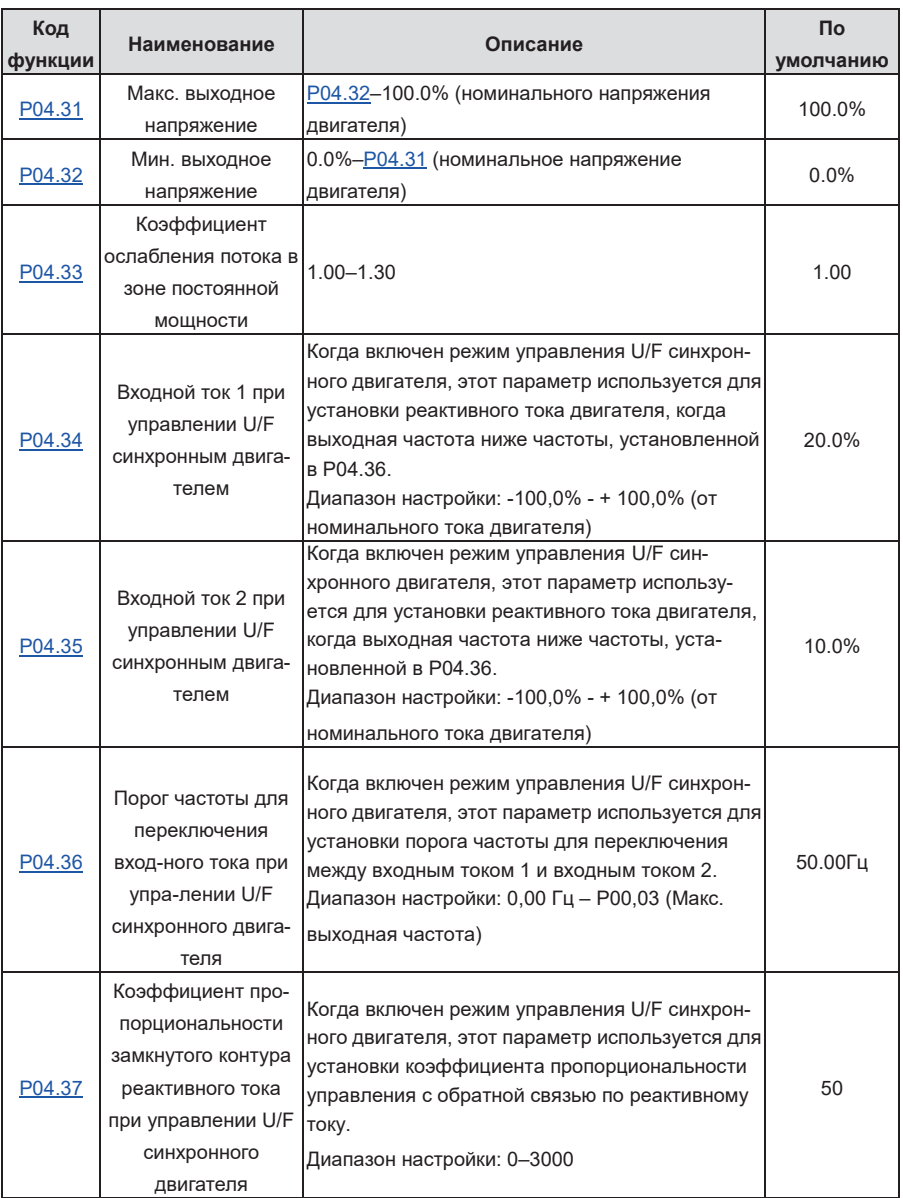

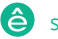

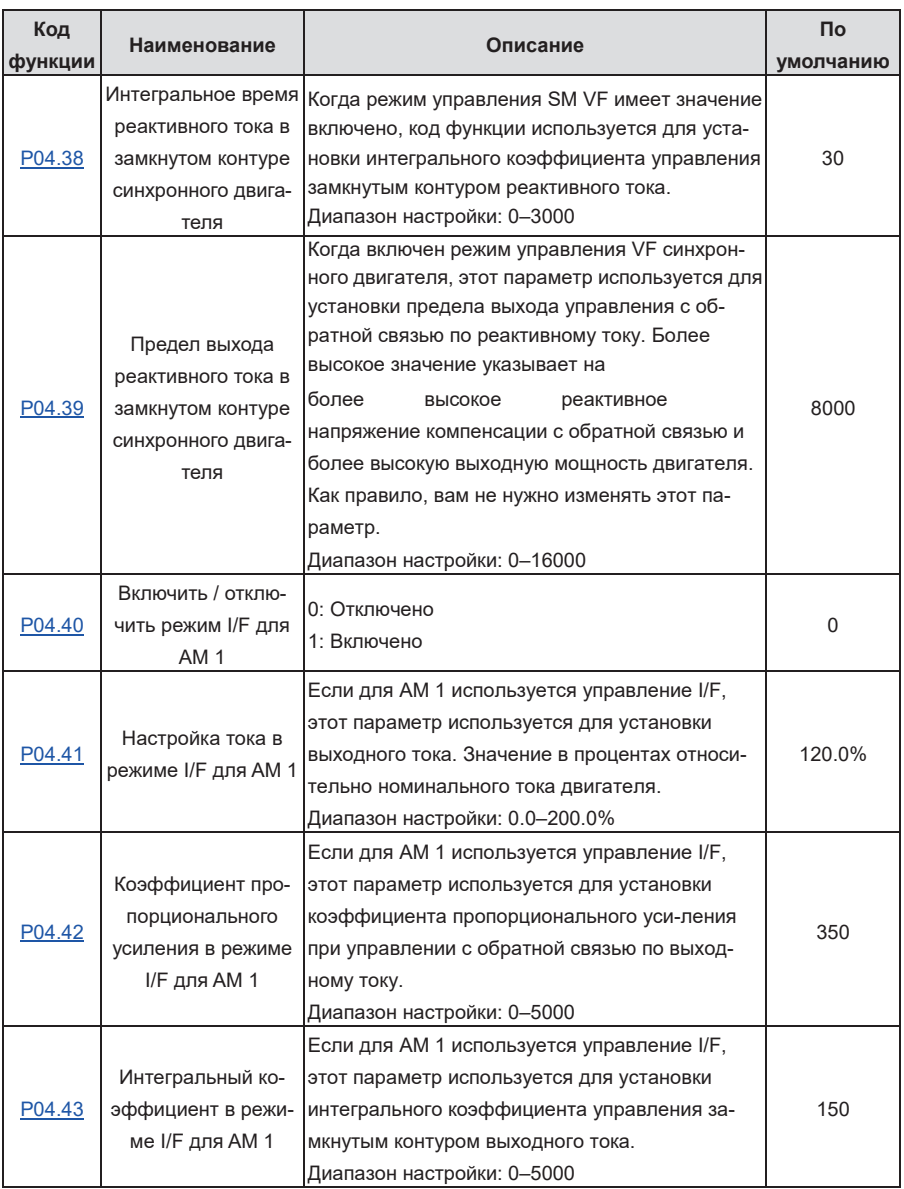

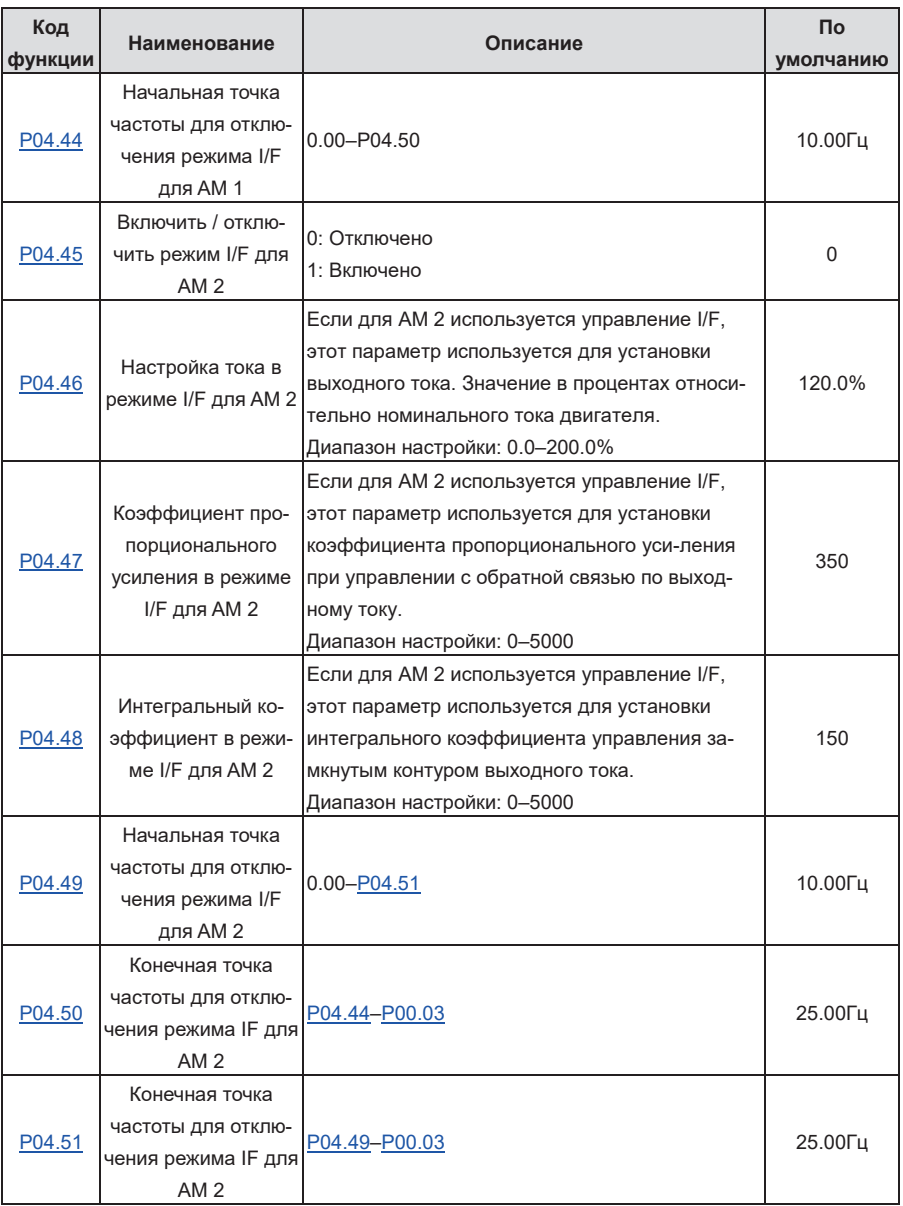

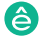

### **5.5.5 Управление моментом**

ПЧ поддерживает регулирование крутящего момента и скорости. Регулировка скорости направлена на стабилизацию скорости, чтобы поддерживать заданную скорость в соответствии с фактической скоростью движения, при этом максимальная. грузоподъемность ограничена пределом крутящего момента. Регулирование крутящего момента направлено на стабилизацию крутящего момента, чтобы поддерживать установленный крутящий момент в соответствии с фактическим выходным крутящим моментом, в то время как выходная частота ограничена верхним и нижним пределами.

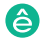

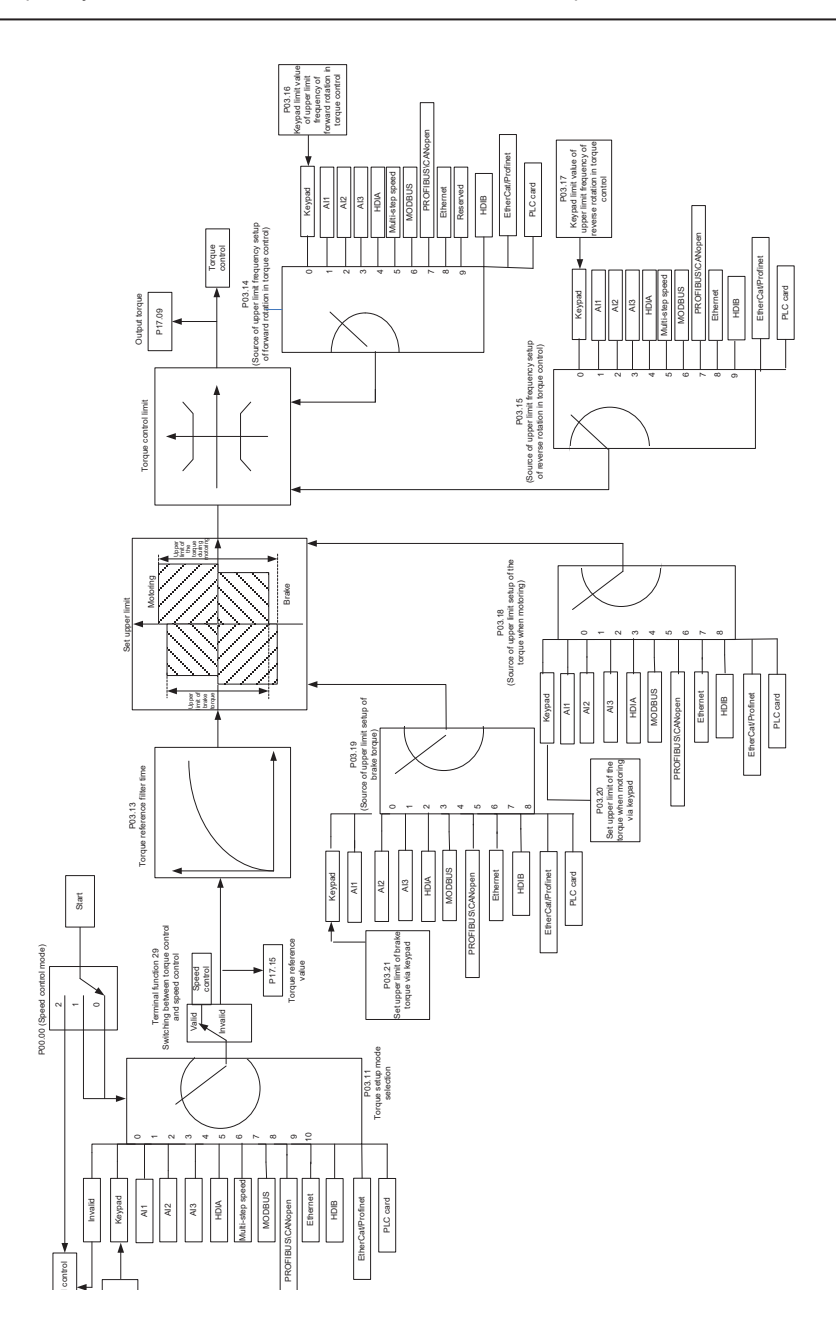

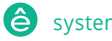

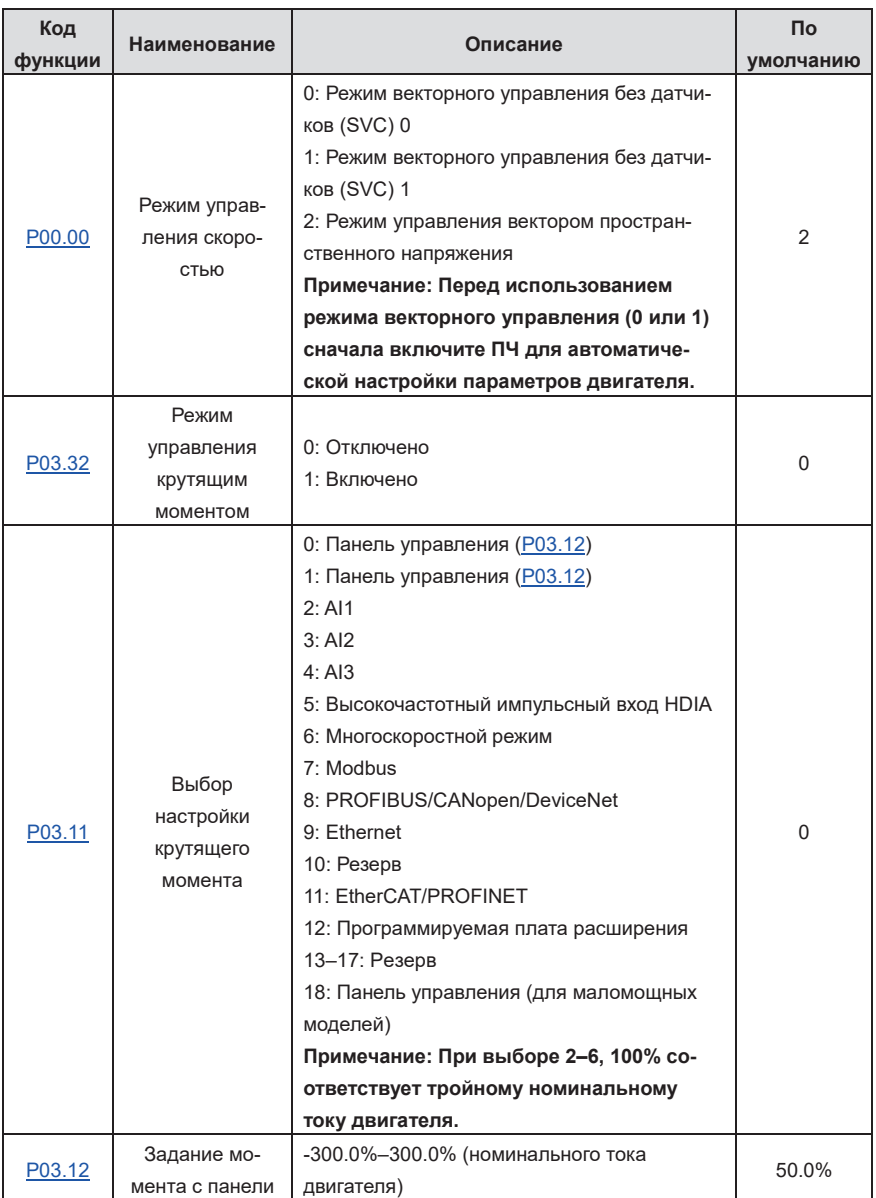

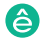

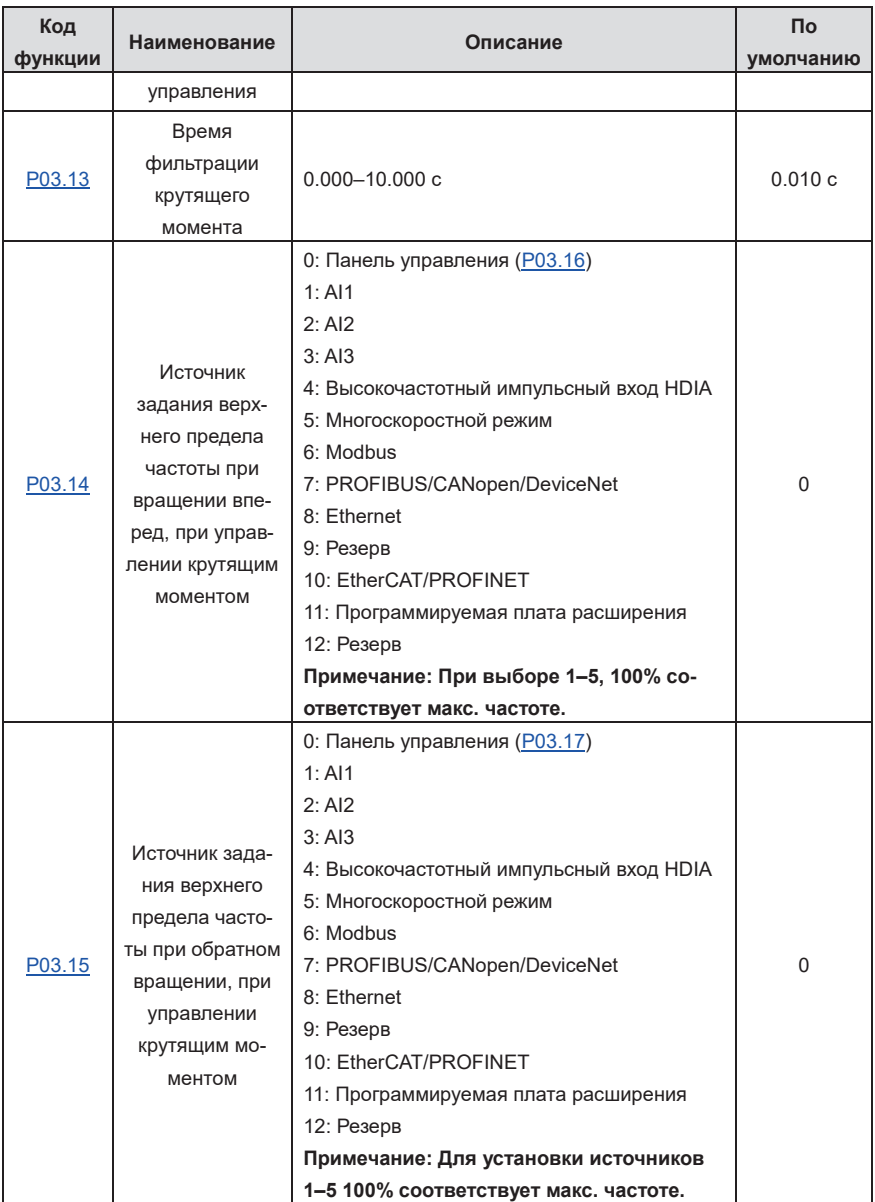

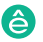

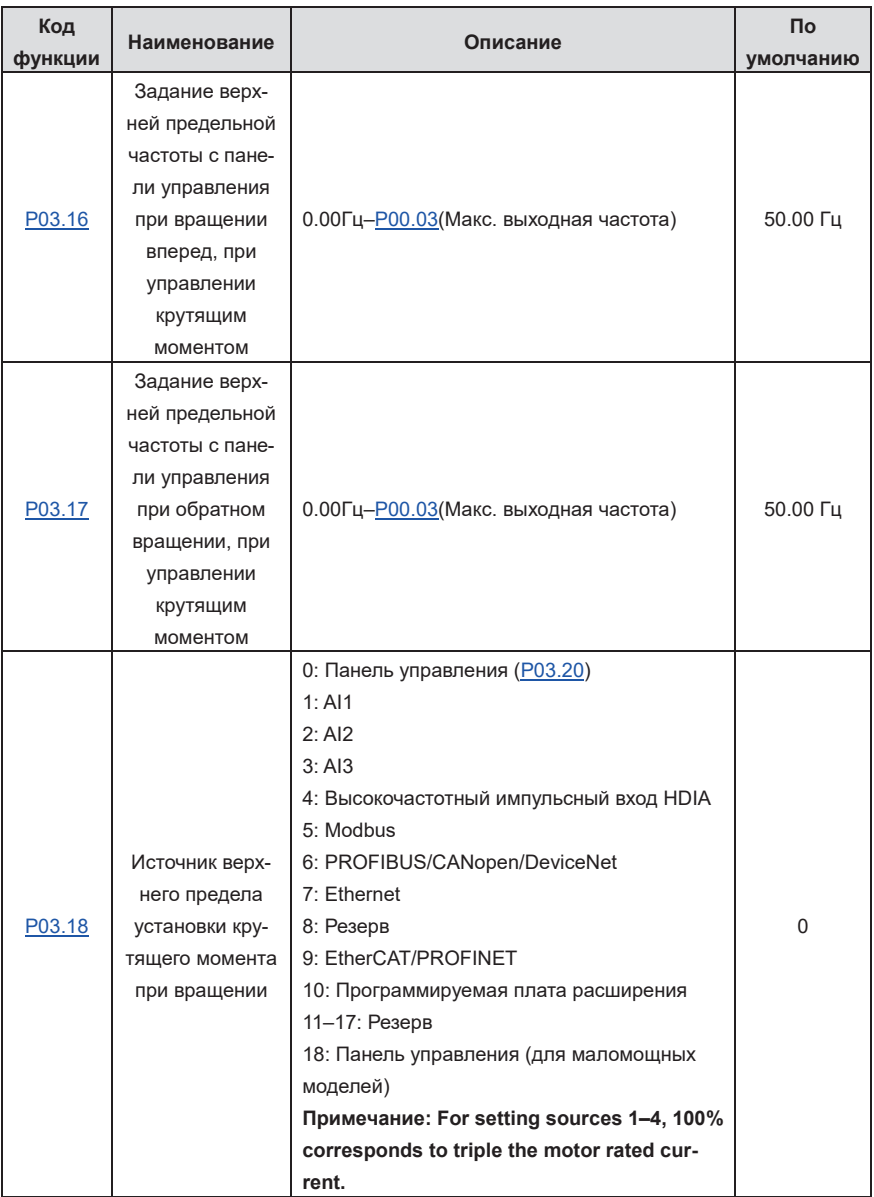

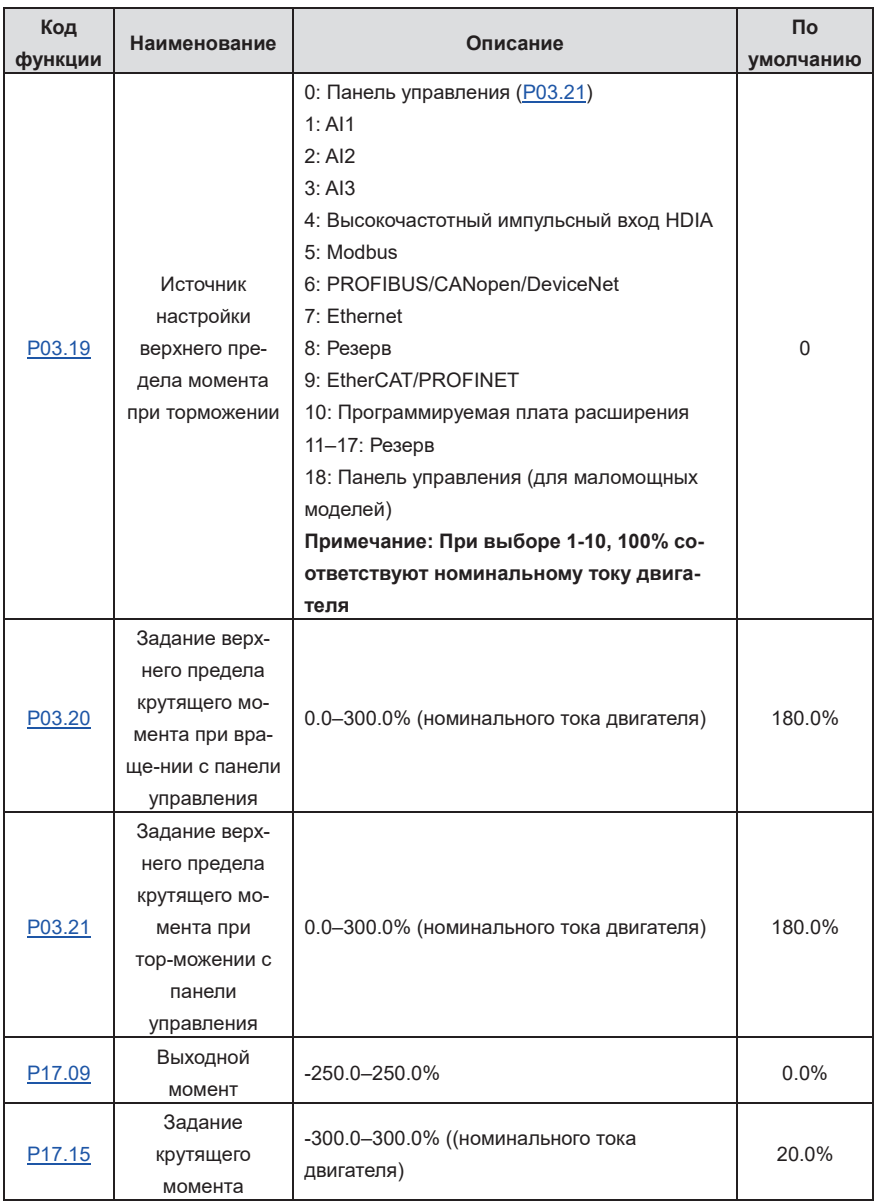

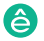

# **5.5.6 Параметры двигателя**

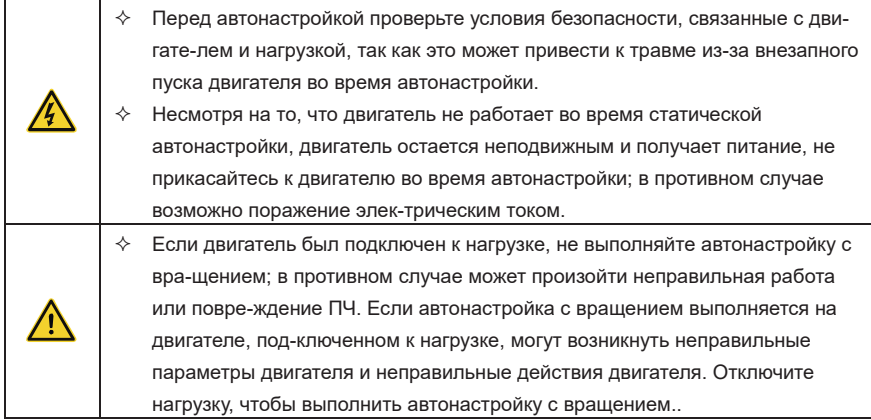

ПЧ может управлять как AM, так и SM, и он поддерживает два набора параметров двигателя, которые могут переключаться с помощью многофункциональных цифровых входных терминалов или режимов связи.

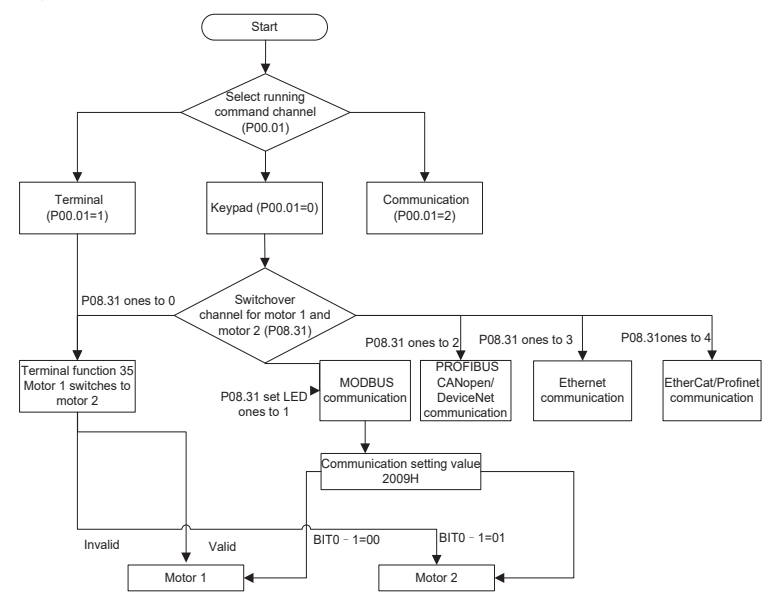

Эффективность управления ПЧ основана на точных моделях двигателей. Поэтому вам необ-

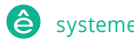

Пч серии Goodrive270 для вентилятора и насоса в серии Goodrive270 для вентилятора и насоса в серии Goodrive270

ходимо выполнить автоматическую настройку параметров двигателя перед первым запуском двигателя (в качестве примера возьмем двигатель 1).

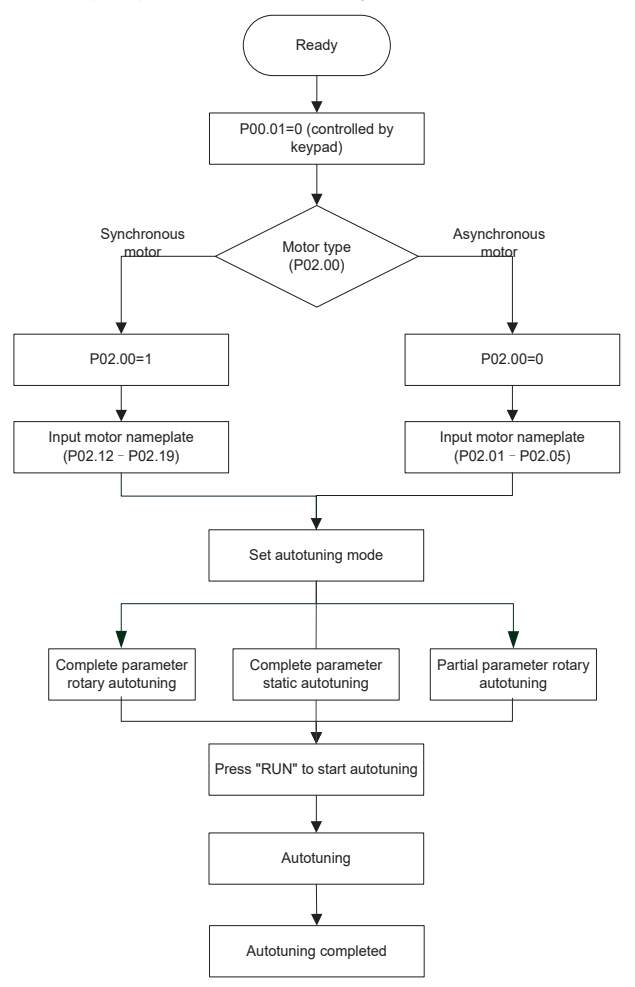

## **Примечание:**

- $\Diamond$  Параметры двигателя должны быть установлены правильно в соответствии с заводской табличкой двигателя.
- $\div$  Если во время автоматической настройки двигателя выбран режим автоматической

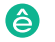

Пч серии Goodrive270 для вентилятора и насоса и насоса в серии Goodrive270 для вентилятора и насоса в серии Go

настройки вращения, отсоедините двигатель от нагрузки, чтобы перевести двигатель в статическое состояние без нагрузки. В противном случае результаты автоматической настройки параметров двигателя могут быть неверными. Кроме того, P02.06–P02.10 автоматически настраиваются для AM, а P02.20–P02.23 автоматически настраиваются для SMS.

- $\Diamond$  Если для автоматической настройки двигателя выбрана статическая автонастройка, нет необходимости отключать двигатель от нагрузки, но это может повлиять на производительность управления, поскольку только часть параметров двигателя была настроена автоматически. Кроме того, P02.06–P02.10 автоматически настраиваются для AM, а P02.20– P02.22 автоматически настраиваются для SM. P02.23 может быть получен путем вычисления.
- $\Diamond$  Автонастройка двигателя может быть выполнена только на текущем двигателе. Если вам необходимо выполнить автоматическую настройку на другом двигателе, переключите двигатель, выбрав канал переключения двигателя 1 и двигателя 2, установив единицы измерения на стр.08.31.

Список параметров:

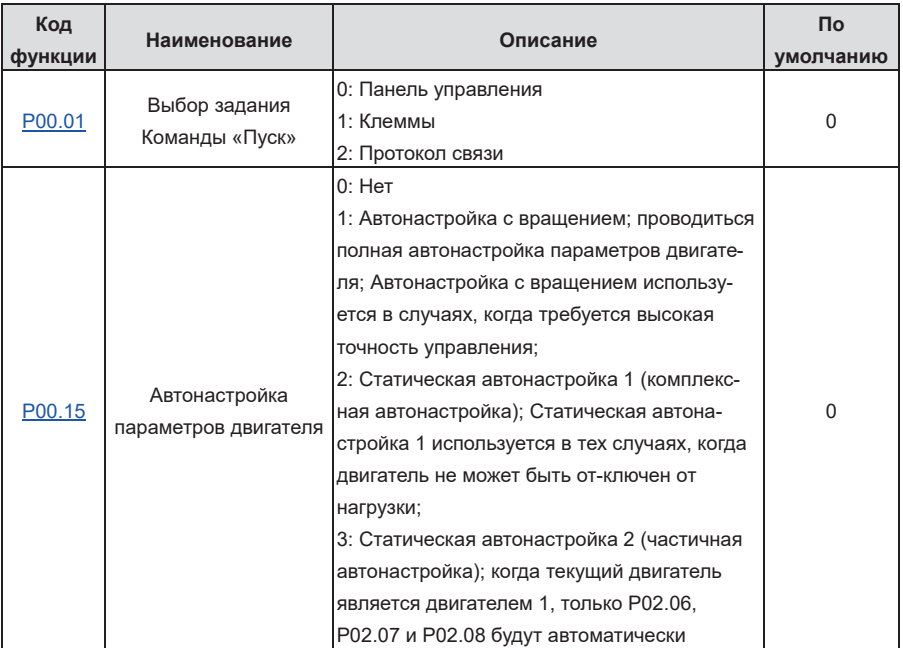

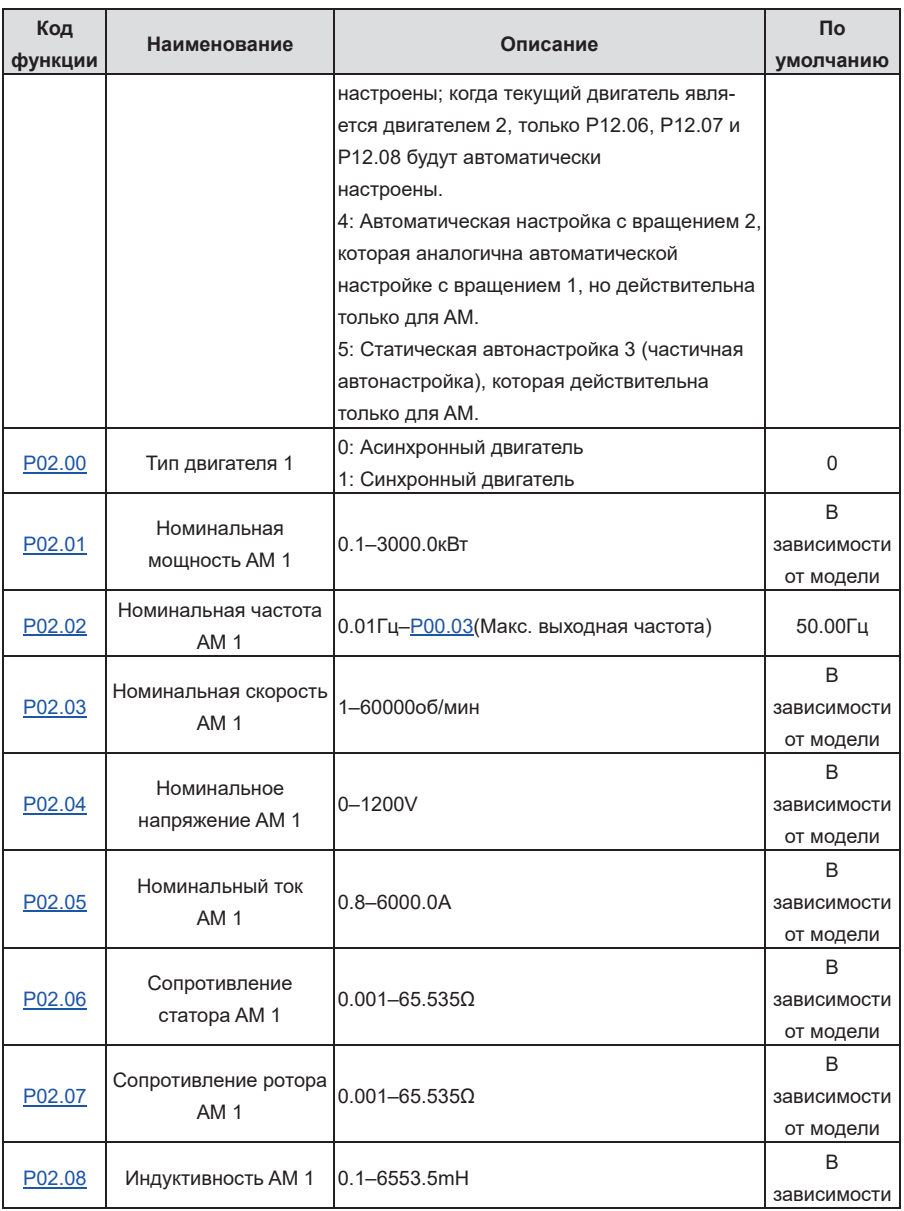

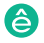

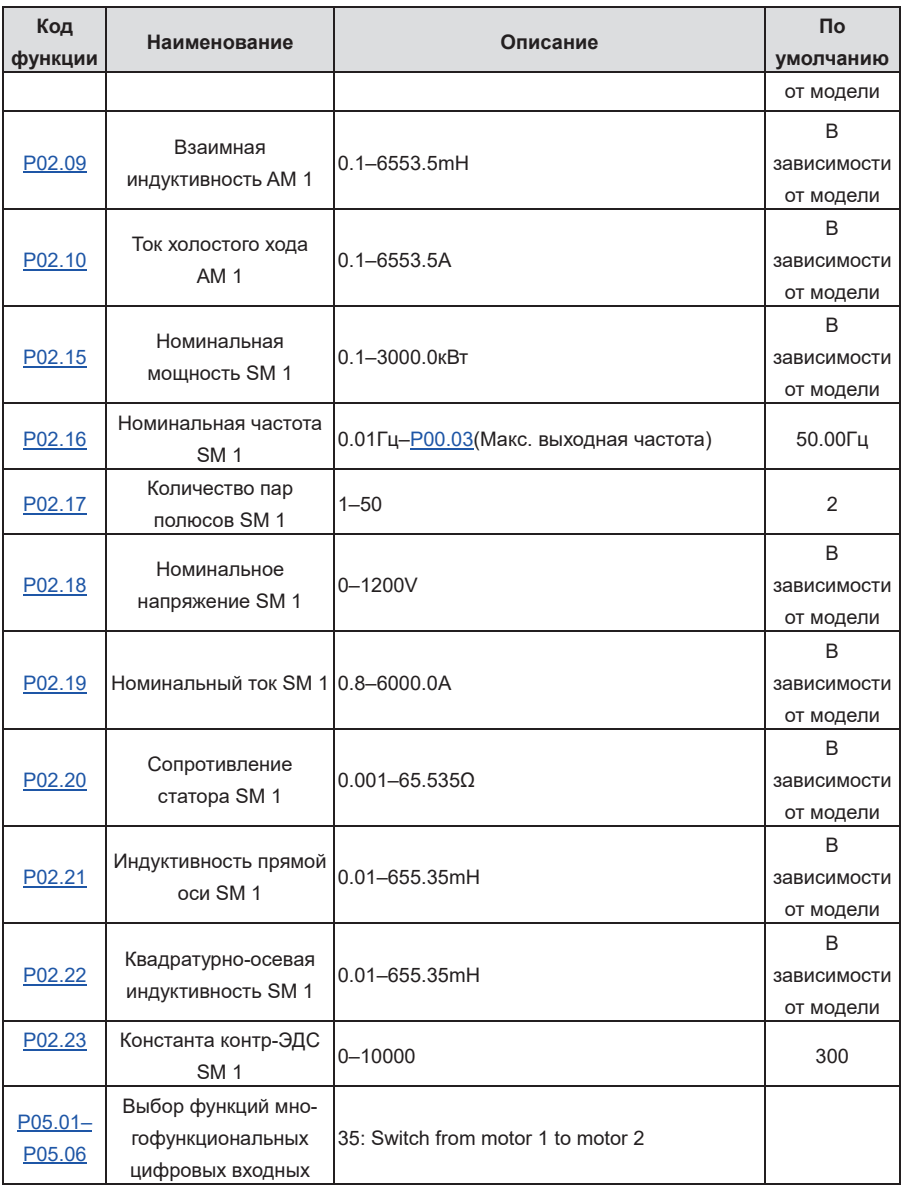

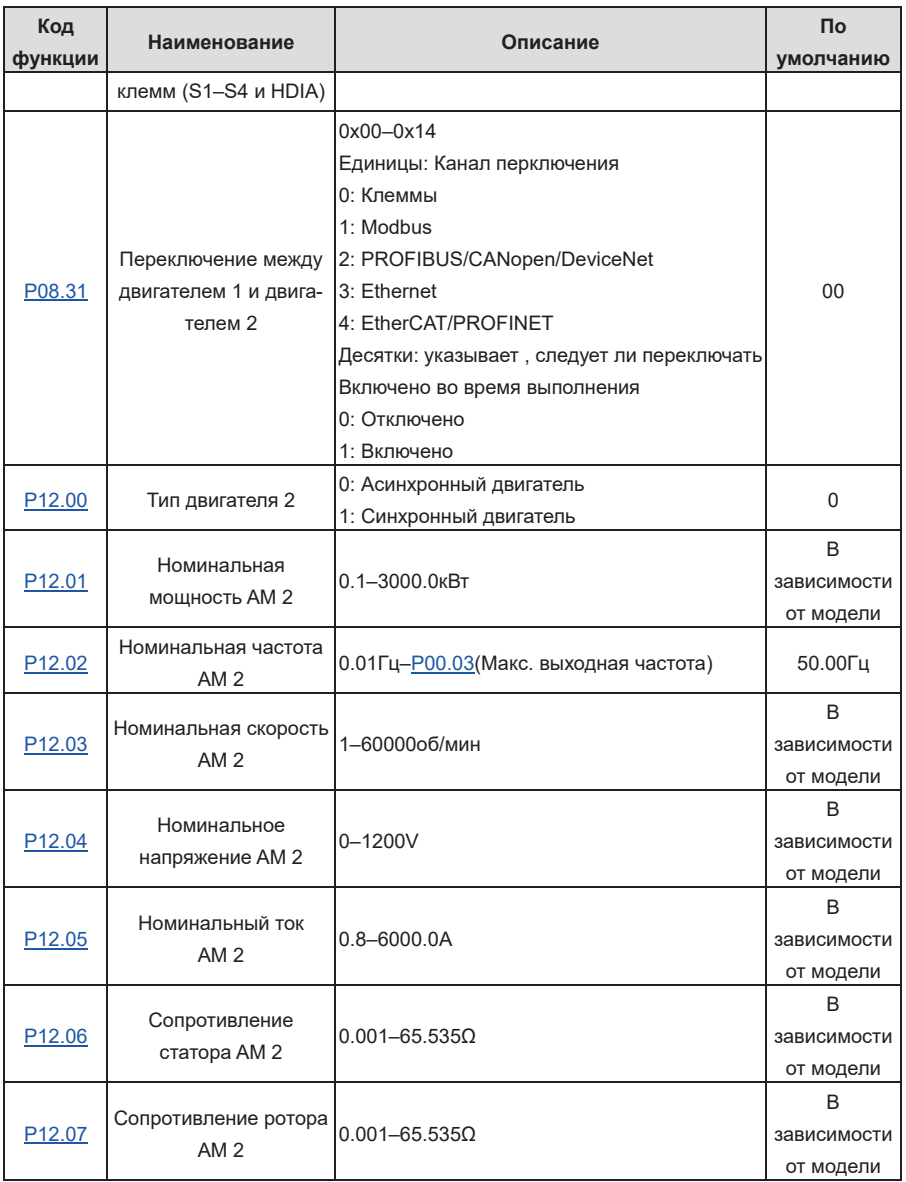

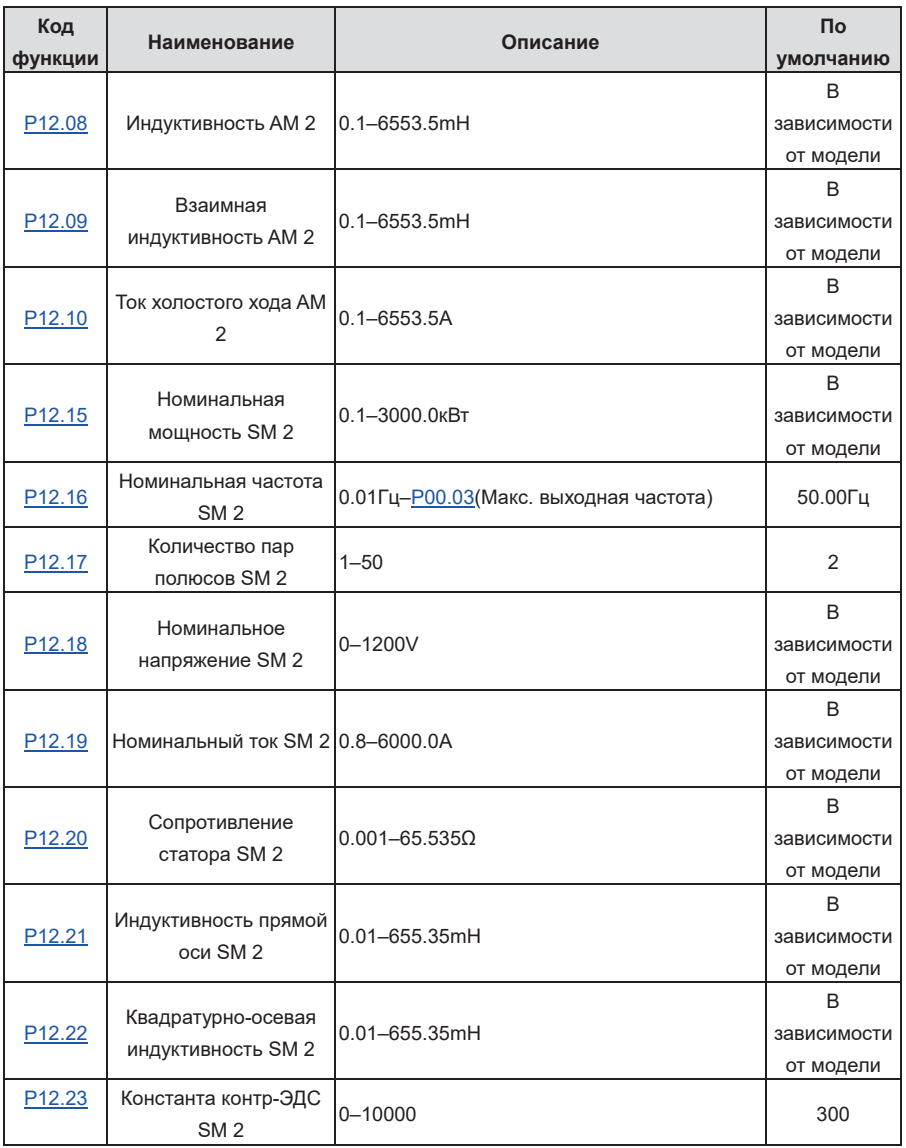

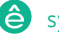

### **5.5.7 Управление «Пуск/Стоп»**

Управление пуском / остановом ПЧ разделено на три состояния: запуск после запуска команды при включении питания; запуск после перезапуска при отключении питания эффективен; запуск после автоматического сброса ошибки. Описание этих трех состояний управления пуском / остановом представлено ниже.

Для ПЧ существует три режима запуска: запуск с начальной частотой, запуск после торможения постоянным током и запуск после отслеживания скорости. Пользователи могут выбрать правильный режим запуска в зависимости от полевых условий.

Для нагрузки с большой инерцией, особенно в случаях, когда может произойти реверсирование, пользователи могут выбрать запуск после торможения постоянным током или запуск после ускорения.

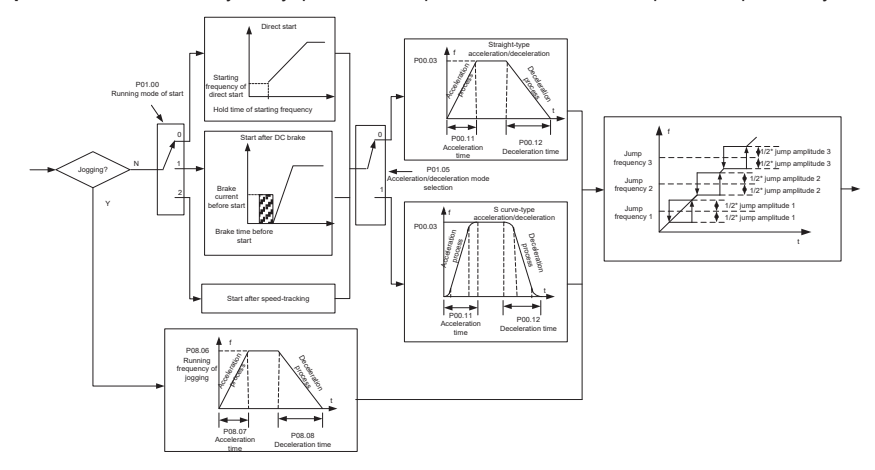

**Примечание:** Рекомендуется управлять синхронными двигателями в режиме прямого пуска

1. Логическая схема для запуска после перезапуска при отключении питания

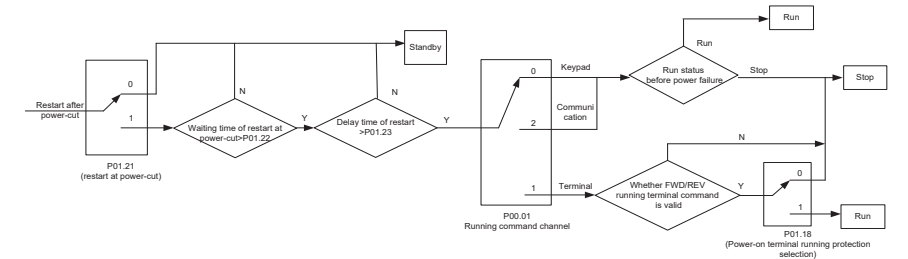

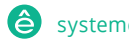

Пч серии Goodrive270 для вентилятора и насоса и насоса в серии Goodrive270 для вентилятора и насоса в серии Go

2. Логическая схема запуска после автоматического сброса неисправности

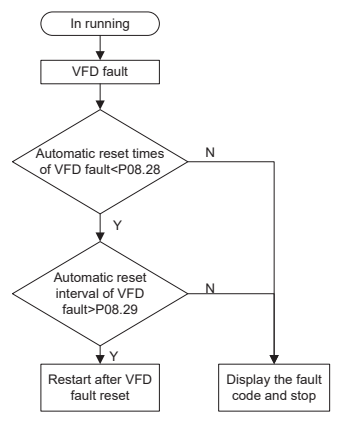

Список связанных параметров:

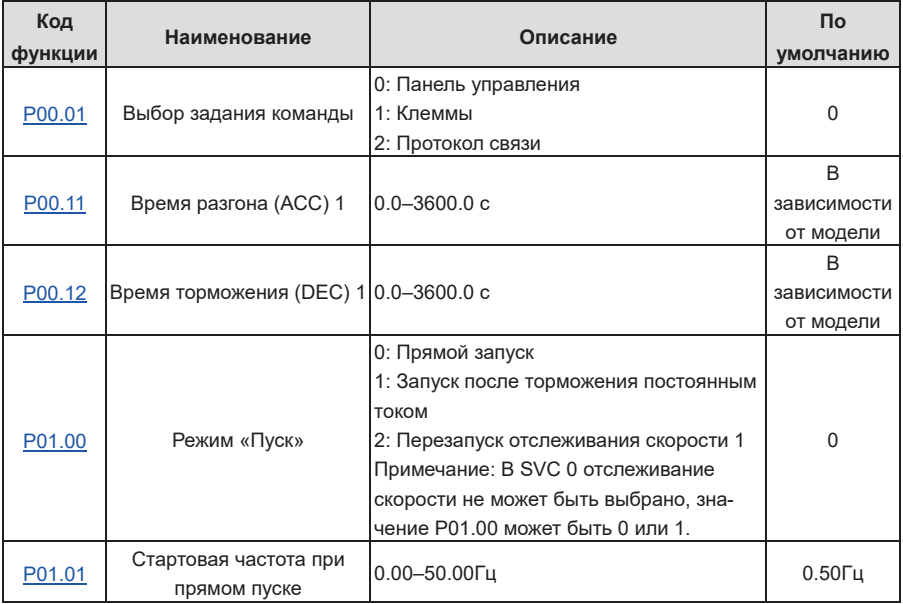

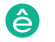

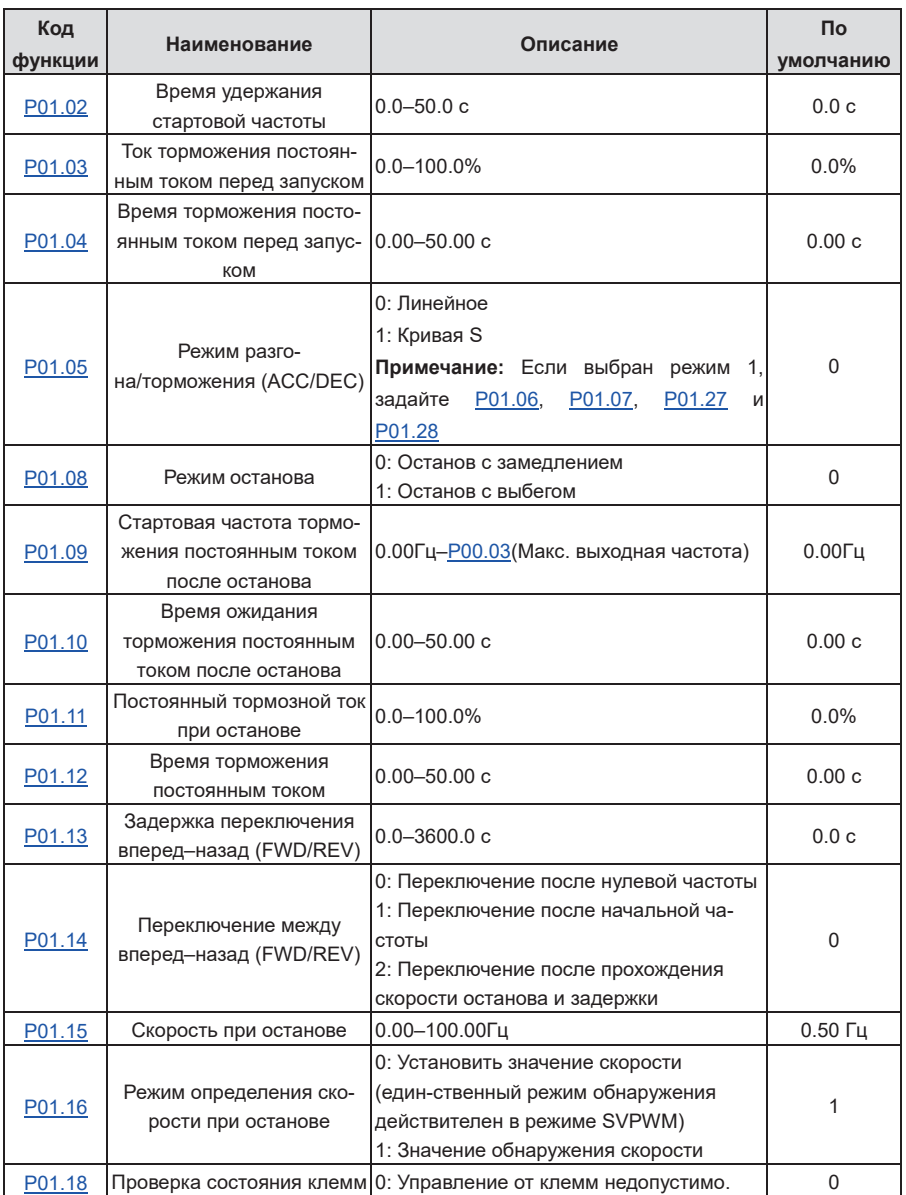

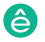

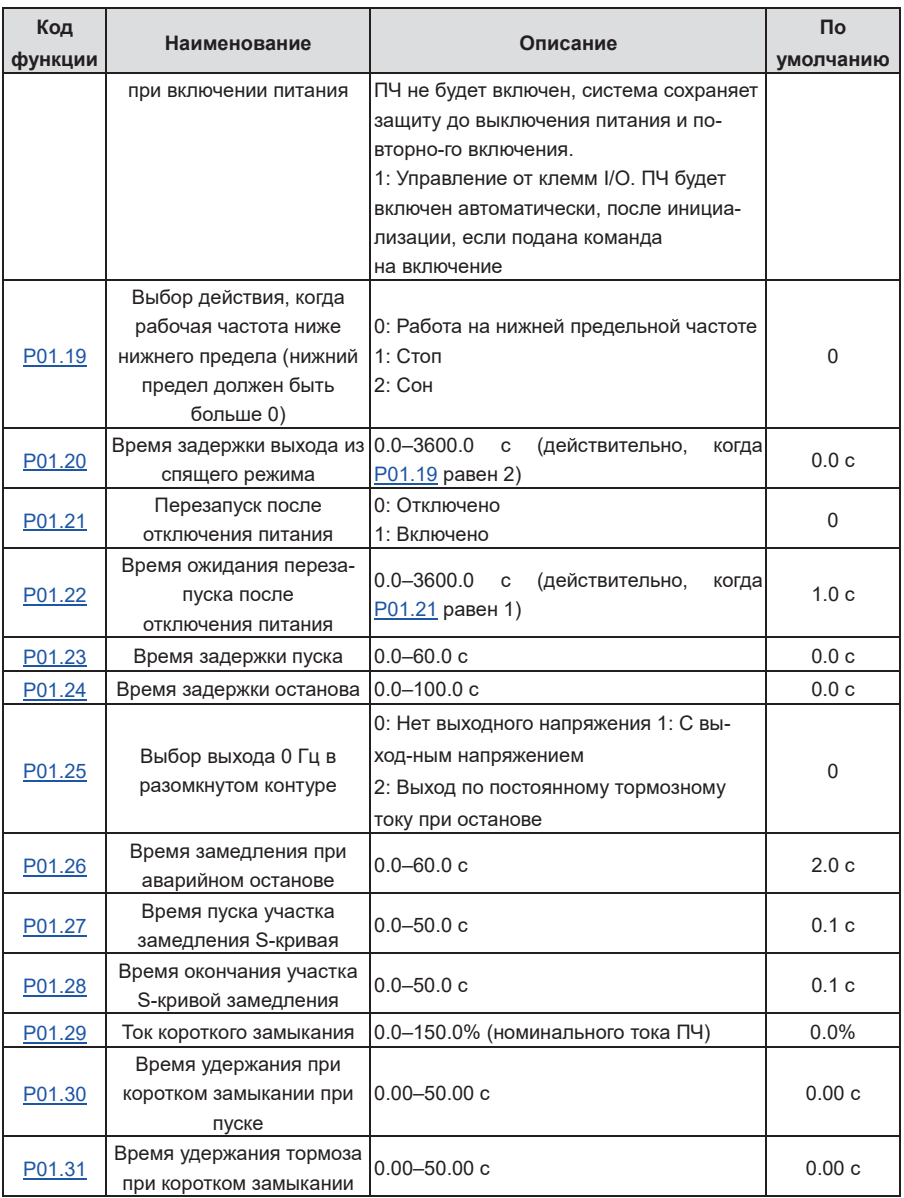

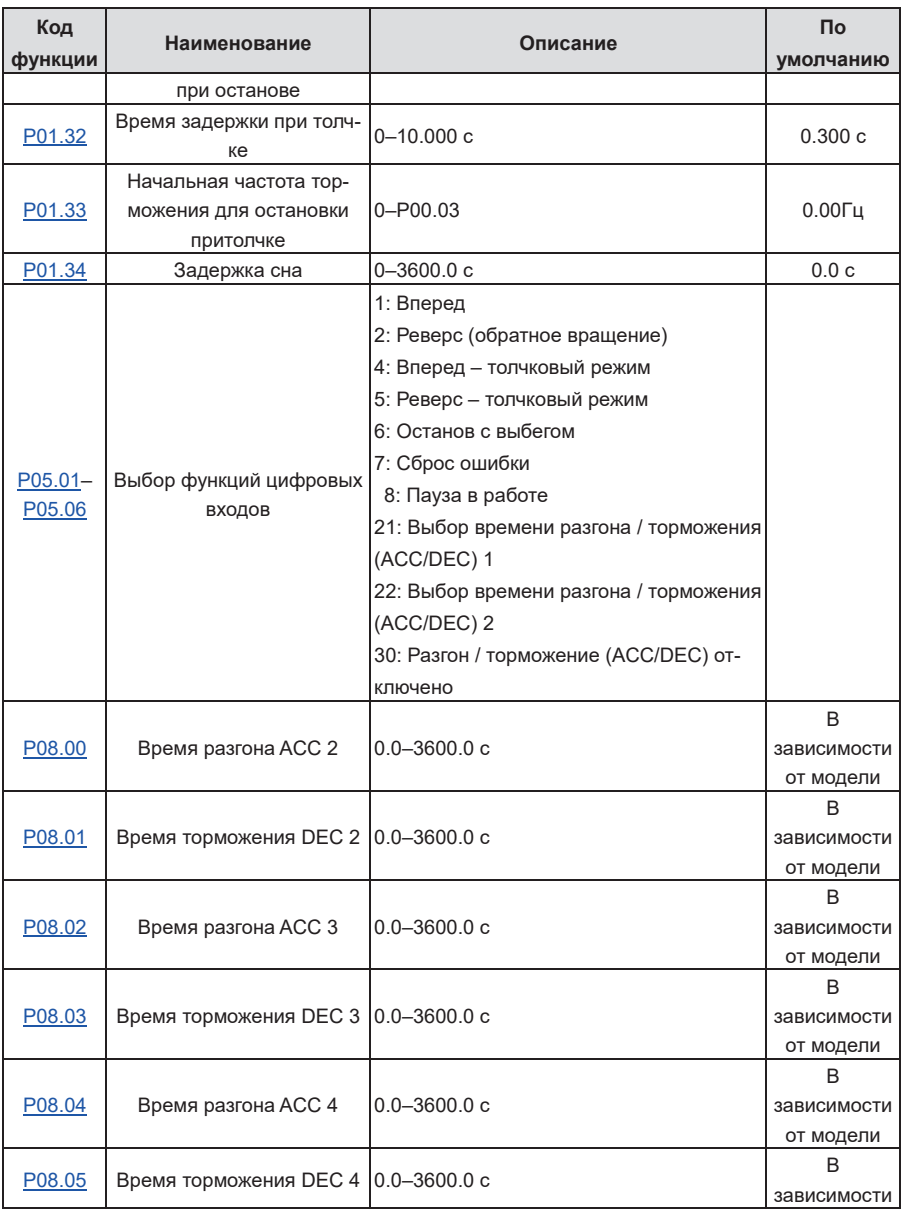

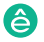

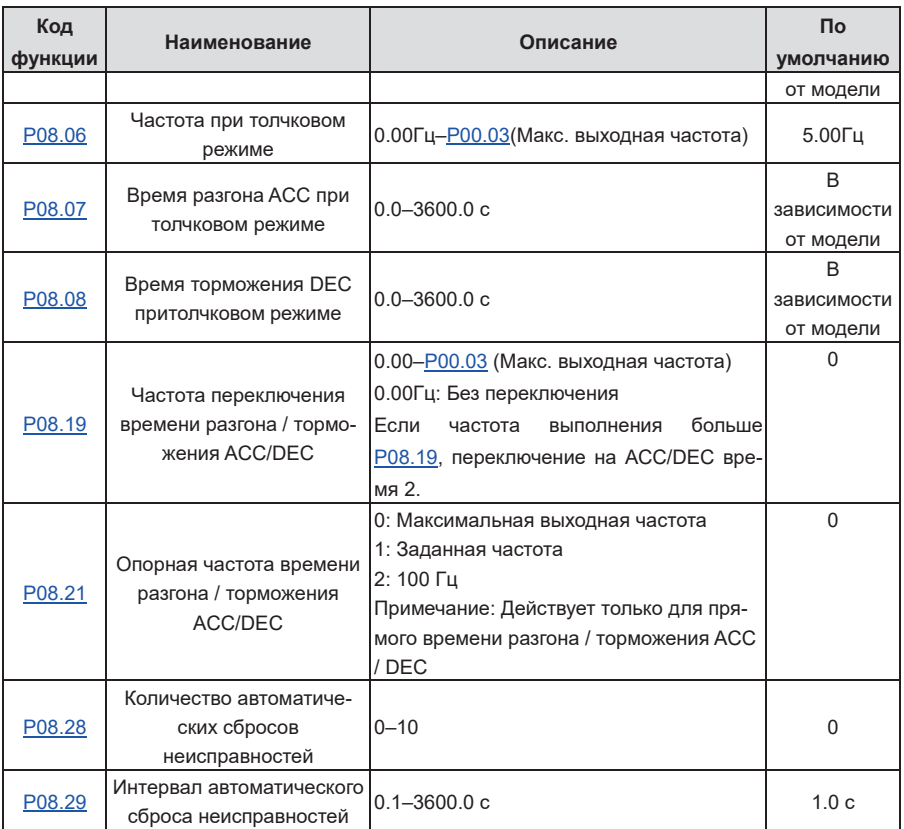

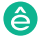

# **5.5.8 Задание частоты**

ПЧ поддерживает несколько видов режимов опорной частоты, которые можно разделить на два типа: основной опорный канал и вспомогательный опорный канал.

Существует два основных опорных канала, а именно частотный опорный канал A и частотный опорный канал B. Эти два канала поддерживают простую арифметическую операцию между собой, и их можно переключать динамически, устанавливая многофункциональные терминалы.

Существует один режим ввода для вспомогательного опорного канала, а именно вход переключателя терминала ВВЕРХ / ВНИЗ. Задав коды функций, вы можете выбрать соответствующую эталонную модель и влияние, оказываемое этим эталонным режимом на опорную частоту ПЧ.

Фактическая ссылка ПЧ состоит из основного опорного канала и вспомогательного опорного канала.

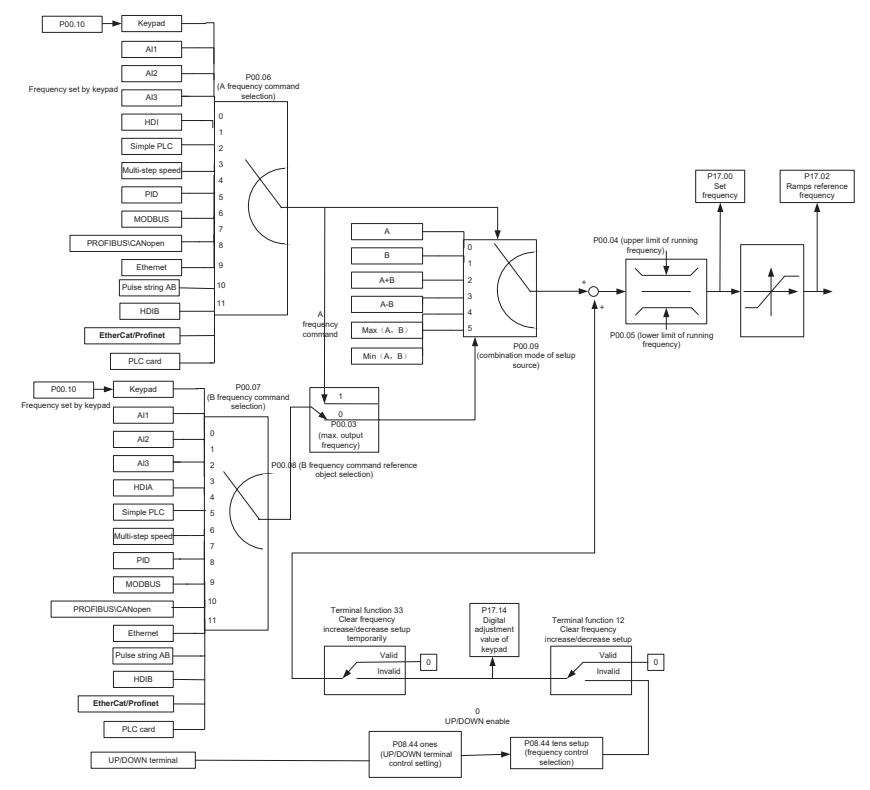

systeme.ru STV600 | 98

ПЧ поддерживает переключение между различными опорными каналами, и правила переключения каналов показаны следующим образом.

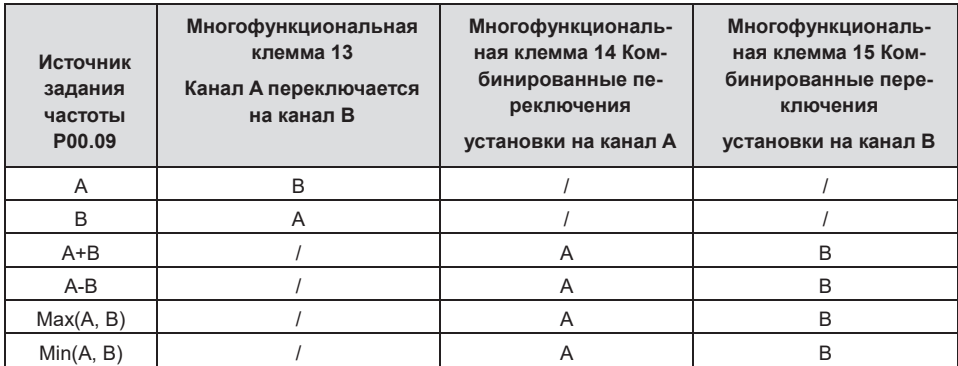

## **Примечание: "/" указывает, что клемма не действительна для данной комбинации.**

При настройке вспомогательной частоты внутри ПЧ с помощью многофункционального терминала ВВЕРХ (10) и ВНИЗ (11) вы можете быстро увеличивать / уменьшать частоту, установив P08.45 (скорость увеличения частоты терминала) и P08.46 (скорость уменьшения частоты терминала)..

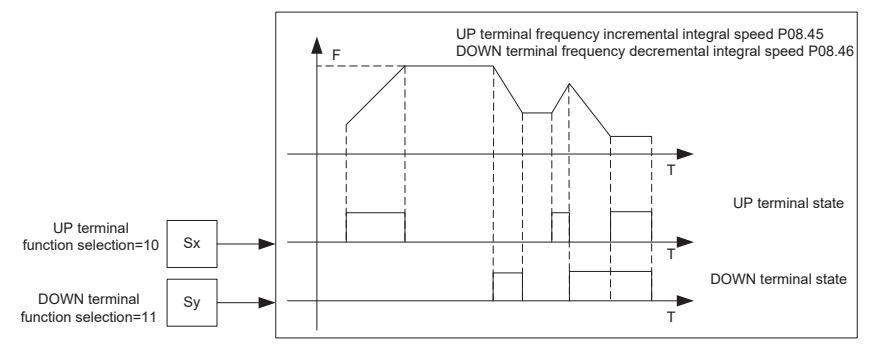

Список связанных параметров:

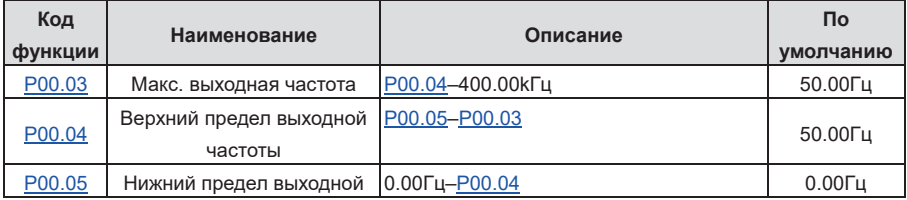

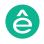

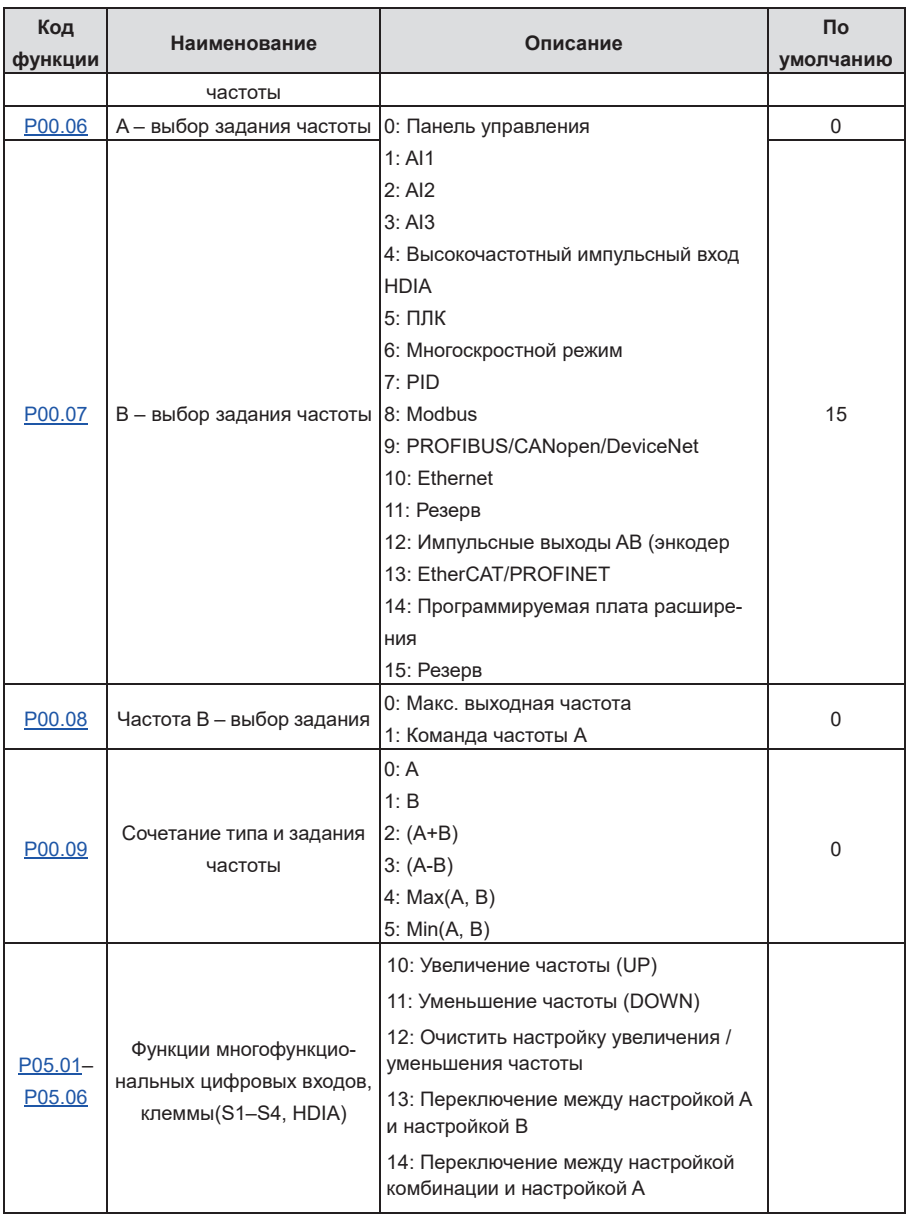
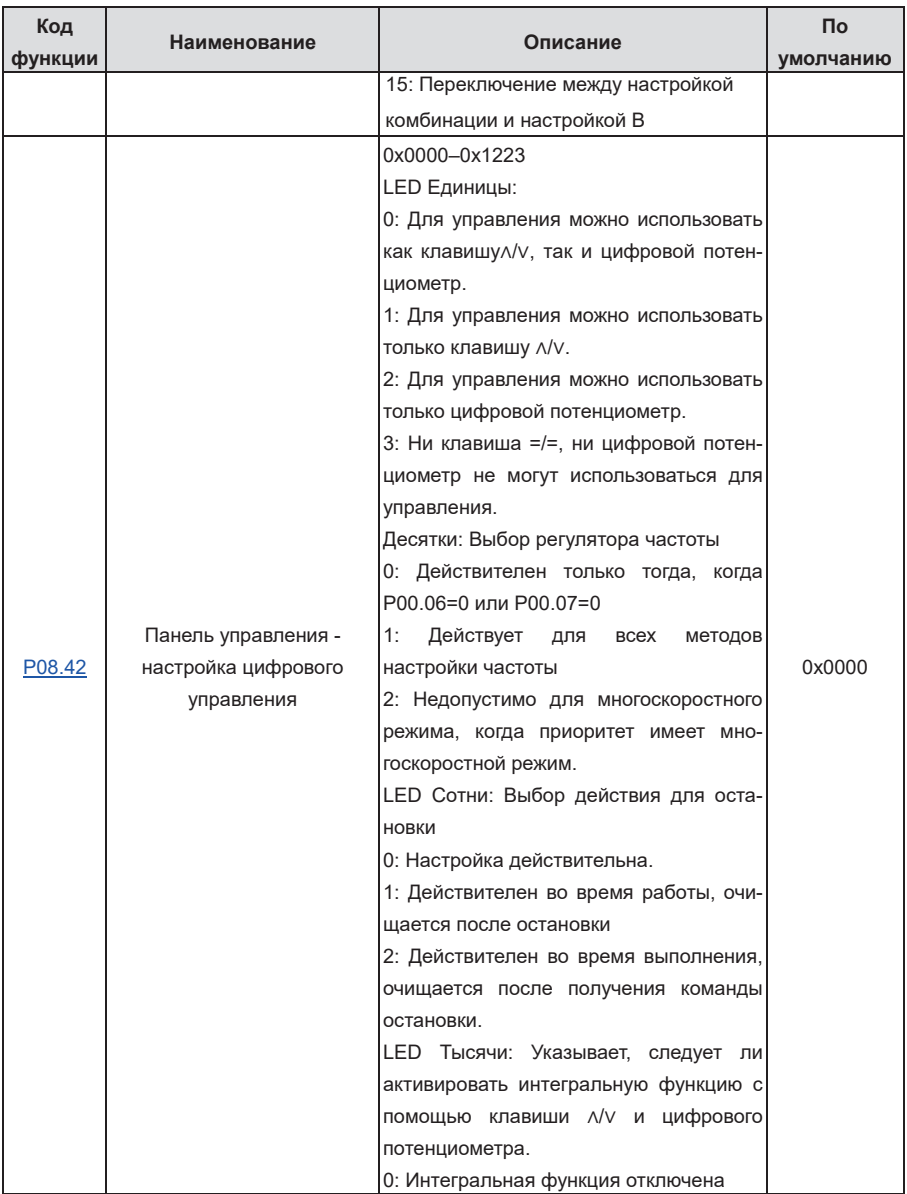

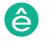

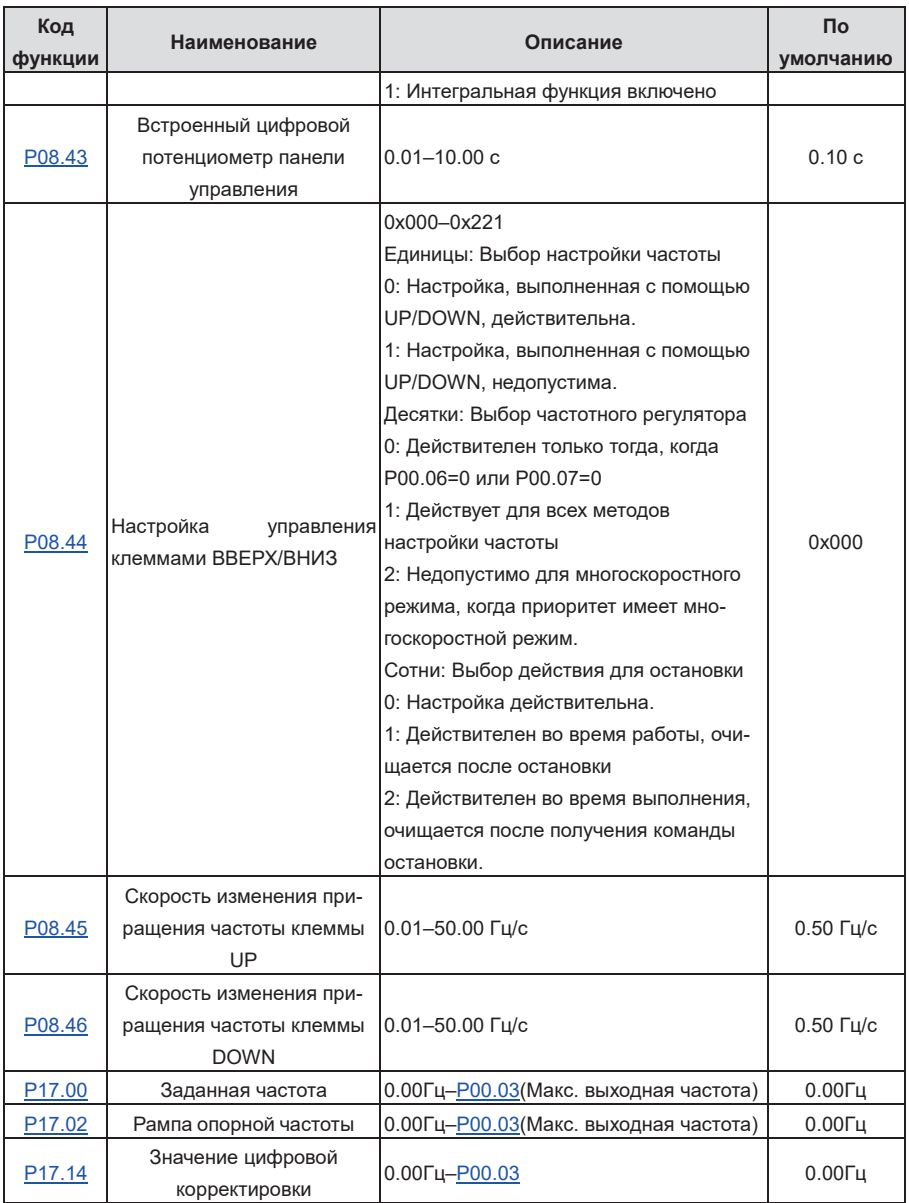

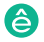

#### **5.5.9 Аналоговый вход**

ПЧ имеет две аналоговые входные клеммы AI1 и AI2 и одну клемму высокоскоростного импульсного ввода. AI1 поддерживает 0(2)–10 В /0(4)–20 мА. Использует ли AI1 ввод напряжения или ввод тока, можно установить с помощью P05.50, и если тип ввода - токовый, необходимо замкнуть AI-I на плате управления. AI2 поддерживает -10–10В. Каждый входной сигнал может быть отфильтрован отдельно, и соответствующая опорная кривая может быть установлена путем настройки опорной кривой на максимальное значение. значение и мин. ценность.

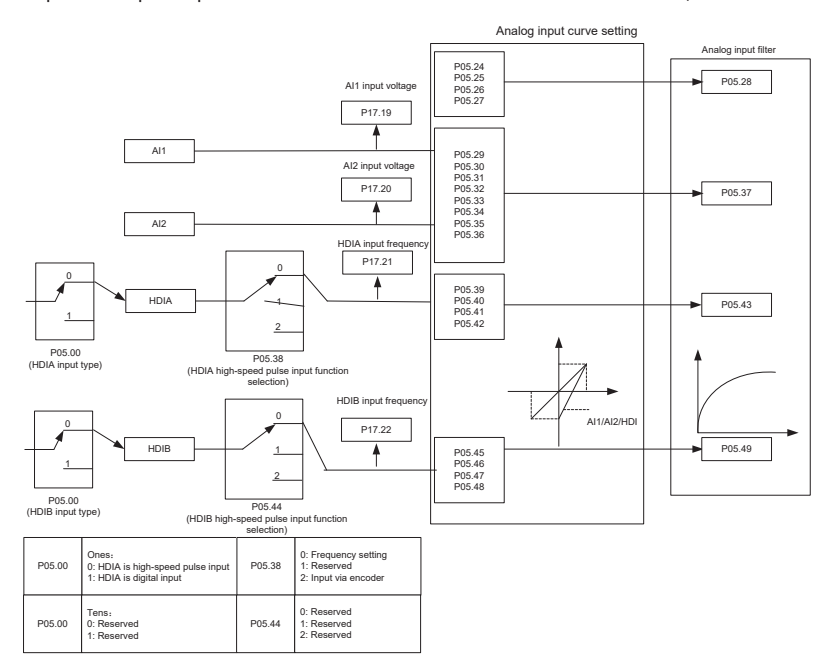

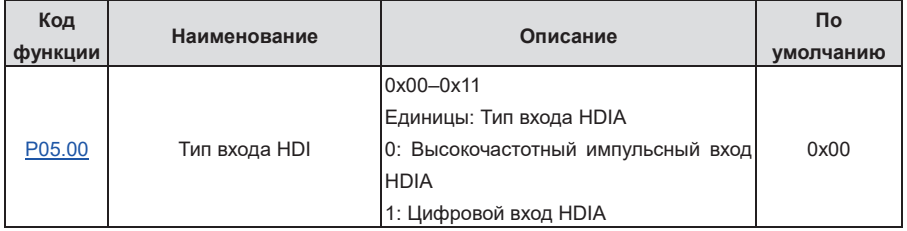

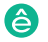

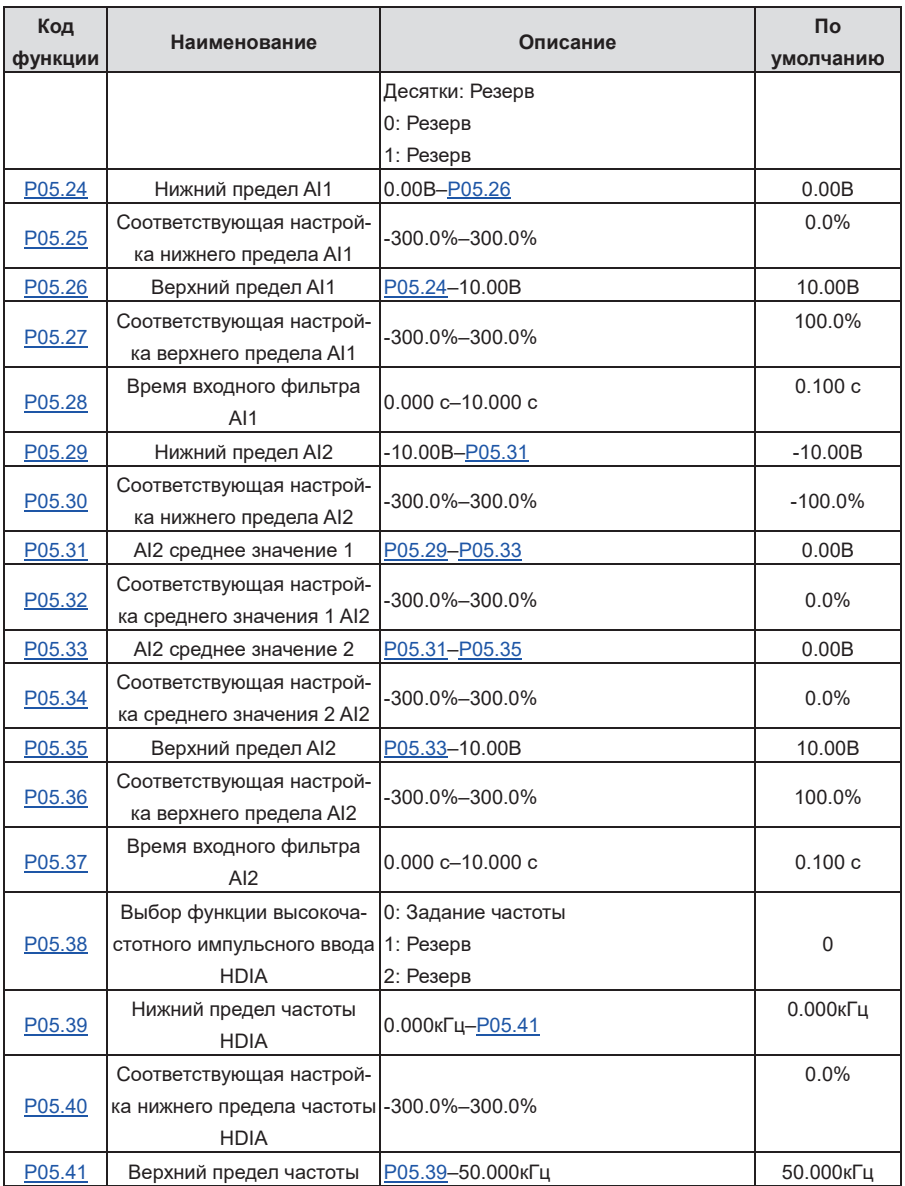

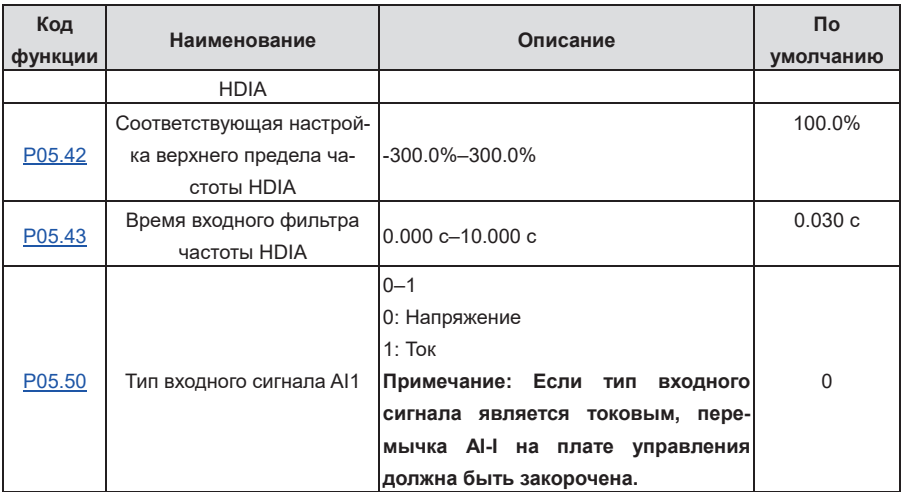

## **5.5.10 Аналоговый выход**

ПЧ имеет две клеммы аналогового выхода (0-10 В / 0-20 мА) и одну клемму высокочастотного импульсного вывода. Аналоговые выходные сигналы можно фильтровать отдельно, а пропорциональное соотношение можно регулировать, установив максимальное значение. значение, мин. значение и процент от их соответствующего объема производства. Аналоговый выходной сигнал может выводить скорость двигателя, выходную частоту, выходной ток, крутящий момент двигателя и мощность двигателя в определенной пропорции.

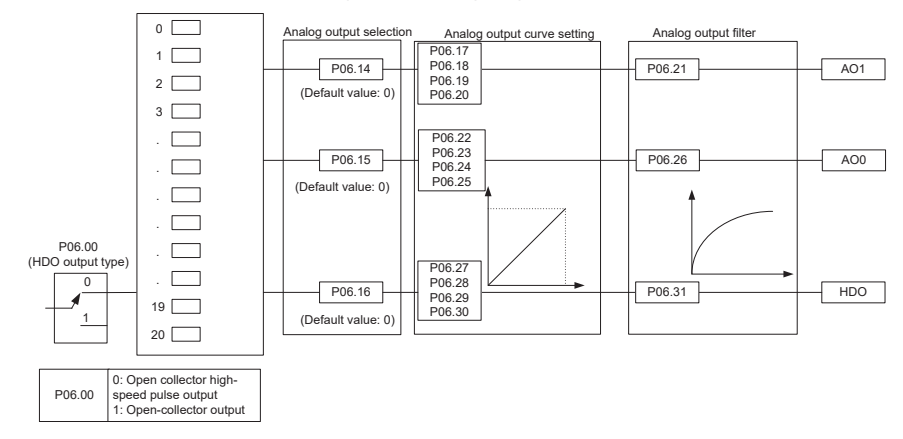

Описание выходных отношений АО:

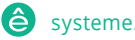

Пч серии Goodrive270 для вентилятора и насоса в серии Goodrive270 для вентилятора и насоса в серии Goodrive270

(Мин. значение и макс. значение выходного сигнала соответствует 0.% и 100,00% от импульсного или аналогового выходного сигнала по умолчанию. Фактическое выходное напряжение или частота импульсов соответствуют фактическому проценту, который можно задать с помощью функциональных кодов.)

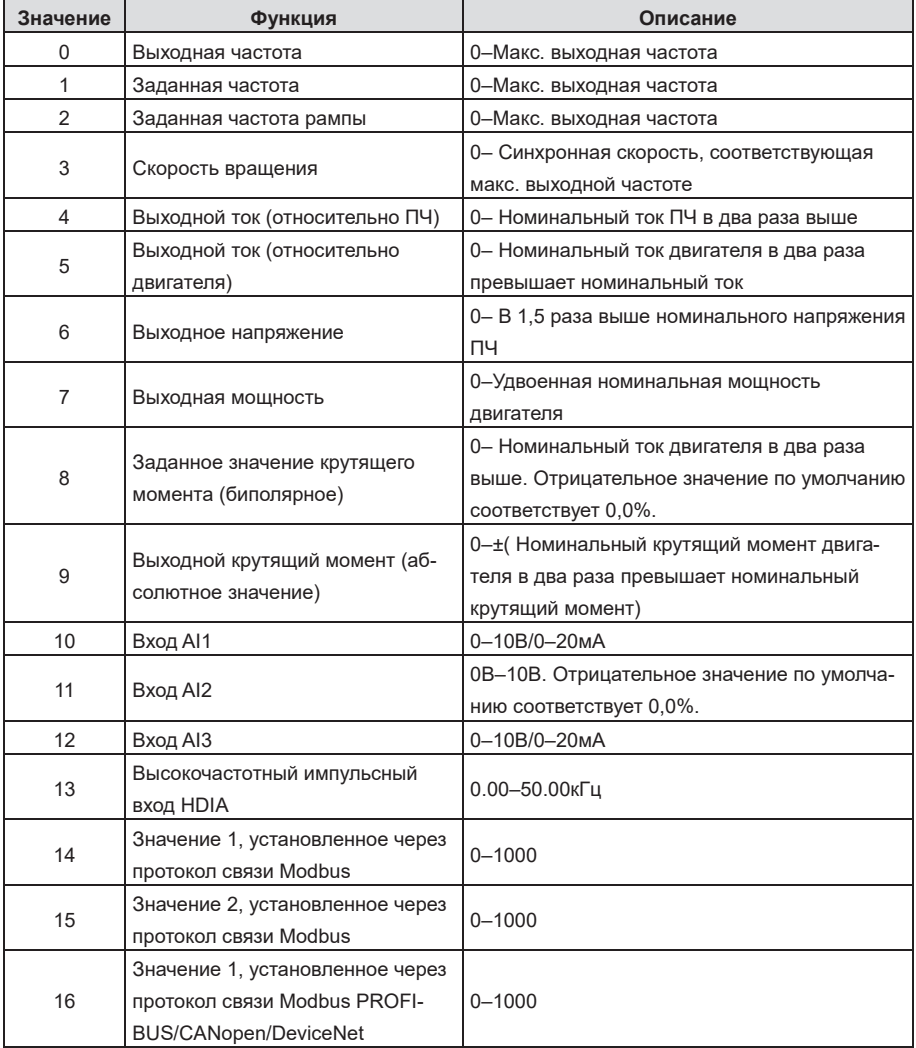

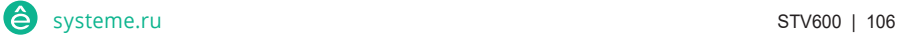

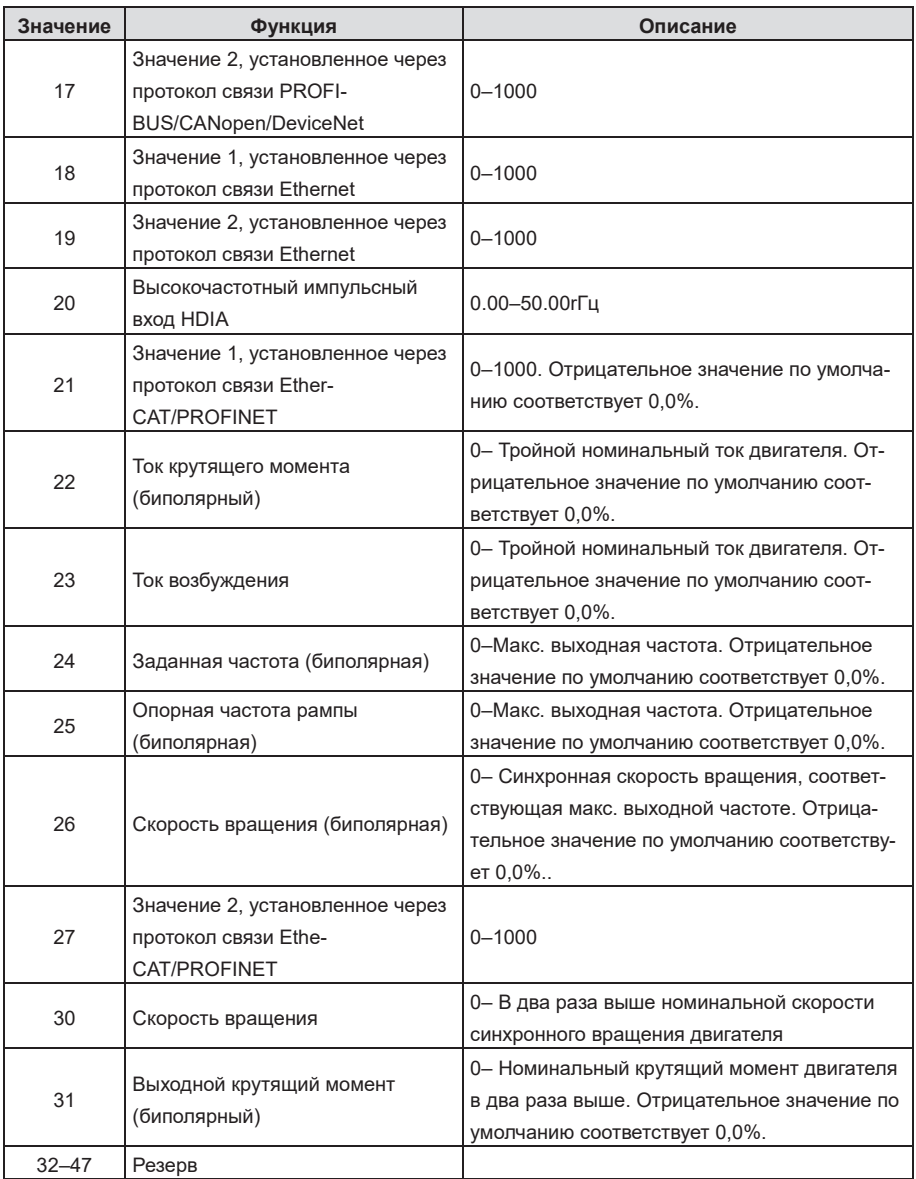

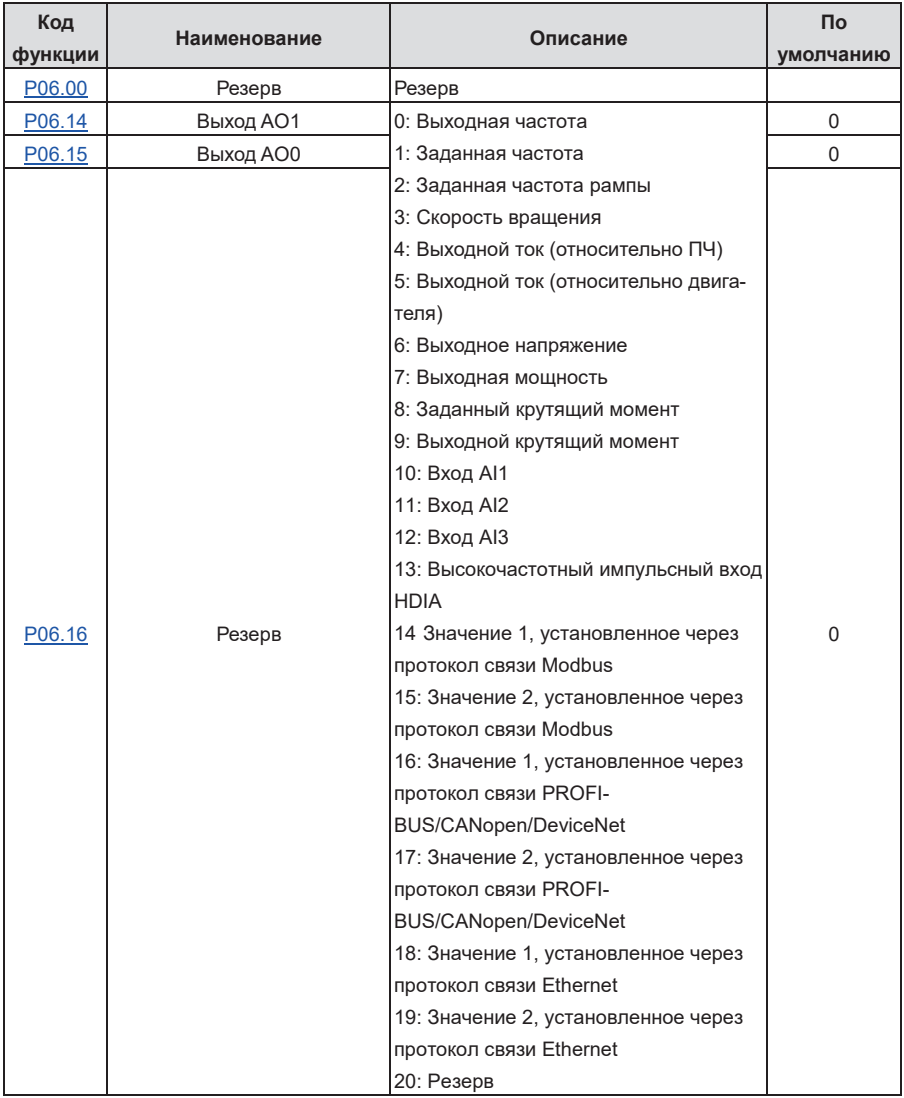

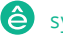

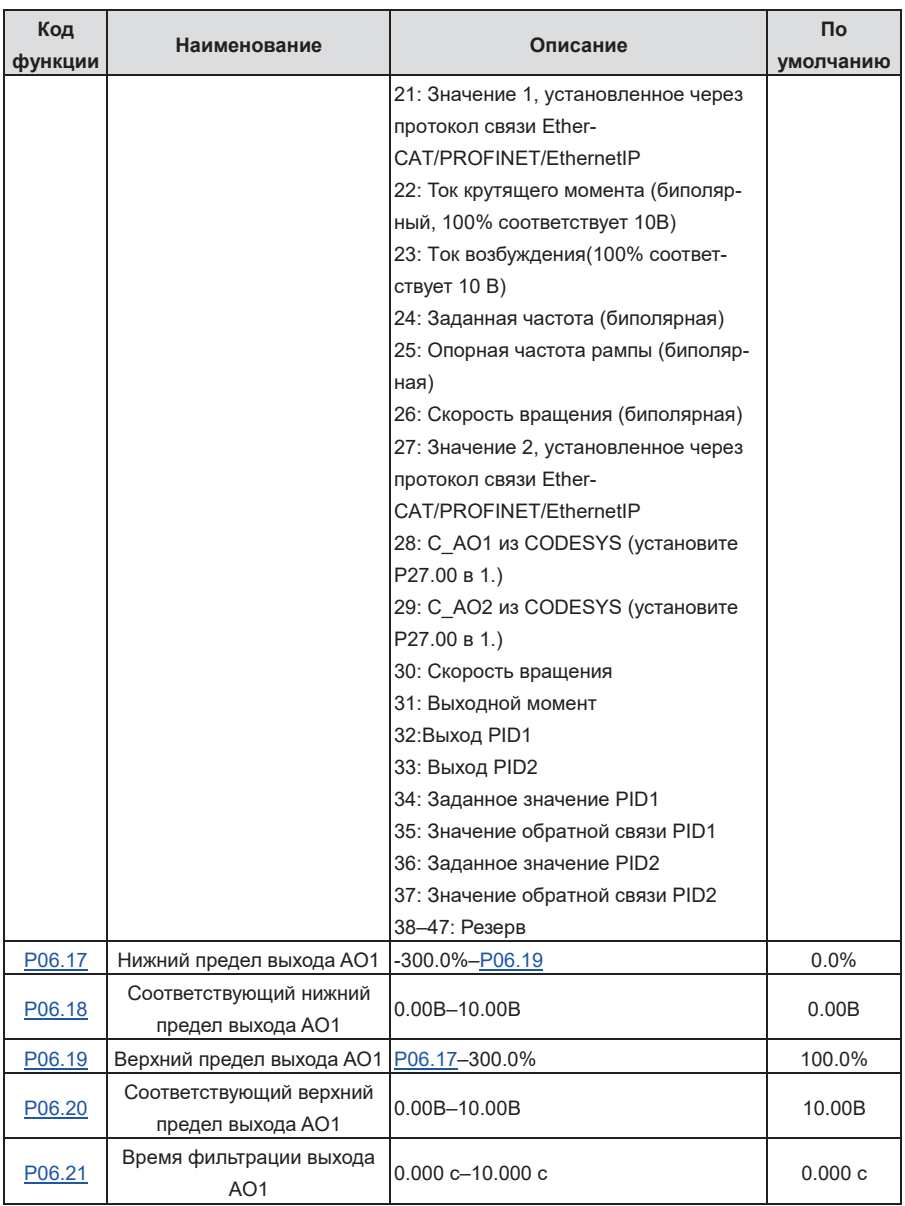

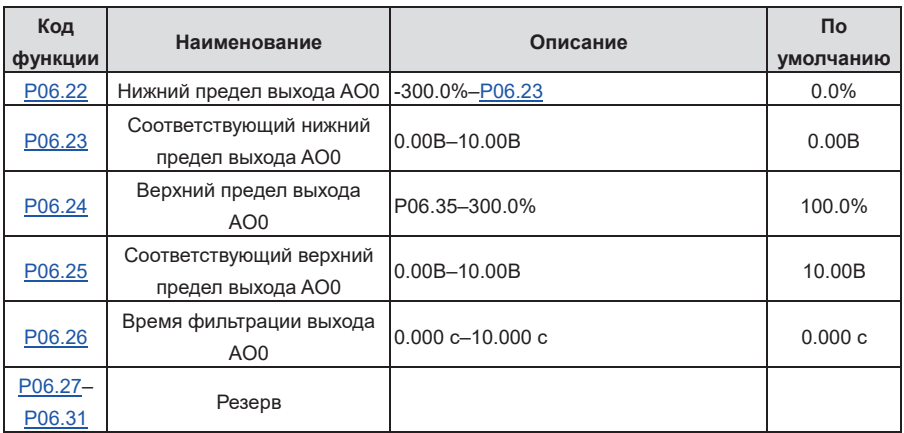

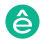

## **5.5.11 Цифровые входы**

ПЧ оснащен четырьмя программируемыми цифровыми входными клеммами и двумя входными клеммами HDI. Функции всех цифровых входных терминалов могут быть запрограммированы с помощью функциональных кодов. Входной терминал HDI может быть настроен на работу в качестве терминала высокоскоростного ввода импульсов или общего терминала цифрового ввода; если он настроен на работу в качестве терминала высокоскоростного ввода импульсов, вы также можете настроить высокоскоростной импульсный вход HDIA в качестве опорного сигнала частоты и входного сигнала энкодера.

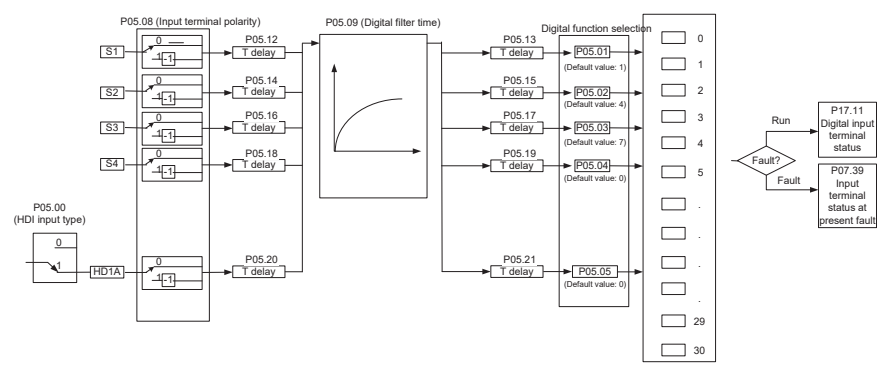

Параметры используются для настройки соответствующих функций цифровых многофункциональных входных клемм.

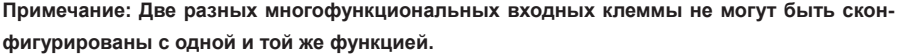

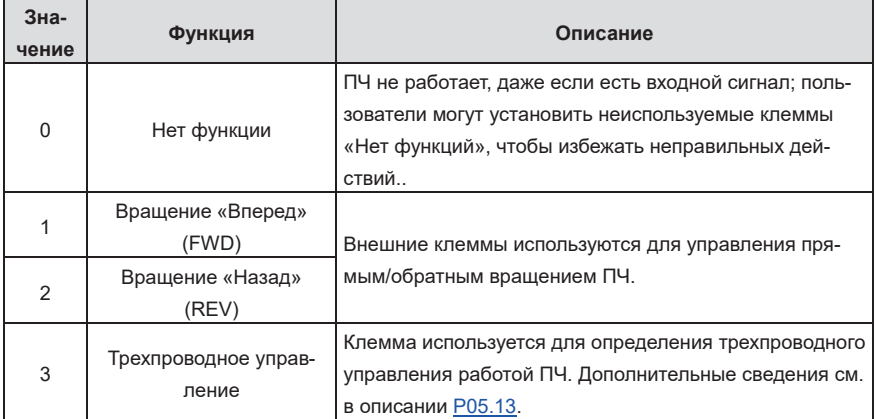

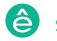

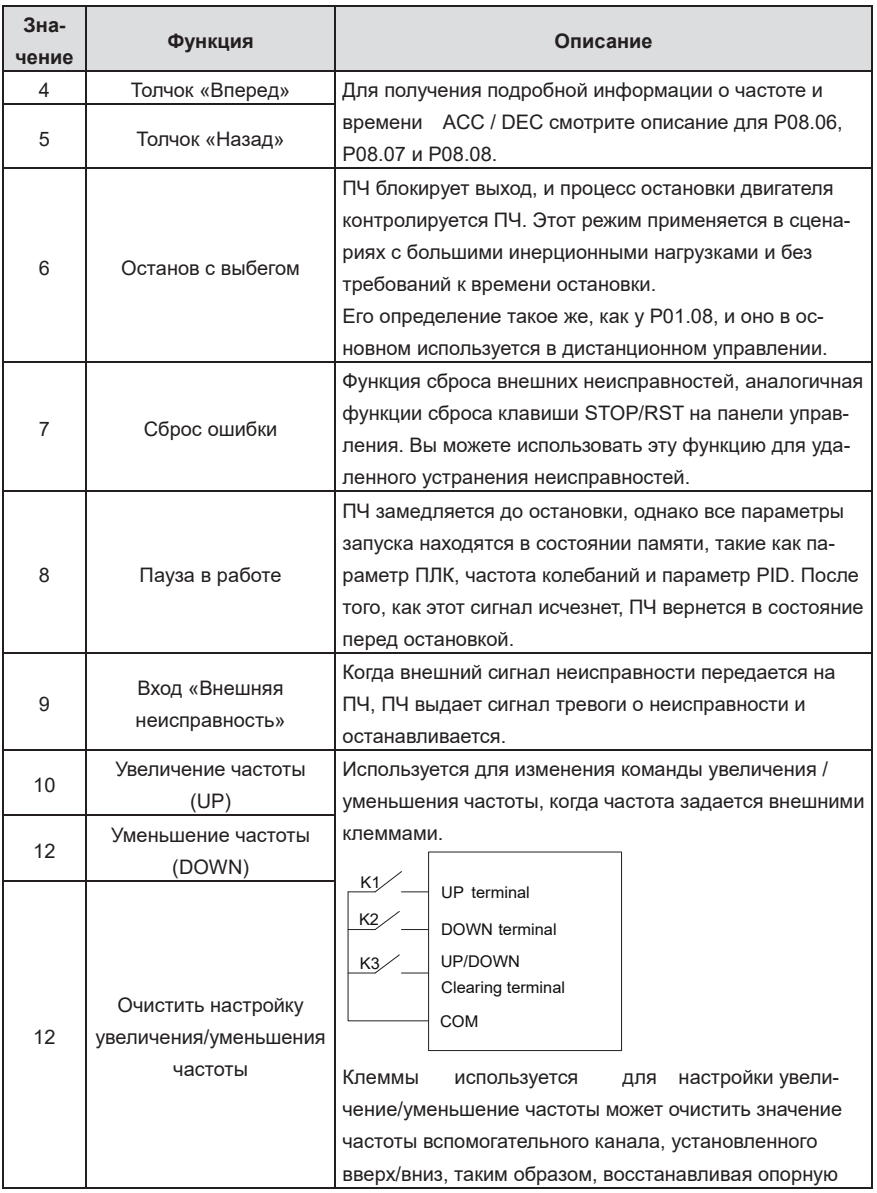

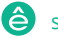

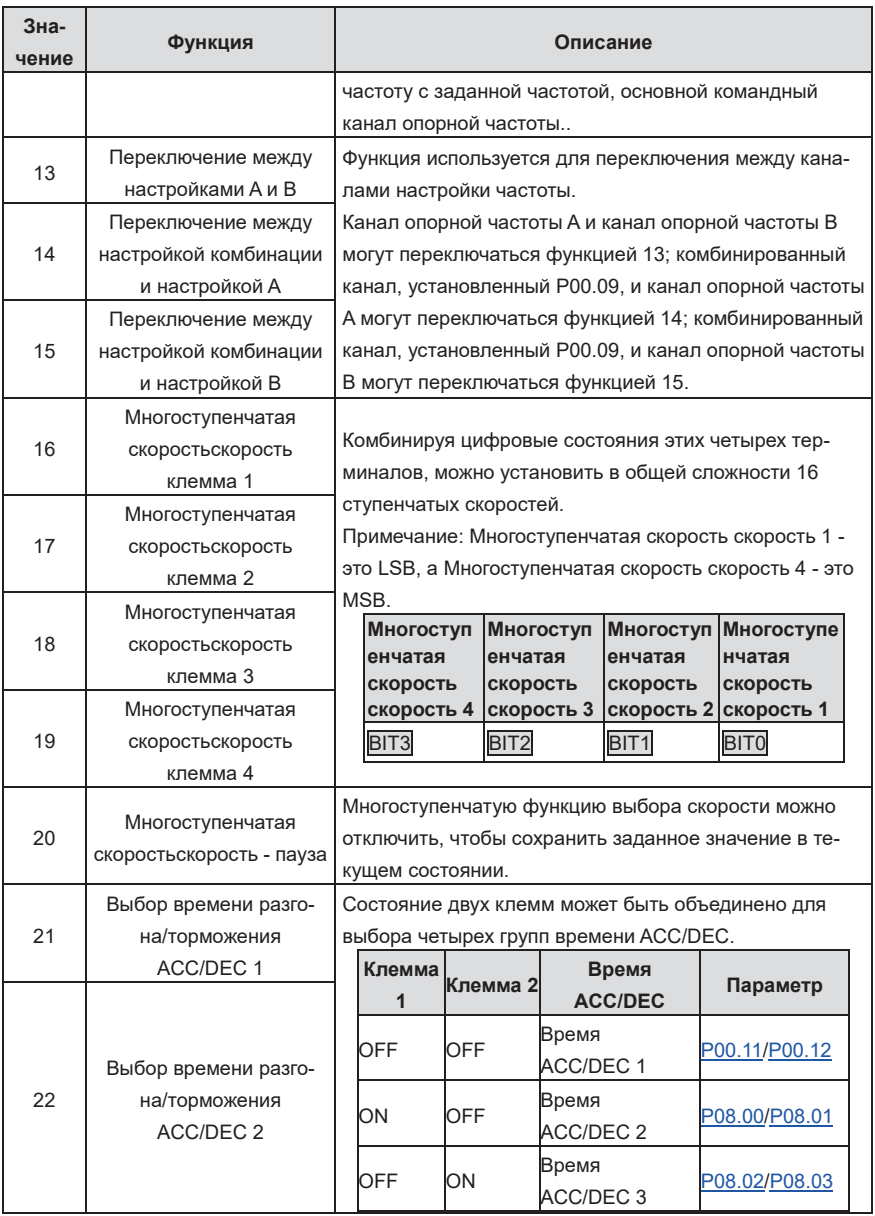

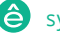

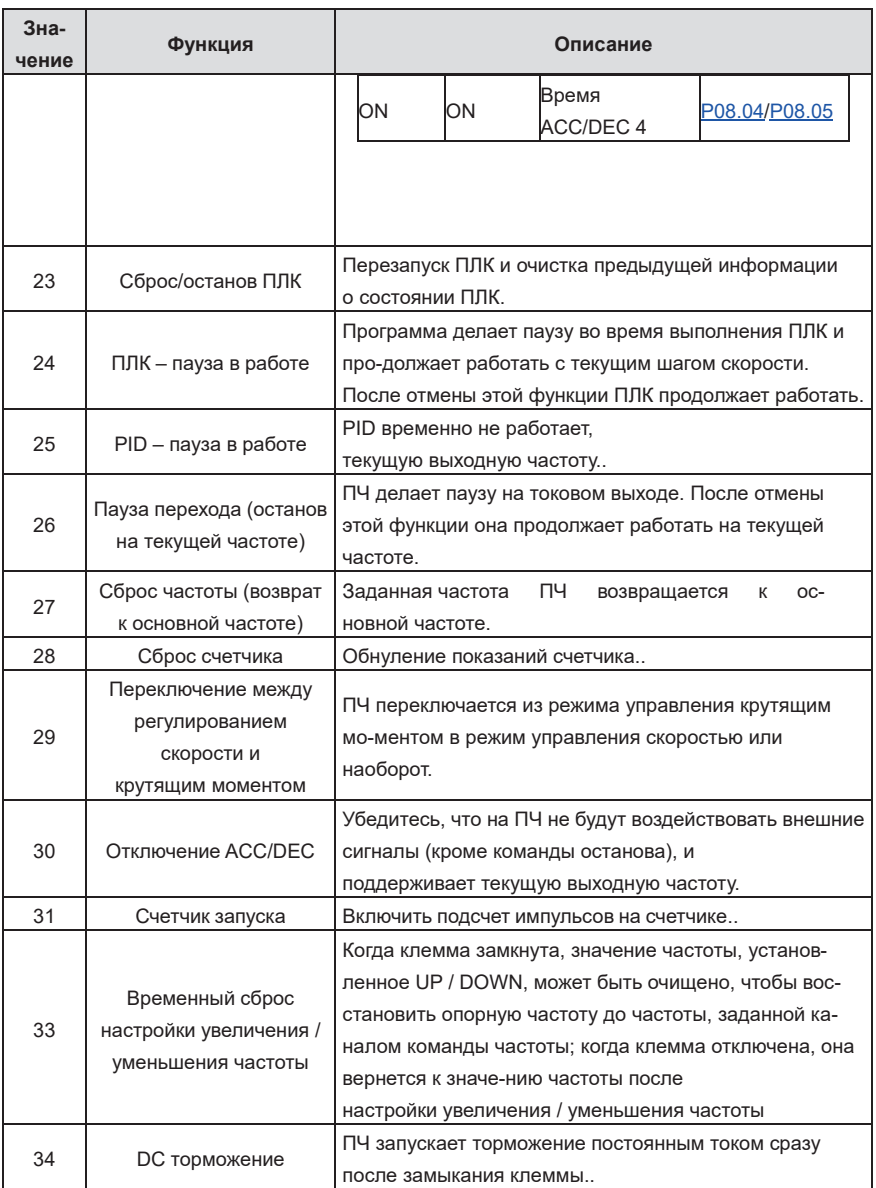

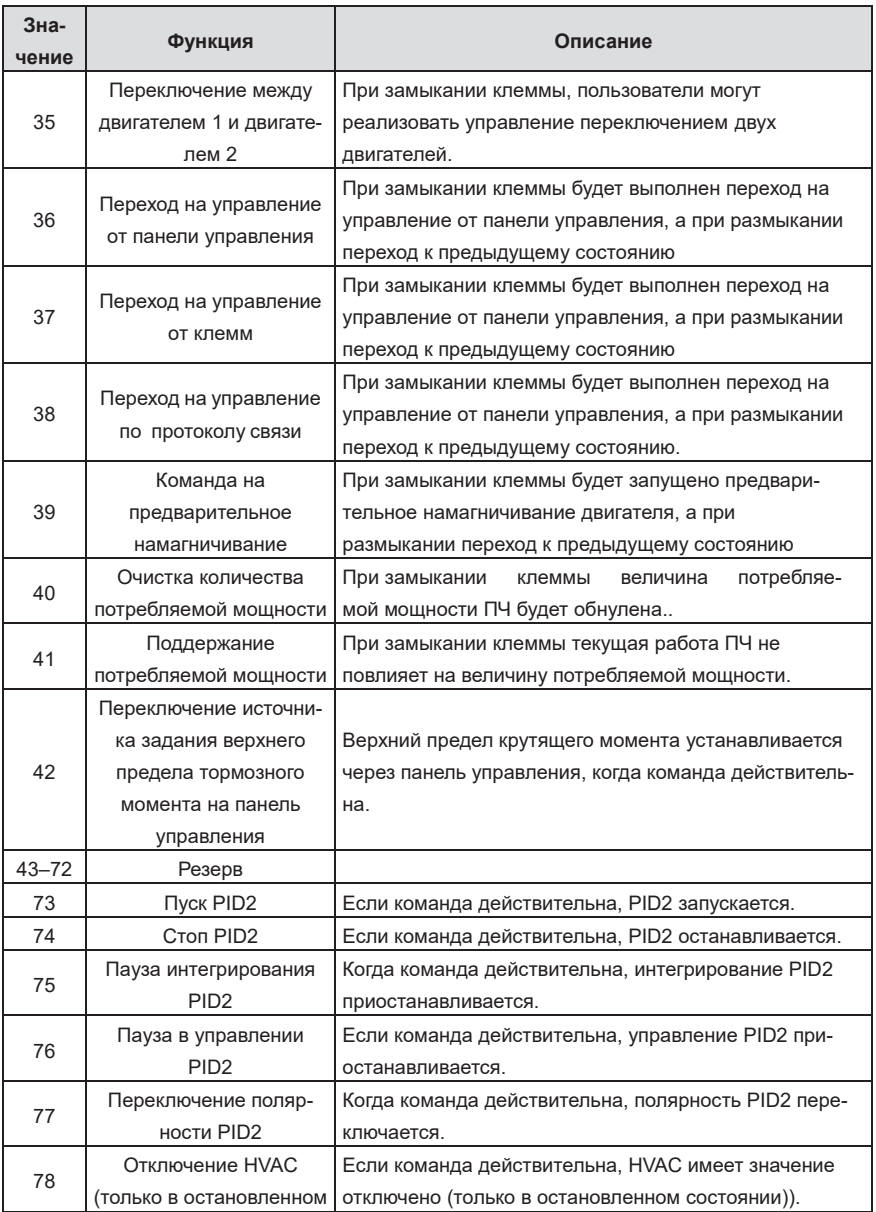

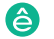

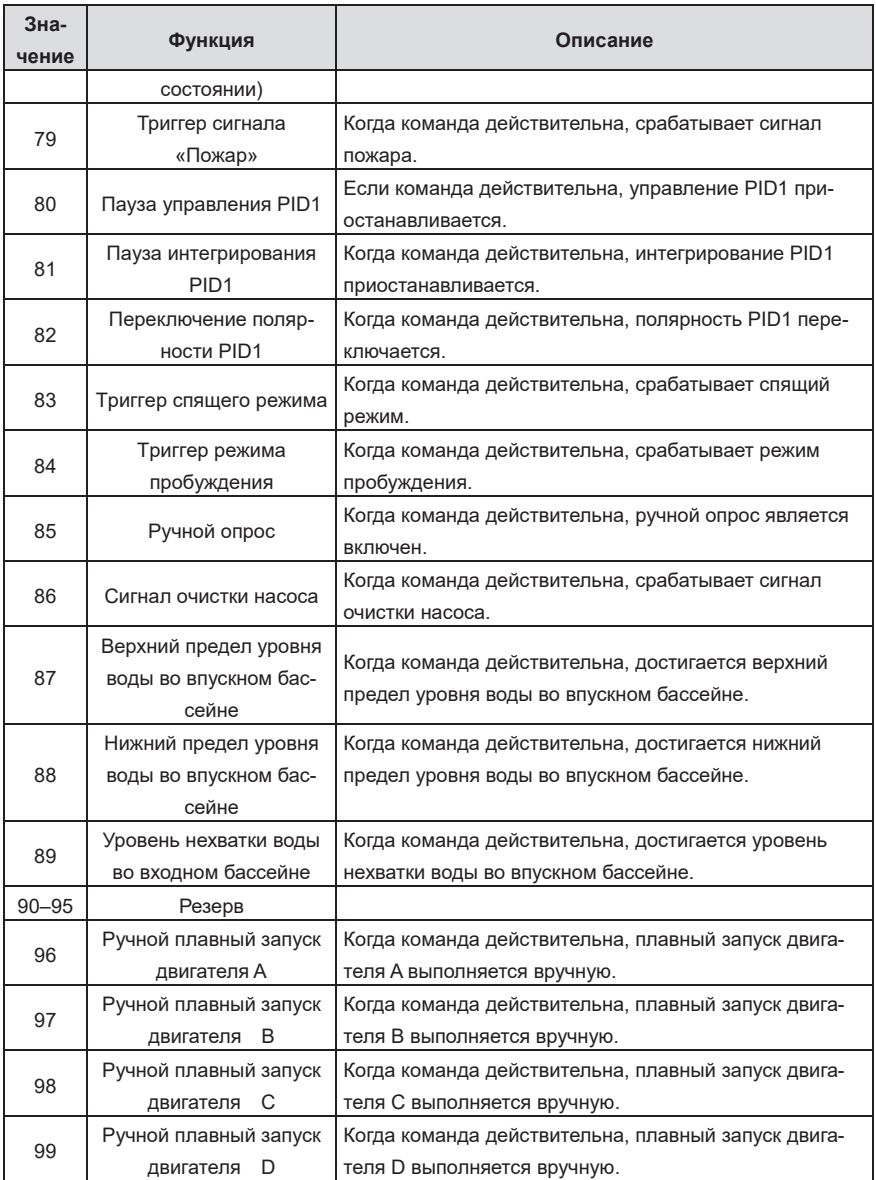

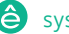

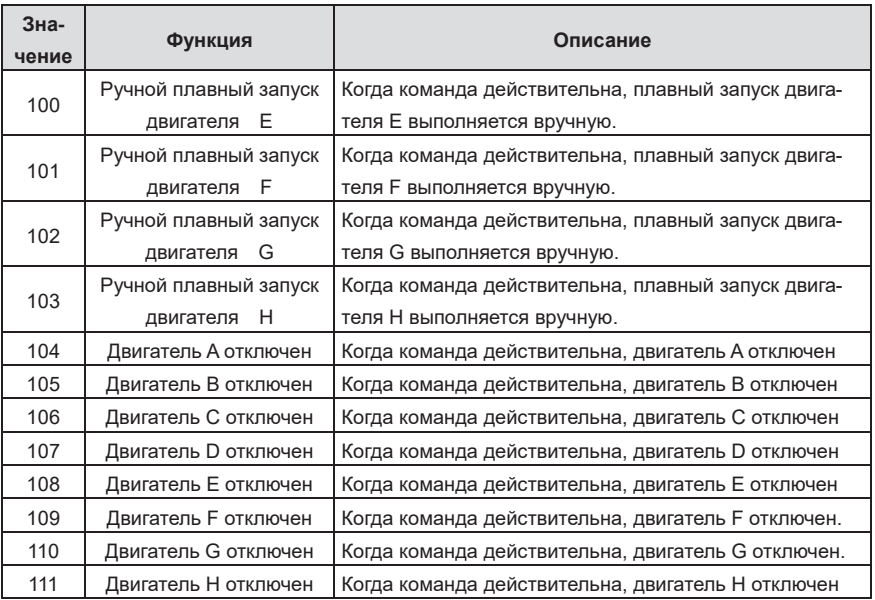

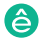

Список связанных параметров:

Пч серии Goodrive270 для вентилятора и насоса и насоса в серии Goodrive270 для вентилятора и насоса в серии Go

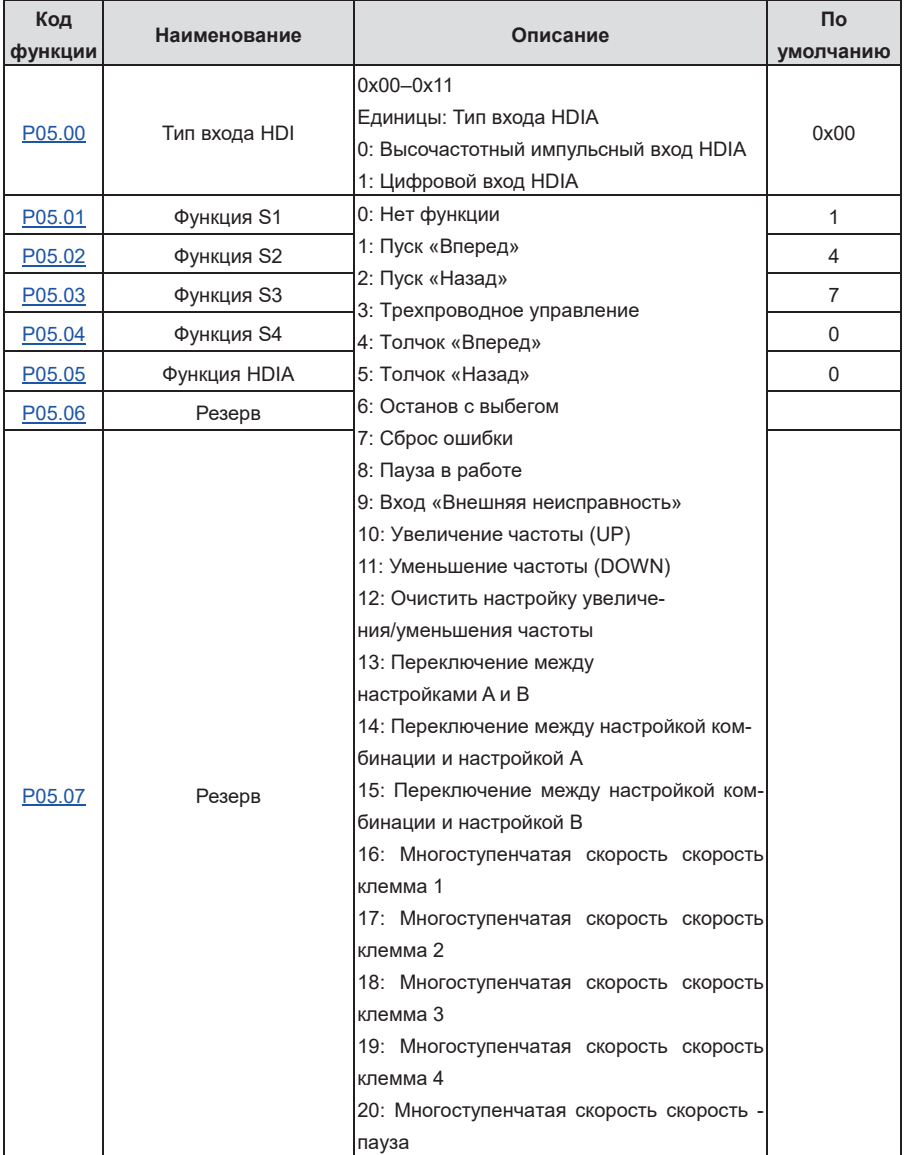

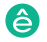

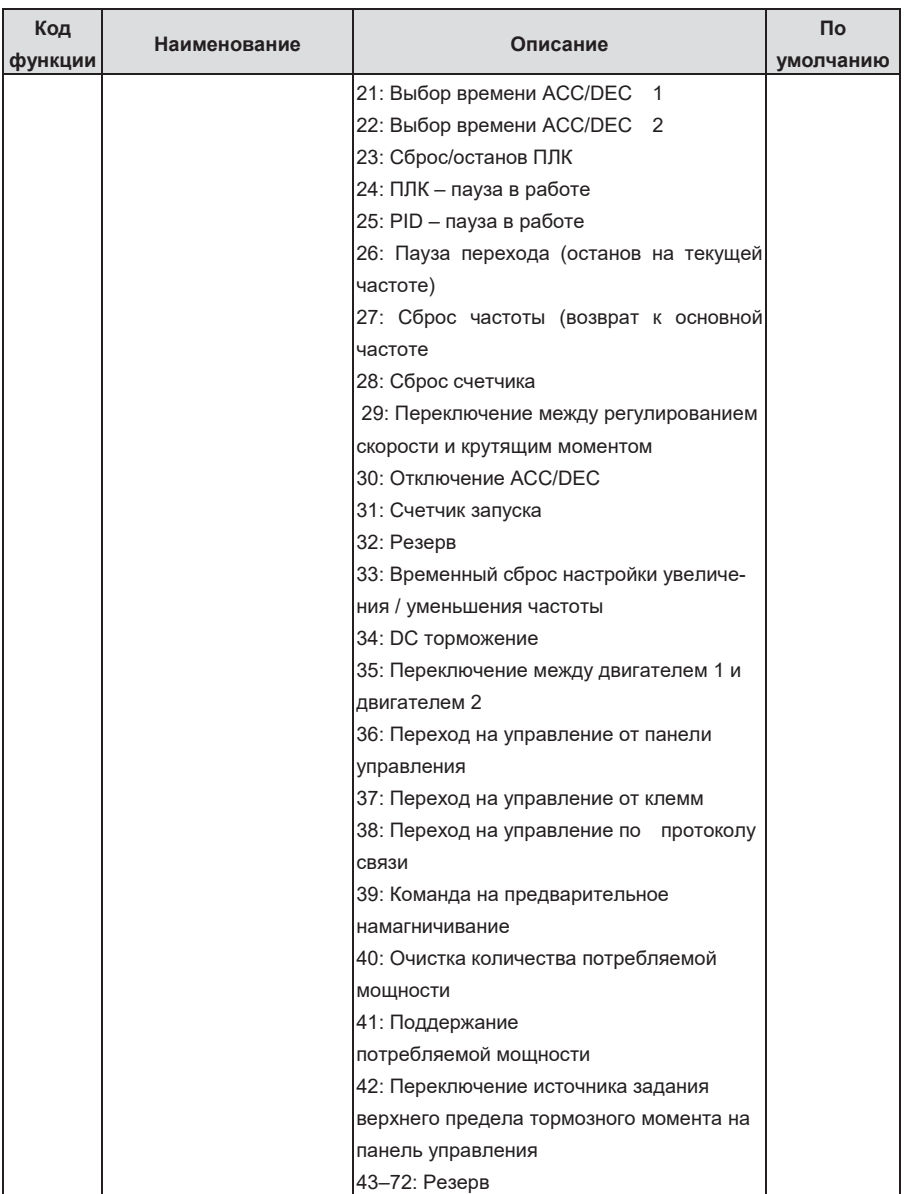

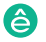

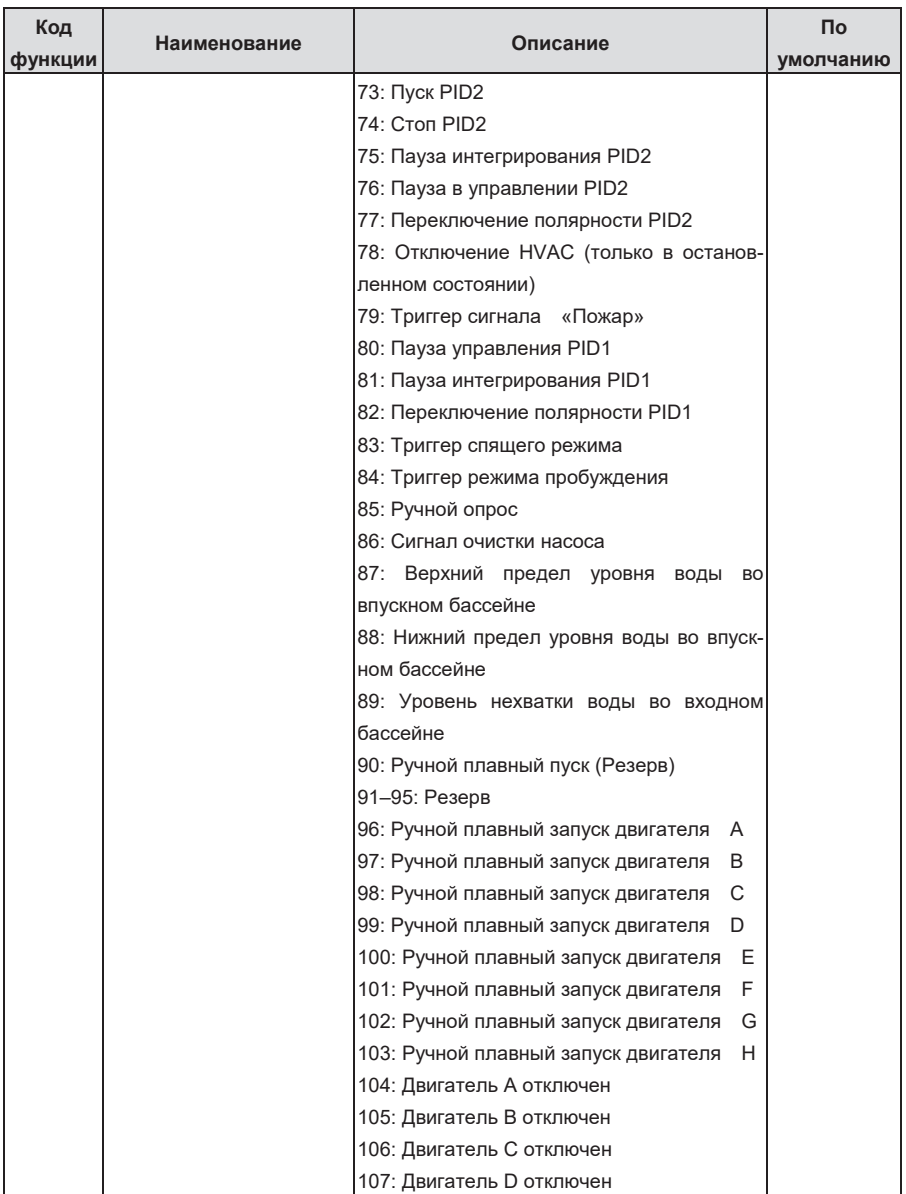

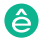

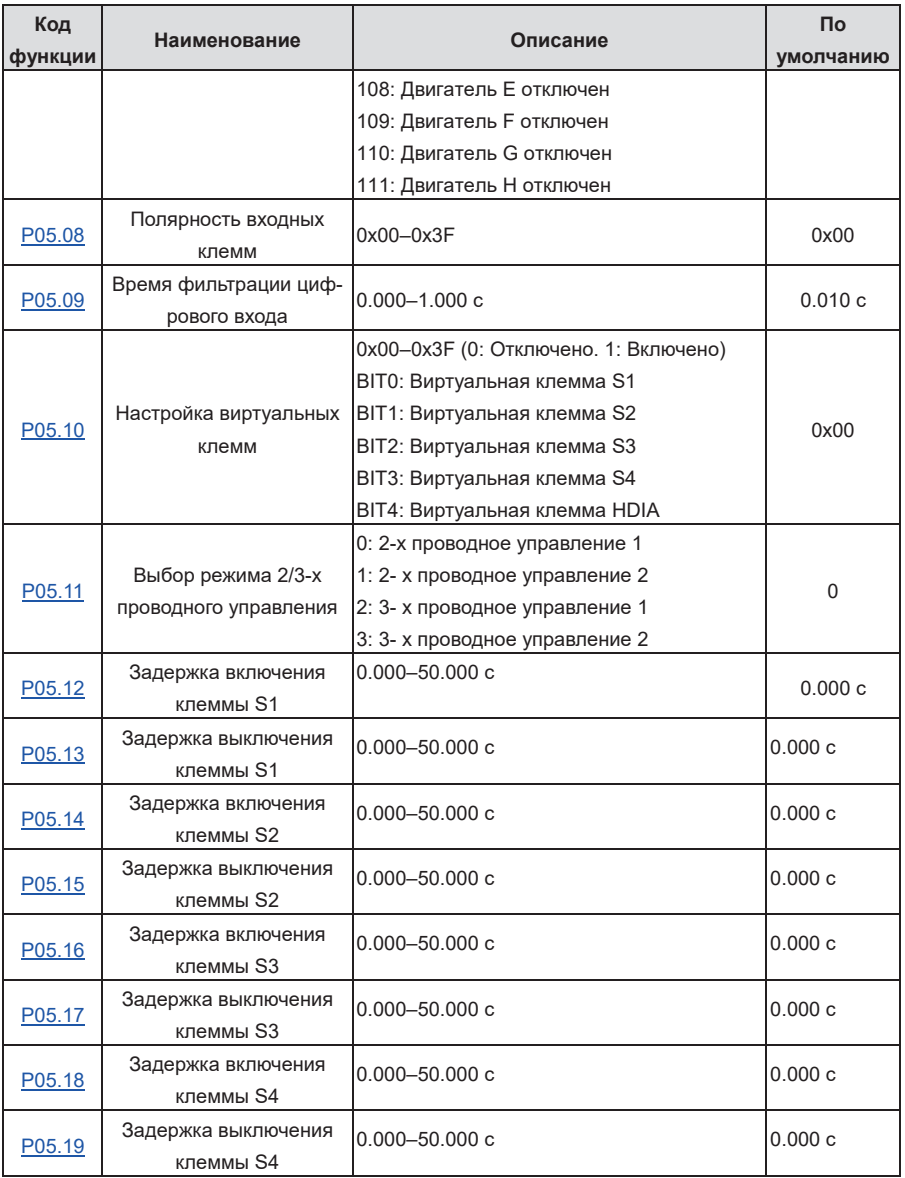

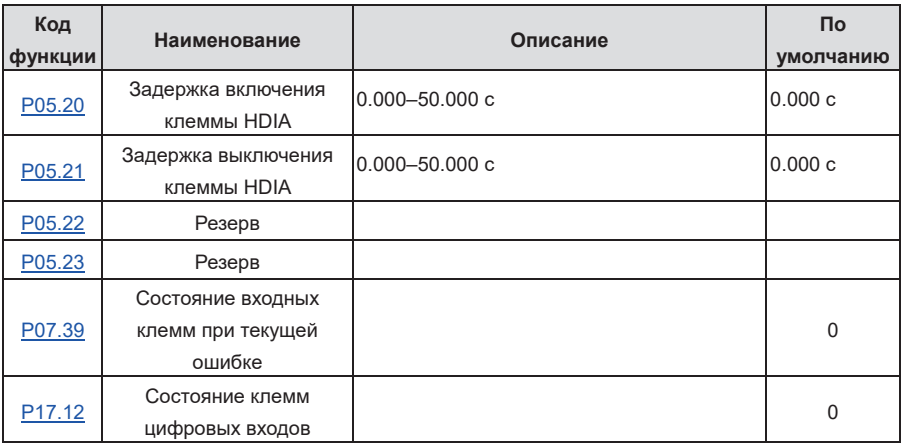

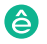

## **5.5.12 Цифровые выходы**

ПЧ имеет две группы выходных клемм реле, одну выходную клемму Y с открытым коллектором и одну клемму высокоскоростного импульсного выхода (HDO). Функции всех терминалов цифрового вывода могут быть запрограммированы с помощью функциональных кодов, из которых терминал высокоскоростного импульсного вывода HDO также может быть настроен на высокоскоростной импульсный выход или цифровой выход с помощью функционального кода.

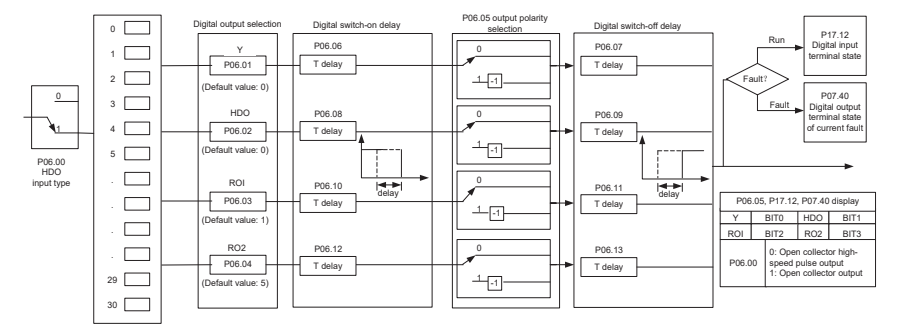

В следующей таблице перечислены параметры кода функции. Одна и та же функция выходного терминала может быть выбрана повторно.

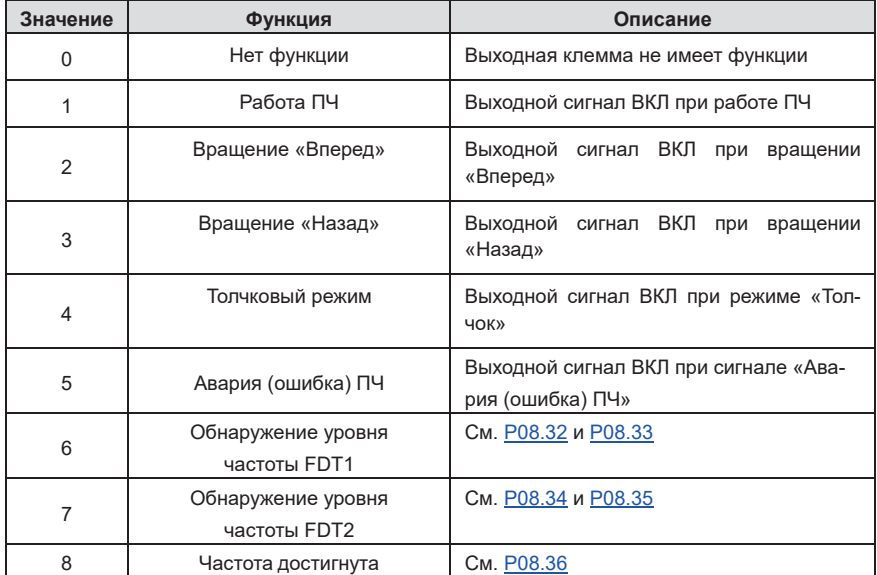

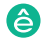

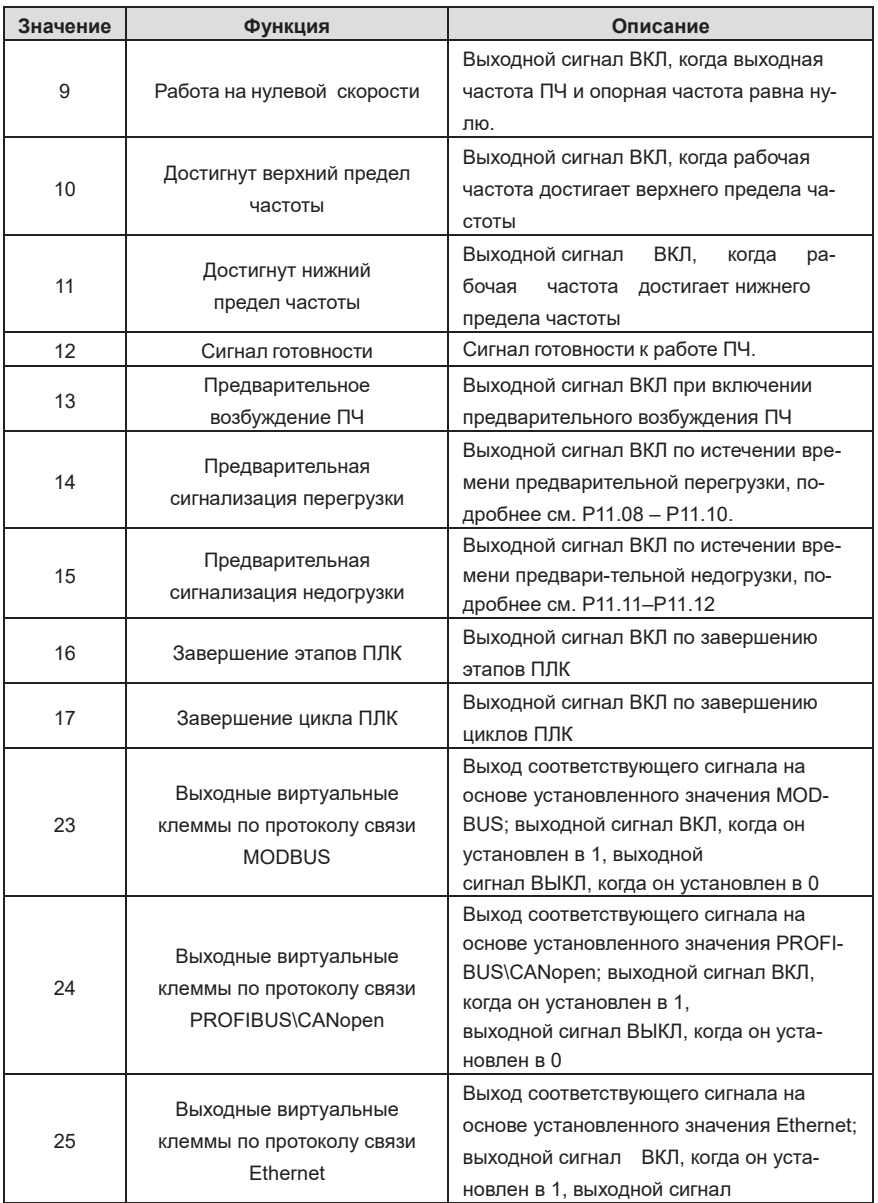

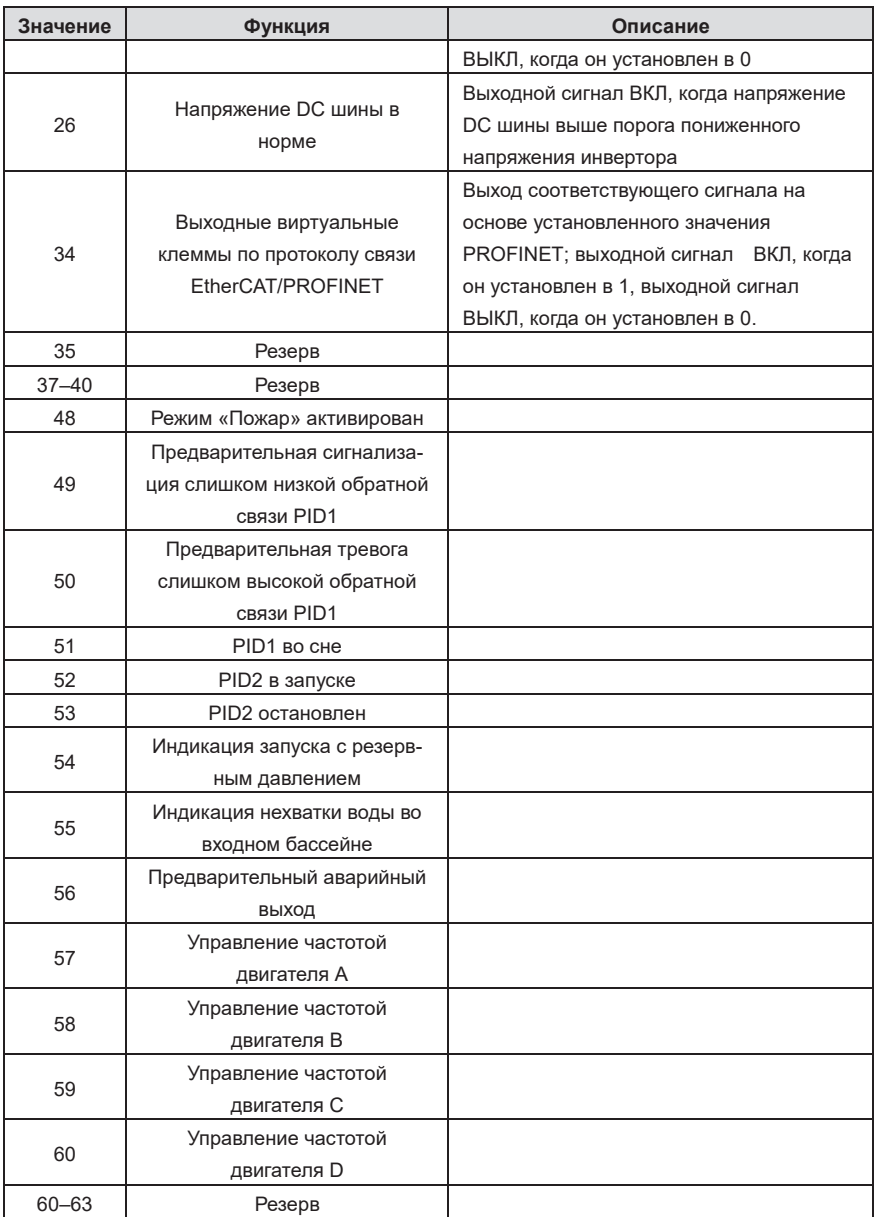

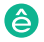

Список связанных параметров:

Пч серии Goodrive270 для вентилятора и насоса и насоса в серии Goodrive270 для вентилятора и насоса в серии Go

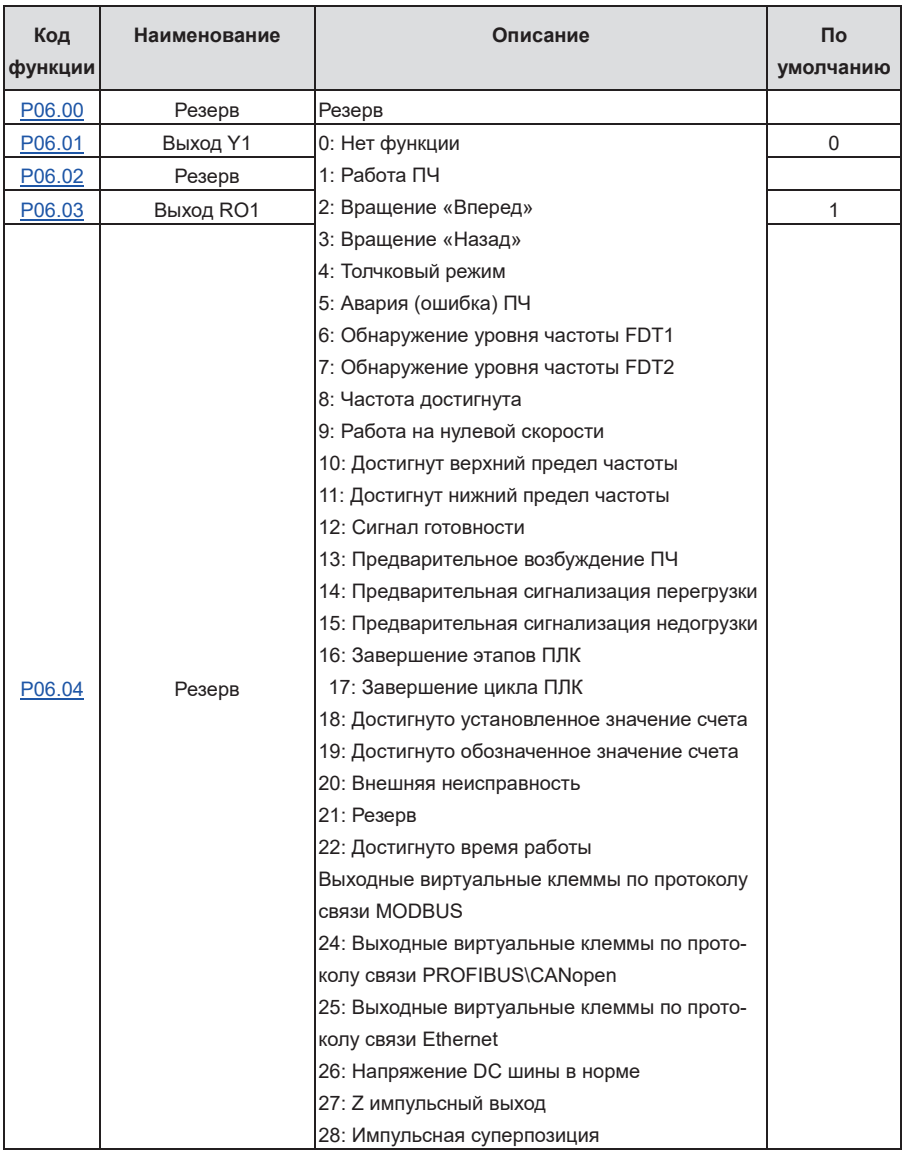

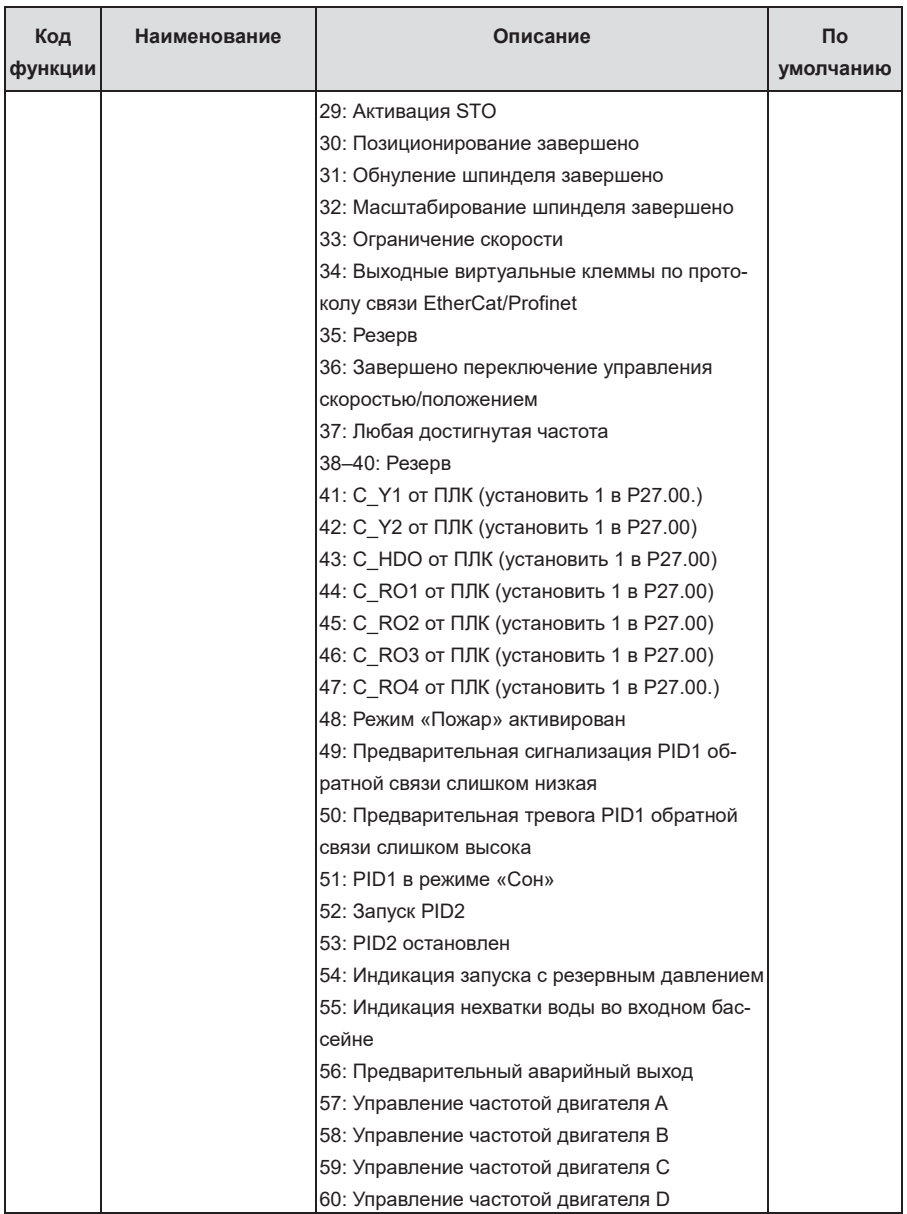

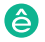

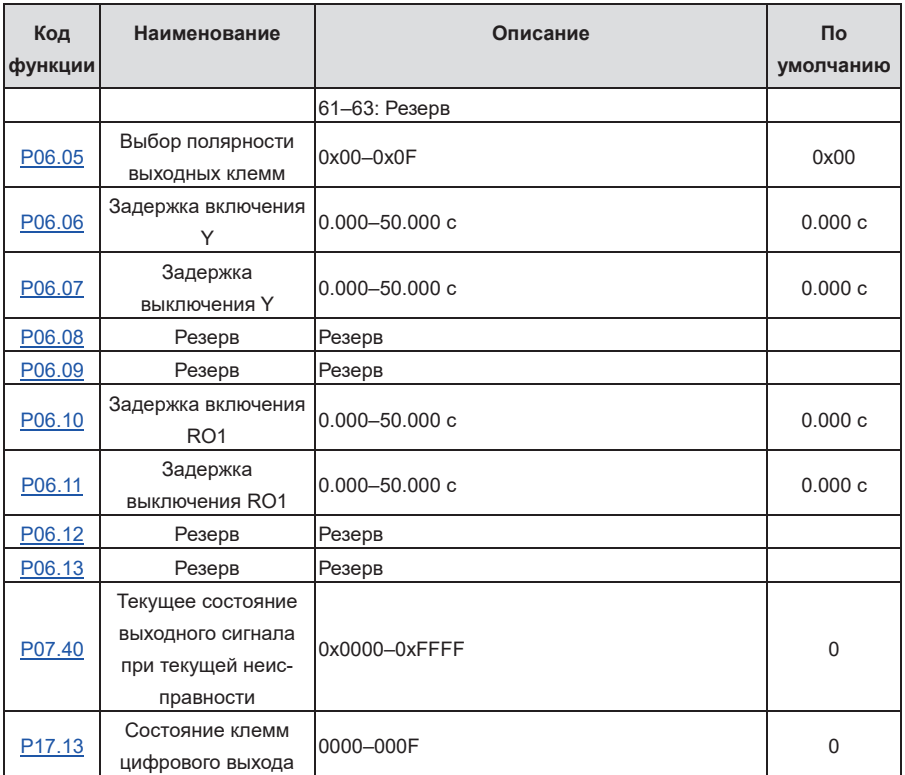

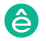

# **5.5.13 ПЛК**

ПЛК представляет собой многоступенчатый генератор скорости, а ПЧ может автоматически изменять рабочую частоту и направление в зависимости от времени выполнения для выполнения требований процесса. Ранее такая функция была реализована с помощью внешнего ПЛК, в то время как теперь эту функцию может выполнять сам ПЧ.

ПЧ может осуществлять 16-ступенчатую регулировку скорости и обеспечивать четыре группы времени ускорения / замедления на выбор.

После того, как установленный ПЛК завершит один цикл (или один шаг), многофункциональное реле может выдать один сигнал включения.

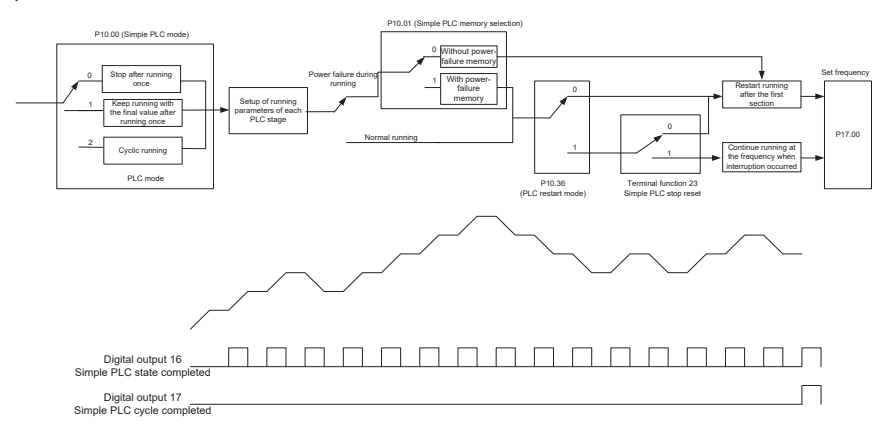

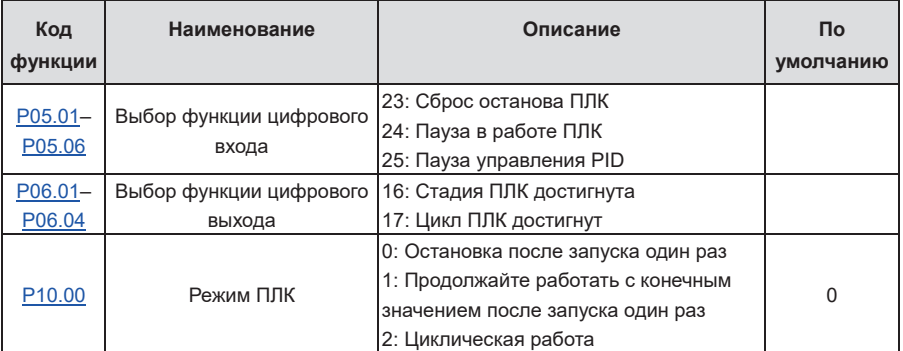

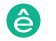

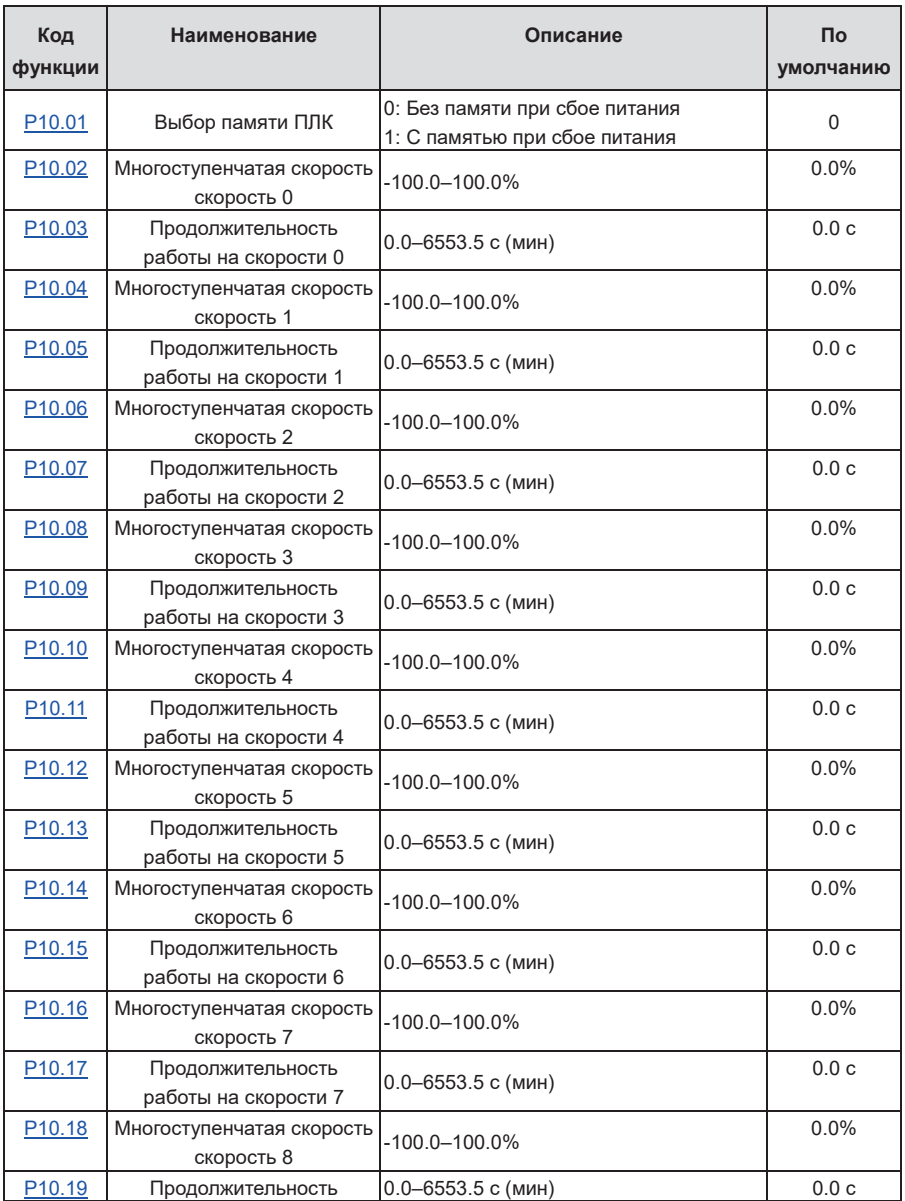

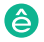

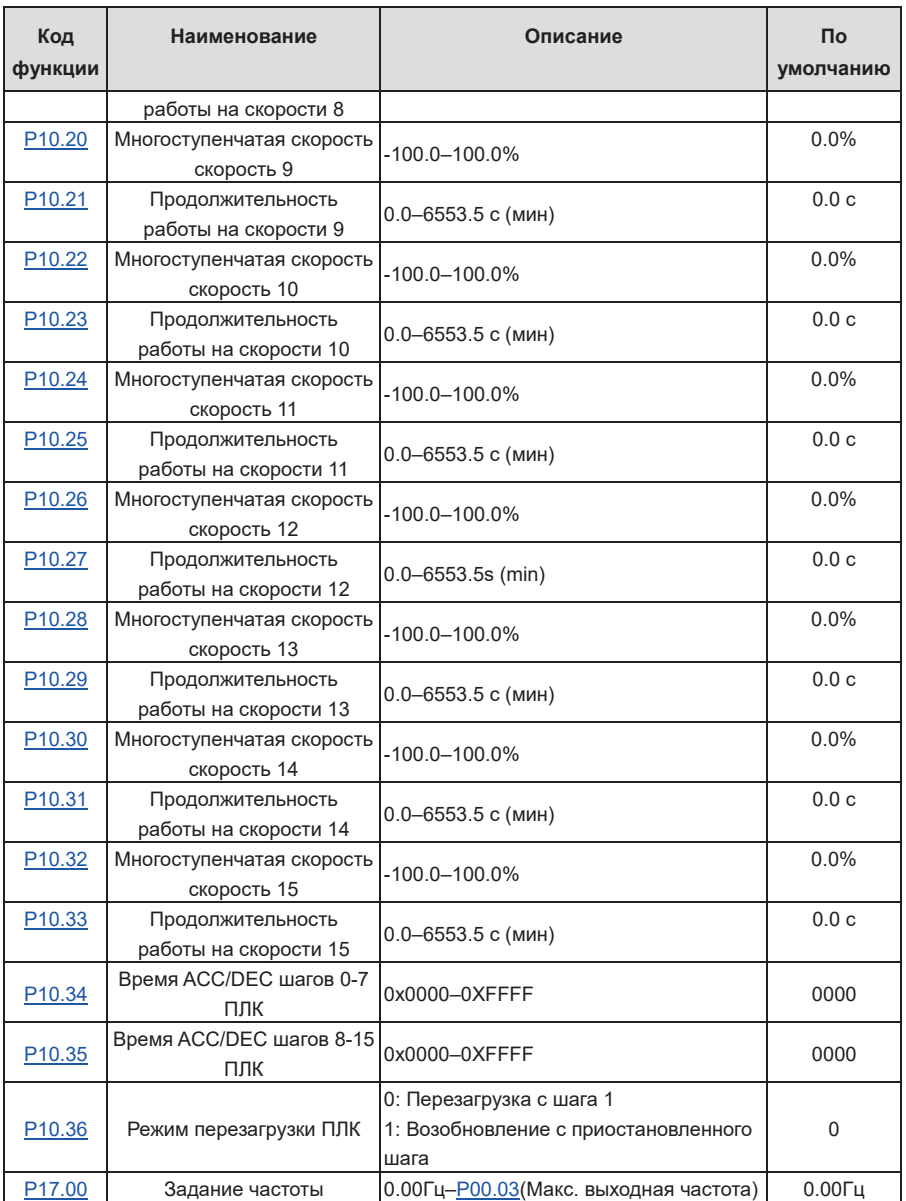

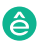

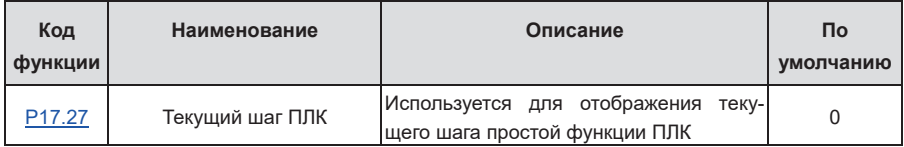

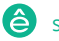

#### **5.5.14 Многоступенчатые скорости**

Установите параметры, используемые при многоступенчатом скоростном беге. ПЧ может устанавливать 16-ступенчатые скорости, которые выбираются с помощью многоступенчатых скоростных терминалов 1-4, соответствующих многоступенчатой скорости от 0 до многоступенчатой скорости 15.

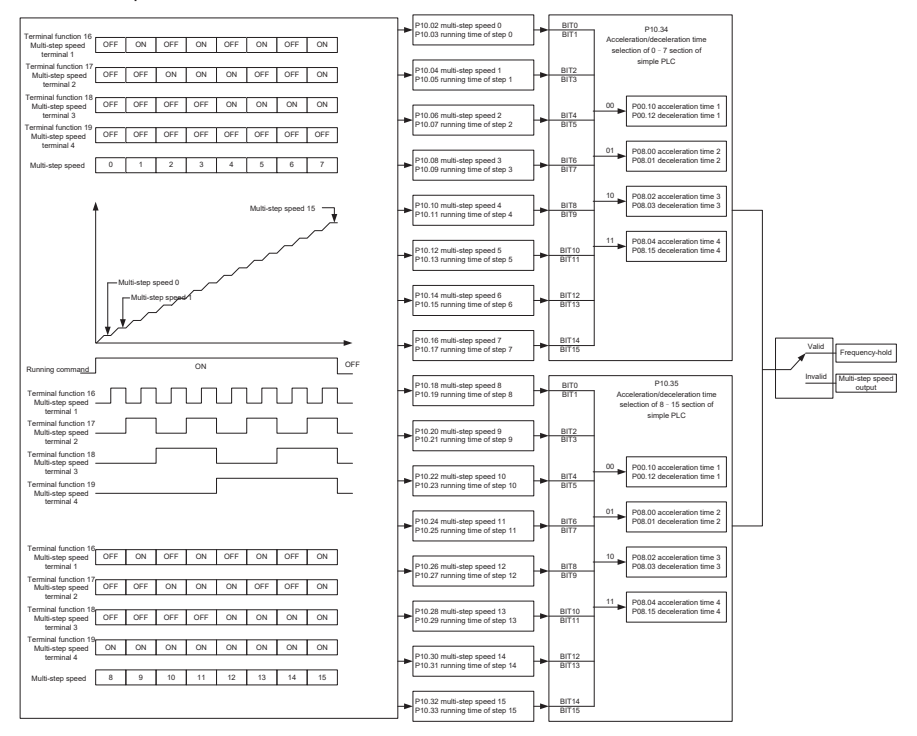

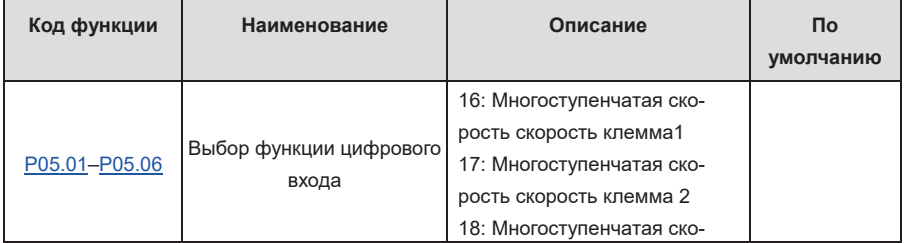

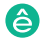

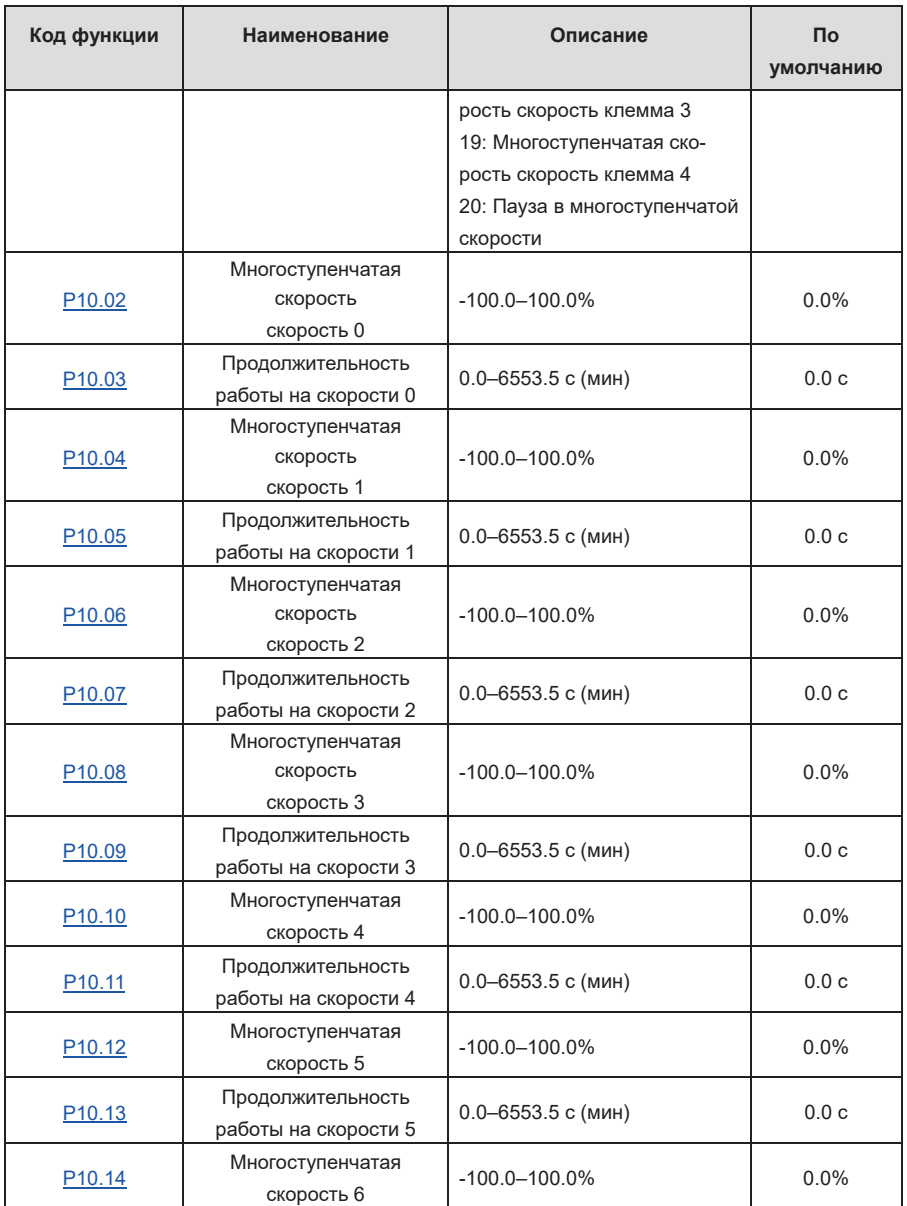

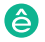

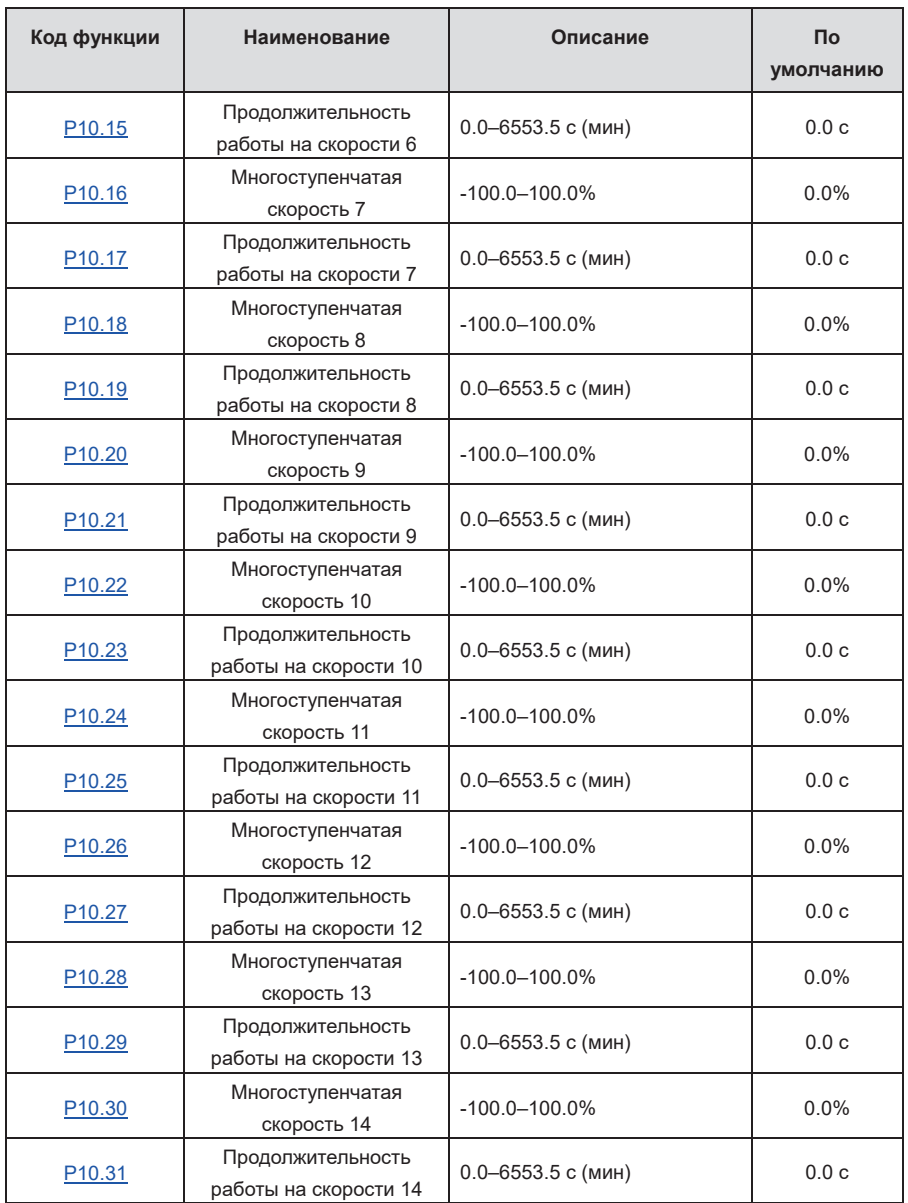

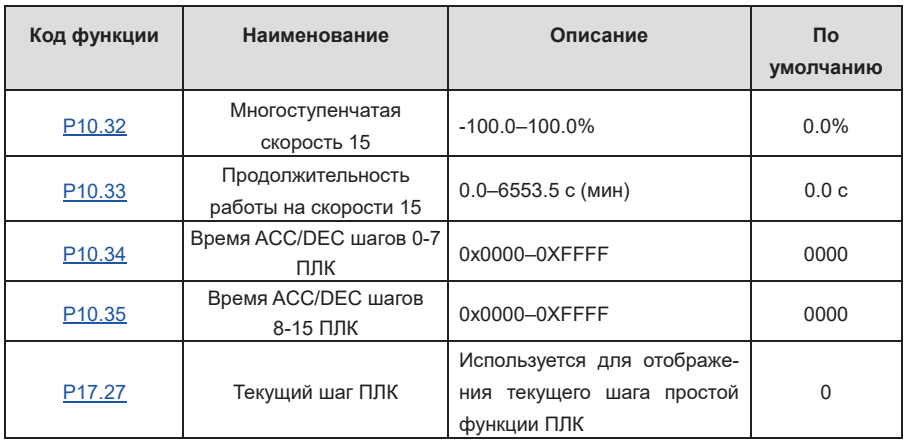

## **5.5.15 Управление PID**

ПИД-регулирование, общий режим управления процессом, в основном используется для регулировки выходной частоты ПЧ или выходного напряжения посредством выполнения деления шкалы, интегральных и дифференциальных операций на разность между сигналом обратной связи управляемых переменных и сигналом цели, формируя, таким образом, Система отрицательной обратной связи, чтобы держать контролируемые переменные выше цели. Подходит для регулирования расхода, контроля давления, контроля температуры и т. д.Схема основных принципов регулирования выходной частоты показана на рисунке ниже.

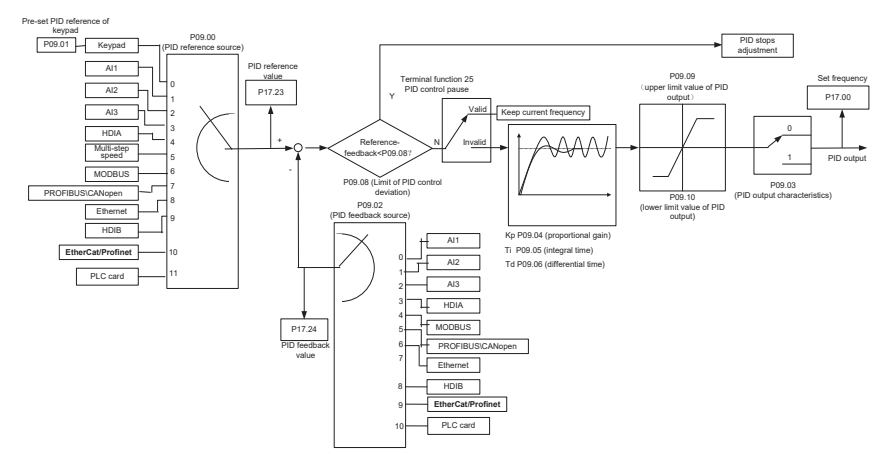

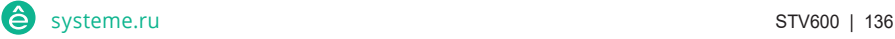
Введение в принципы работы и методы управления для ПИД-регулирования.

Пропорциональное управление (Kp): Когда обратная связь отклоняется от задания, выходной сигнал будет пропорционален отклонению, если такое отклонение является постоянным, регулирующая переменная также будет постоянной. Пропорциональный контроль может быстро реагировать на изменения обратной связи, однако сам по себе не может устранить ошибку. Чем больше пропорциональное усиление, тем выше скорость регулирования, но слишком большое усиление приведет к колебанию. Чтобы решить эту проблему, сначала установите большое значение интегрального времени, а время производной - 0, и запустите систему с помощью пропорционального управления, а затем измените задание, чтобы наблюдать отклонение между сигналом обратной связи и заданием (статическая разница), если статическая разница в том, (например, увеличить ссылку, и переменная обратная связь всегда меньше, чем в эталонном случае после того, как система стабилизируется), продолжать увеличение пропорционального усиления, в противном случае, уменьшить пропорциональное усиление; повторяйте такой процесс, пока статическая ошибка не станет маленькой.

Интегральное время (Ti): когда обратная связь отклоняется от задания, выходная регулирующая переменная накапливается непрерывно, если отклонение сохраняется, регулирующая переменная будет непрерывно увеличиваться до тех пор, пока отклонение не исчезнет. Интегральный регулятор может быть использован для устранения статической разности; однако слишком большое регулирование может привести к повторяющимся выбросам, что приведет к нестабильности и колебаниям системы. Особенность колебаний, вызванные сильным интегральный эффектом является то, что сигнал обратной связи колеблется вверх и вниз, на основе контрольных переменный, а диапазон колебаний постепенно увеличивается. Интегральный временной параметр обычно регулируется постепенно от большого к меньшему, пока стабилизированная скорость системы не удовлетворяет требованию.

Дифференцированное время (Td): когда отклонение между обратной связью и опорным значением изменяется, выведите регулирующую переменную, которая пропорциональна скорости изменения отклонения, и эта регулирующая переменная связана только с направлением и величиной отклонения, а не с направлением и величиной самого отклонения. Дифференциальное управление используется для управления изменением сигнала обратной связи на основе тенденции изменения. Дифференциальный регулятор следует использовать с осторожностью, поскольку он может легко увеличить системные помехи, особенно с высокой частотой колебаний

Когда выбор задания частоты (P00.06, P00. 07) равен 7, или канал настройки напряжения (P04.27) равен 6, режим работы ПЧ - ПИД-регулирование процесса.

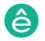

## **5.5.15.1 Общие процедуры настройки параметров ПИД**

## 1. Определение пропорционального усиления P

При определении пропорционального усиления P сначала удалите интегральный член и производный член ПИД, сделав Ti = 0 и Td = 0 (подробнее см. Настройку параметра PID), превратив таким образом ПИД в чисто пропорциональный контроль. Установите вход на 60% -70% от макс. допустимое значение и постепенно увеличивайте пропорциональное усиление P от 0 до тех пор, пока не произойдут колебания системы, а затем, в свою очередь, постепенно уменьшайте пропорциональное усиление P от текущего значения до исчезновения колебания системы, запишите пропорциональное усиление P в этой точке и установите пропорциональное усиление P ПИД до 60% -70% от текущего значения.

2. Определение интегрального времени Ti

После определения пропорционального усиления P установите начальное значение большего интегрального времени Ti и постепенно уменьшайте Ti до тех пор, пока не закончатся колебания системы, а затем, в свою очередь, увеличивайте Ti до тех пор, пока колебание системы не исчезнет, запишите Ti в этой точке и установите интегральное времея Ti ПИД до 150% –180% от текущего значения.

3. Определение времени дифференцирования Td

Время дифференцирования Td обычно устанавливается равным 0.

Если пользователям необходимо установить Td на другое значение, установите аналогичным образом с помощью P и Ti, а именно установите Td на 30% от значения при отсутствии колебаний.

4. Уменьшите нагрузку на систему, выполните совместную отладку с несущей нагрузкой, а затем выполните точную настройку параметра ПИД до выполнения требования.

## **5.5.15.2 Как настроить ПИД?**

После настройки параметров, контролируемых PID, пользователи могут настроить эти параметры следующими способами.

Контрольная перемодуляция: когда произошла перемодуляция, сократите время диффе-ринцирования (Td) и продлите интегральное время (Ti).

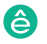

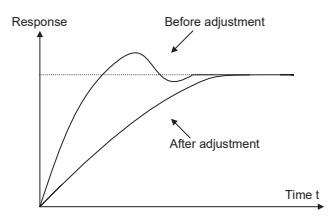

Стабилизируйте значение обратной связи как можно быстрее: когда произошла пере-модуляция, сократите интегральное время (Ti) и продлите время дифферинцирования (Td), чтобы стабилизировать управление как можно быстрее.

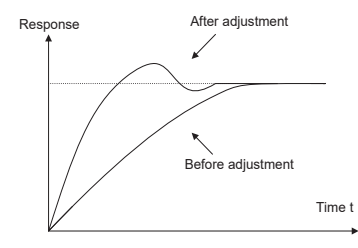

Управление длительной вибрацией: если цикл периодической вибрации длиннее, чем заданное значение интегрального времени (Ti), это указывает на то, что интегральное действие слишком сильное, продлить интегральное время (Ti) для управления вибрацией.

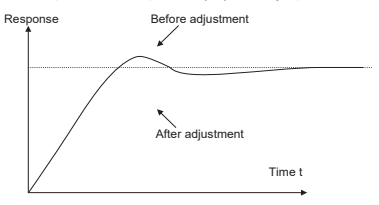

Управление кратковременной вибрацией: Если цикл вибрации короткий, то же самое с за-данным значением времени дифферинцирования (Td), это означает, что производное действие слишком сильное, сократите время дифферинцирования (Td) для управления вибрацией. Когда время дифферинцирования (Td) установлено на 0,00 (а именно, нет производного управления), и нет никакого способа контролировать вибрацию, умень-шите пропорциональное усиление.

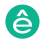

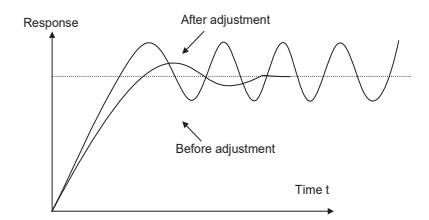

Список связанных параметров:

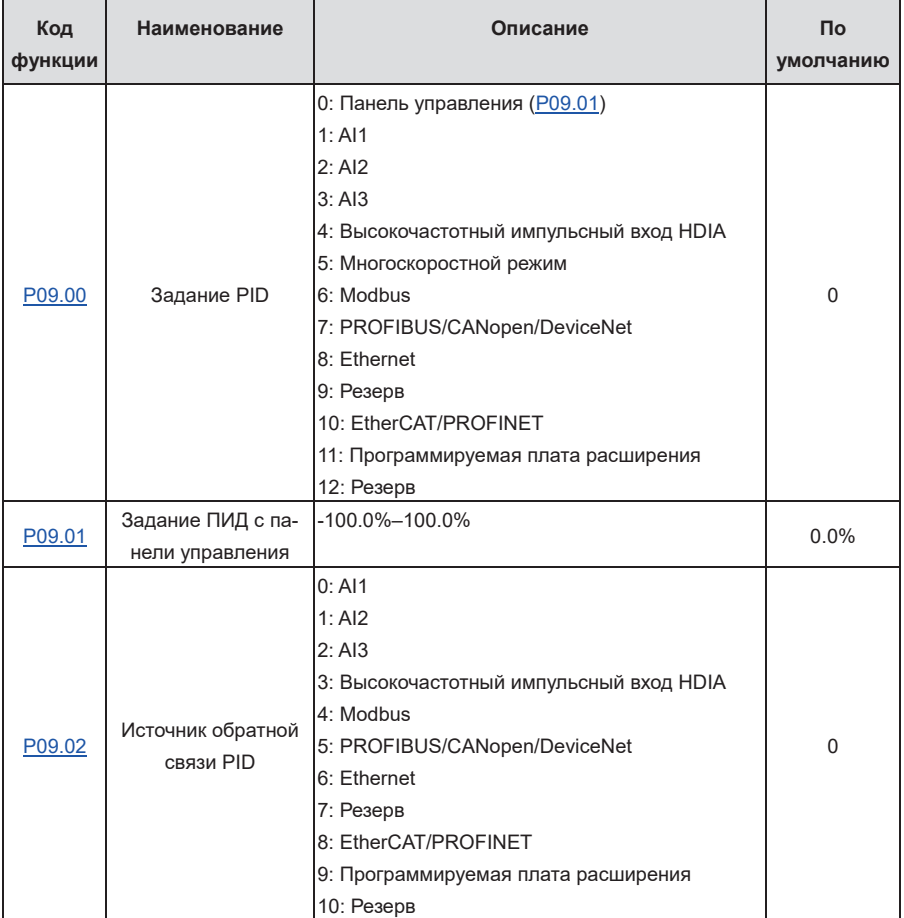

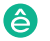

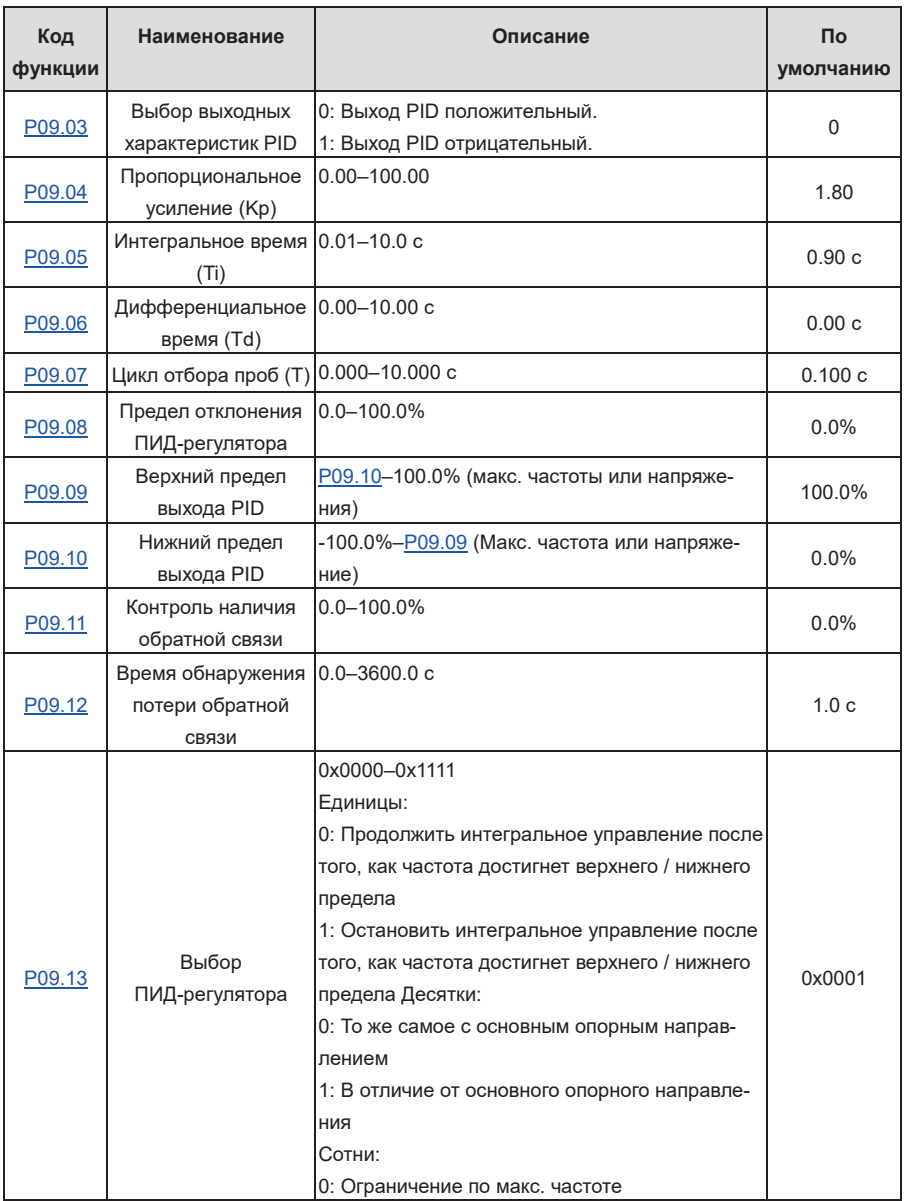

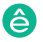

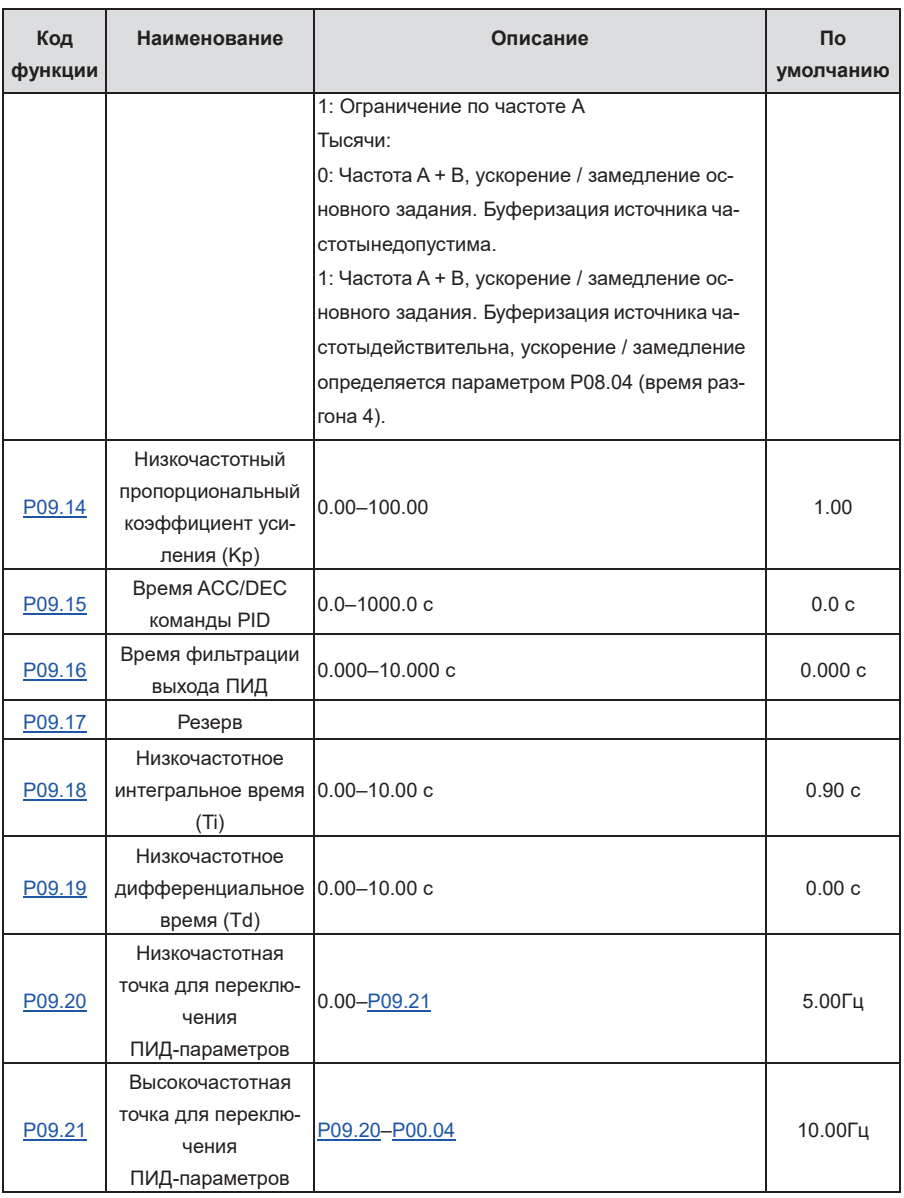

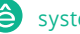

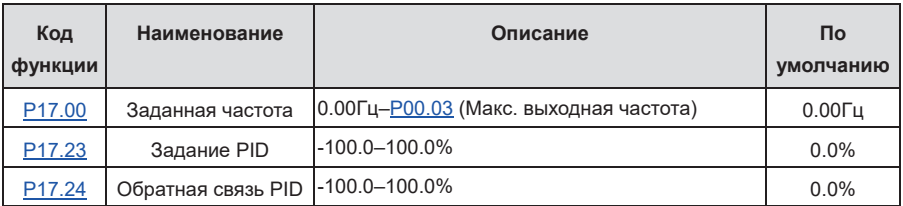

## **5.5.16 Запуск с частотой колебаний**

Частота колебаний в основном применяется в сценариях, где необходимы функции поперечного перемещения и намотки, такие как текстильная промышленность и производство химических волокон. Типичный рабочий процесс показан следующим образом.

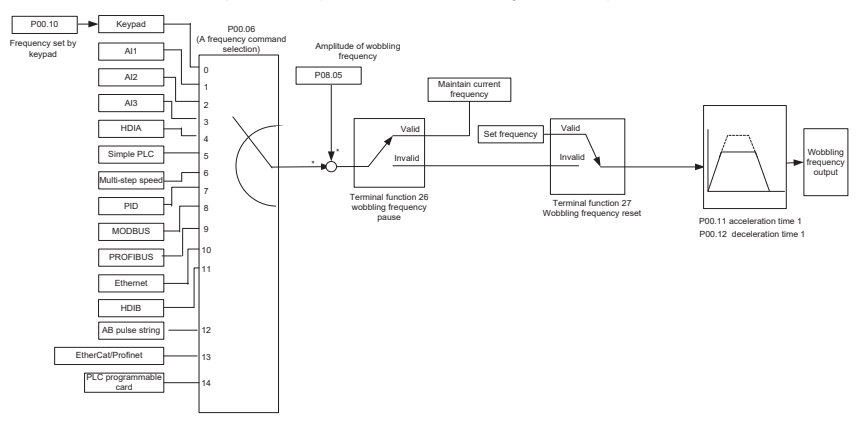

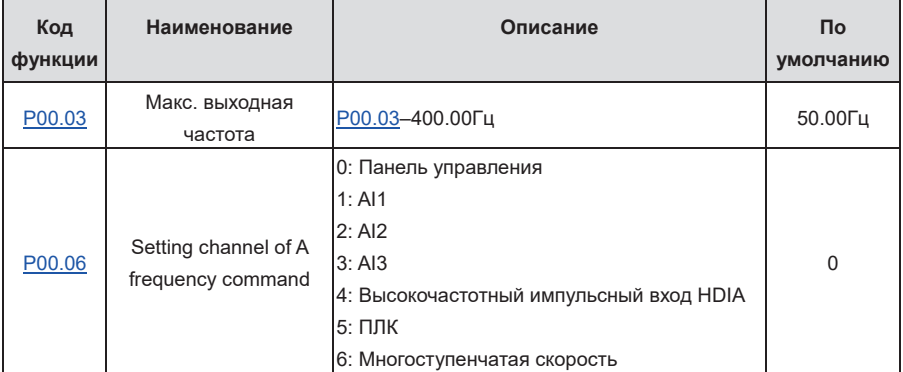

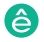

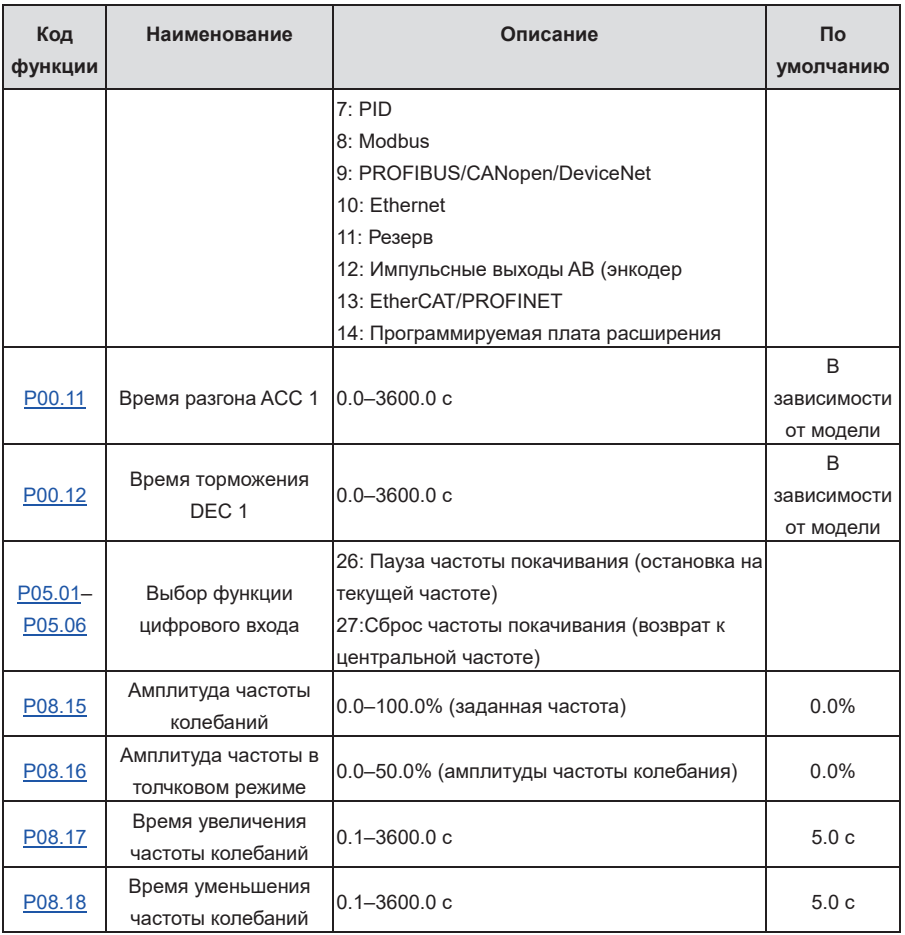

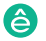

# **5.5.17 Функции HVAC**

| Код<br>функции     | Наименование                                              | Описание                                                                                                    | Пo<br>умолчанию | Изменение      |
|--------------------|-----------------------------------------------------------|----------------------------------------------------------------------------------------------------|-----------------|----------------|
| P94.00             | Выбор функции<br><b>HVAC</b>                              | 0: Отключено<br>1: Включено                                                                                                    | $\mathbf 0$     | $\circledcirc$ |
| P94.10             | Режим работы<br>двигателя с пе-<br>ременной часто-<br>той | 0: Фиксированый<br>1: Круговой                                                                                                    | $\Omega$        | $\circledcirc$ |
| <u>P94.11</u>      | Общее<br>количество<br>двигателей                         | 0-8, соответствующие<br>двигателям А-Н. Поряд-<br>ковые номера должны<br>быть последовательными.                                                                                                    | $\mathbf{1}$    | $\circledcirc$ |
| P06.03             | Выход RO1                                                 | 0-47: То же, что и для                                                                                                    | 57              | 0              |
| P06.04             | Резерв                                                    | стандартных моделей                                                                                                    |                 |                |
| P <sub>26.04</sub> | <b>Выход RO3</b>                                          | 48: Активирован режим                                                                                                    | 59              | О              |
| P <sub>26.05</sub> | Выход RO4                                                 | «Пожар»<br>49: Предварительная<br>тревога обратной связи<br>PID1 слишком низкая<br>50: Предварительная<br>тревога слишком высокой<br>обратной связи PID1<br>51: ПЧ во сне<br>52: PID2 в работе<br>53: PID2 остановка<br>54: Индикация запуска с<br>резервным давлением<br>55: Индикация нехватки<br>воды во впускном бас-<br>сейне<br>56: Предварительная<br>тревога<br>57: Управление циркуля-<br>ционным насосом 1 с | 60              | Ω              |

Таблица 5-1 Коды функций управления несколькими насосами

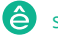

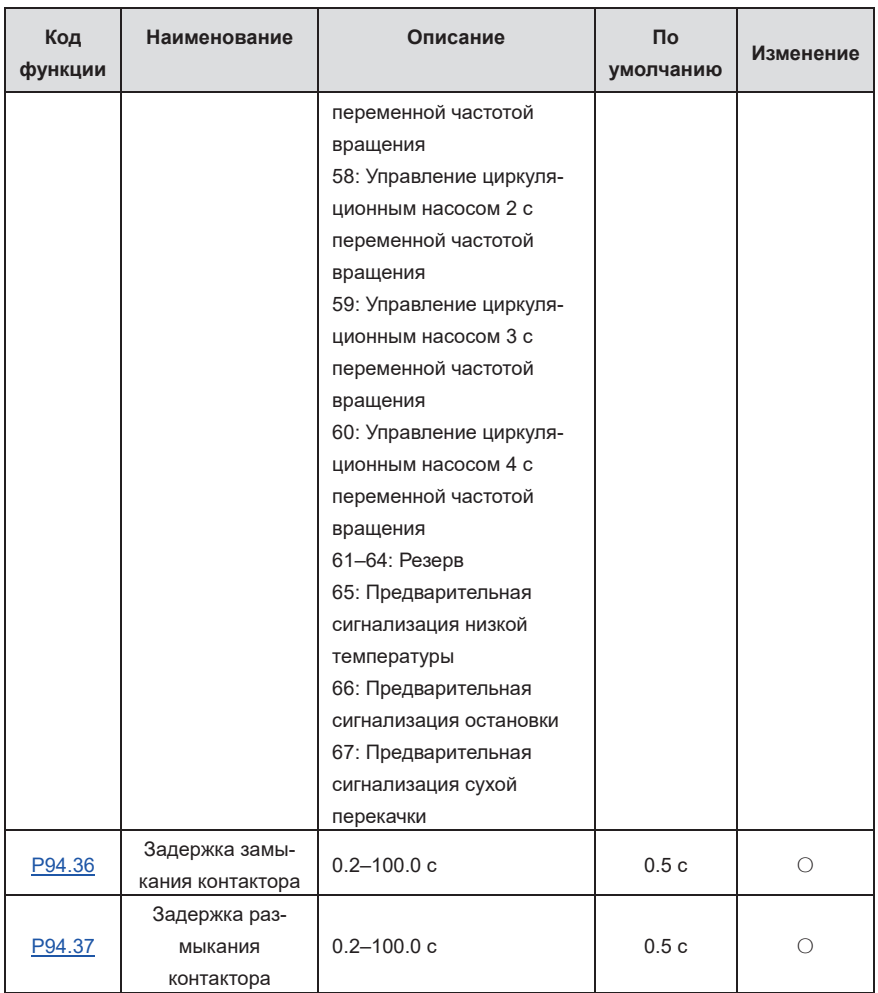

Чтобы использовать функцию подачи воды, вам необходимо установить для P94.00 (выбор функции HVAC) и P94.10 (режим работы двигателя с переменной частотой) значение 1 (значение по умолчанию также равно 1). Функциональные коды P94.11, P94.12, P94.13 и P94.14 могут указывать количество циркуляционных двигателей с переменной частотой, в то время как функциональные коды P06.03, P06.04, P26.04 и P26.05 могут указывать реле, соответствующие двигателям. Функциональные коды P94.36 и P94.37 могут указывать задержку за-

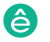

Пч серии Goodrive270 для вентилятора и насоса в серии Goodrive270 для вентилятора и насоса в серии Goodrive270

мыкания и размыкания контактора. Когда для функции HVAC P94.00 установлено значение Включено, канал заданной частоты ПЧ недействителен, и заданная частота задается функцией HVAC.

## **Ручной опрос**

Когда ПЧ находится в остановленном состоянии, установите функцию входной клеммы на 85 (ручной опрос), установите входную клемму на 1, чтобы выбрать режим ручного опроса, а затем выполните команду запуска. ПЧ запускает все подключенные двигатели с двигателя 1 в режиме опроса. Во время опроса все двигатели запускаются путем последовательного добавления двигателей. Когда все двигатели запущены, двигатели последовательно выключаются до конца.

Эта функция ручного опроса позволяет проверить правильность подключения и правильность работы двигателей. Во время ручного опроса вы можете завершить опрос в любое время, отправив команду stop, которая не влияет на терминалы. Если опрос завершен или завершен, необходимо подать команду stop, чтобы после перезапуска можно было перейти в следующий режим опроса.

## **Очитска насоса**

ПЧ поддерживает очистку водяного насоса, которая показана на следующем рисунке. Двигатель работает вперед в течение определенного времени, он работает в обратном направлении в течение определенного времени после периода остановки, а затем он работает вперед вперед после периода остановки. Двигатель повторяет процедуру по кругу.

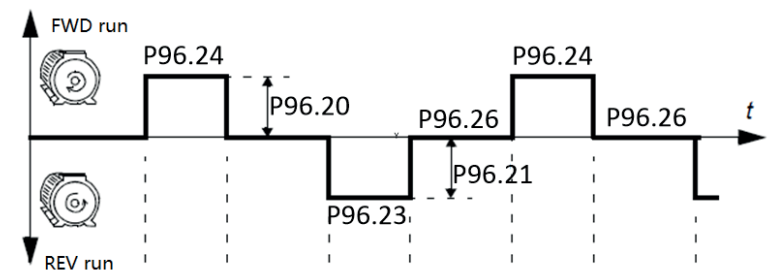

Связанные коды функций:

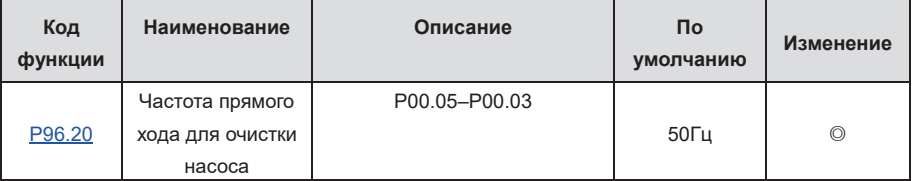

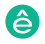

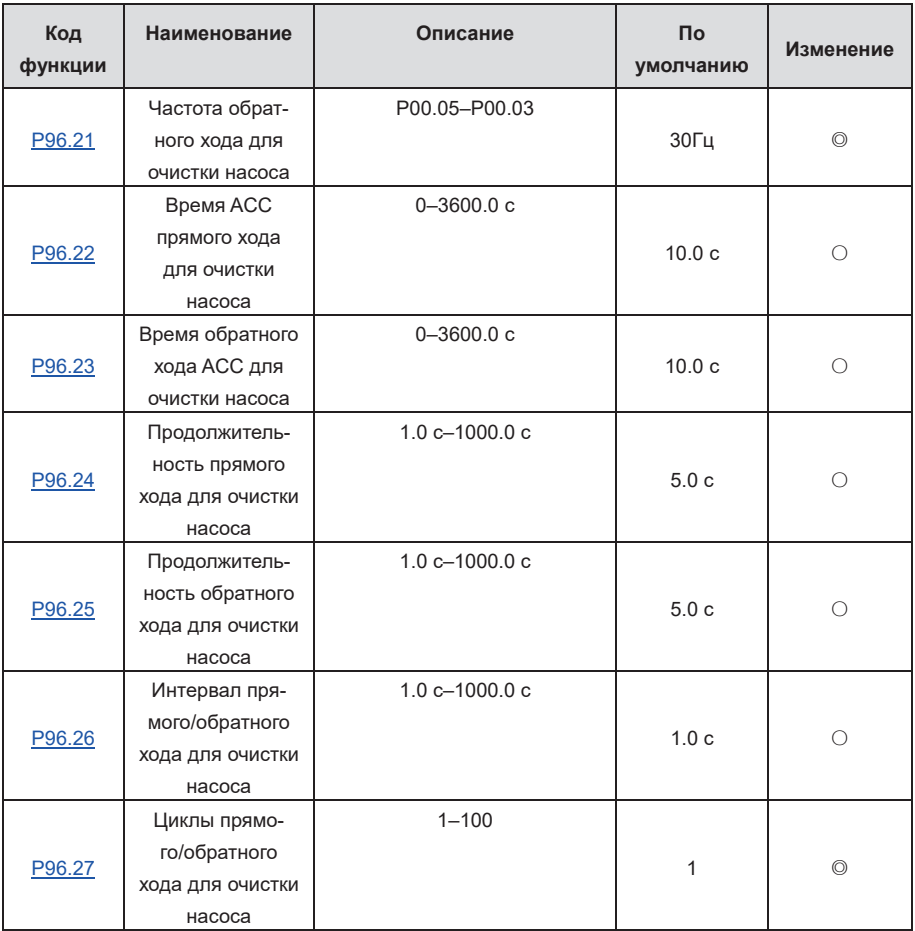

Подобно ручному опросу, функция очистки насоса может быть запущена только тогда, когда ПЧ находится в остановленном состоянии. Чтобы включить функцию очистки насоса, установите функцию терминала на 86, установите вход терминала на 1 и отправьте сигнал запуска.

После включения функции очистки насоса все водяные насосы очищаются по порядку. Затем ПЧ автоматически останавливается. Во время очистки насоса вы можете завершить очистку насоса, отправив команду остановки. Если вы хотите возобновить очистку насоса после завершения или завершения очистки насоса, вам необходимо отправить команду остановки.

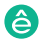

#### **Нормальное водоснабжение**

Пч серии Goodrive270 для вентилятора и насоса в серии Goodrive270 для вентилятора и насоса в серии Goodrive270

Чтобы использовать функции, связанные с водоснабжением, такие как ручной опрос, очистка насоса и нормальная подача воды, вам необходимо установить значение P94.00 (выбор функции HVAC) равным 1 (значение по умолчанию). Установленная частота для нормальной подачи воды задается ПИД-регулятором.

#### **Водоснабжение PID1**

Единица отсчета PID1 и обратной связи PID 1 может быть указана с помощью P90.00. Источник PID 1 (P90.06 и P90.08, то есть ссылка на PID и обратная связь) может быть установлен для PID1, а источник PID 2 (P90.11 и P90.13, то есть ссылка на PID и обратная связь) может быть установлен для PID2. P90.16 - это комбинированный метод из PID source1 и source 2.

Опорный PID 1 и обратная связь PID 1 могут быть установлены на фактические значения давления воды, но не в процентах. P90.01 может указывать количество десятичных разрядов ссылки PID1 и обратной связи PID 1. P90.02 может указывать фактическое давление воды, соответствующее 100% от контрольного значения PID1. P90.03 и P90.04 могут указывать верхний предел и нижний предел ссылки PID1. В большинстве случаев для P90.02 и P90.03 задается одно и то же значение.

P89.09 и P89.10 можно использовать для просмотра процентного соотношения ссылок PID1 и обратной связи PID1.

#### **Внешний PID2**

Единица отсчета PID2 и обратной связи PID2 может быть указана с помощью P91.00. Ссылка PID2 и обратная связь PID2 могут быть установлены на фактические значения давления воды, но не в процентах. P91.01 может указывать количество десятичных разрядов ссылки PID2 и обратной связи PID2. P91.02 может указывать фактическое давление воды, соответствующее 100% от контрольного значения PID2. P91.03 и P91.04 могут указывать верхний предел и нижний предел ссылки PID2. В большинстве случаев для P91.02 и P91.03 задается одно и то же значение.

P89.17 и P89.18 можно использовать для просмотра процентного соотношения ссылок PID2 и обратной связи PID2.

P06.14 или P26.35 могут установить выходную функцию AO на 32 для преобразования выходного сигнала PID2 в аналоговый сигнал для внешнего использования.

#### **Автоматический опрос водяного насоса**

После настройки PID 1 подачи воды и запуска ПЧ, ПЧ автоматически регулирует количество работающих водяных насосов через PID1. Для получения подробной информации о соответствующих функциональных кодах см. стр. 94.

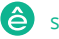

ПЧ поддерживает автоматический опрос. Если для параметра P94.34 установлено ненулевое значение, ПЧ периодически запускает двигатель, который не работает, и выключает двигатель, который работает, чтобы обеспечить согласованное время работы двигателя, когда выполняются следующие условия: Есть двигатели, которые не работают, и рабочая частота ПЧ ниже, чем P94.35. Вы можете просмотреть время работы двигателя через P89.24–P89.27.

#### **Сегментированное давление воды**

Если вы приобрели дополнительный ЖК-дисплей панели управления, вы можете поместить батарейки в панель управления для включения функции часов. Затем вы можете установить рабочие дни через P92.04 и установить время начала и окончания рабочих дней через P92.05– P92.08. P95 может указывать давление воды по временному сегменту. В течение определенного временного сегмента опорный источник PID переключается на давление воды, соответствующее временному сегменту.

#### **Плавное заполнение труб**

Вы можете установить значение P96.03 равным 1 для включения плавного заполнения. После запуска ПЧ двигатель работает на P96.04 (частота, заданная плавным заполнением) в течение времени, указанного P96.05, или до тех пор, пока значение обратной связи PID не достигнет P96.06 (уровень отключения плавного заполнения), а затем PID берет на себя управление частотой.

#### **Ремонт водяного насоса**

Когда двигатель нуждается в ремонте, вы можете установить функцию входной клеммы на 104-107, чтобы заблокировать двигатель и сообщить ПЧ, что двигатель недоступен. Во время ремонта сохраняйте провода для циркуляции с переменной частотой и отсоединяйте провод только между двигателем и сетью. Если ПЧ не информируется о недоступности двигателя, ПЧ все равно добавляет или уменьшает двигатели в соответствии с обратной связью PID, которая включает повторяющиеся действия.

#### **Защита от замерзания**

При низкой температуре замерзание воды в водопроводной трубке приводит к повреждению водяного насоса. После включения защиты от замерзания двигатель автоматически вращается, чтобы предотвратить замерзание воды, когда температура окружающей среды достигает заданного значения. ПЧ обеспечивает функцию измерения температуры AI / AO, которая поддерживает PT100, PT1000 и KTY84. Во время использования выберите выходной ток для AO, подключите один конец температурного резистора к AI1 и AI1, а другой конец к GND. P89.32 указывает температуру дисплея. Если превышен полный диапазон, температура отображается как 0.

Если вы установили P96.10 в значение Включено защита от замерзания, если P89.32 (изме-

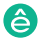

ренная температура) ниже P96.12 (порог защиты от замерзания), активируется сигнал защиты от замерзания, и ПЧ работает на частоте P96.14 (частота защиты от замерзания).

Если ПЧ работает, сигнал игнорируется. Если команда запуска получена после активации защиты, защита завершается и выполняется команда запуска. Если после активации защиты поступает команда остановки, двигатель останавливается и включается автоматическая защита. Автоматическая защита может быть включена только тогда , когда температура превышает порог защиты.

#### **5.5.18 Принциальная и временная схема функции ОВКВ**

Значение 0 на P94.10 указывает на использование логики накачки с фиксированной переменной частотой. При фиксированных двигателях с переменной частотой можно переключать только насосы с высокой частотой.

Значение 1 на P94.10 указывает на использование логики циклической накачки с переменной частотой. Для управления переключением частоты переменного тока/мощности в течение четырех месяцев можно использовать более четырех реле

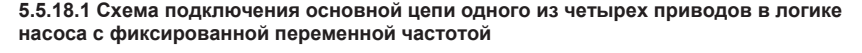

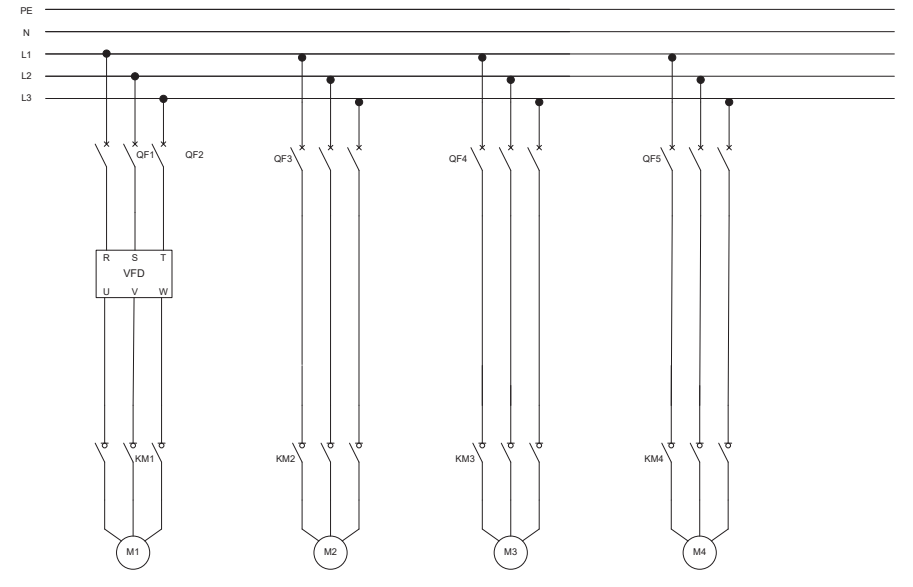

Рис. 5–6 Control circuit wiring diagram in fixed variable-frequency pump logic

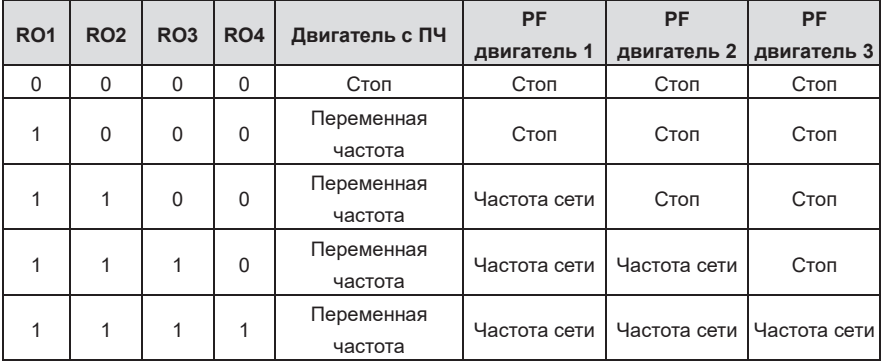

Таблица 5-2 Логика добавления двигателя с двигателями с фиксированной переменной частотой

Таблица 5-3 Логика редуцирования двигателей с фиксированными двигателями переменной

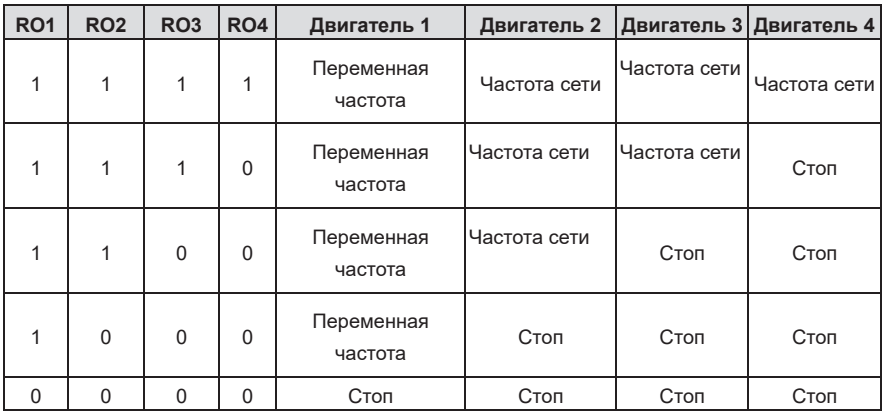

частоты

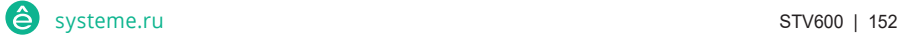

## **5.5.18.2 Схема подключения основной цепи одного из четырех приводов в логике циклического насоса с переменной частотой**

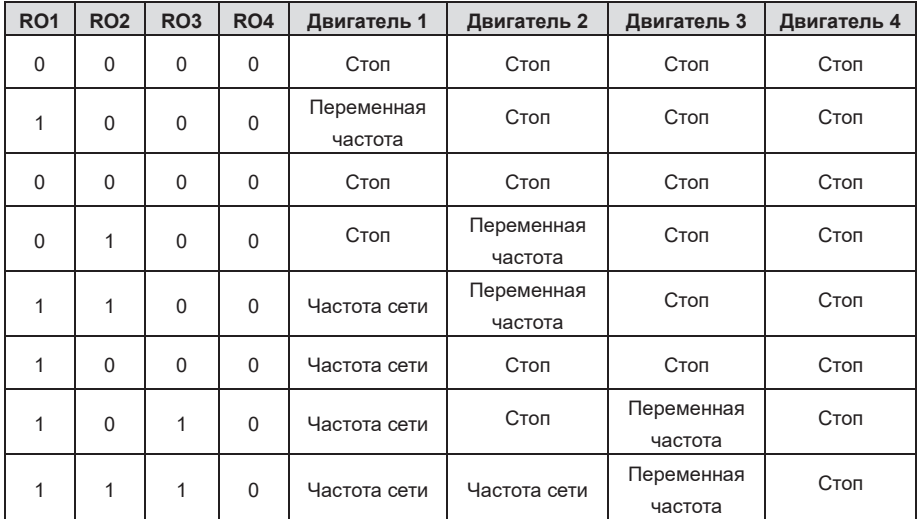

Таблица 5-4 Логика добавления двигателя с циклическими двигателями переменной частоты

Таблица 5-5 Редукционная логика двигателя с циклическими электродвигателями переменной

### частоты

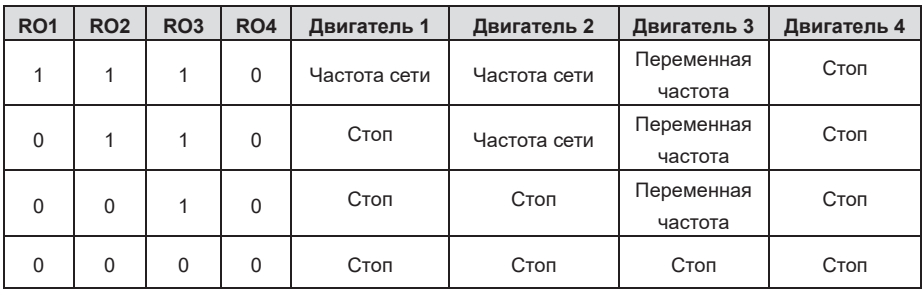

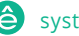

ПЧ серии SystemeVar 600 для вентиляционных и насосных применений

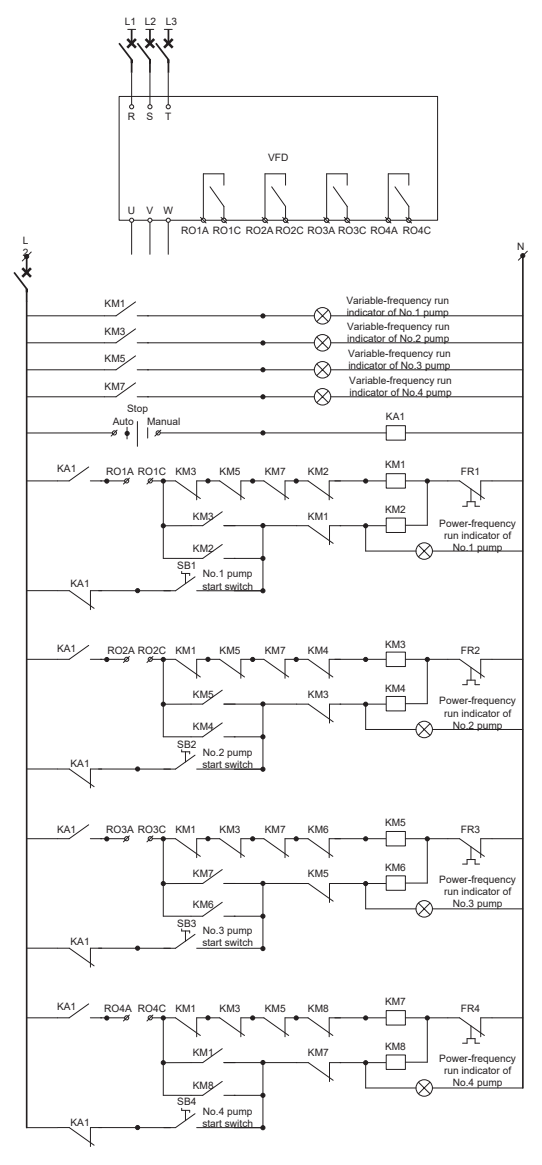

Рис. 5–7 Схема подключения цепей управления

# **5.5.18.3 Добавление двигателя**

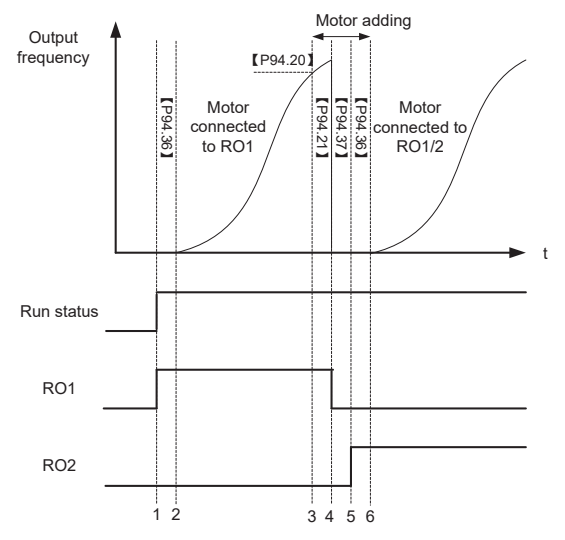

Рис. 5–8 Диаграмма времени добавления двигателя

После запуска ПЧ RO1 закрывается, и ПЧ временно не выдает выходную частоту.

ПЧ выдает модулированный выходной сигнал по истечении P94.36 (задержка замыкания контактора).

Во время работы ПЧ, если выходная частота равна или превышает P94.20 (Рабочая частота для добавления двигателя), обратная связь PID1 меньше, чем разница между эталоном PID1 и P94.19 (Допуск по давлению для добавления двигателя), и это условие длится период времени дольше, чем P94.21 (Задержка добавления двигателя), запускается функция добавления двигателя.

Добавляются двигатели, а затем ПЧ останавливается и отключает контактор с задержкой размыкания контактора (P94.37), чтобы обеспечить полное отключение.

ПЧ замыкает реле с задержкой замыкания контактора (P94.36), чтобы обеспечить полное замыкание.

Обновлены насосы с переменной частотой. Высокочастотные насосы обновляются с использованием аналогичной логики.

Для подключения насоса с фиксированной переменной частотой контактор не отключается во время процесса добавления двигателя.

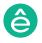

#### **5.5.19 Сокращение двигателей**

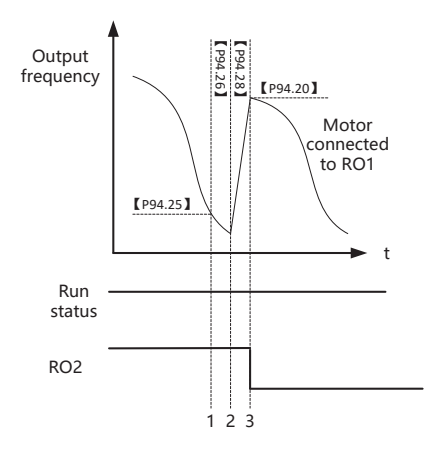

Рис. 5–9 Диаграмма времени снижения частоты двигателя

Во время работы ПЧ, если выходная частота равна или ниже P94.25 (Рабочая частота для уменьшения двигателя), обратная связь PID1 меньше, чем разница между эталоном PID1 и P94.24 (Допуск по давлению для уменьшения двигателя), и это условие длится период времени дольше, чем P94.26 (Задержка уменьшения двигателя), срабатывает функция уменьшения двигателя.

Если P94.27 (Действие двигателя с переменной частотой для уменьшения двигателя) установлено на 1, ПЧ не только отключает реле, но и увеличивает выходную частоту до P94.20 (Рабочая частота для добавления двигателя) в течение времени, указанного в P94.28 (Время ACC для уменьшения двигателя).

Когда ACC завершен или P94.27 установлен в 0, ПЧ отключает реле, соответствующее двигателю с высокой частотой

## **5.5.19.1 Автоматический опрос**

Функция автоматического опроса может достичь двух целей: во-первых, сохранить время работы каждого насоса / вентилятора одинаковым, чтобы сбалансировать потери; во-вторых, предотвратить слишком длительную остановку любого насоса / вентилятора, что может привести к блокировке.

Когда начальное время работы двигателя превышает P94.34 (цикл опроса двигателя с переменной частотой), а текущая частота превышает P94.35 (порог рабочей частоты опроса), ПЧ запускает автоматический опрос путем сначала добавления двигателя, а затем уменьшения

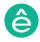

.

двигателя. Затем двигатель второго запуска становится двигателем первого запуска, и время опроса вычисляется снова. При нормальном использовании время опроса также пересчитывается для уменьшения мощности двигателя.

#### **5.5.19.2 Автоматический спящий режим**

Пч серии Goodrive270 для вентилятора и насоса и насоса в серии Goodrive270 для вентилятора и насоса в серии Go

Код функции P94.01 определяет метод ожидания. Когда условие, указанное в P94.02 или P94.03, и условие длится время, указанное в P94.04, значение PID увеличивается на P94.05 (значение повышения PID для режима ожидания) с продолжительностью, указанной в P94.06 (время повышения PID), и ПЧ переходит в состояние ожидания. Когда P94.08 (условие пробуждения) выполняется, и это условие длится время, указанное в P94.09 (Время пробуждения), ПЧ автоматически выходит из спящего режима и напрямую работает на частоте, указанной в P94.07, а частота регулируется PID позже.

#### **5.5.20 Устранение неисправностей**

Ниже приведена информация об устранении неисправностей.

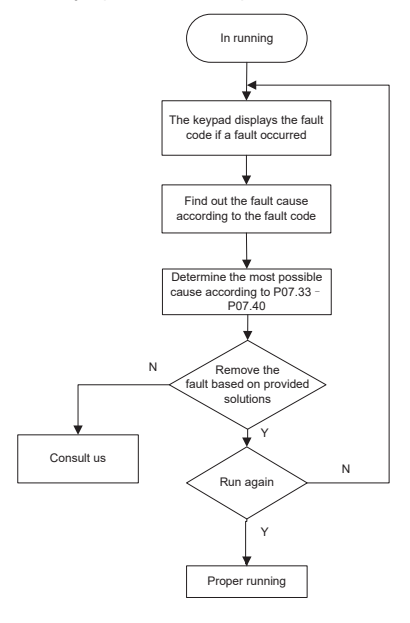

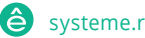

Список связанных параметров:

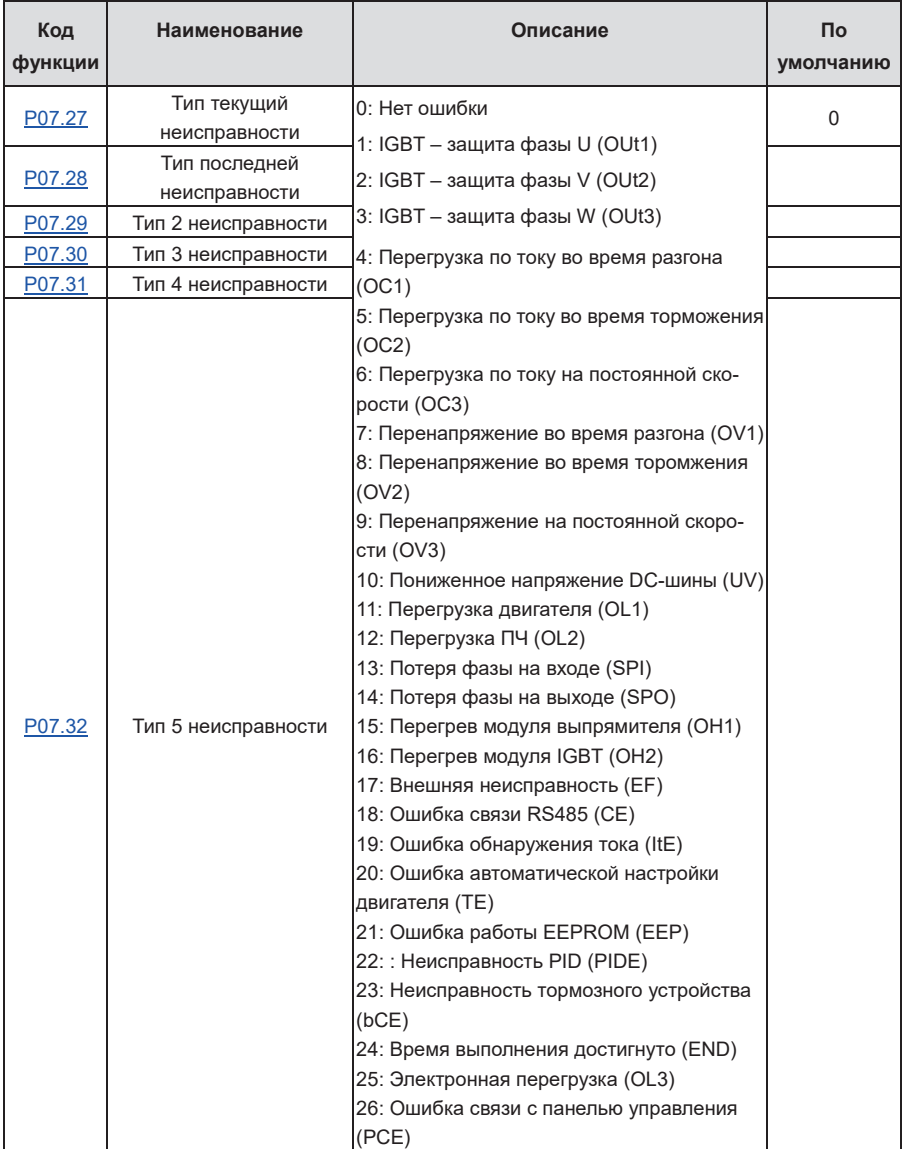

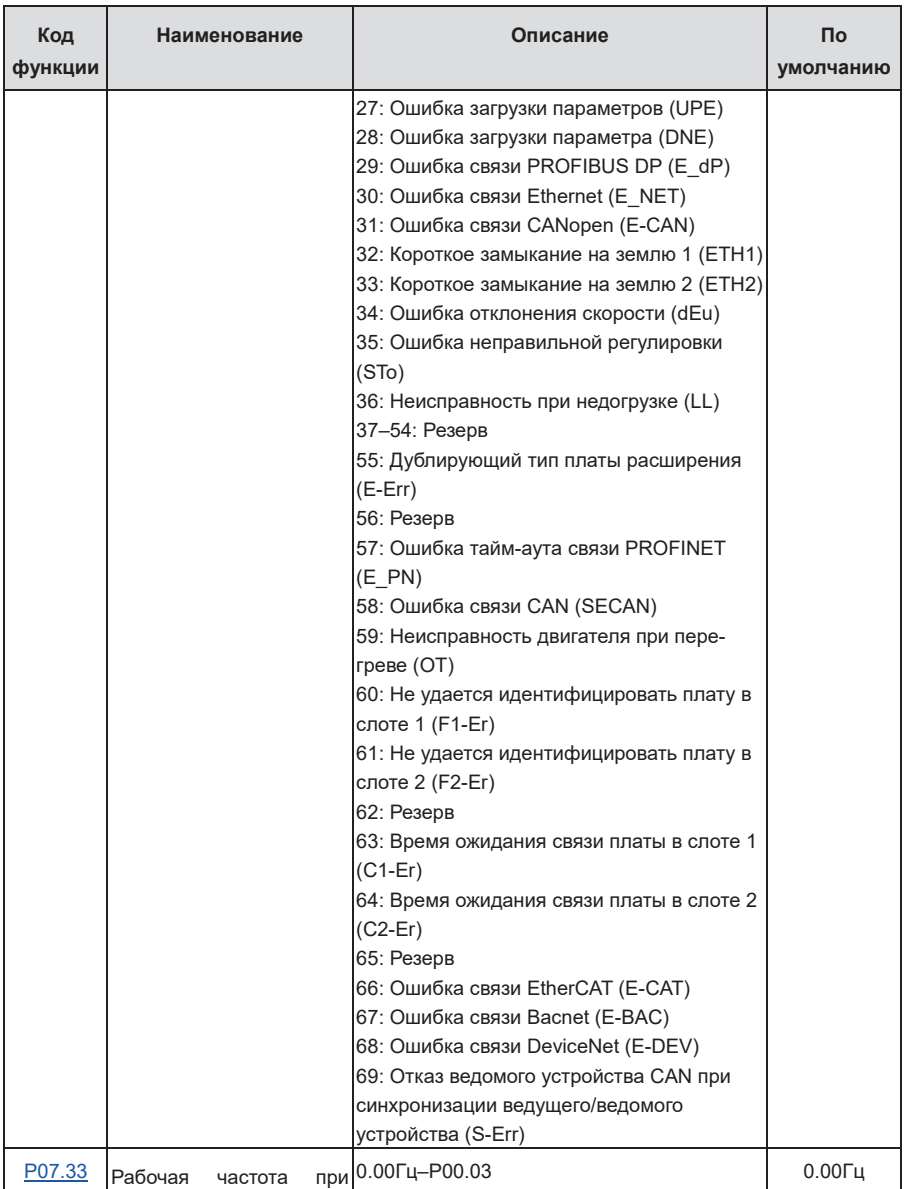

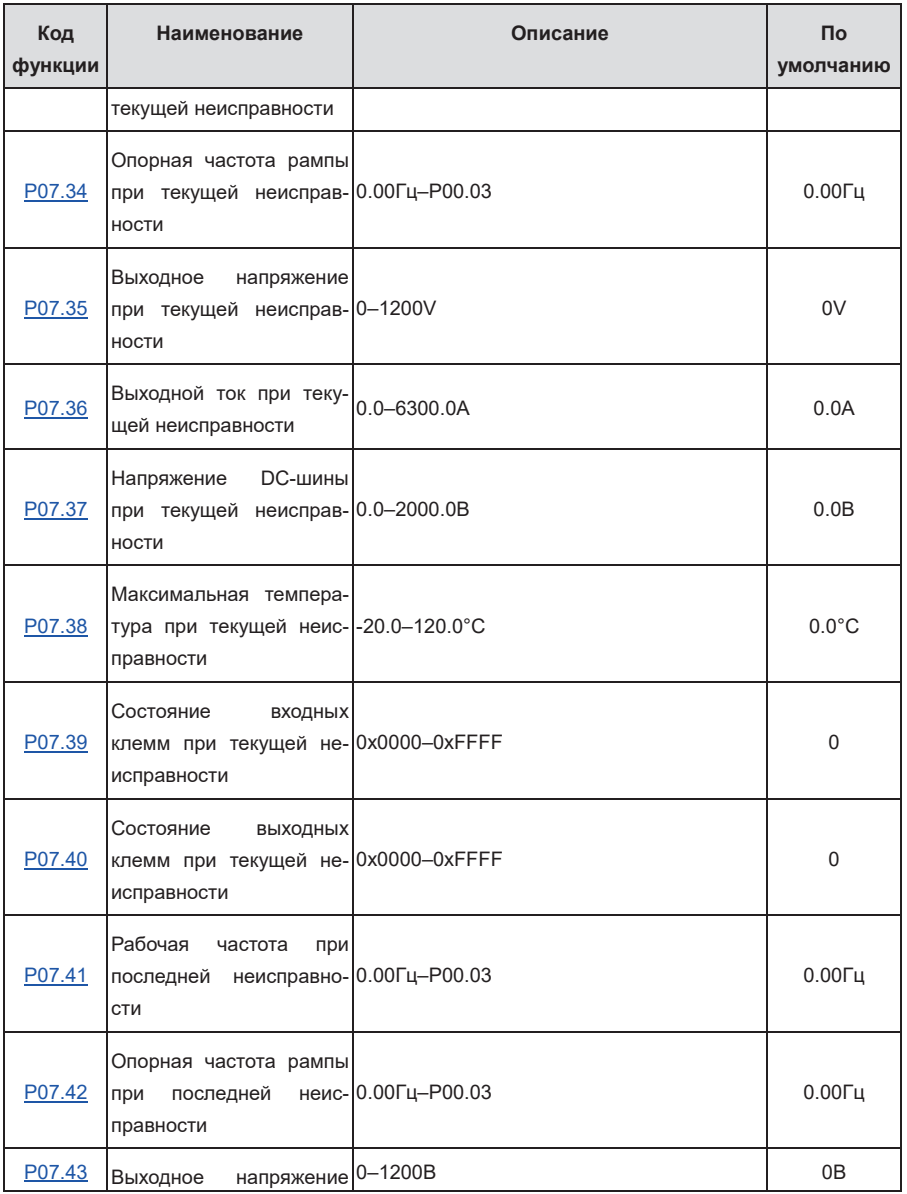

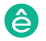

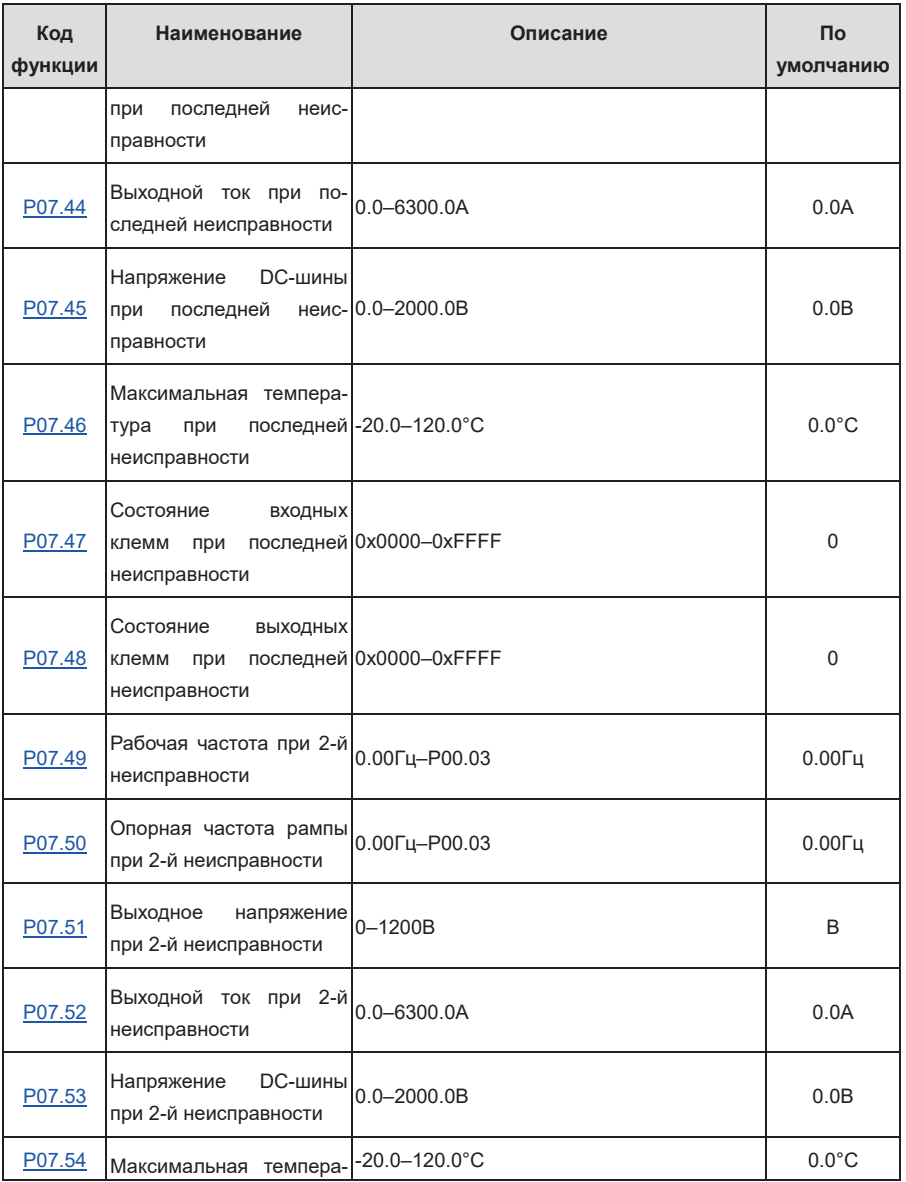

# ПЧ серии SystemeVar 600 для вентиляционных и насосных применений

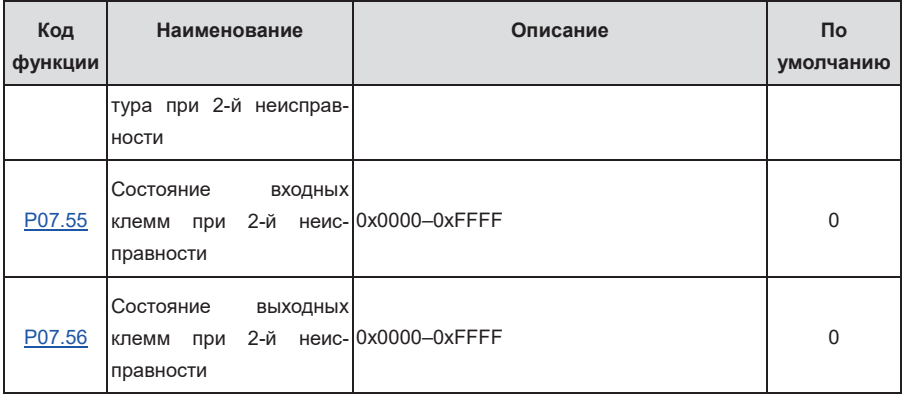

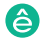

# **6 Описание кодов функций**

## **6.1 Содержание главы**

В этой главе перечислены все коды функций и соответствующее описание каждого кода функции.

# **6.2 Список кодов функции**

Пч серии Goodrive270 для вентилятора и насоса в серии Goodrive270 для вентилятора и насоса в серии Goodrive270<br>Применение

Функциональные параметры ПЧ разделены на группы по функциям. Среди групп функциональных параметров группа P98 - это группа калибровки аналогового входа и выхода, в то время как группа P99 содержит заводские функциональные параметры, которые недоступны пользователю. Каждая группа включает в себя несколько кодов функций (каждый код функции идентифицирует параметр функции). К функциональным кодам применяется трехуровневый стиль меню. Например, "P08.08" указывает на 8-й функциональный код в группе P08.

Номера функциональных групп соответствуют меню уровня 1, коды функций соответствуют меню уровня 2, а параметры функций соответствуют меню уровня 3.

1. Содержание таблицы кодов функций выглядит следующим образом:

Столбец 1 "Код функции": Код функциональной группы и параметра

Столбец 2 "Имя": Полное имя параметра функции

Колонка 3 "Описание": Подробное описание параметра функции

Столбец 4 "По умолчанию": Начальное значение, установленное на заводе

Столбец 5 "Изменить": Можно ли изменить параметр функции и условия для изменения

"○" указывает, что значение параметра может быть изменено, когда ПЧ находится в остановленном или работающем состоянии.

"◎" указывает, что значение параметра не может быть изменено, когда ПЧ находится в рабочем состоянии.

"●" указывает, что значение параметра обнаружено и записано и не может быть изменено.

(ПЧ автоматически проверяет и ограничивает изменение параметров, что помогает предотвратить неправильные изменения.)

2. Параметры принимают десятичную систему счисления (DEC). Если принята шестнадцатеричная система, все биты взаимно независимы от данных во время редактирования параметров, а Диапазон настройкиS в некоторых битах может быть шестнадцатеричным (0–F).

3. "По умолчанию" указывает на заводскую настройку параметра функции. Если значение параметра обнаружено или записано, его значение не может быть восстановлено до заводских настроек.

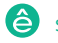

Пч серии Goodrive270 для вентилятора и насоса и насоса в серии Goodrive270 для вентилятора и насоса в серии Go

4. Для лучшей защиты параметров в ПЧ предусмотрена функция защиты паролем. После установки пароля (то есть для P07.00 установлено ненулевое значение) при нажатии клавиши PRG/ESC для входа в интерфейс редактирования кода функции отображается "0.0.0.0.0". Вам необходимо ввести правильный пароль пользователя, чтобы войти в интерфейс. Для заводских параметров вам необходимо ввести правильный заводской пароль для входа в интерфейс. (Вам не рекомендуется изменять заводские параметры. Неправильная настройка параметров может привести к сбоям в работе или даже повреждению ПЧ.) Если защита паролем не заблокирована, вы можете изменить пароль в любое время. Вы можете установить значение P07.00 равным 0, чтобы отменить пароль пользователя. Если для параметра P07.00 установлено ненулевое значение во время включения питания, изменение параметров предотвращается с помощью функции пароля пользователя. Когда вы изменяете параметры функции с помощью последовательной связи, функция защиты паролем пользователя также применима и соответствует тому же правилу.

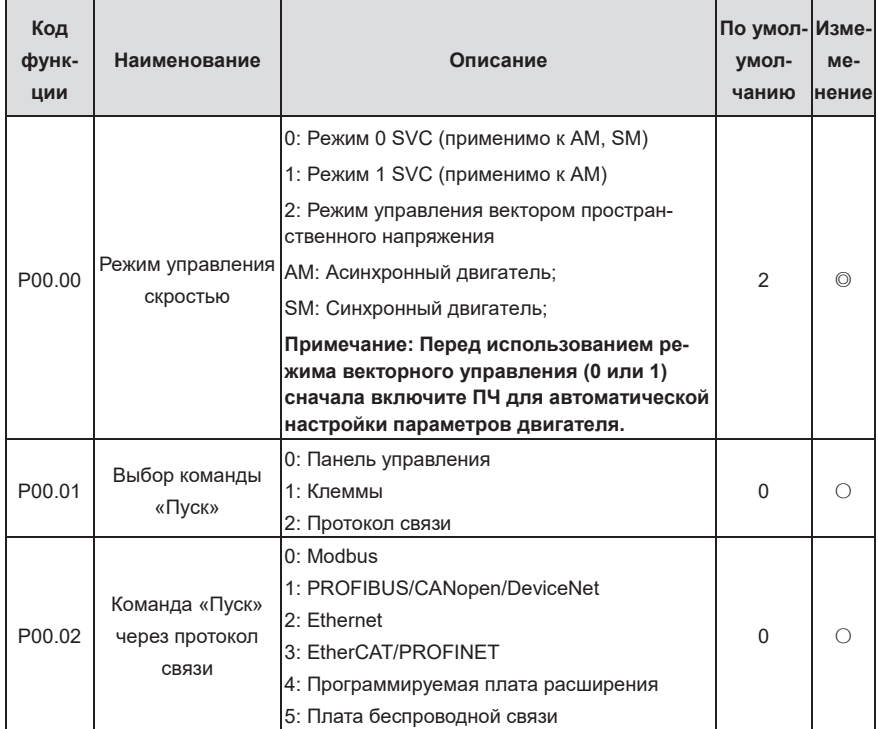

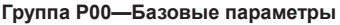

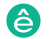

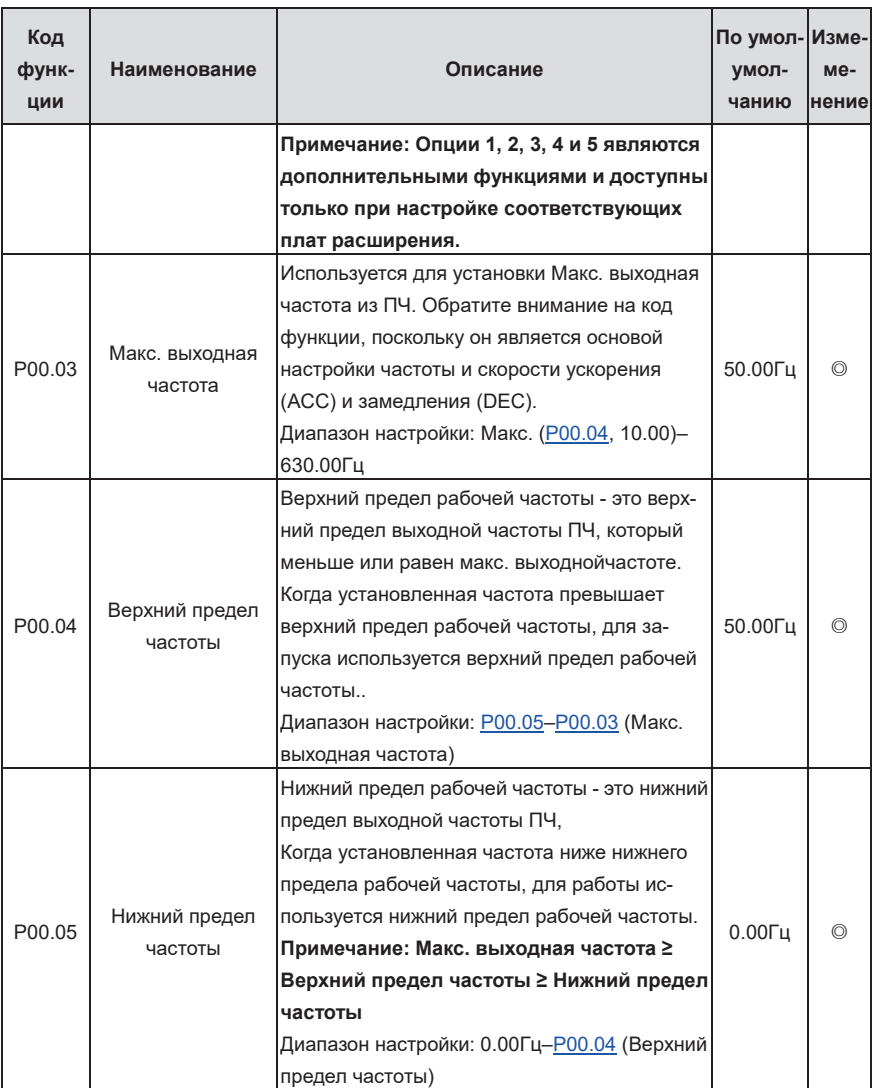

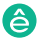

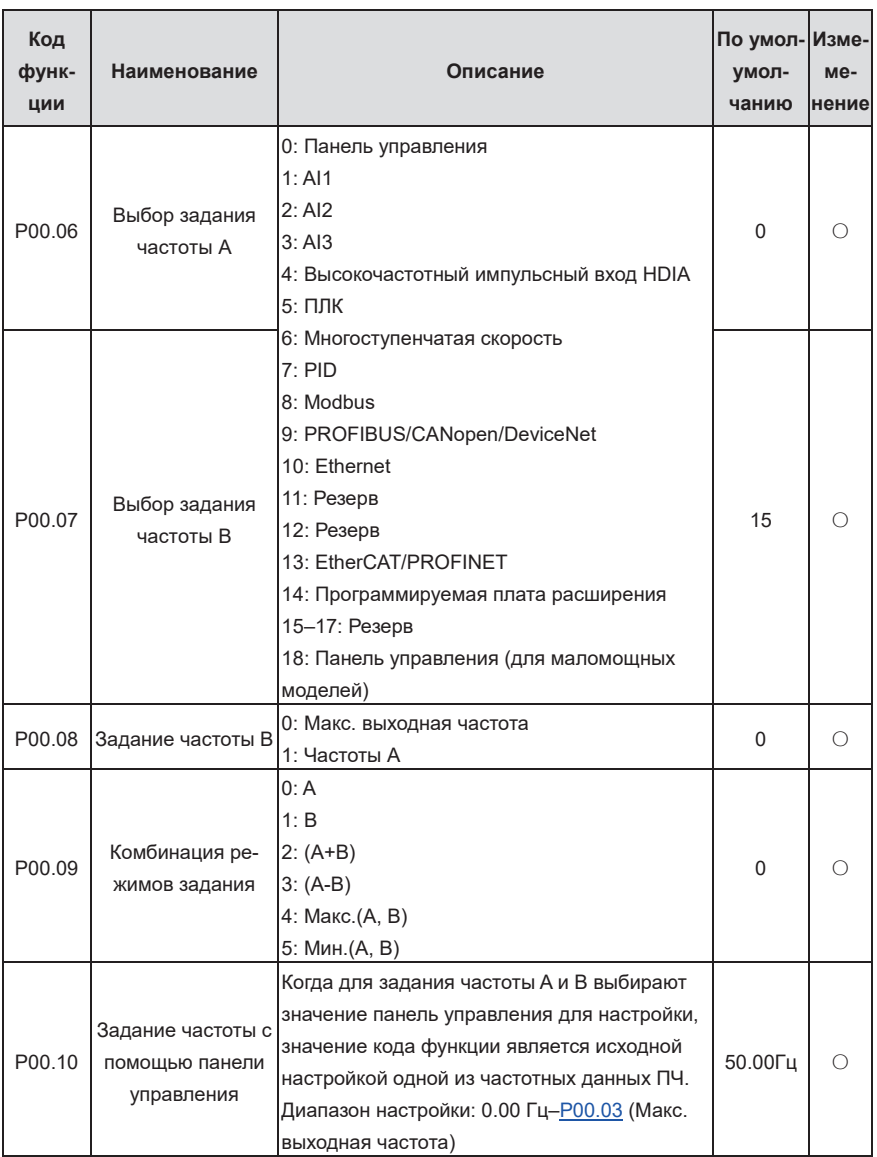

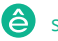

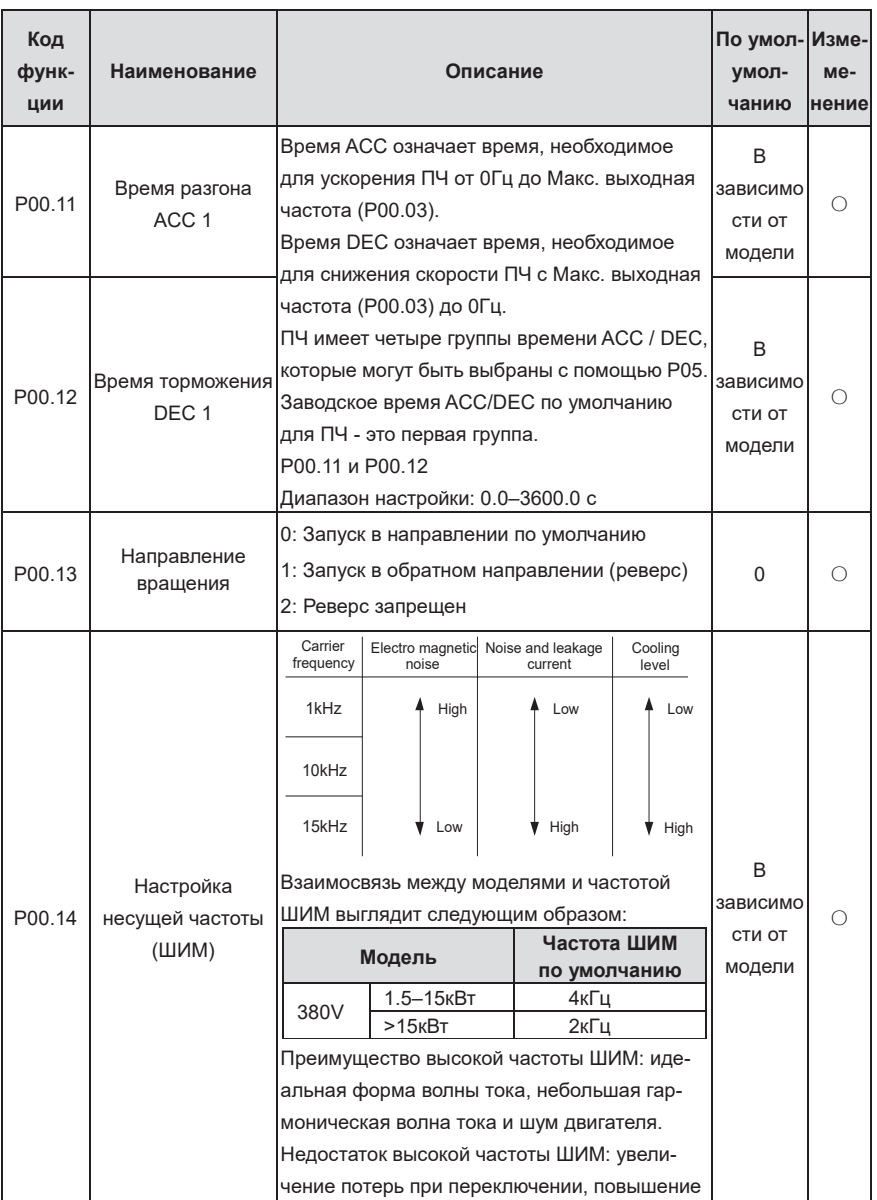

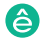

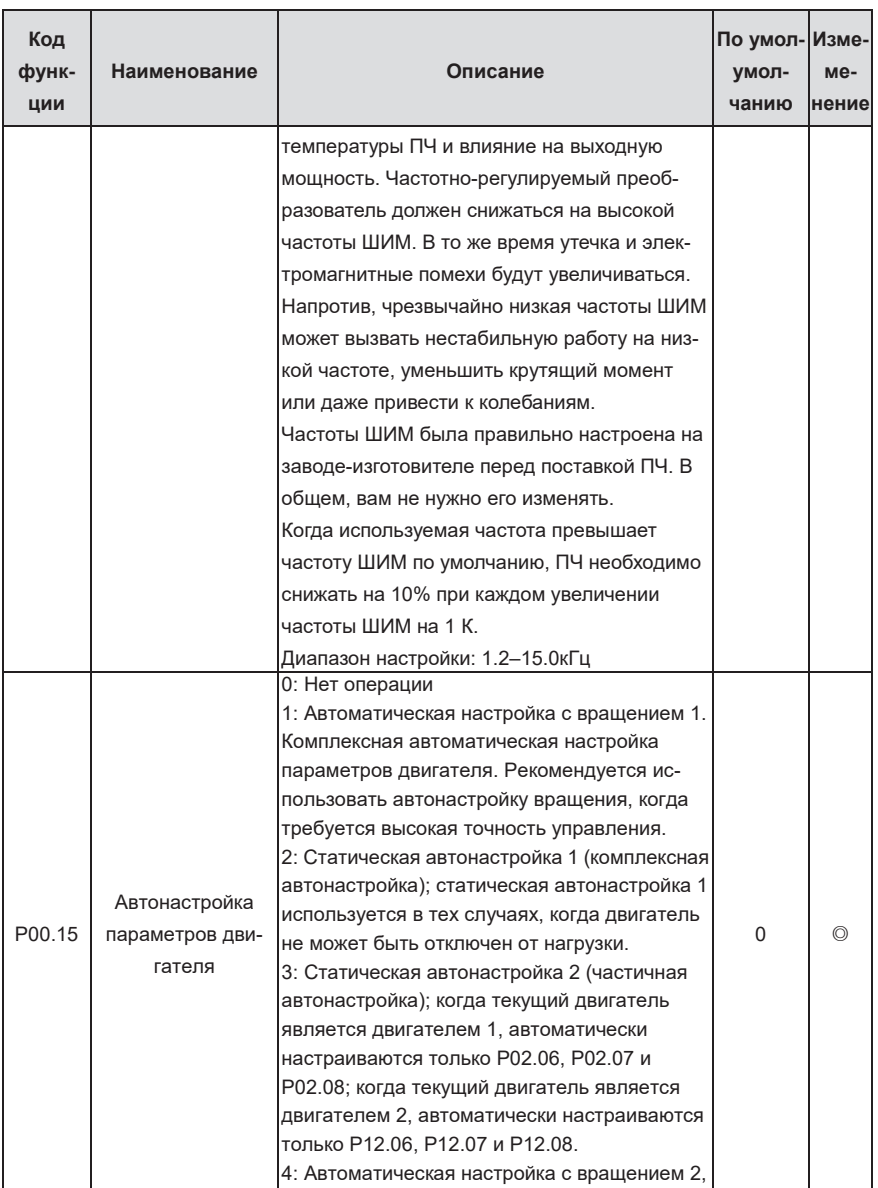

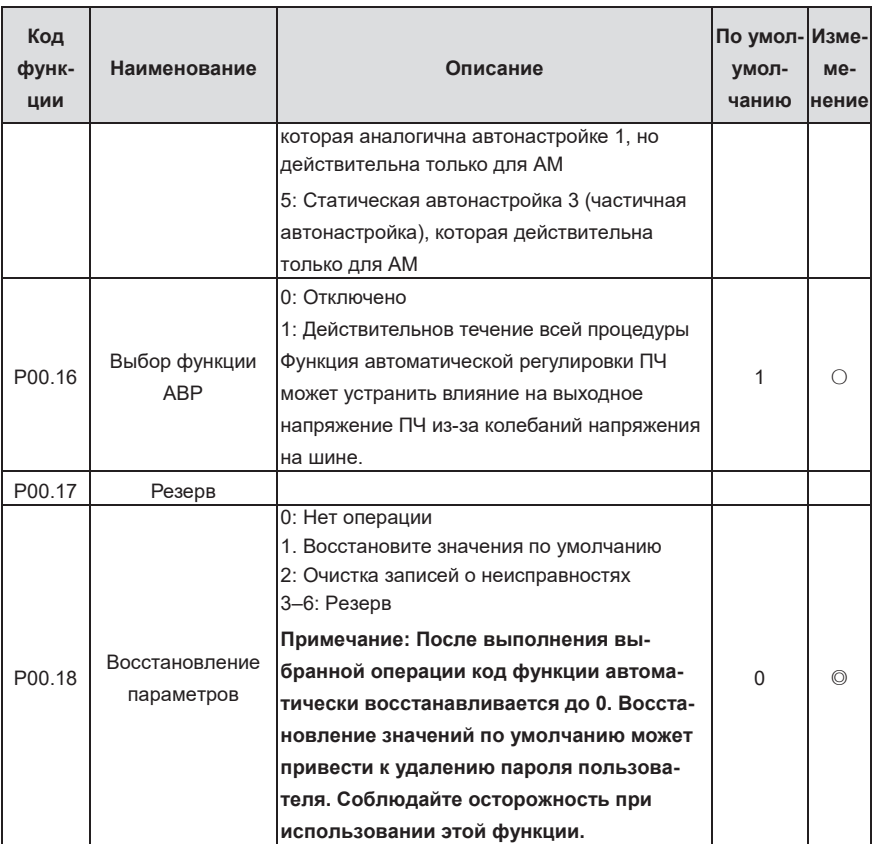

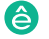

**Группа P01— Управление «Пуск/Стоп»**

| Код<br>функ-<br>ЦИИ | Наименование                          | Описание                                                                                                    | Пo<br>умолча-<br>нию | Изме-<br>Me-<br>нение |
|---------------------|---------------------------------------|----------------------------------------------------------------------------------------------------|----------------------|-----------------------|
| P01.00              | Режим пуска                           | 0: Прямой запуск<br>1: Запуск после торможения постоянным<br>током<br>2: Перезапуск отслеживания скорости 1 (не<br>поддерживается в SVC 0 для AM)<br>Примечание: В SVC 0 отслеживание скорости<br>не может быть выбрано, что указывает на то,<br>что Р01.00 может быть 0 или 1.                                                                                                    | 0                    | $\circledcirc$        |
| P01.01              | Стартовая частота<br>при прямом пуске | Код функции указывает стартовую частоту во<br>время запуска ПЧ. Подробную информацию<br>см. в разделе Р01.02 (Время удержания<br>стартовой частоты).<br>Диапазон настройки: 0.00–50.00Гц                                                                                                    | 0.50Гц               | ⊚                     |
| P01.02              | Время удержания<br>стартовой частоты  | Output frequency<br>fmax<br>F1 set by P01.01<br>T1 set by P01.02<br>f <sub>1</sub><br>Т<br>11 I<br>Установка правильной частоты пуска может<br>увеличить крутящий момент во время пуска с<br>ЧПУ. Во время удержания начальной частоты<br>выходная частота ПЧ является начальной<br>частотой. А затем ПЧ переключается с<br>начальной частоты на заданную частоту.<br>Если установленная частота ниже начальной<br>частоты, ПЧ прекращает работу и переходит в<br>режим ожидания. Начальная частота не<br>ограничена нижней предельной частотой.<br>Диапазон настройки: 0.0-50.0 с | 0.0c                 | $\circledcirc$        |

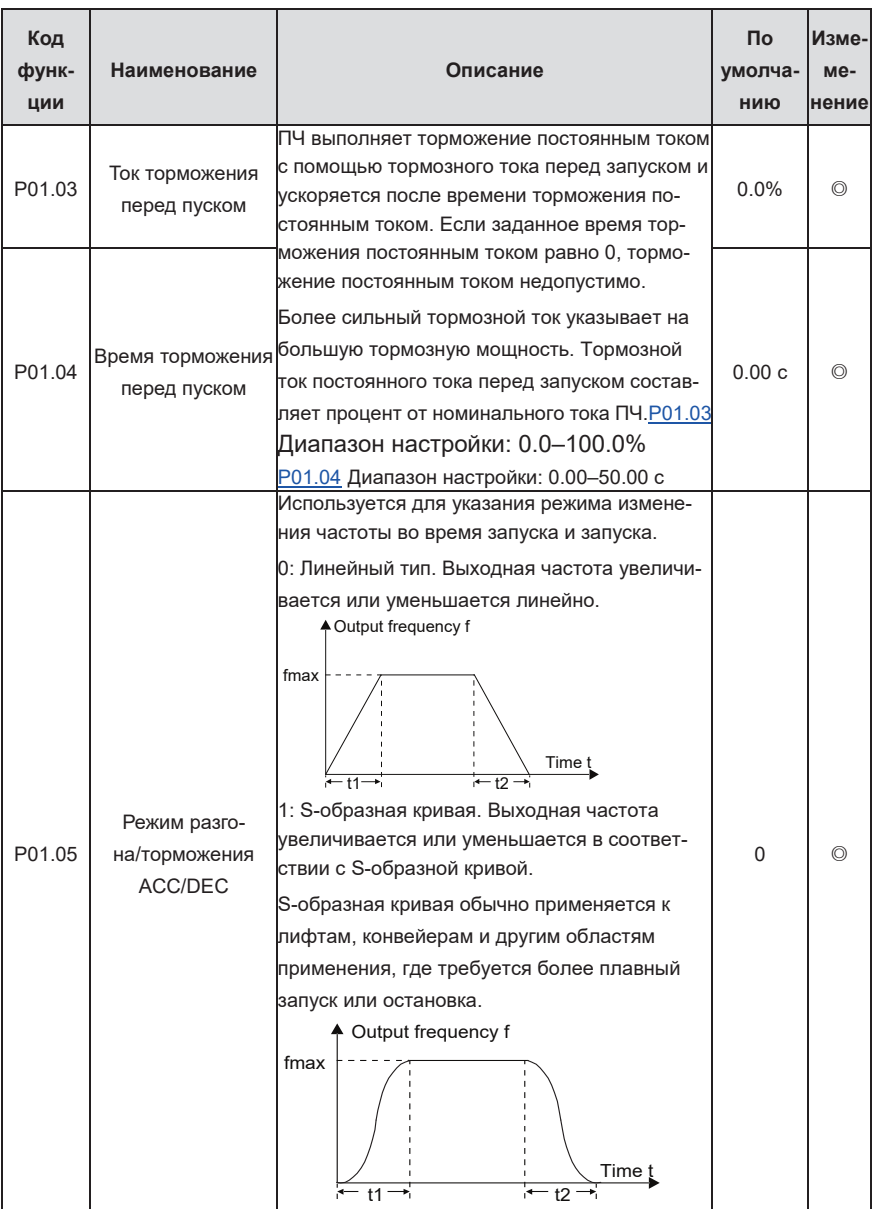

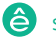

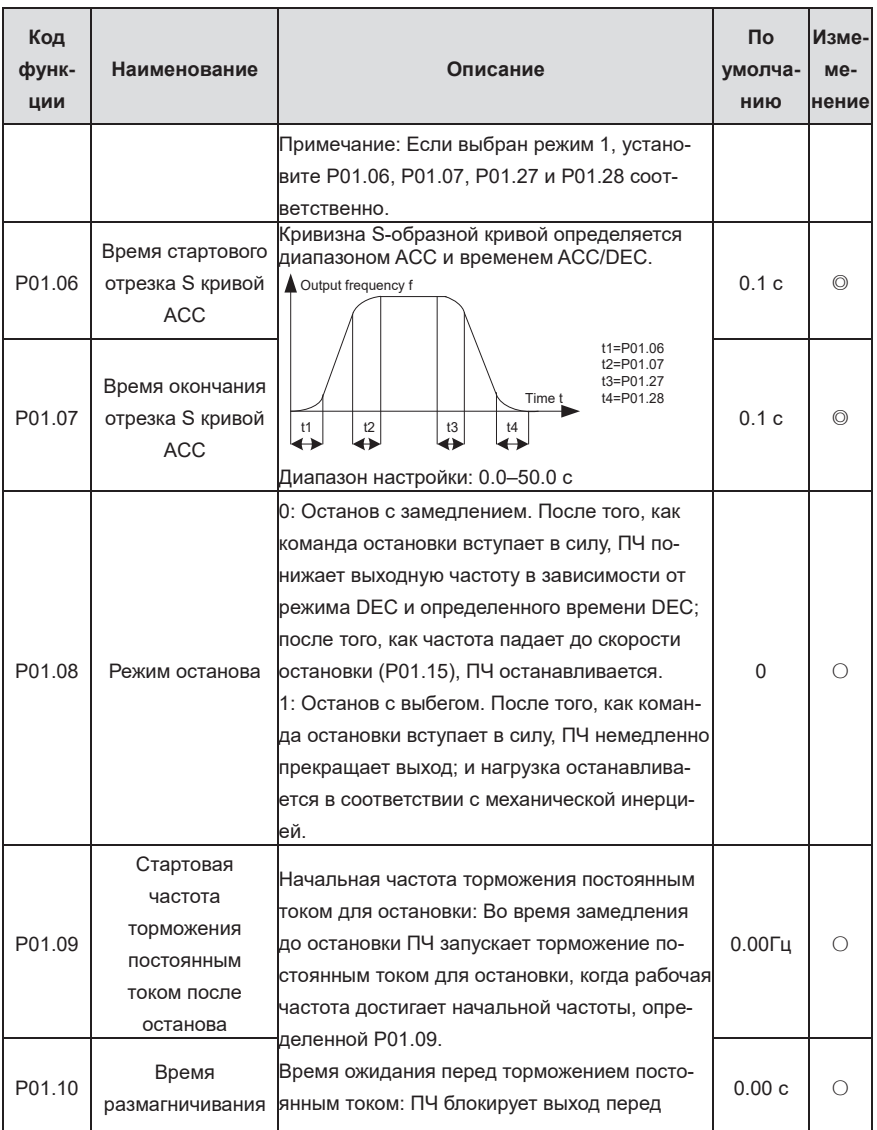
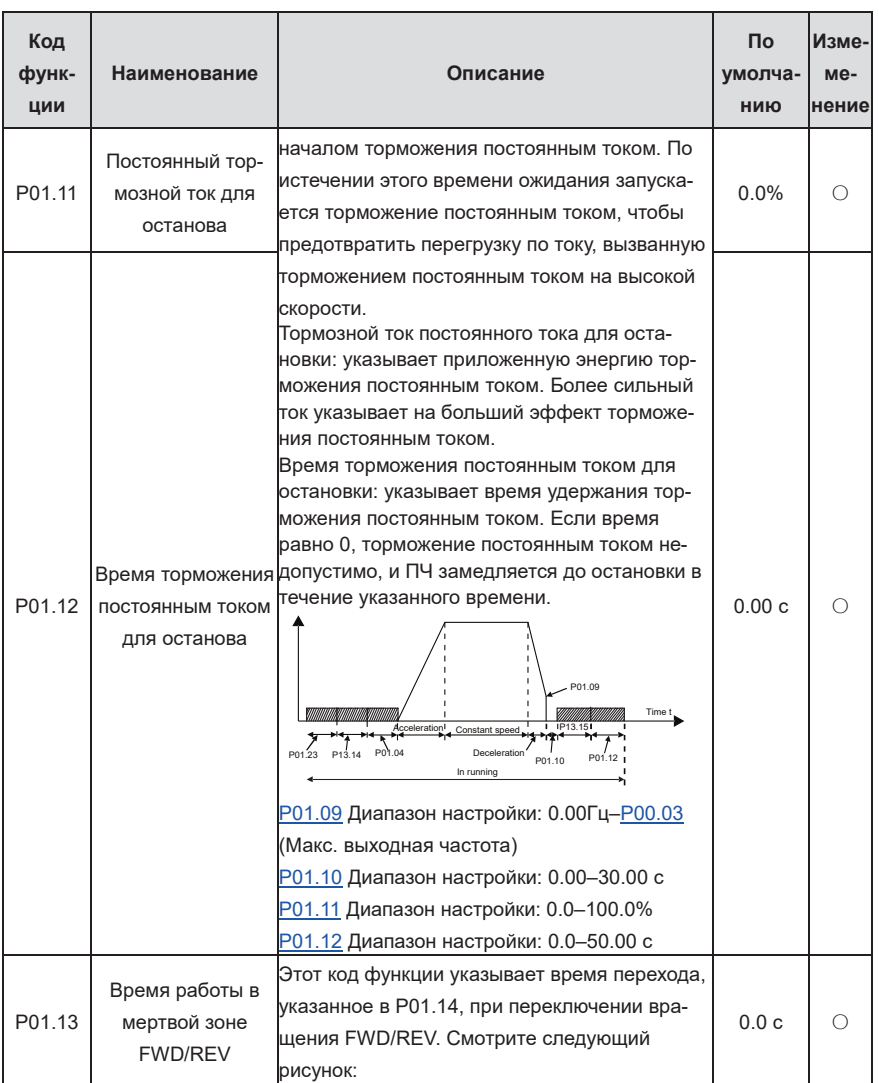

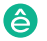

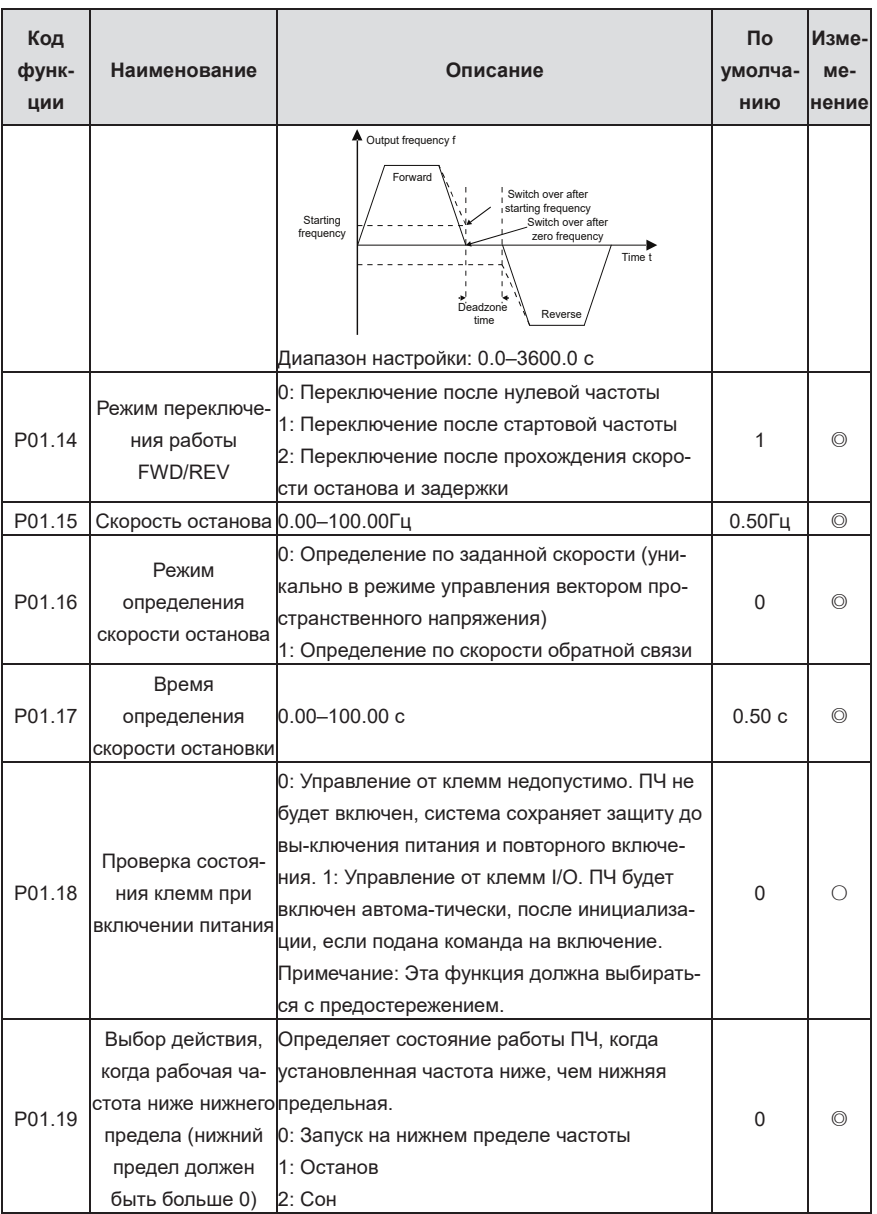

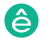

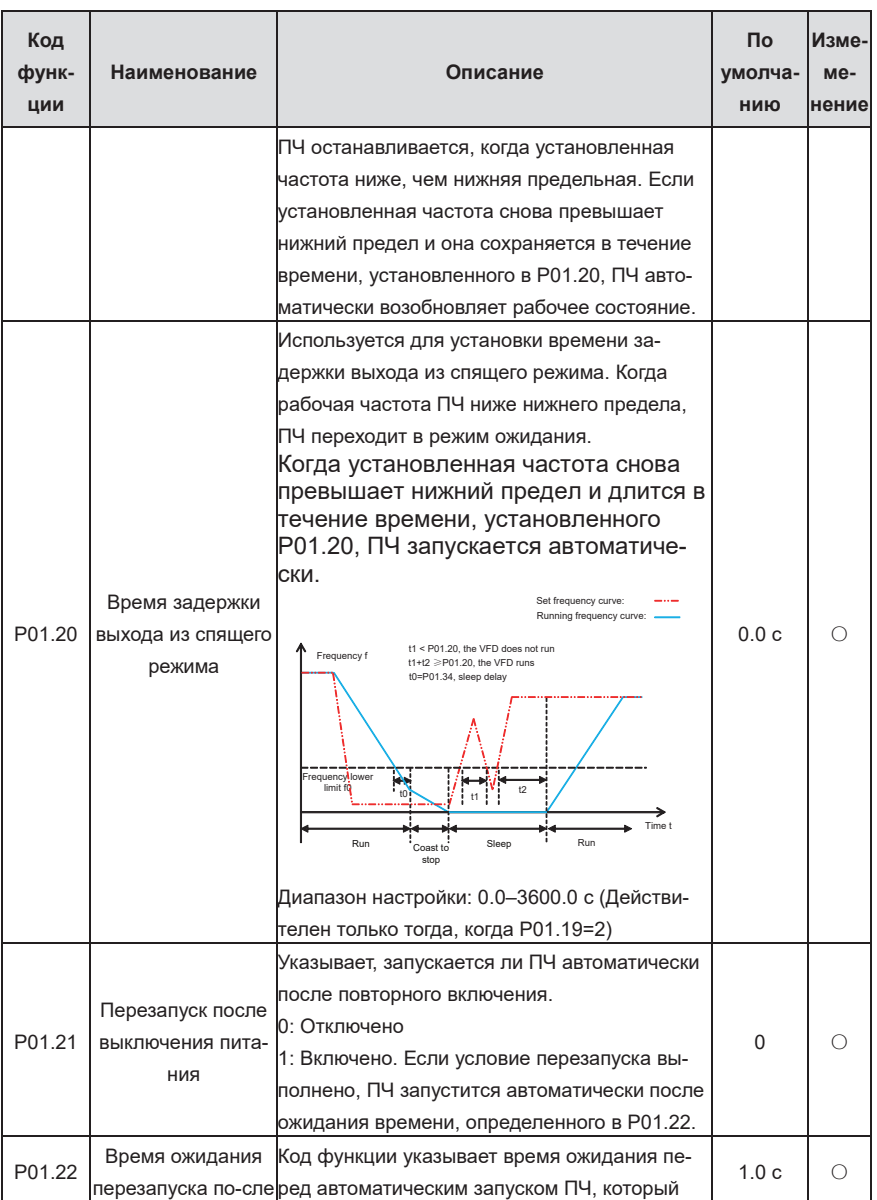

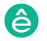

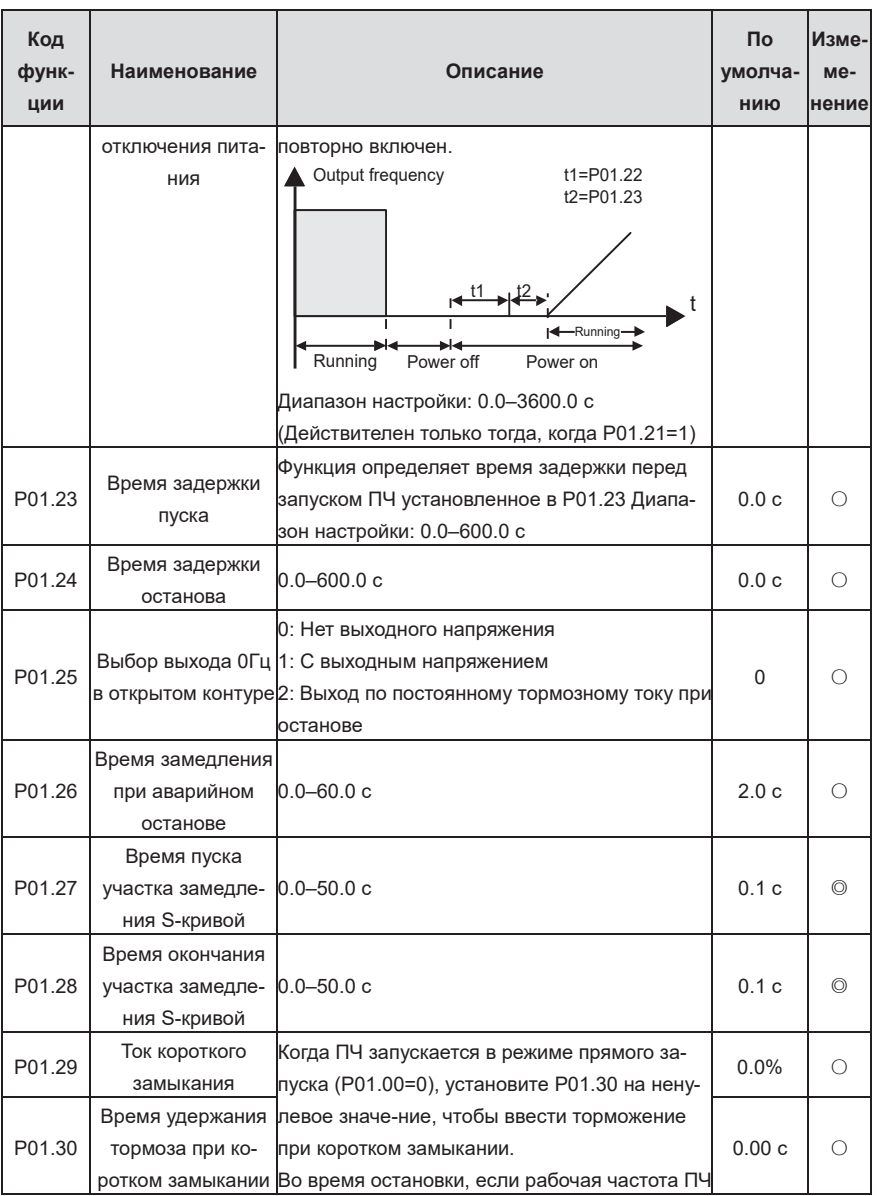

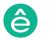

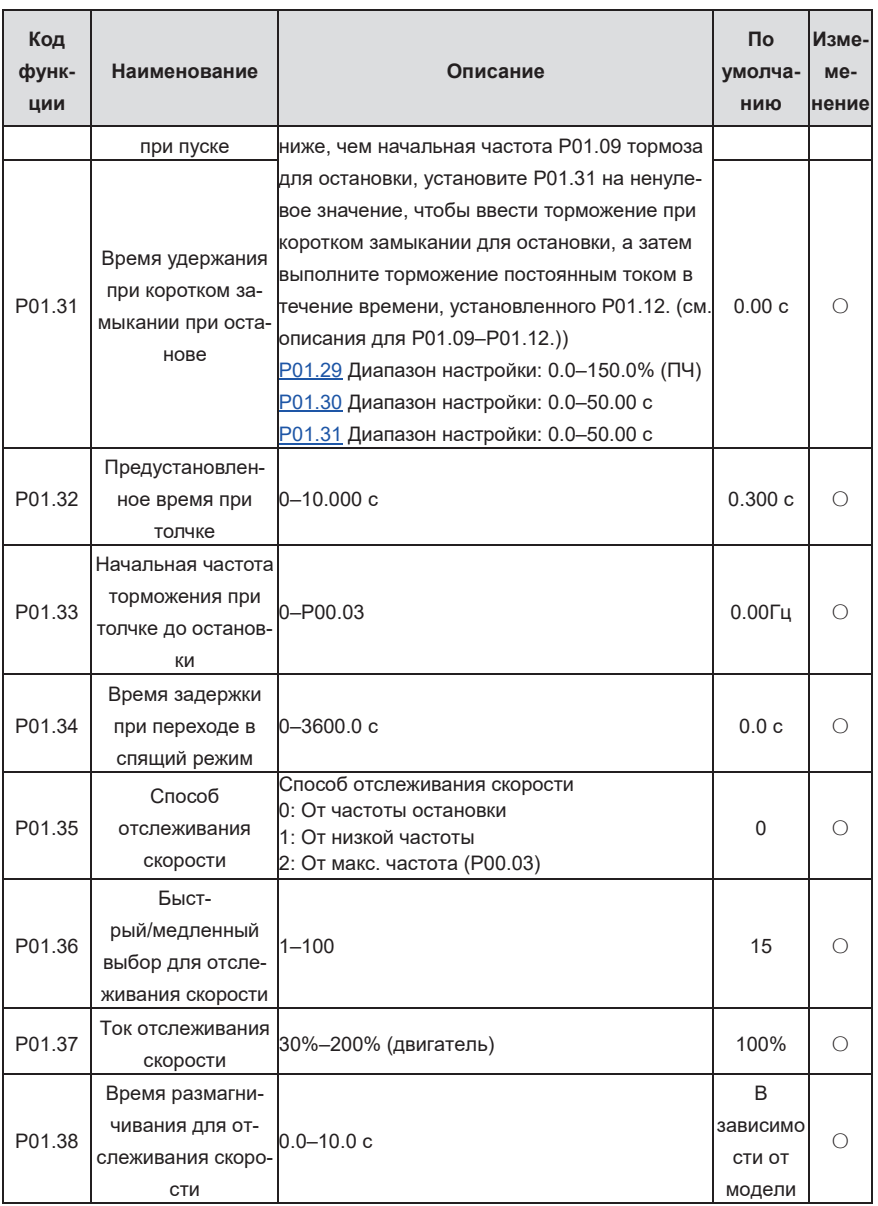

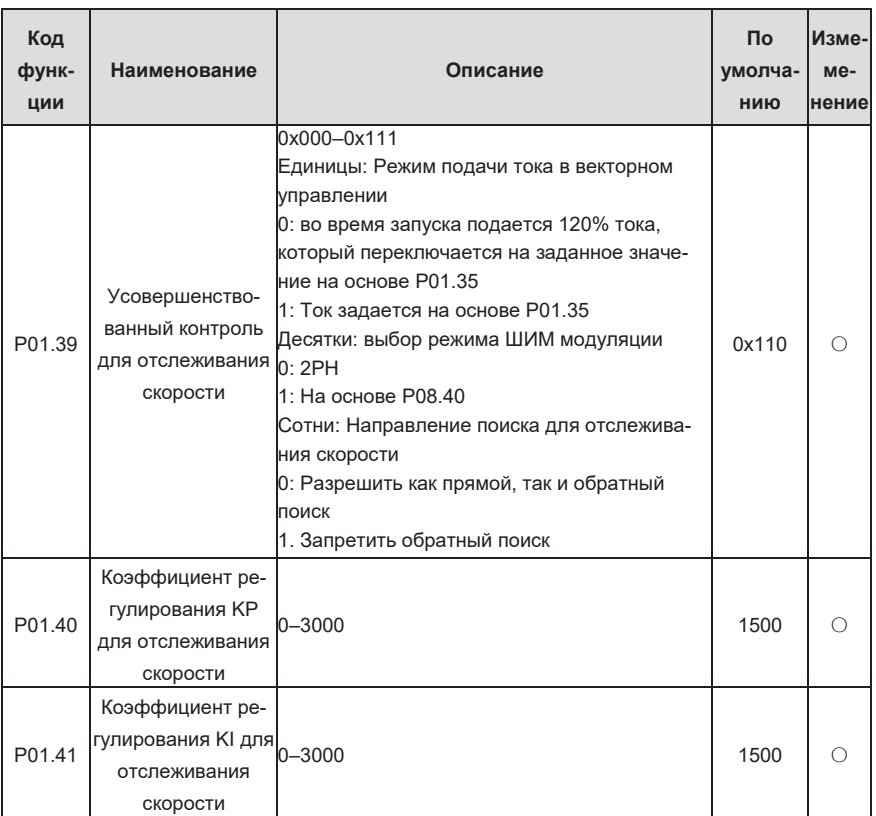

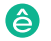

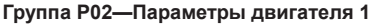

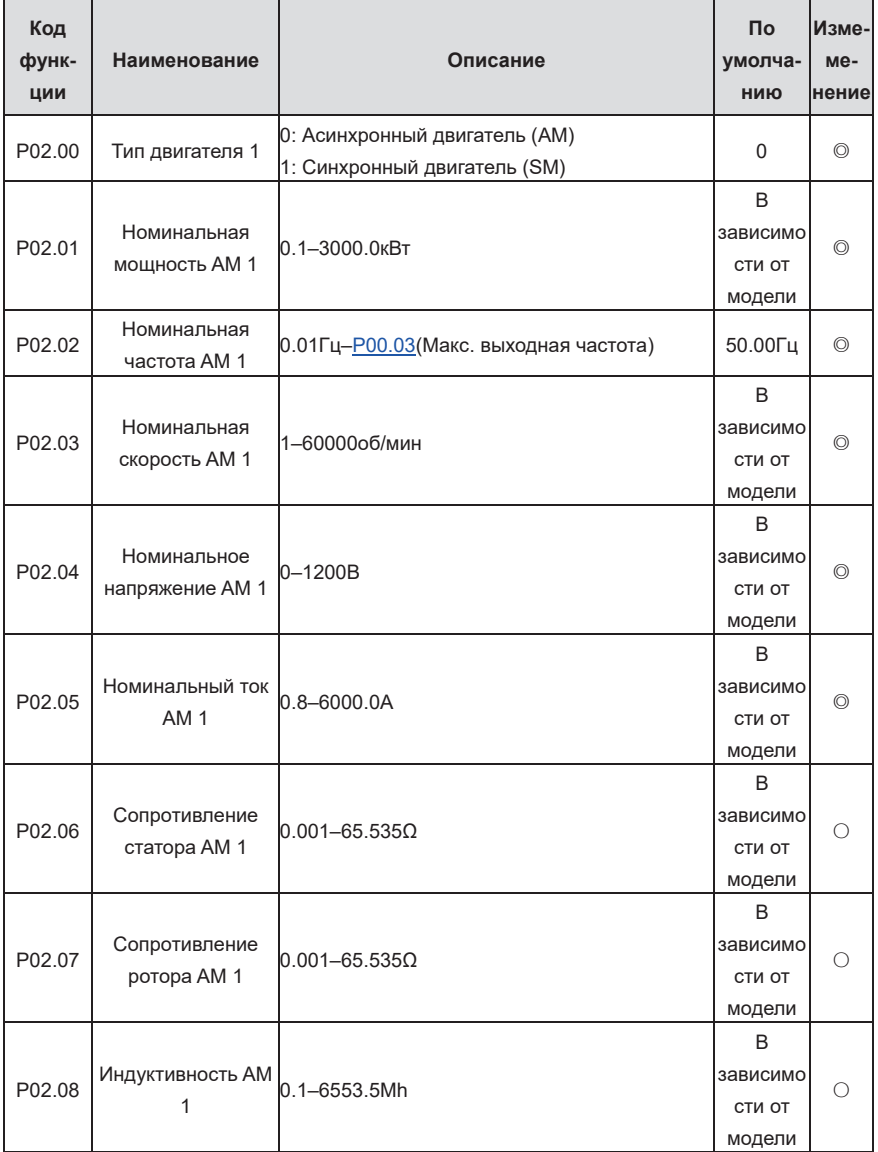

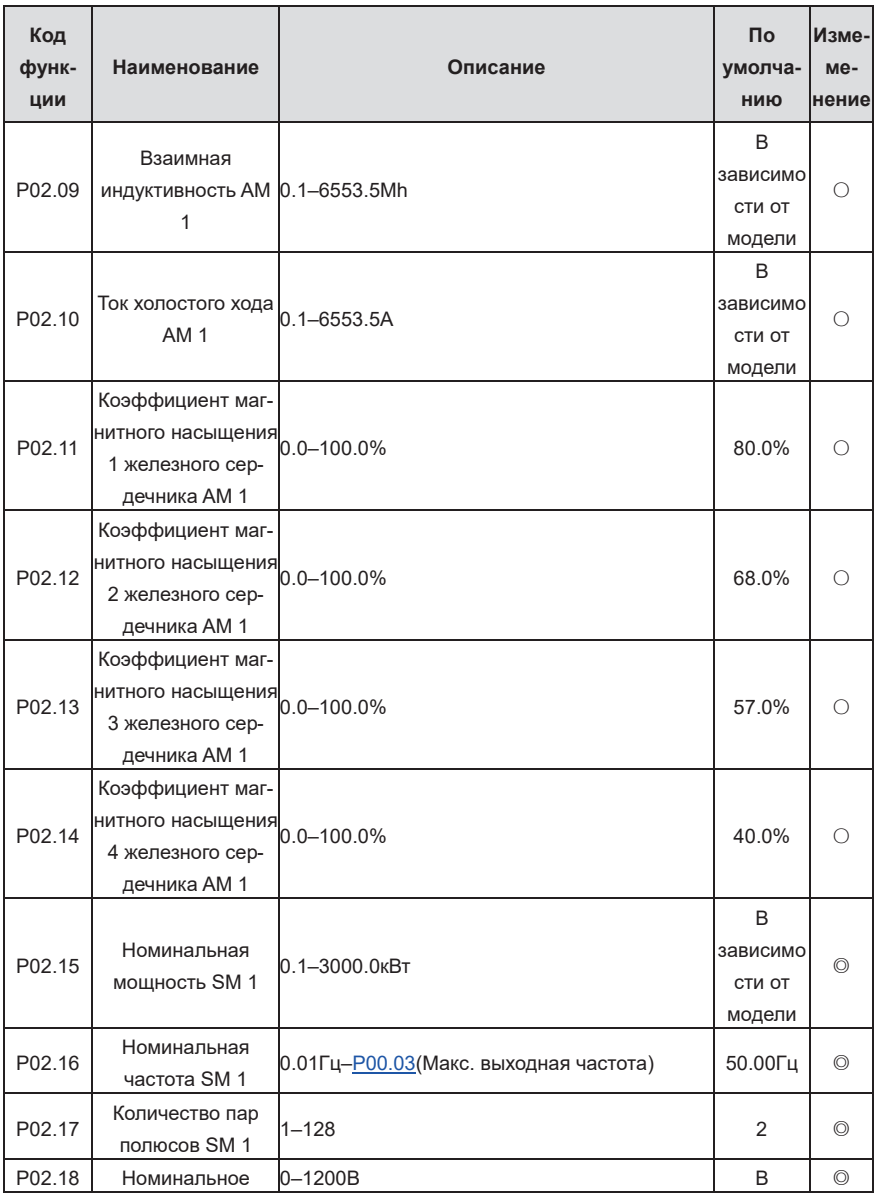

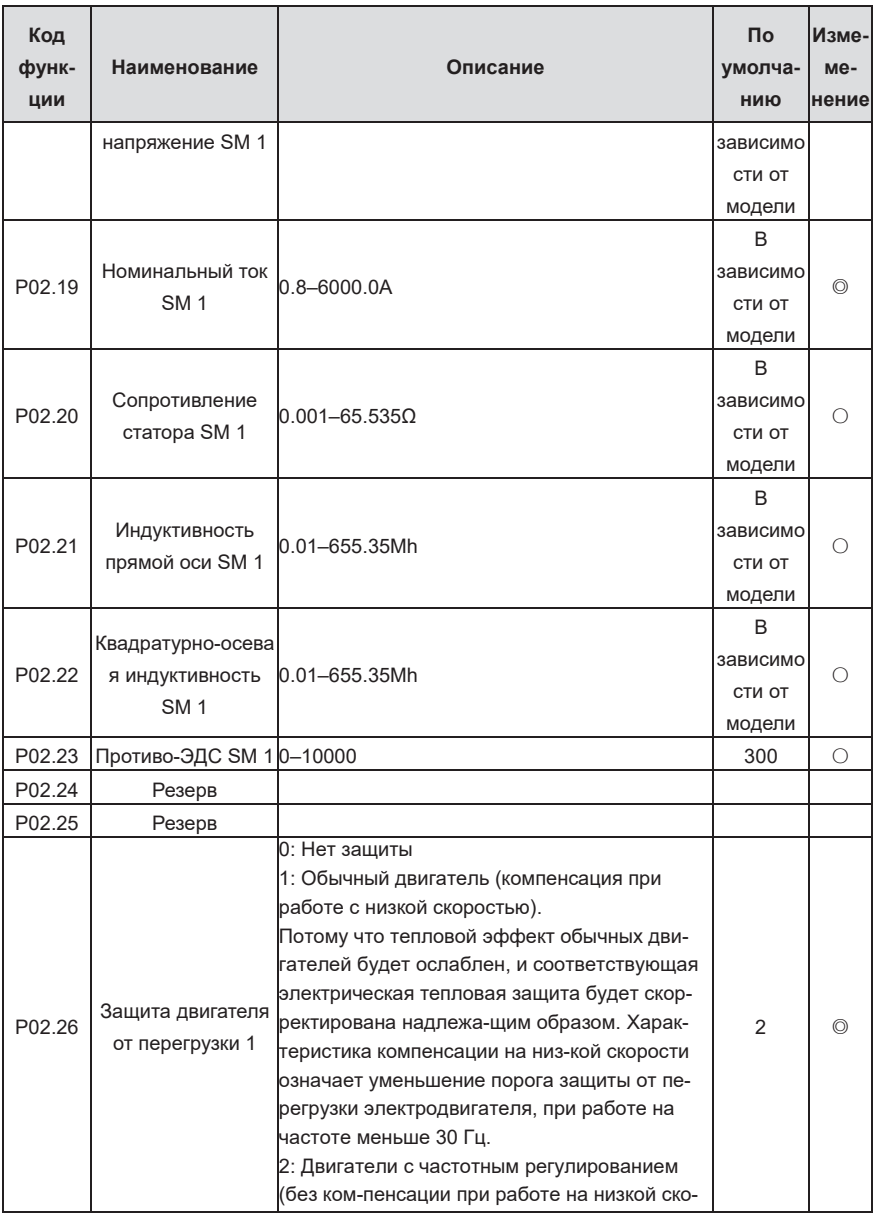

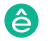

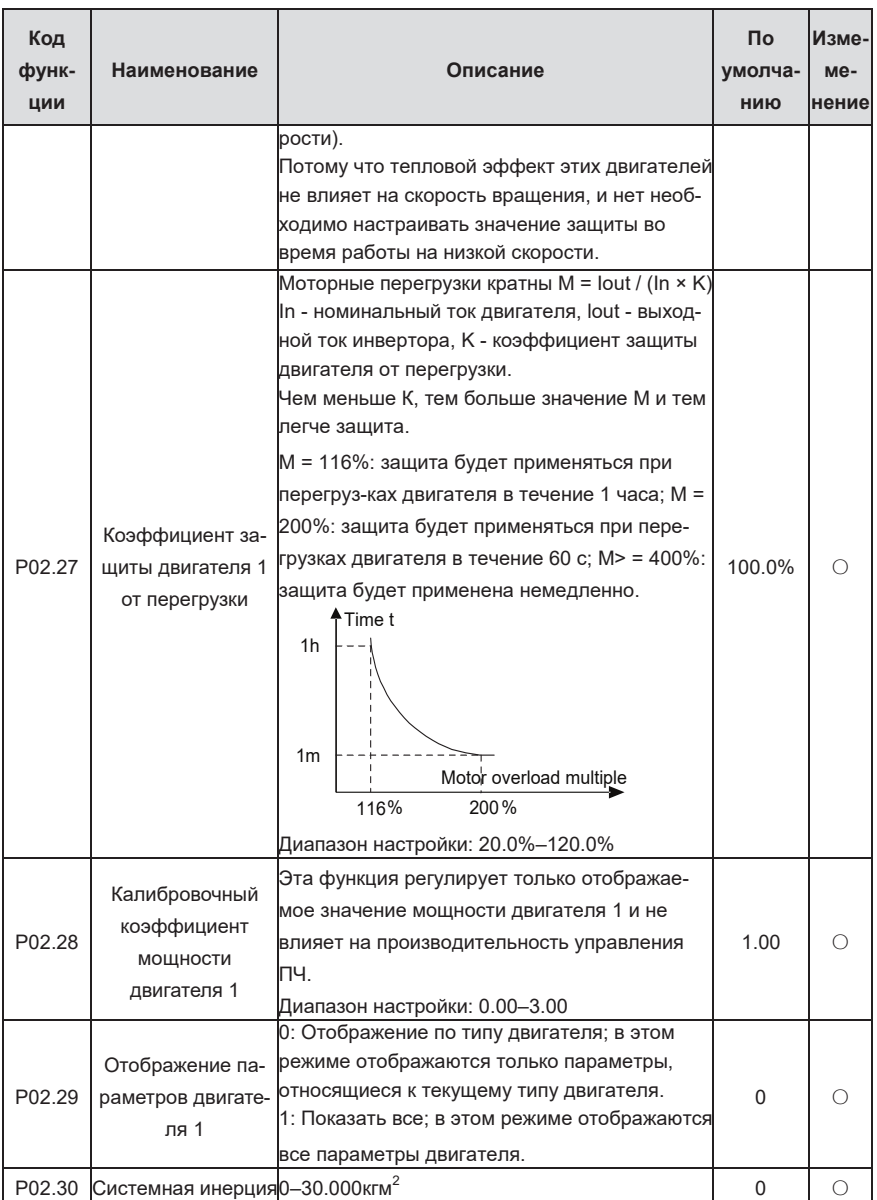

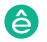

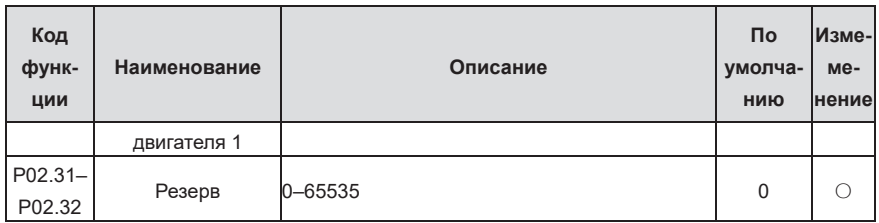

## **Группа P03— Векторное управление двигателем 1**

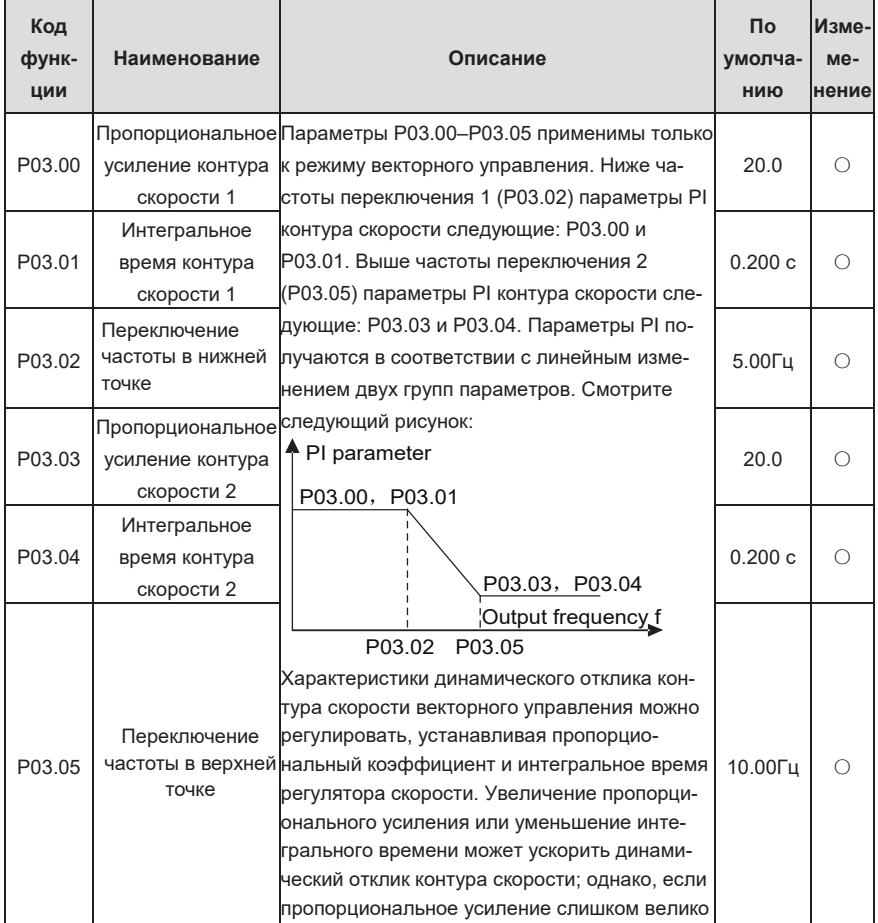

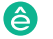

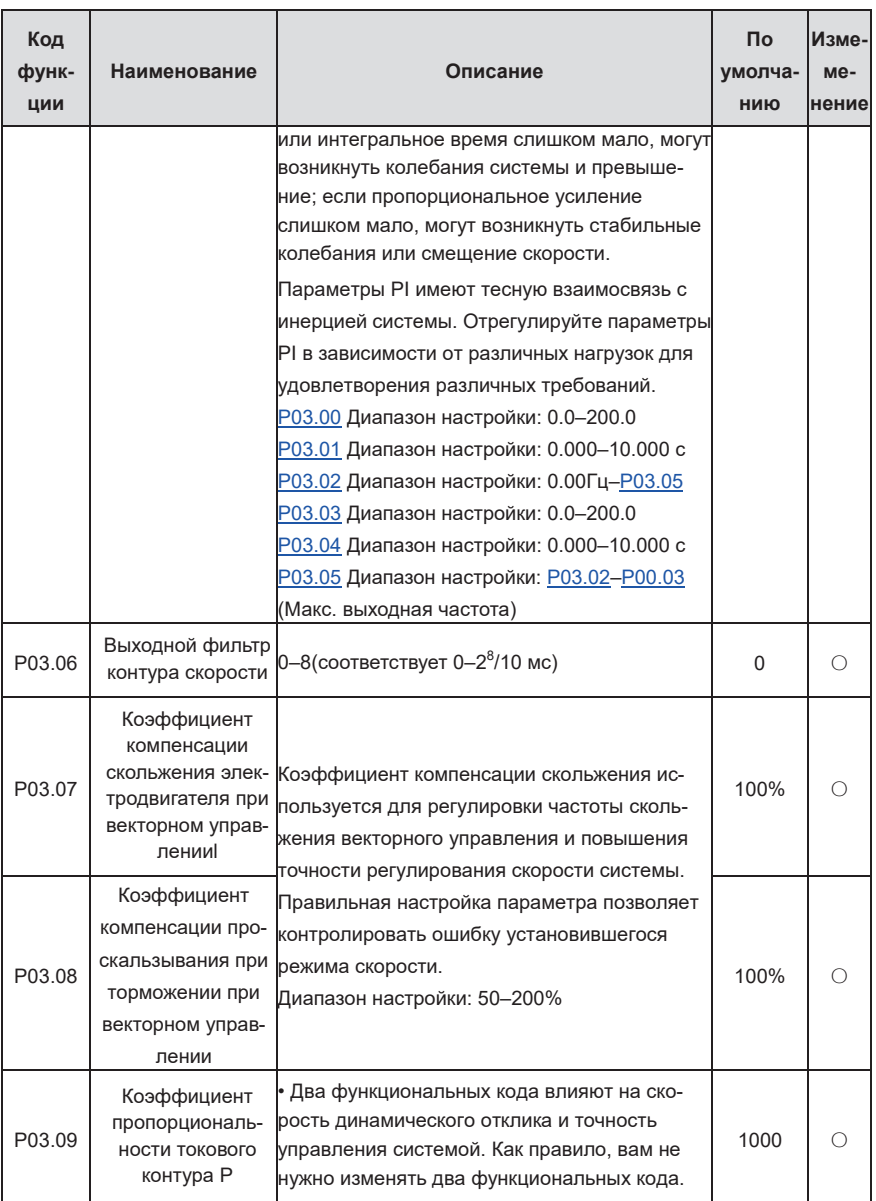

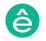

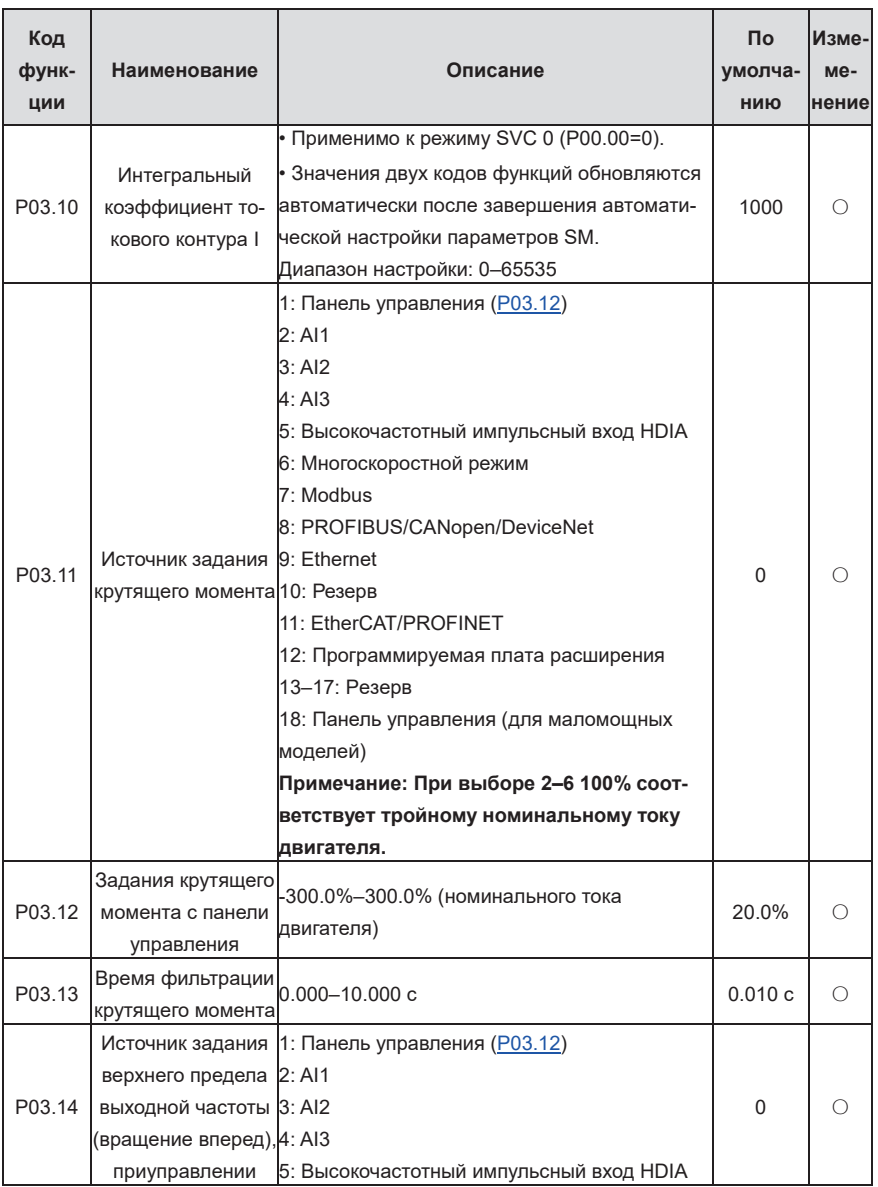

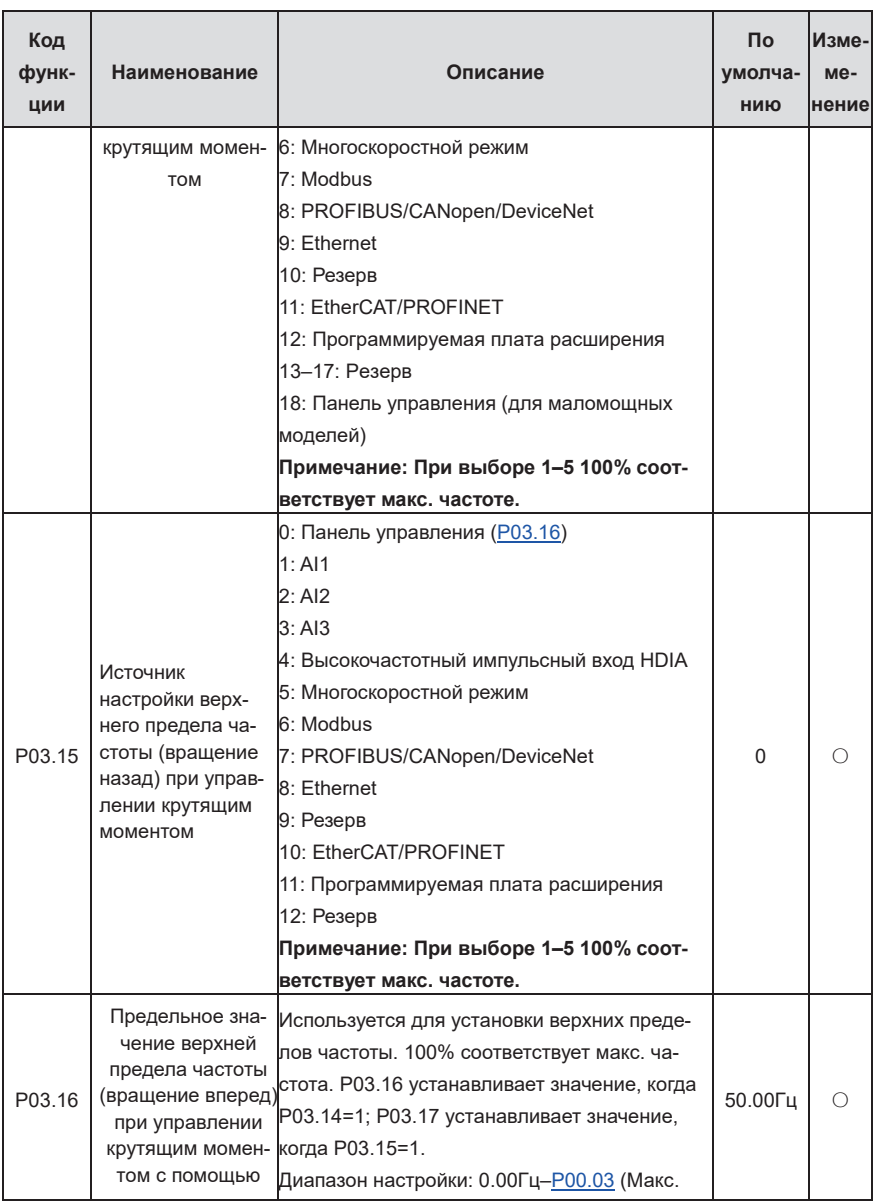

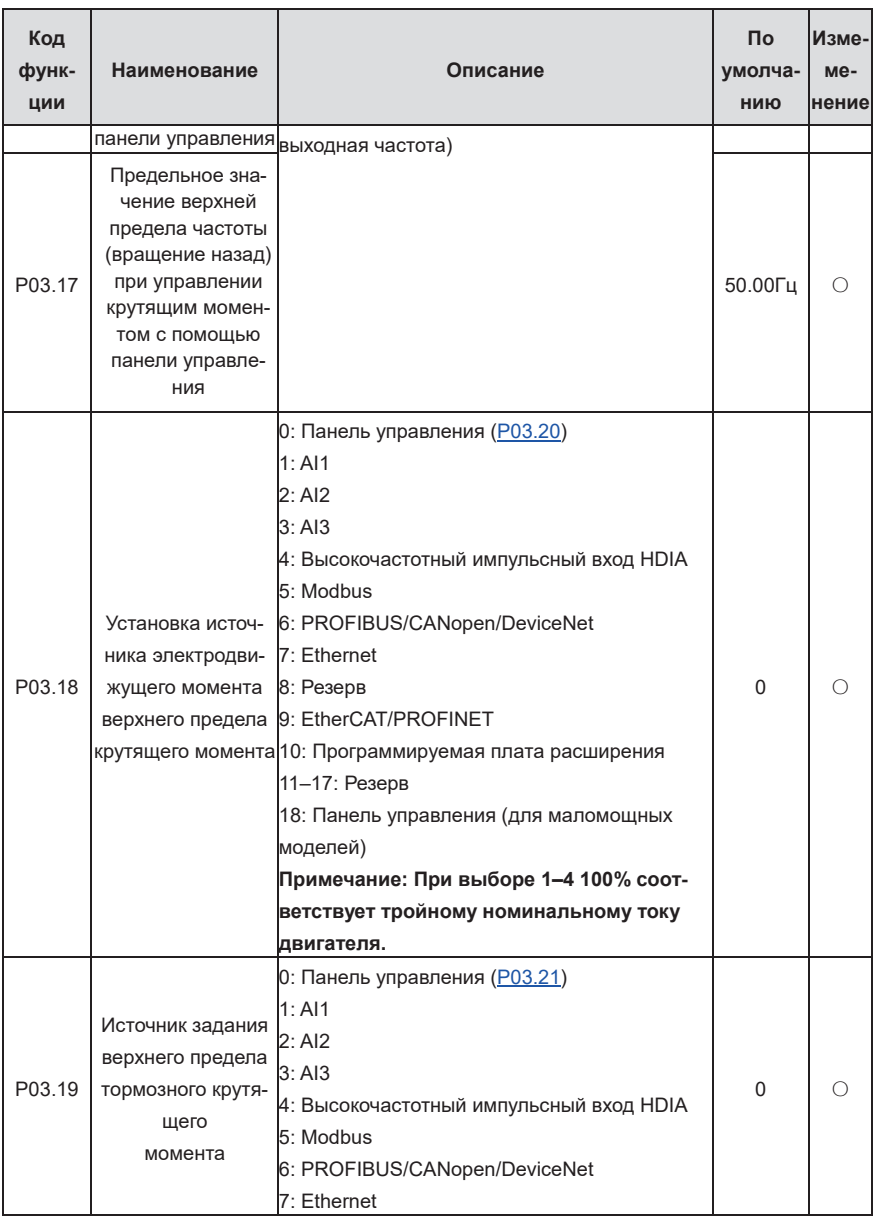

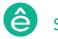

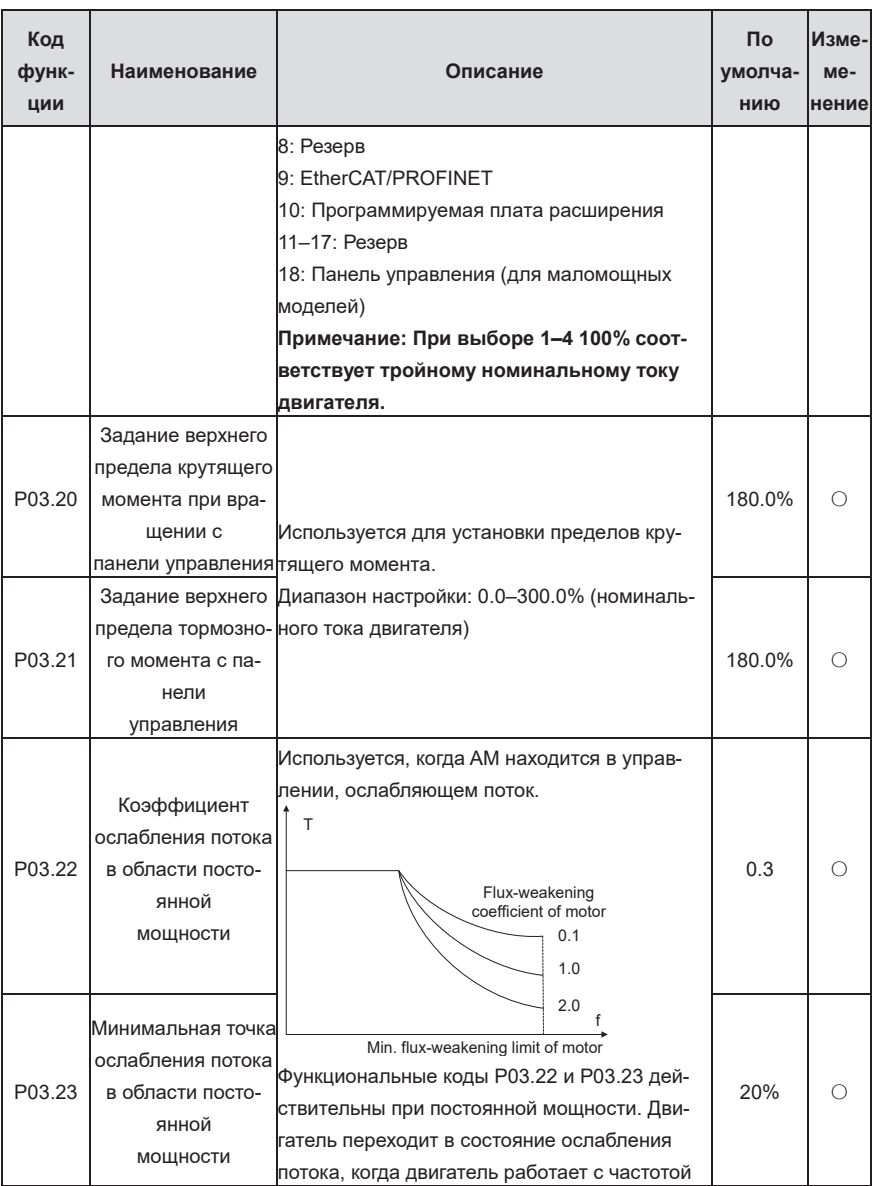

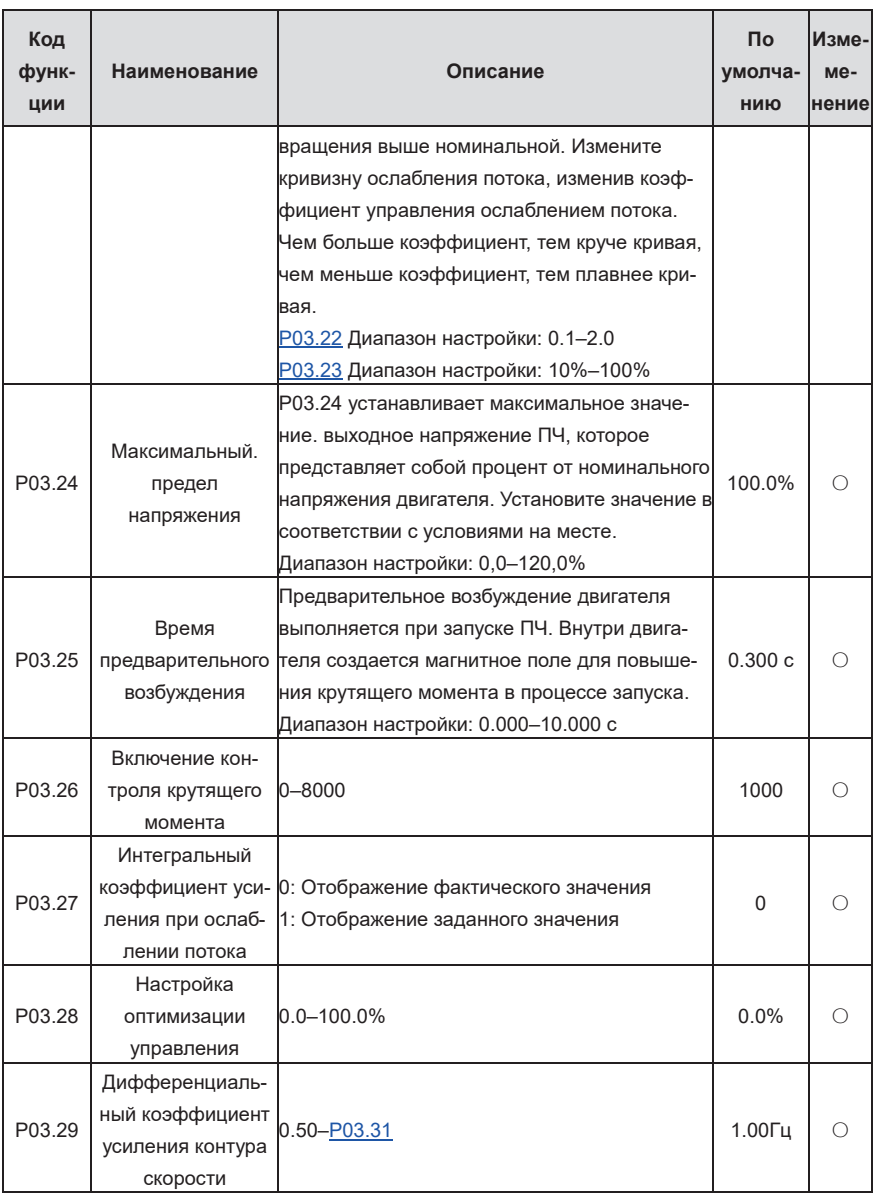

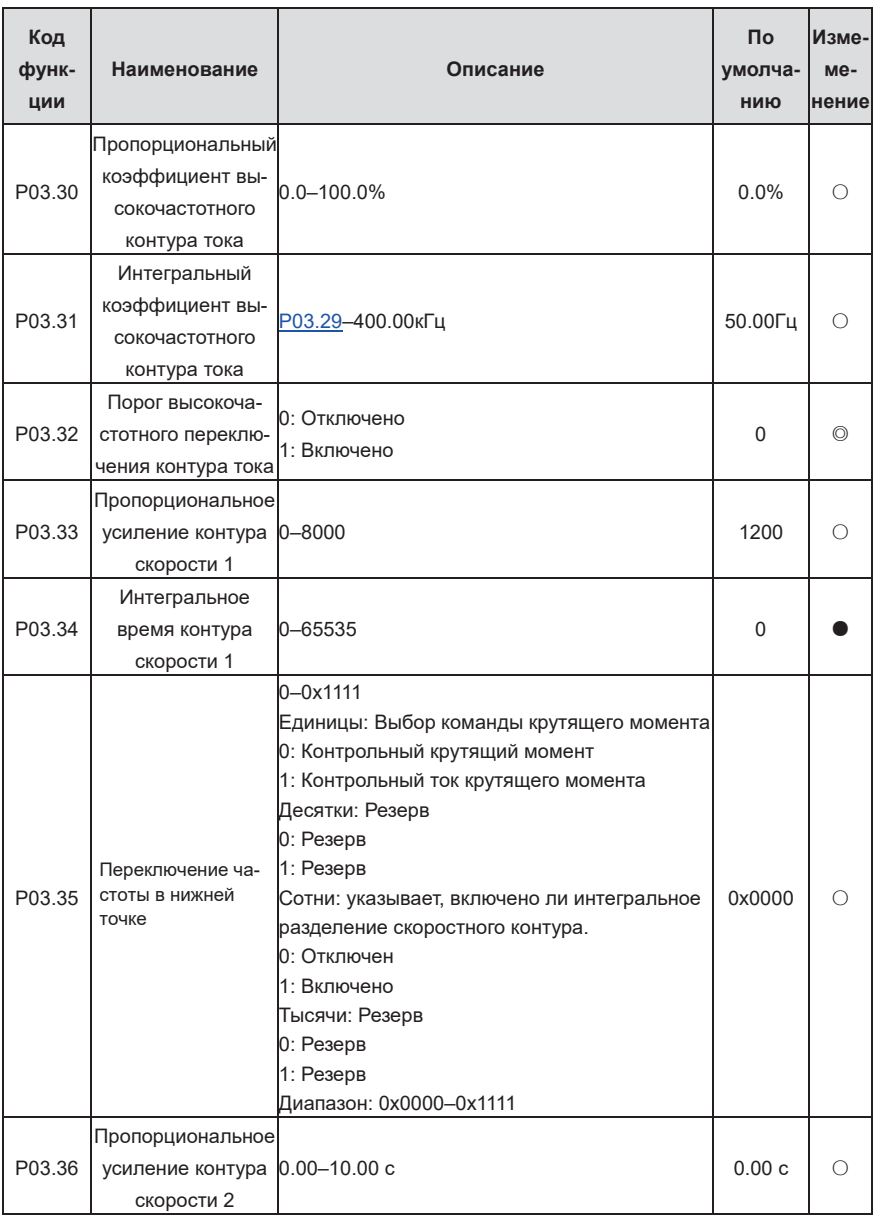

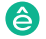

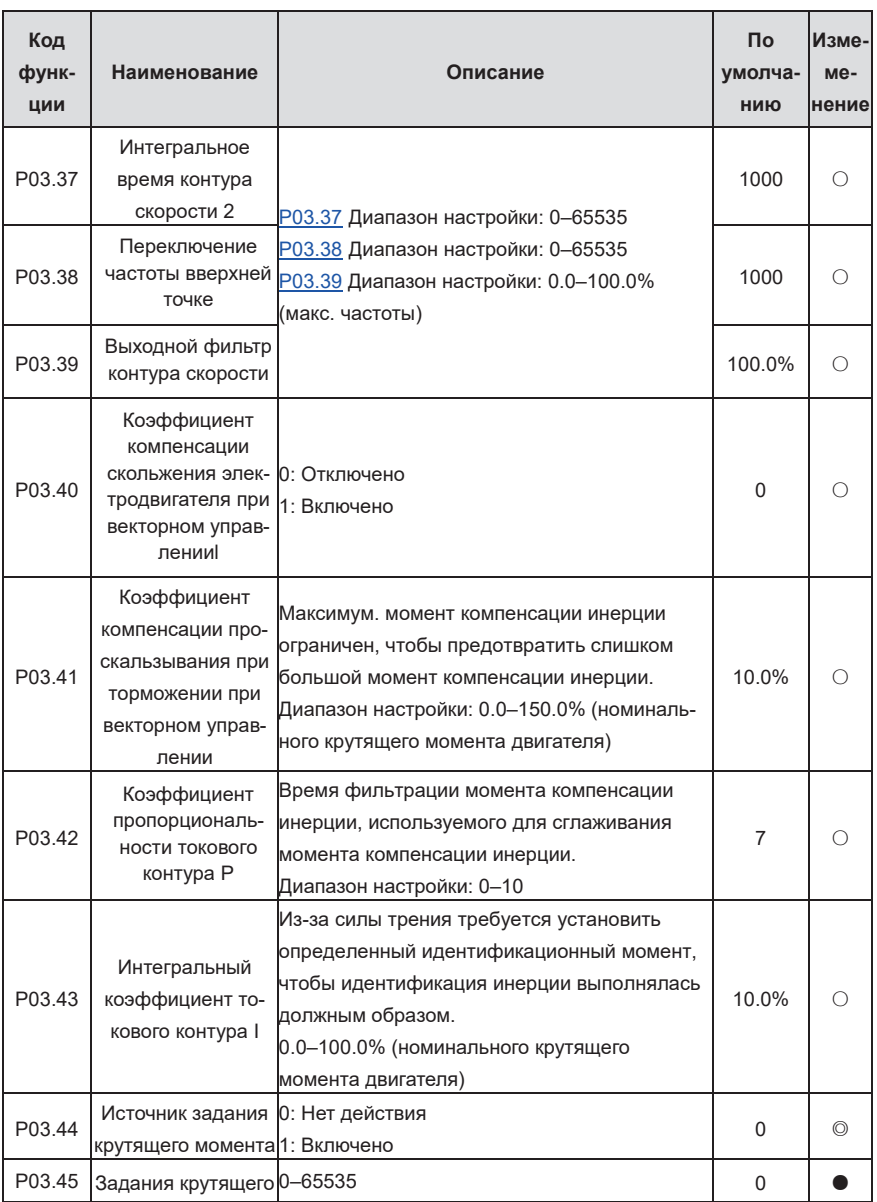

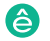

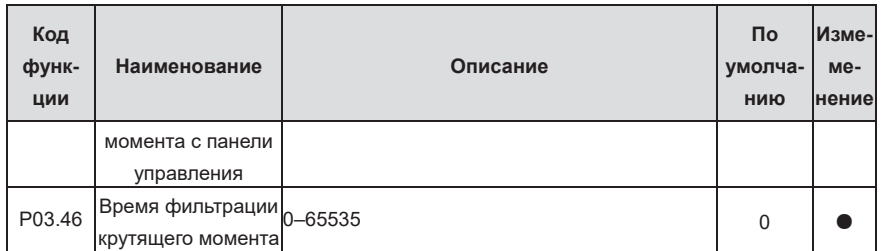

**Группа P04—Управление U/F**

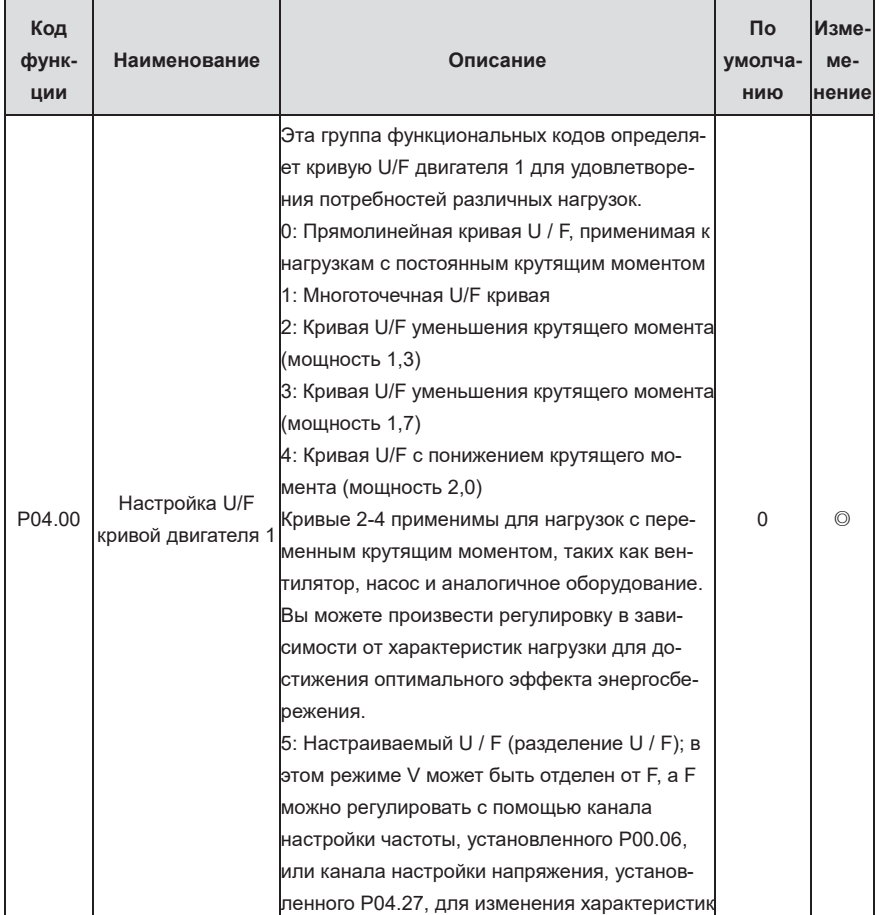

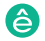

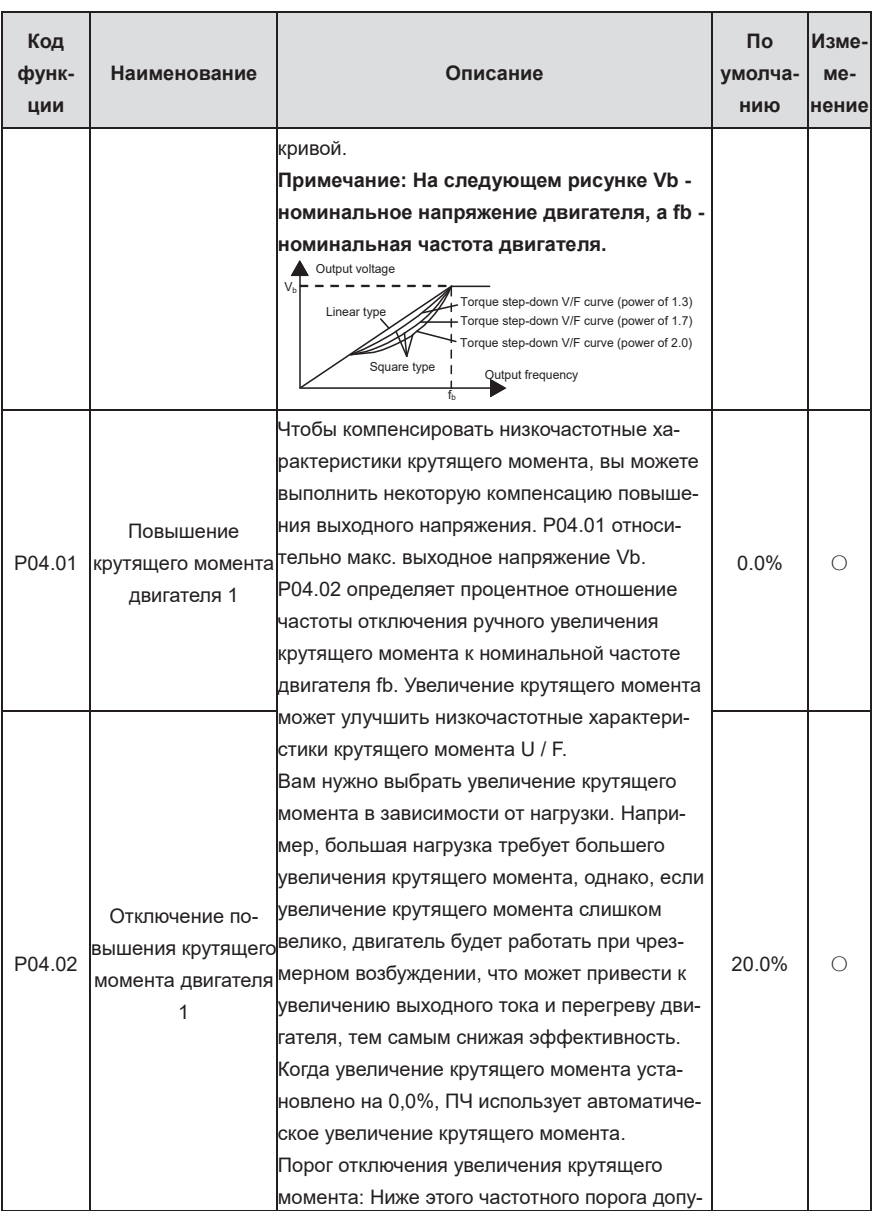

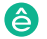

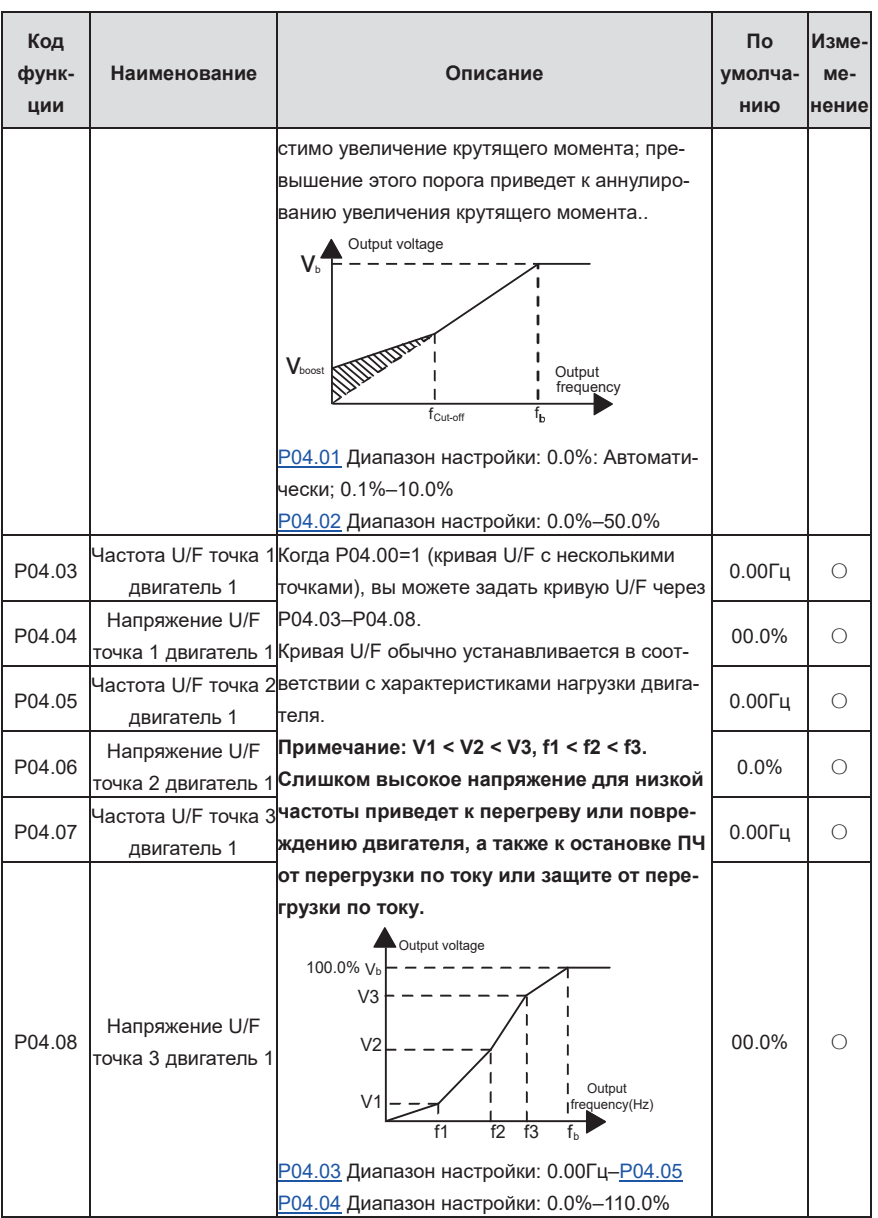

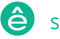

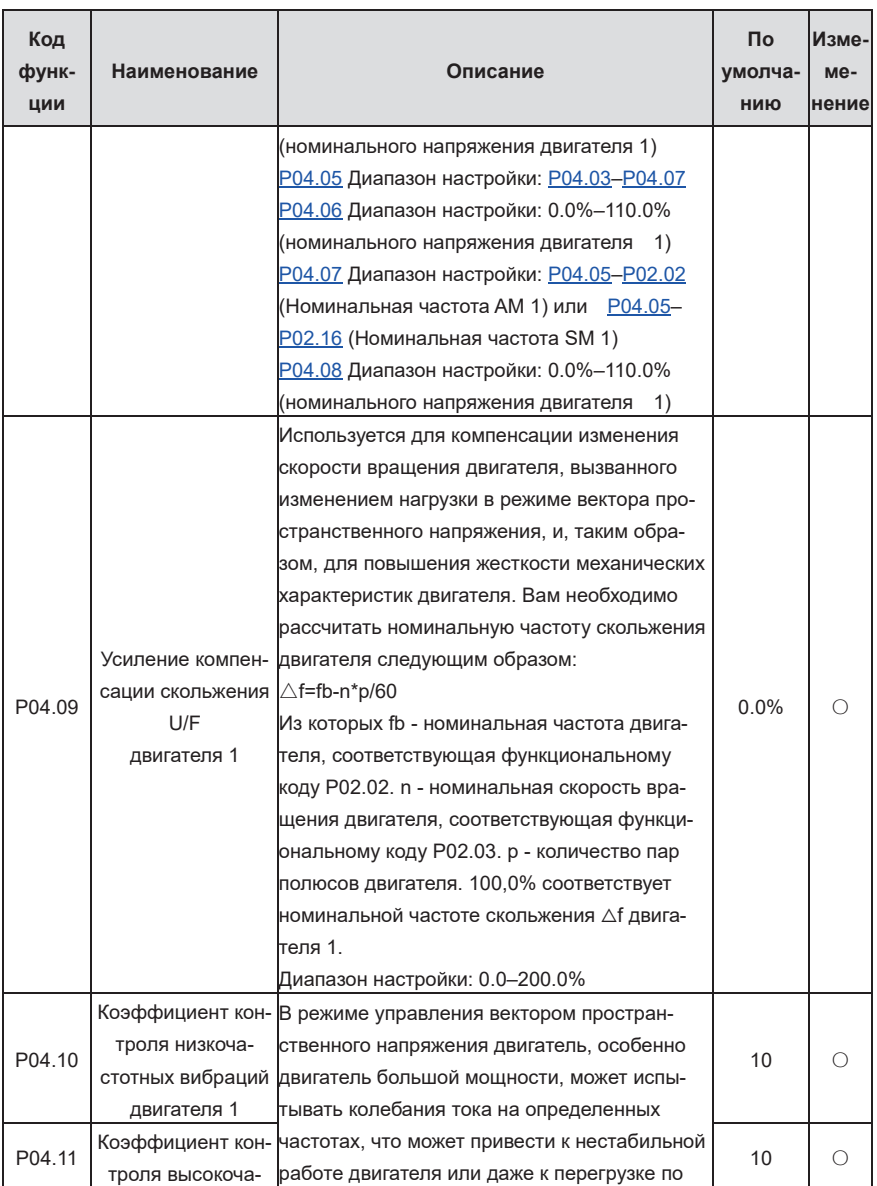

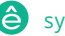

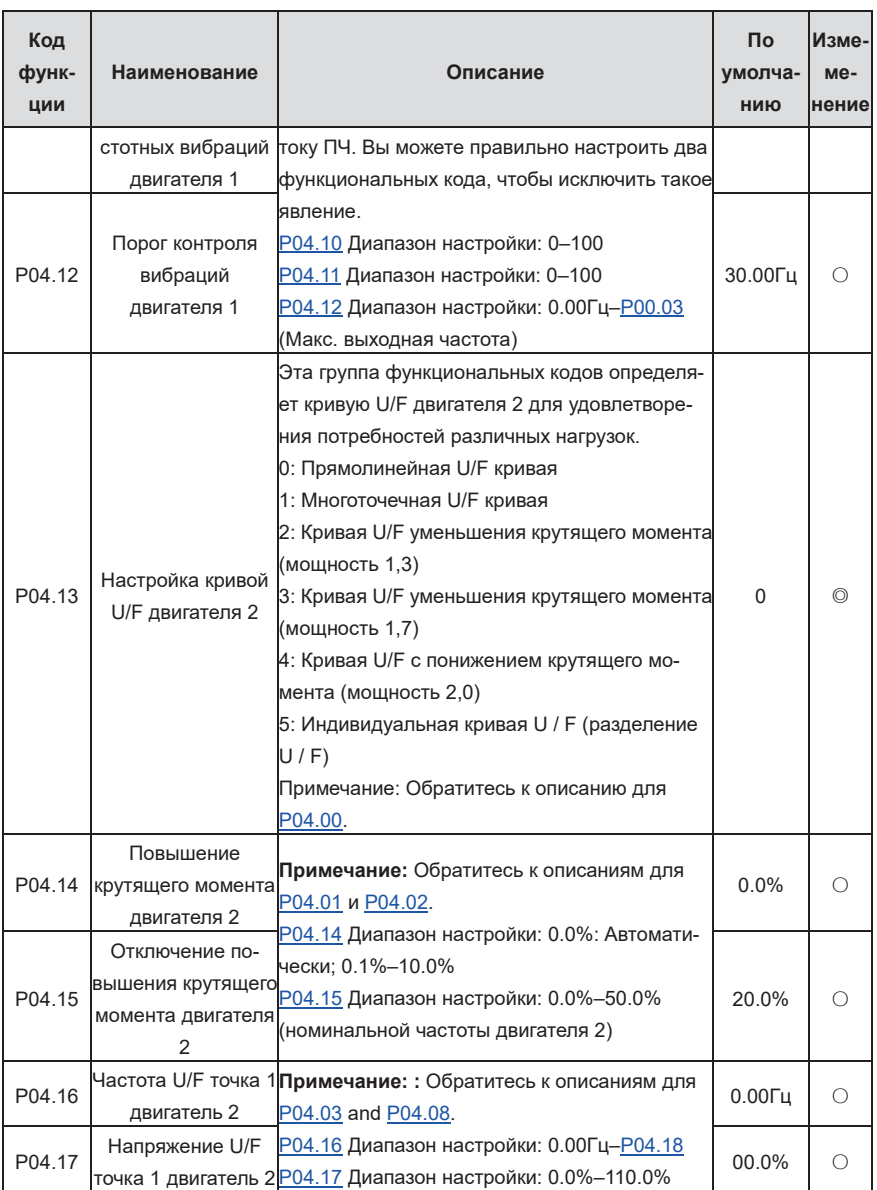

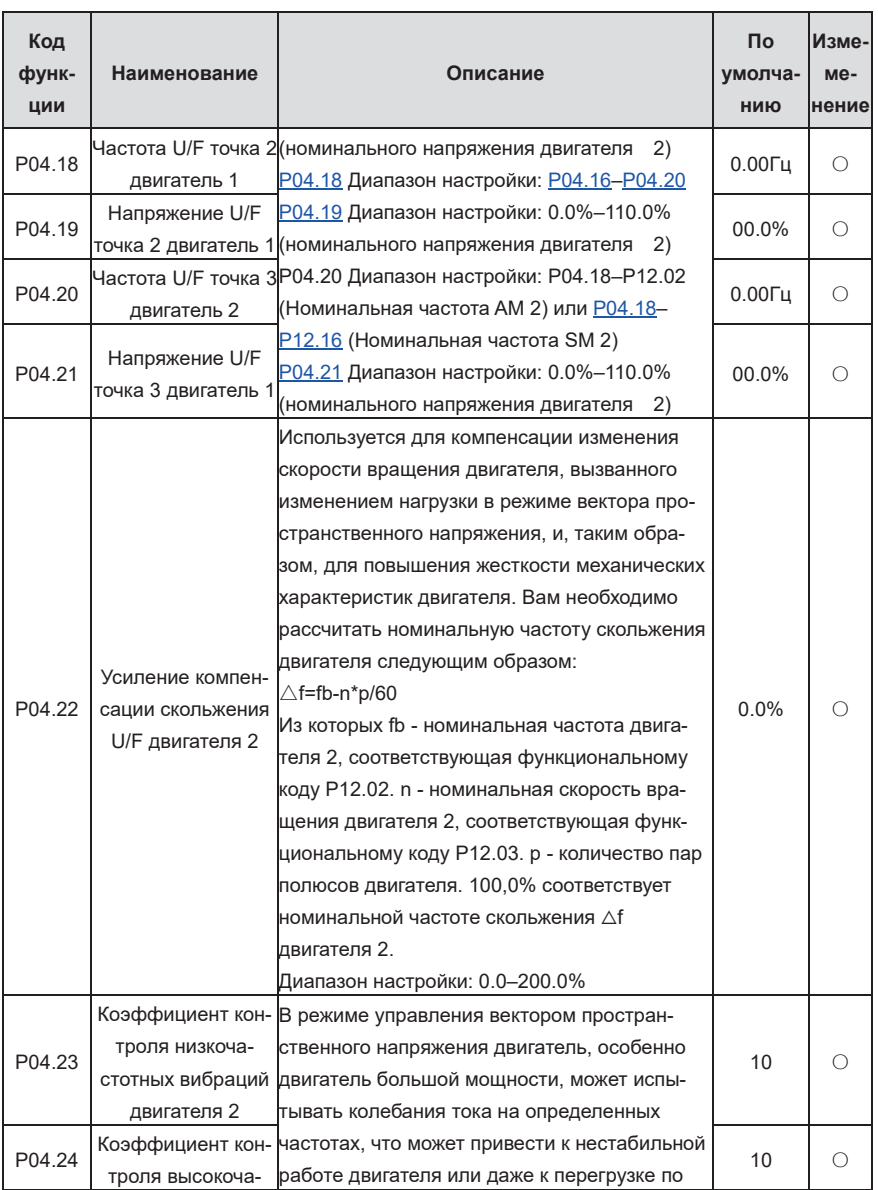

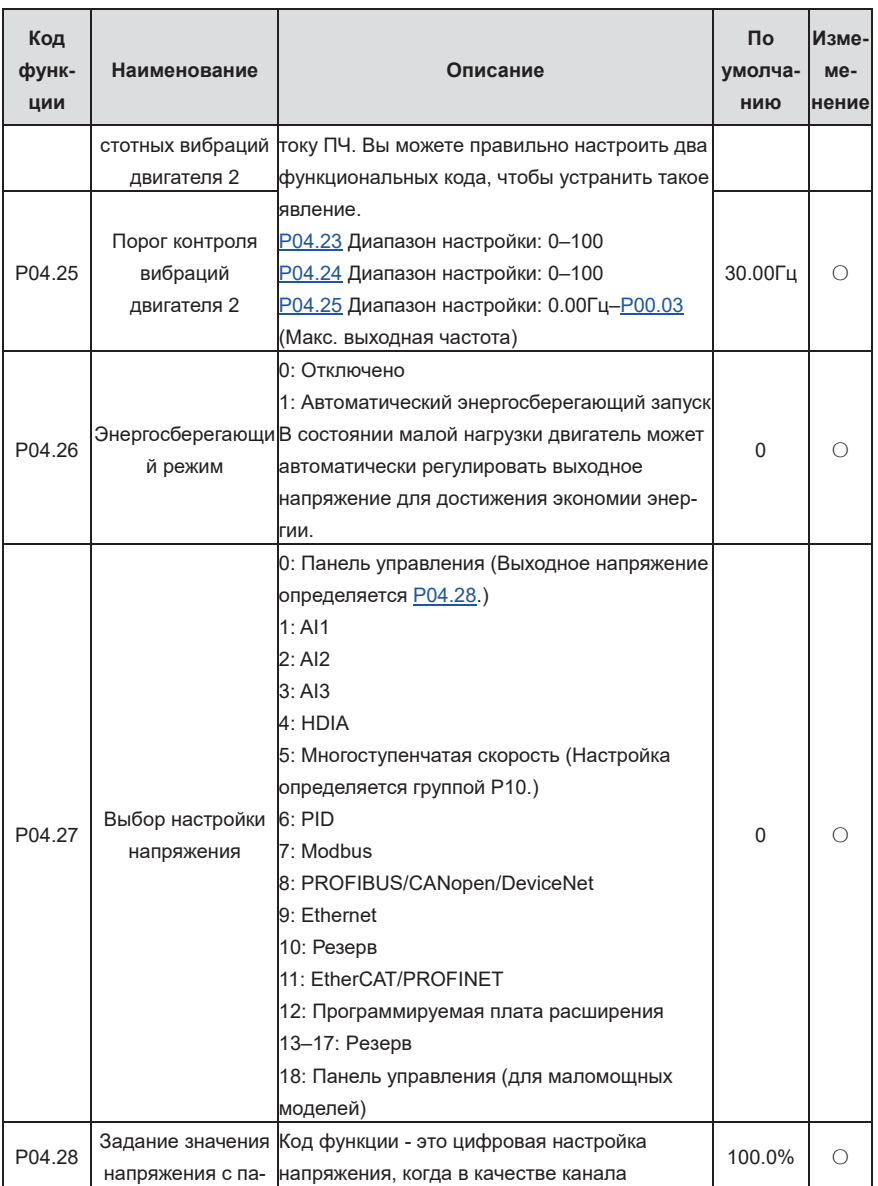

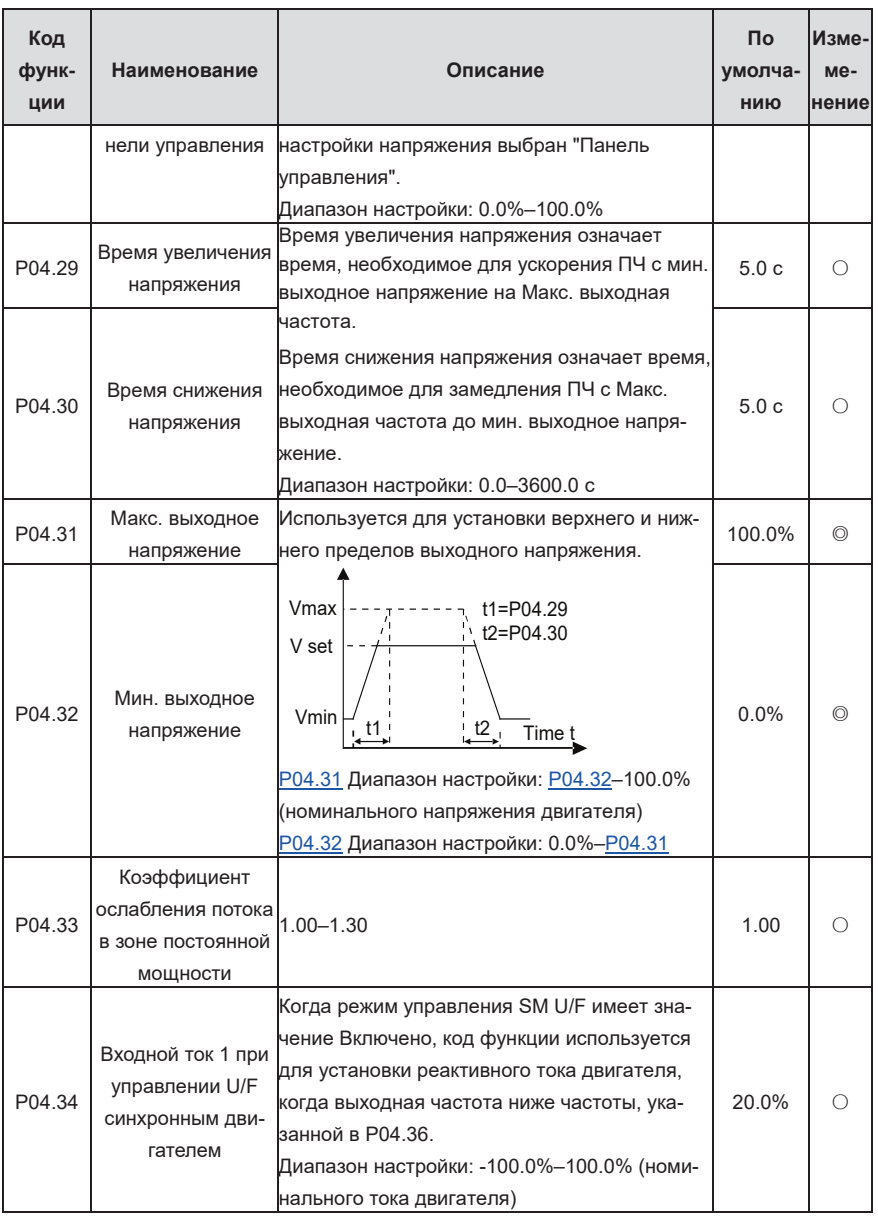

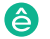

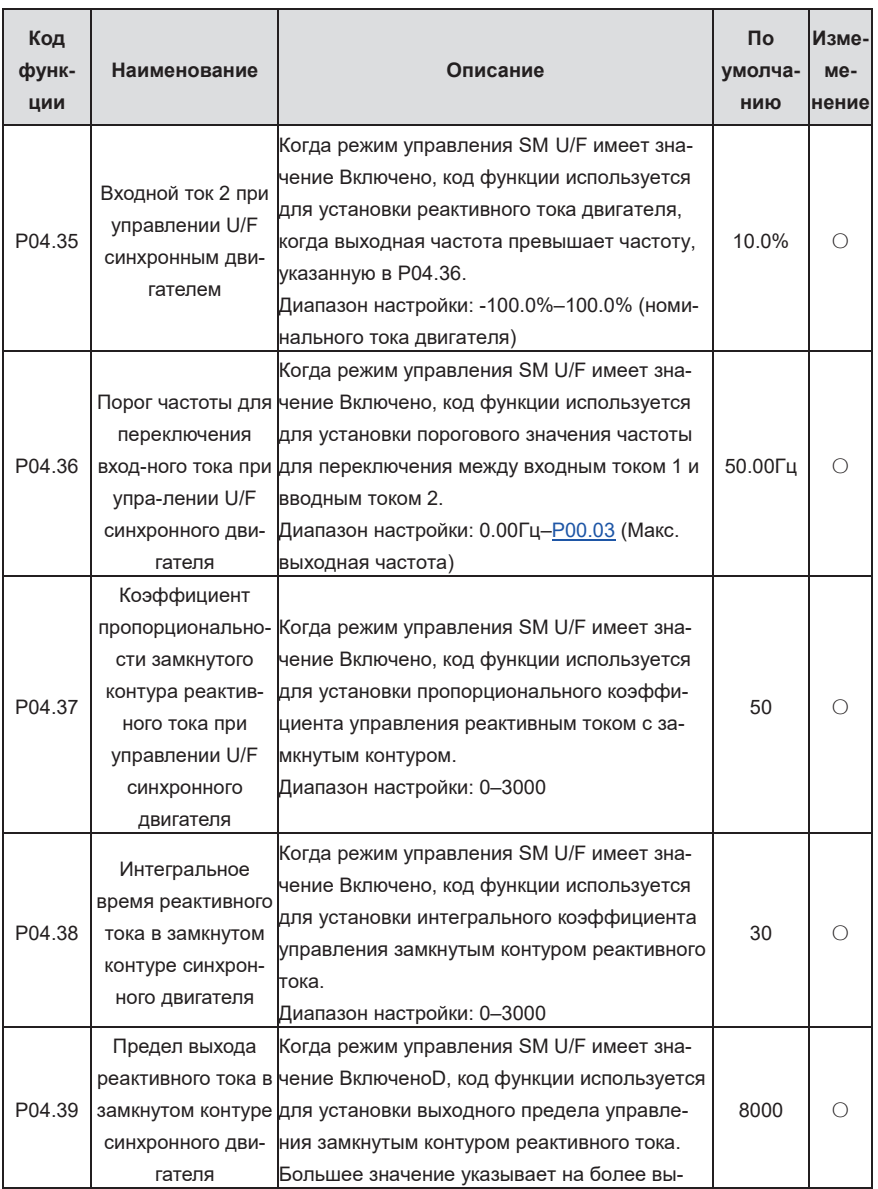

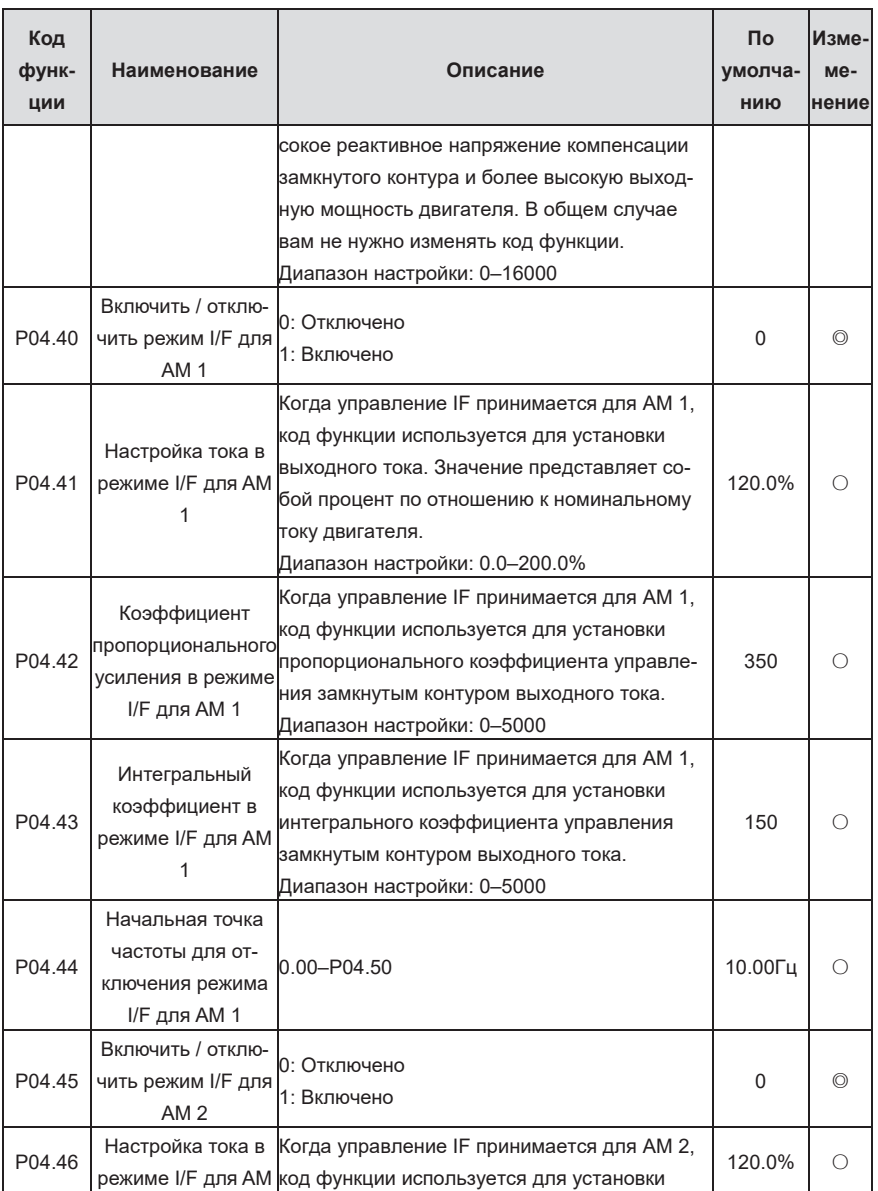

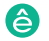

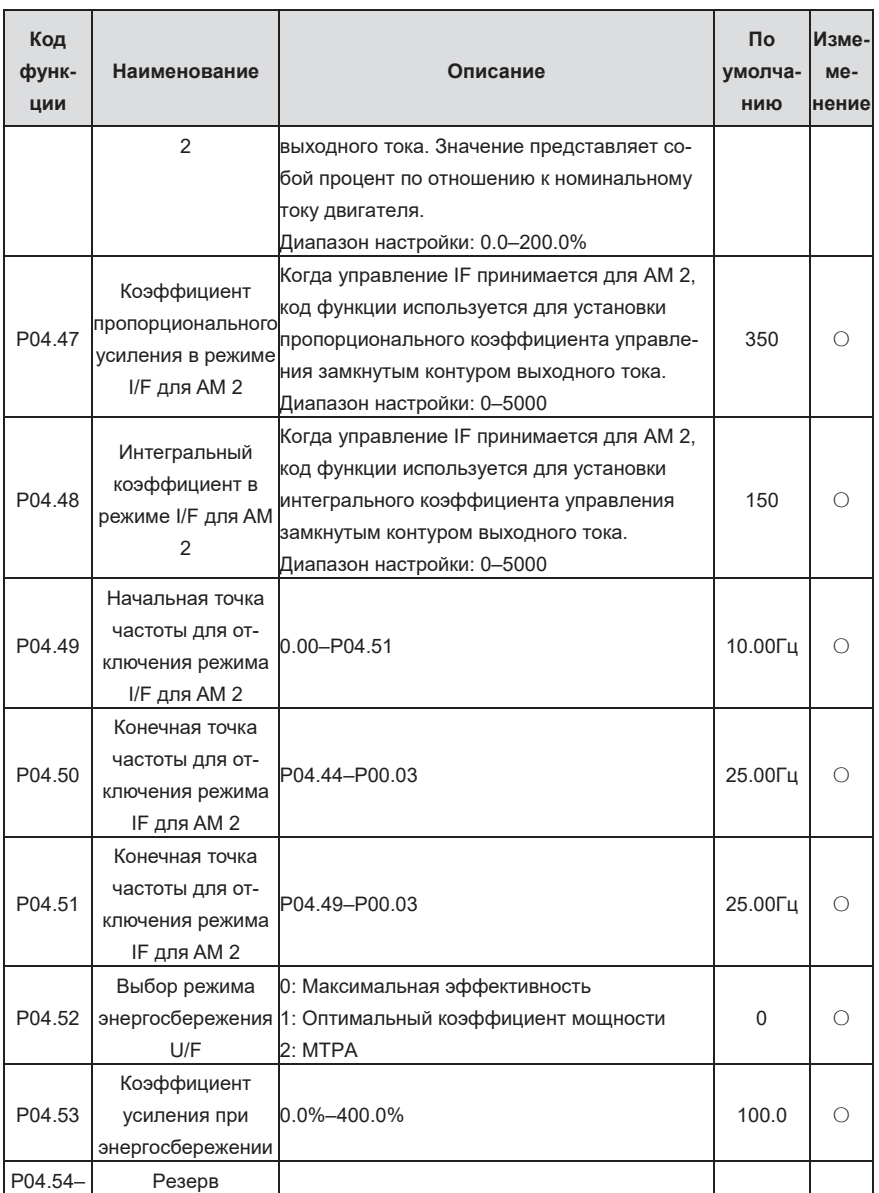

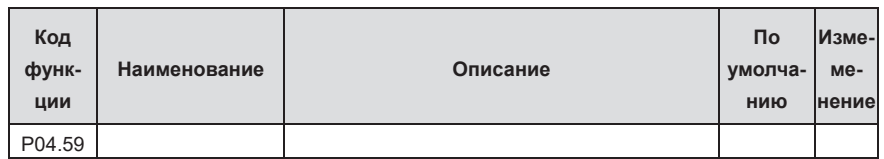

## **Группа P05—Входные клеммы**

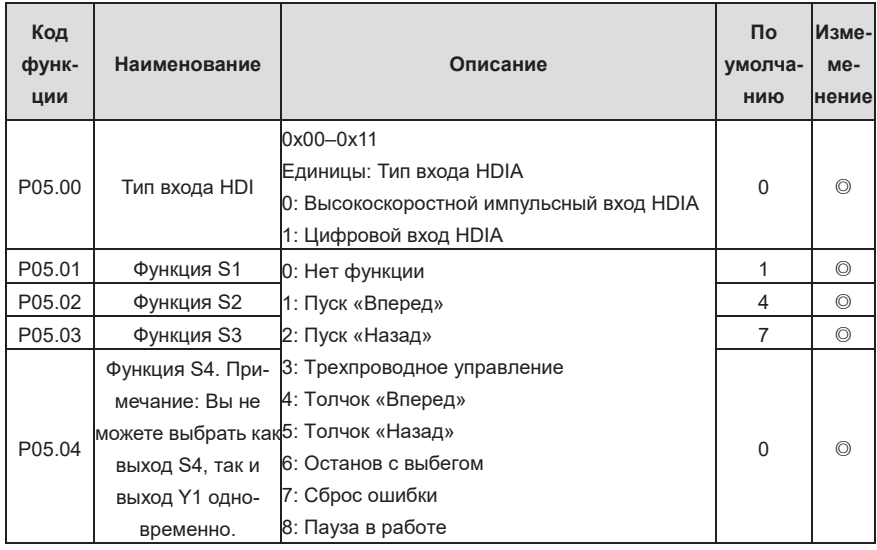

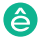

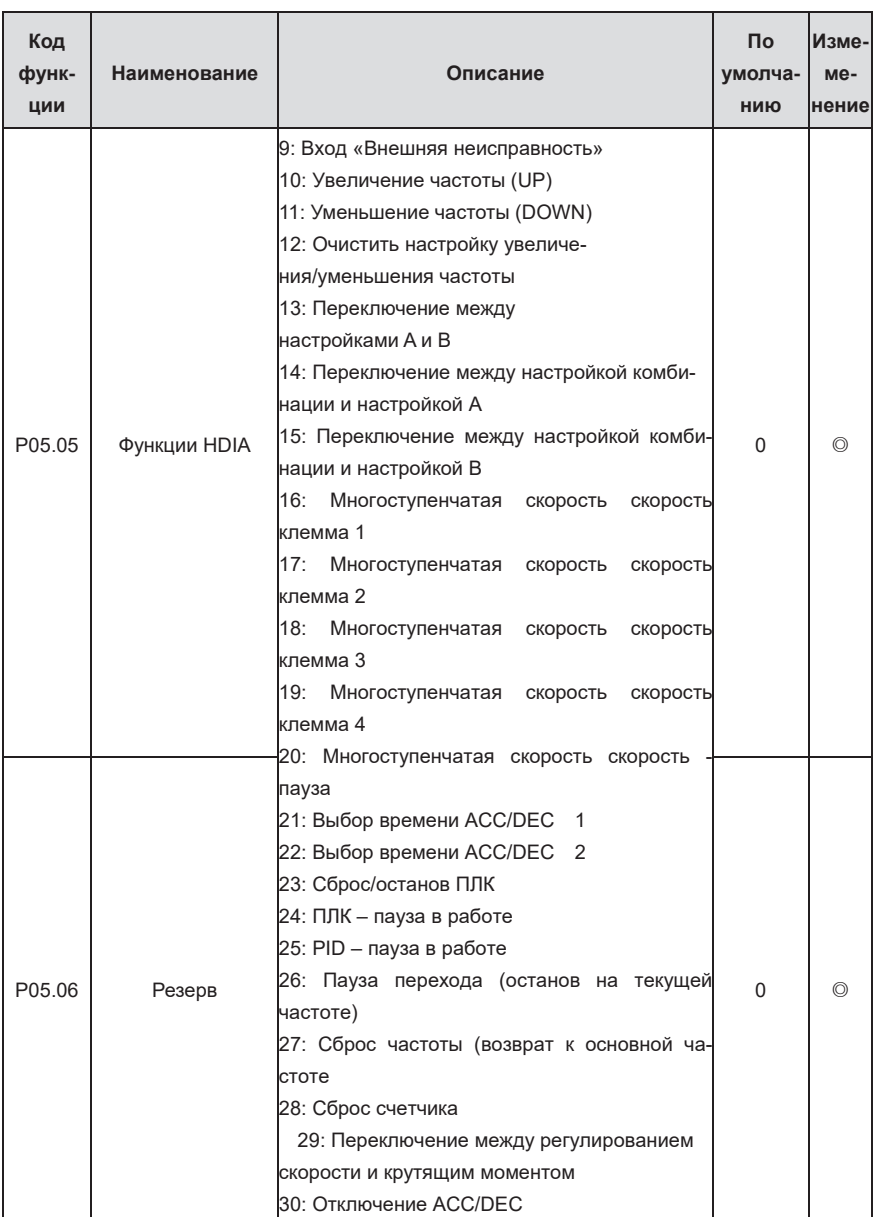

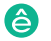

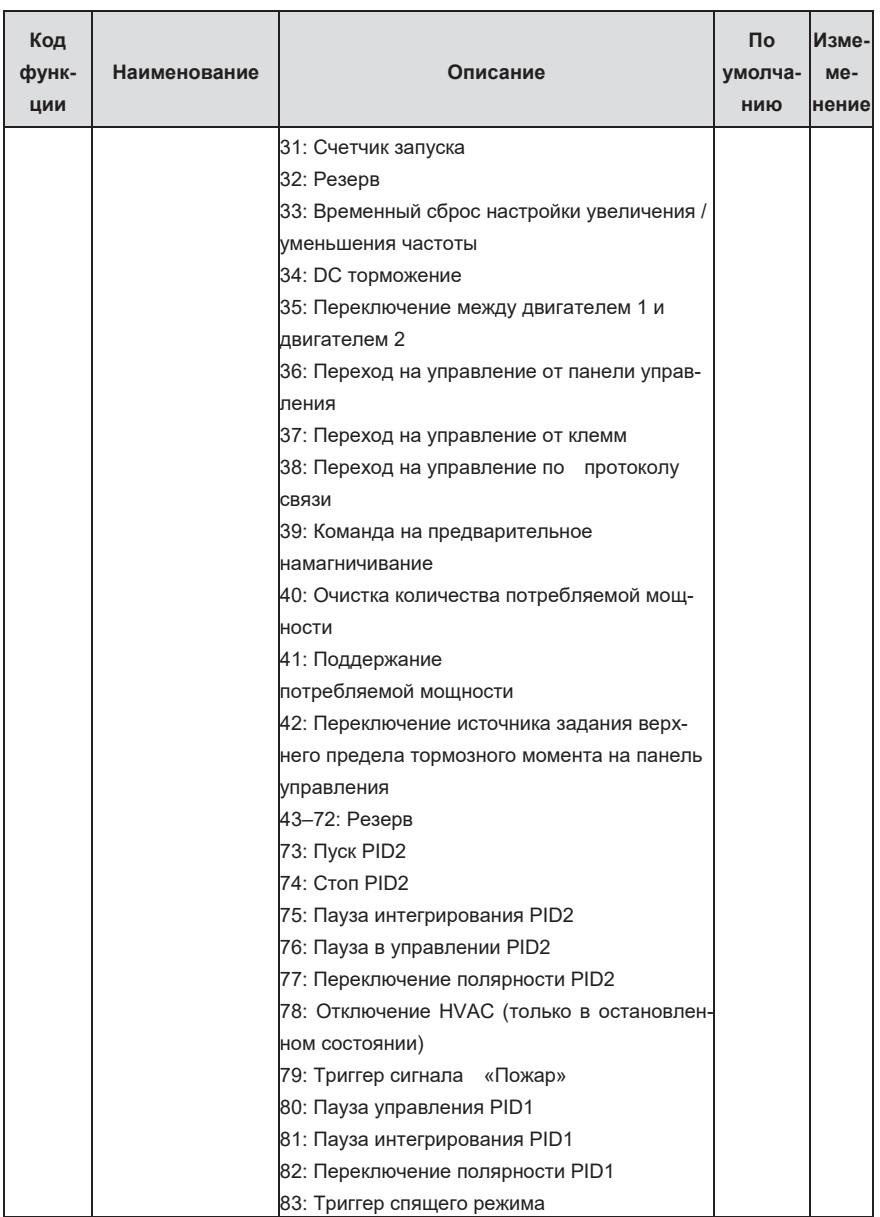

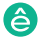

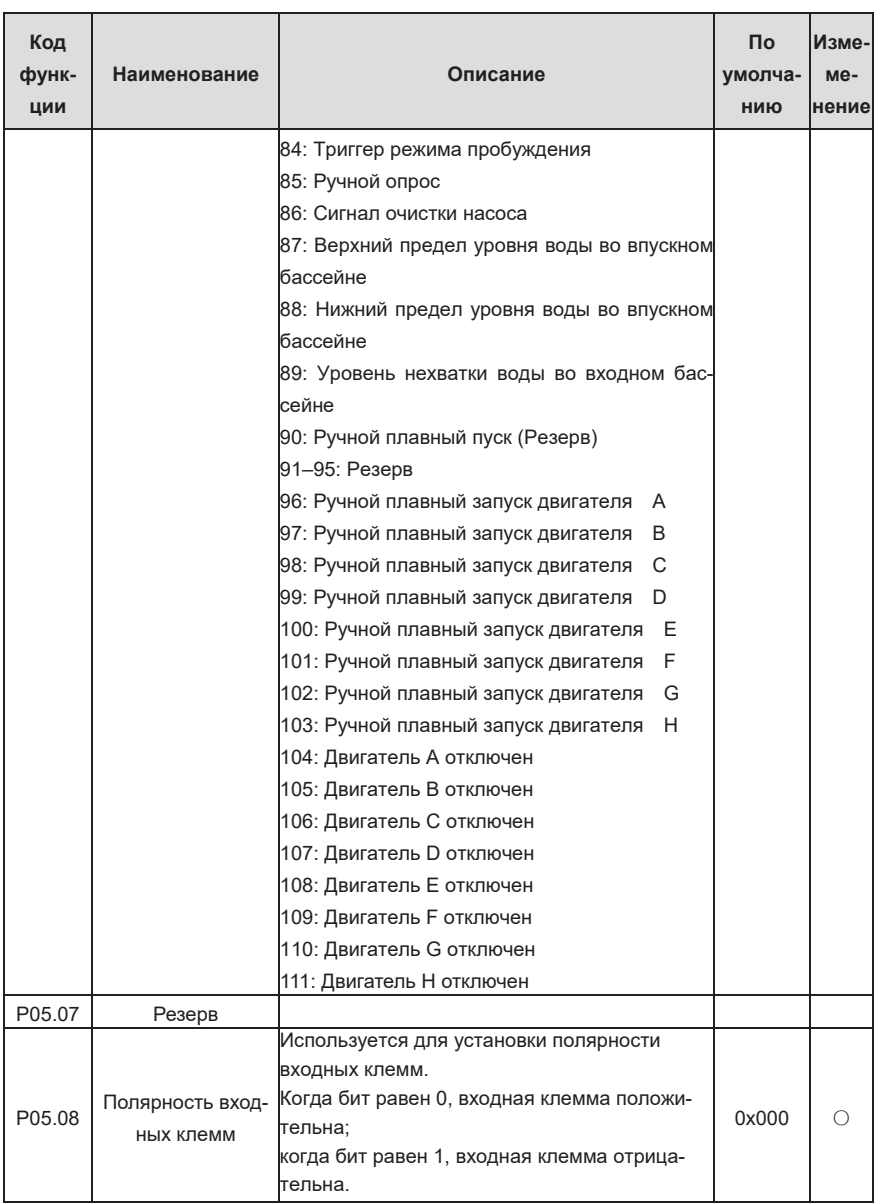

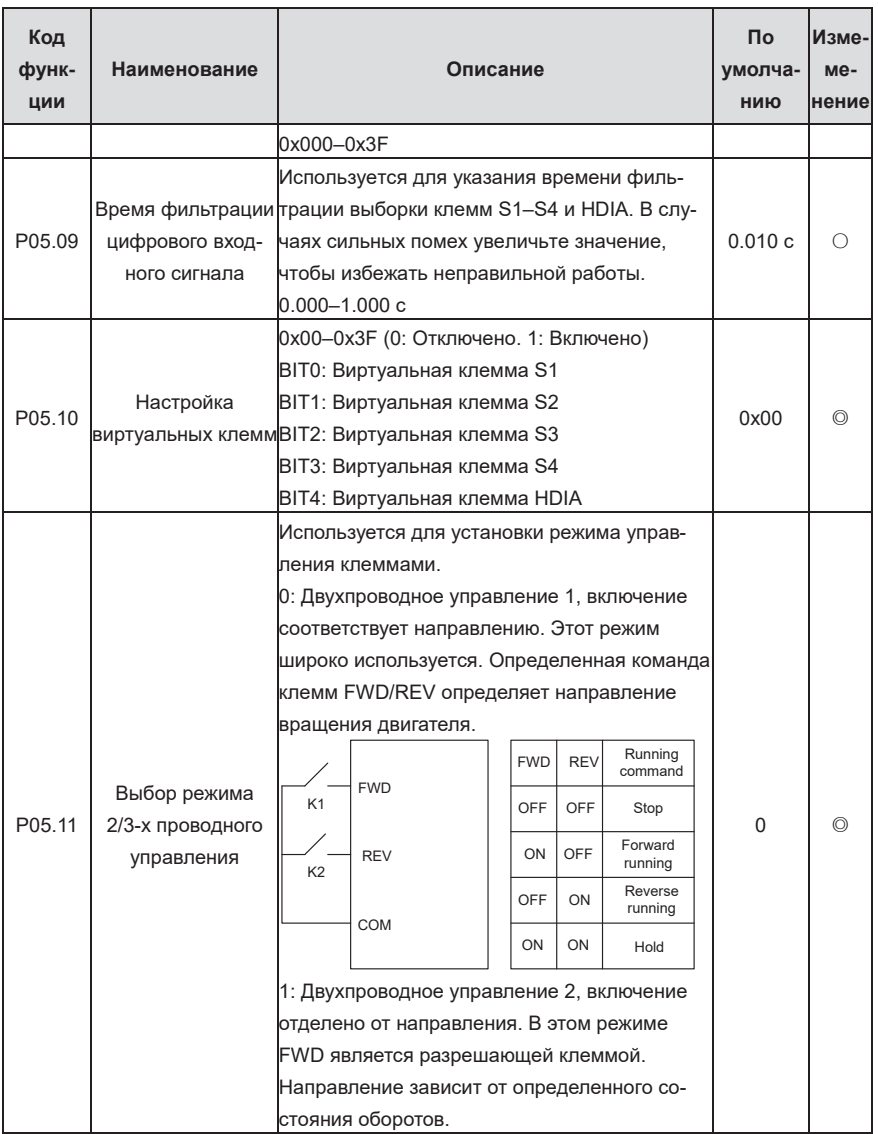

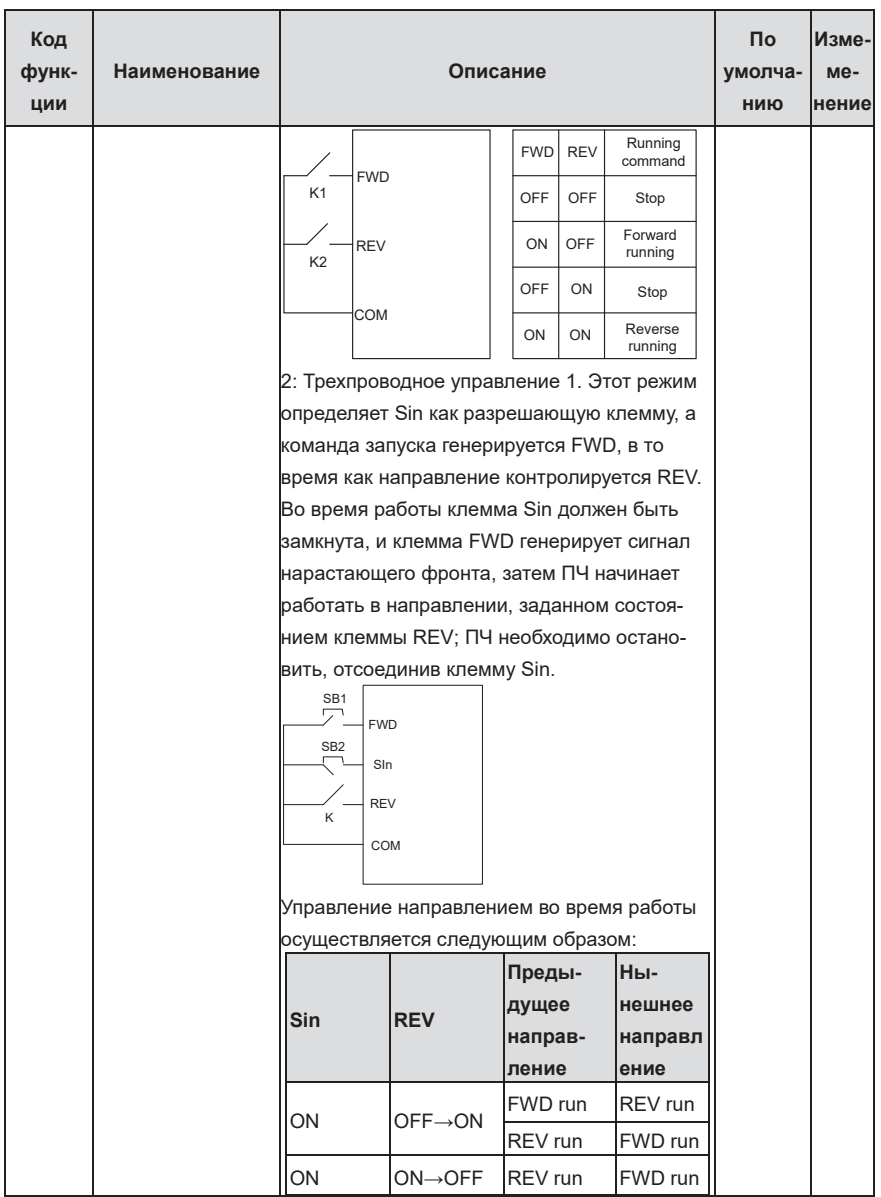
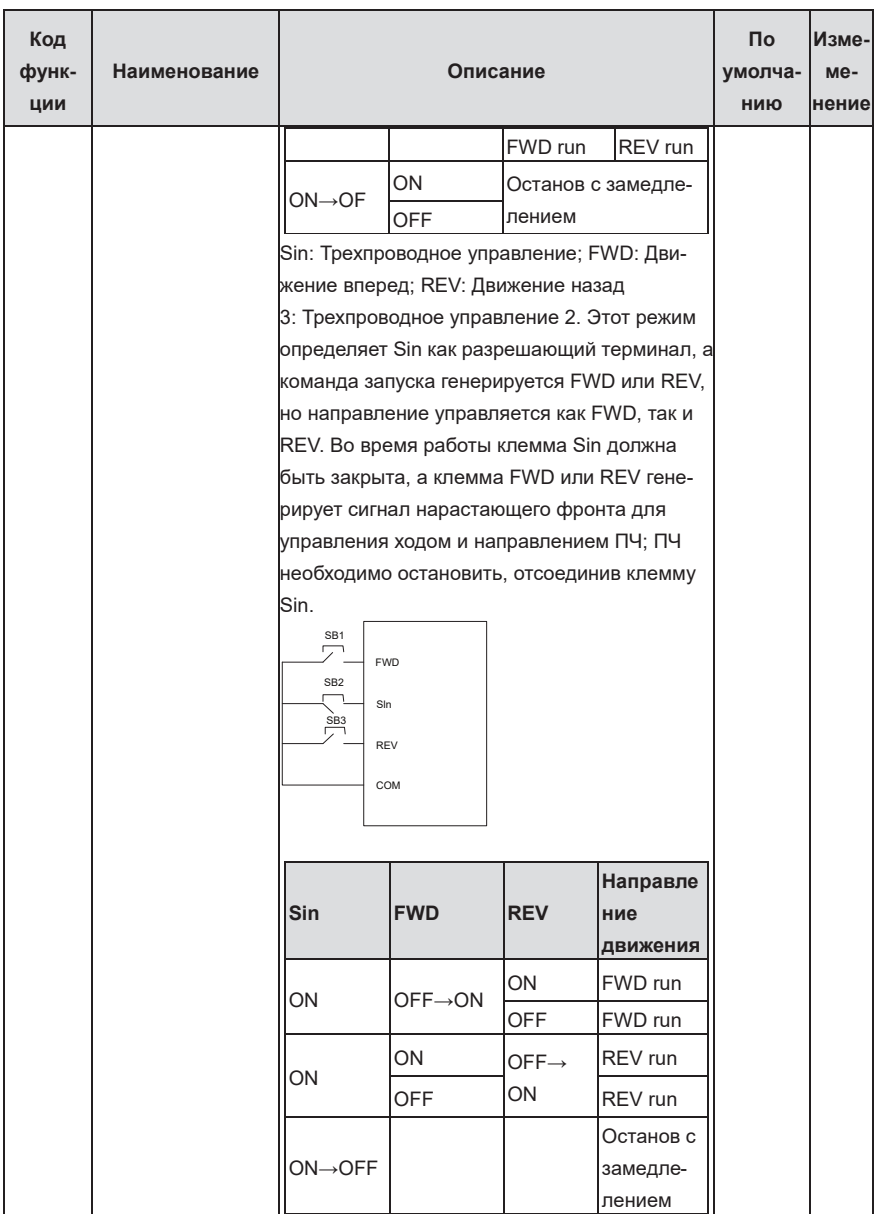

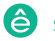

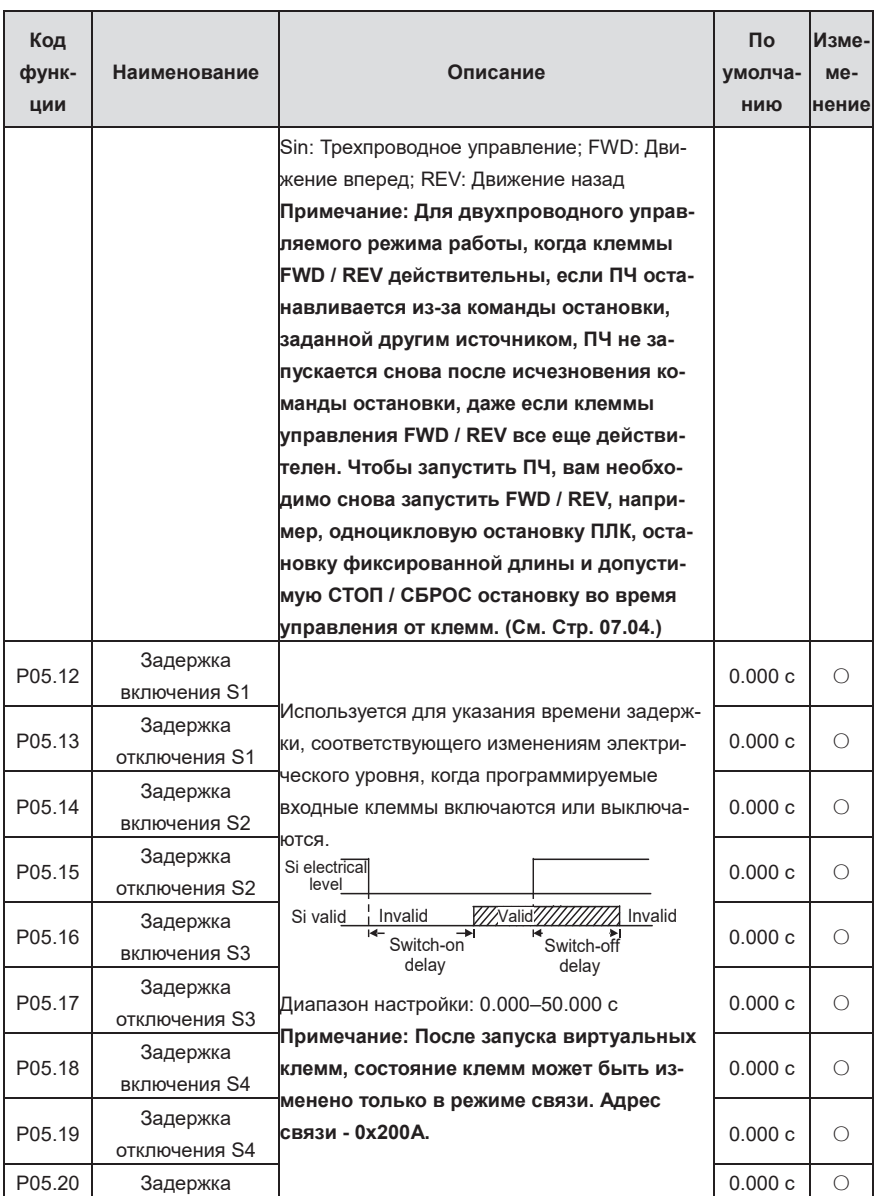

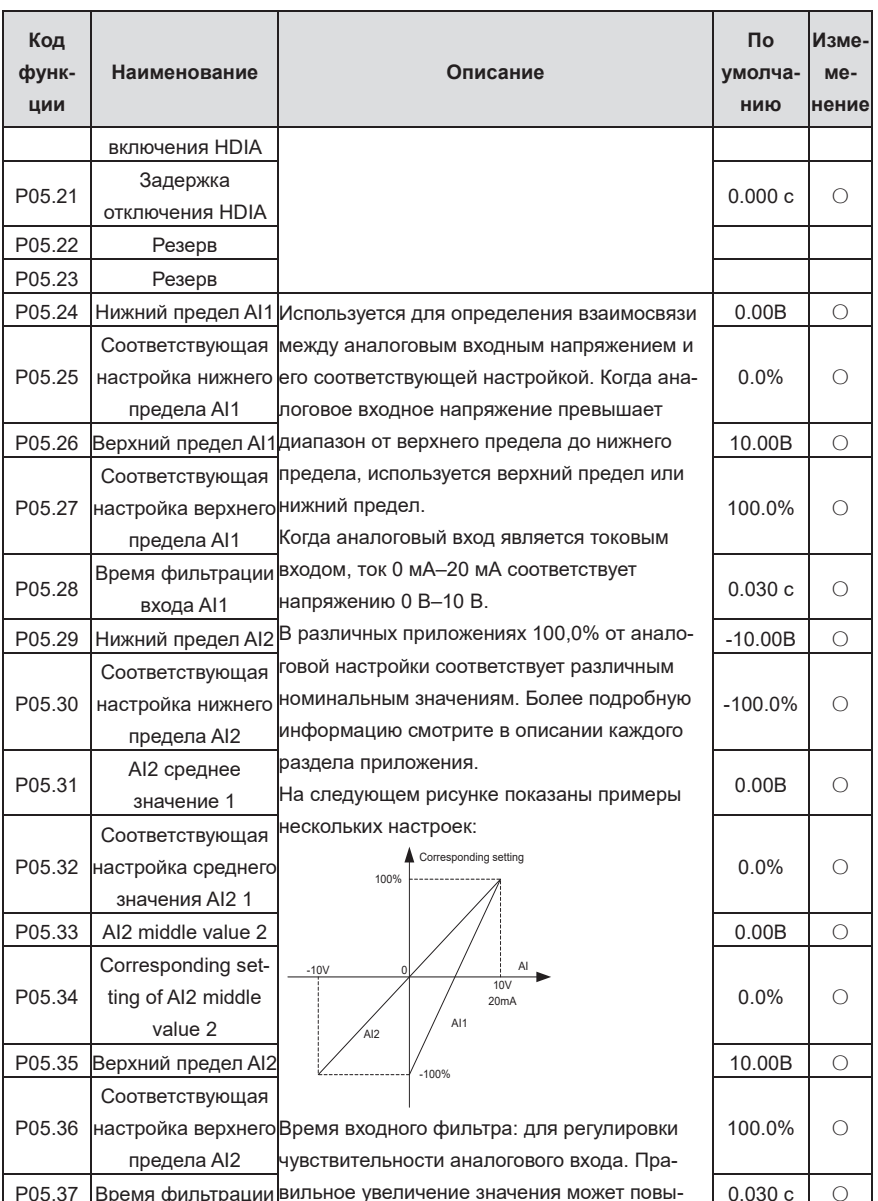

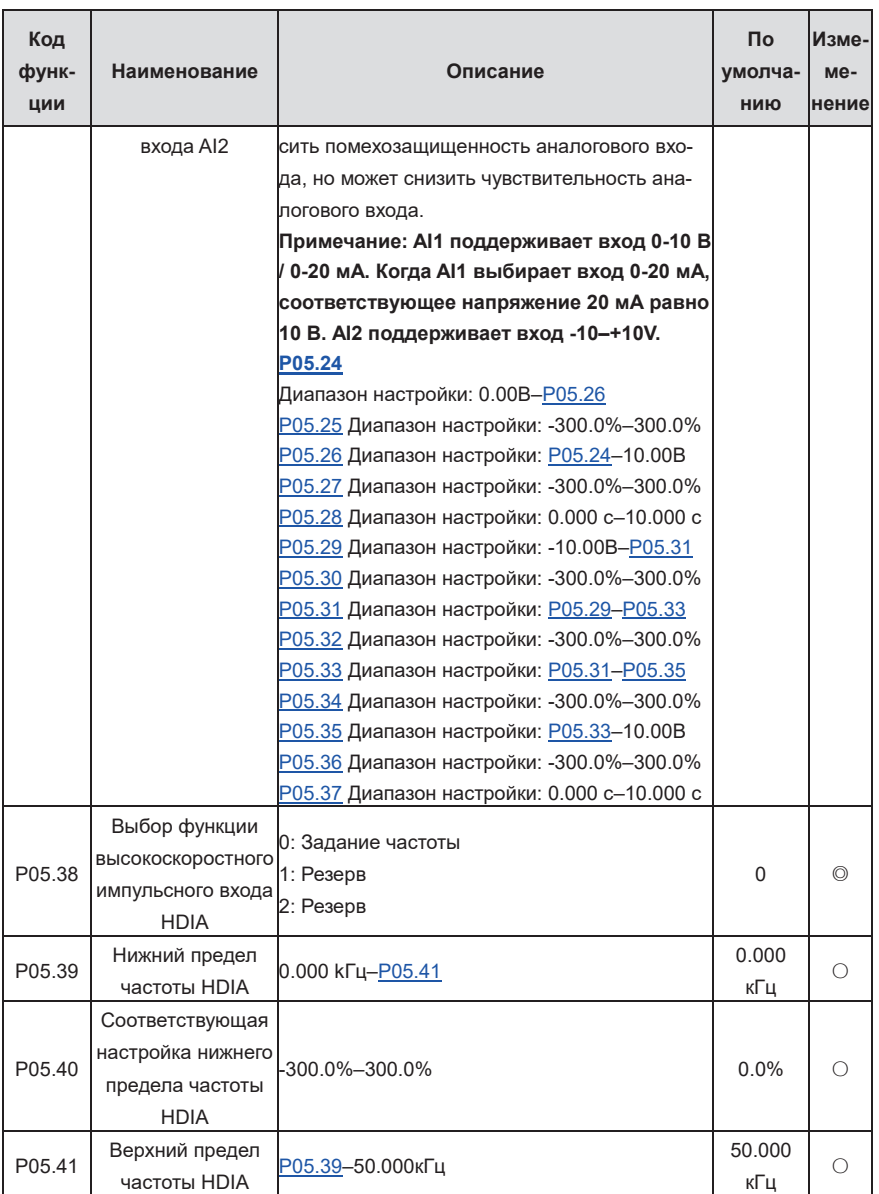

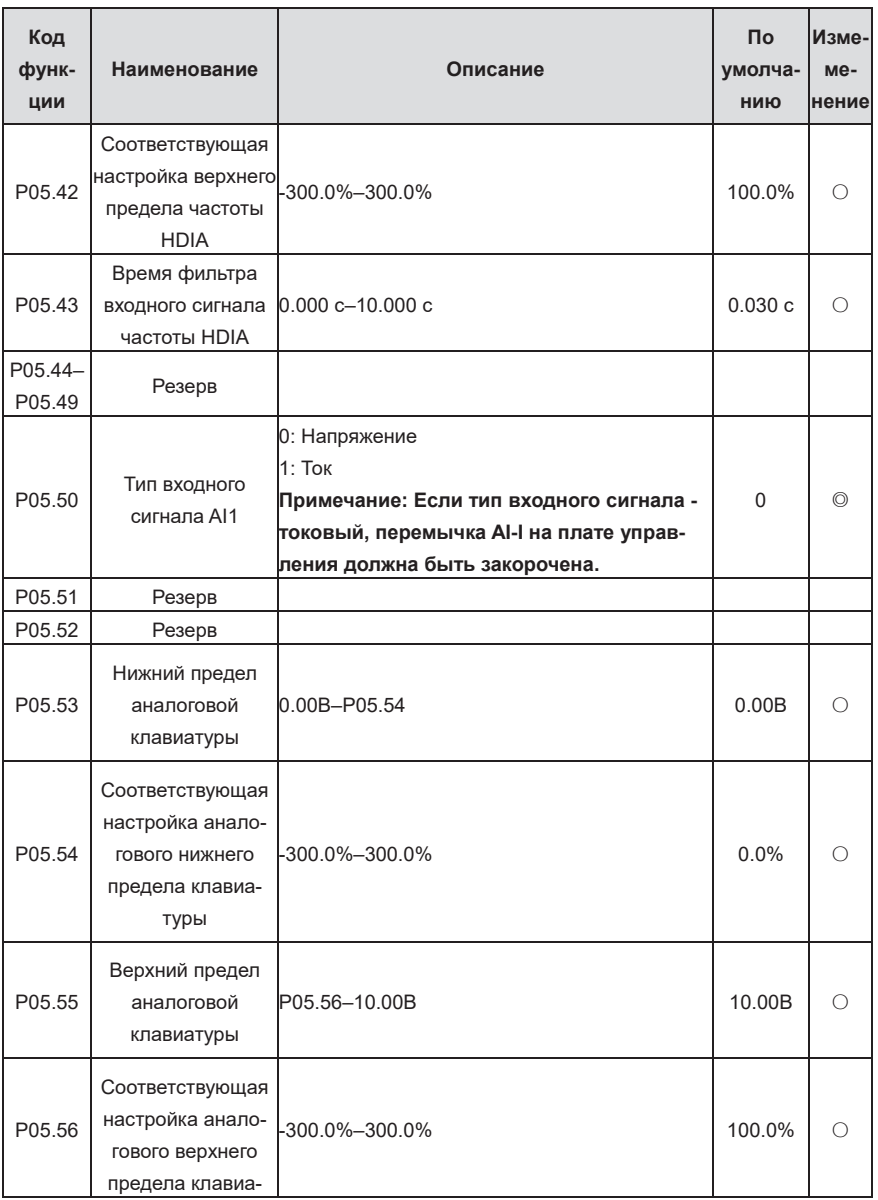

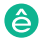

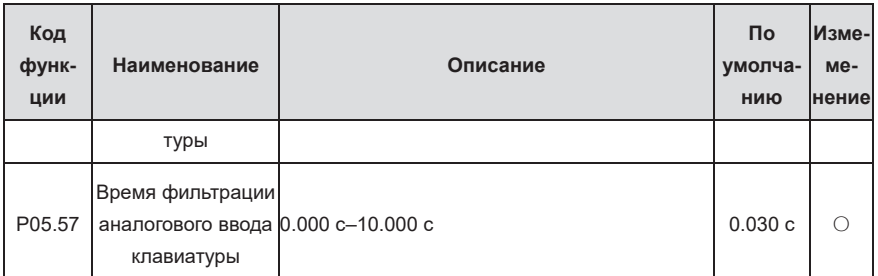

**Группа P06—Выходные клеммы**

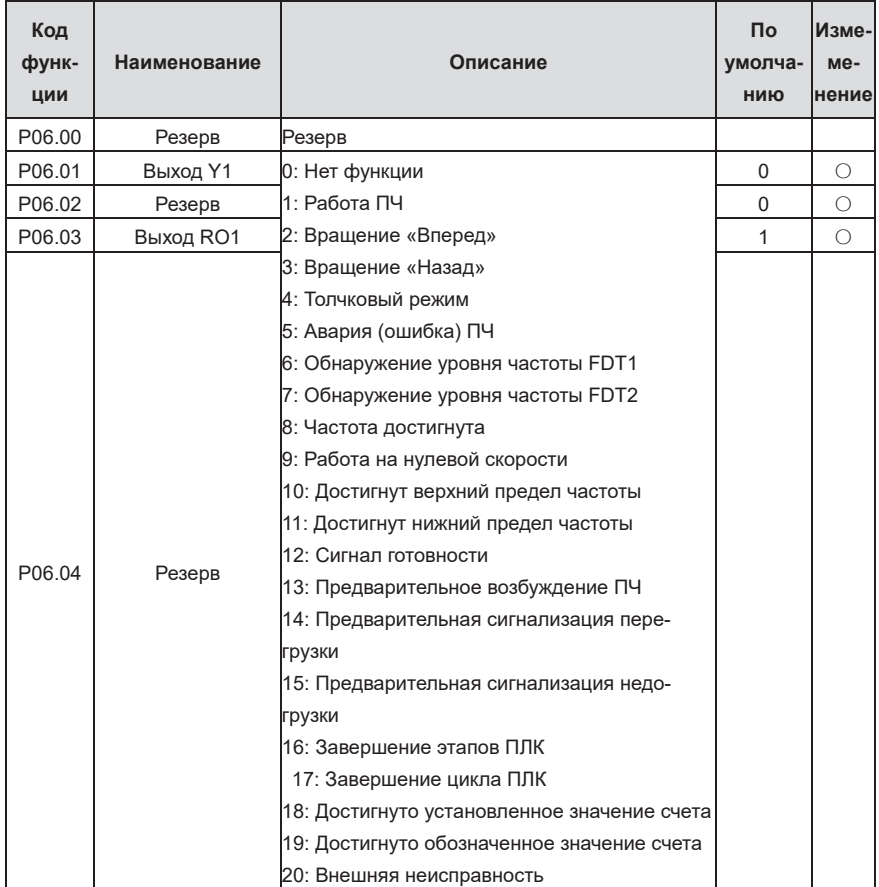

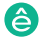

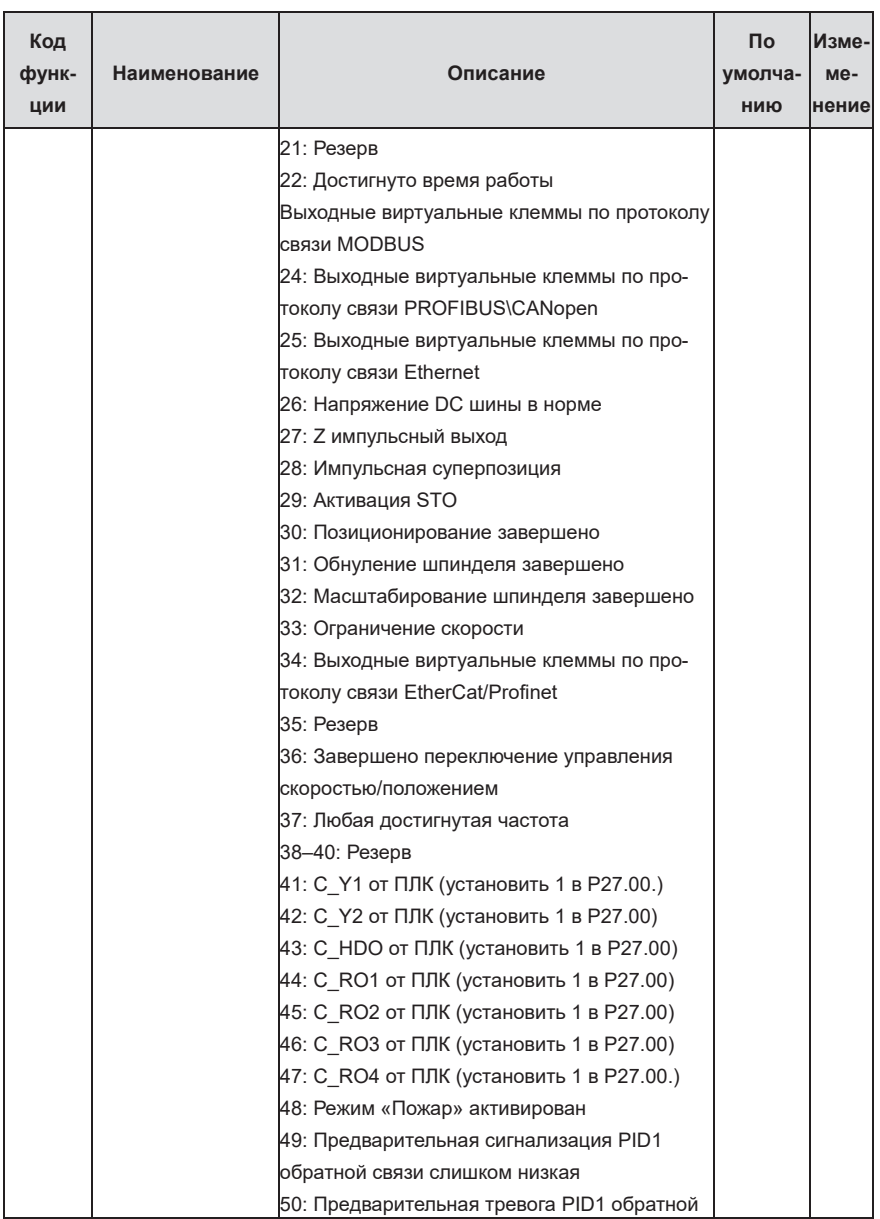

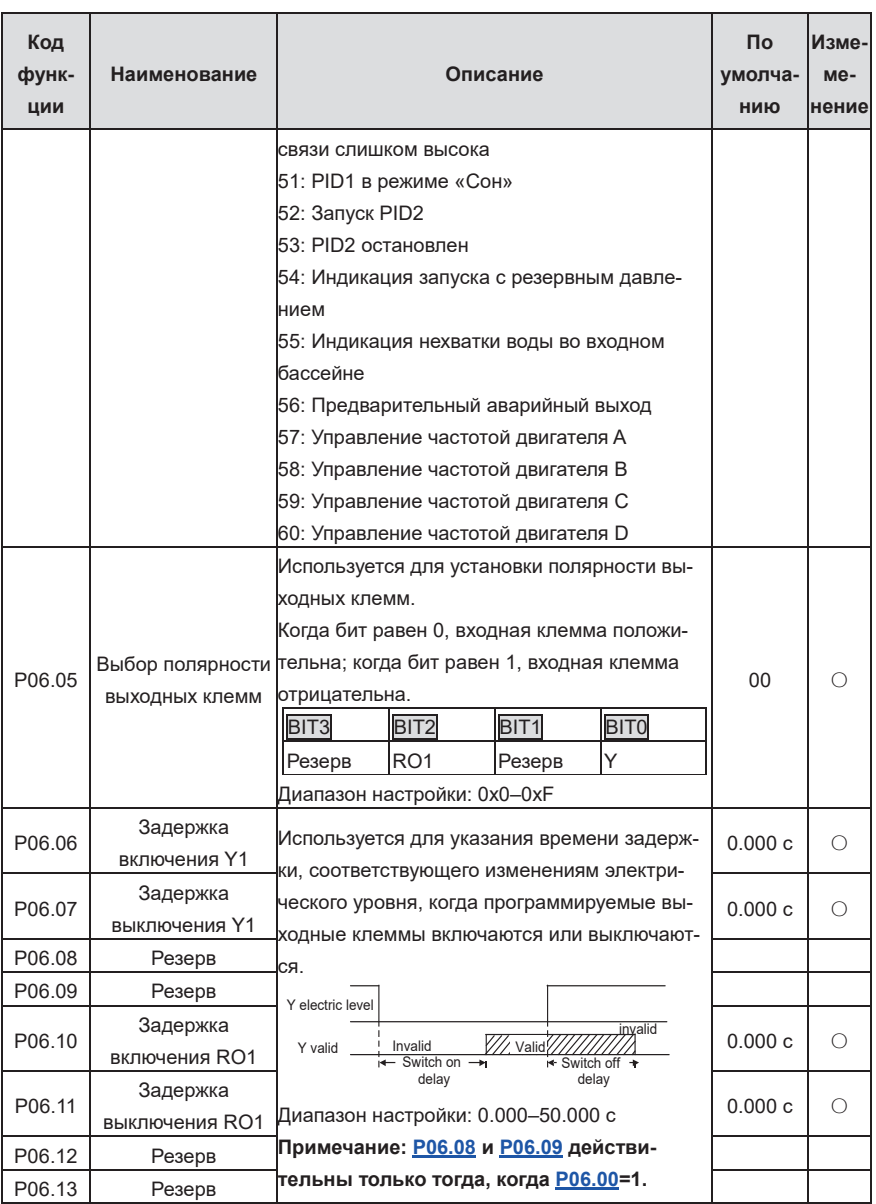

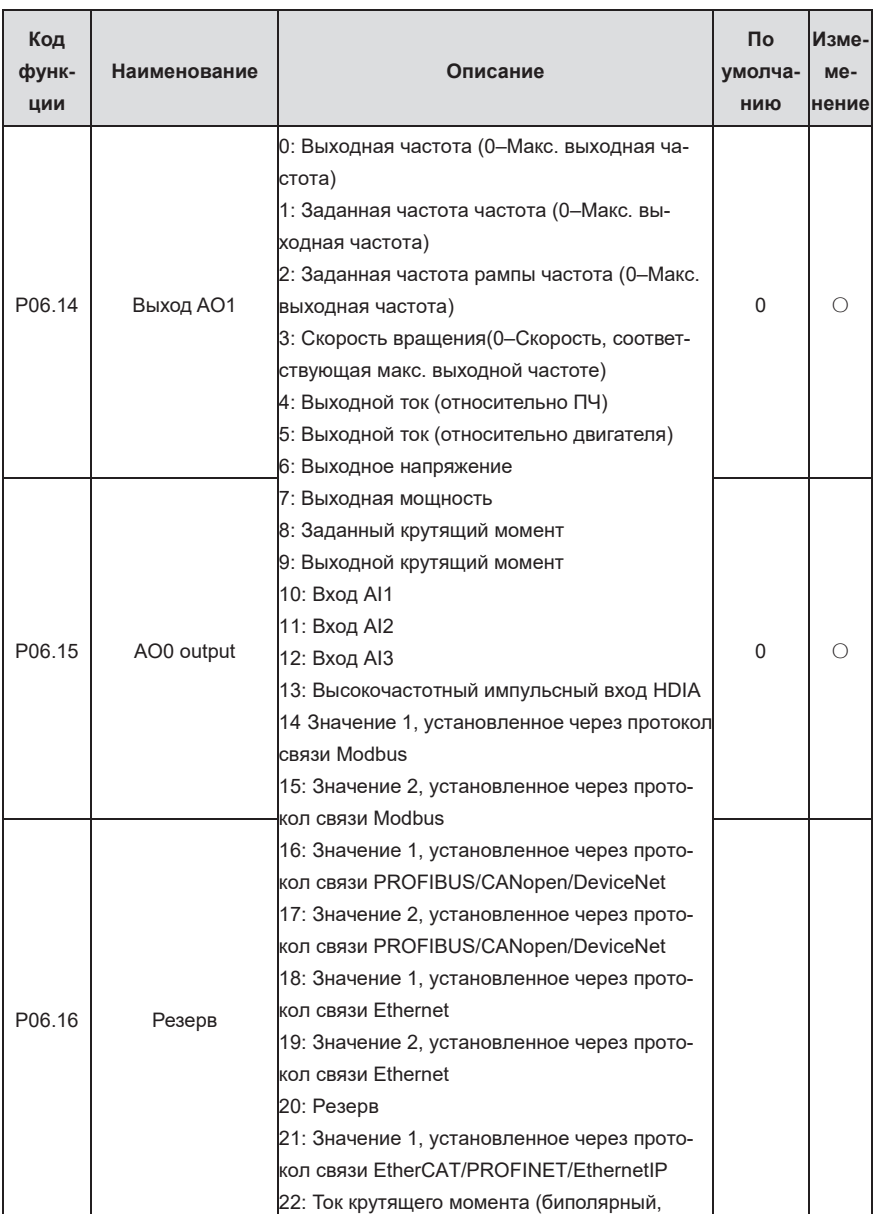

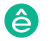

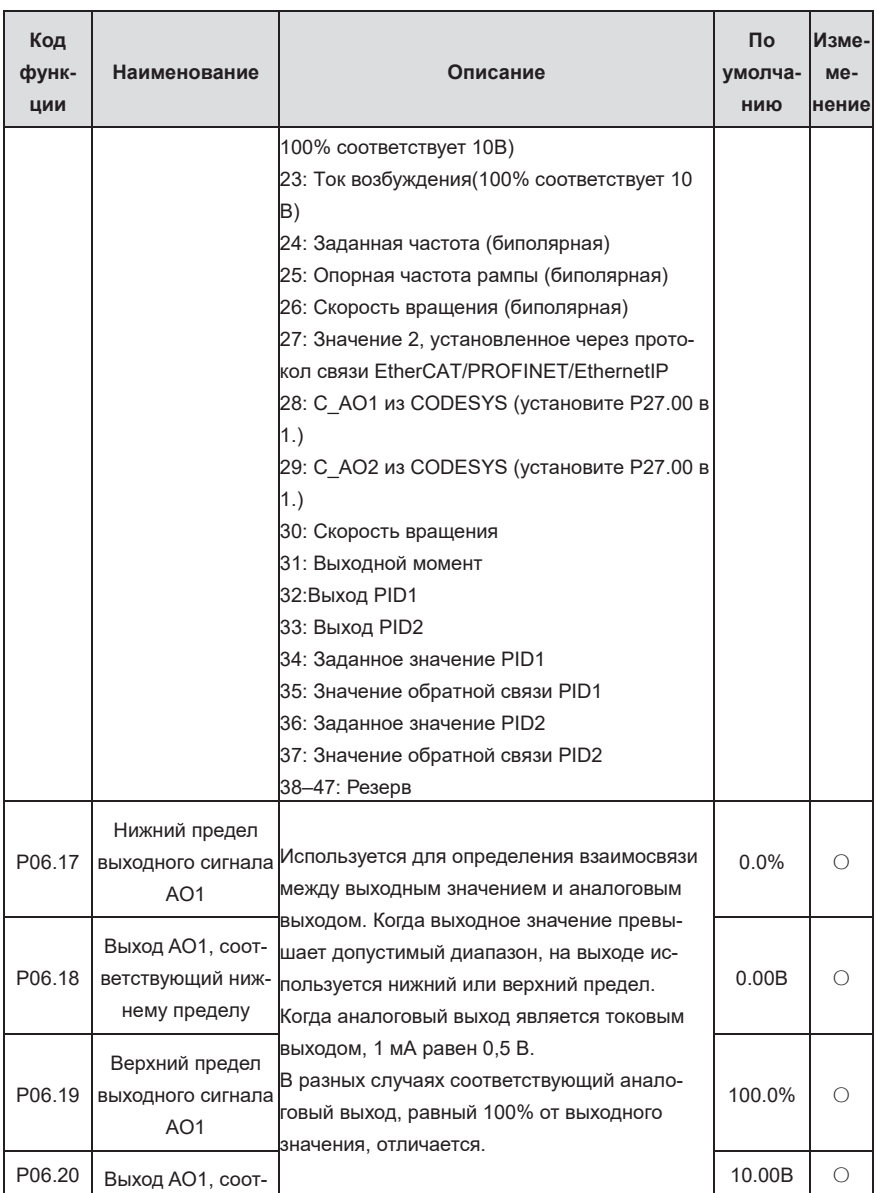

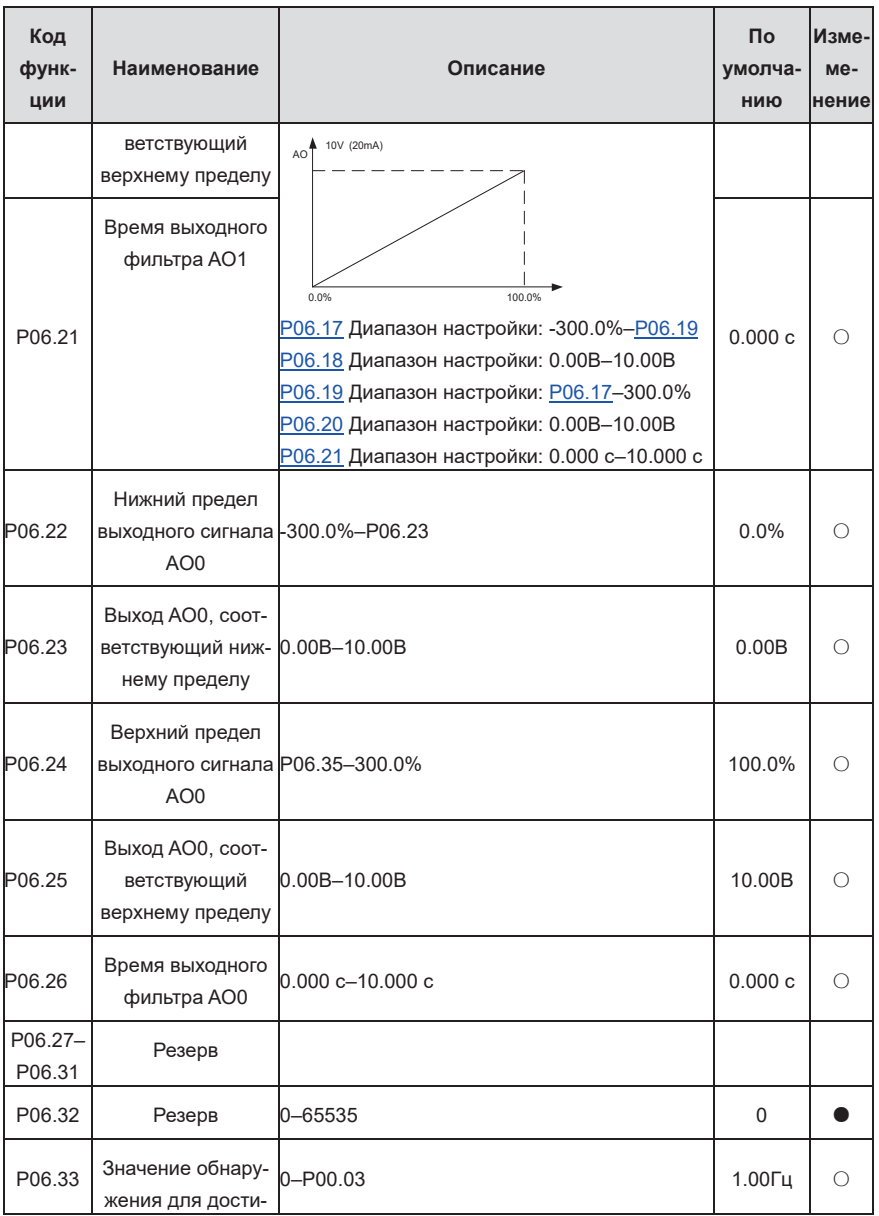

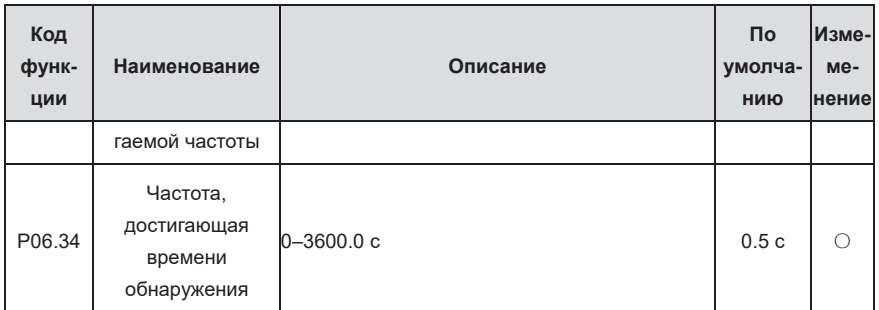

Группа Р07 - Человеко-машинный интерфейс

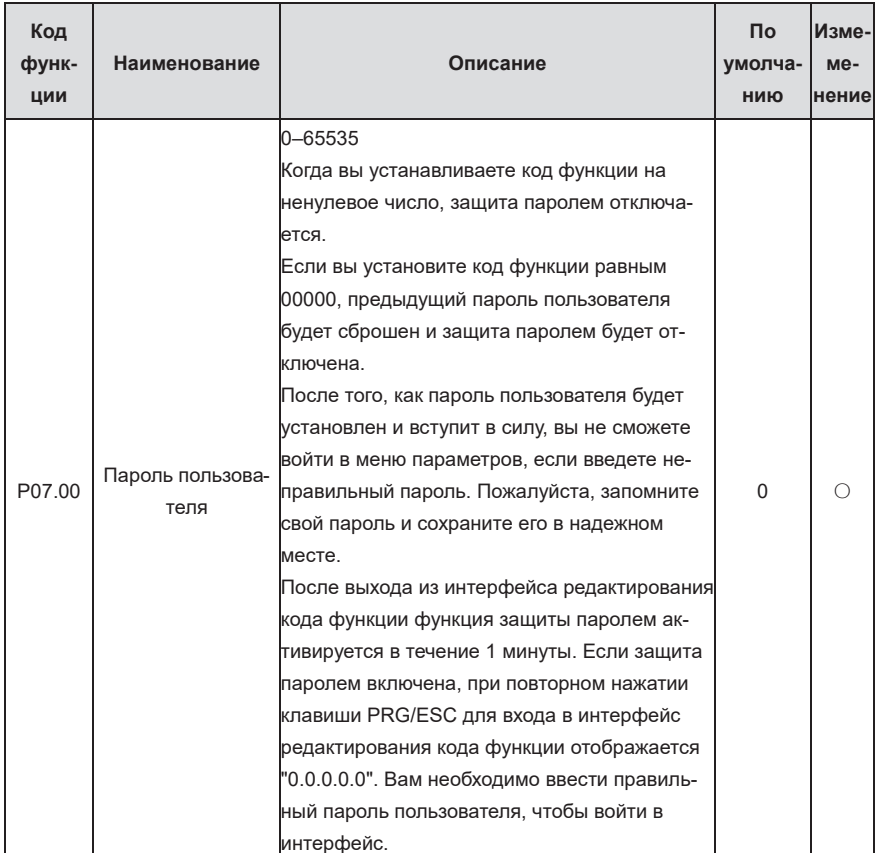

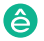

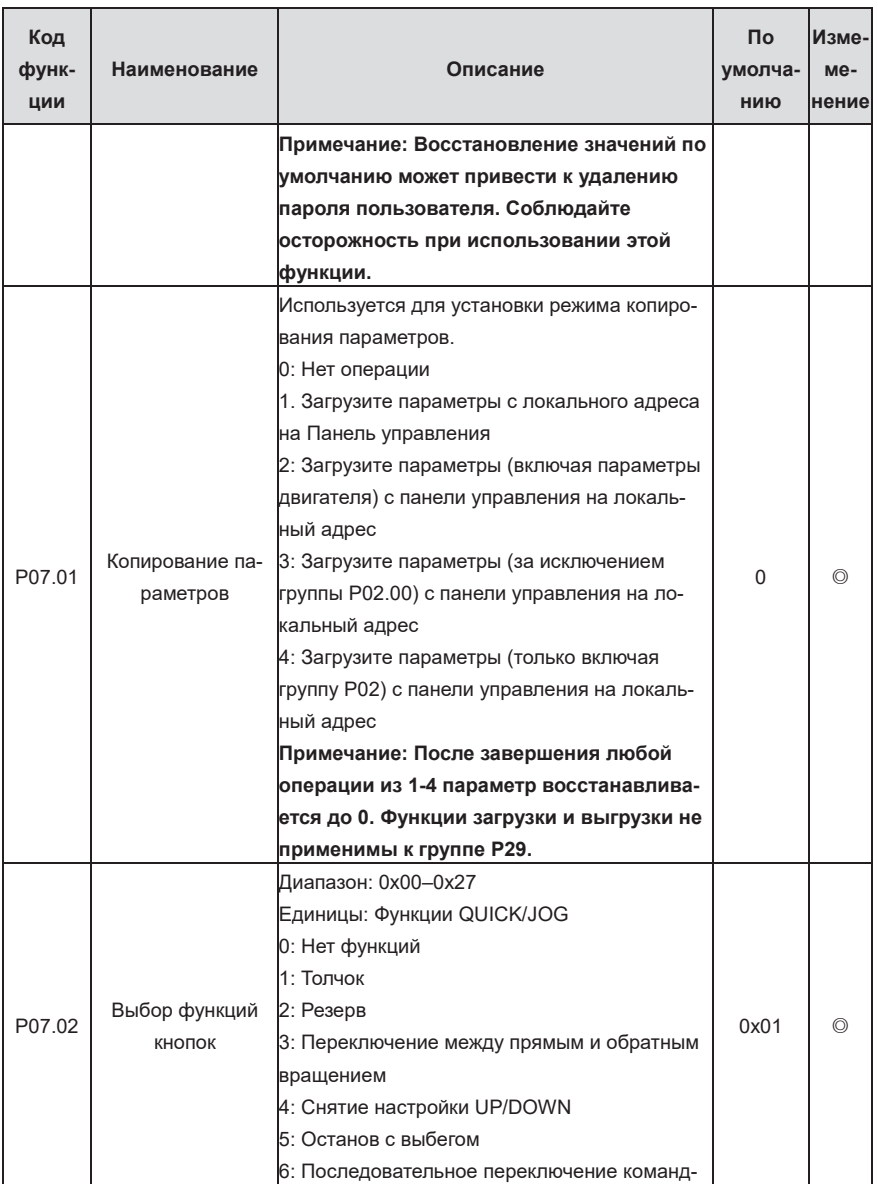

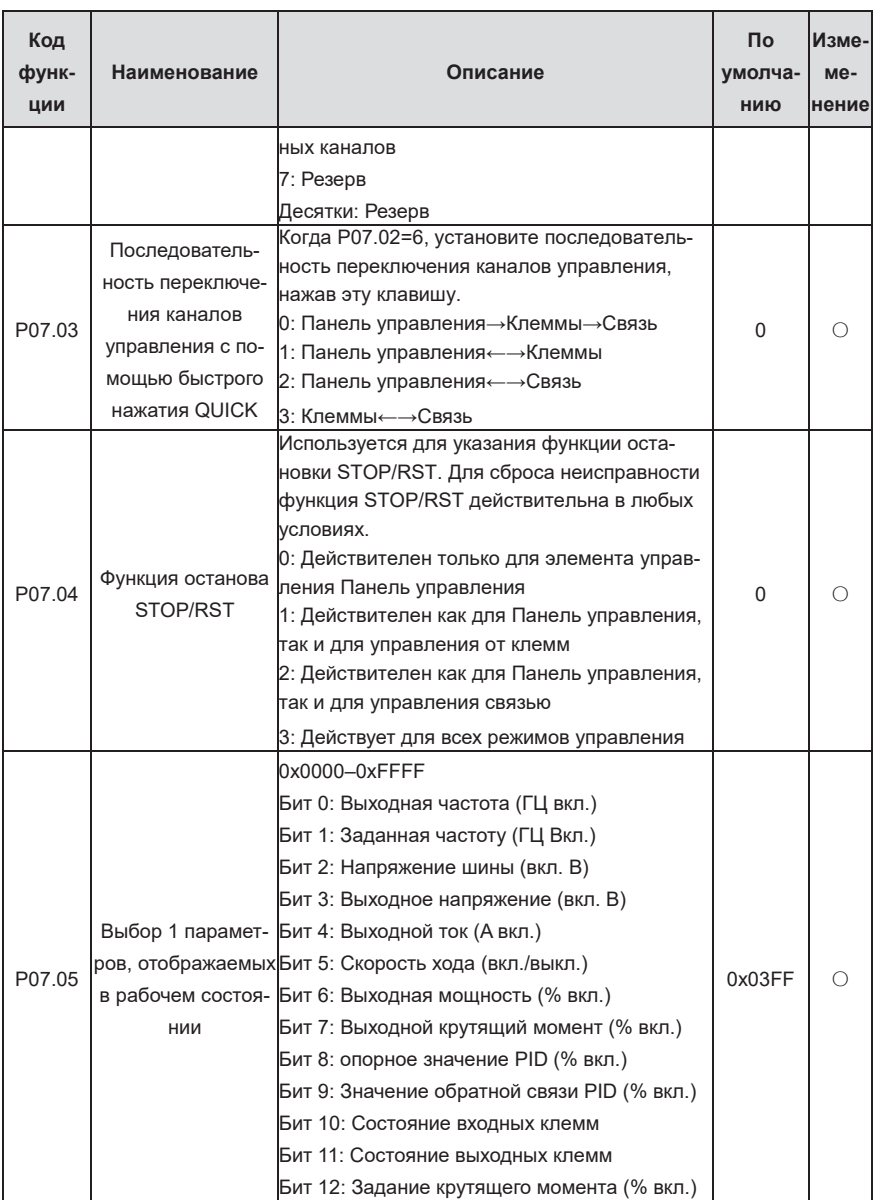

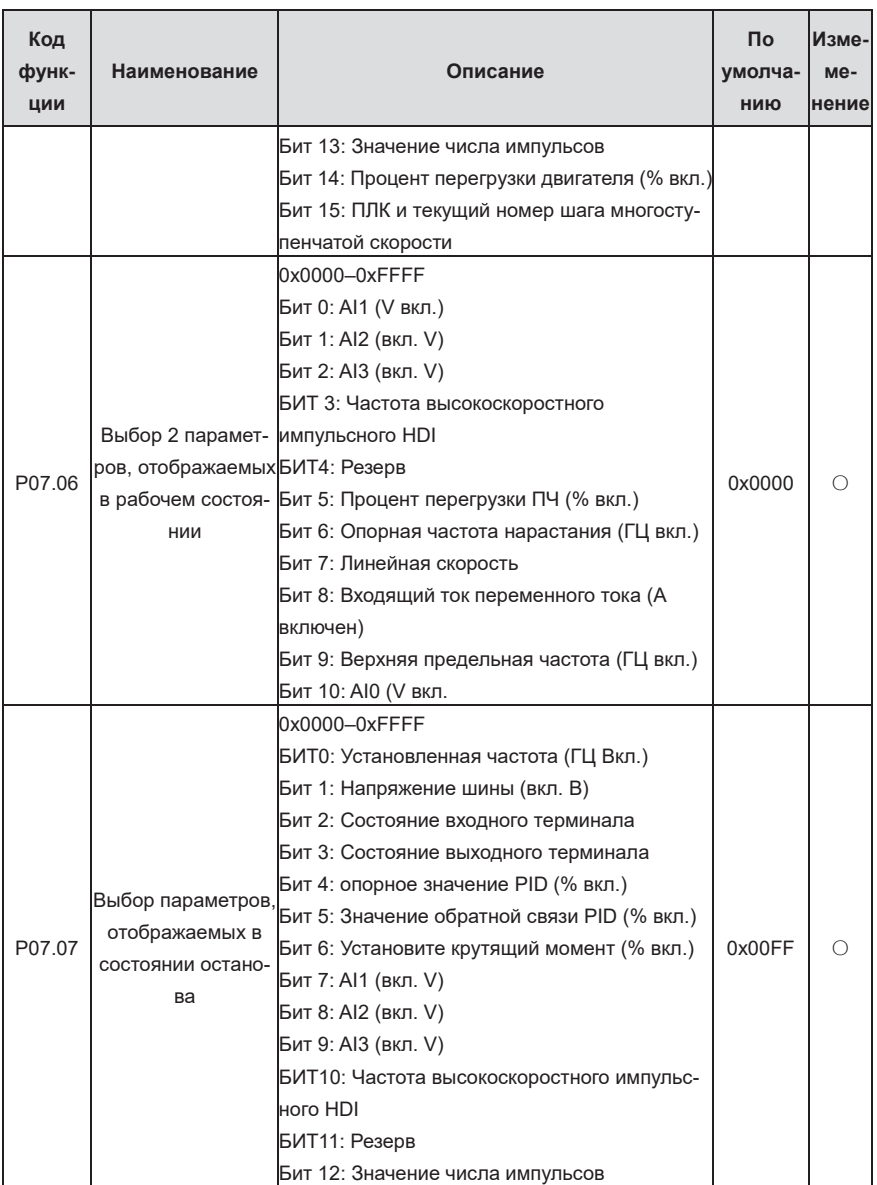

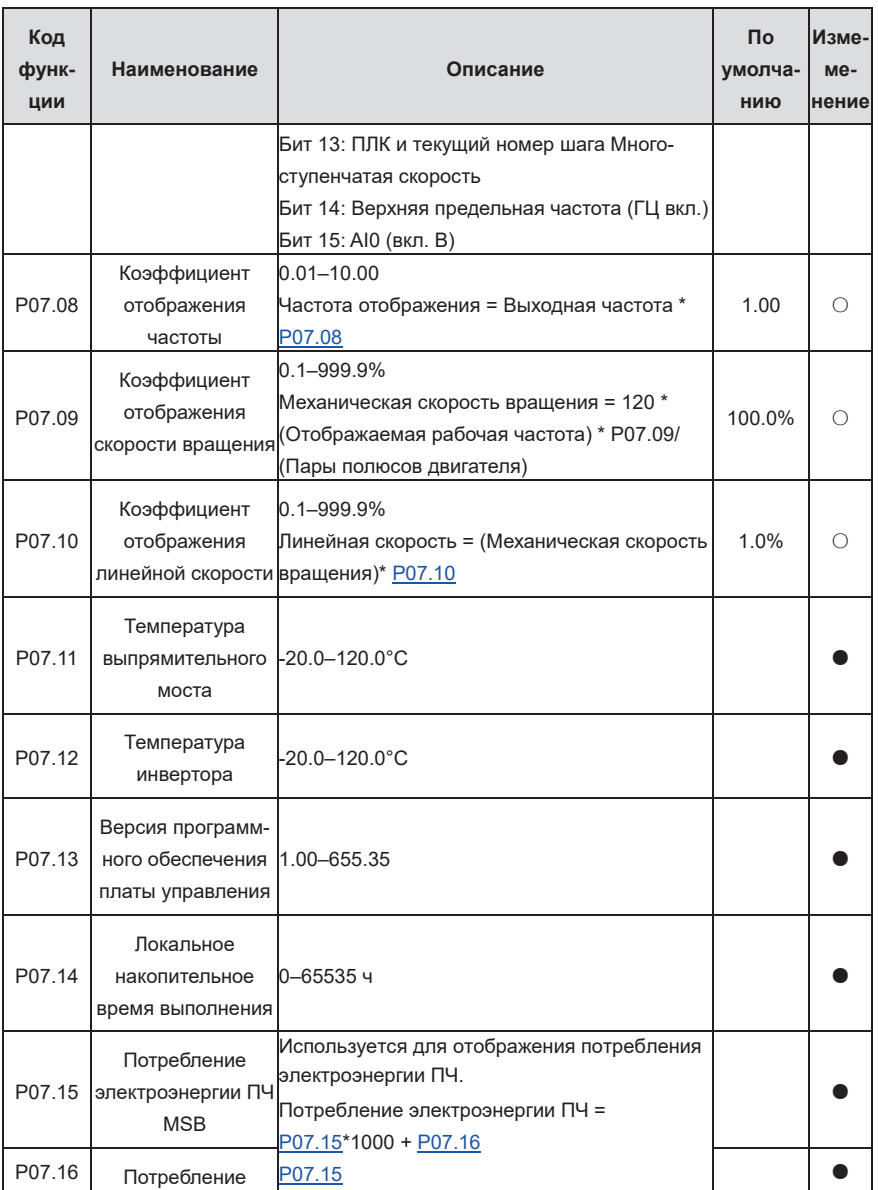

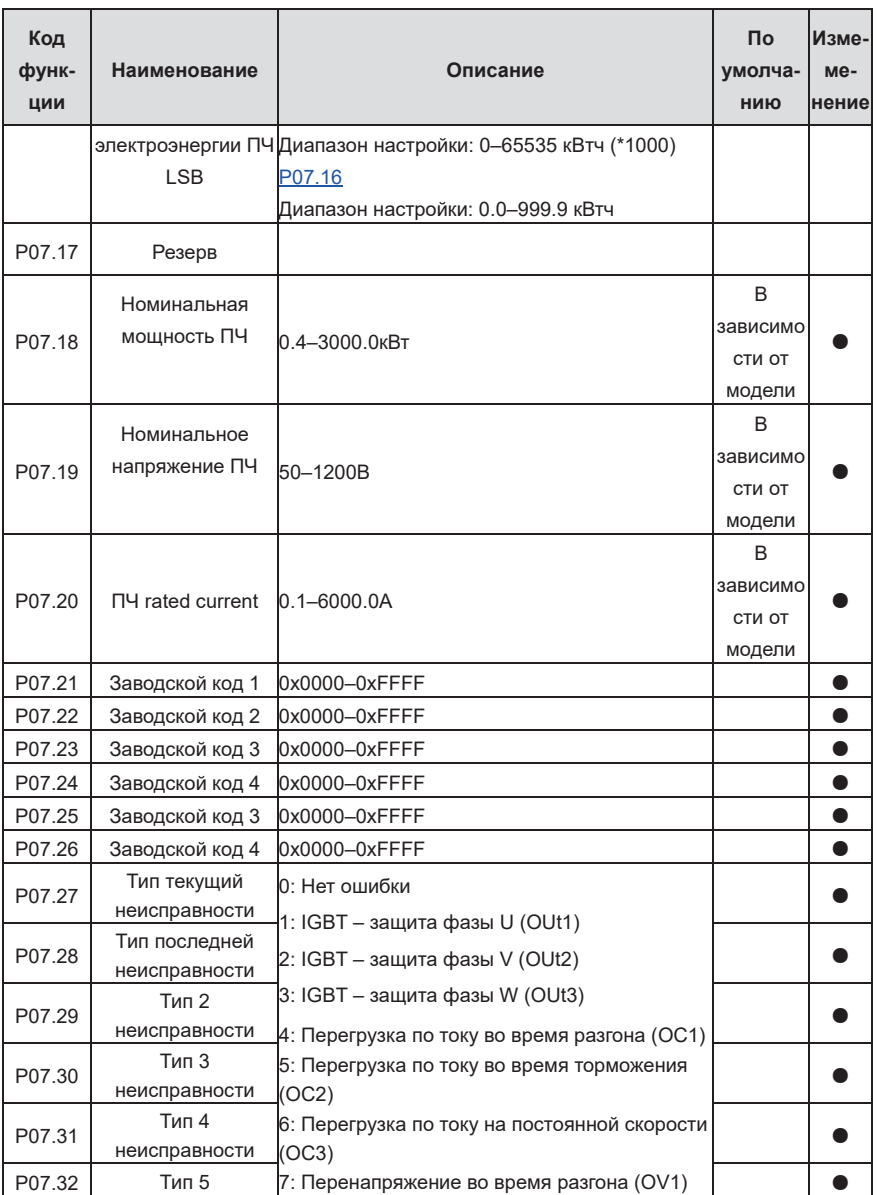

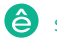

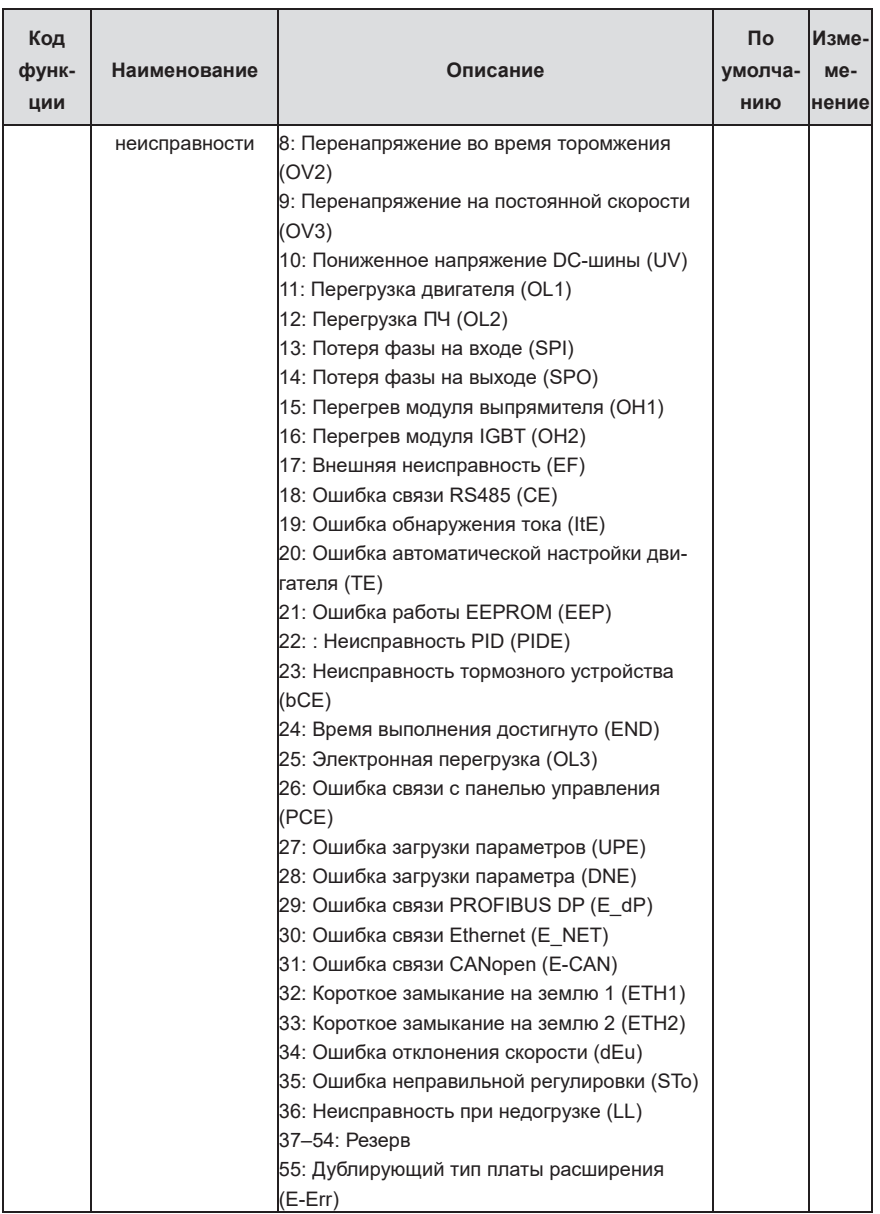

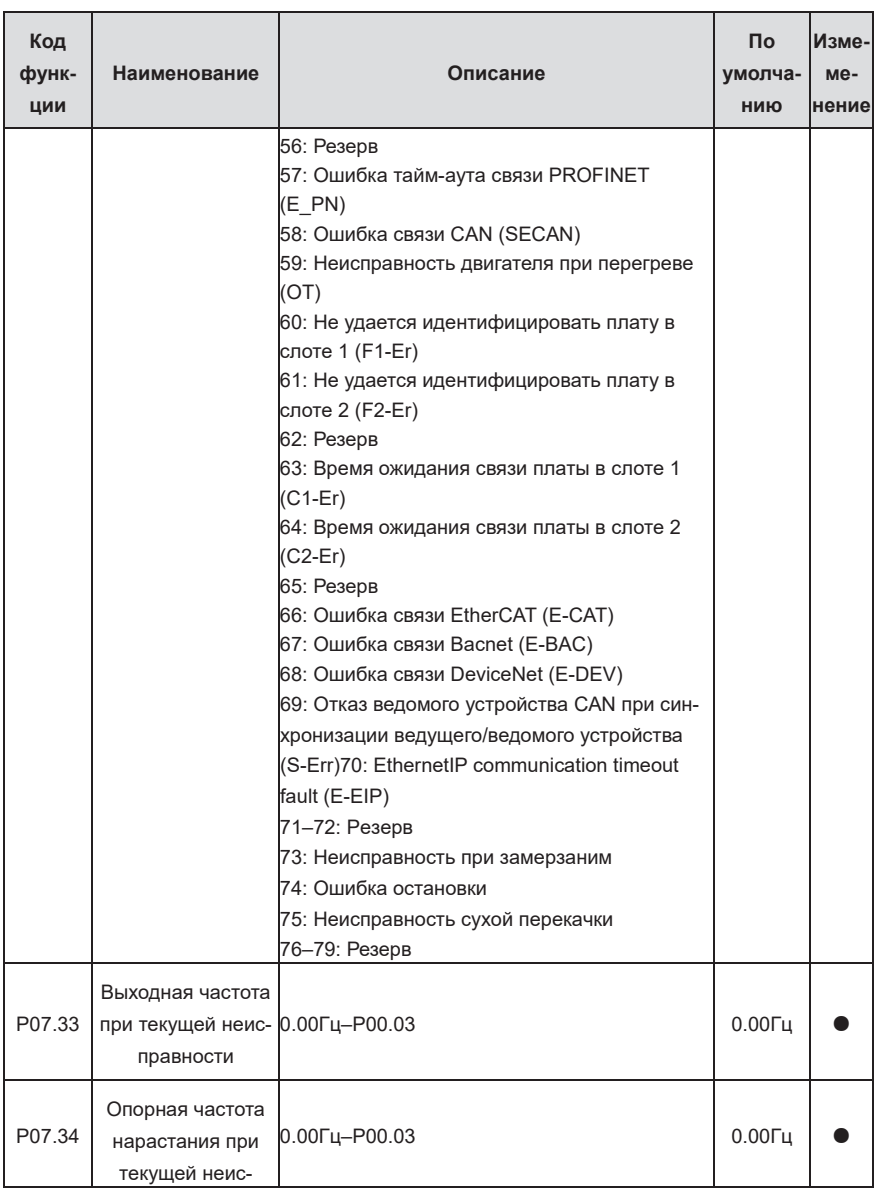

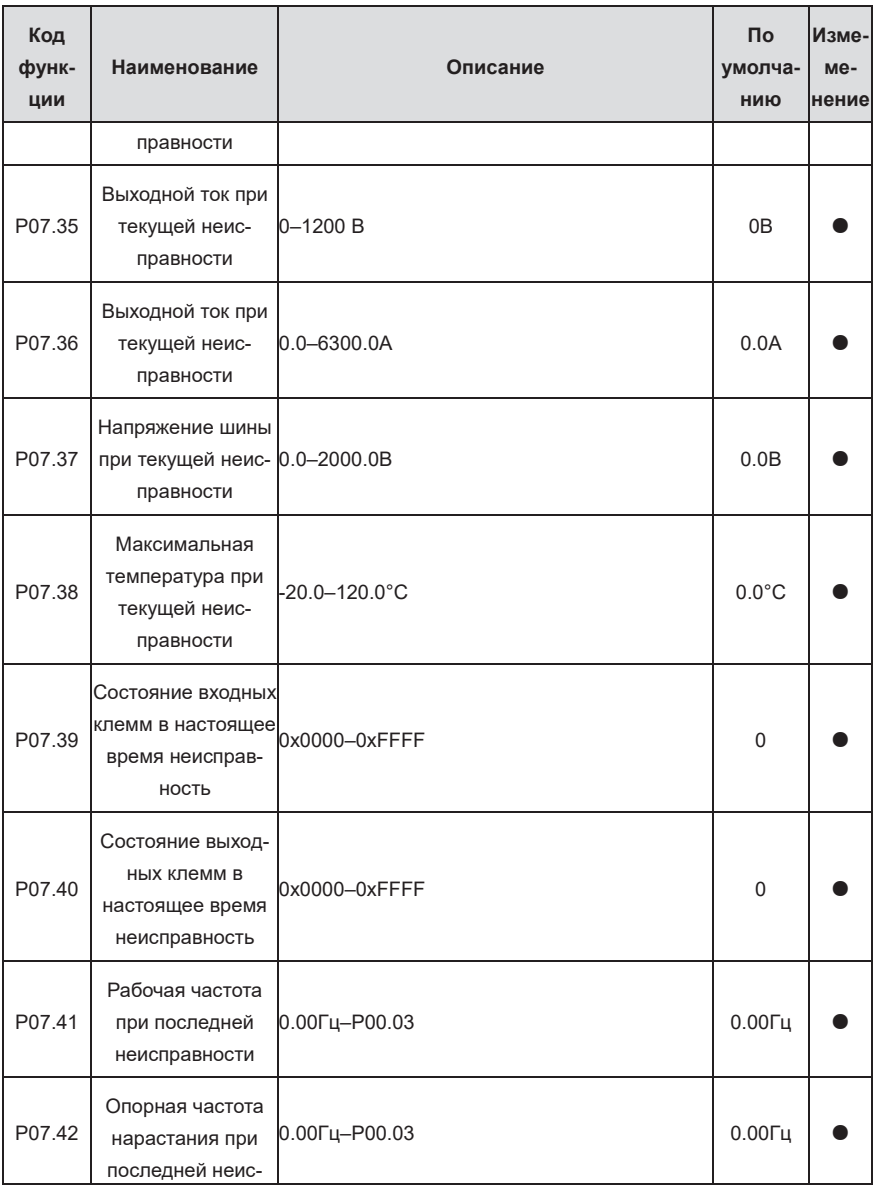

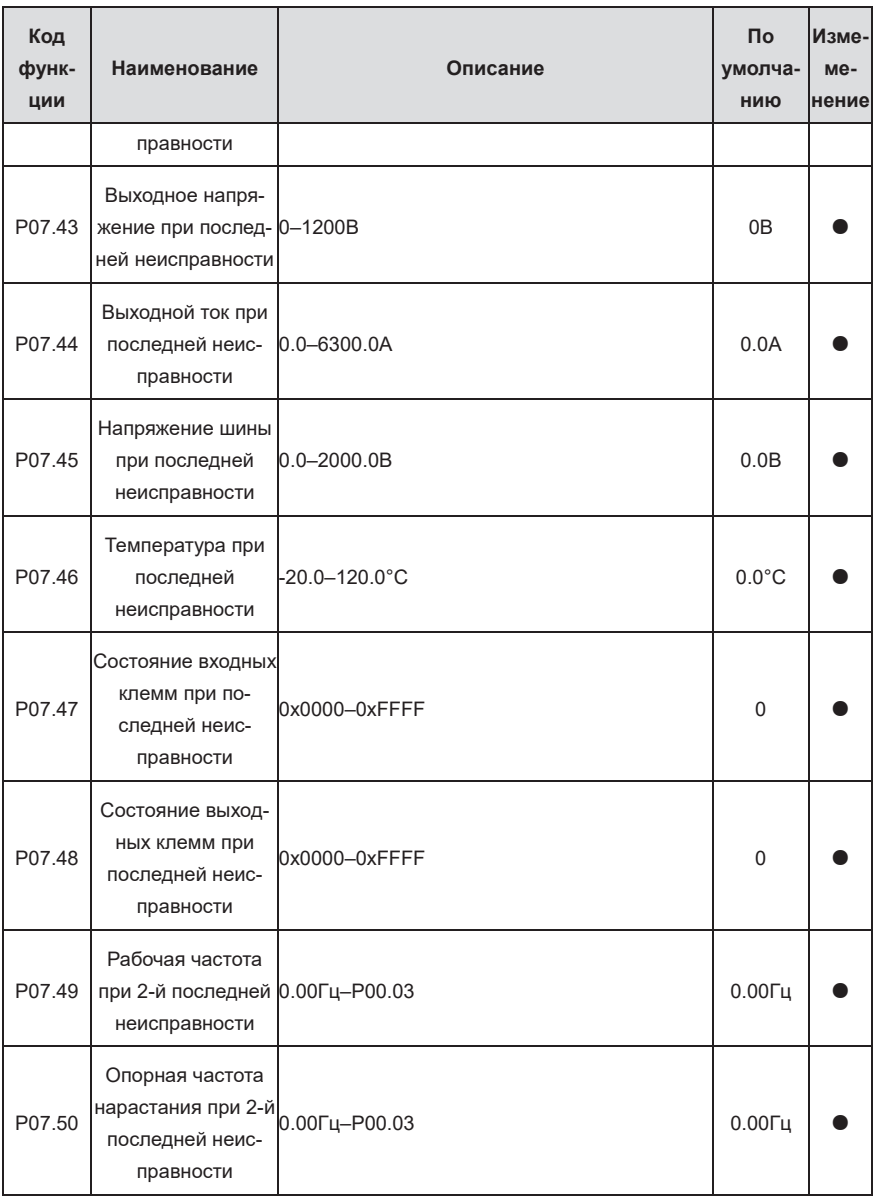

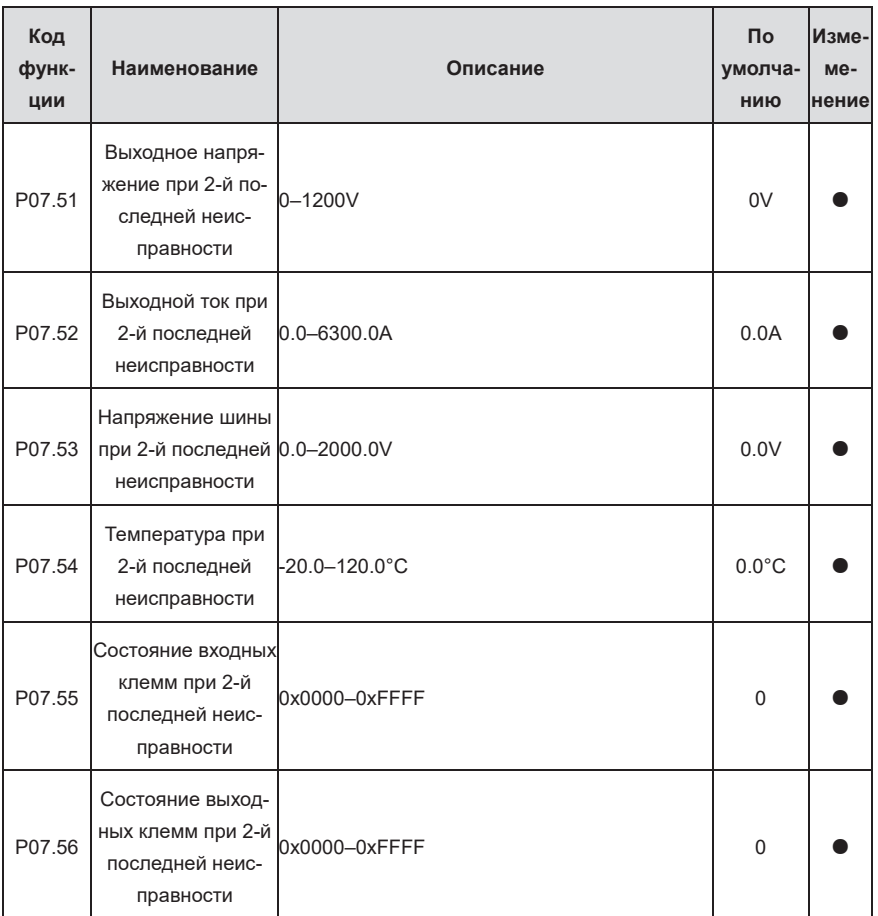

## **Группа P08— Расширенные функции**

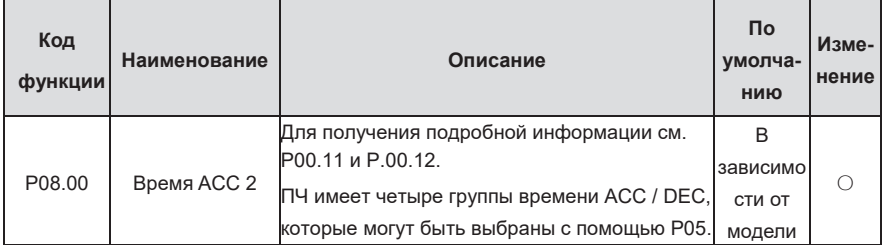

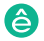

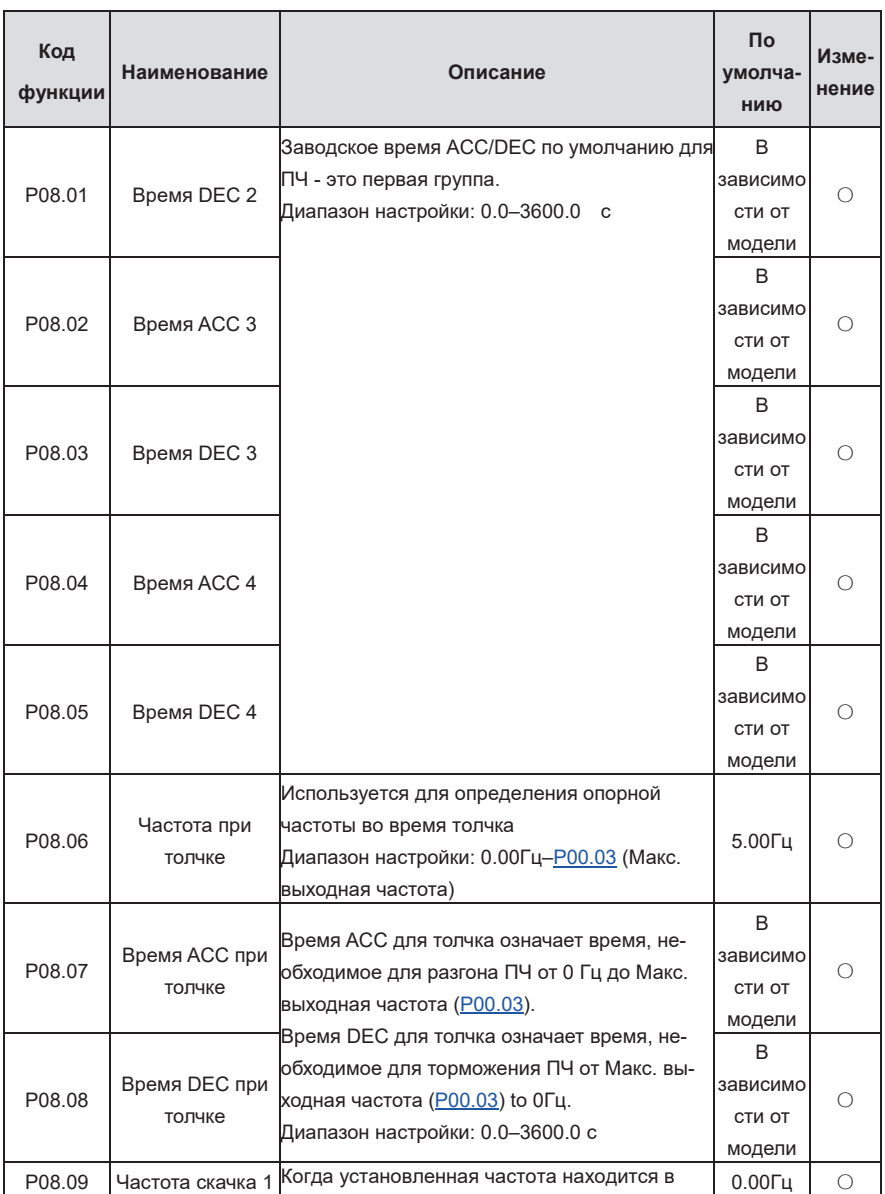

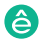

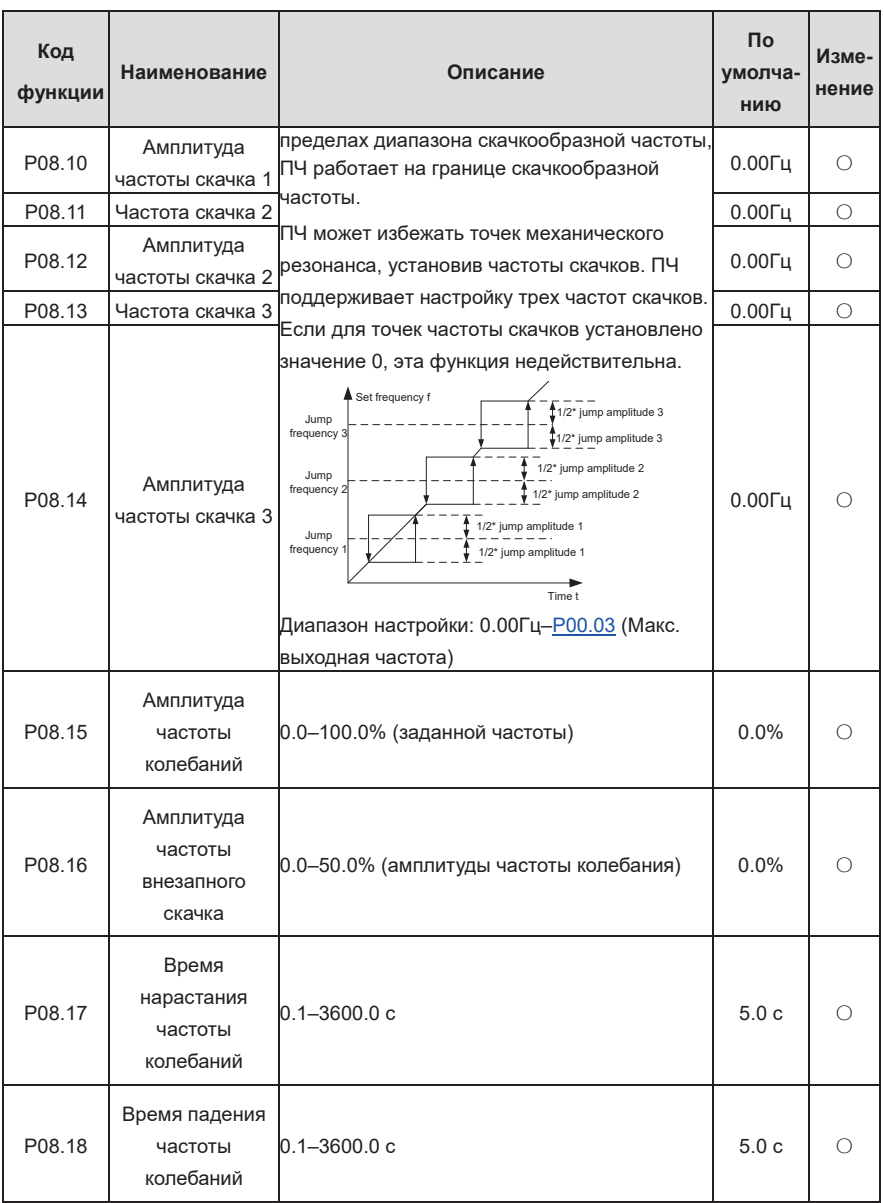

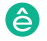

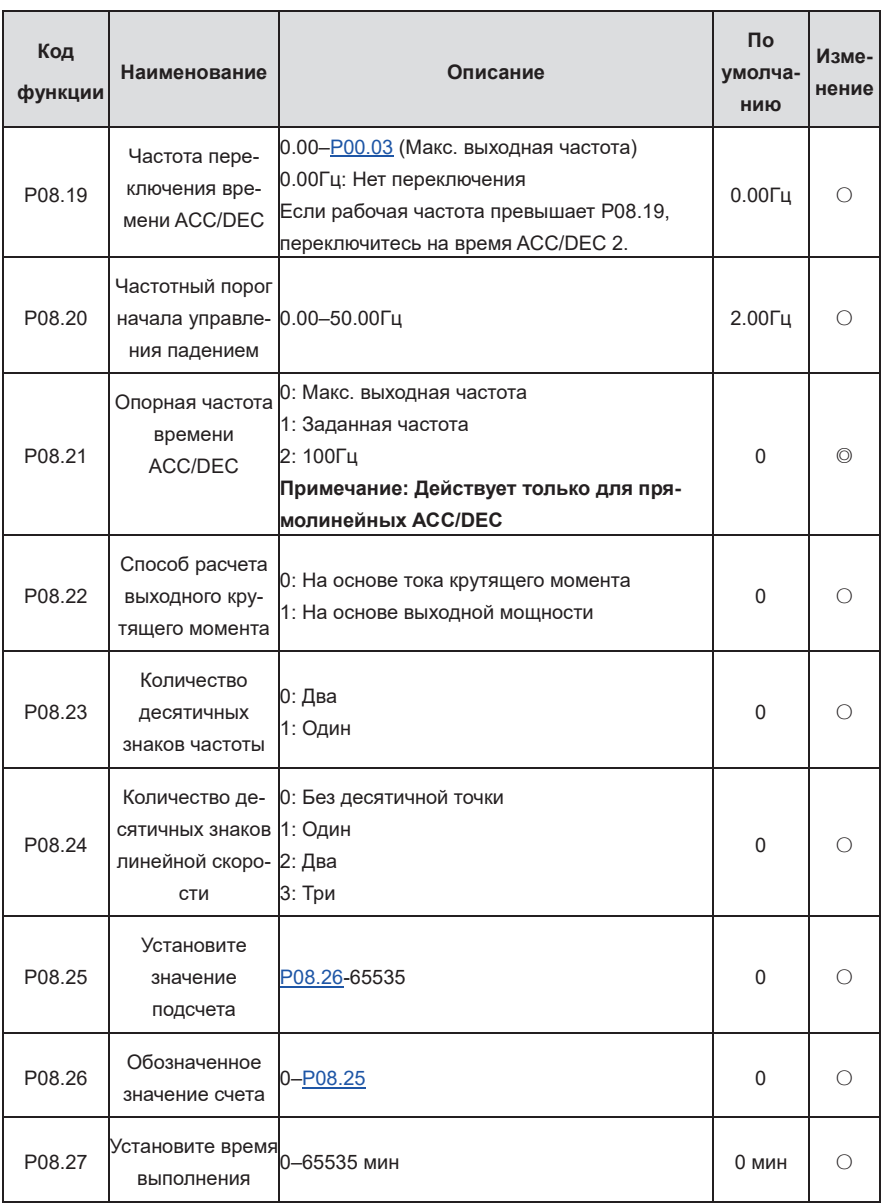

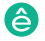

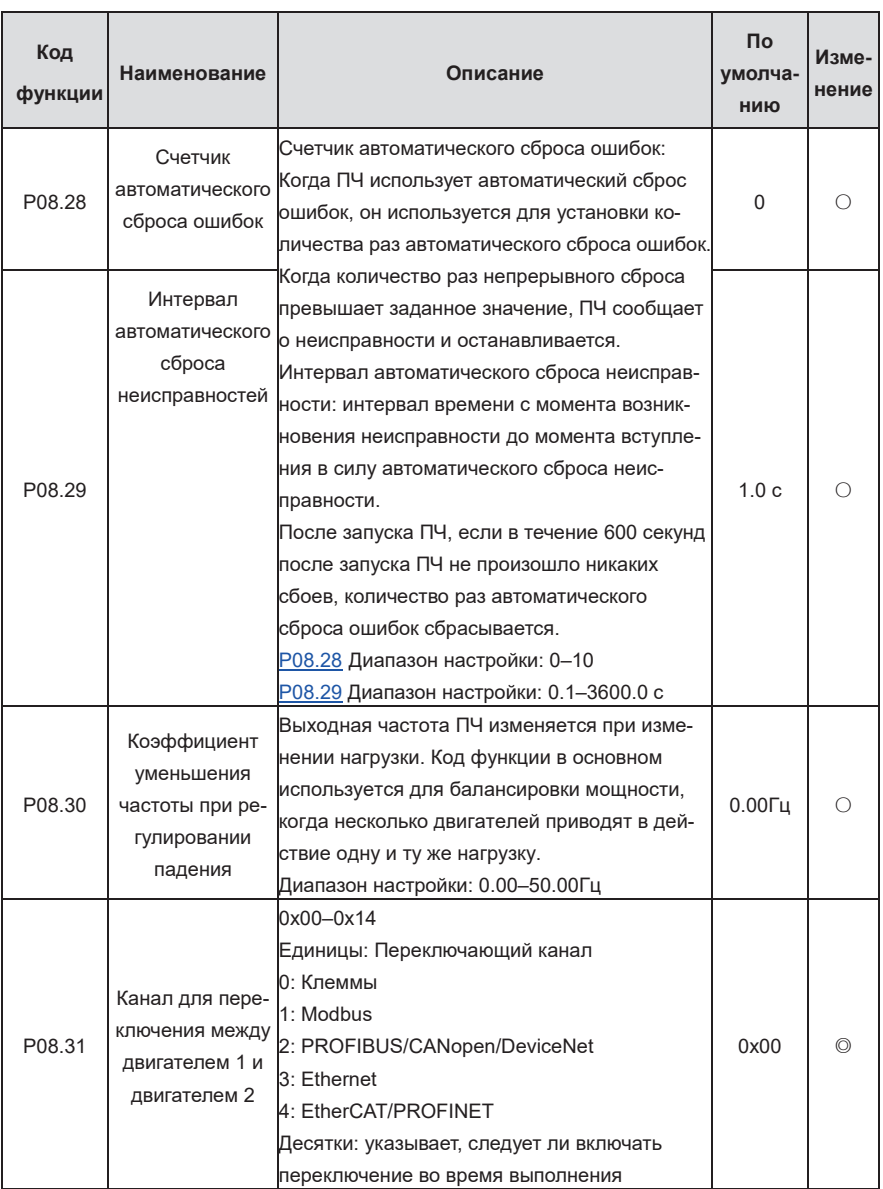

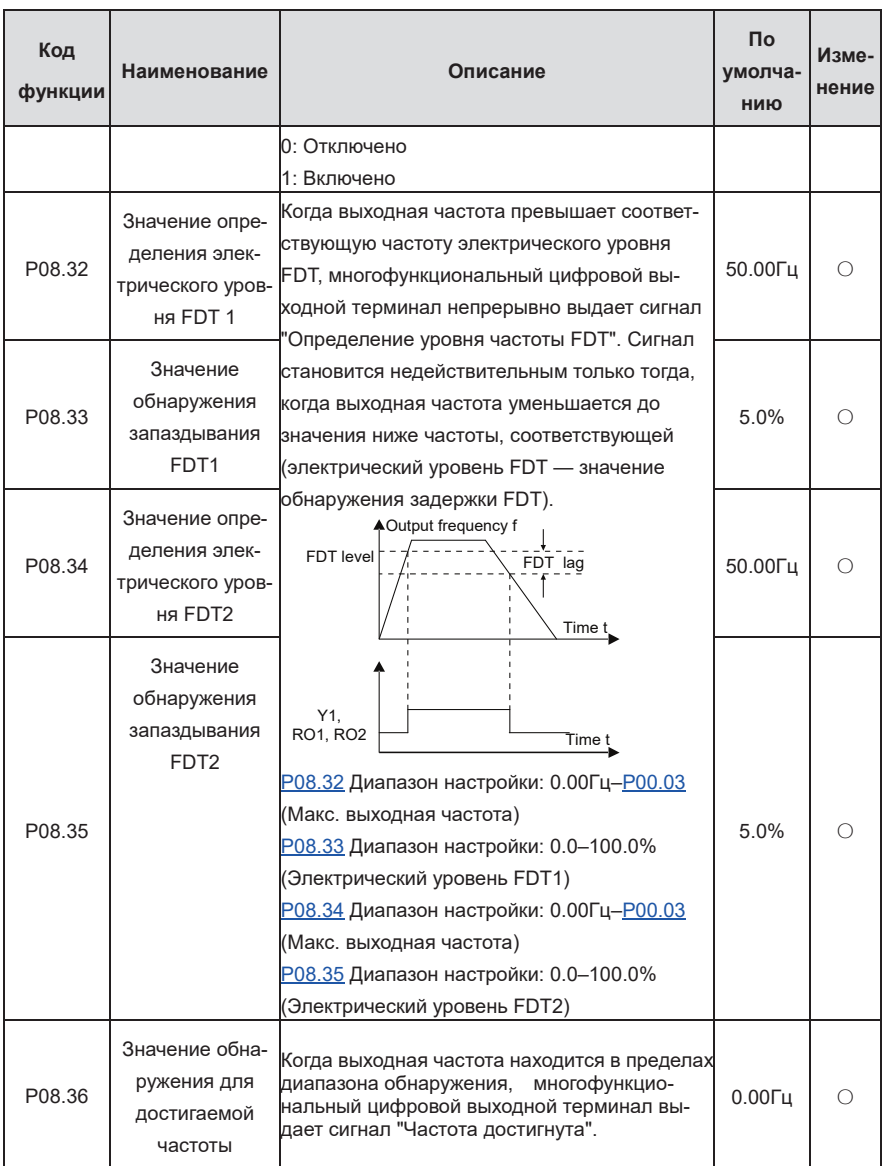

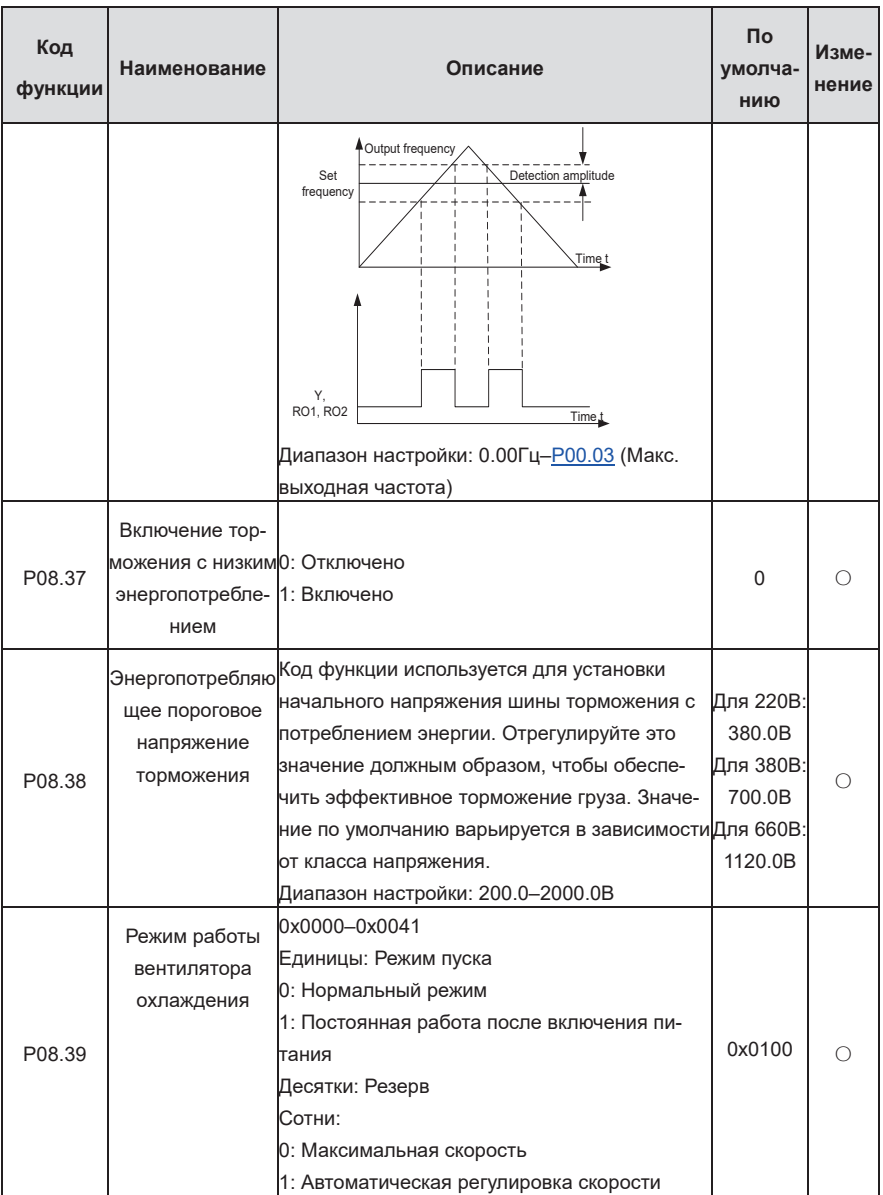

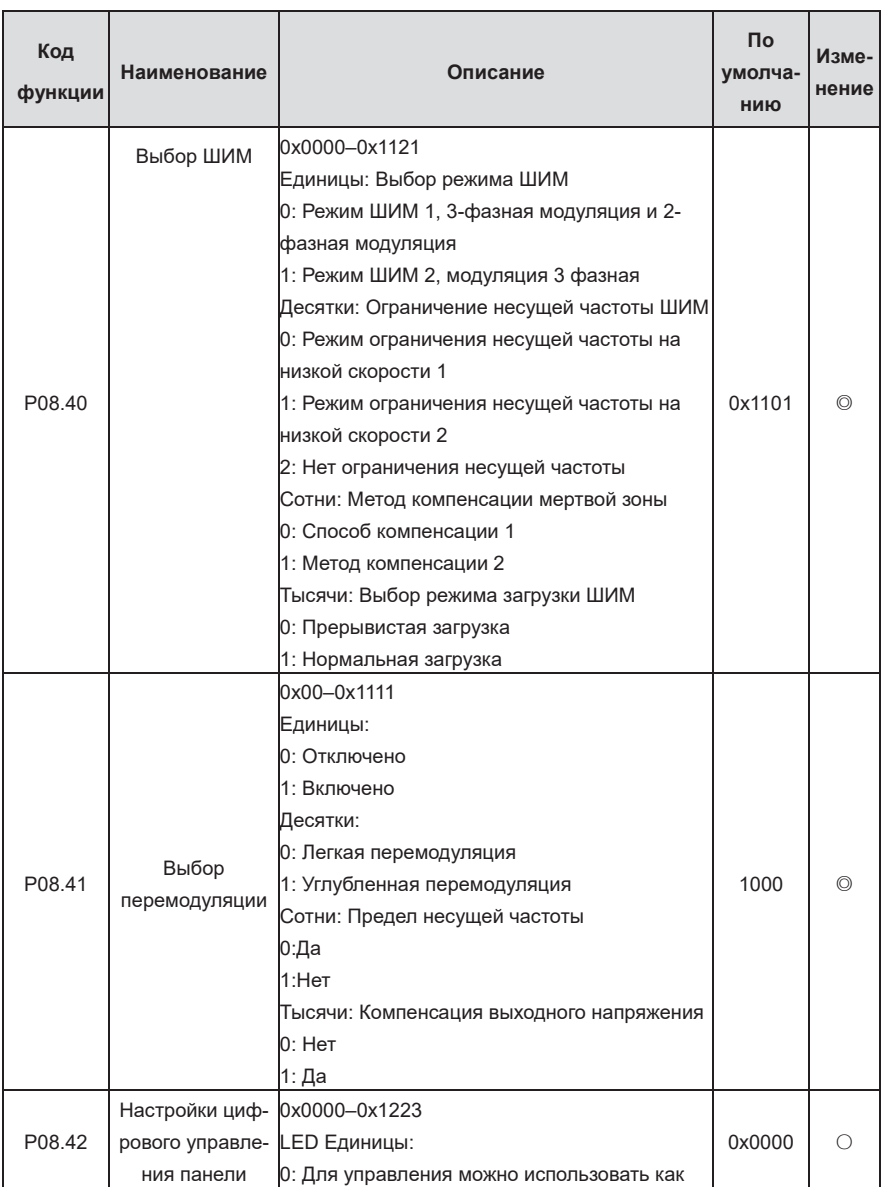

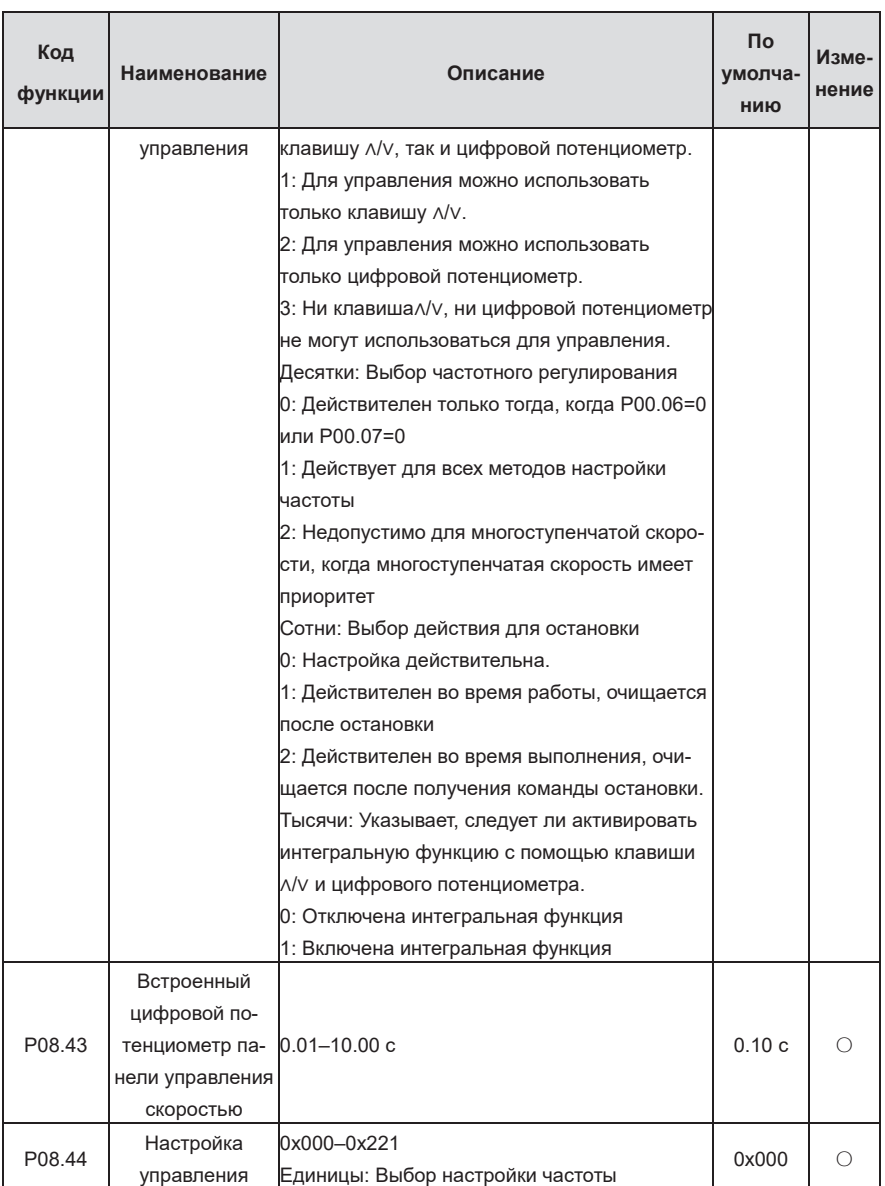

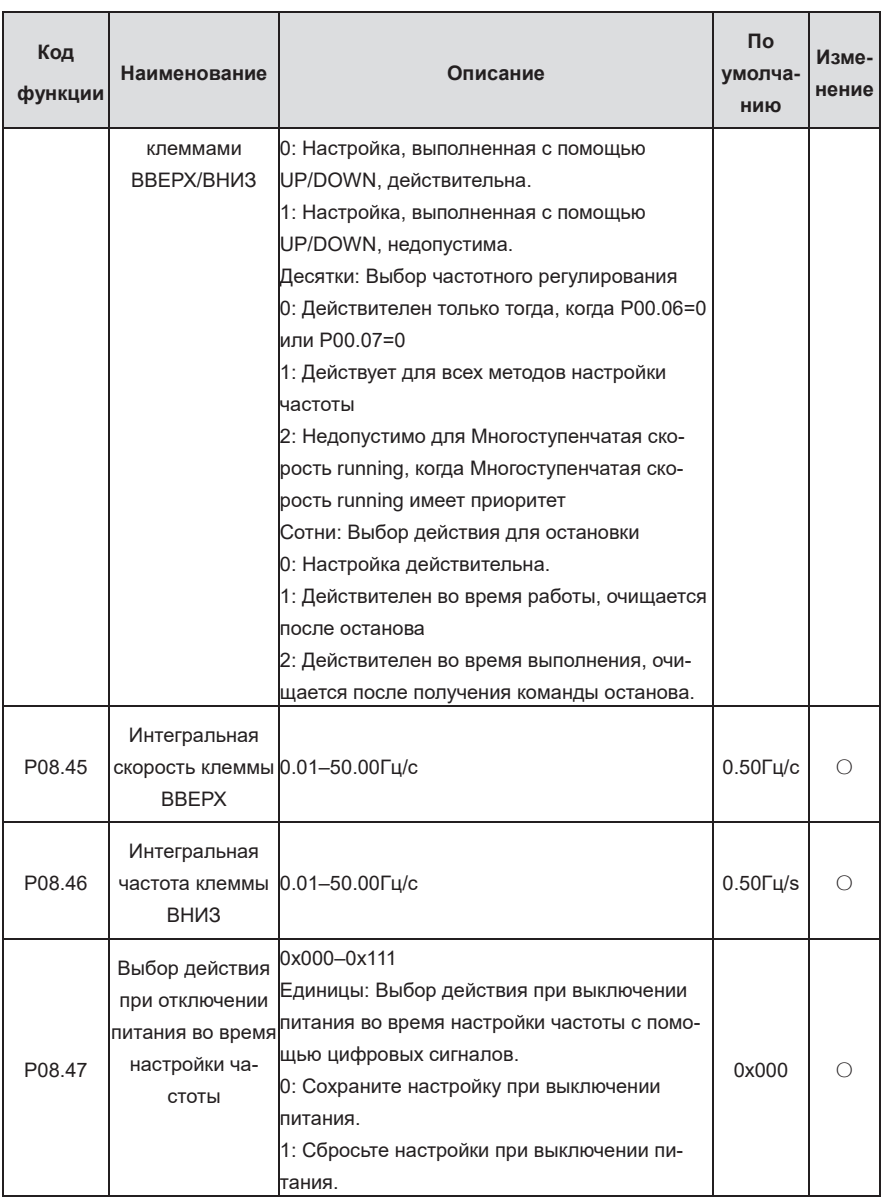

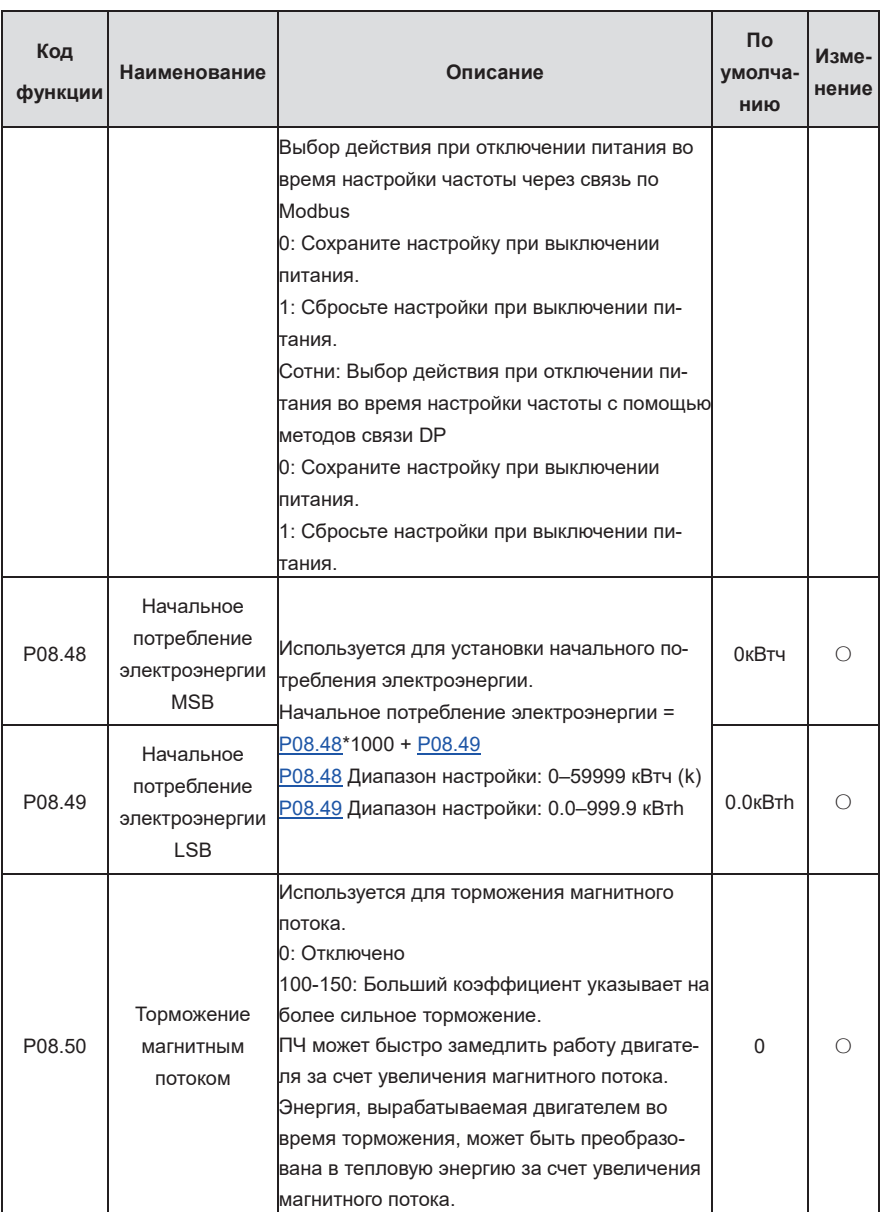

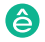

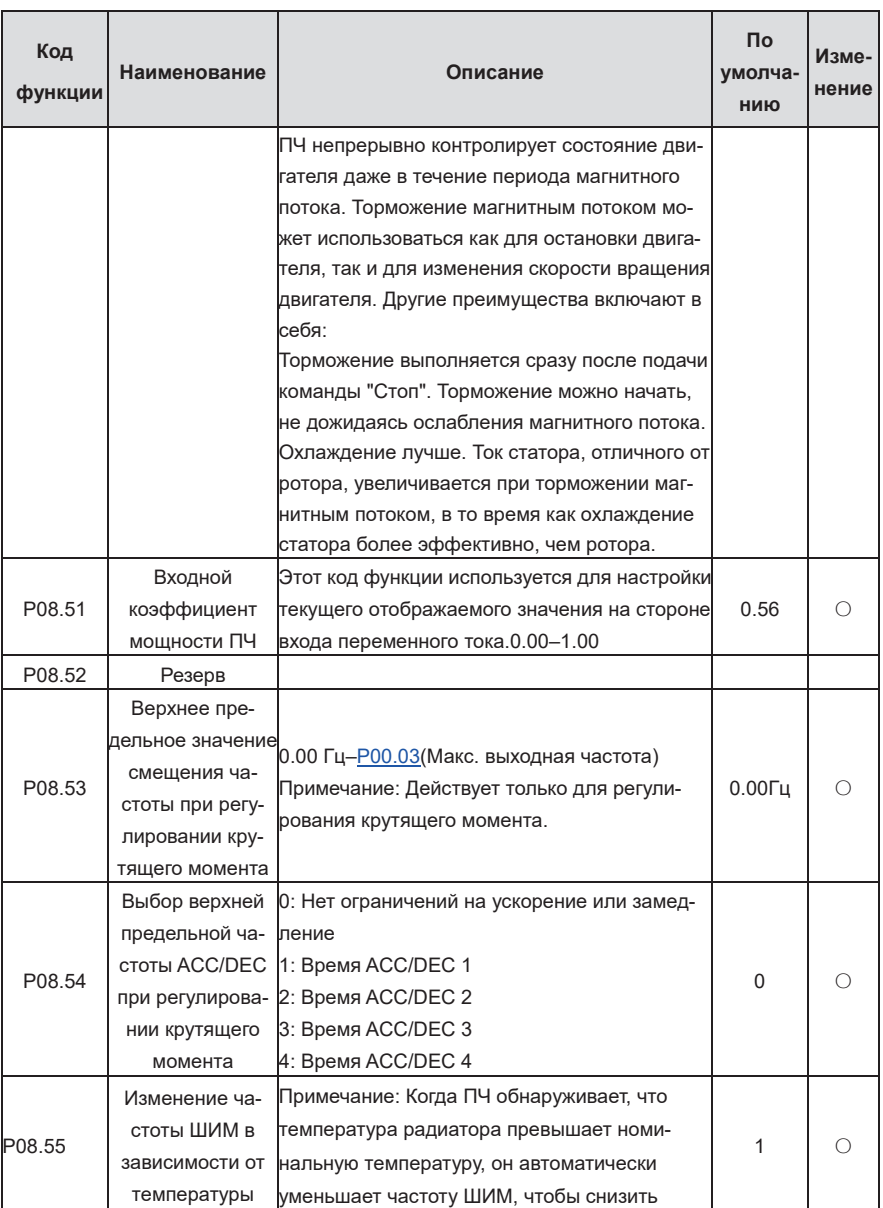

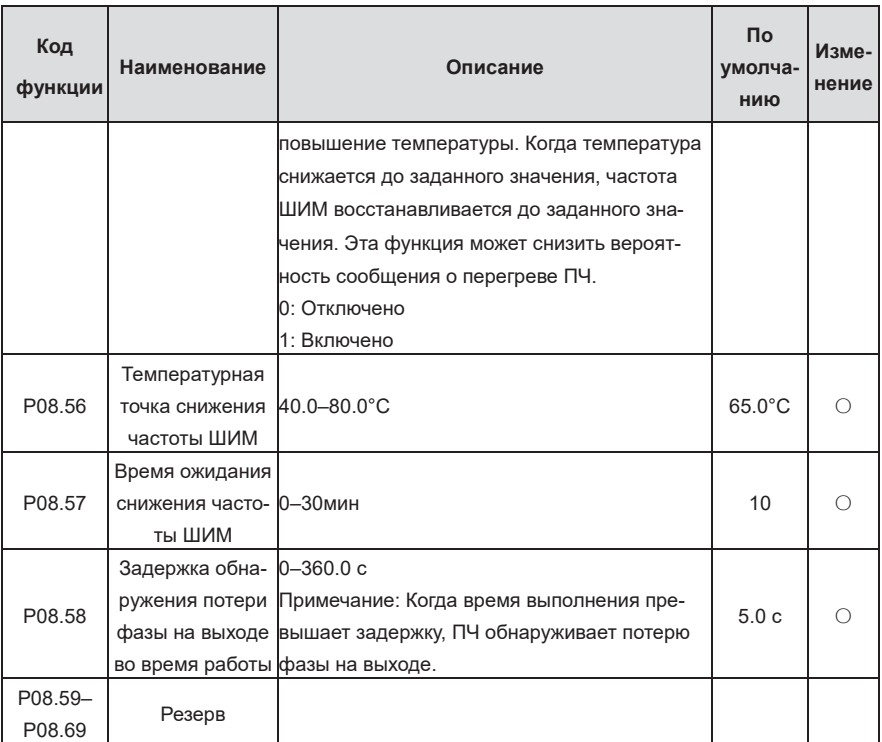

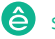

| Код<br>функ-<br>ЦИИ | Наименование          | Описание                                                                                                    | Пo<br>умолча-<br>НИЮ | Изме-<br>нение |
|---------------------|-----------------------|----------------------------------------------------------------------------------------------------|----------------------|----------------|
| P09.00              | Выбор задания<br>ПИД  | Когда выбор команды задания частоты<br>(Р00.06, Р00. 07) равен 7, или канал<br>настройки напряжения (Р04.27) равен 6, ре-<br>жим работы ПЧ - это ПИД-регулирование<br>процесса.<br>Код функции определяет целевой заданный<br>канал во время процесса PID.<br>0: Панель управления ( <u>Р09.01)</u><br>1: A11<br>2: A12<br>3: A13<br>4: Высокоскоростной импульсный вход HDIA<br>5: Многоскоростной режим<br>6: Modbus<br>7: PROFIBUS/CANopen/DeviceNet<br>8: Ethernet<br>9: Резерв<br>10: EtherCAT/PROFINET<br>11: Программируемая плата расширения<br>12: Резерв<br>Установленное целевое значение PID про-<br>цесса является относительным значением,<br>для которого 100% равно 100% сигнала об-<br>ратной связи управляемой системы.<br>Система всегда выполняет вычисления, ис-<br>пользуя относительное значение (0-100,0%). | 0                    | ∩              |
| P09.01              | Задание ПИД с         | Код функции является обязательным, когда<br>Р09.00=0. Базовым значением кода функции<br>панели управления является обратная связь системы.<br>Диапазон настройки: -100.0%–100.0%                                                                                                    | 0.0%                 | ∩              |
| P09.02              | Обратная связь<br>ПИД | Выбор сигнала обратной связи ПИД.<br>0: A11                                                                                                    | 0                    | Ω              |

Группа P09-PID регулирование

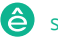

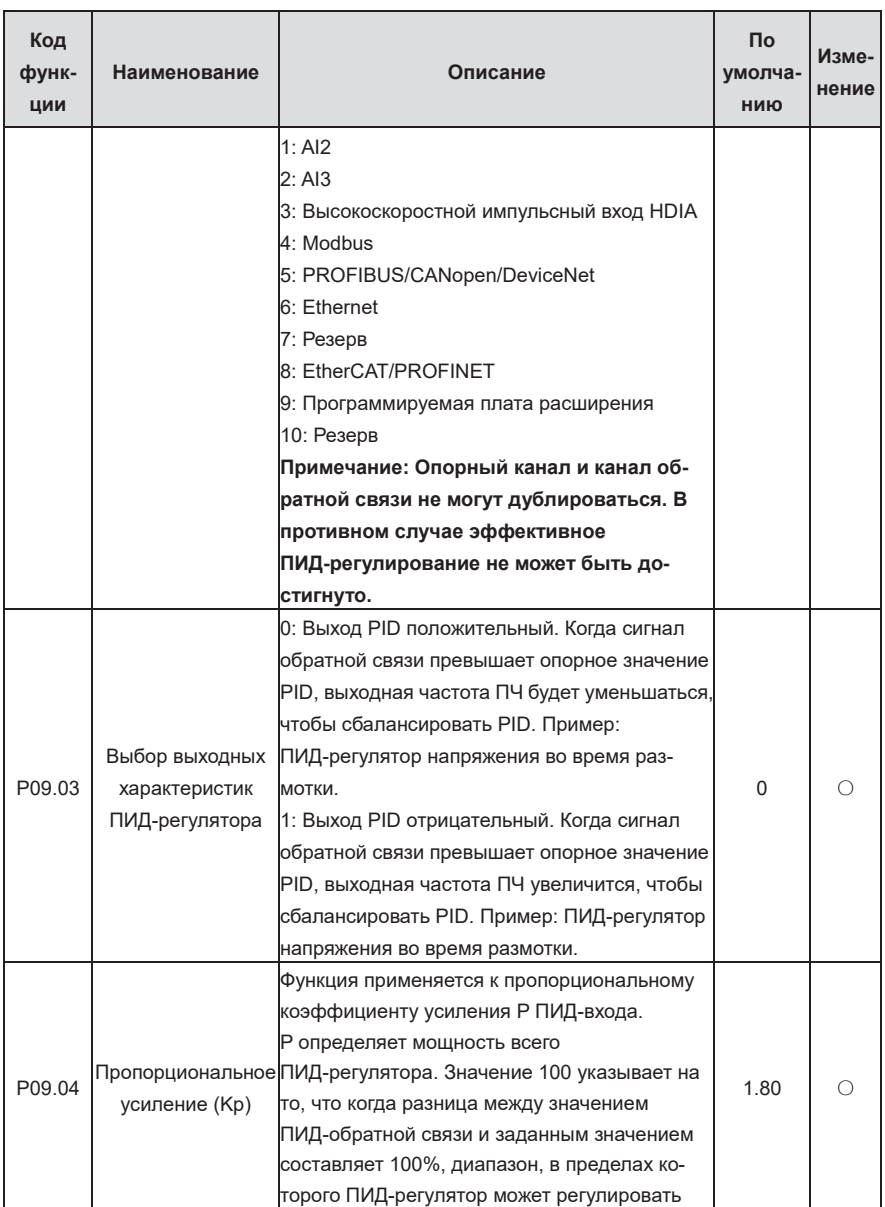
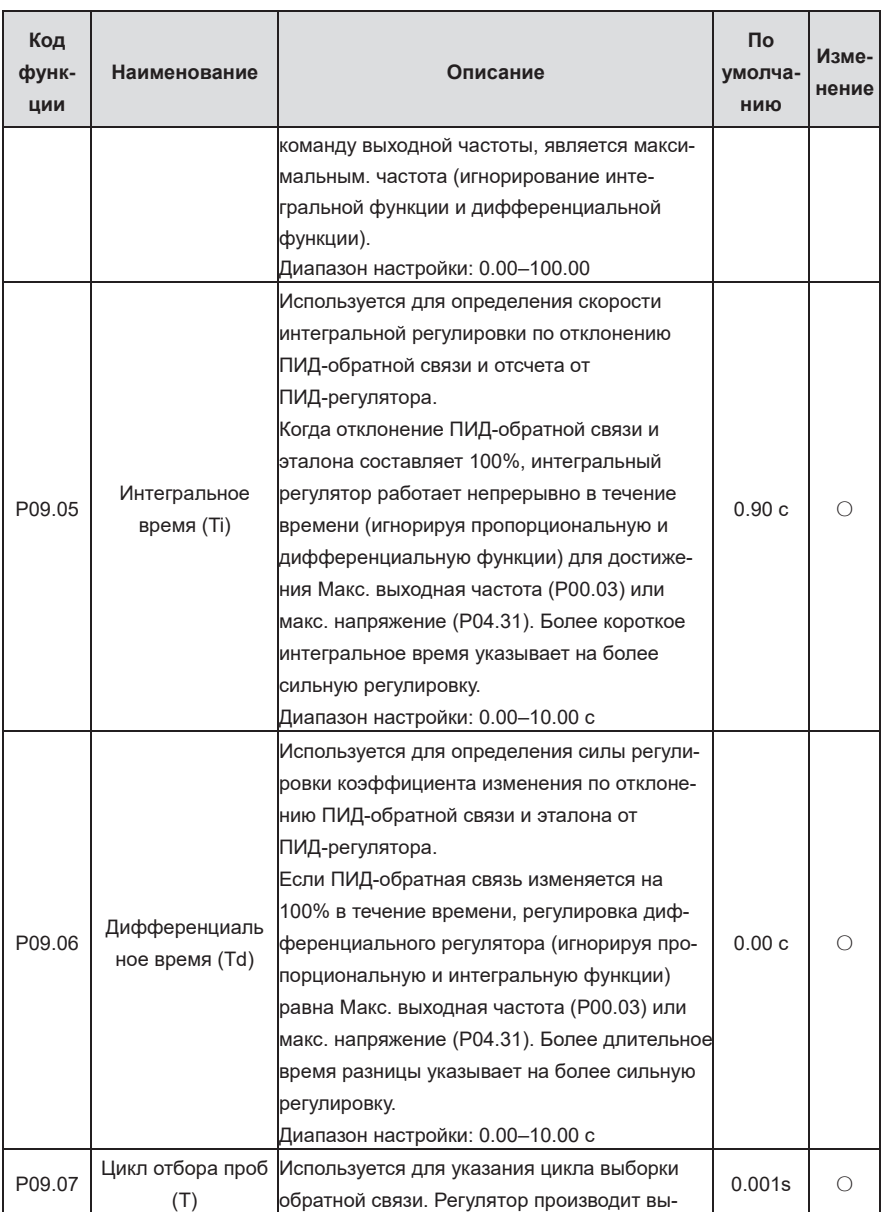

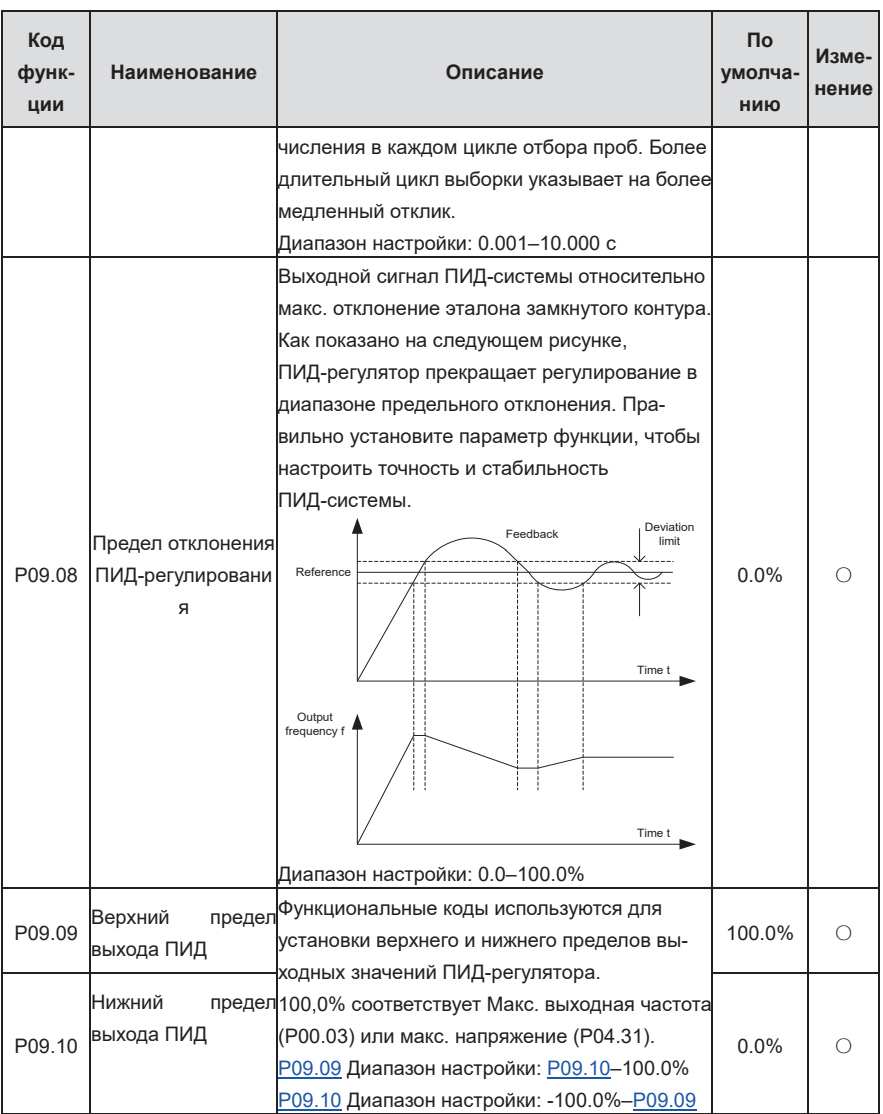

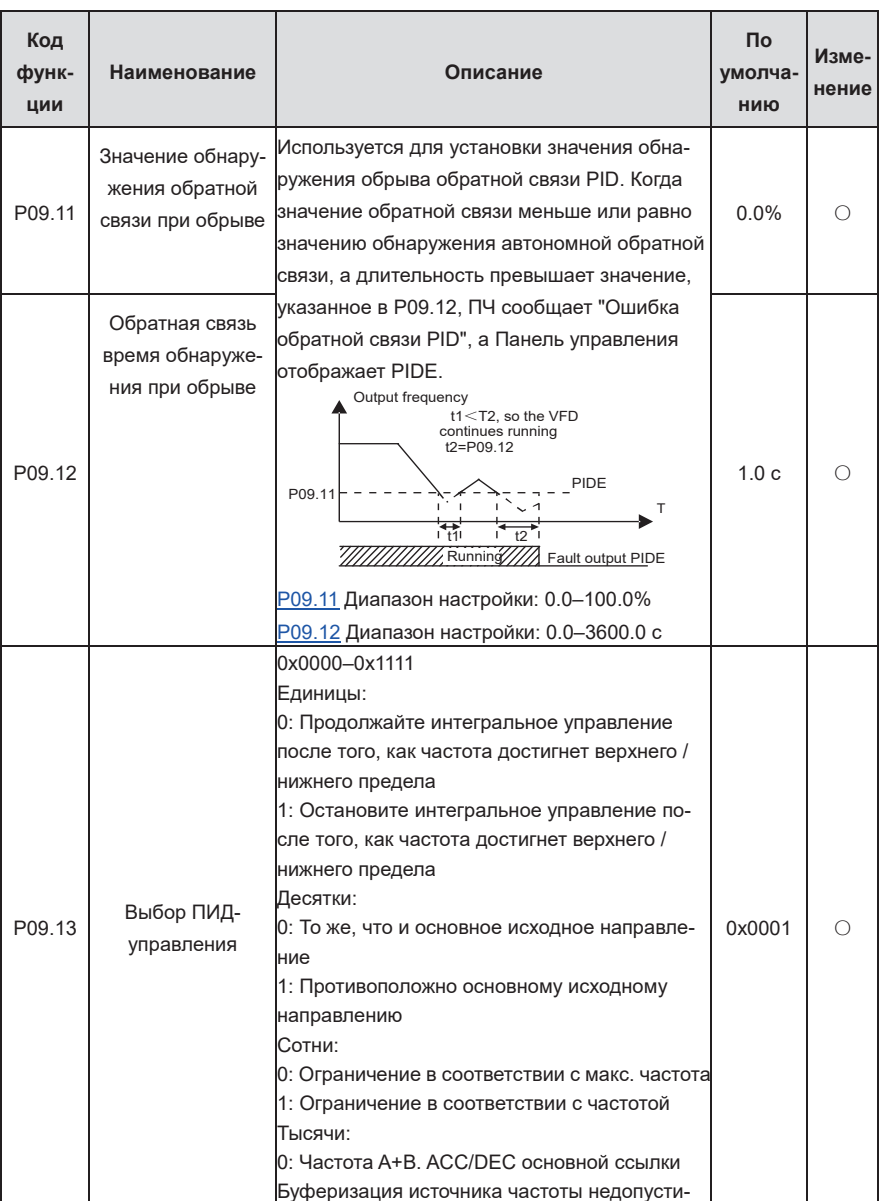

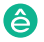

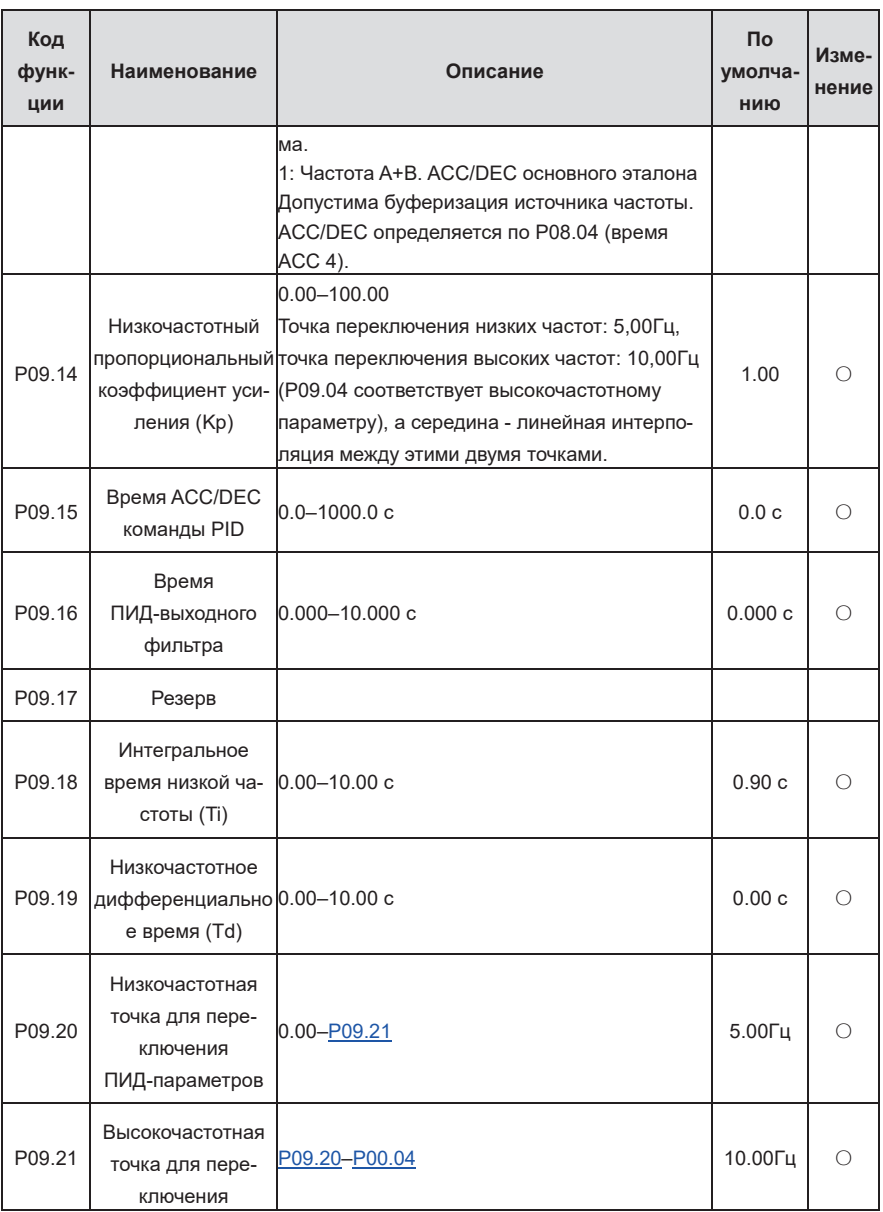

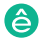

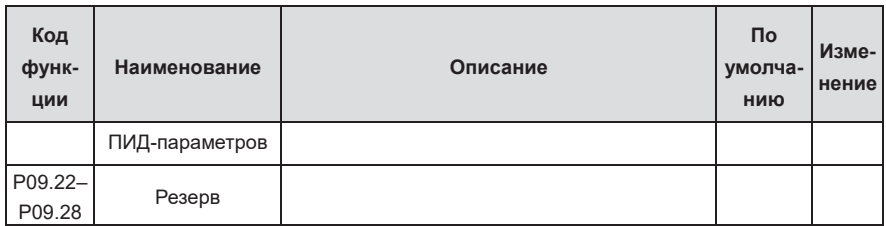

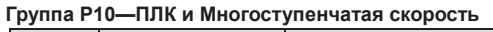

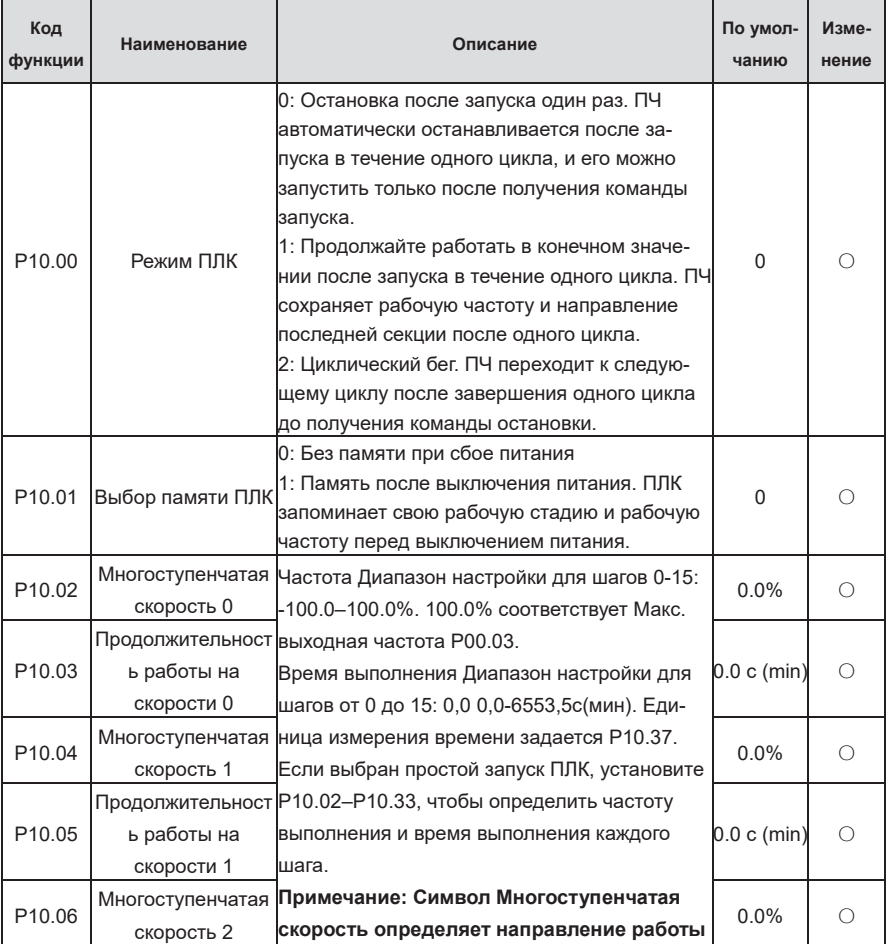

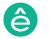

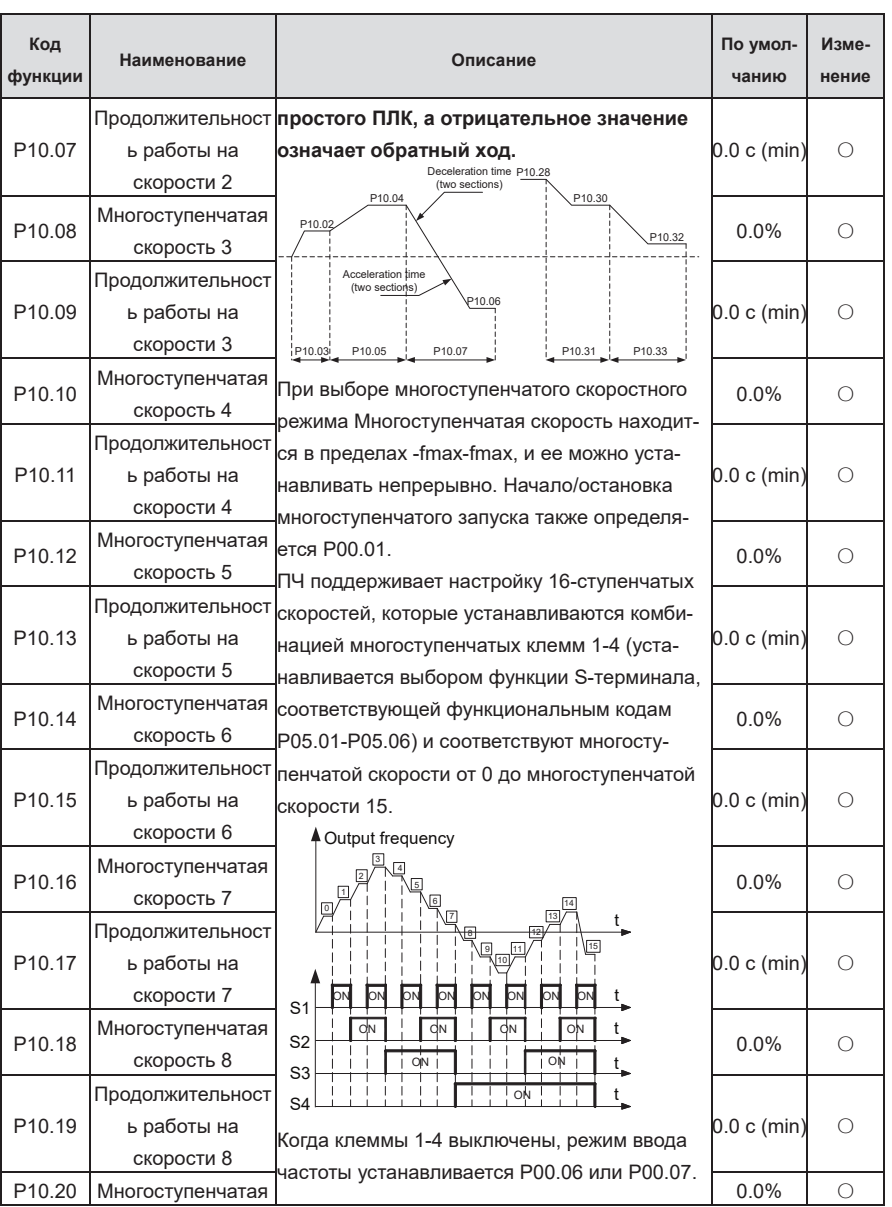

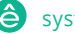

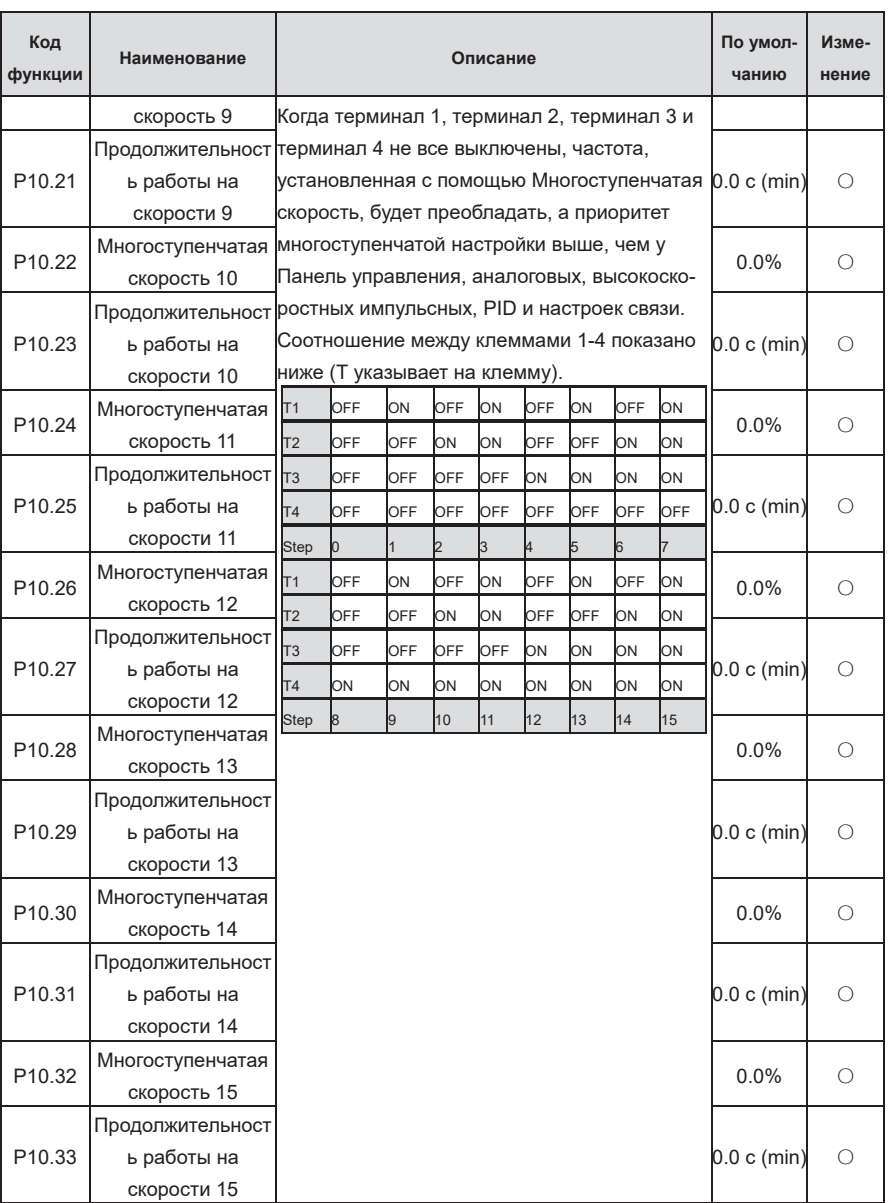

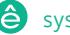

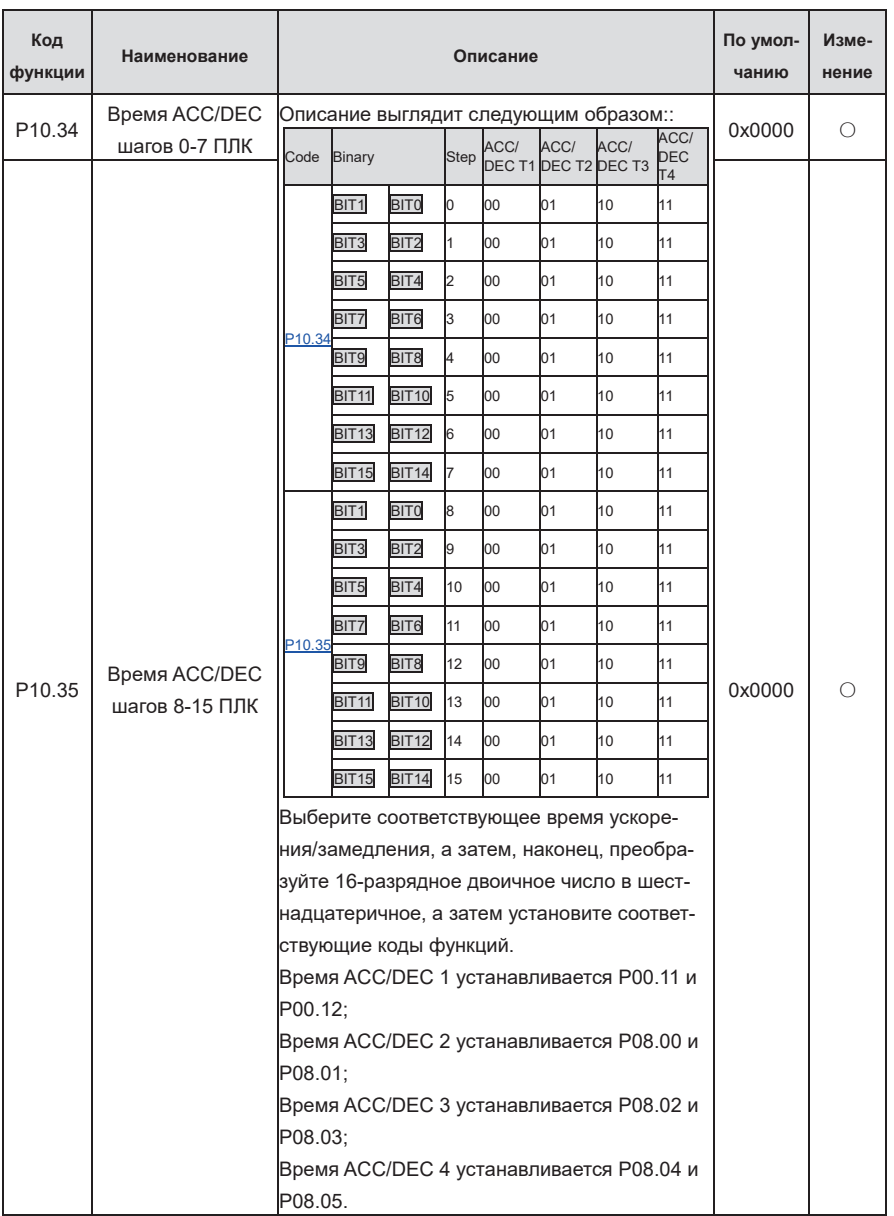

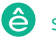

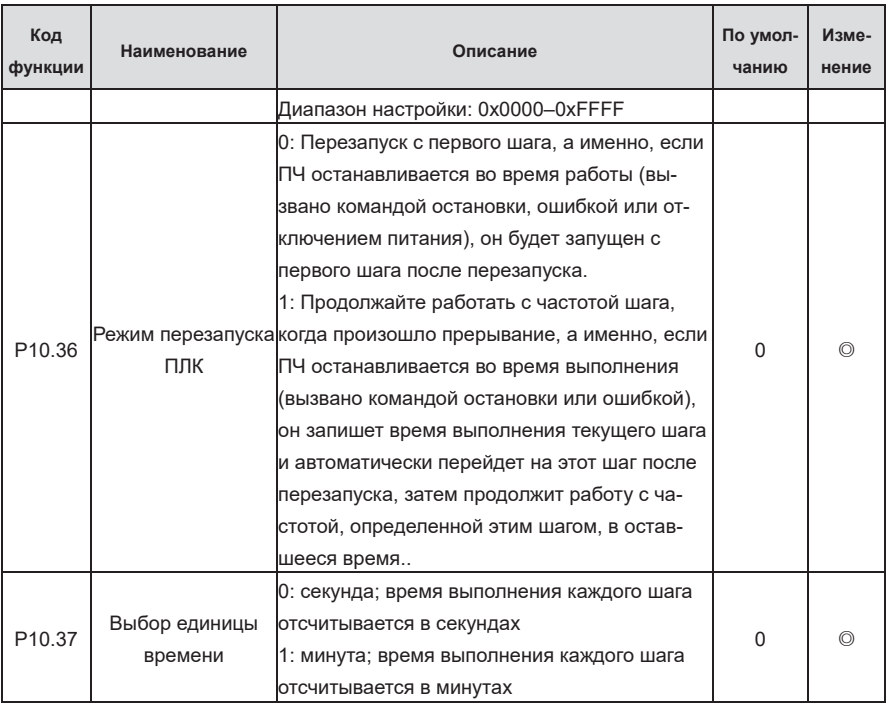

## **Группа P11—Параметры защит**

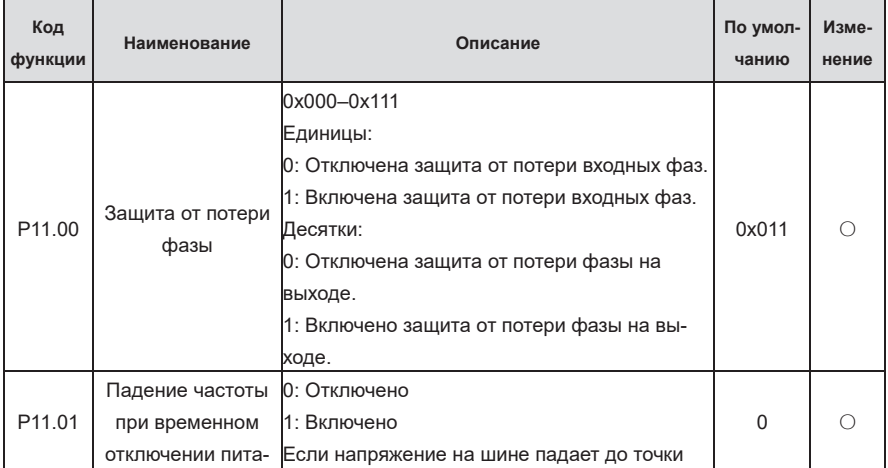

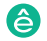

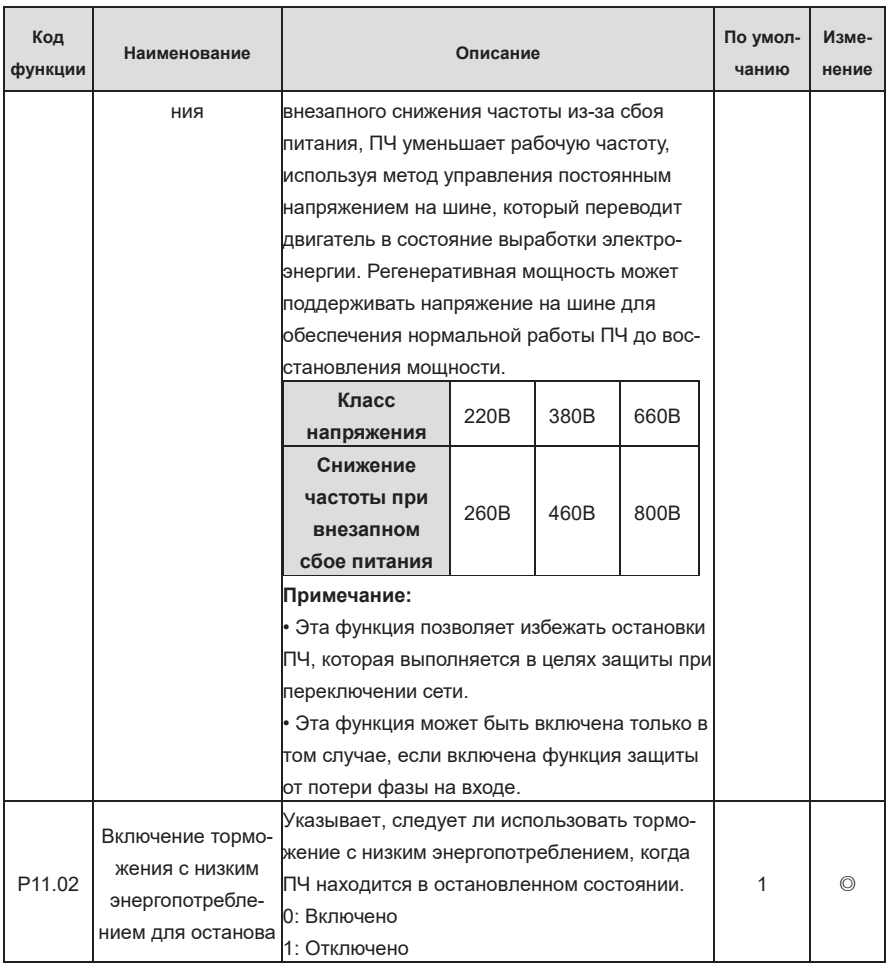

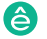

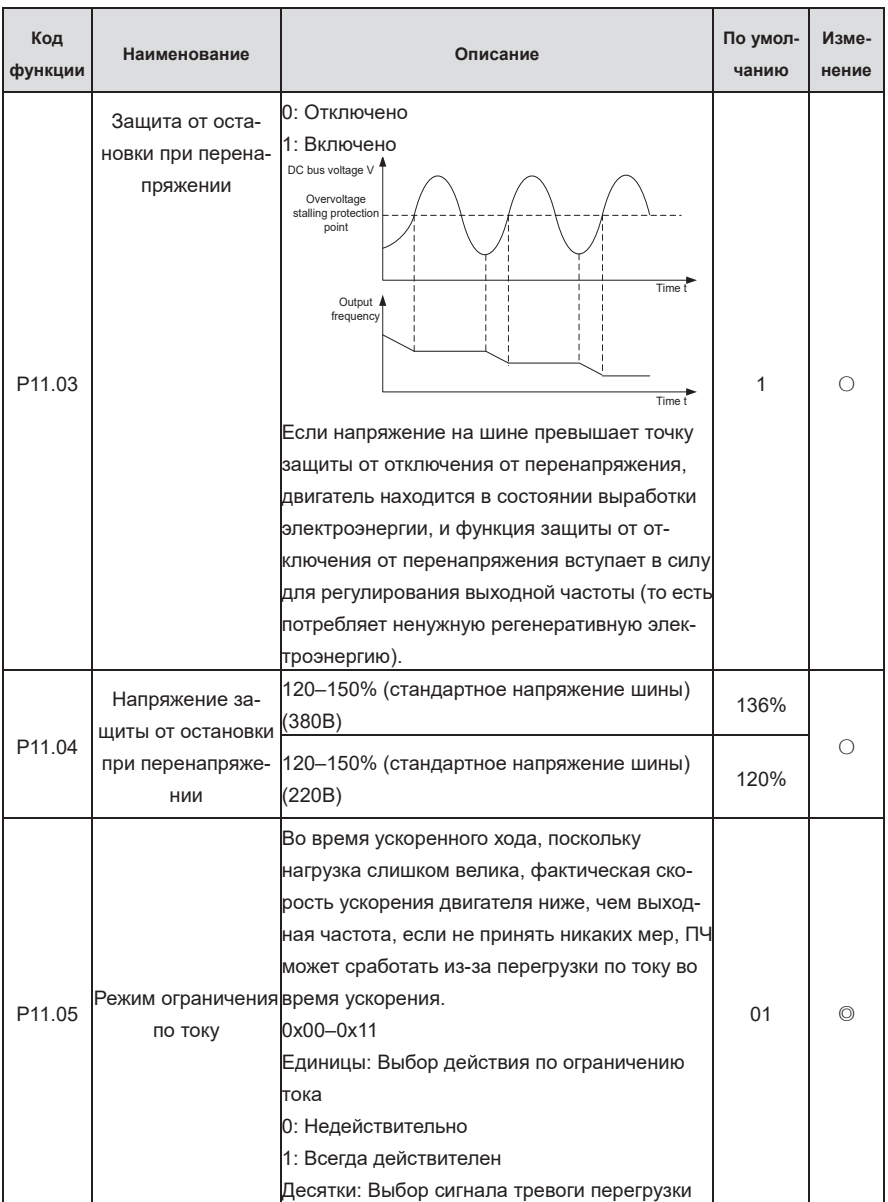

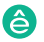

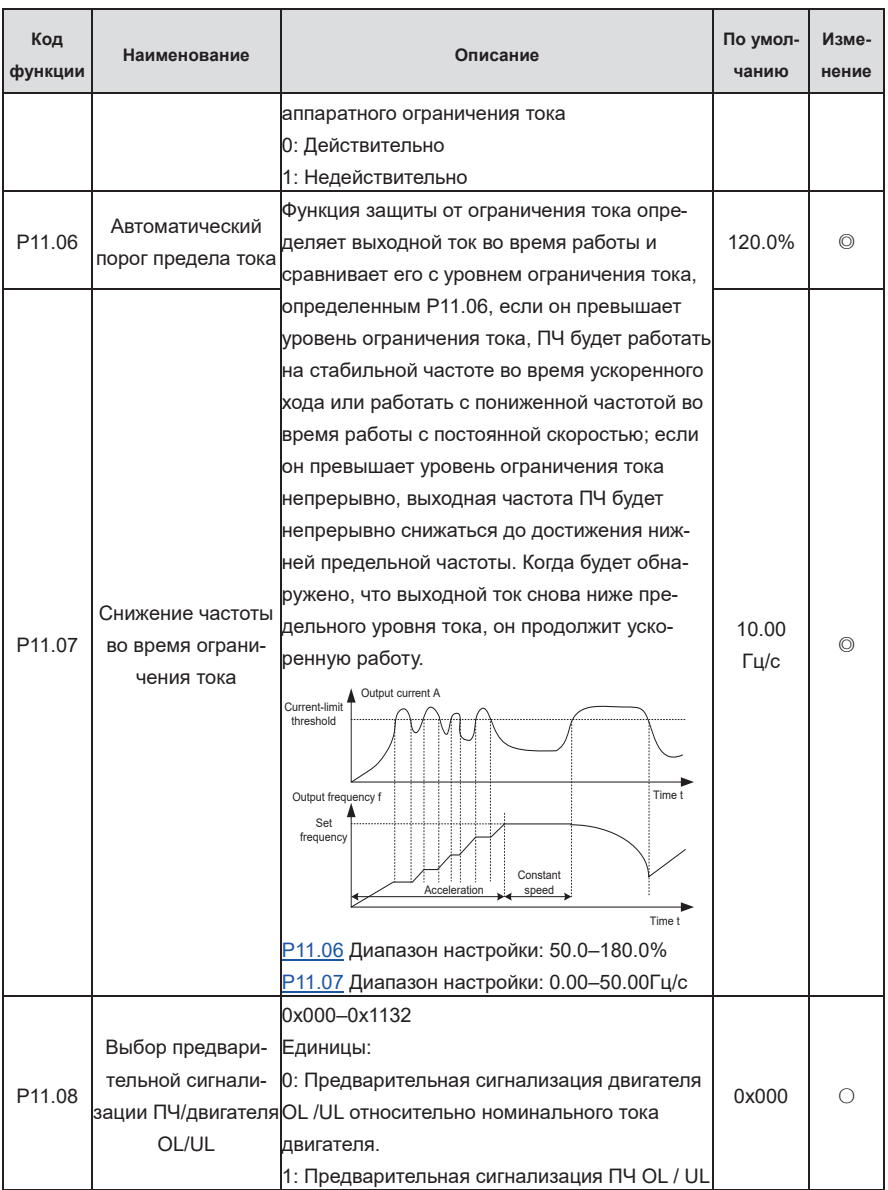

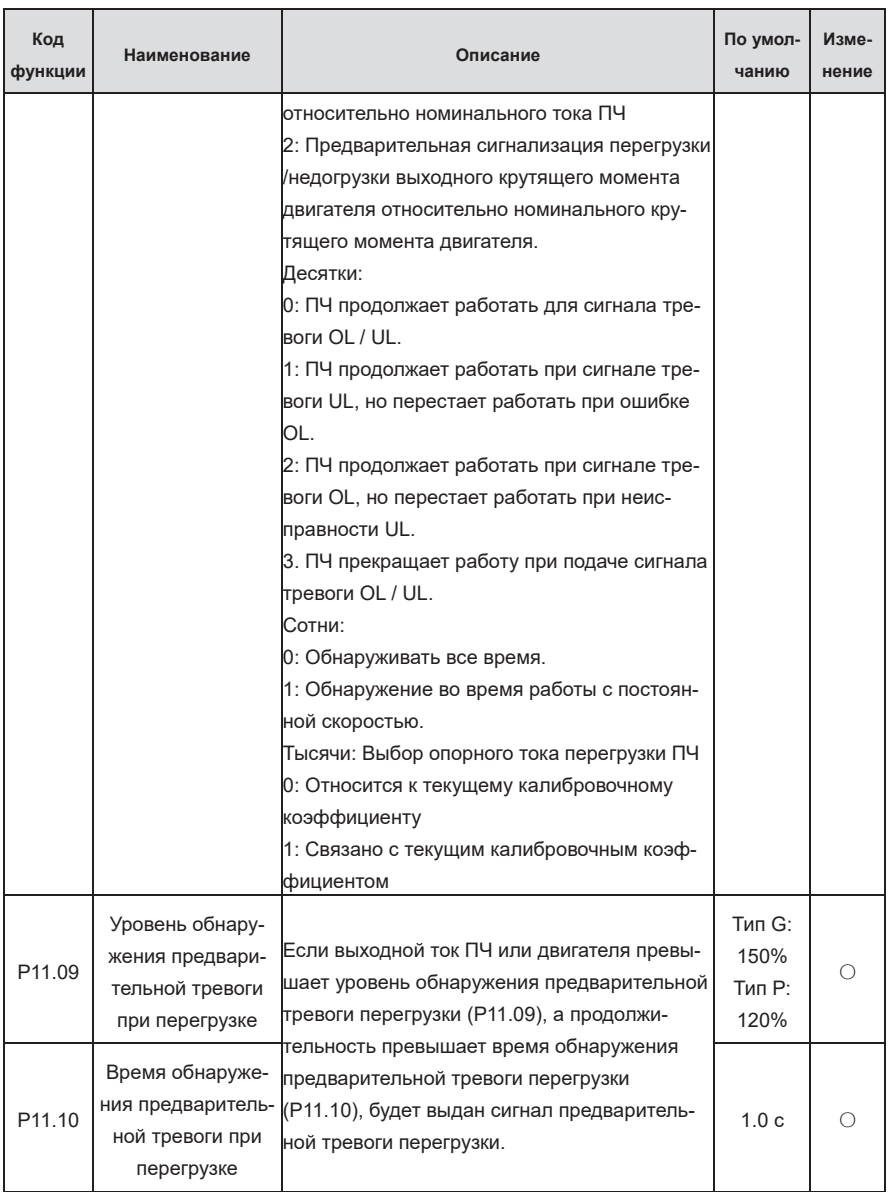

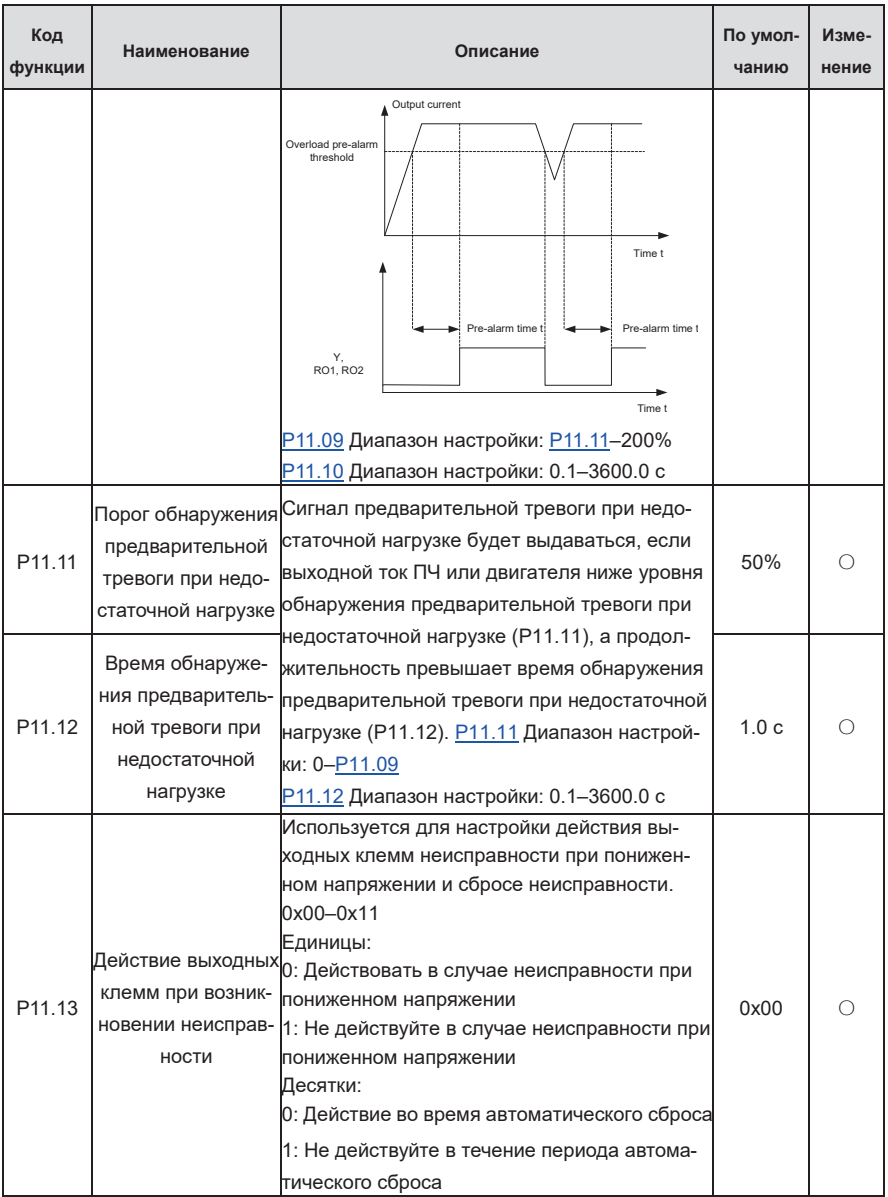

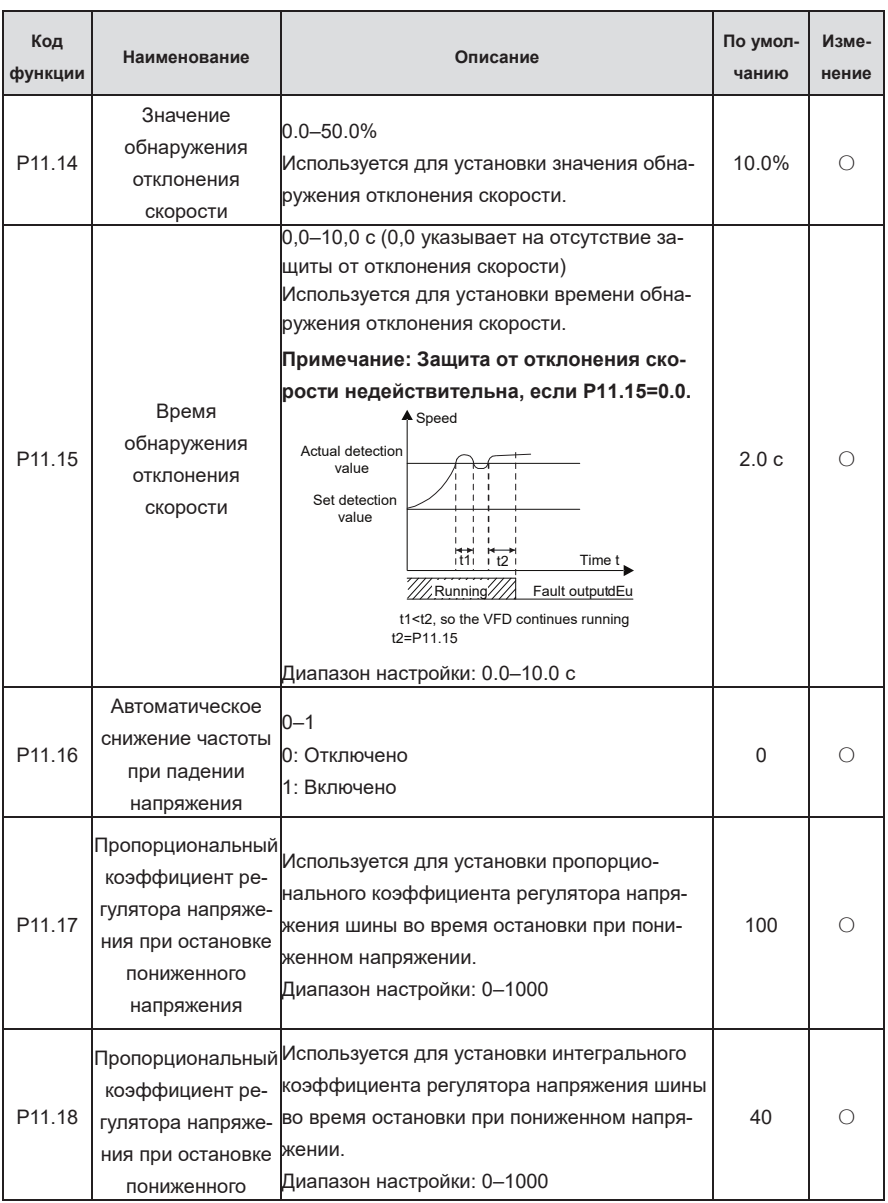

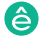

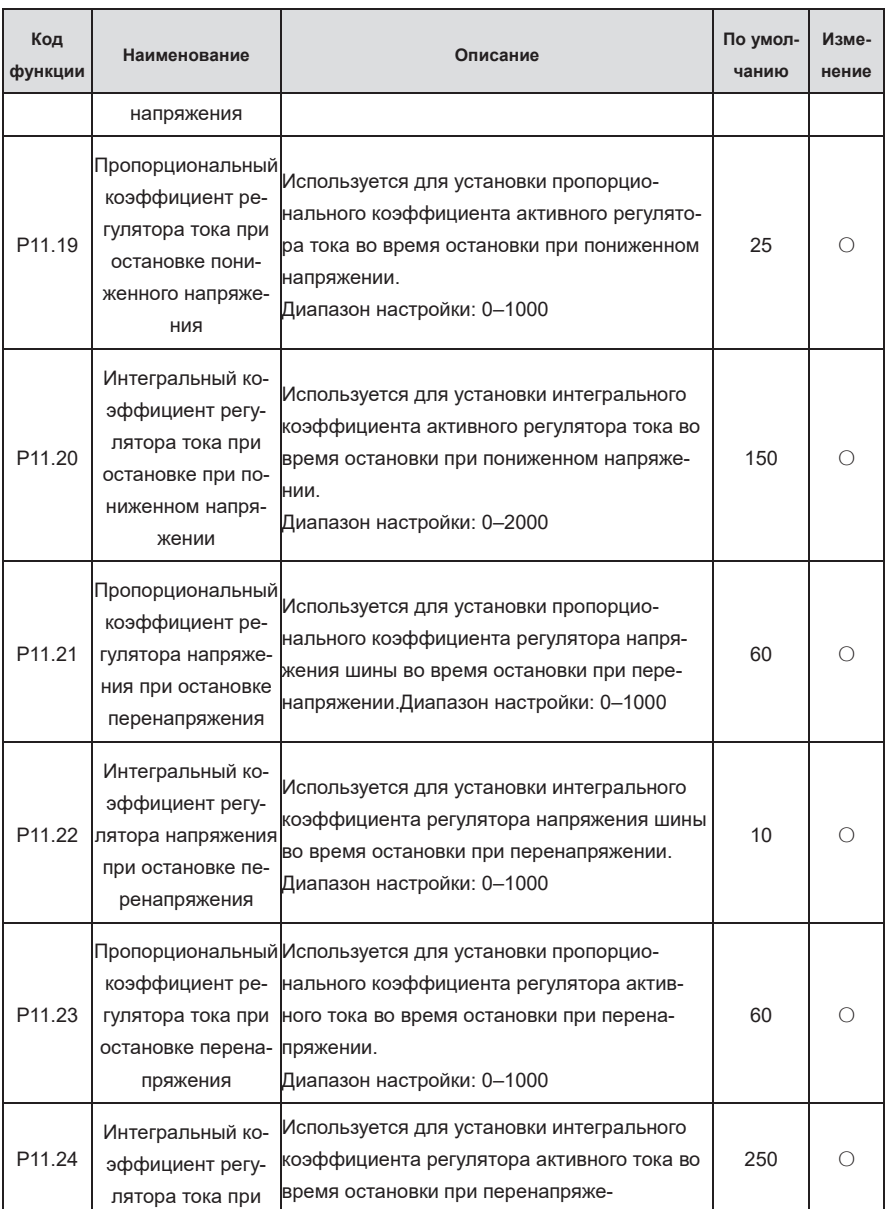

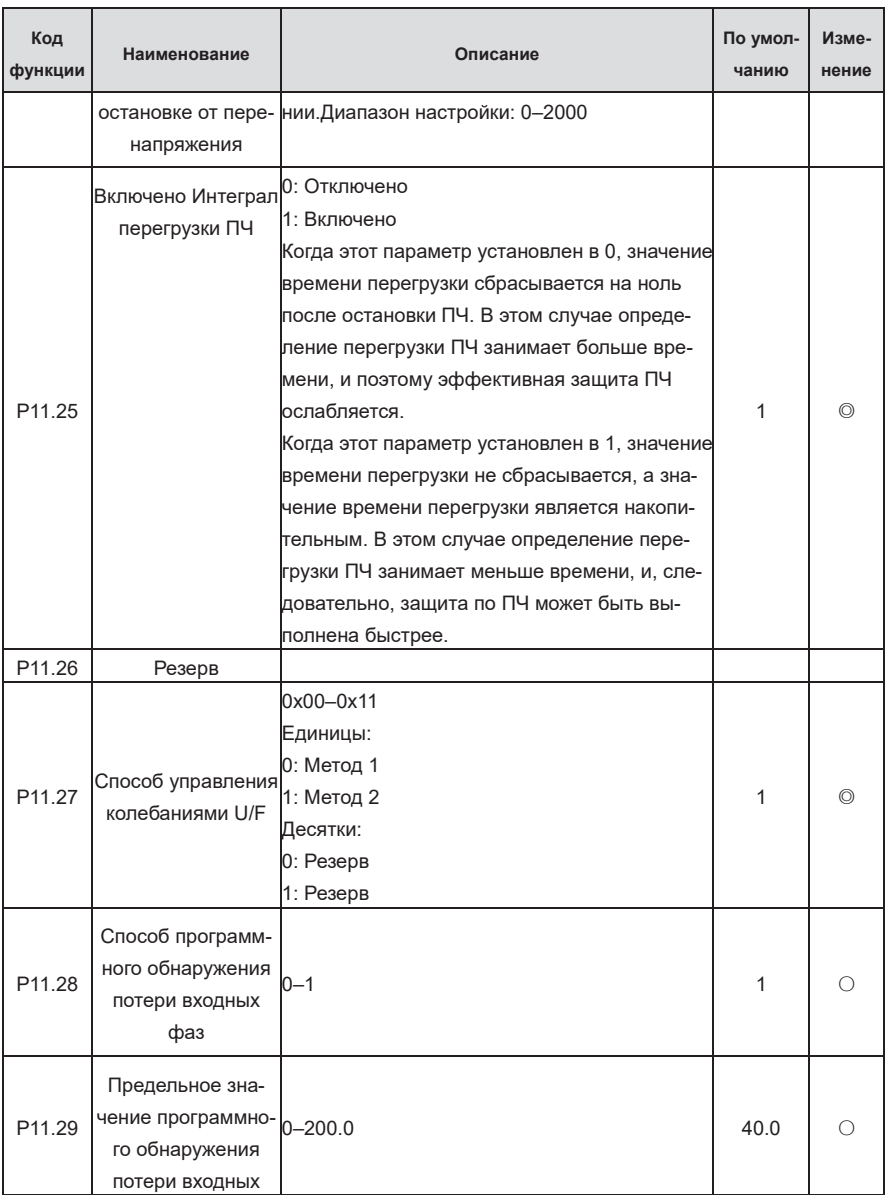

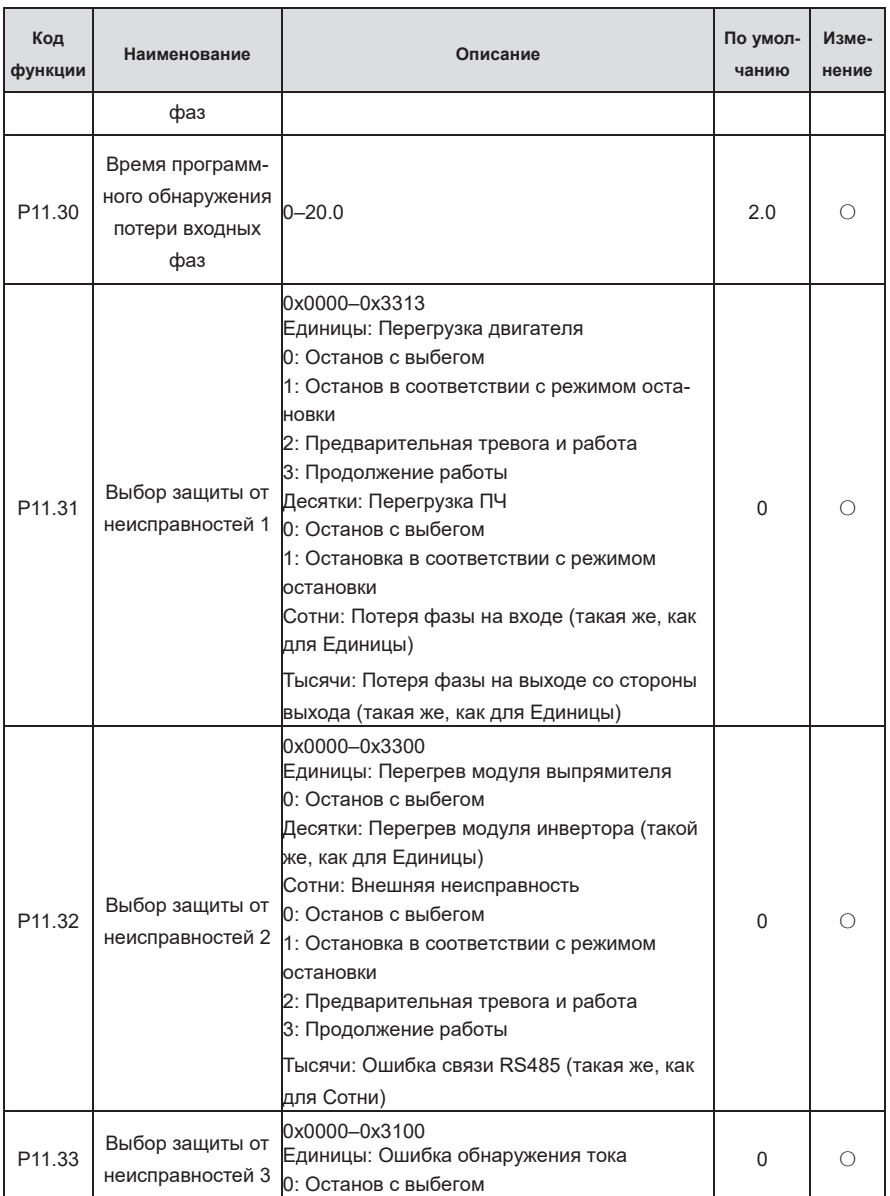

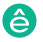

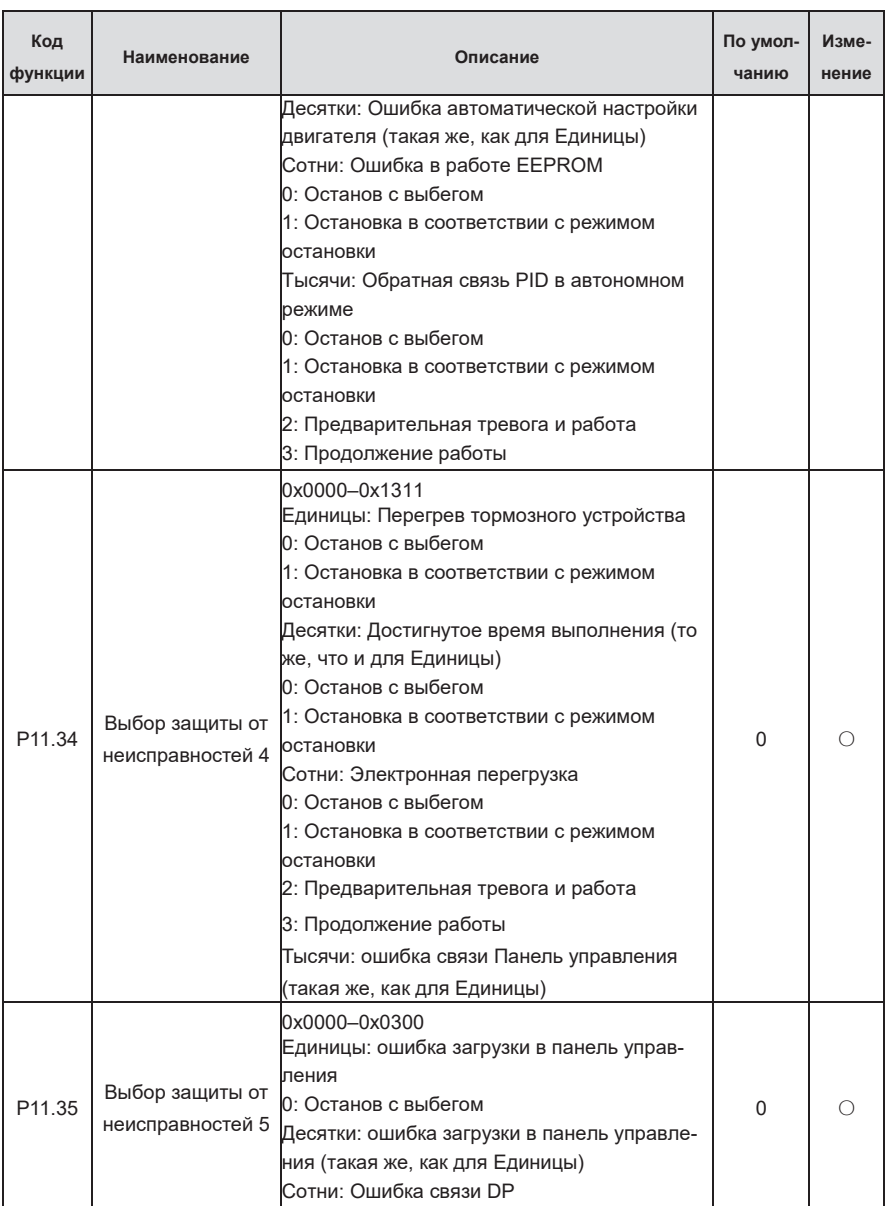

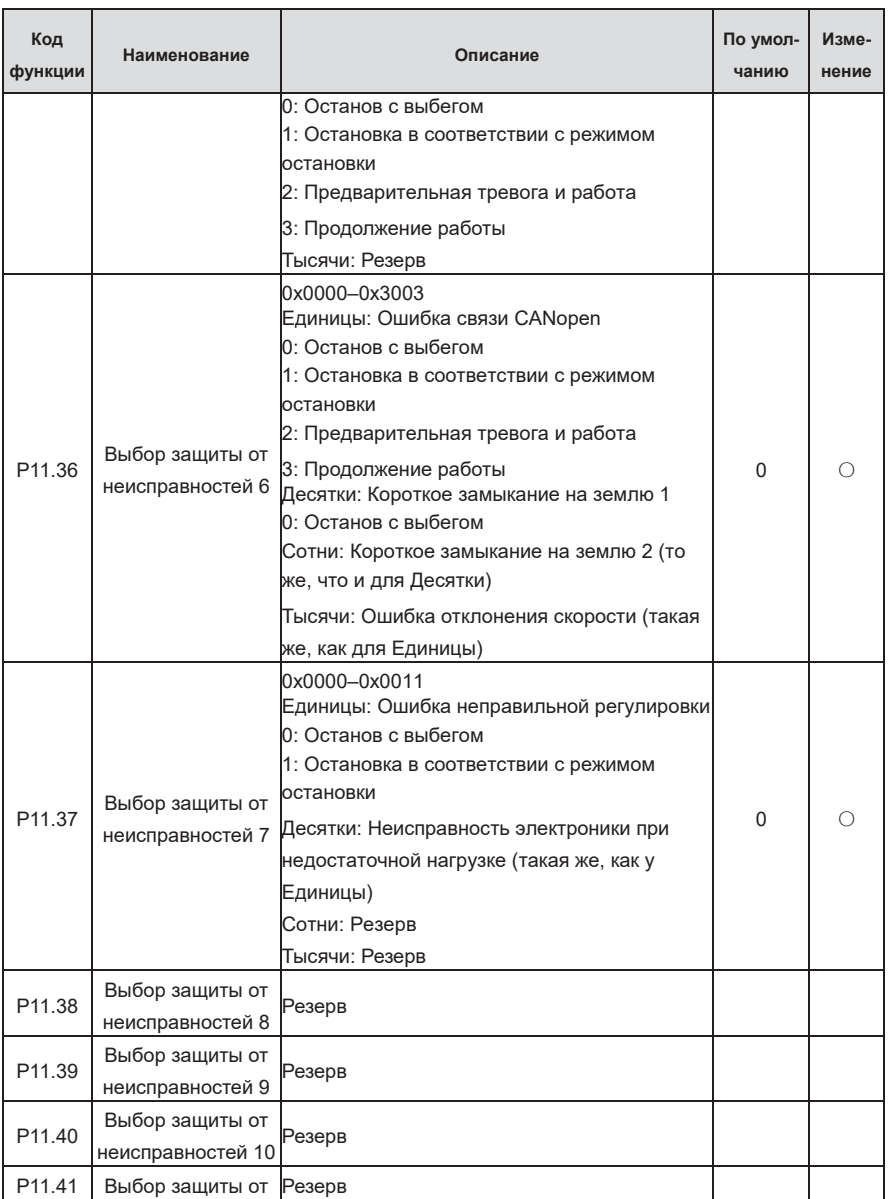

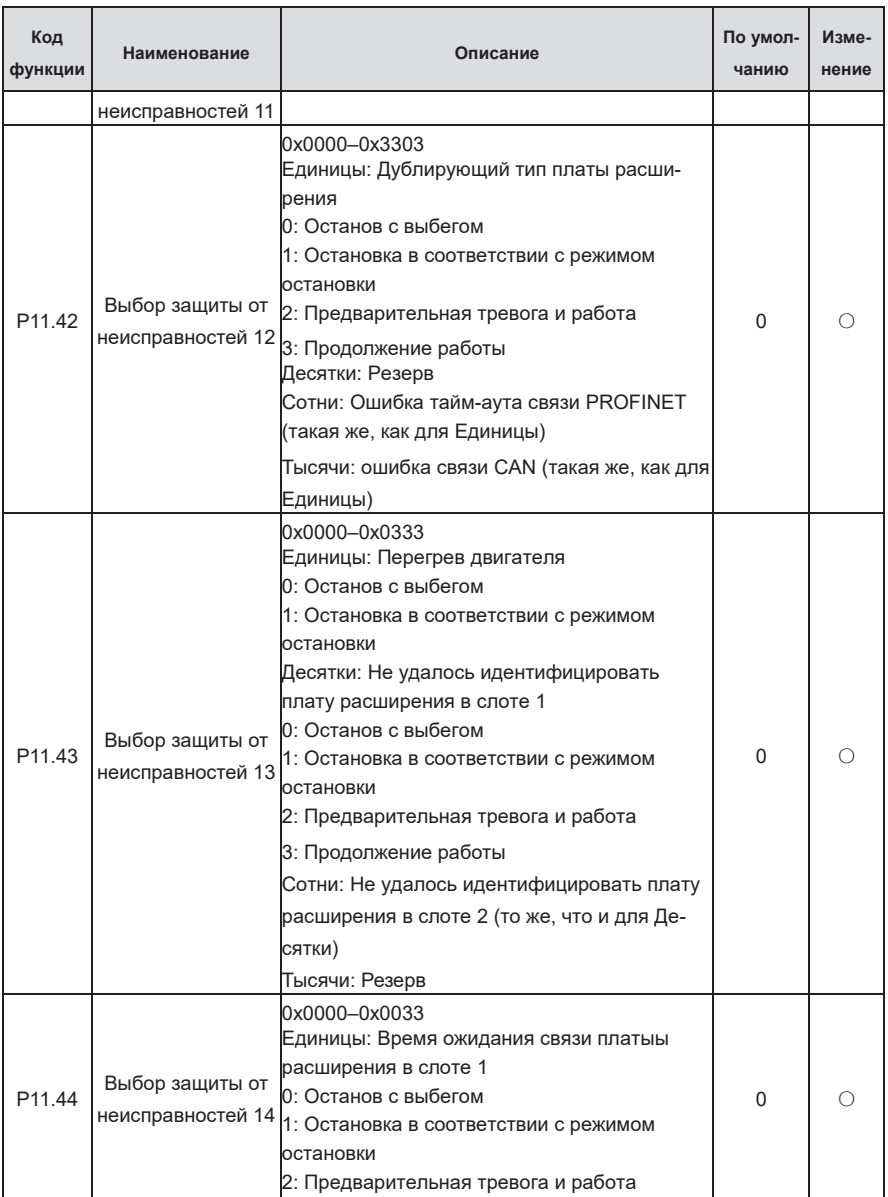

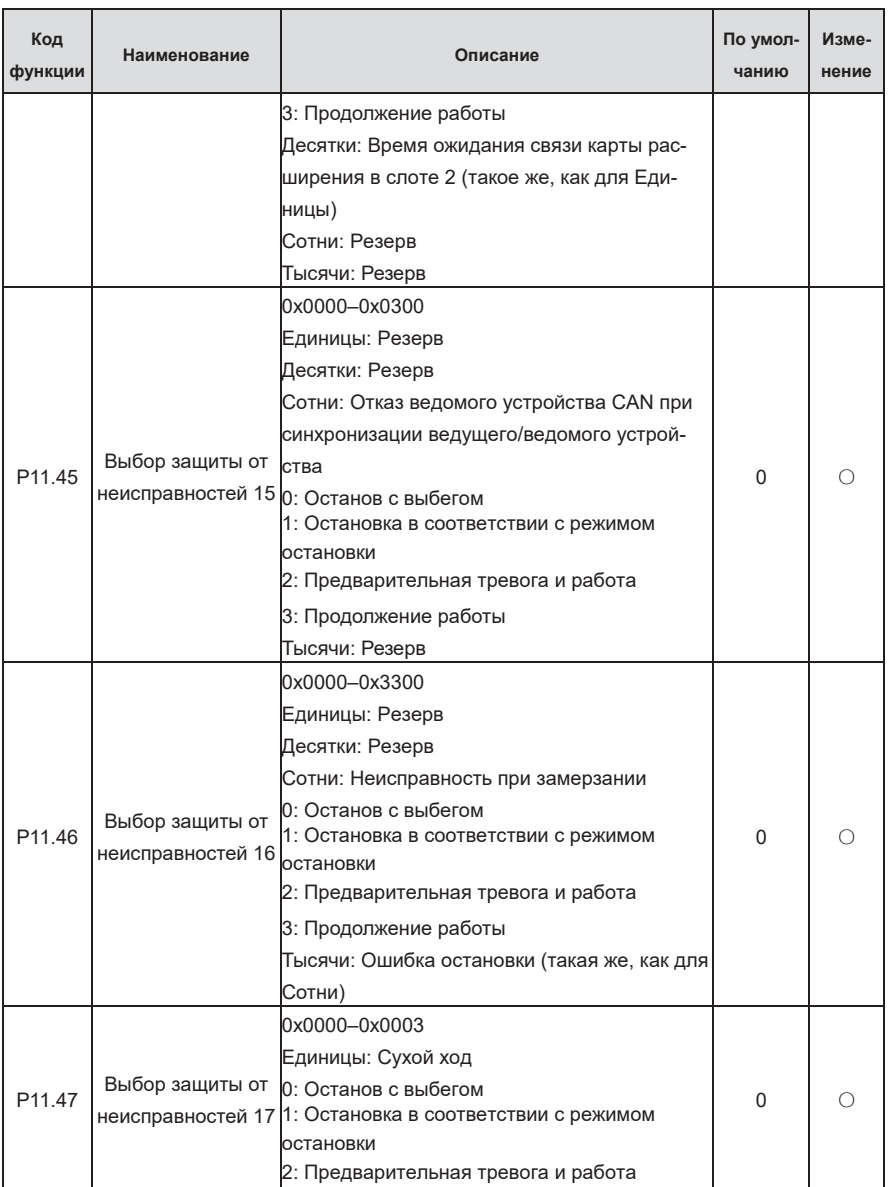

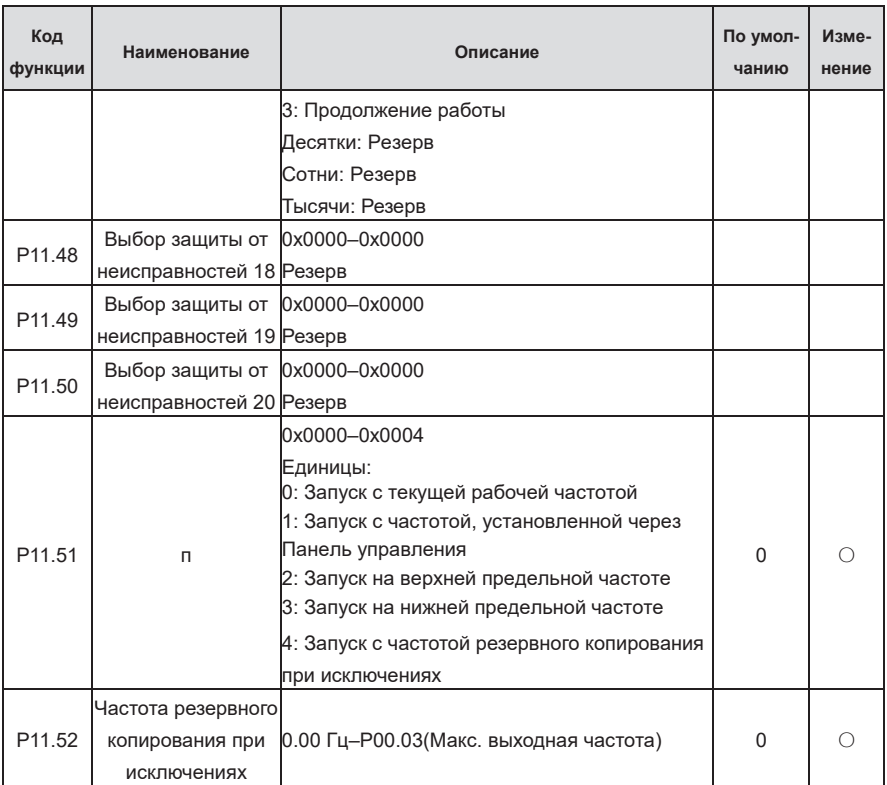

## **Группа P12—Параметры двигателя 2**

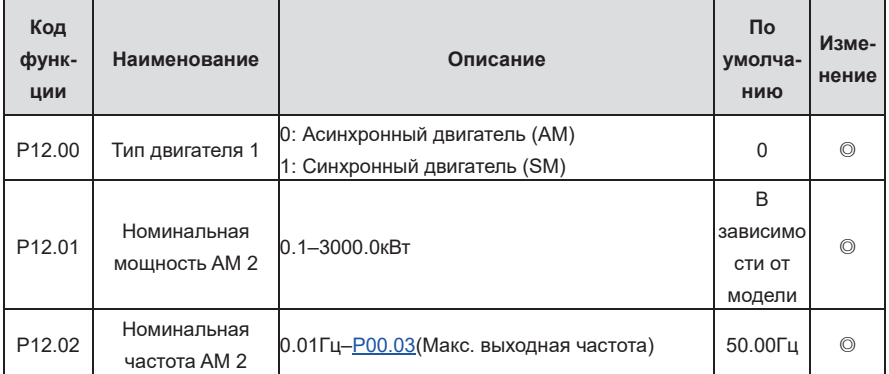

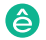

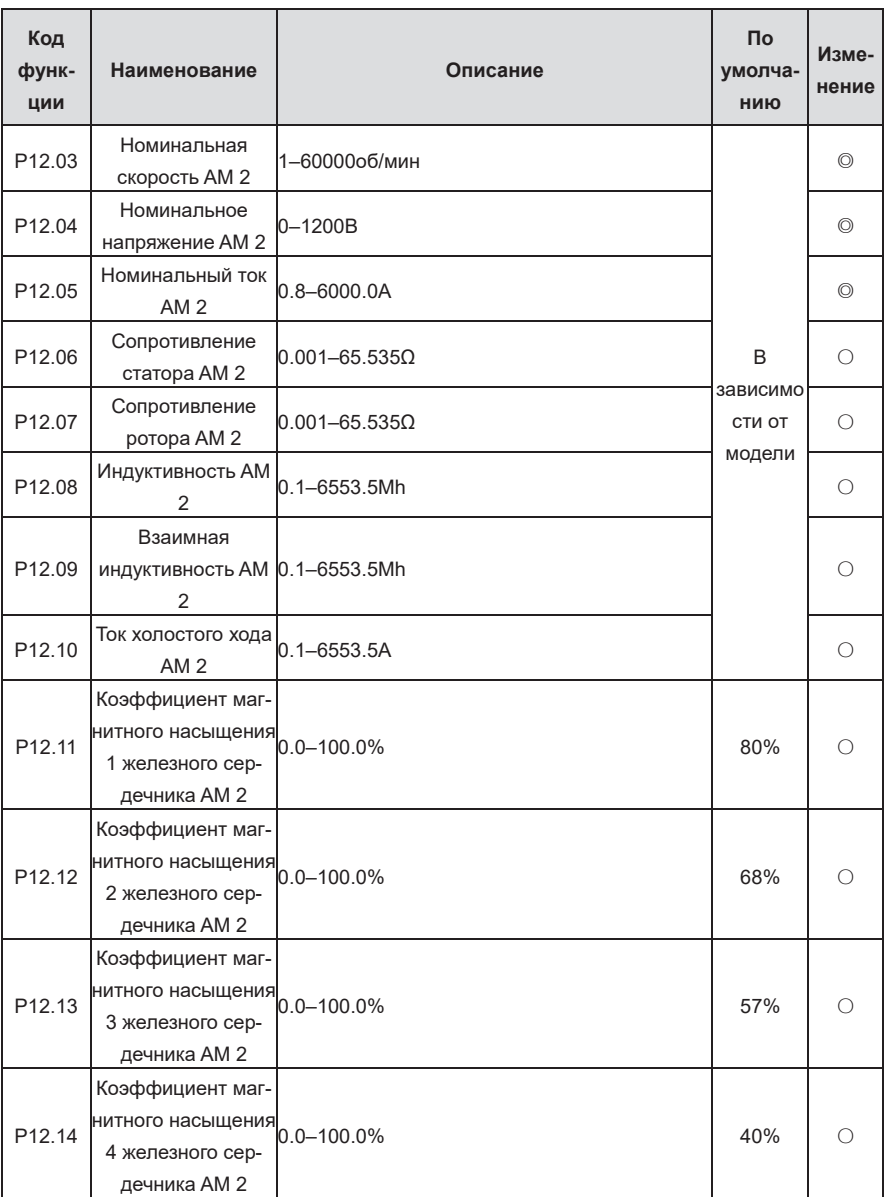

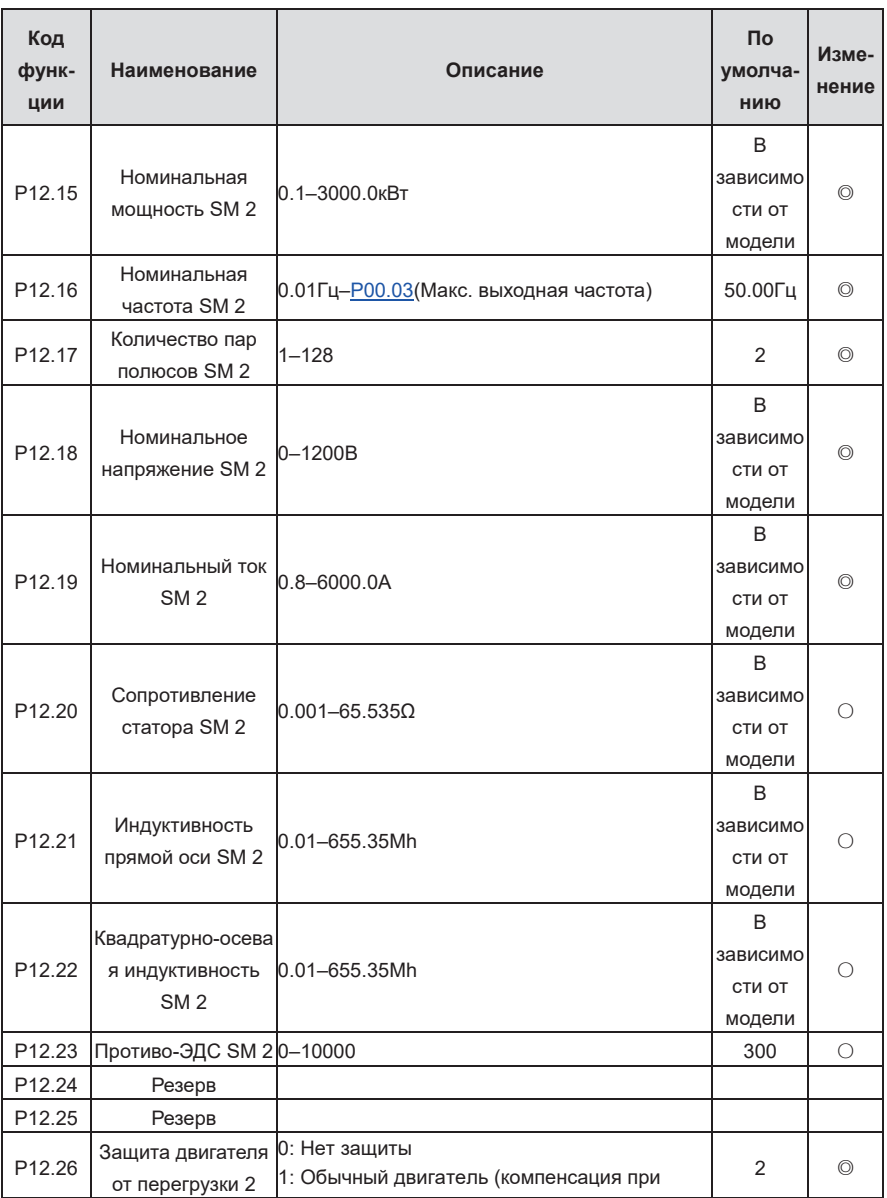

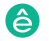

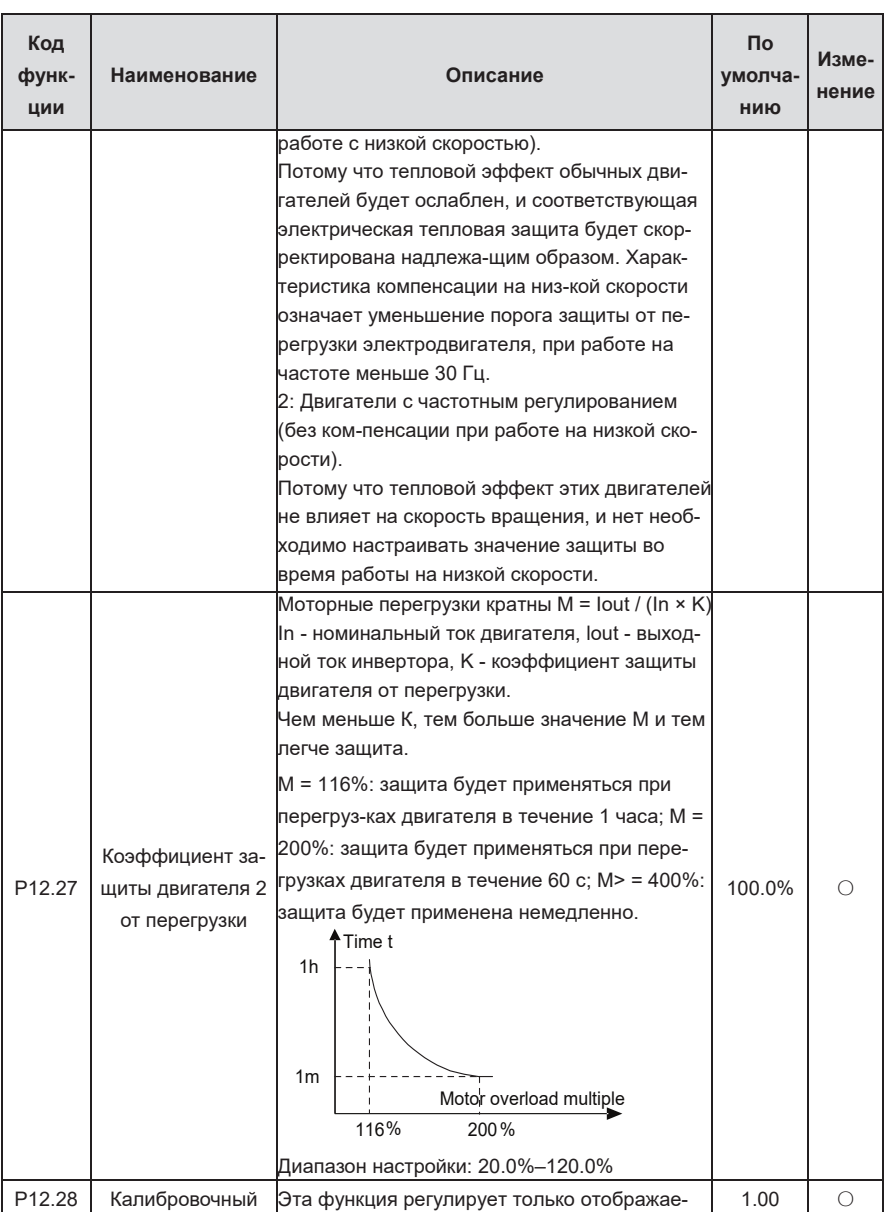

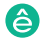

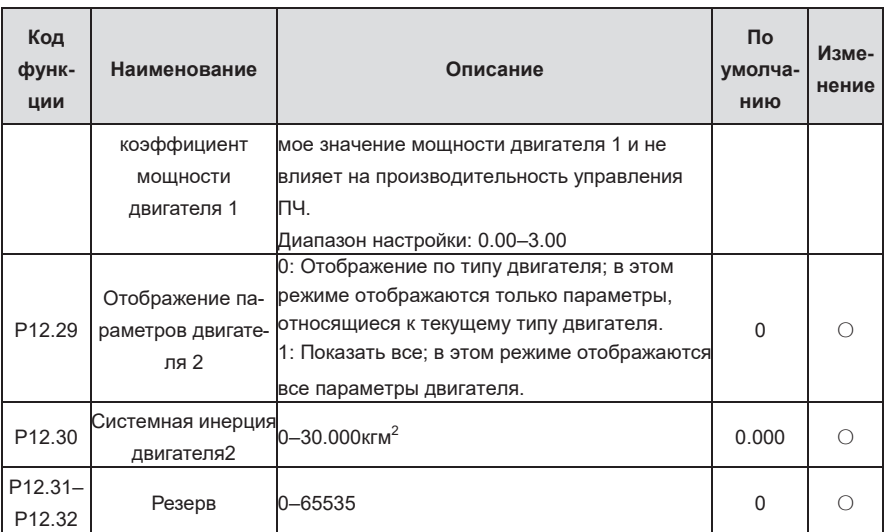

**Группа P13—Управление синхронным двигателем SM**

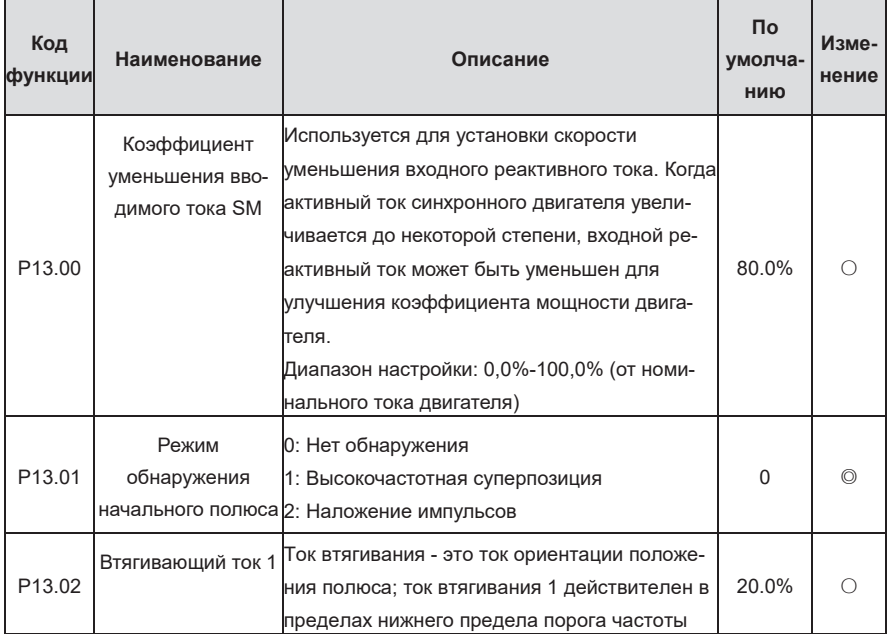

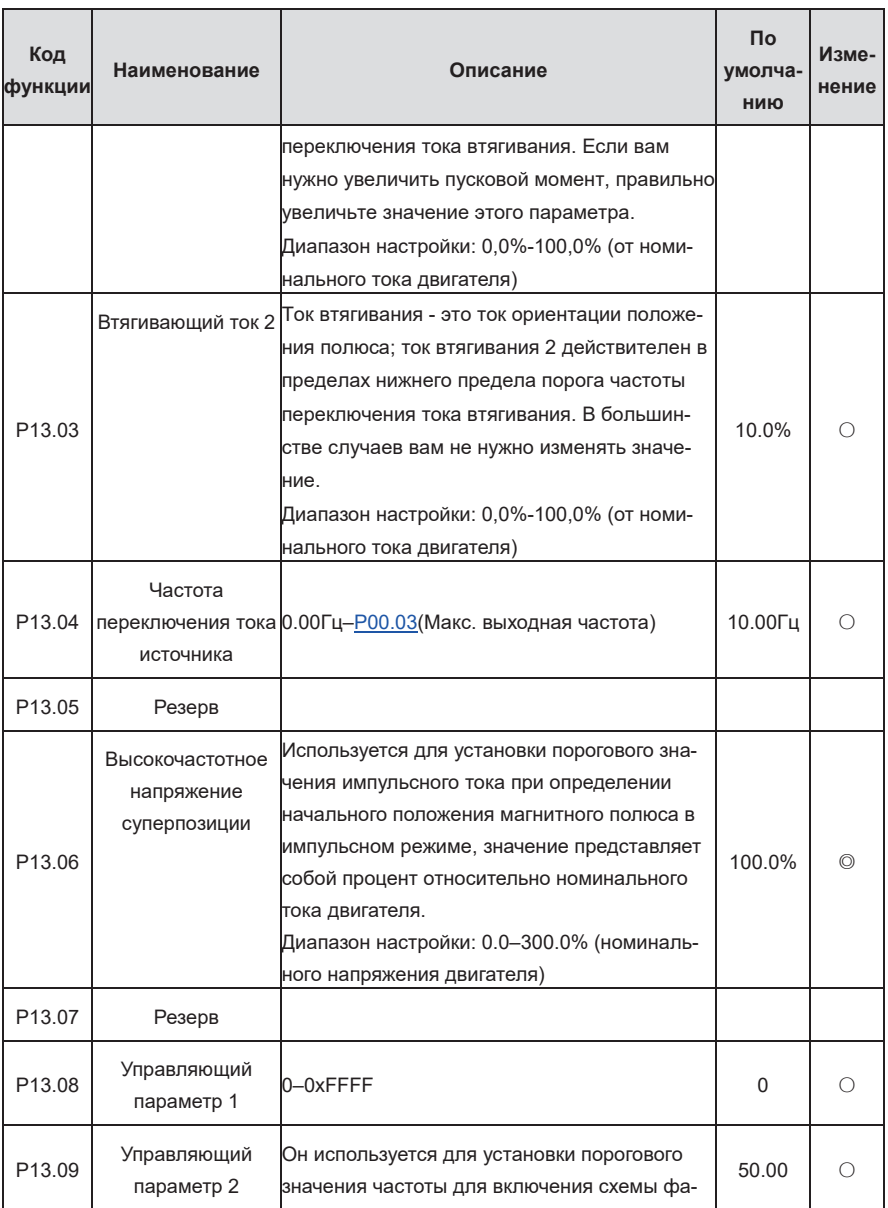

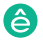

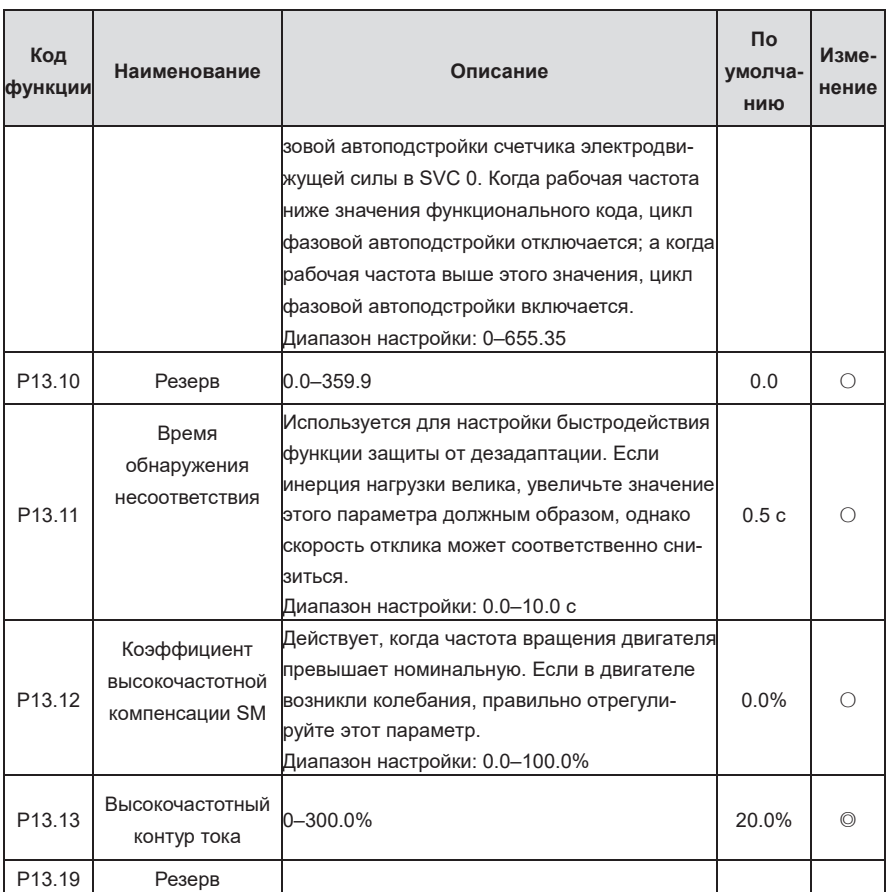

## **Группа P14—Протокол связи**

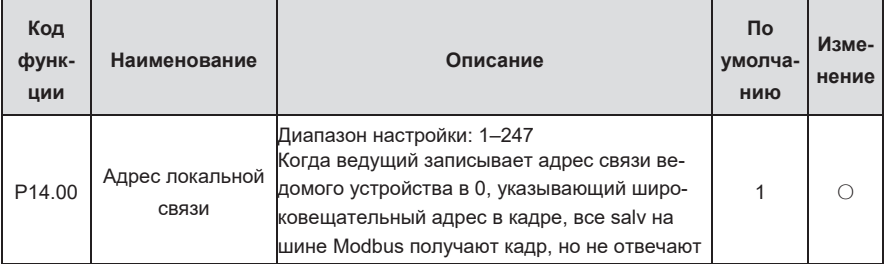

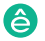

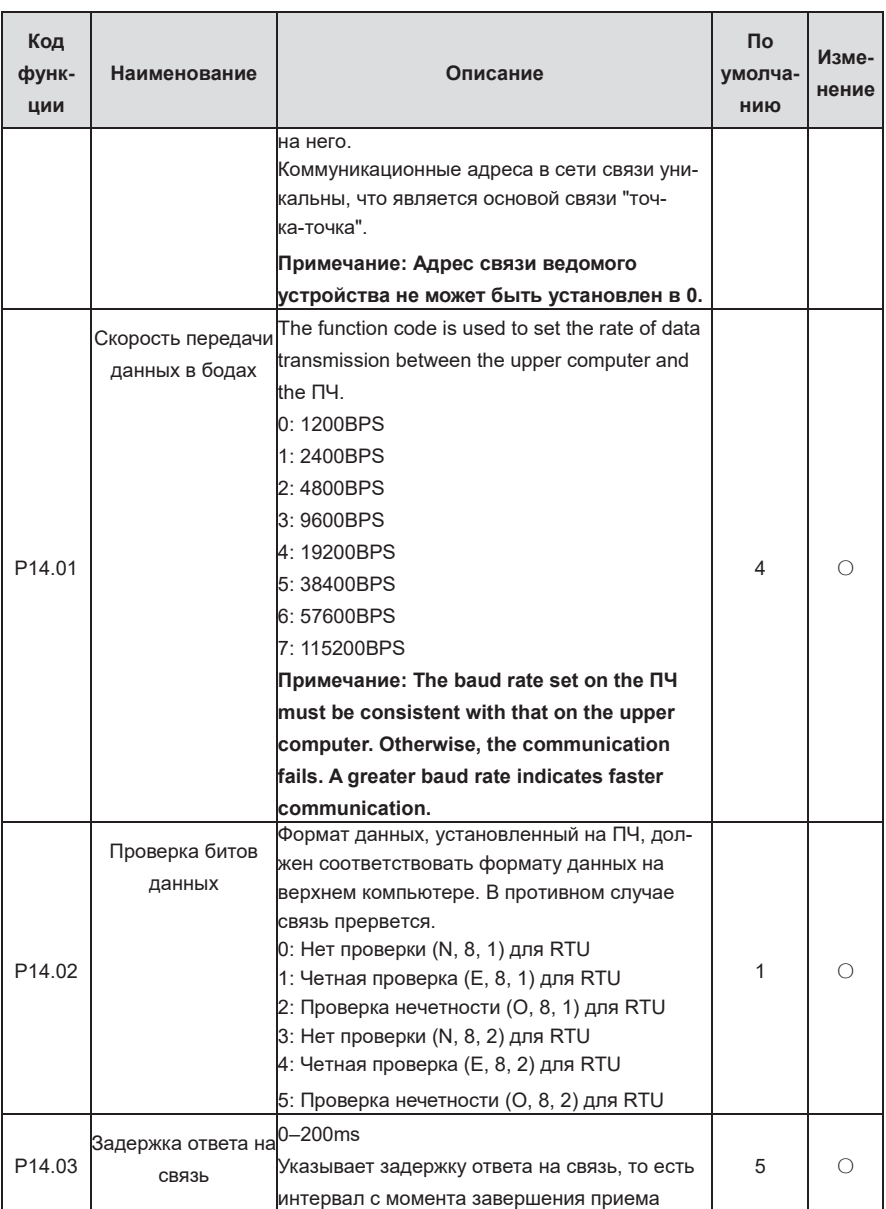

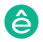

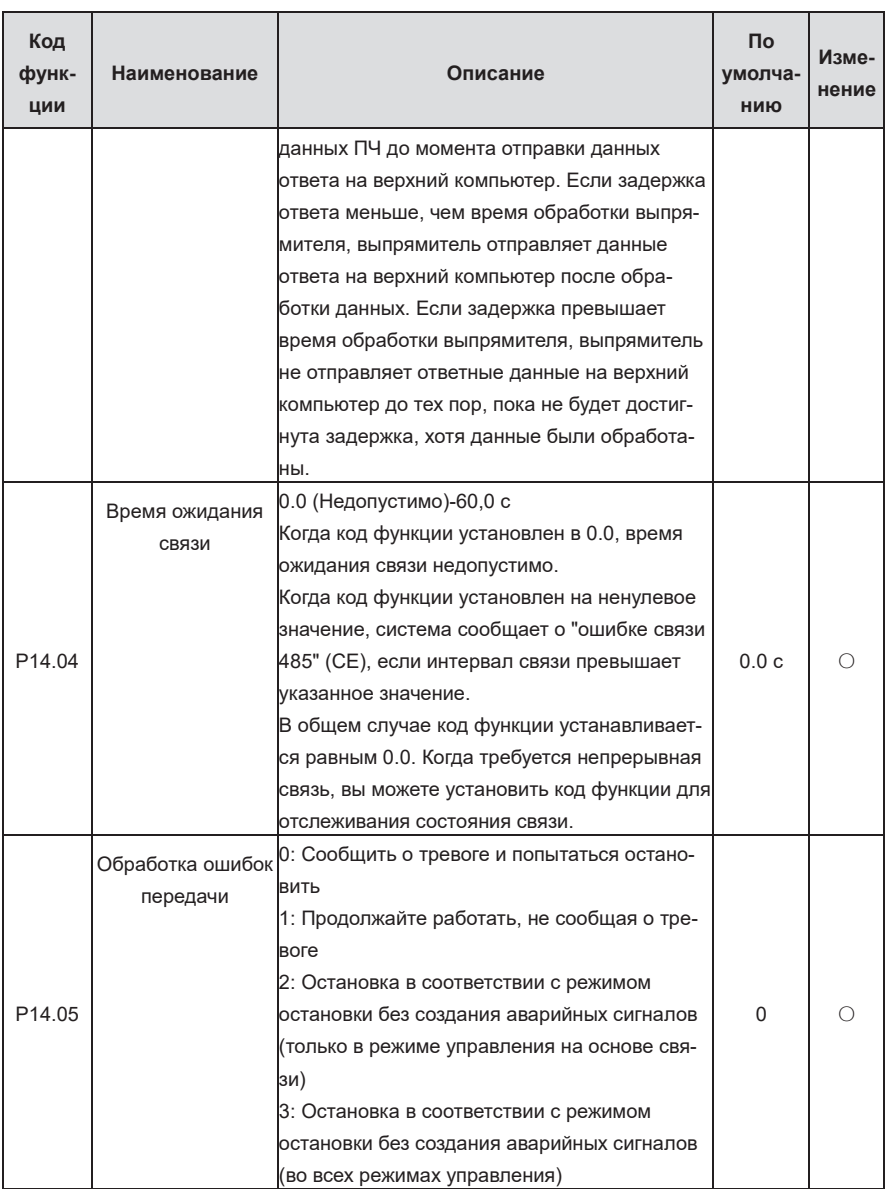

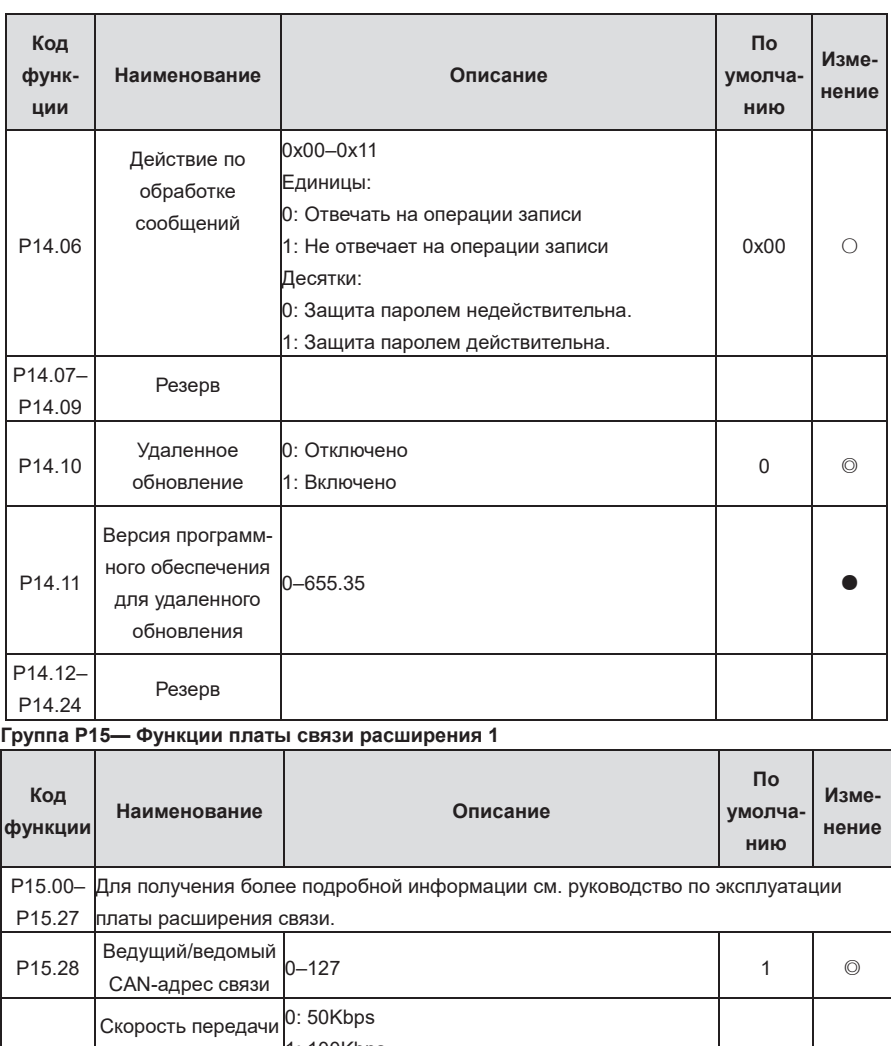

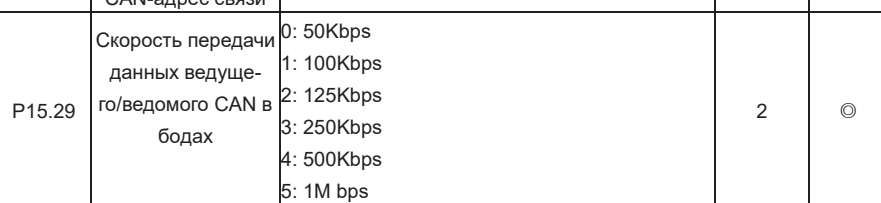

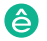

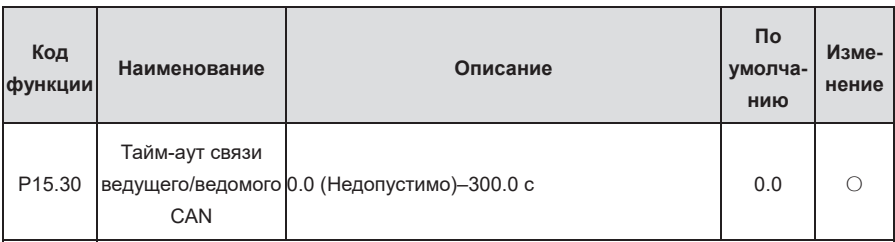

P15.31– Дополнительные сведения см. в руководстве по эксплуатации платы расширения P15.69 связи.

## **Группа P16— Функции платы связи расширения 2**

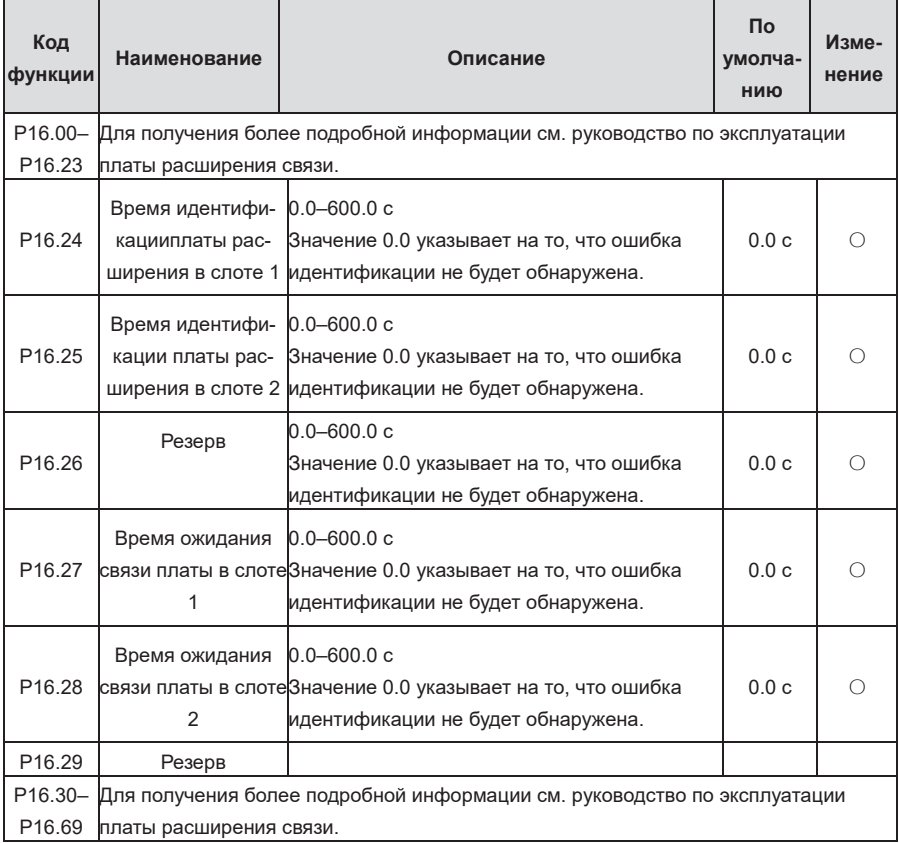

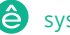

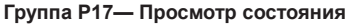

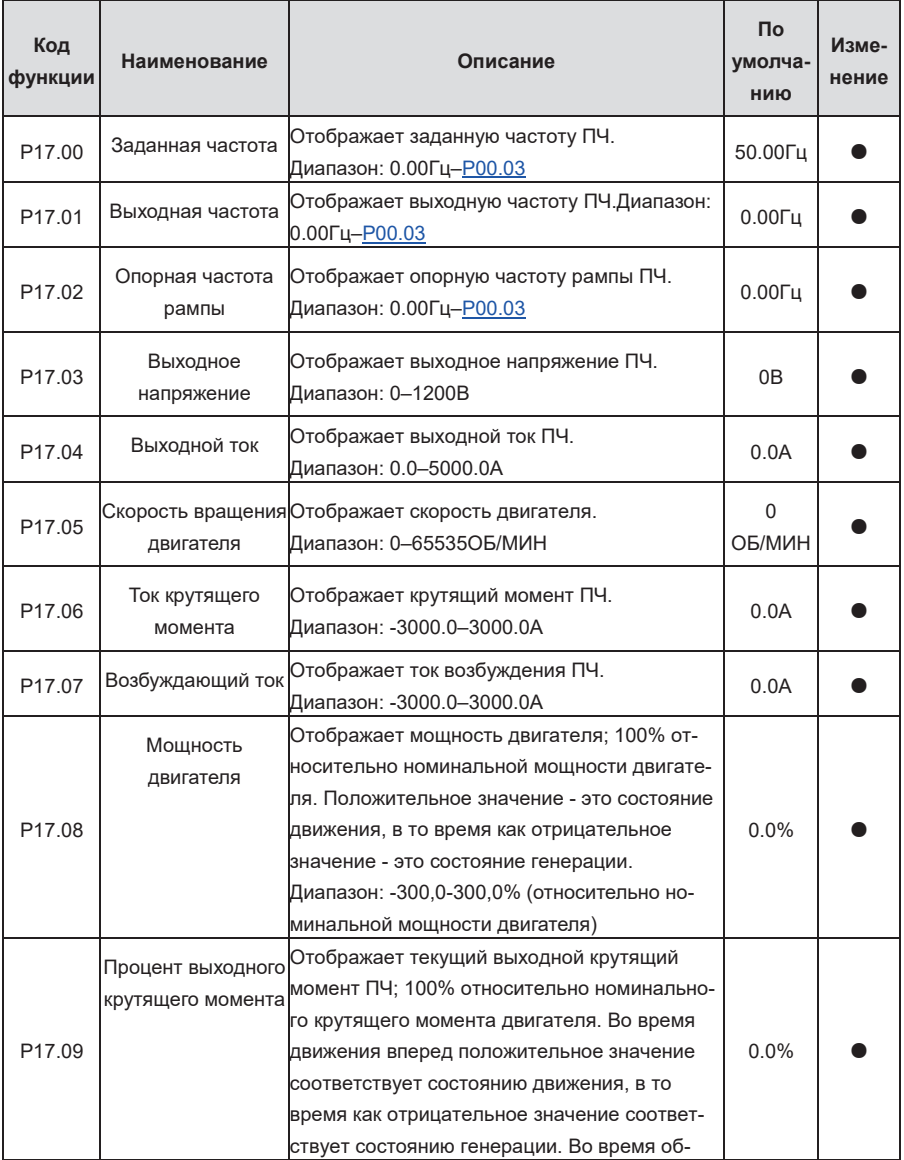

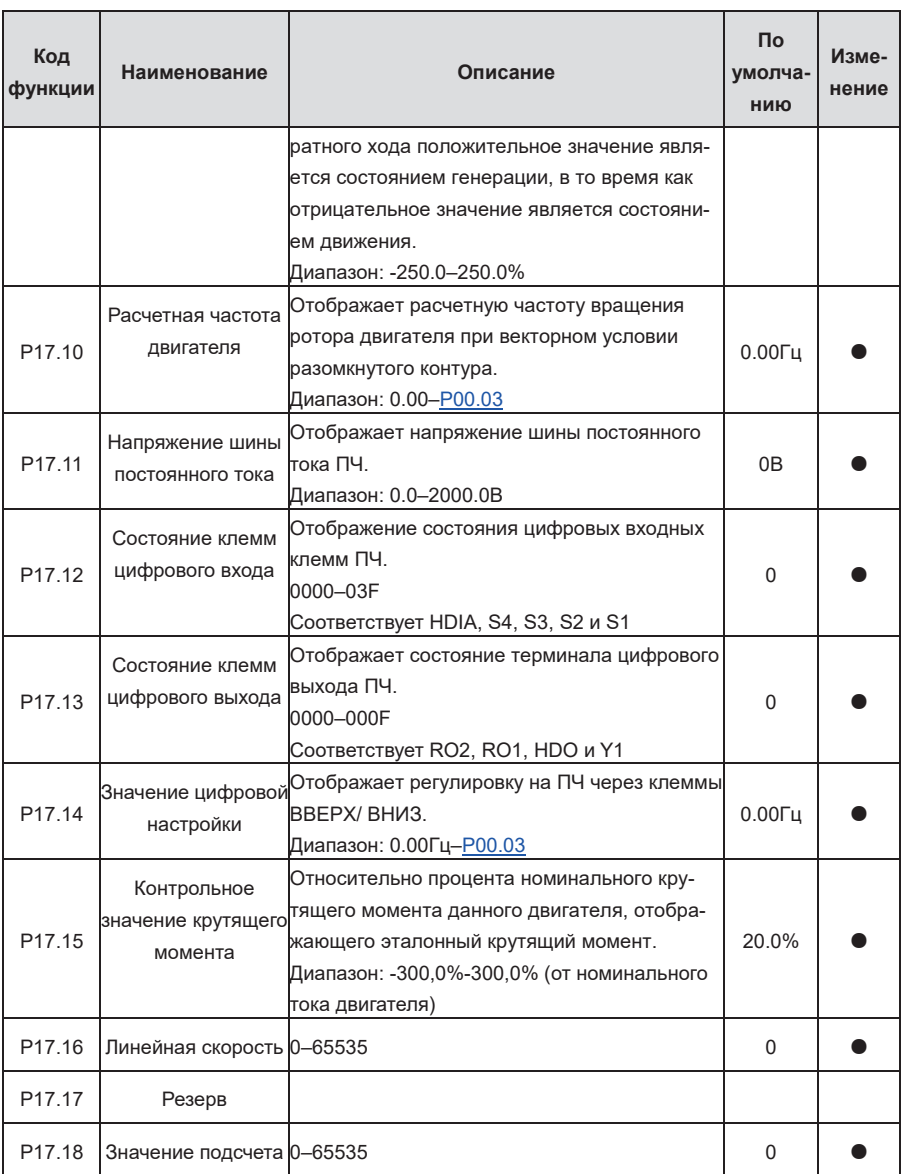

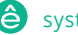

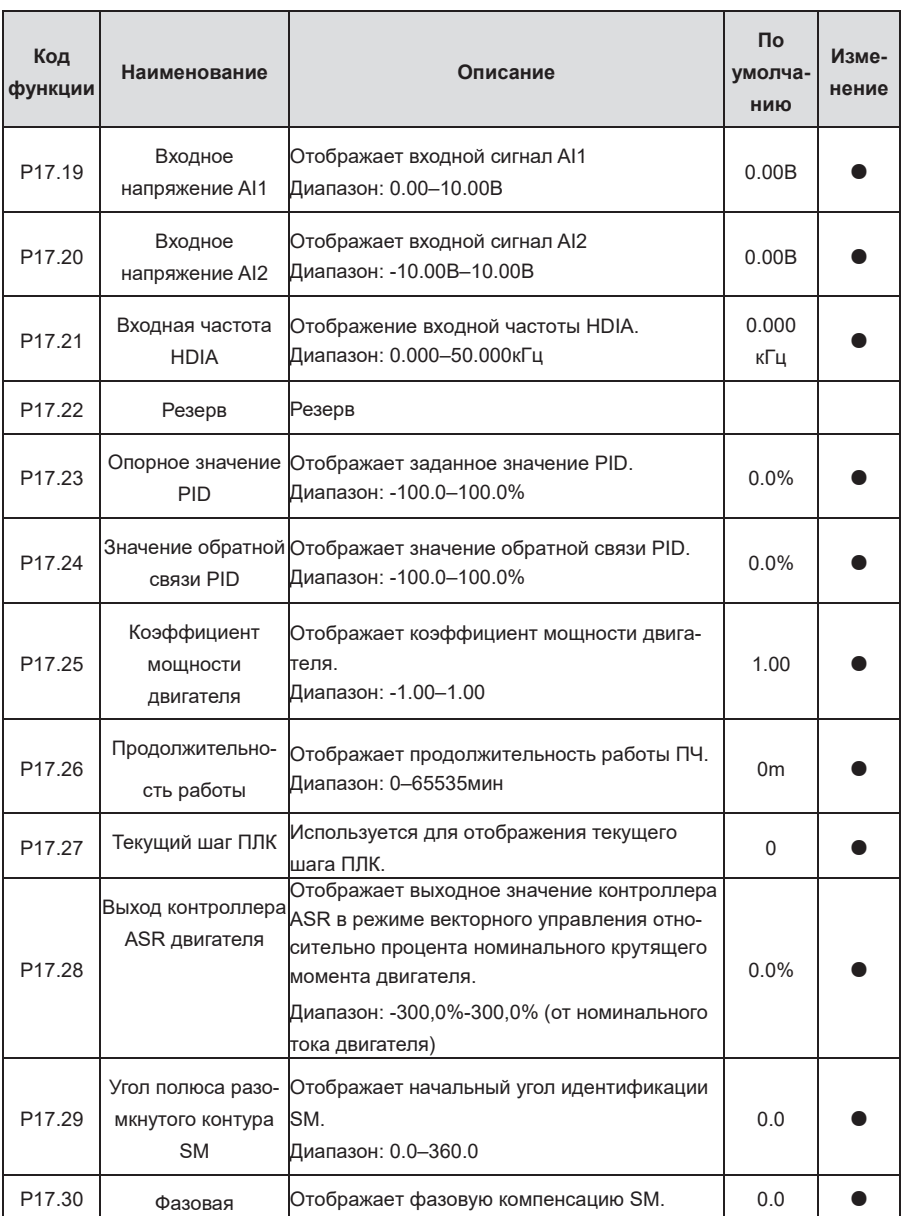

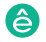
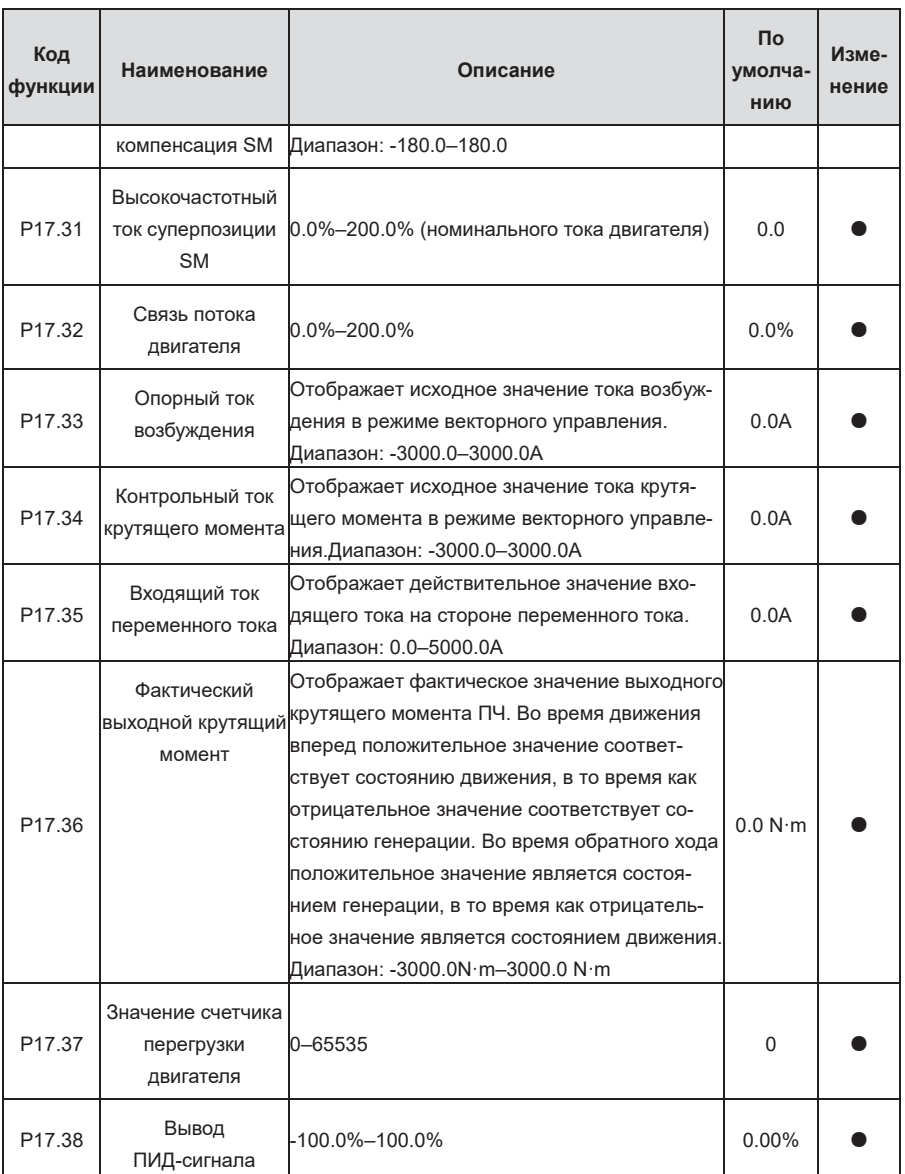

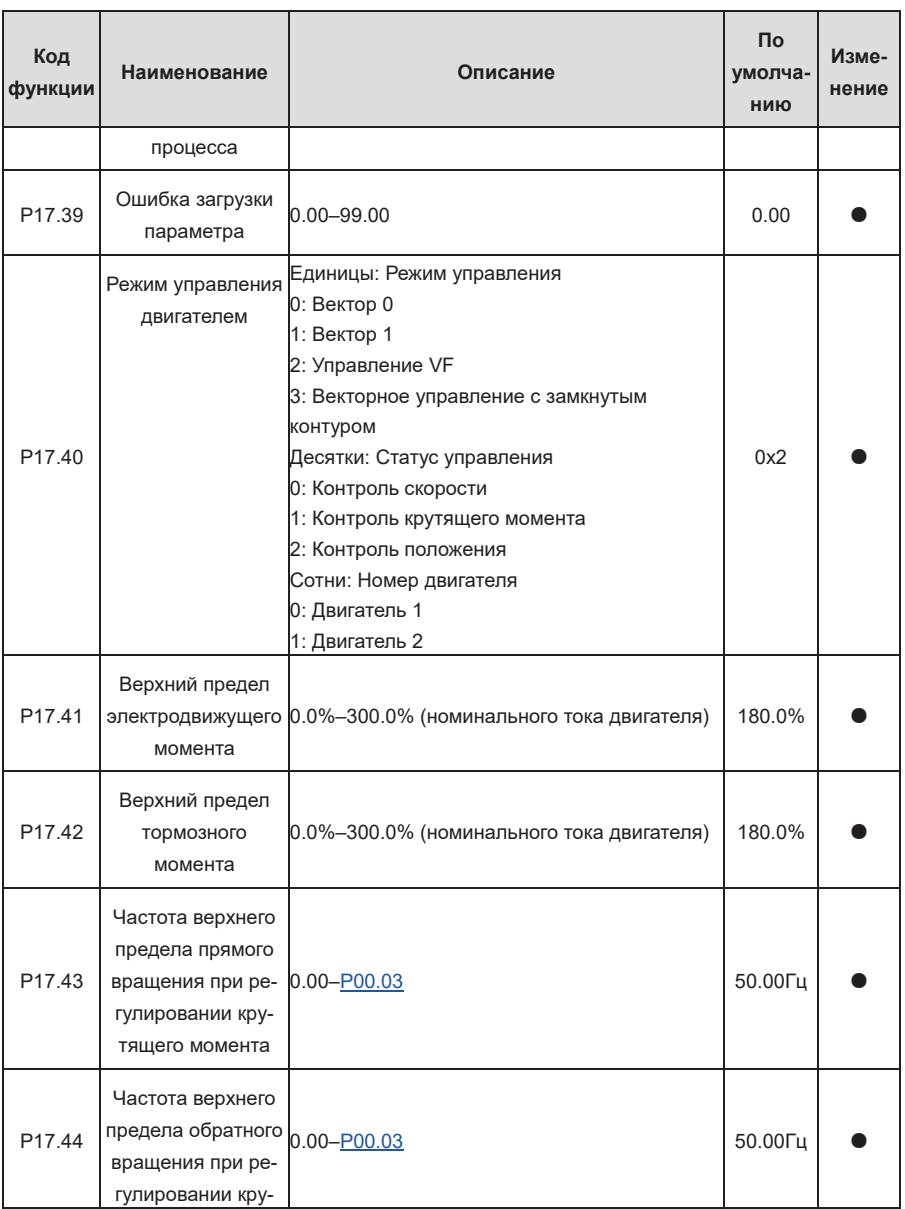

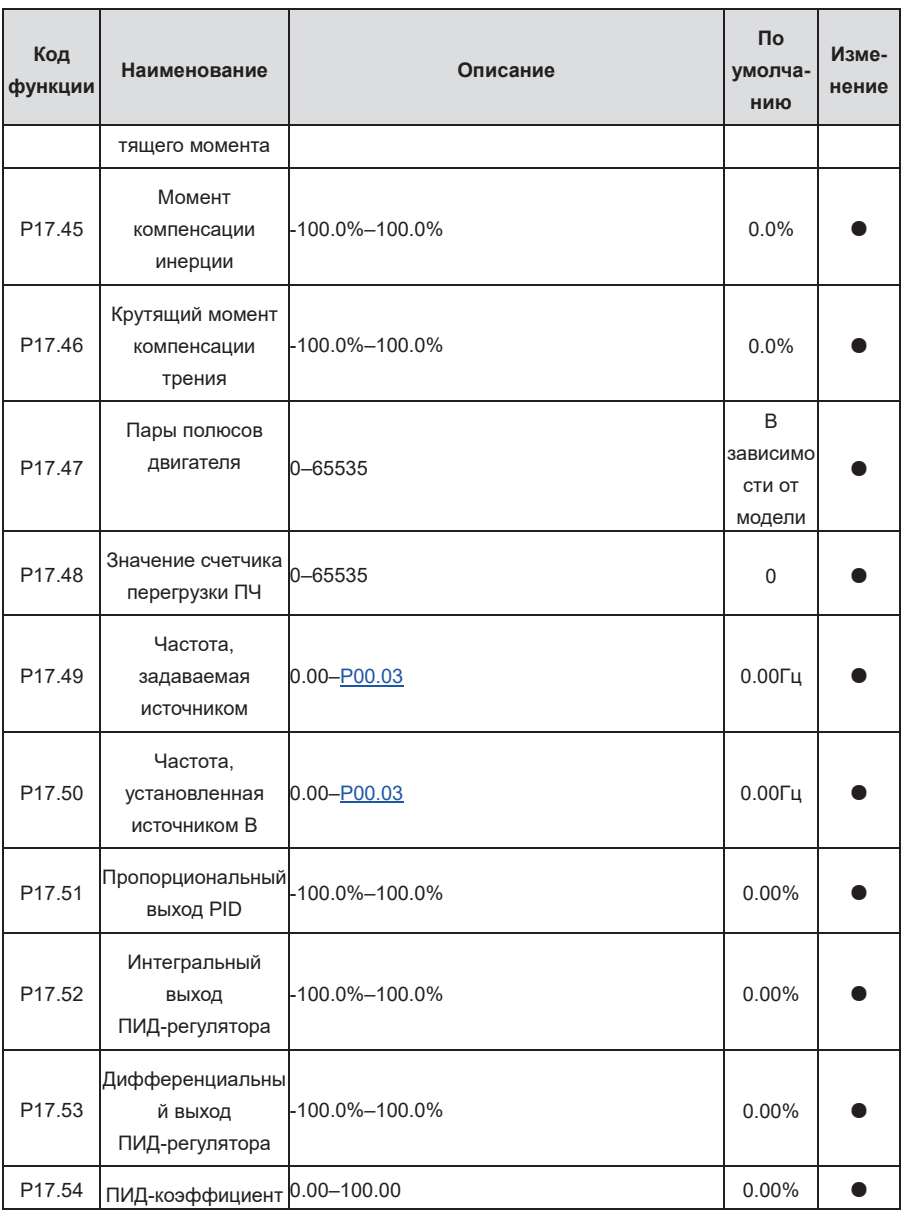

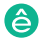

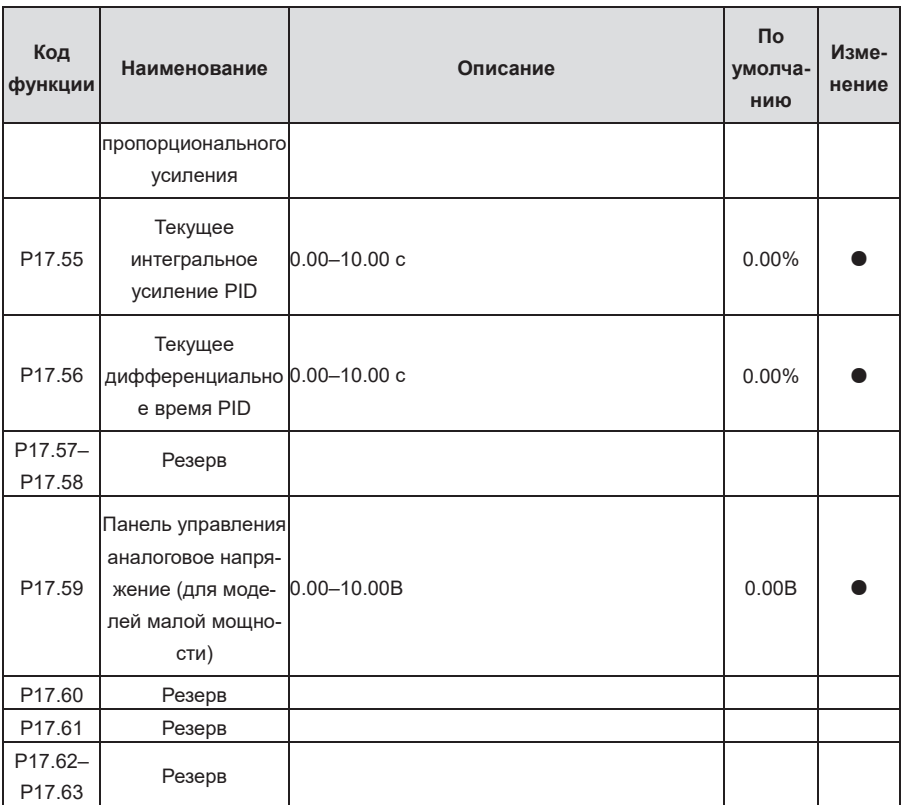

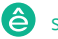

| Код<br>функции     | Наименование                           | Описание              | Пo<br>умолча-<br>НИЮ | Изме-<br>нение |
|--------------------|----------------------------------------|-----------------------|----------------------|----------------|
| P19.00             | Тип платы расши-<br>рения слота 1      | 0-65535               |                      |                |
|                    |                                        | 0: Нет платы          |                      |                |
|                    |                                        | 1: Плата ПЛК          |                      |                |
|                    |                                        | 2: Карта входа/выхода | $\Omega$             |                |
|                    |                                        | 3: Резерв             |                      |                |
|                    |                                        | 4: Резерв             |                      |                |
|                    |                                        | 5: Ethernet           |                      |                |
| P19.01             | Тип платы расши-<br>рения слота 2      | 6: Profibus DP        |                      |                |
|                    |                                        | 7: Bluetooth          |                      |                |
|                    |                                        | 8: Резерв             |                      |                |
|                    |                                        | 9: CANopen            | $\Omega$             |                |
|                    |                                        | 10: WiFi              |                      |                |
|                    |                                        | 11: PROFINET          |                      |                |
|                    |                                        | 12: Резерв            |                      |                |
| P <sub>19.02</sub> | Резерв                                 | 13: Резерв            |                      |                |
|                    |                                        | 14: Резерв            |                      |                |
|                    |                                        | 15: CAN master/slave  |                      |                |
|                    |                                        | 16: Modbus            |                      |                |
|                    |                                        | 17: EtherCAT          |                      |                |
|                    |                                        | 18: BACnet            |                      |                |
|                    |                                        | 19: DeviceNet         |                      |                |
| P <sub>19.03</sub> | Версия программ-                       |                       |                      |                |
|                    | ного обеспечения                       | 0.00-655.35           | 0.00                 |                |
|                    | карты в слоте 1                        |                       |                      |                |
| P <sub>19.04</sub> | Версия программ-                       |                       |                      |                |
|                    | ного обеспечения                       | 0.00-655.35           | 0.00                 |                |
|                    | карты в слоте 2                        |                       |                      |                |
| P19.05             | Резерв                                 |                       |                      |                |
| P19.06             | Состояние входных                      | 0-0xFFFF              |                      |                |
|                    | клемм на плате                         |                       | $\Omega$             |                |
|                    | ввода/вывода                           |                       |                      |                |
| P19.07             | Состояние выход-<br>ных клемм на плате | 0-0xFFFF              | 0                    |                |

**Группа P19— Просмотр состояния платы расширения**

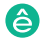

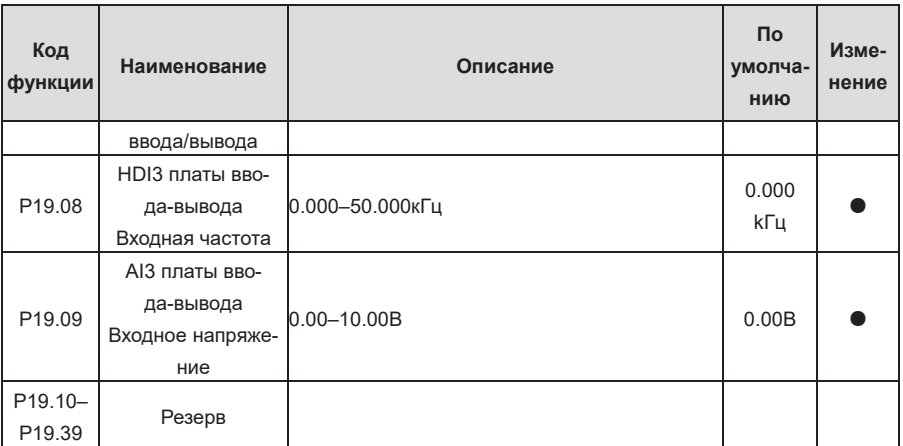

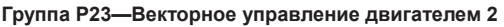

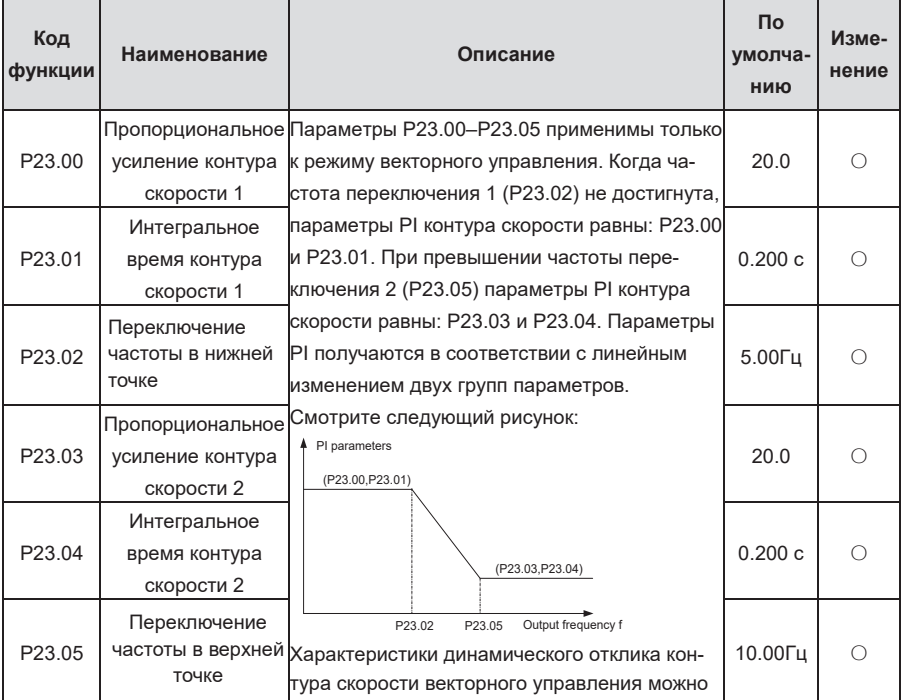

 $\overline{\phantom{a}}$ 

-

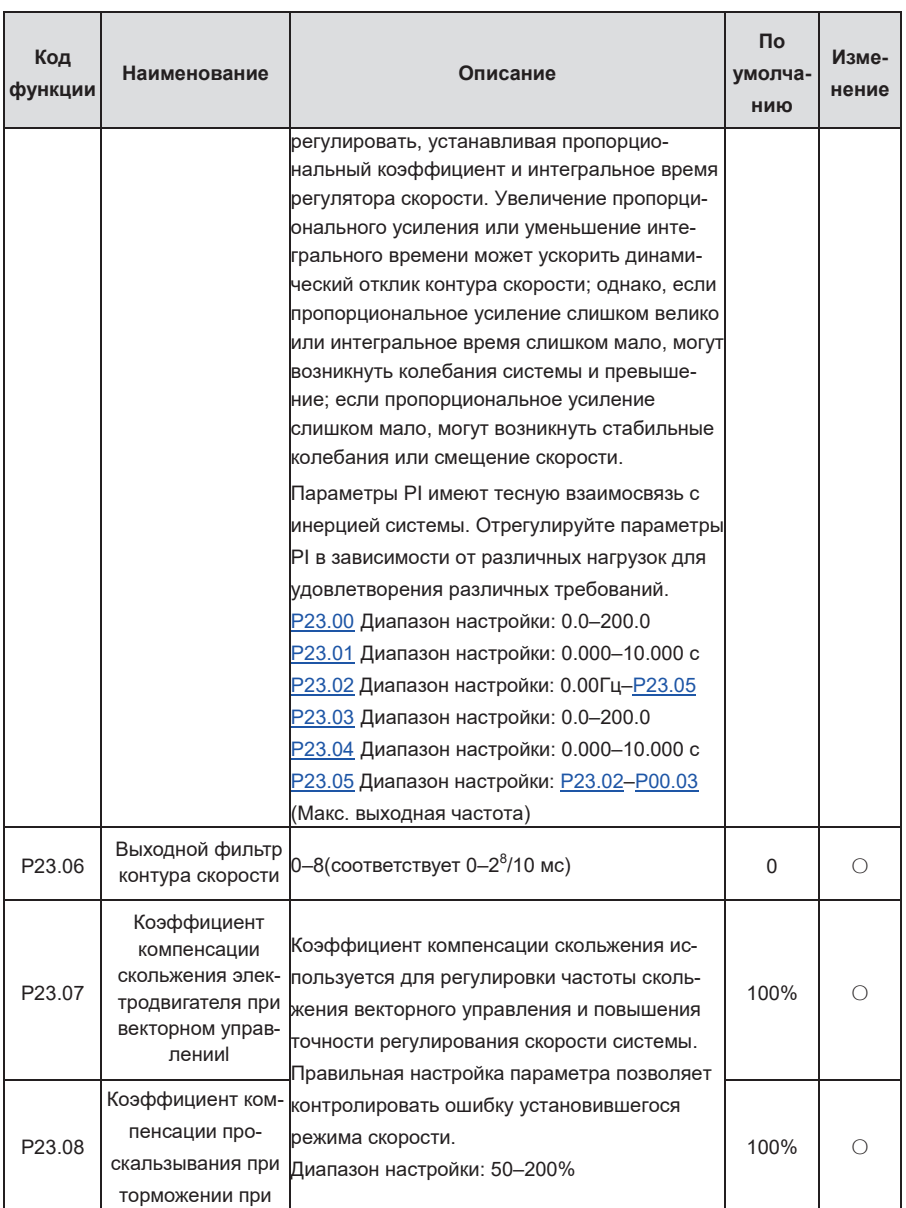

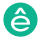

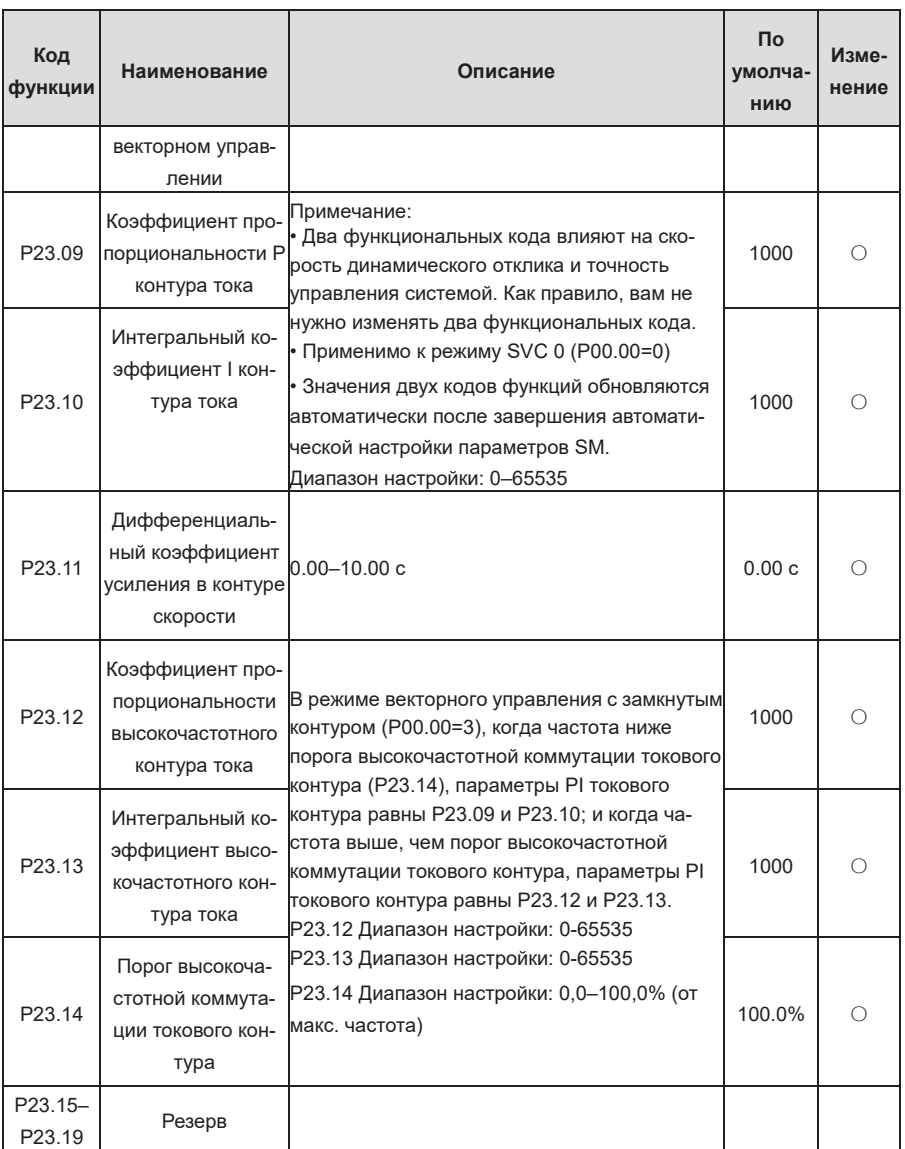

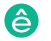

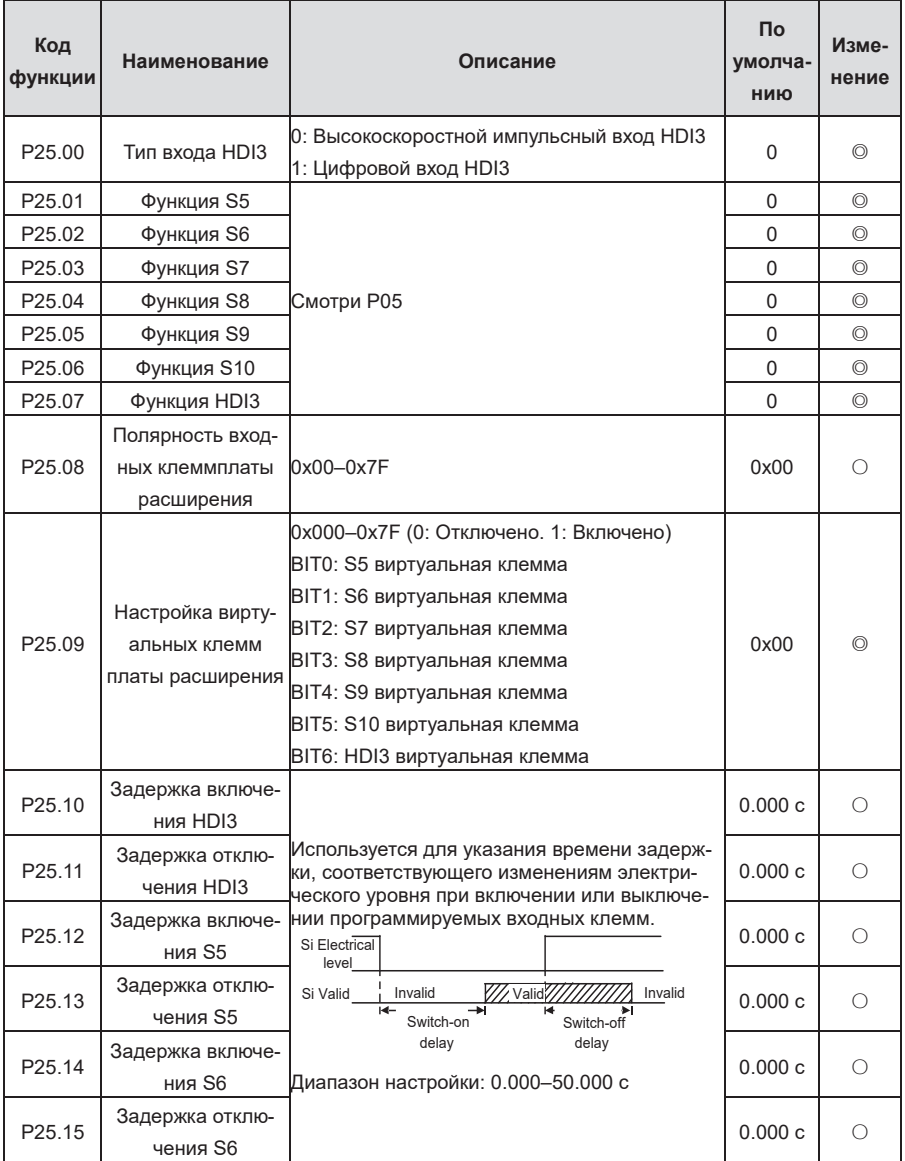

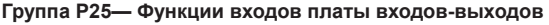

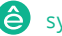

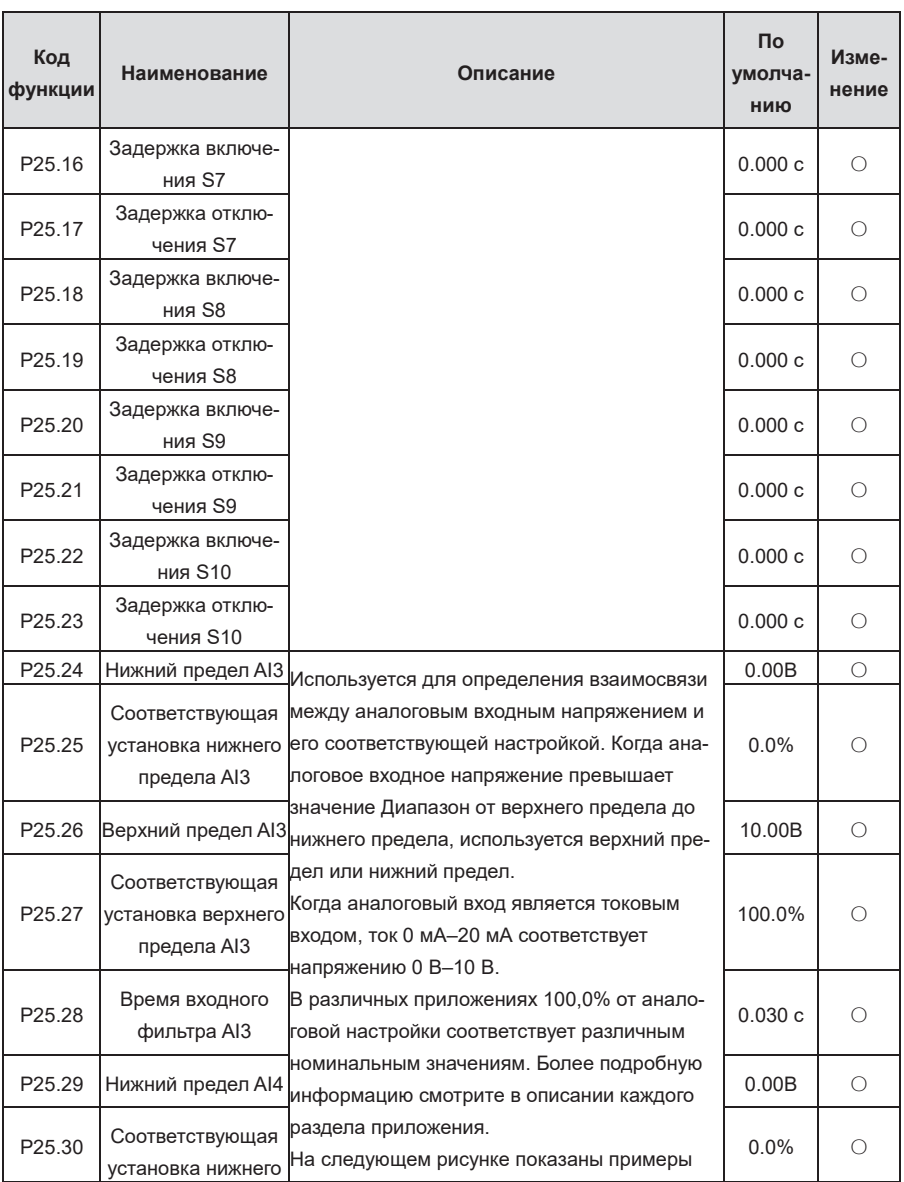

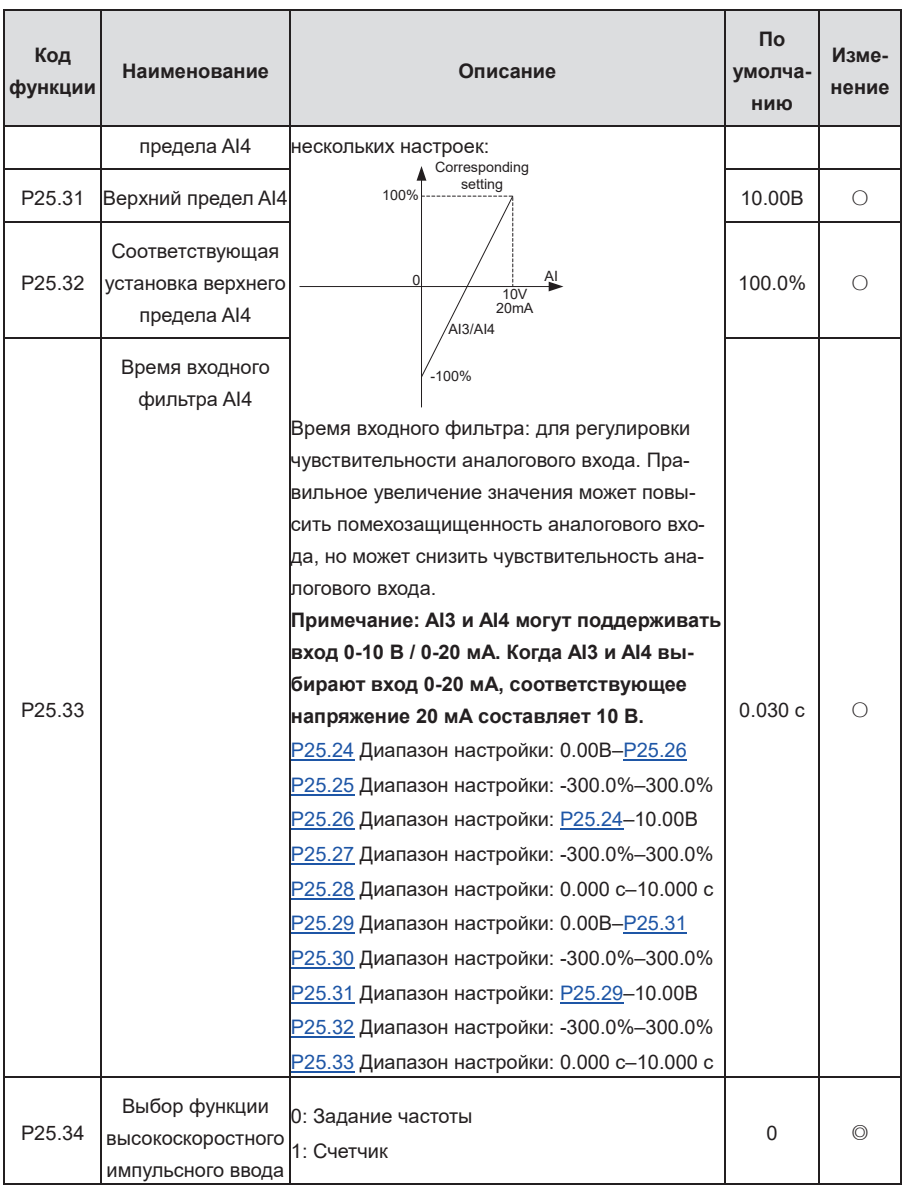

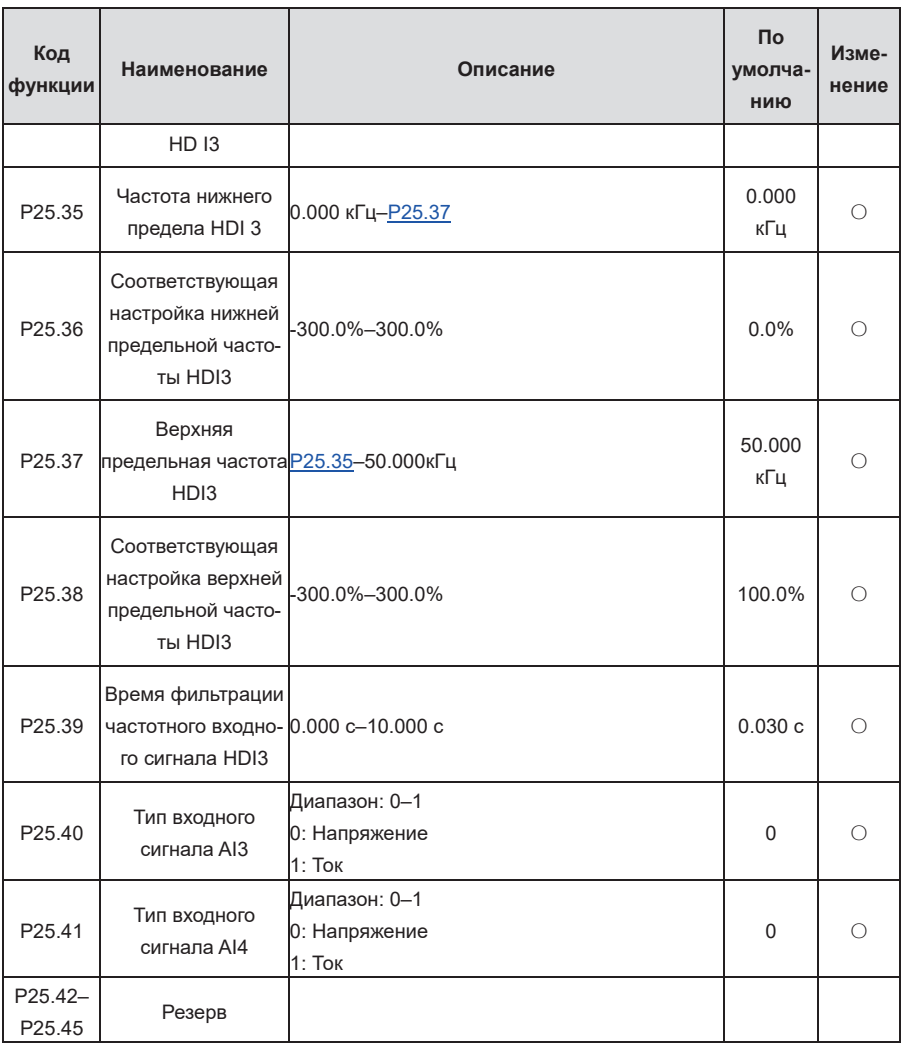

## **Группа P26—Функции выходов платы расширения входо-выходов**

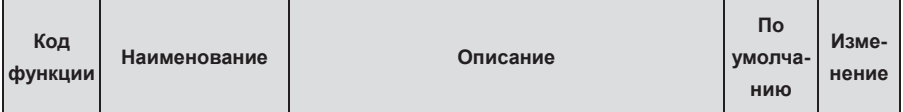

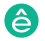

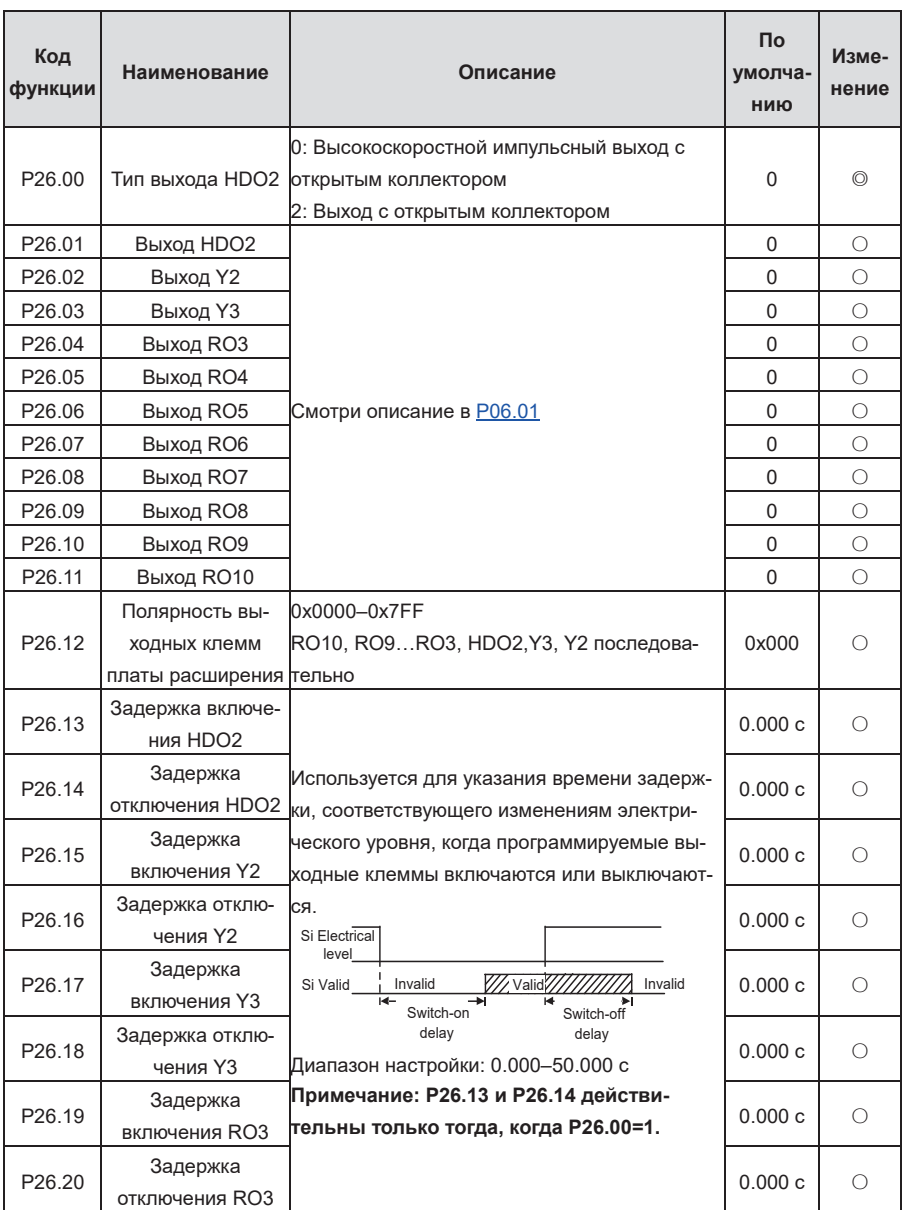

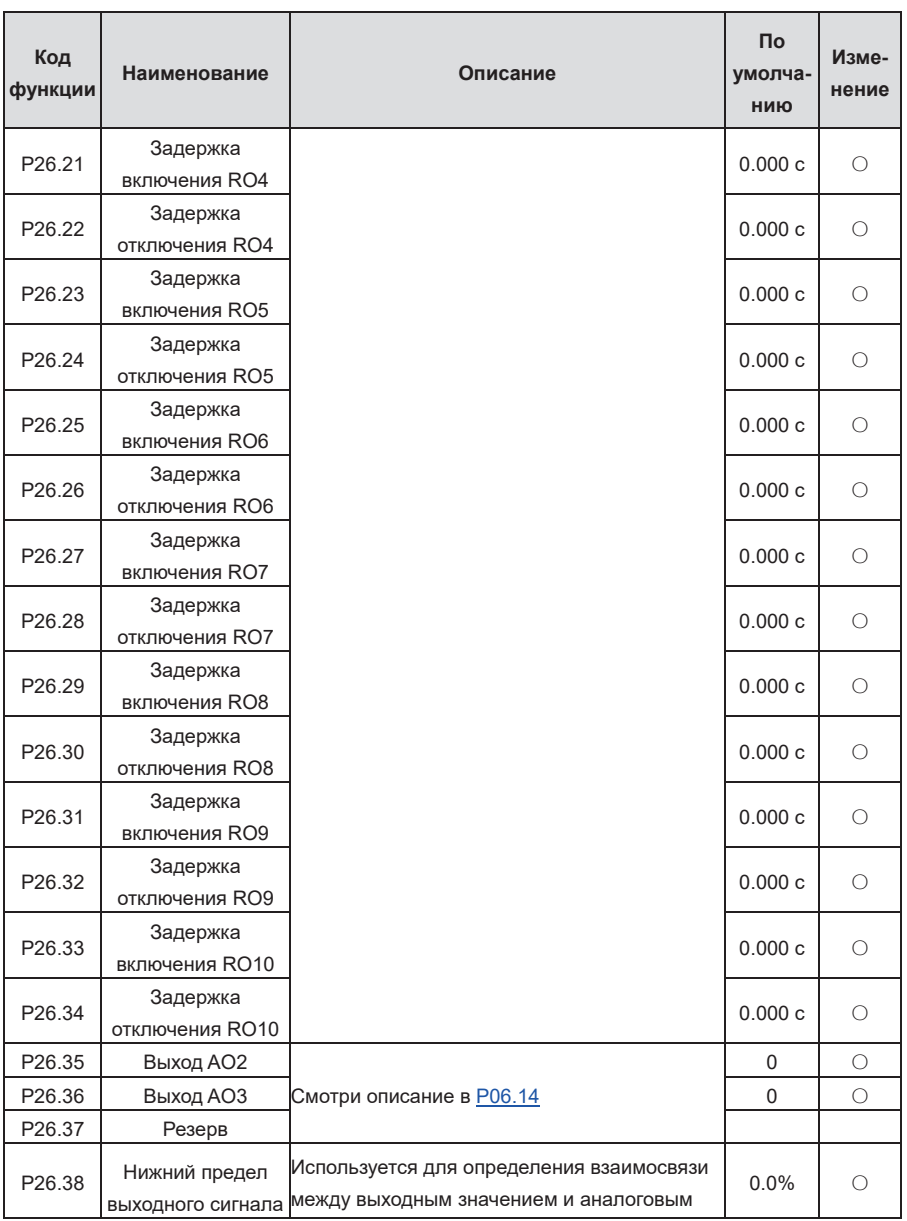

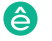

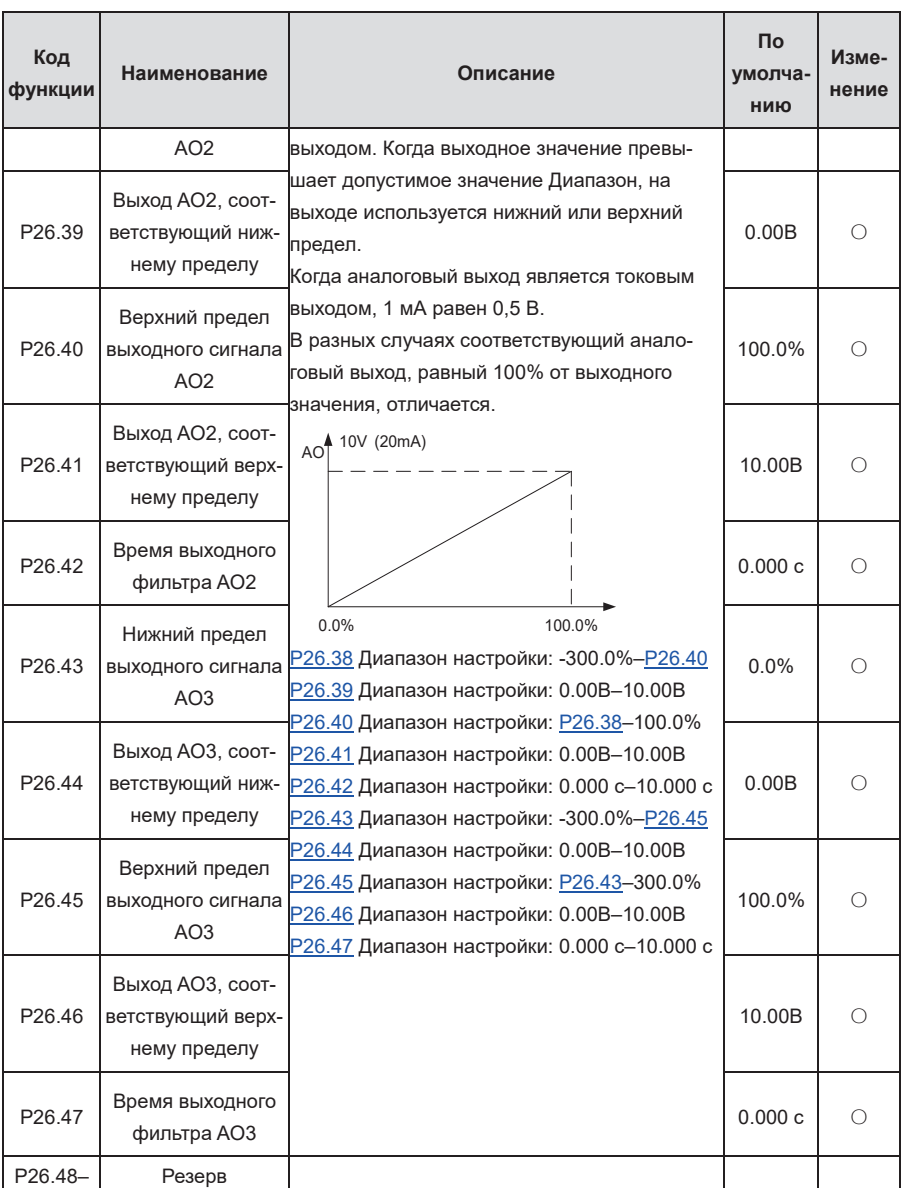

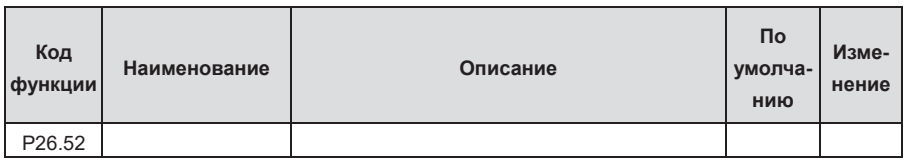

## **Группа P28—Управление Master/slave**

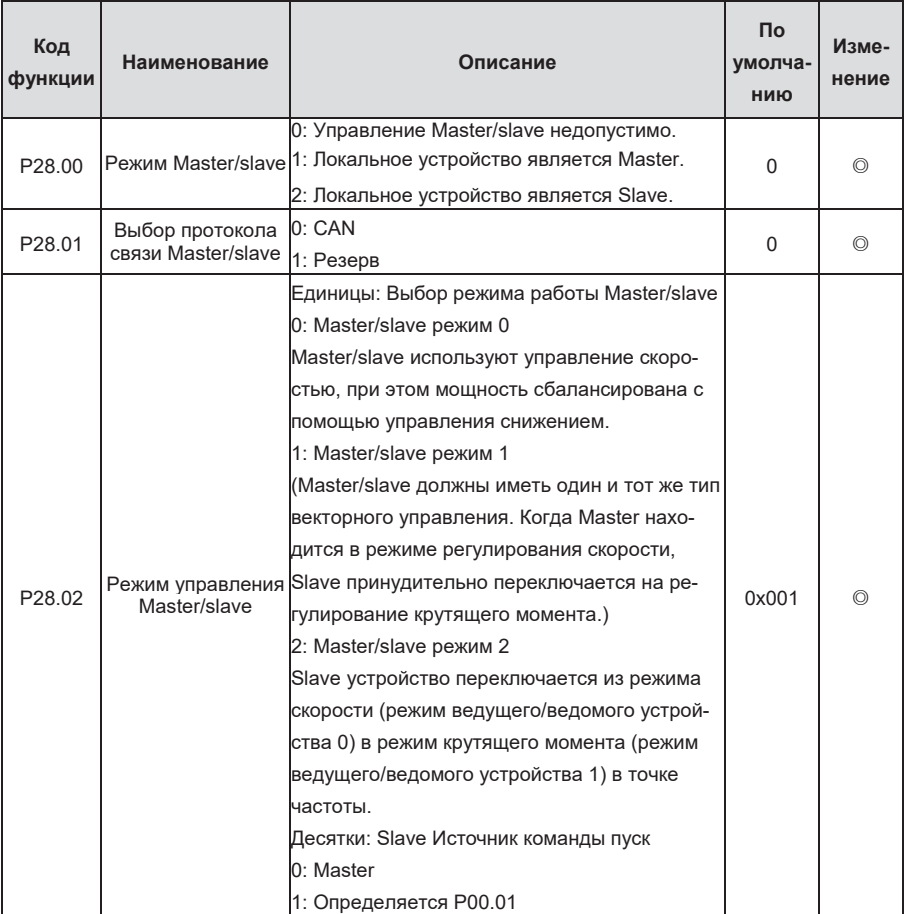

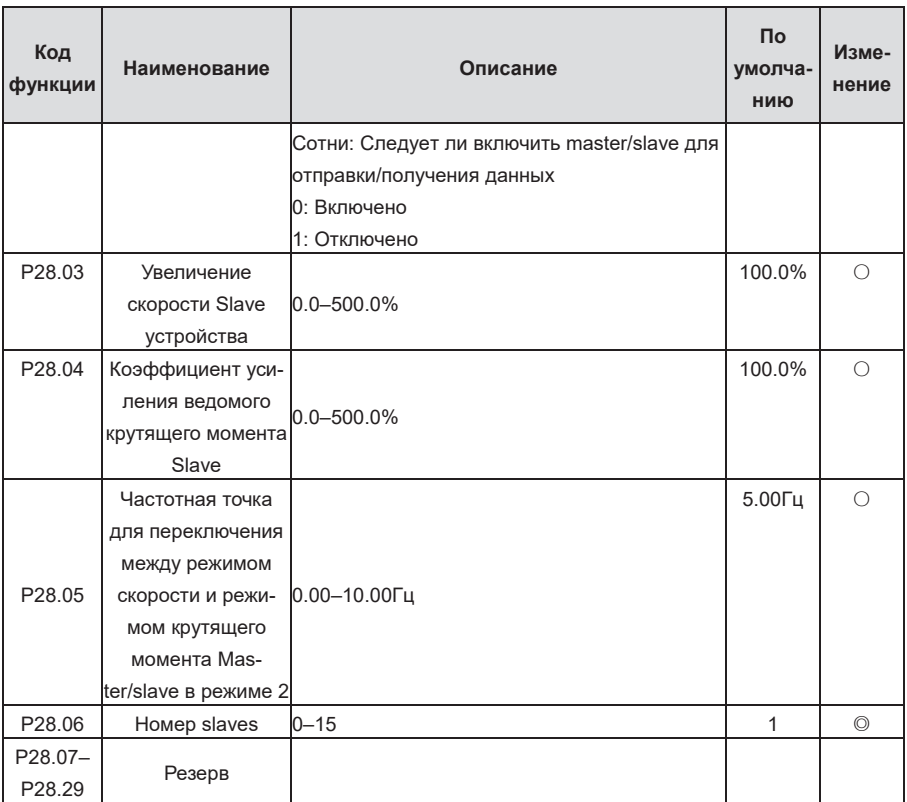

## **Группа P89— Просмотр состояния HVAC**

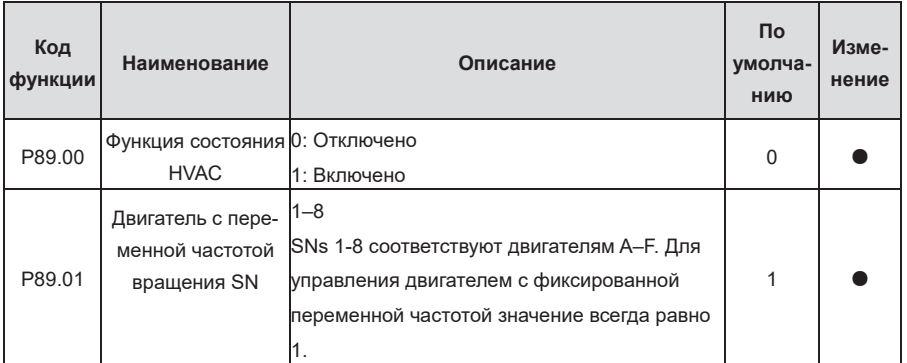

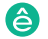

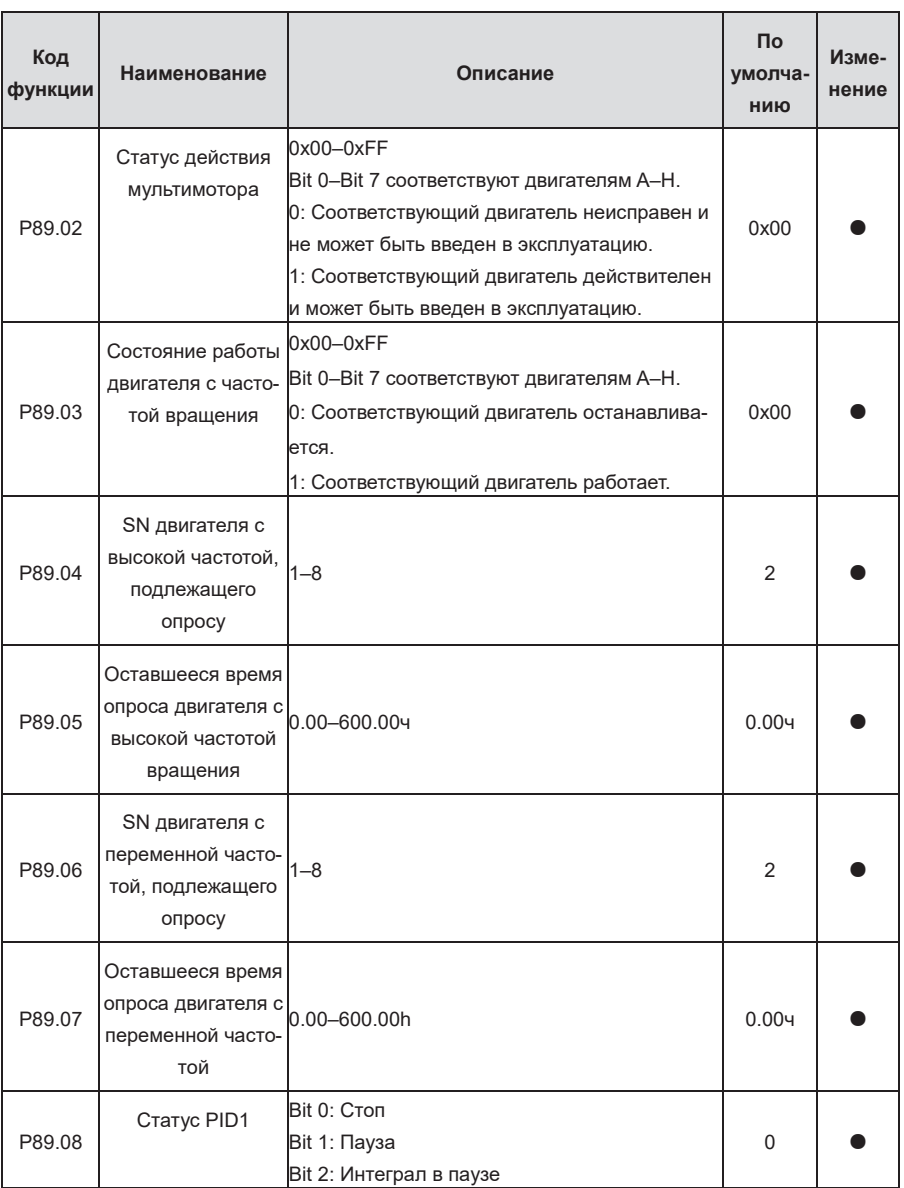

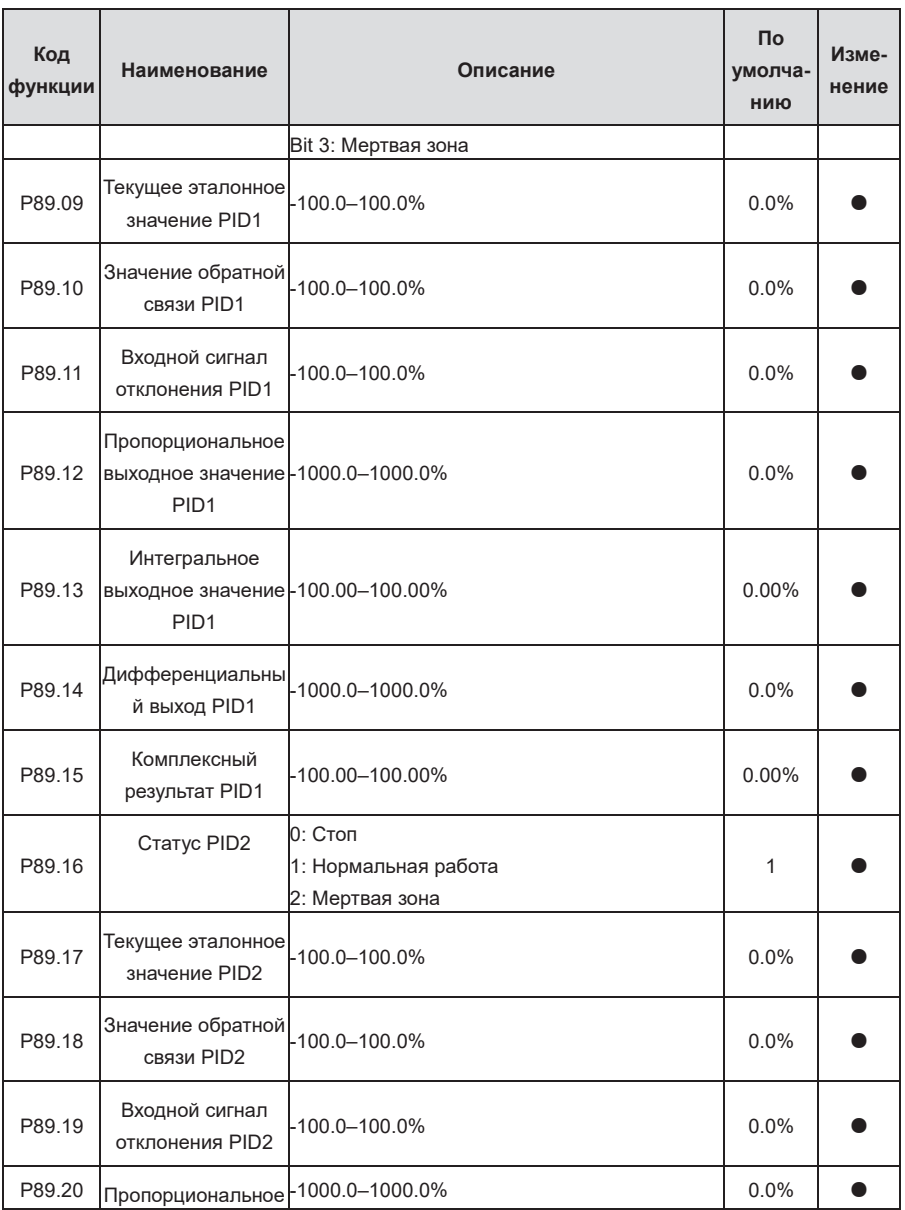

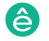

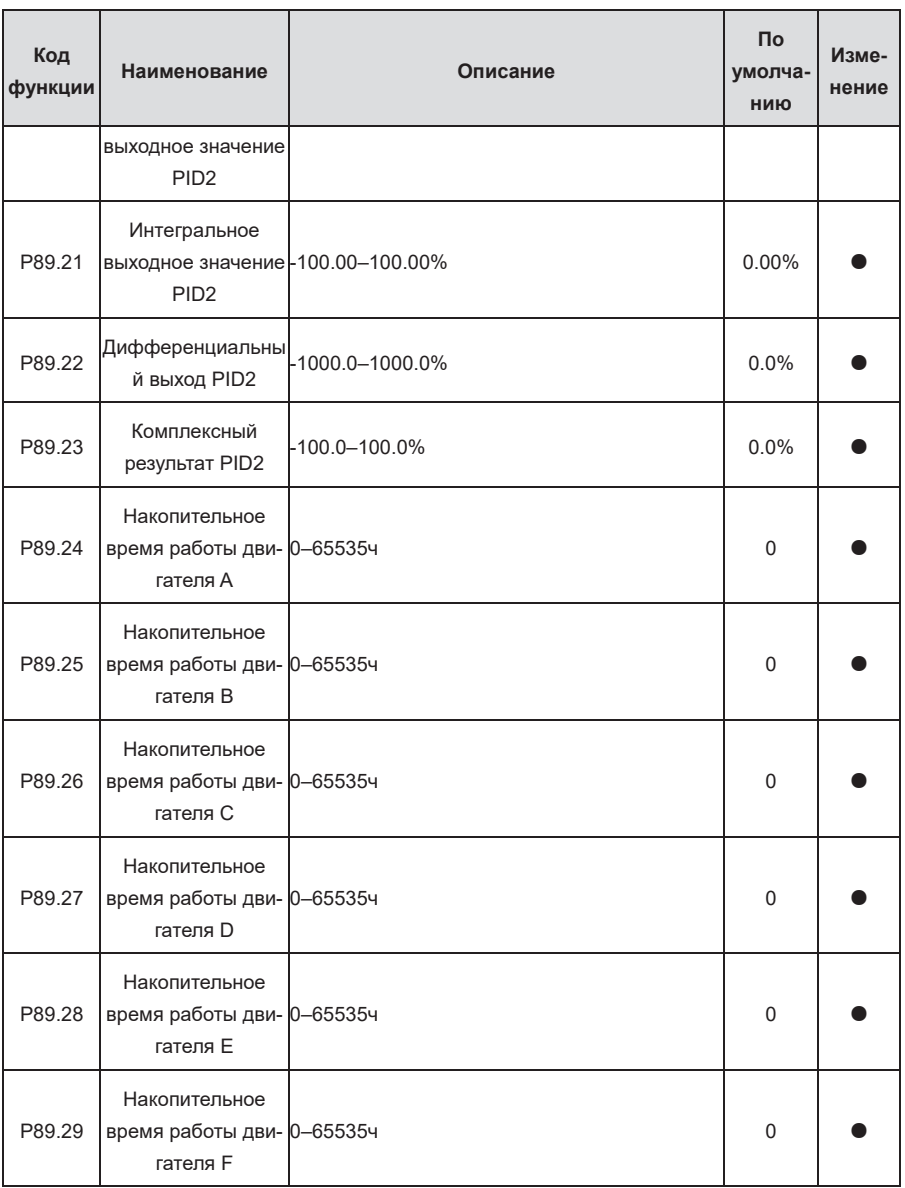

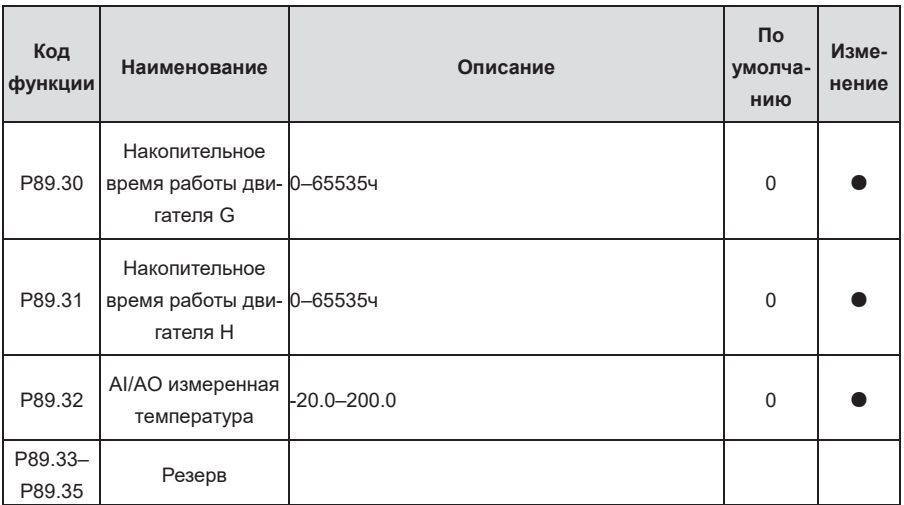

## **Группа P90—Управление PID1**

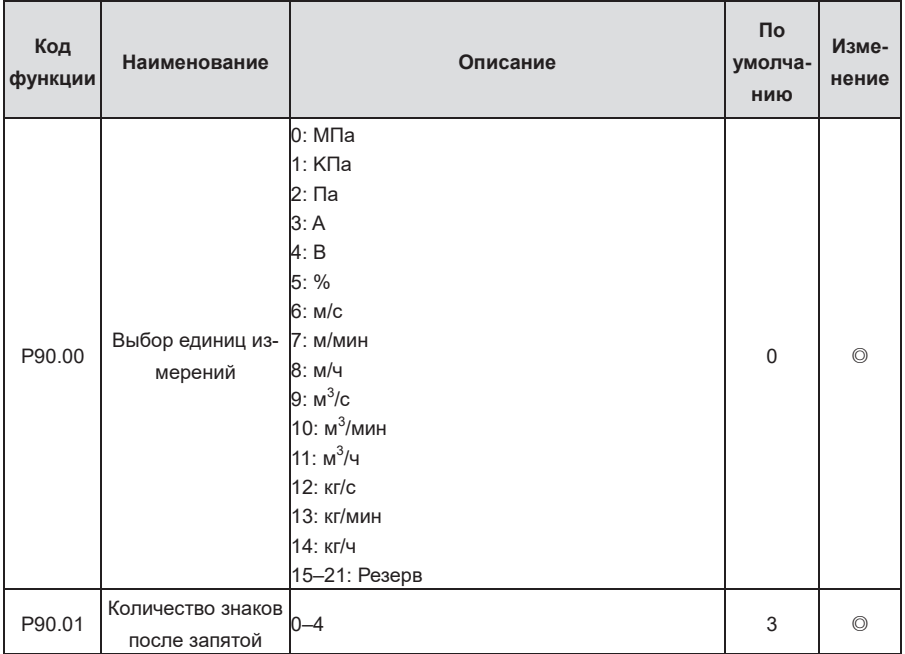

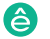

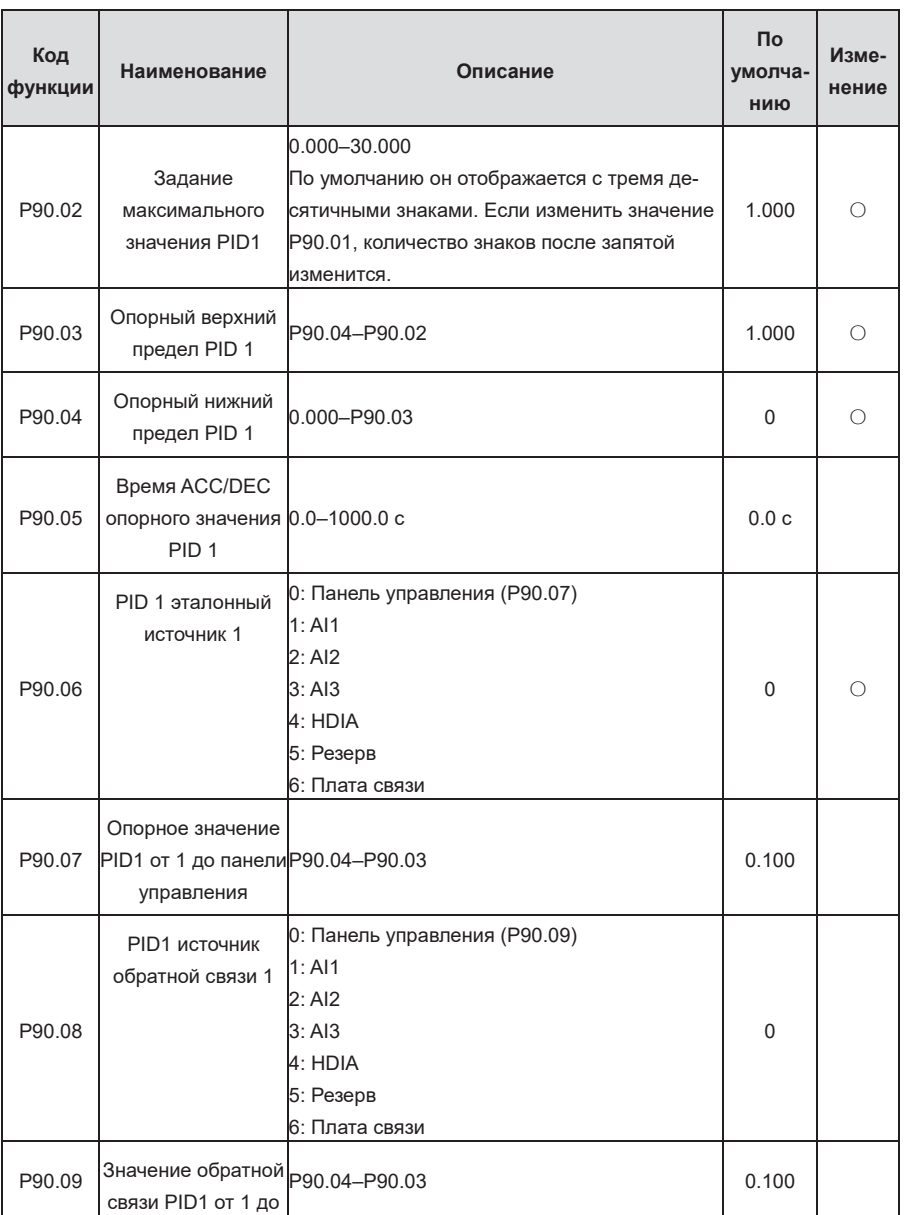

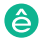

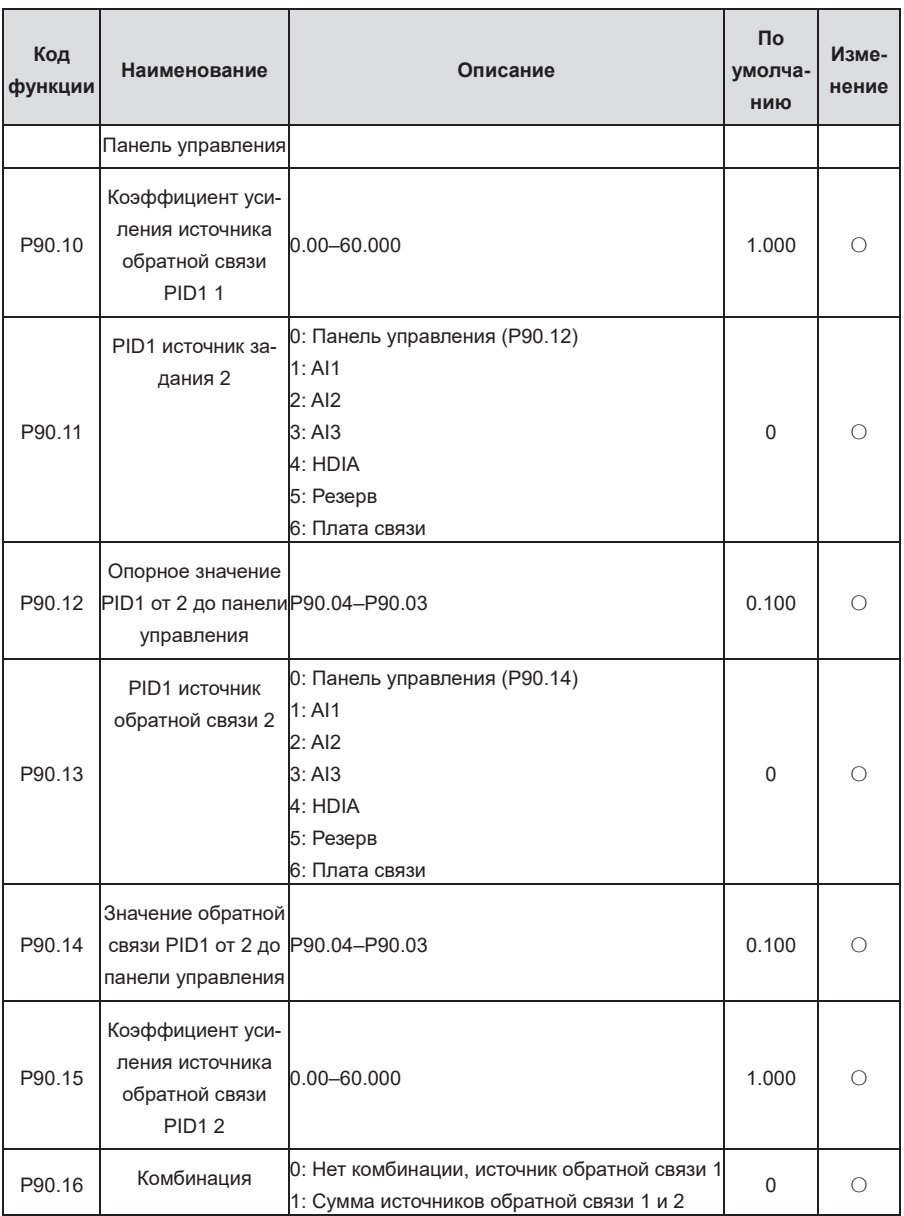

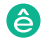

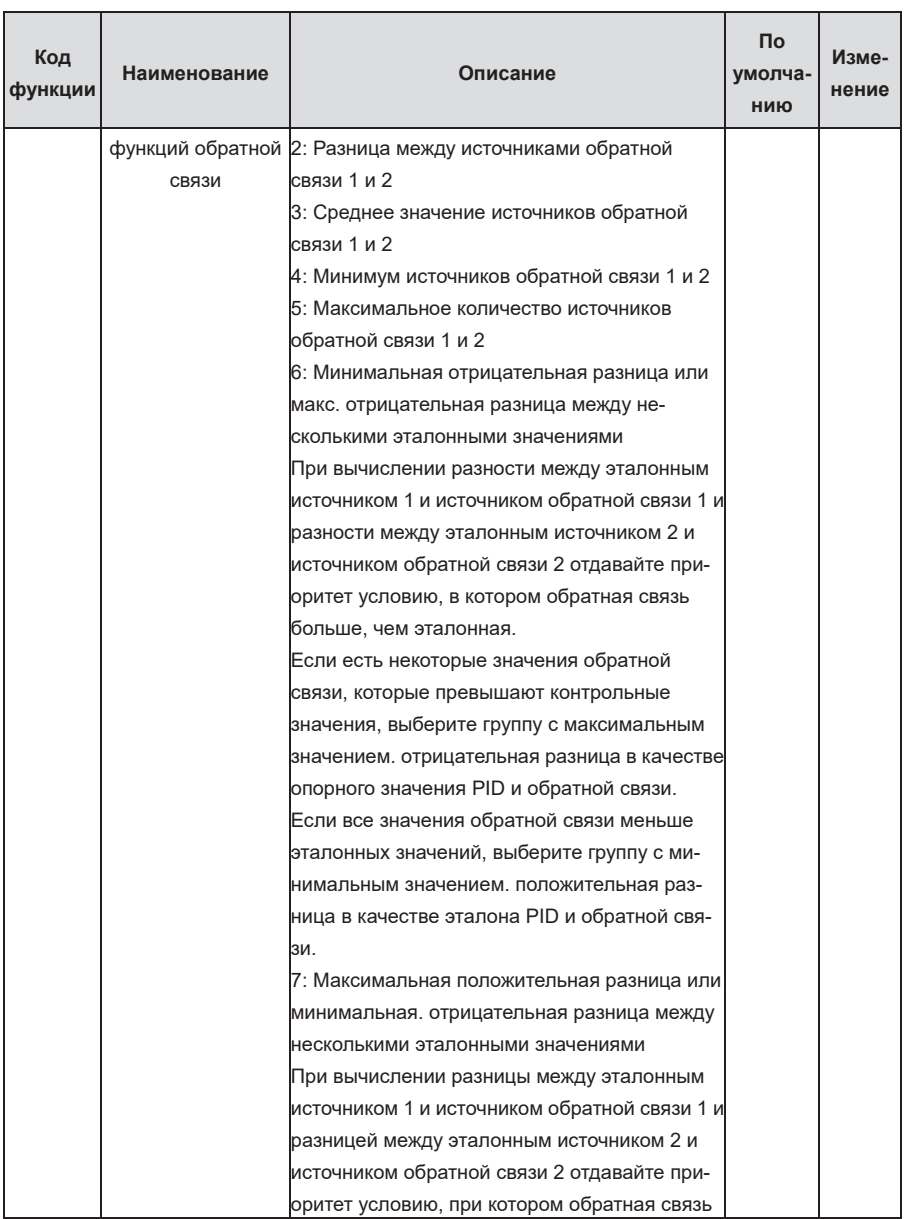

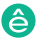

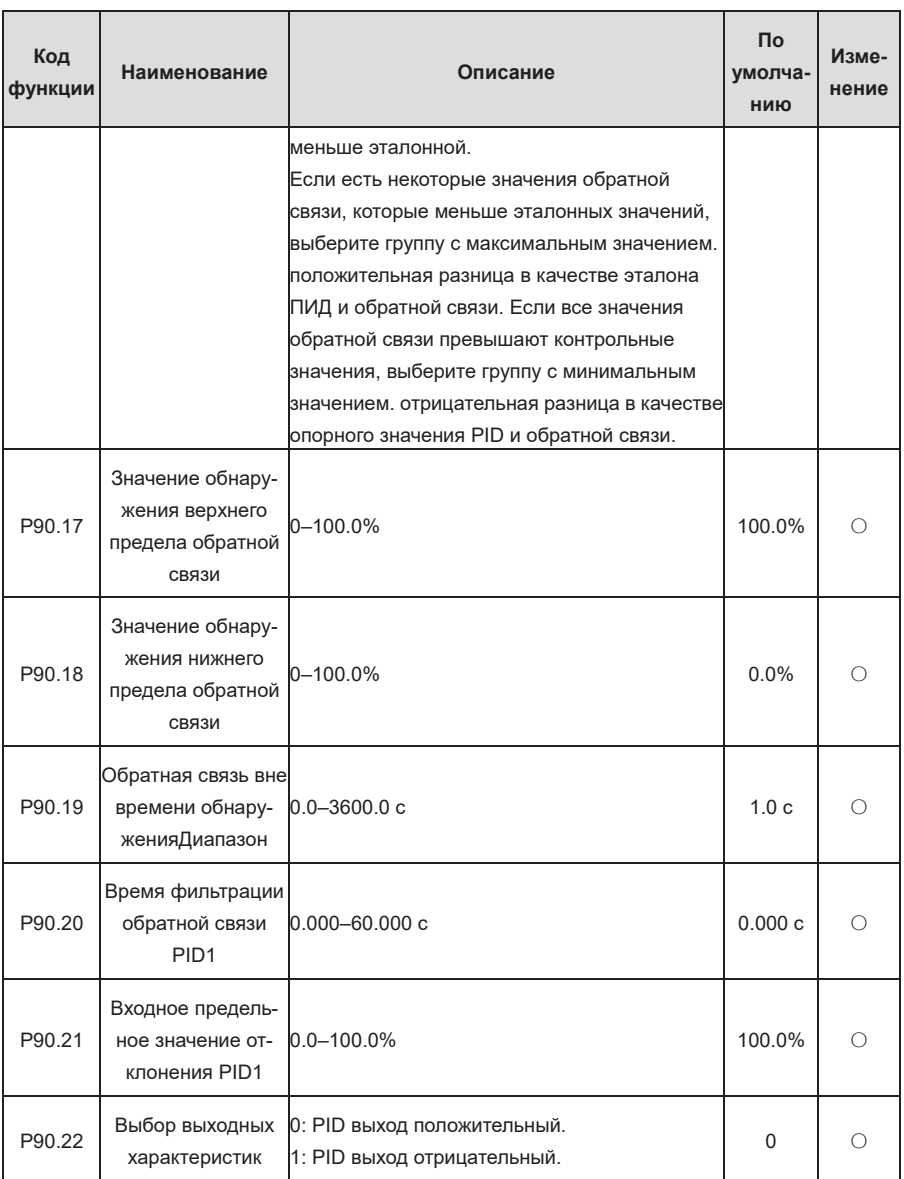

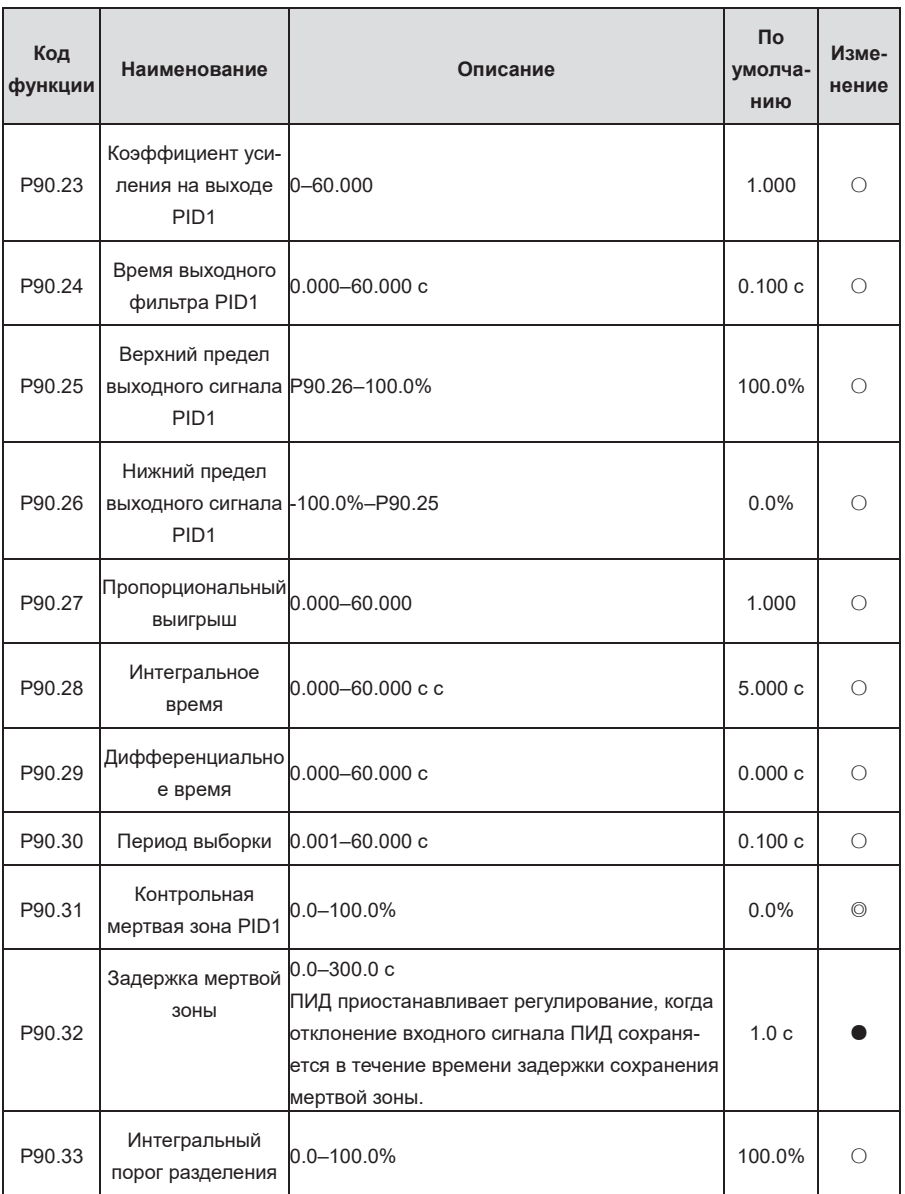

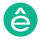

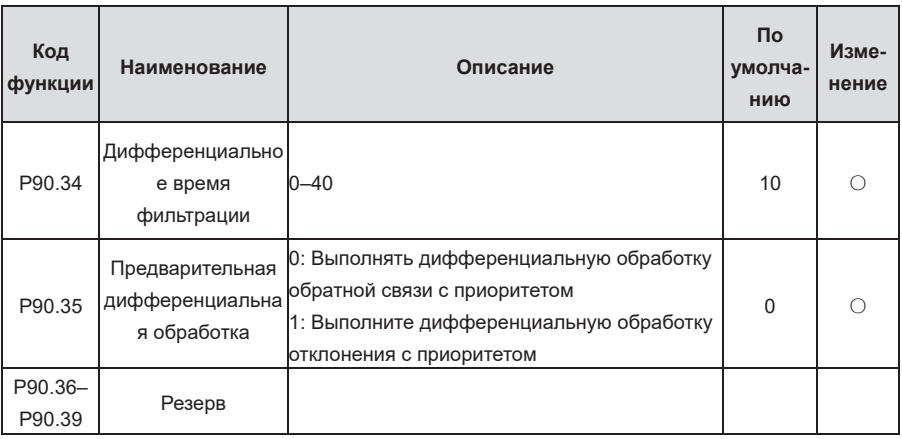

**P91 group—PID2 control**

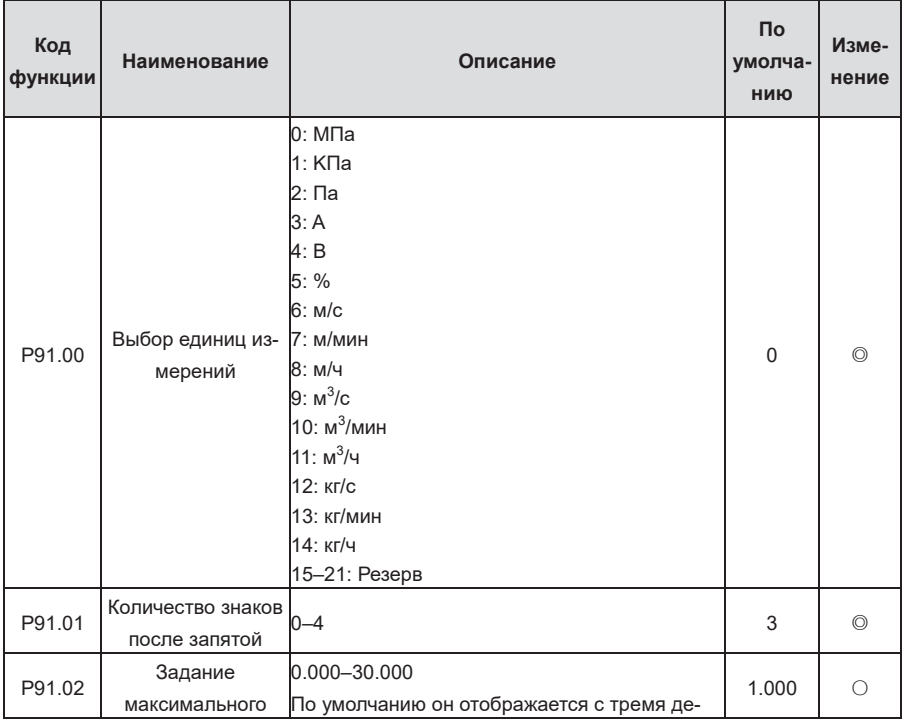

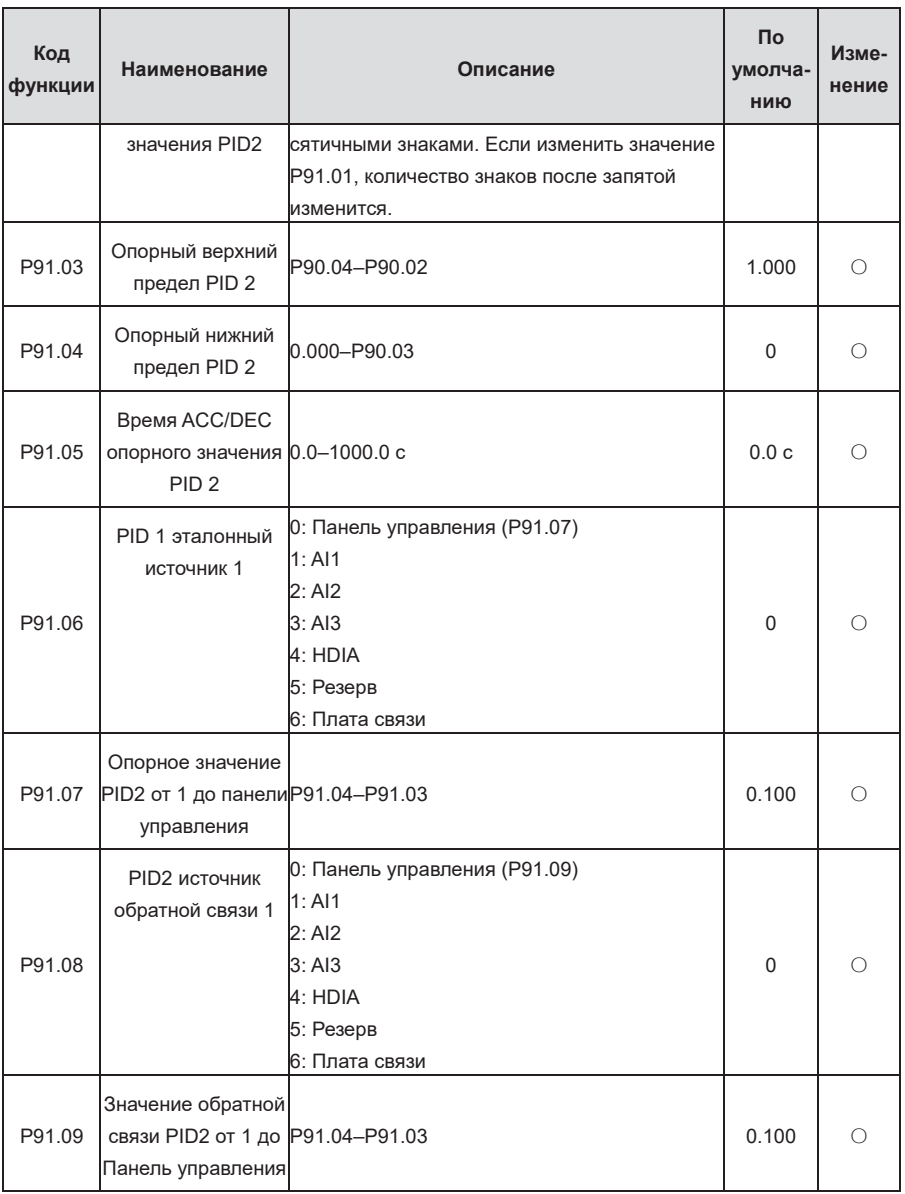

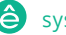

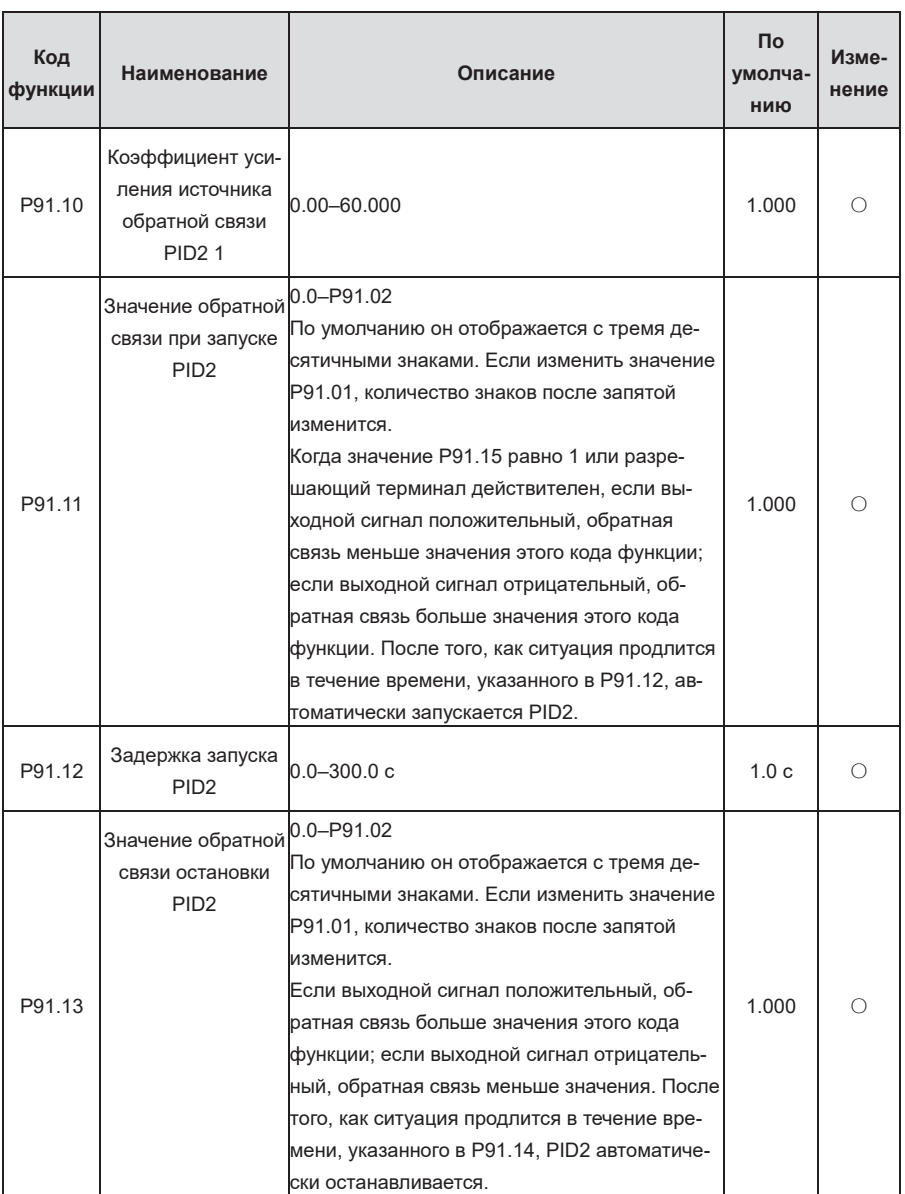

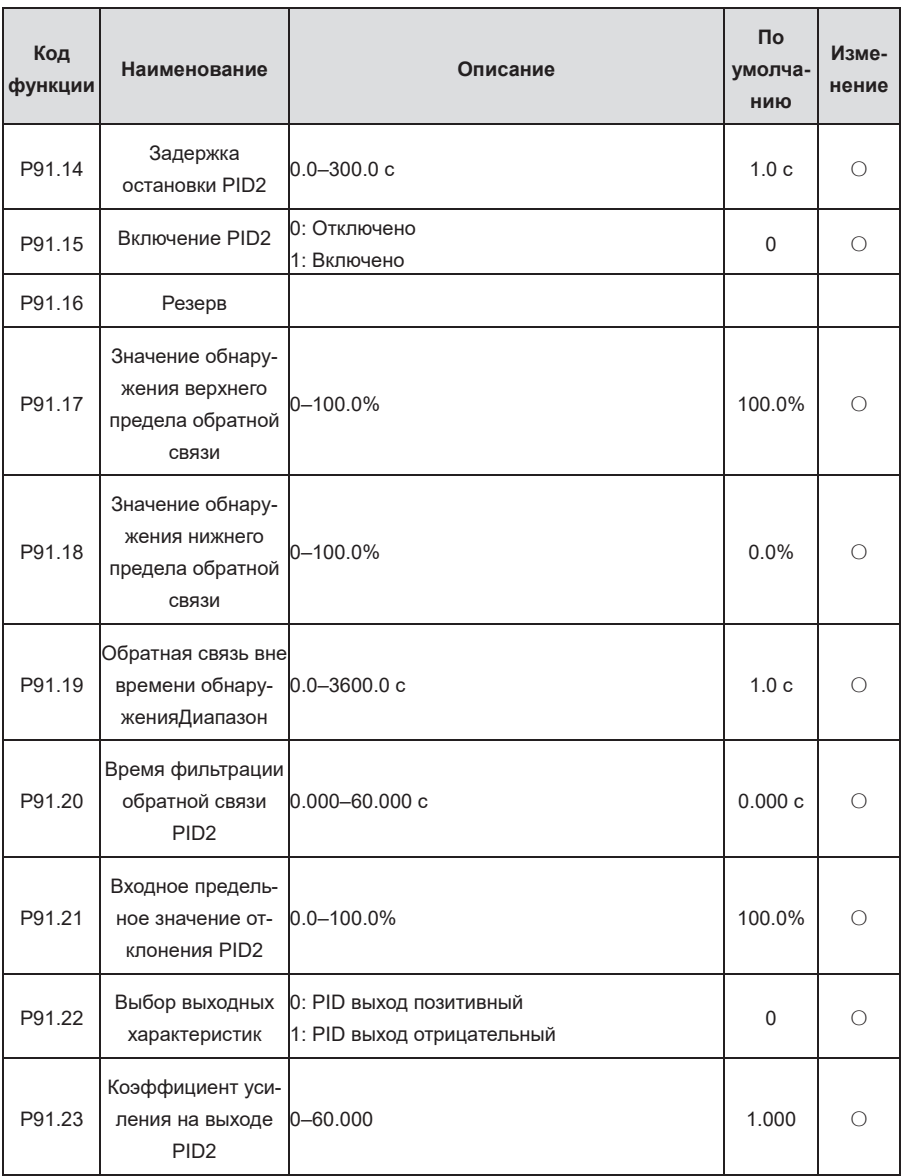

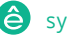

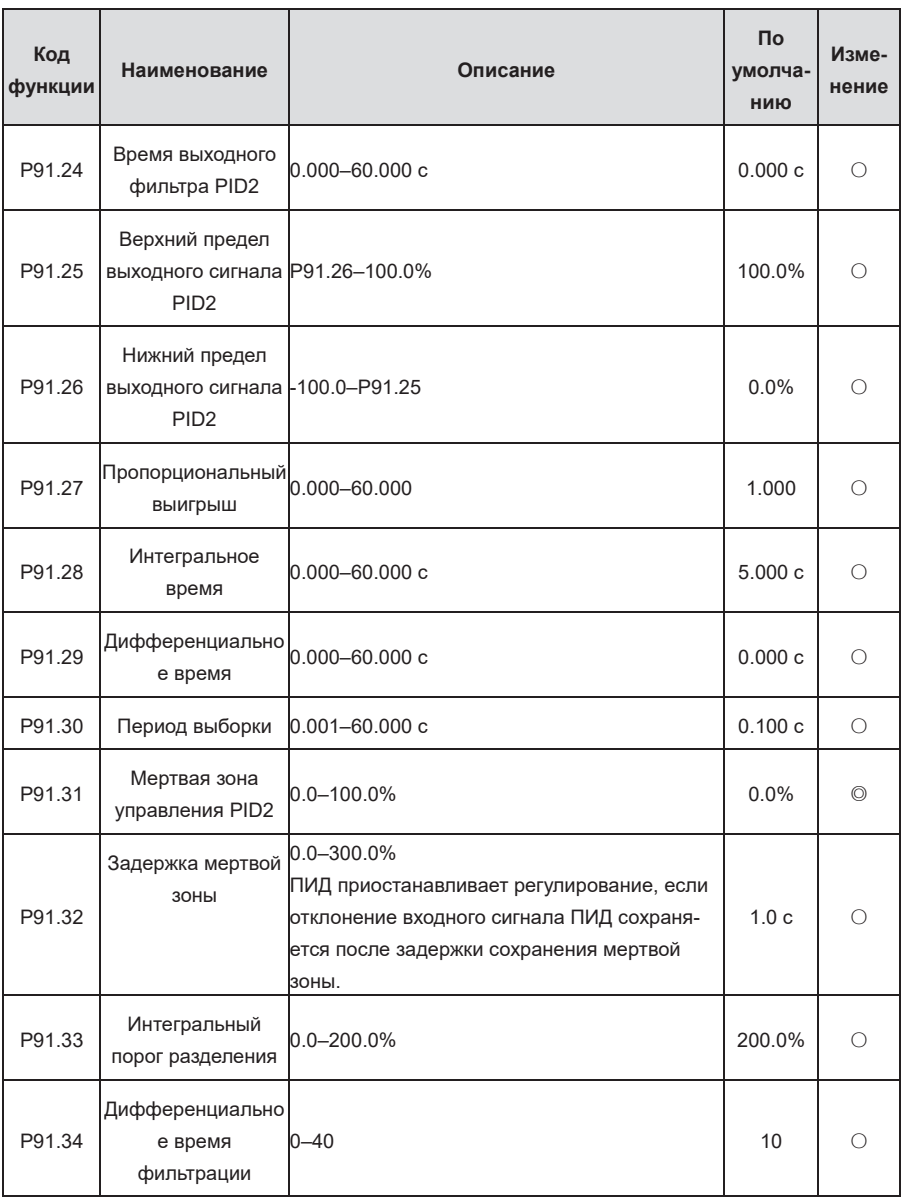

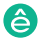

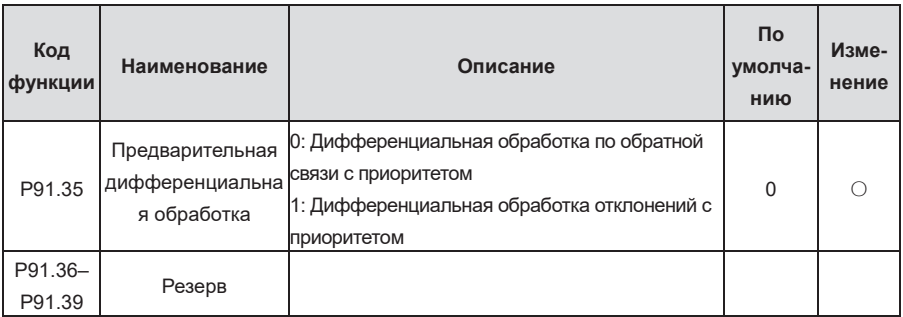

**Группа P92— Часы и таймер реального времени (доступны при использовании ЖК панели управления)**

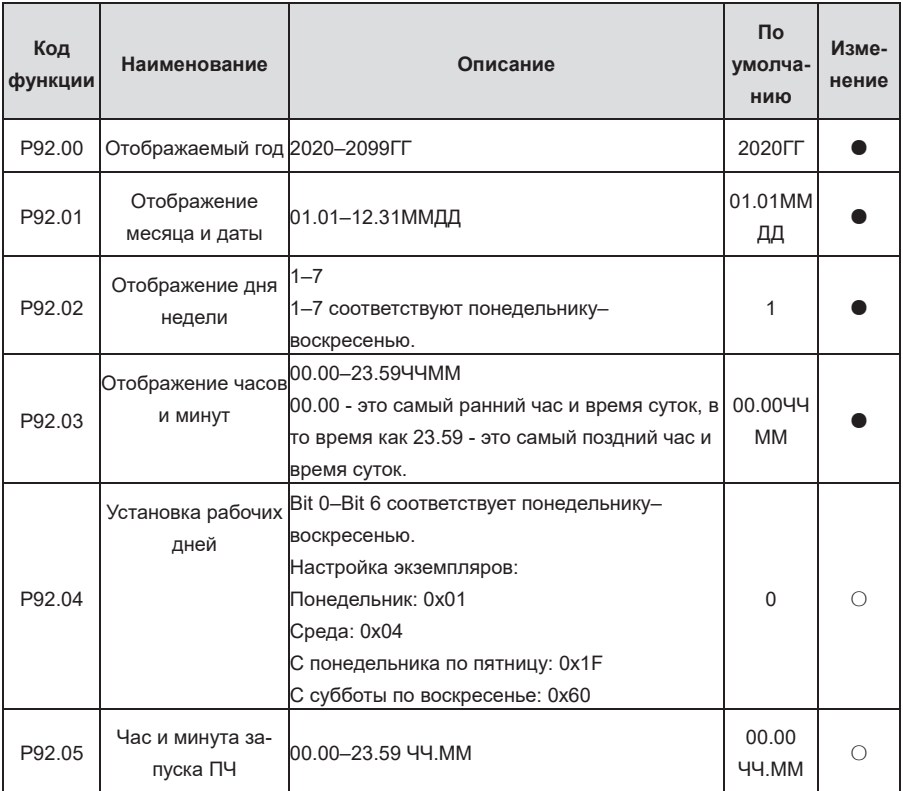

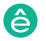

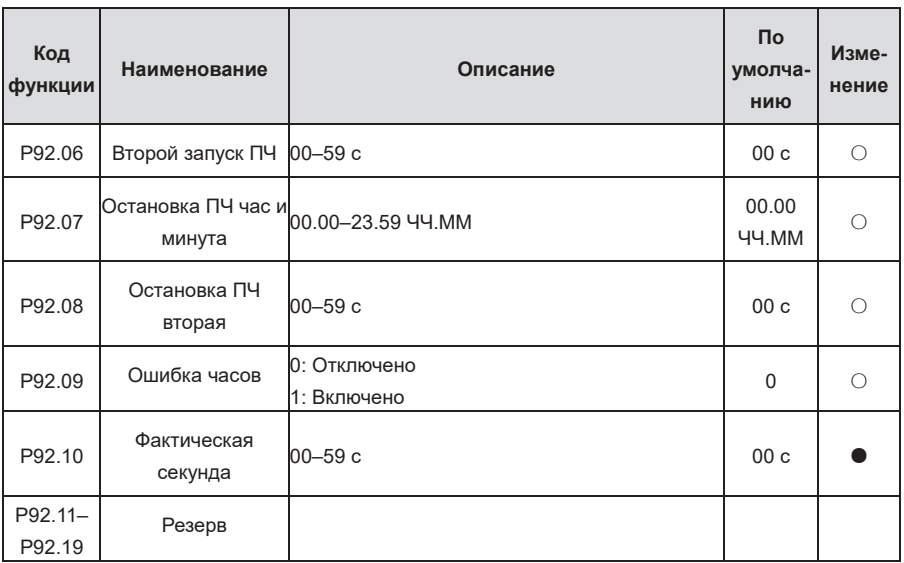

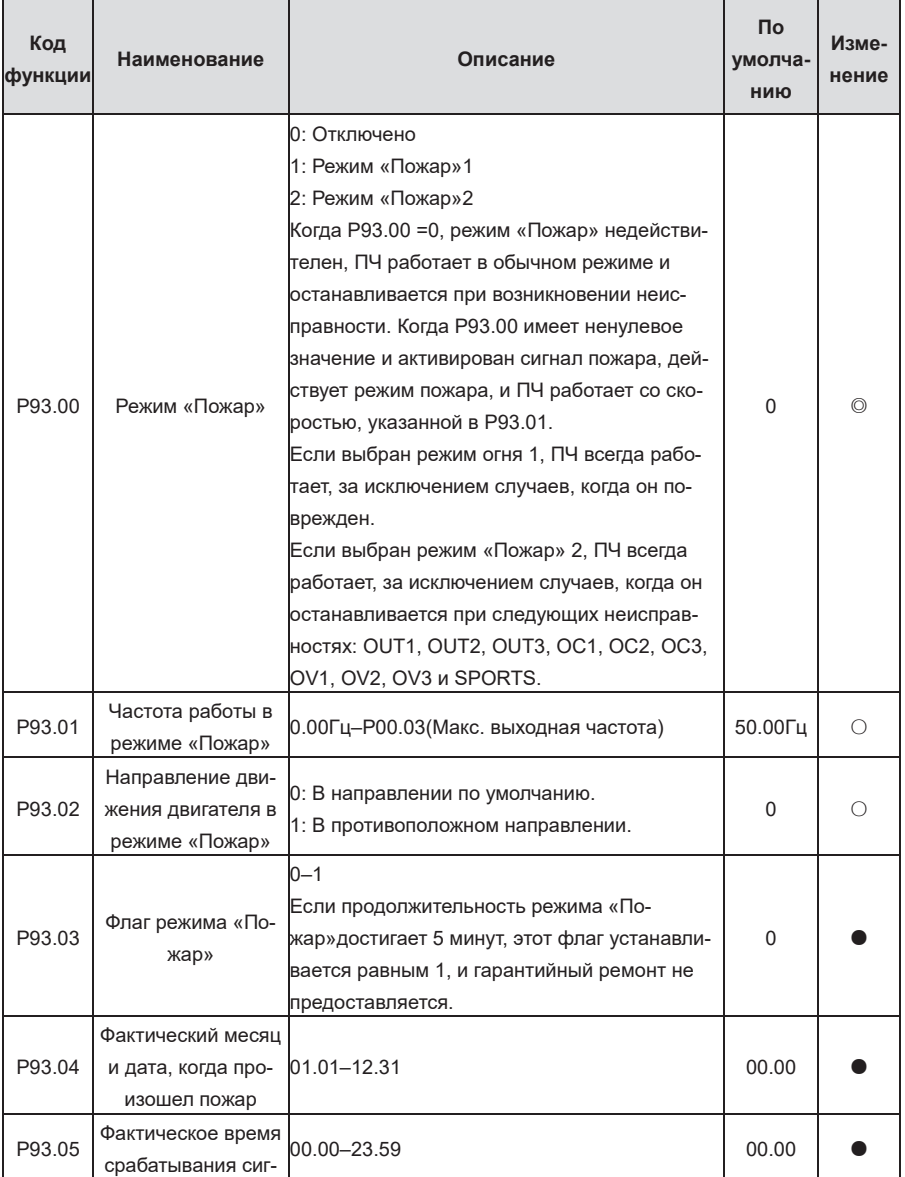

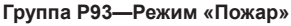

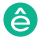

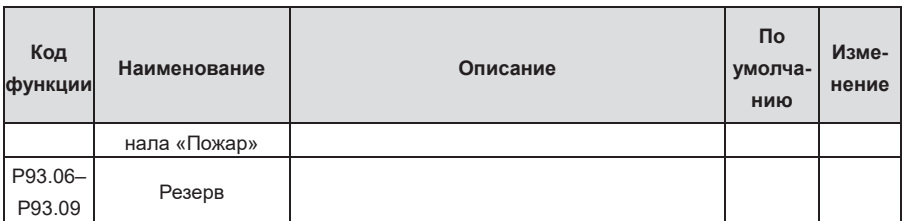

**Группа P94—HVAC**

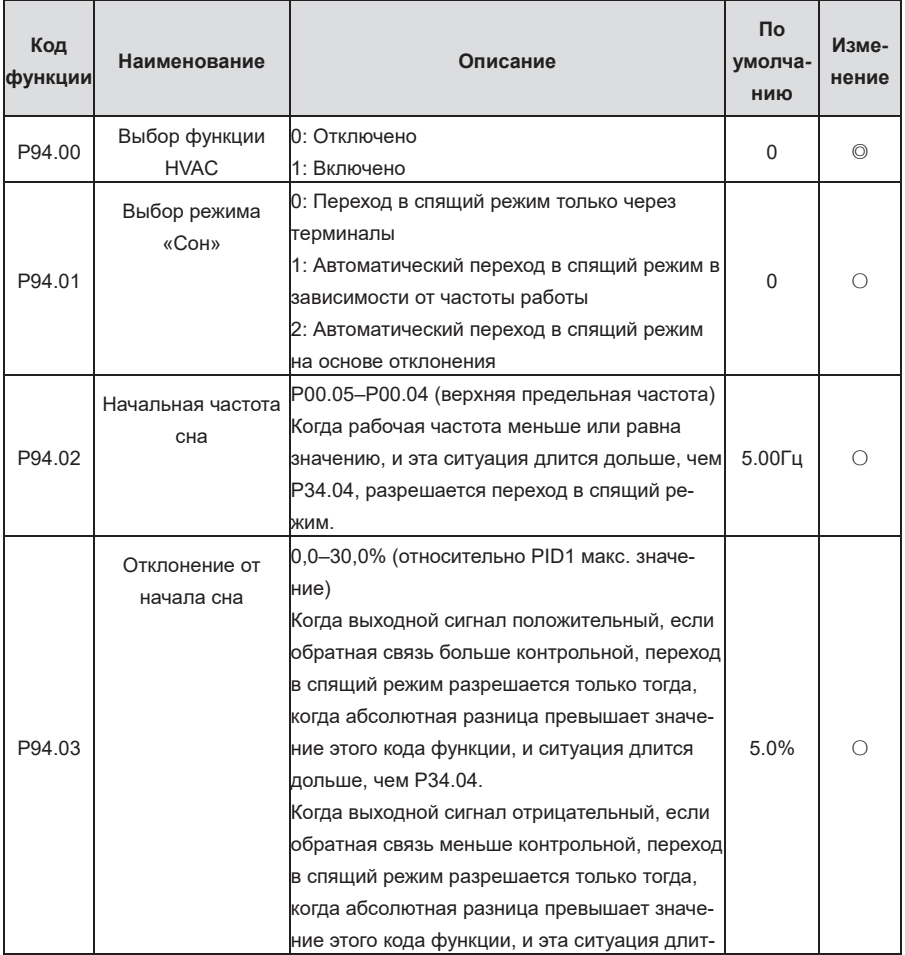

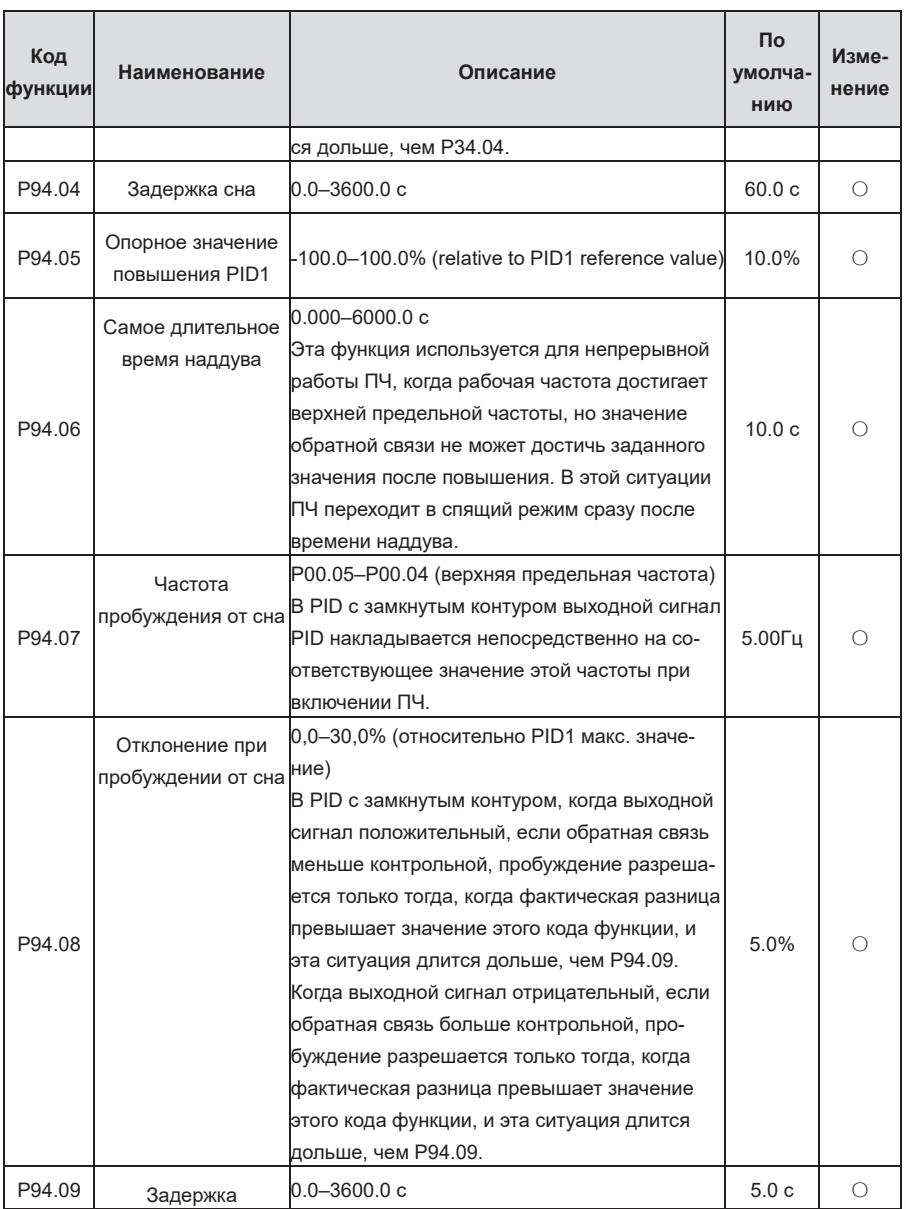

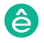
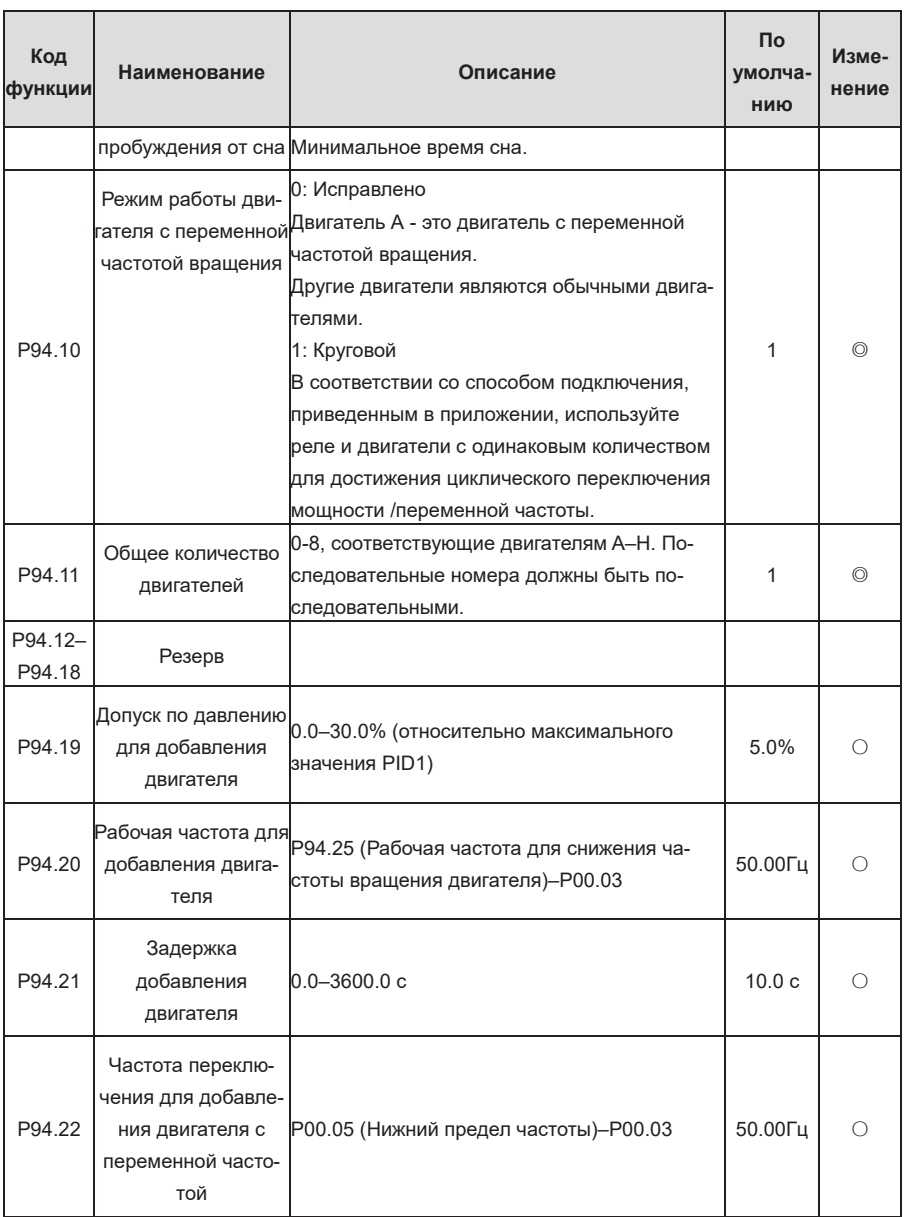

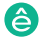

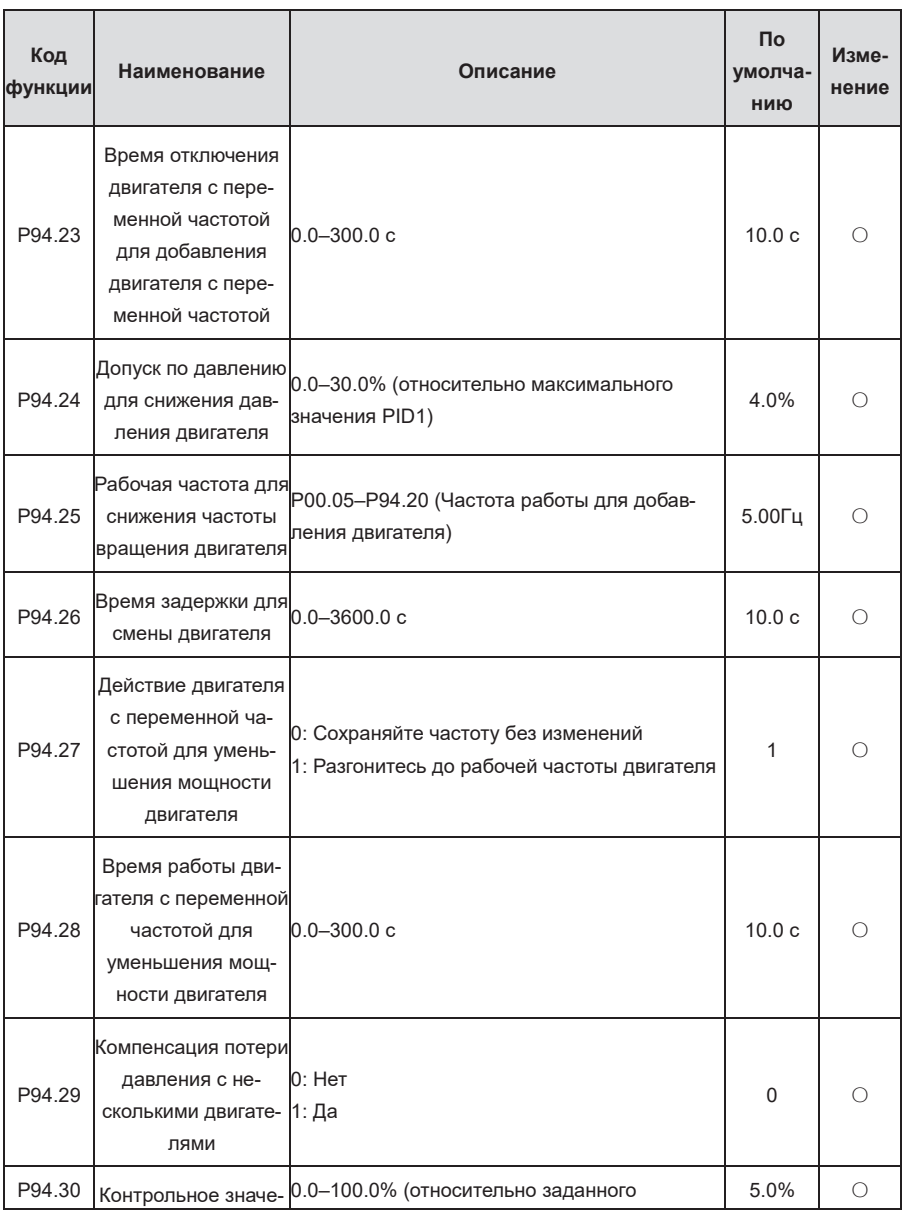

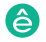

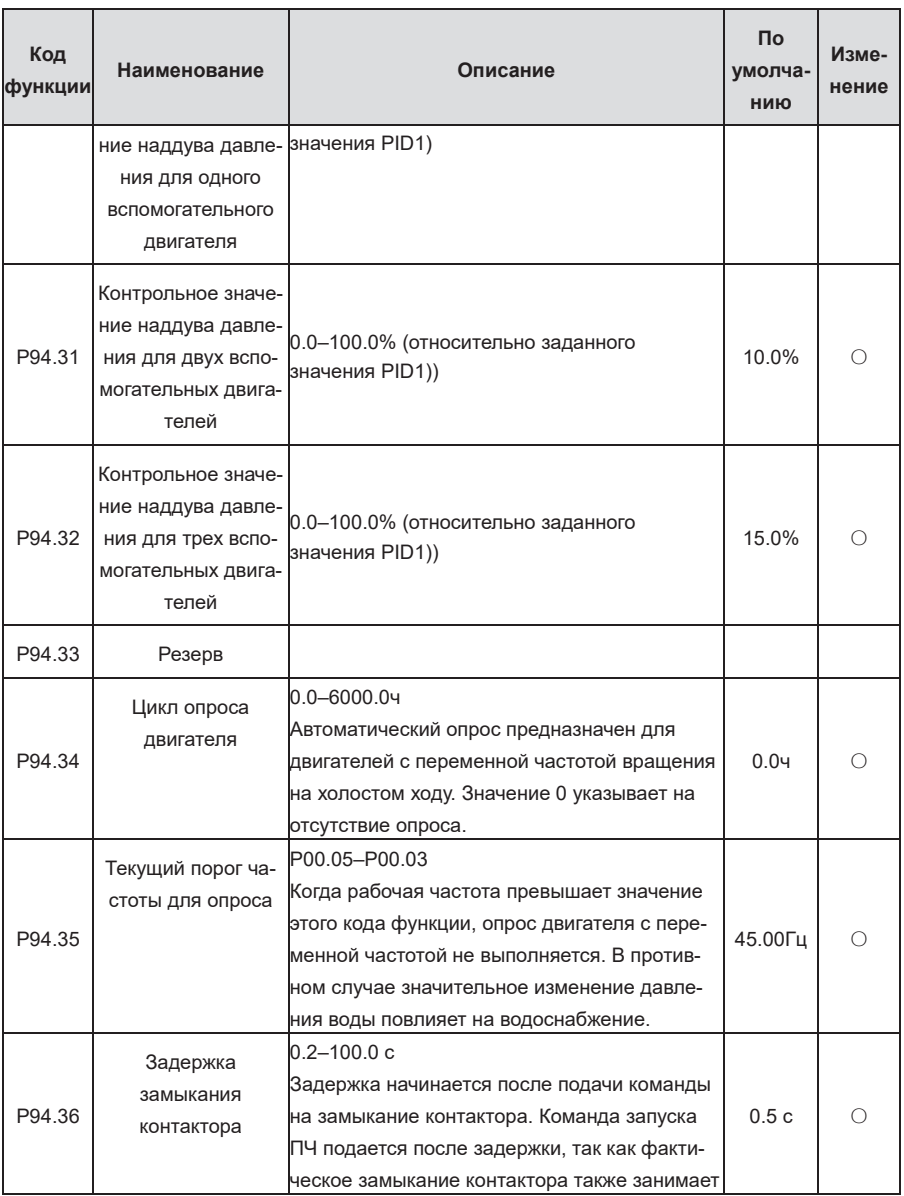

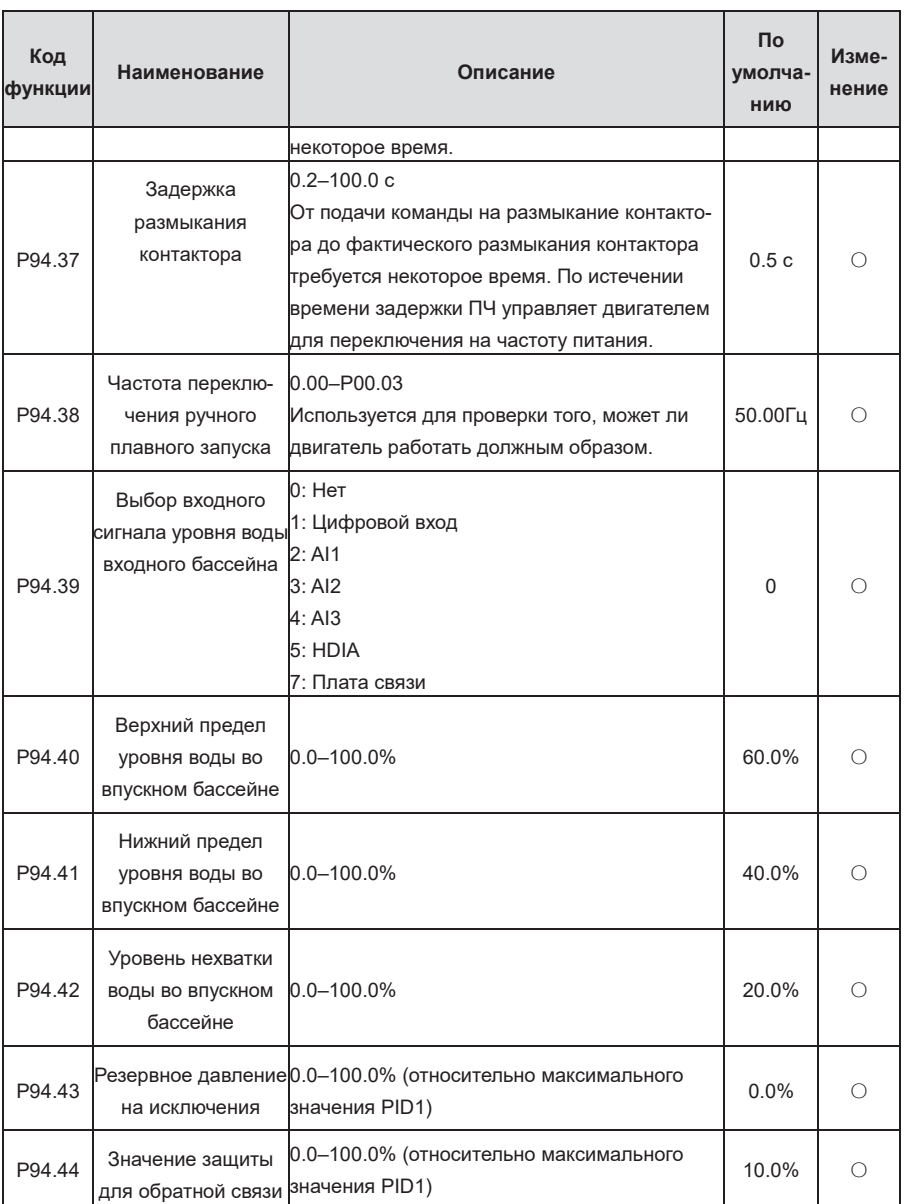

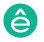

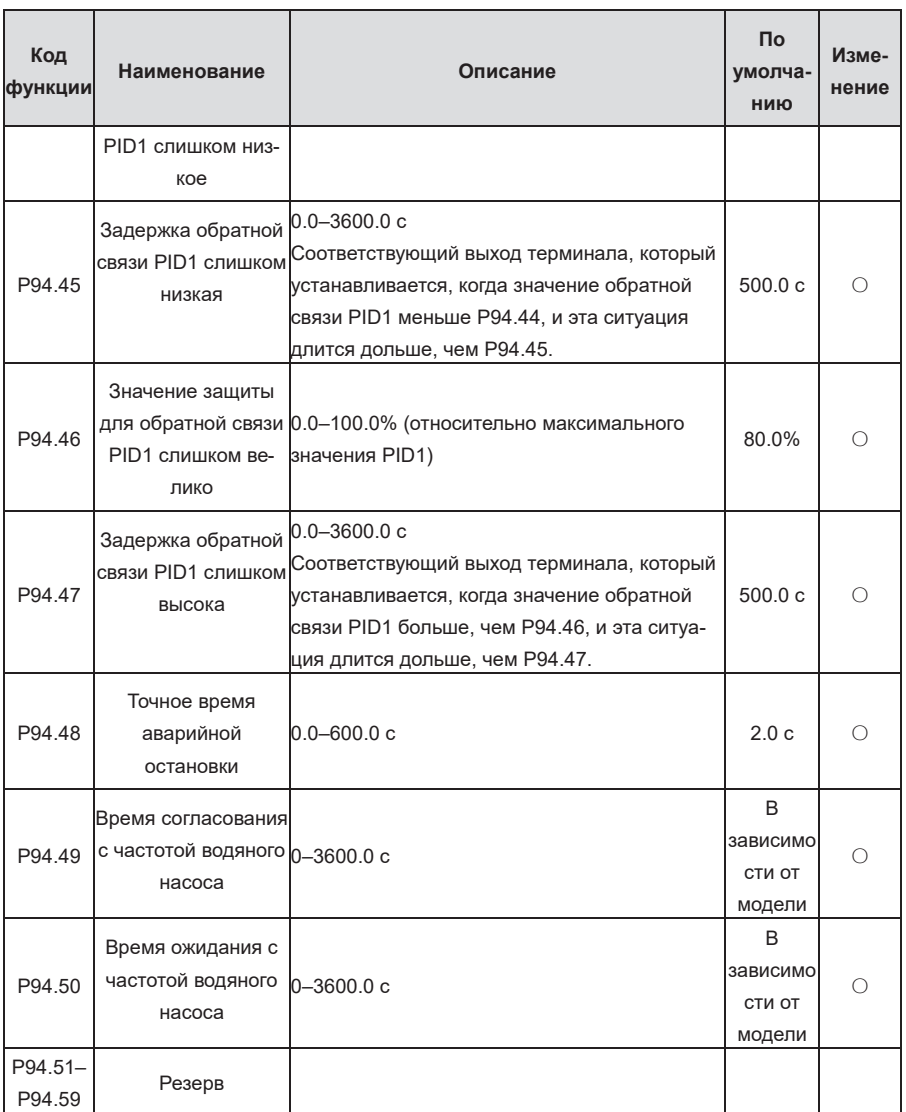

| Код<br>функции | <b>Наименование</b>              | Описание                                                                                                    | <b>No</b><br>умолча-<br>НИЮ | Изме-<br>нение |
|----------------|----------------------------------|----------------------------------------------------------------------------------------------------|-----------------------------|----------------|
| P95.00         | Фактическое время                | 00.00-23.59<br>Установка даты и времени часов в группе Р20.                                                                                                    | 00.00                       |                |
| P95.01         | Количество<br>сегментов давления | $0 - 8$<br>Значение 0 указывает на то, что эта функция<br>отключена.                                                                                                    | $\Omega$                    | $\bigcirc$     |
| P95.02         | Время начала Т1                  |                                                                                                    | 00.00                       | $\bigcirc$     |
| P95.03         | Давление при Т1                  | По истечении Тх давление воды изменяется<br>на соответствующее Тх.<br>Давление воды перед Т1 устанавливается<br>равным 0.<br>Вам нужно установить сегмент конечного<br>времени.<br>Р95.01 указывает количество допустимых<br>сегментов. Параметр, который находится вне<br>сегмента Диапазон, недопустим.<br>Если время начала Тх позже времени начала<br>T(x+1), T(x+1) автоматически изменяется на<br>Tx. | $0.0\%$                     | $\bigcirc$     |
| P95.04         | Время начала Т2                  |                                                                                                    | 23.00                       | $\bigcirc$     |
| P95.05         | Давление при Т2                  |                                                                                                    | 0.0%                        | $\bigcirc$     |
| P95.06         | Время начала ТЗ                  |                                                                                                    | 23.00                       | $\bigcirc$     |
| P95.07         | Давление при Т3                  |                                                                                                    | 0.0%                        | $\bigcirc$     |
| P95.08         | Время начала Т4                  |                                                                                                    | 23.00                       | $\bigcirc$     |
| P95.09         | Давление при Т4                  |                                                                                                    | $0.0\%$                     | $\bigcirc$     |
| P95.10         | Время начала Т5                  |                                                                                                    | 23.00                       | $\bigcirc$     |
| P95.11         | Давление при Т5                  |                                                                                                    | 0.0%                        | $\bigcirc$     |
| P95.12         | Время начала Т6                  |                                                                                                    | 23.00                       | $\bigcirc$     |
| P95.13         | Давление при Т6                  |                                                                                                    | $0.0\%$                     | $\bigcirc$     |
| P95.14         | Время начала Т7                  |                                                                                                    | 23.00                       | $\bigcirc$     |
| P95.15         | Давление при Т7                  |                                                                                                    | 0.0%                        | $\bigcirc$     |
| P95.16         | Время начала Т8                  |                                                                                                    | 23.59                       | $\bigcirc$     |
| P95.17         | Давление при Т8                  |                                                                                                    | 0.0%                        | $\circ$        |
| P95.18-        | Резерв                           |                                                                                                    |                             |                |

**Группа P95— Сегментированное давление воды**

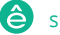

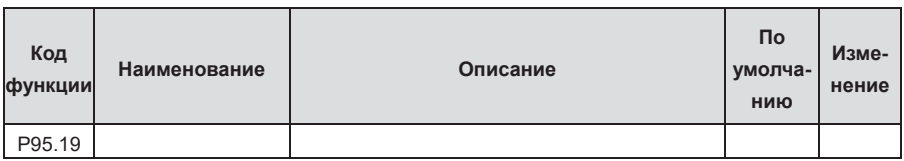

**Группа P96— Защита HVAC** 

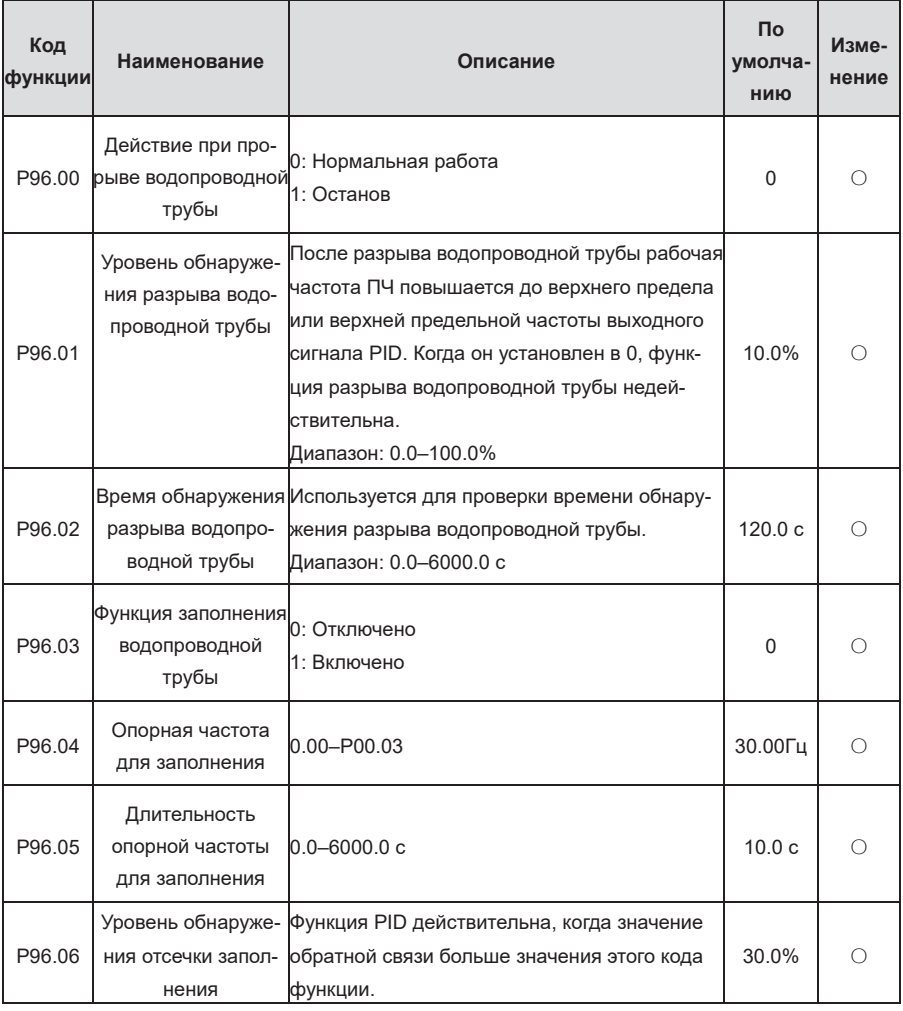

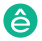

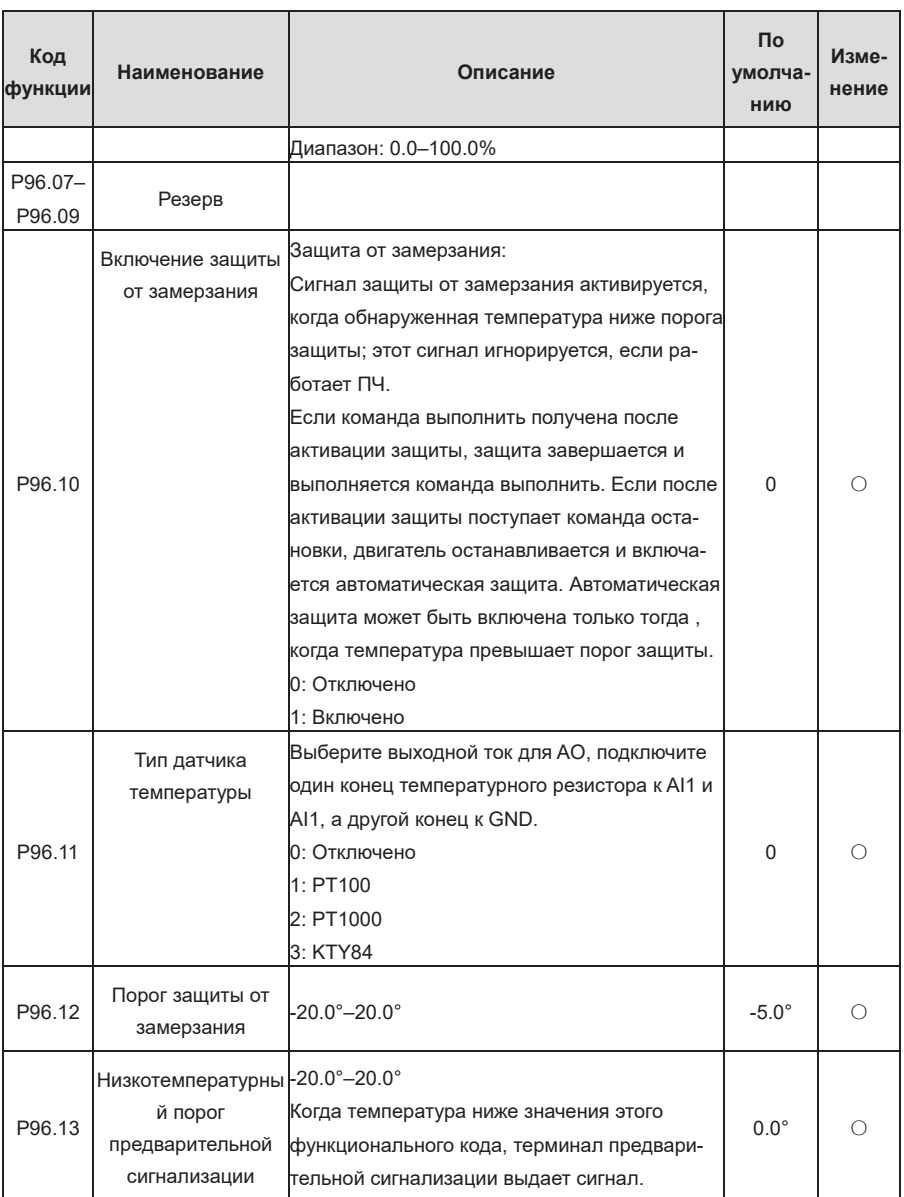

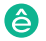

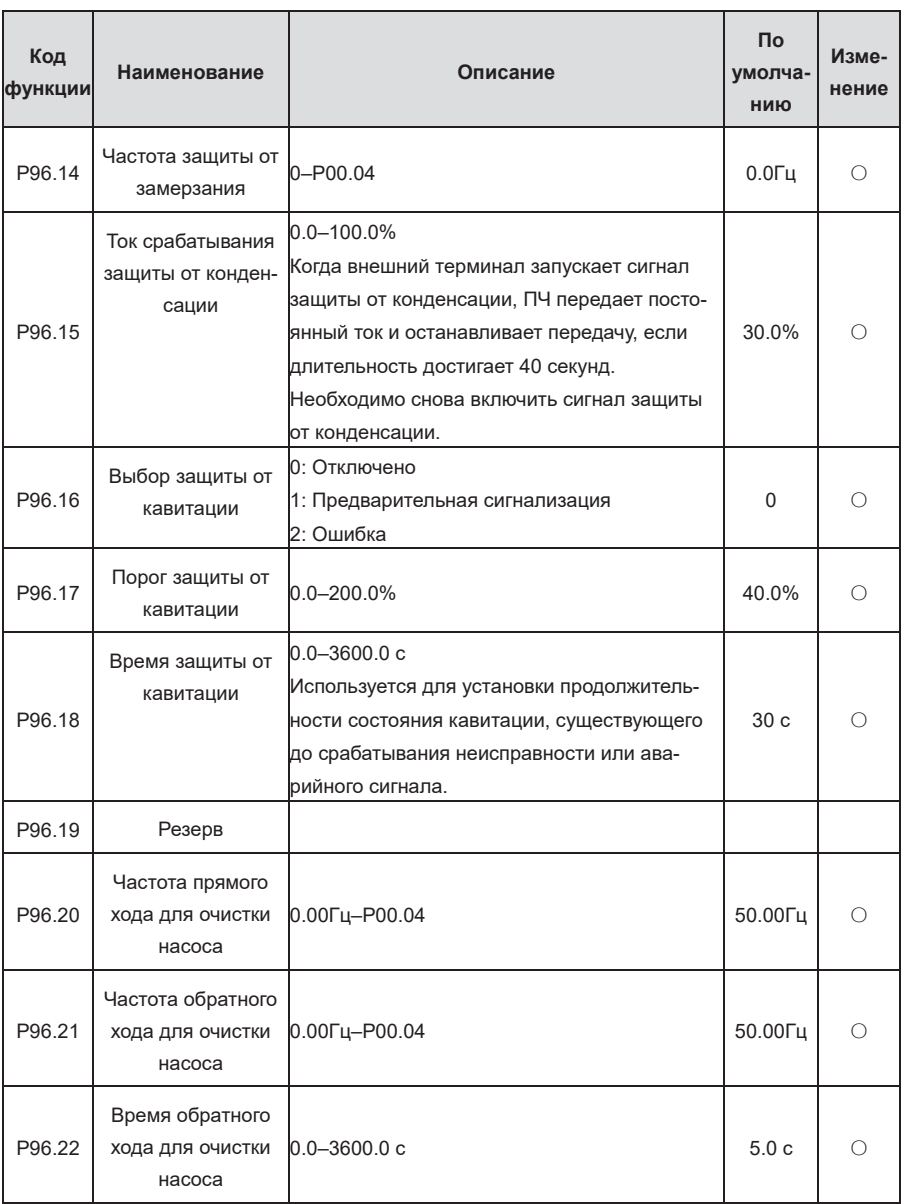

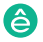

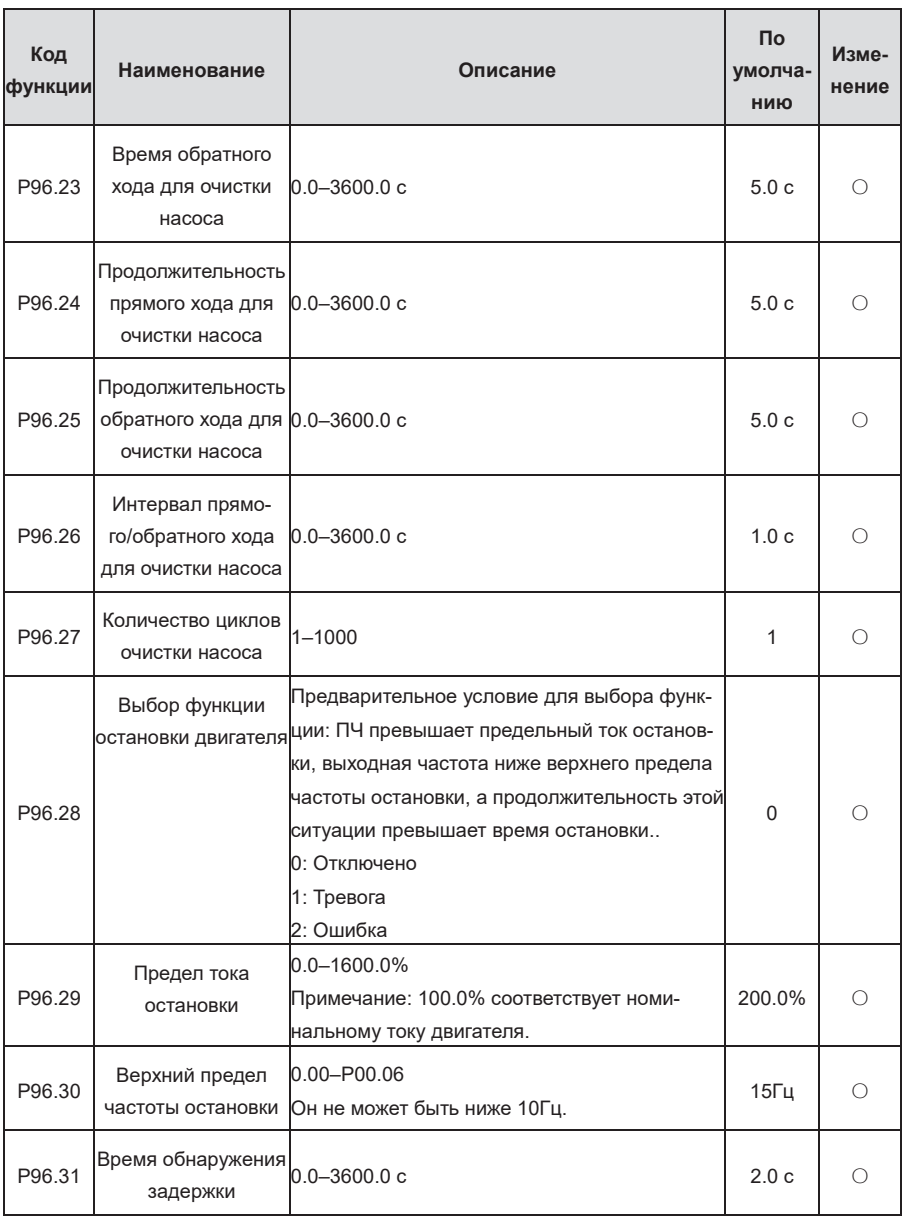

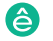

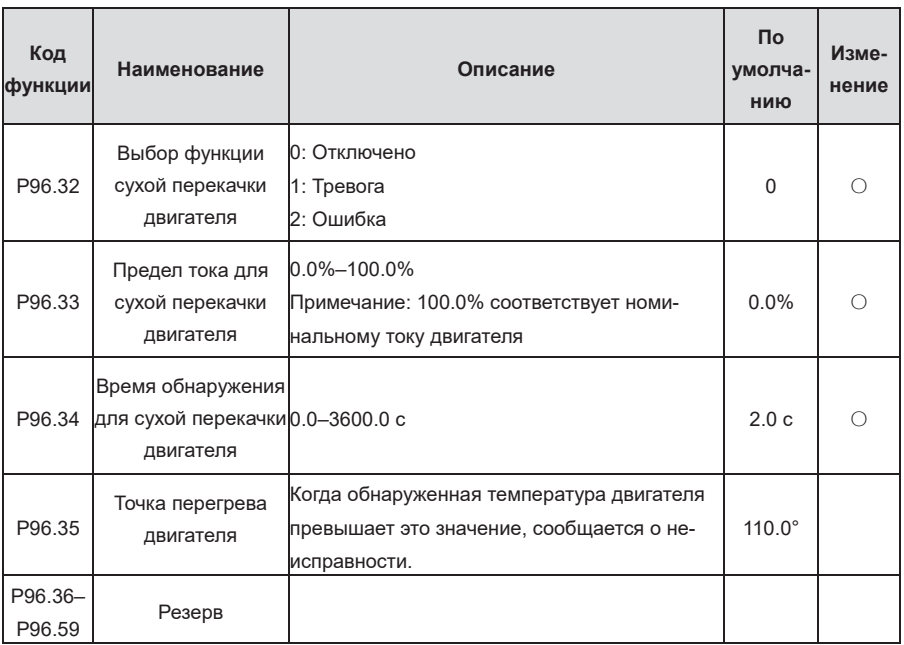

# **7 Устранение неполадок**

# **7.1 Содержание главы**

Пч серии Goodrive270 для вентилятора и насоса в серии Goodrive270 для вентилятора и насоса в серии Goodrive270<br>Применение

В этой главе рассказывается, как сбросить ошибки и проверить историю ошибок. Полный список аварийных сигналов и информации о неисправностях, а также возможные причины и меры по устранению представлены в этой главе.

> $\Diamond$   $\Box$  Только обученным и квалифицированным специалистам разрешается выполнять операции, упомянутые в этой главе. Пожалуйста, выполняйте операции в соответствии с инструкциями, представленными в главе 1 Меры предосторожности.

# **7.2 Индикация аварийных сигналов и неисправностей**

Неисправности обозначаются индикаторами. См. раздел 5.4 Порядок работы. Когда индикатор ОТКЛЮЧЕНИЯ включен, сигнал тревоги или код неисправности, отображаемый на Панель управления, указывает на то, что ПЧ находится в ненормальном состоянии. В этой главе рассматриваются большинство аварийных сигналов и неисправностей, а также их возможные причины и меры по их устранению. Если вы не можете выяснить причины аварийных сигналов или неисправностей, обратитесь в местный офис Systeme Electric.

# **7.3 Сброс ошибки (неисправности)**

ПЧ можно сбросить, нажав клавишу Панель управления STOP /RESET, цифровые входы или отключив питание ПЧ. После устранения неисправностей двигатель можно запустить снова.

# **7.4 История ошибок (неисправностей)**

Коды функций с P07.27 по P07.32 записывают типы последних шести возникших неисправностей. Функциональные коды P07.33–P07.40, P07.41–P07.48 и P07.49–P07.56 записывают данные о работе ПЧ при возникновении трех последних неисправностей.

## **7.5 Неисправности и решения**

- 1. Выполните следующие действия, если ПЧ обнаружит неисправность:
- 2. Проверьте, нет ли каких-либо исключений на панели управления. Если да, обратитесь в местный офис Systeme Electric.
- 3. Если панель управления работает правильно, проверьте коды функций в группе P07, чтобы проверить параметры записи неисправностей, чтобы определить фактическое состояние, в котором произошла неисправность.
- 4. Смотрите следующую таблицу для получения подробного решения и проверьте наличие исключений.

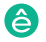

5. Устраните проблему или обратитесь за помощью.

Пч серии Goodrive270 для вентилятора и насоса и насоса в серии Goodrive270 для вентилятора и насоса в серии Go

6. Убедитесь, что неисправность устранена, выполните сброс неисправности и снова запустите ПЧ.

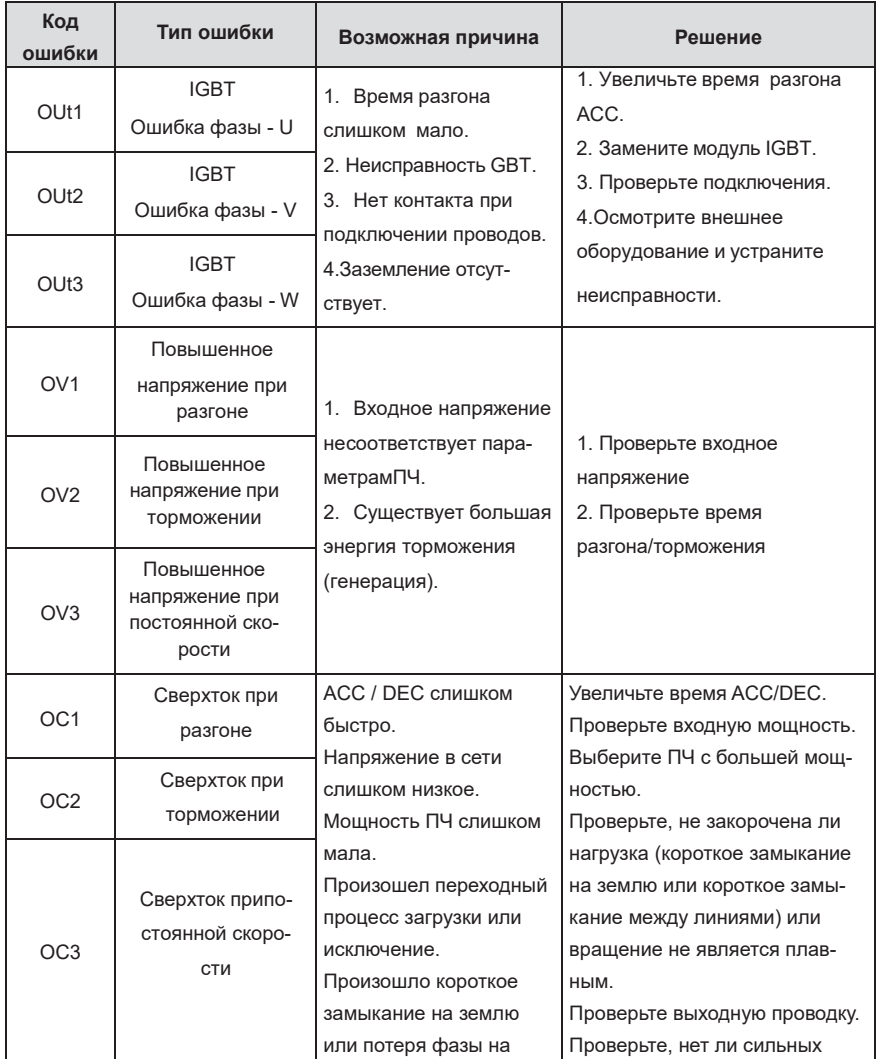

## **7.5.1 Неисправности и решения**

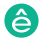

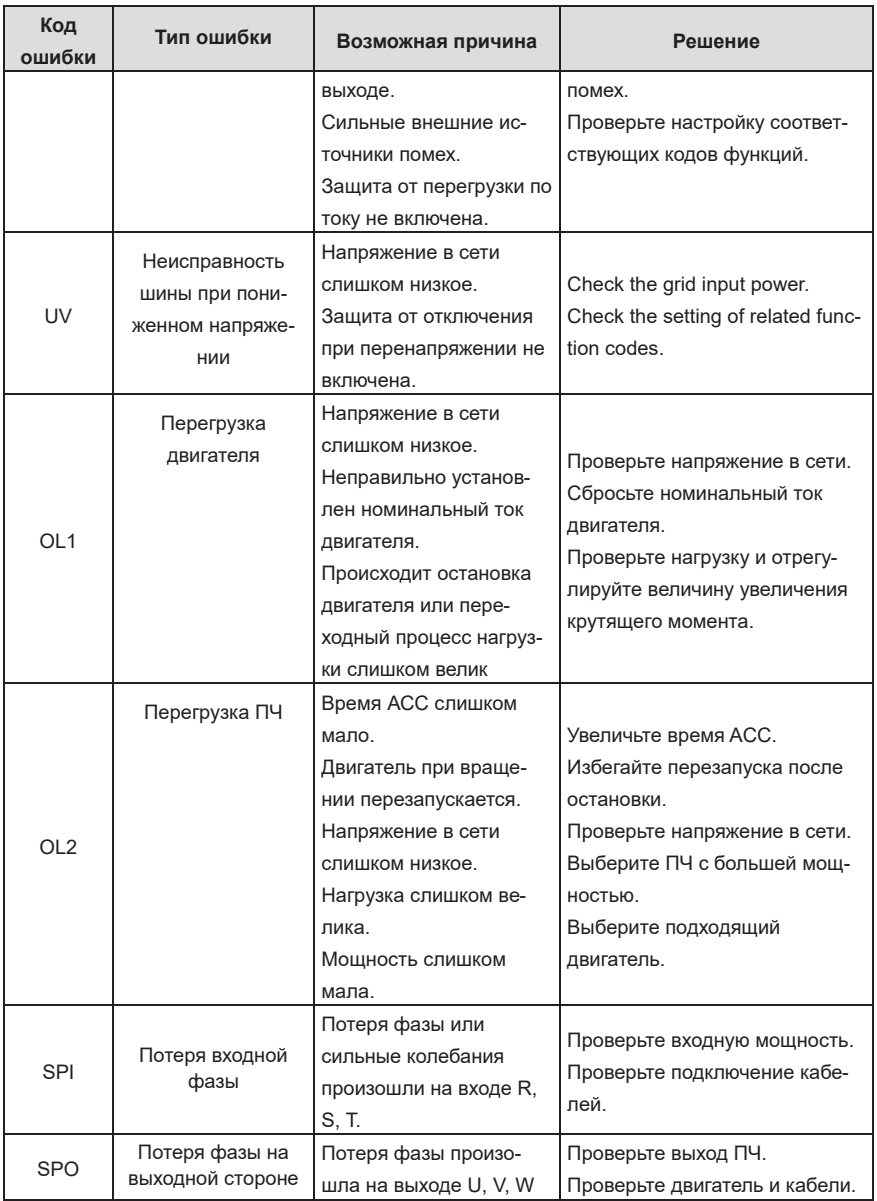

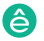

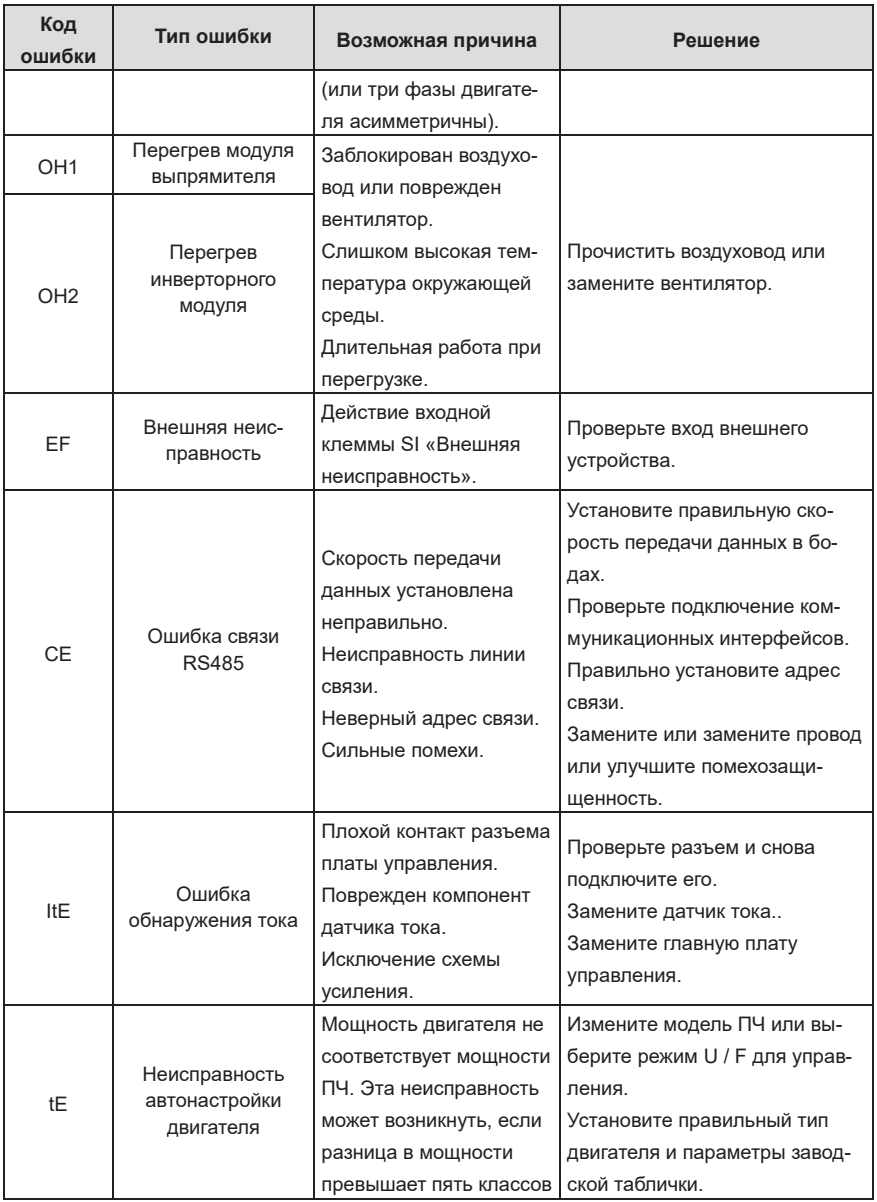

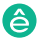

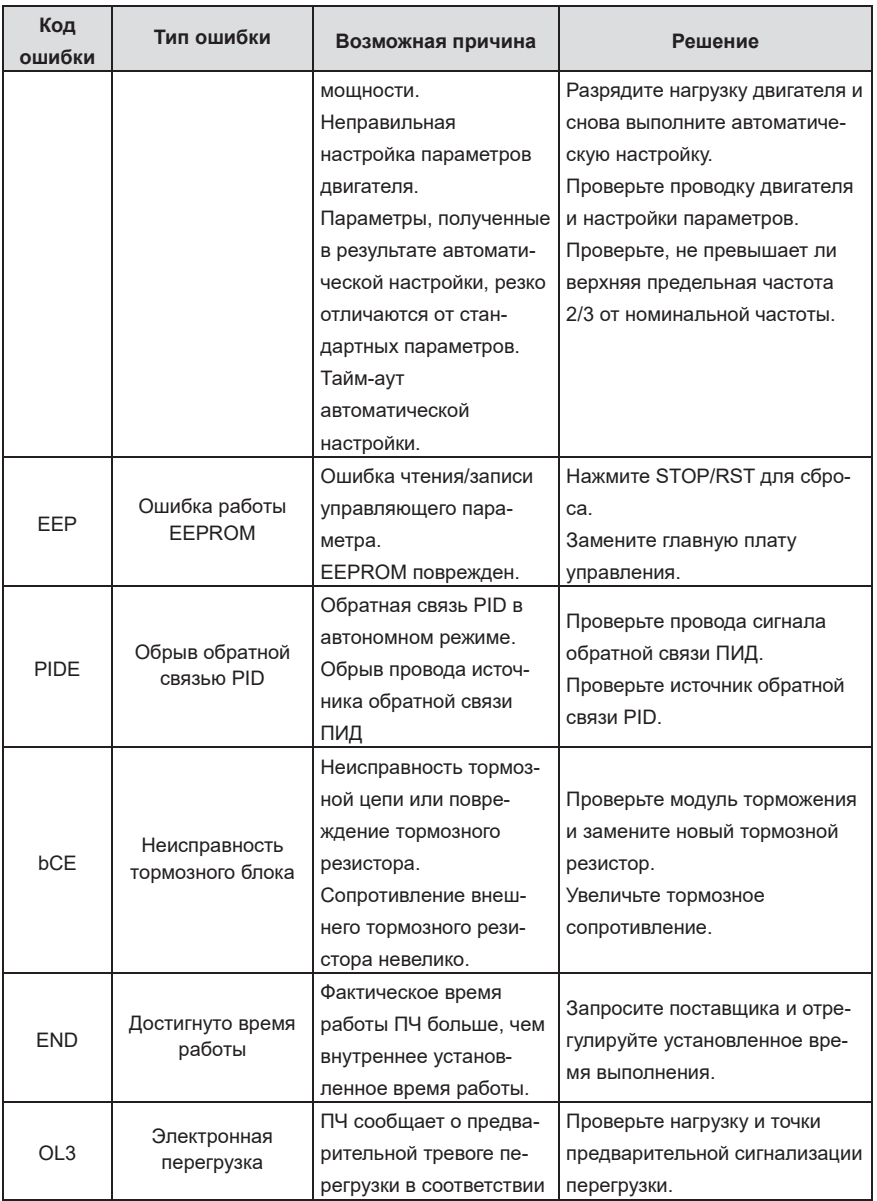

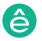

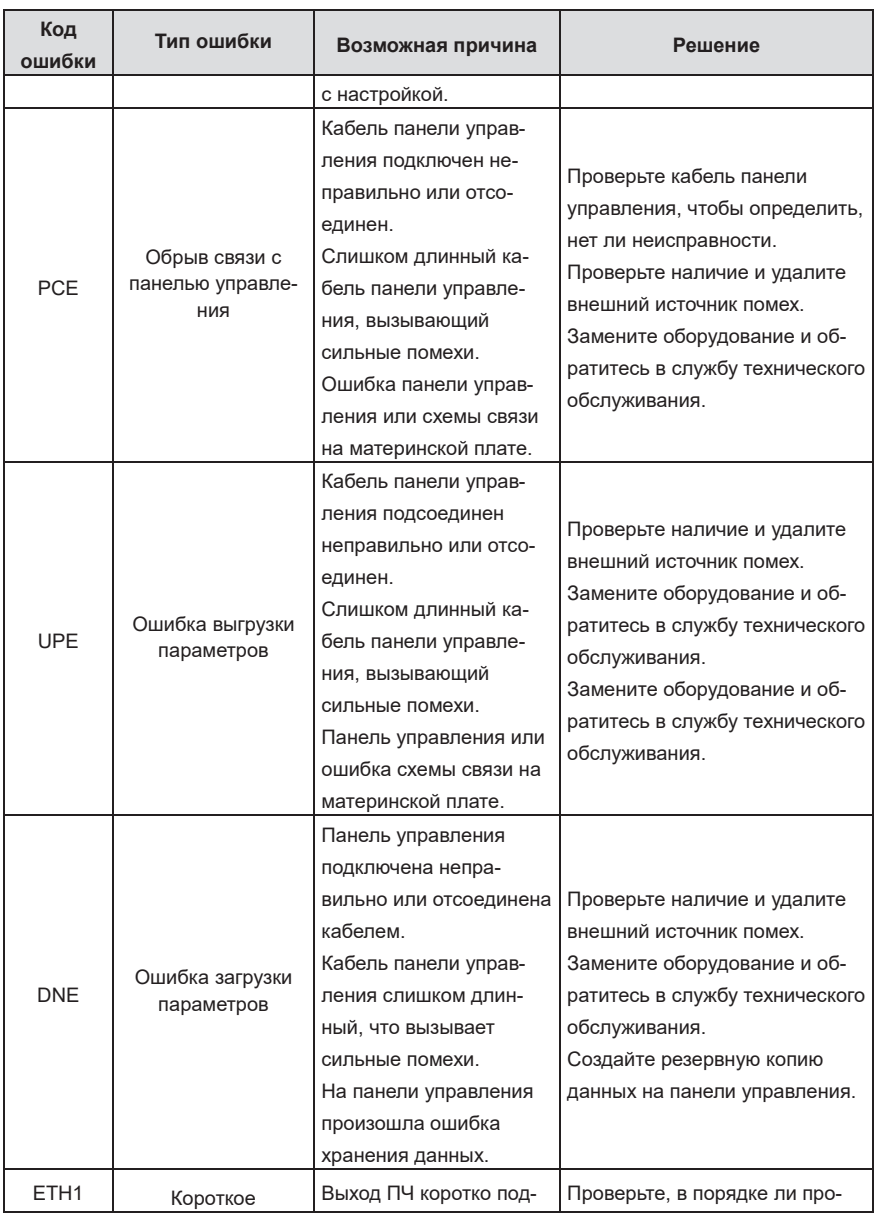

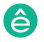

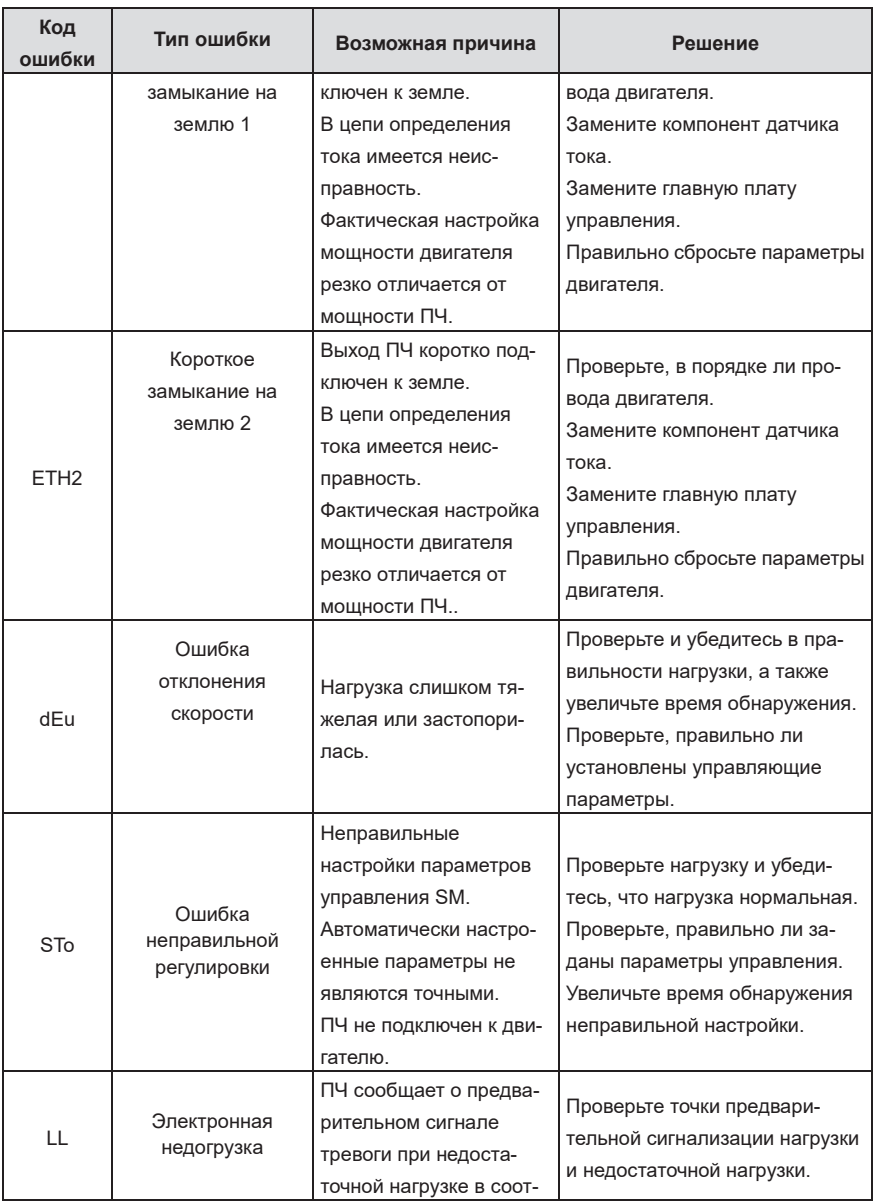

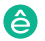

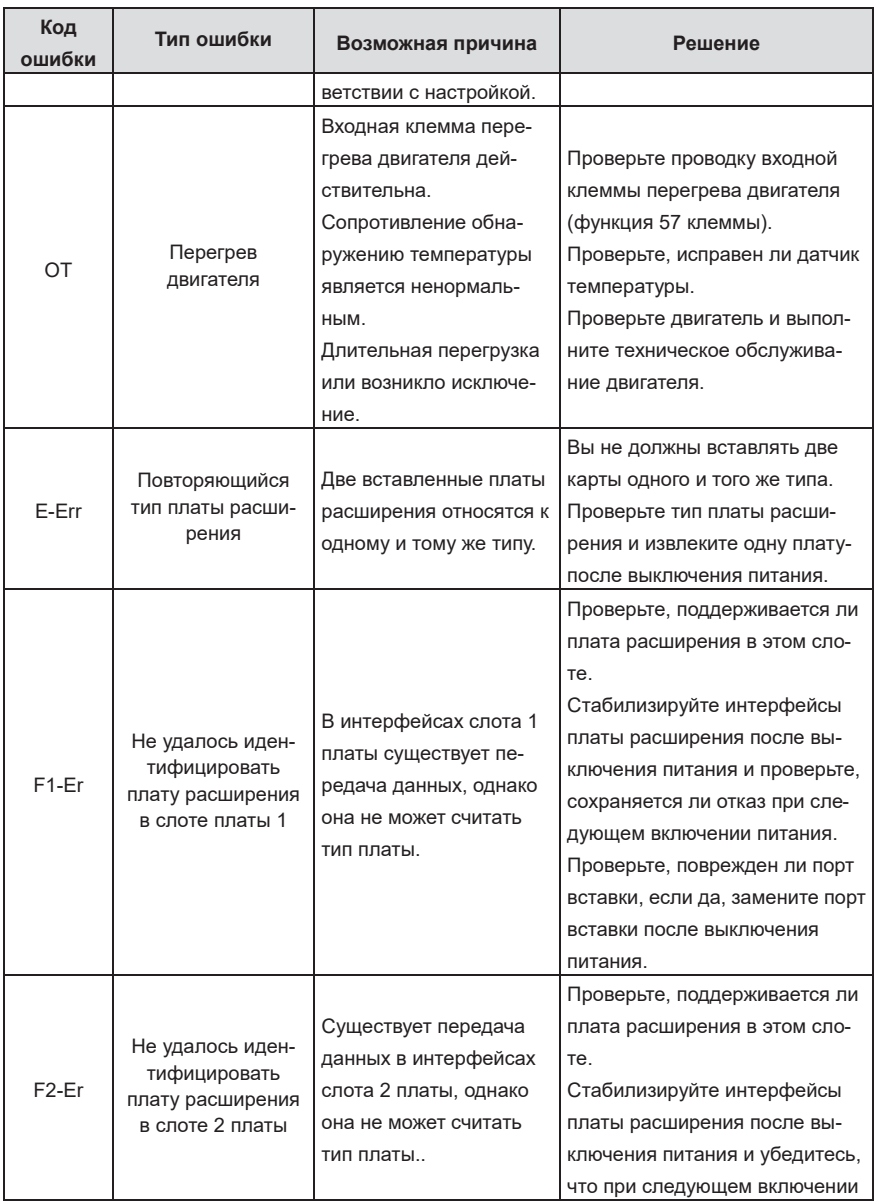

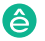

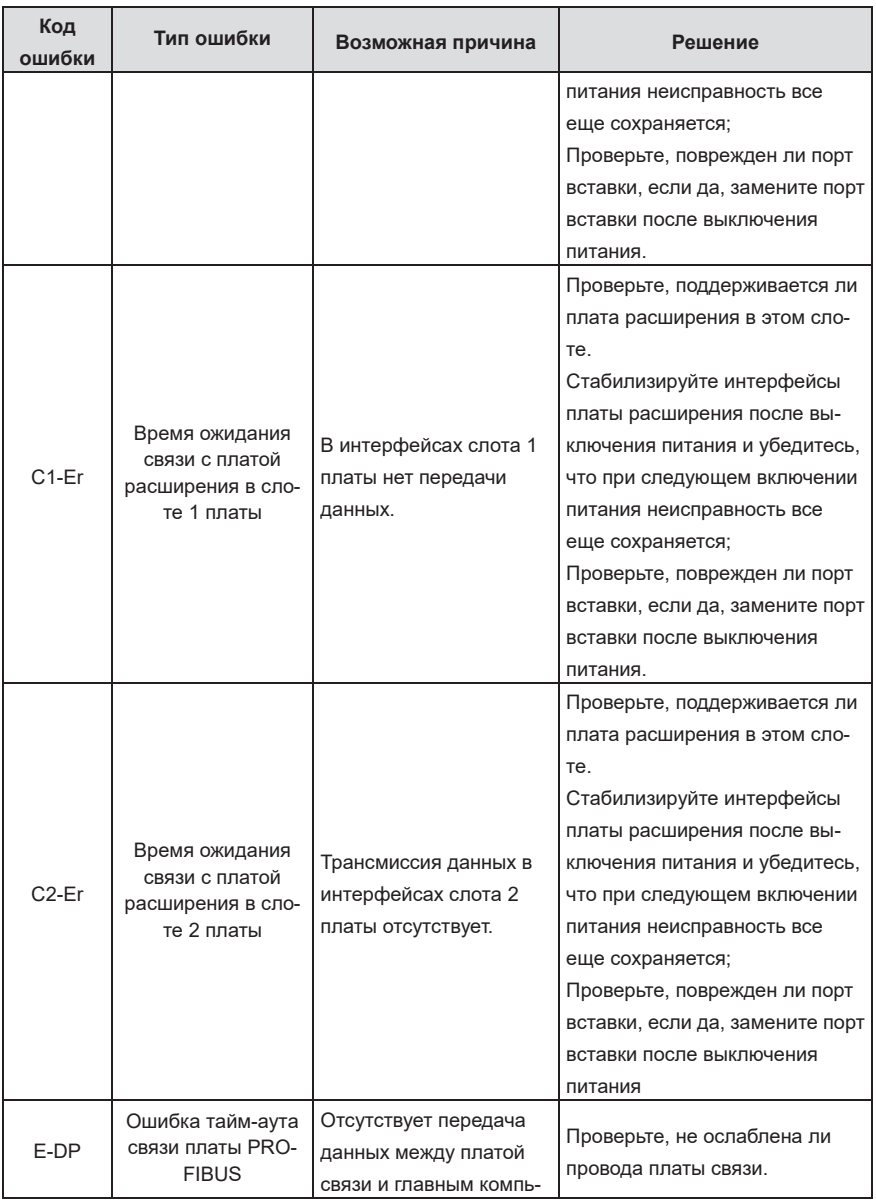

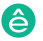

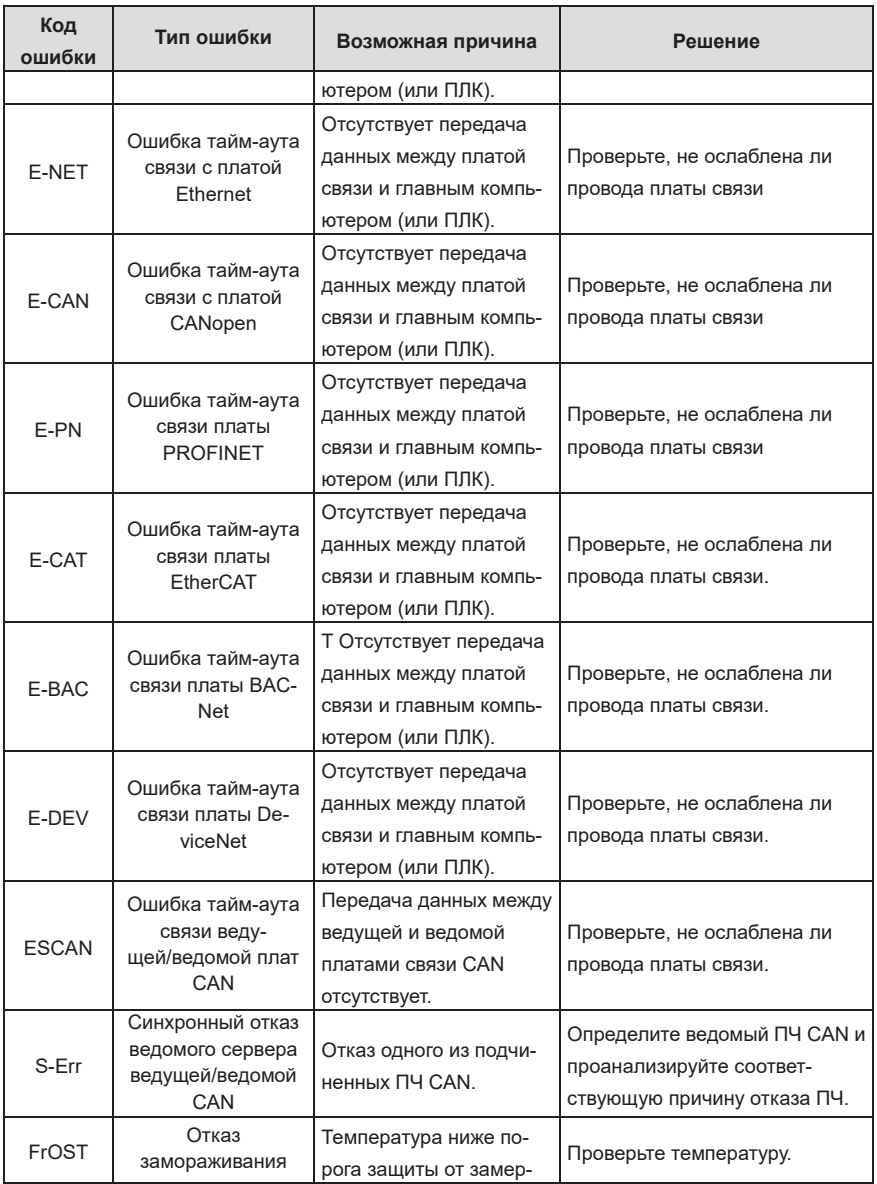

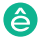

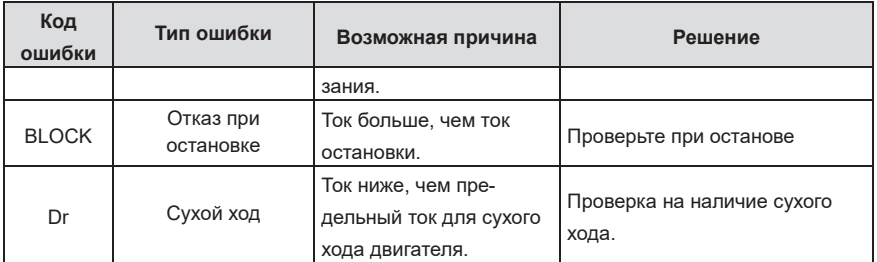

## **7.5.2 Прочее состояние**

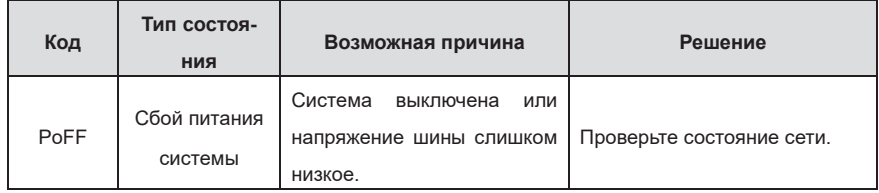

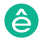

# **7.6 Анализ распространенных неисправностей**

## **7.6.1 Двигатель не работает**

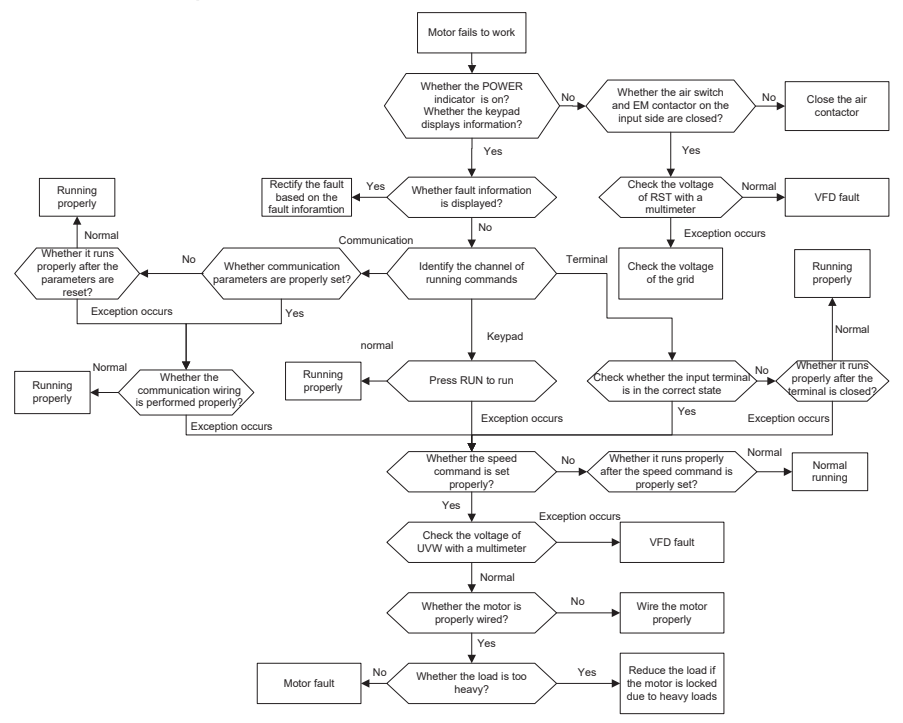

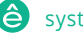

# **7.6.2 Вибрация двигателя**

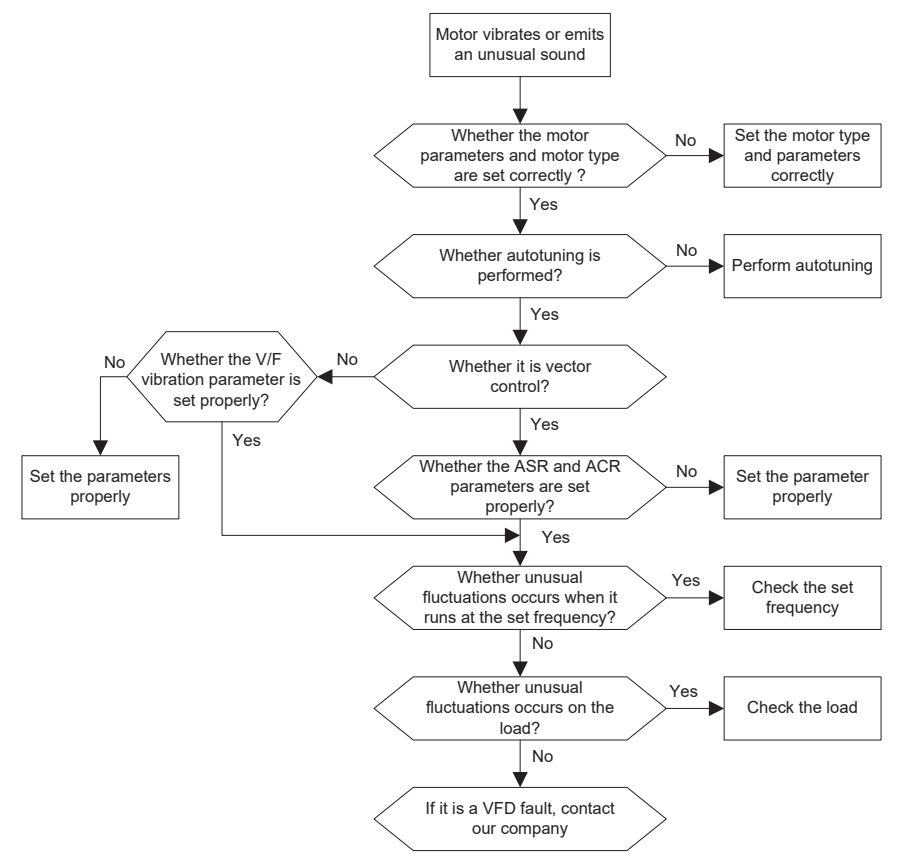

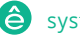

## **7.6.3 Перенапряжение**

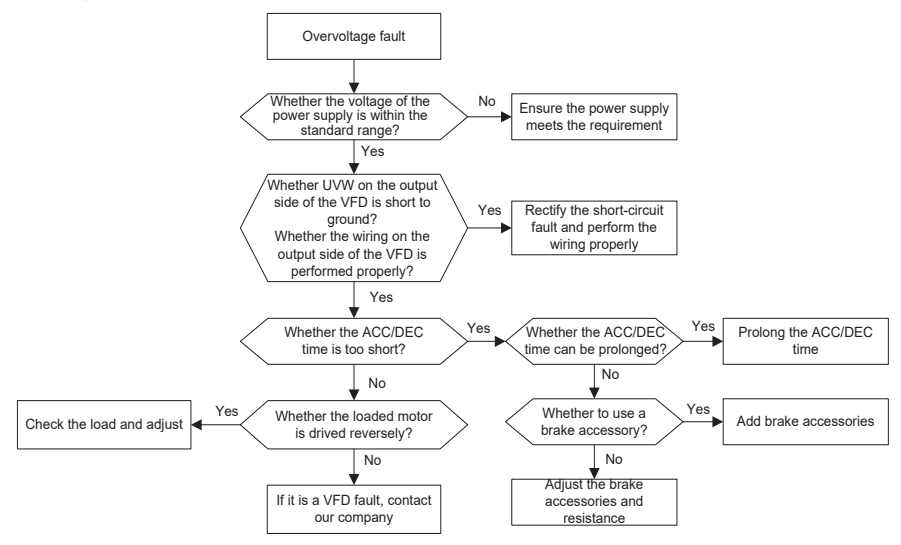

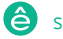

#### **7.6.4 Пониженное напряжение**

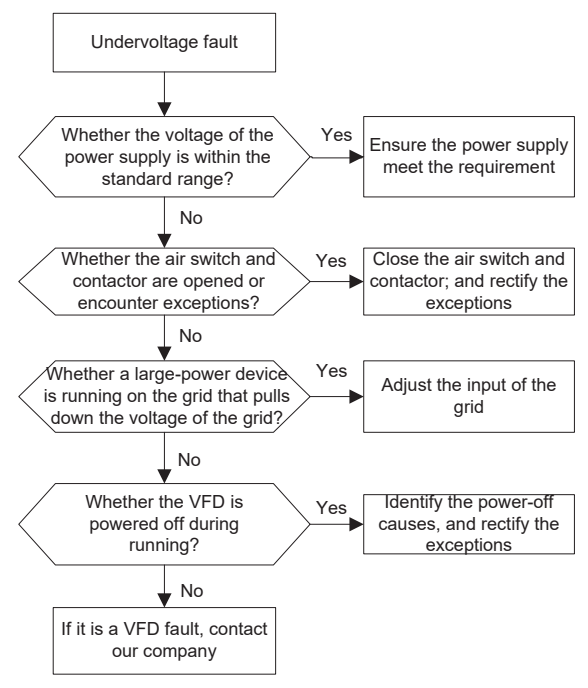

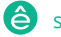

## **7.6.5 Перегрев двигателя**

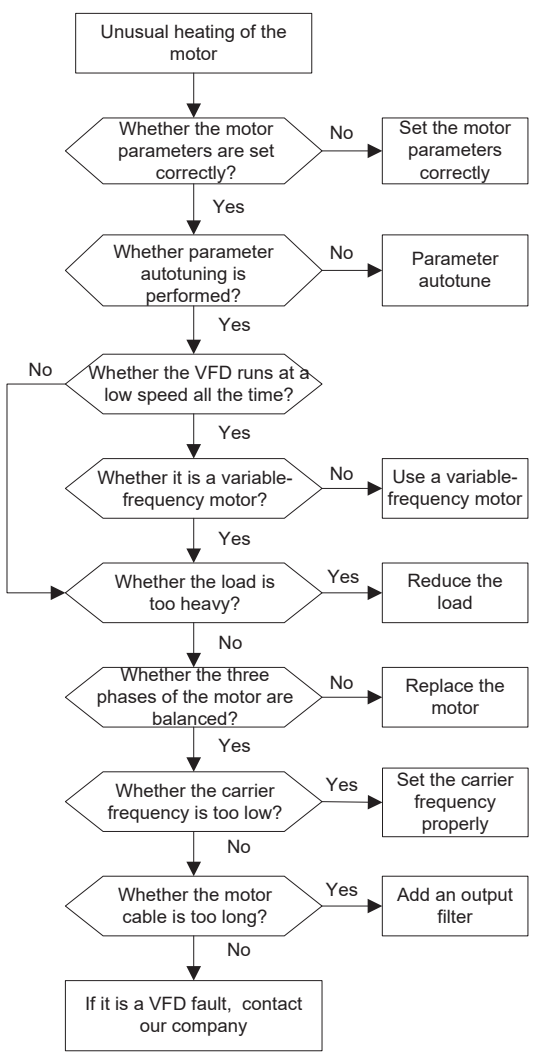

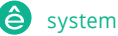

# **7.6.6 Перегрев ПЧ**

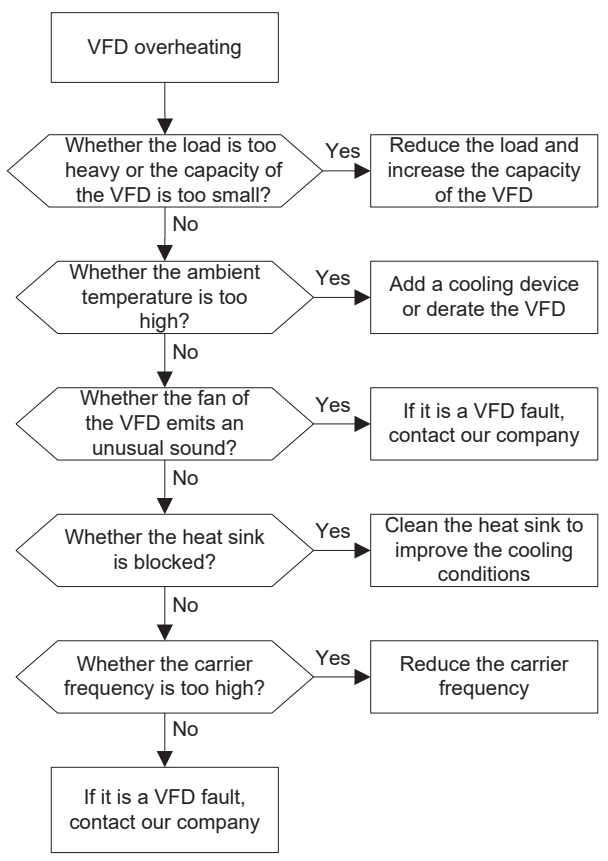

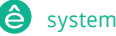

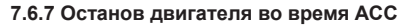

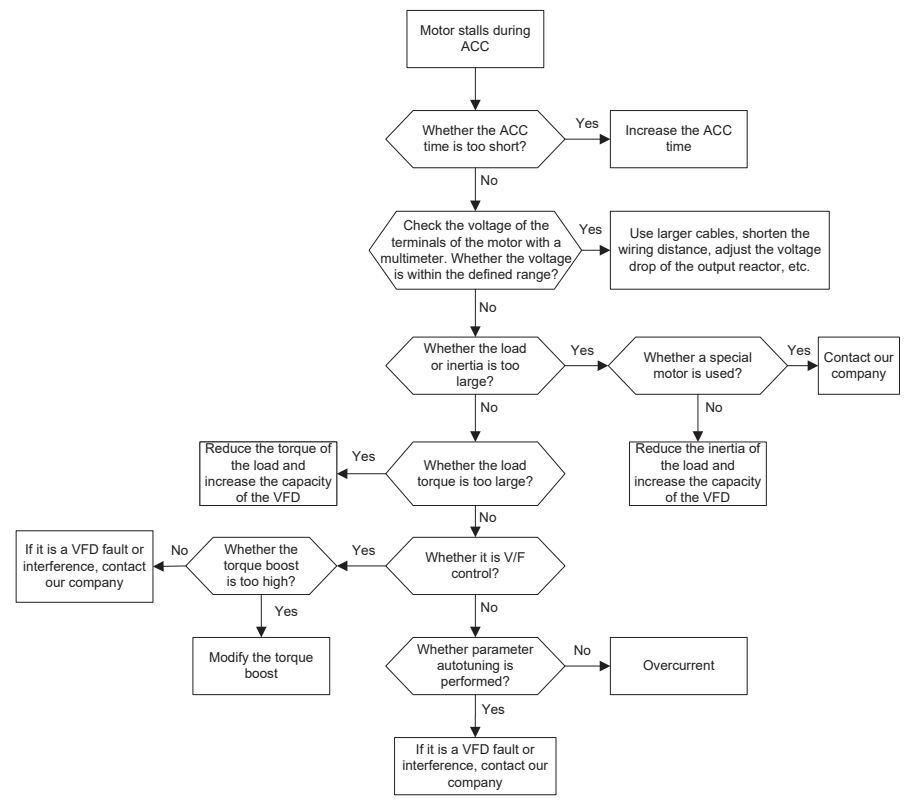

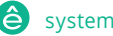

## **7.6.8 Перегрузка по току**

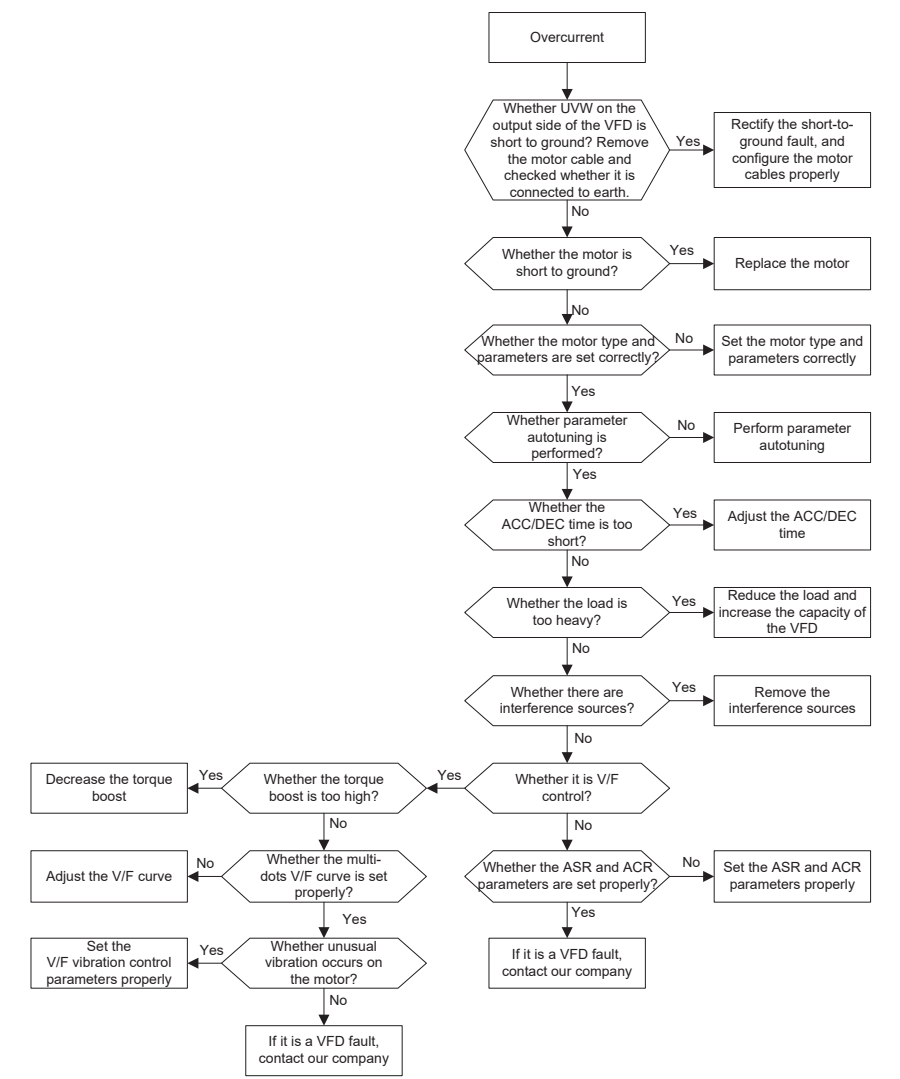

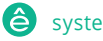

# **7.7 Контрмеры в отношении общего вмешательства**

#### **7.7.1 Помехи на измерительных выключателях и датчиках**

#### **Интерференционное явление**

Давление, температура, перемещение и другие сигналы датчика собираются и отображаются устройством взаимодействия человека и машины. Значения неправильно отображаются следующим образом после запуска ПЧ:

1. Неверно отображается верхний или нижний предел, например, 999 или -999.

2. Отображение скачков значений (обычно возникающих на датчиках давления).

3. Отображение значений стабильно, но наблюдается большое отклонение, например, температура на десятки градусов выше обычной температуры (обычно возникающей на термопарах).

4. Сигнал, собираемый датчиком, не отображается, но функционирует как сигнал обратной связи системы привода. Например, ожидается, что ПЧ замедлится при достижении верхнего предела давления компрессора, но при фактической работе он начинает замедляться до достижения верхнего предела давления.

5. После запуска ПЧ дисплей всех видов счетчиков (таких как частотомер и измеритель тока), подключенных к клемме аналогового выхода (AO) ПЧ, сильно страдает, отображая значения неправильно.

6. В системе используются бесконтактные переключатели. После запуска ПЧ индикатор бесконтактного переключателя мигает, а выходной уровень переключается.

## **Решение**

1. Проверьте и убедитесь, что кабель обратной связи датчика находится на расстоянии 20 см или дальше от кабеля двигателя.

2. Проверьте и убедитесь, что провод заземления двигателя подключен к клемме PE ПЧ (если провод заземления двигателя был подключен к блоку заземления, вам необходимо использовать мультиметр для измерения и убедиться, что сопротивление между блоком заземления и клеммой PE ниже, чем 1,5 Ом).

3. Попробуйте добавить предохранительный конденсатор емкостью 0,1 мкФ к сигнальному концу клеммы сигнала обратной связи датчика.

4. Попробуйте добавить предохранительный конденсатор емкостью 0,1 мкФ к источнику питания измерительного датчика (обратите внимание на напряжение источника питания и выдержку напряжения конденсатора).

5. Для устранения помех на счетчиках, подключенных к клеммам АО ПЧ, если АО ис-

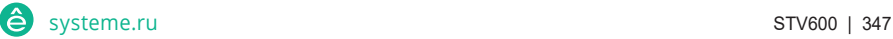

Пч серии Goodrive270 для вентилятора и насоса в серии Goodrive270 для вентилятора и насоса в серии Goodrive270

пользует сигналы тока от 0 до -20 мА, добавьте конденсатор 0,47 мкФ клеммами АО и GND; и если АО использует сигналы напряжения 0-10 В, добавьте конденсатор 0,1 мкФ между АО и клеммы GND.

#### **Примечание:**

- Если требуется развязывающий конденсатор, подключите его к клемме устройства, подключенного к датчику. Например, если термопара должна передавать сигналы от 0 до 20 мА на измеритель температуры, необходимо добавить конденсатор на клемму измерителя температуры; если электронная линейка должна передавать сигналы от 0 до 30 В на сигнальный терминал ПЛК, конденсатор необходимо добавить на клемму из ПЛК.
- $\div$  Если нарушено большое количество счетчиков или датчиков, рекомендуется настроить внешний фильтр C2 на входном конце питания ПЧ. Дополнительные сведения см. в разделе D.7.2 Выбор модели фильтра.

#### **7.7.2 Помехи на связи RS485**

Помехи, описанные в этом разделе для связи RS485, в основном включают задержку связи, несинхронизацию, случайное отключение питания или полное отключение питания, которое происходит после запуска ПЧ.

**Если связь не может быть реализована должным образом, независимо от того, запущен ли ПЧ, исключение не обязательно вызвано помехами. Вы можете выяснить причины следующим образом**:

1. Проверьте, отключена ли коммуникационная шина RS485 или находится в плохом контакте.

2. Проверьте, соединены ли два конца линии A или B в обратном направлении.

3. Проверьте, соответствует ли протокол связи (например, скорость передачи данных, биты данных и контрольный бит) ПЧ протоколу связи верхнего компьютера.

**Если вы уверены, что исключения связи вызваны помехами, вы можете устранить проблему с помощью следующих мер:**

1. Простой осмотр.

2. Разместите кабели связи и кабели двигателя в разных кабельных лотках.

3. В сценариях применения с несколькими ПЧ используйте режим подключения звезда для подключения кабелей связи между ПЧ, что может улучшить помехозащищенность.

4. В сценариях применения с несколькими ПЧ проверьте и убедитесь, что управляющая способность ведущего устройства достаточна.

5. При подключении нескольких преобразователей частоты необходимо настроить по од-

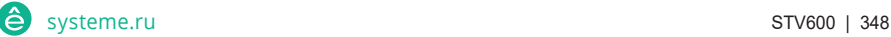

ному клеммному резистору 120 Ом на каждом конце.

Пч серии Goodrive270 для вентилятора и насоса в серии Goodrive270 для вентилятора и насоса в серии Goodrive270

#### **Решение**

1. Проверьте и убедитесь, что провод заземления двигателя подключен к клемме PE ПЧ (если провод заземления двигателя был подключен к блоку заземления, вам необходимо использовать мультиметр для измерения и убедиться, что сопротивление между блоком заземления и клеммой PE ниже, чем 1,5 Ом).

2. Не подключайте преобразователь частоты и двигатель к той же клемме заземления, что и верхний компьютер (ПЛК, HMI и сенсорный экран). Рекомендуется подключить преобразователь частоты и двигатель к заземлению питания, а верхний компьютер отдельно подключить к заземляющей шпильке.

3. Попробуйте замкнуть клемму заземления опорного сигнала (GND) ПЧ с клеммой заземления верхнего компьютерного контроллера, чтобы убедиться, что потенциал заземления микросхемы связи на плате управления ПЧ соответствует потенциалу микросхемы связи верхнего компьютера.

4. Попробуйте замкнуть GND преобразователя частоты на его клемму заземления (PE).

5. Попробуйте добавить предохранительный конденсатор емкостью 0,1 мкФ на клемму питания верхнего компьютера (ПЛК, HMI и сенсорный экран). Во время этого процесса обратите внимание на напряжение источника питания и способность конденсатора выдерживать напряжение. В качестве альтернативы вы можете использовать магнитное кольцо (рекомендуется использовать нанокристаллические магнитные кольца на основе железа). Пропустите линию питания L / N или линию + /- верхнего компьютера через магнитное кольцо в том же направлении и намотайте 8 катушек вокруг магнитного кольца.

# **7.7.3 Невозможность остановки и мерцание индикатора из-за соединения кабеля двигателя**

#### **Интерференционное явление**

1. Неспособность остановиться

В системе ПЧ, где для управления запуском и остановом используется S-клемма, кабель двигателя и кабель управления расположены в одном кабельном лотке. После правильного запуска системы клемму S нельзя использовать для остановки инвертора.

#### 2. Мерцающий индикатор

После запуска ПЧ индикатор реле, индикатор блока распределения питания, индикатор ПЛК и зуммер индикации мерцают, мигают или неожиданно издают необычные звуки.

#### **Решение**

1. Проверьте и убедитесь, что кабель сигнала исключения находится на расстоянии 20 см

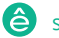

или дальше от кабеля двигателя.

Пч серии Goodrive270 для вентилятора и насоса и насоса в серии Goodrive270 для вентилятора и насоса в серии Go

2. Добавьте предохранительный конденсатор емкостью 0,1 мкФ между цифровым входным терминалом (терминалами) и терминалом COM.

3. Параллельно подключите клемму (клеммы) цифрового ввода, управляющую запуском и остановкой, к другим неработающим клеммам цифрового ввода. Например, если S1 используется для управления запуском и остановкой, а S4 находится в режиме ожидания, вы можете попробовать замкнуть S1 на S4 параллельно.

**Примечание: Если контроллер (например, ПЛК) в системе управляет более чем 5 преобразователями частоты одновременно через цифровые входные терминалы, эта схема неприменима.**

## **7.7.4 Ток утечки и помехи на УЗО**

Преобразователи частоты выводят высокочастотное ШИМ-напряжение на приводные двигатели. В этом процессе распределенная емкость между внутренним IGBT ПЧ и теплоотводом, а также между статором и ротором двигателя может неизбежно привести к тому, что ПЧ будет генерировать высокочастотный ток утечки на землю. Защитное устройство, работающее от остаточного тока (УЗО), используется для обнаружения тока утечки частоты мощности при возникновении замыкания на землю в цепи. Применение ПЧ может привести к неправильной работе УЗО.

## 1. Правила выбора УЗО

(1) Инверторные системы являются особенными. В этих системах требуется, чтобы номинальный остаточный ток обычных УЗО на всех уровнях превышал 200 мА, а ПЧ были надежно заземлены.

(2) Для УЗО ограничение по времени действия должно быть больше, чем для следующего действия, а разница во времени между двумя действиями должна превышать 20 мс. Например, 1 сек, 0,5 с и 0,2 с.

(3) Для цепей в системах с ПЧ рекомендуется использовать электромагнитные УЗО. Электромагнитные УЗО обладают высокой помехозащищенностью и, таким образом, могут предотвращать воздействие высокочастотного тока утечки.

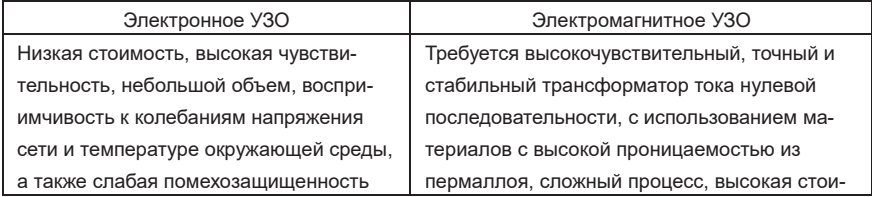

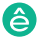

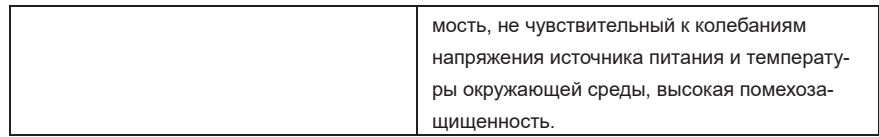

1. Решение проблемы неправильного функционирования УЗО (обработка ПЧ)

(1) Попробуйте снять колпачок перемычки с надписью "EMC/J10" на среднем корпусе ПЧ.

(2) Попробуйте уменьшить несущую частоту до 1,5 KГц (P00.14=1,5).

(3) Попробуйте изменить режим модуляции на "3PH модуляция и 2PH модуляция" (P08.40=00).

2. Решение проблемы неправильного функционирования УЗО (со стороны распределения системы)

(1) Проверьте и убедитесь, что кабель питания не пропитан водой.

(2) Проверьте и убедитесь, что кабели не повреждены и не сращены.

(3) Проверьте и убедитесь, что на нейтральном проводе нет вторичного заземления.

(4) Проверьте и убедитесь, что клемма основного кабеля питания находится в хорошем контакте с воздушным выключателем или контактором (все винты затянуты).

(5) Проверьте устройства с питанием 1PH и убедитесь, что эти устройства не используют линии заземления в качестве нейтральных проводов.

(6) Не используйте экранированные кабели в качестве силовых кабелей ПЧ и кабелей двигателя.

## **7.7.5 Корпус устройства в режиме реального времени**

После запуска ПЧ на корпусе появляется ощутимое напряжение, и вы можете почувствовать удар электрическим током при прикосновении к корпусу. Шасси, однако, не находится под напряжением (или напряжение намного ниже, чем безопасное напряжение для человека), когда ПЧ включен, но не работает.

Решение:

1. Если на объекте имеется заземление распределения питания или заземляющая шпилька, заземлите корпус шкафа ПЧ через заземление или шпильку питания.

2. Если на объекте нет заземления, вам необходимо подключить корпус двигателя к клемме заземления PE ПЧ и убедиться, что перемычка на "EMC / J10" на среднем корпусе ПЧ закорочена.

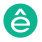

# **8 Техническое обслуживание**

# **8.1 Содержание главы**

В этой главе описывается, как выполнять профилактическое техническое обслуживание ПЧ.

# **8.2 Периодическая проверка**

<u>Пч серии Goodrive270 для вентилятора и насоса в серии Goodrive270 для венти</u>

При установке ПЧ в среде, соответствующей требованиям, требуется небольшое техническое обслуживание. В следующей таблице описаны периоды регулярного технического обслуживания, рекомендованные Systeme Electric.

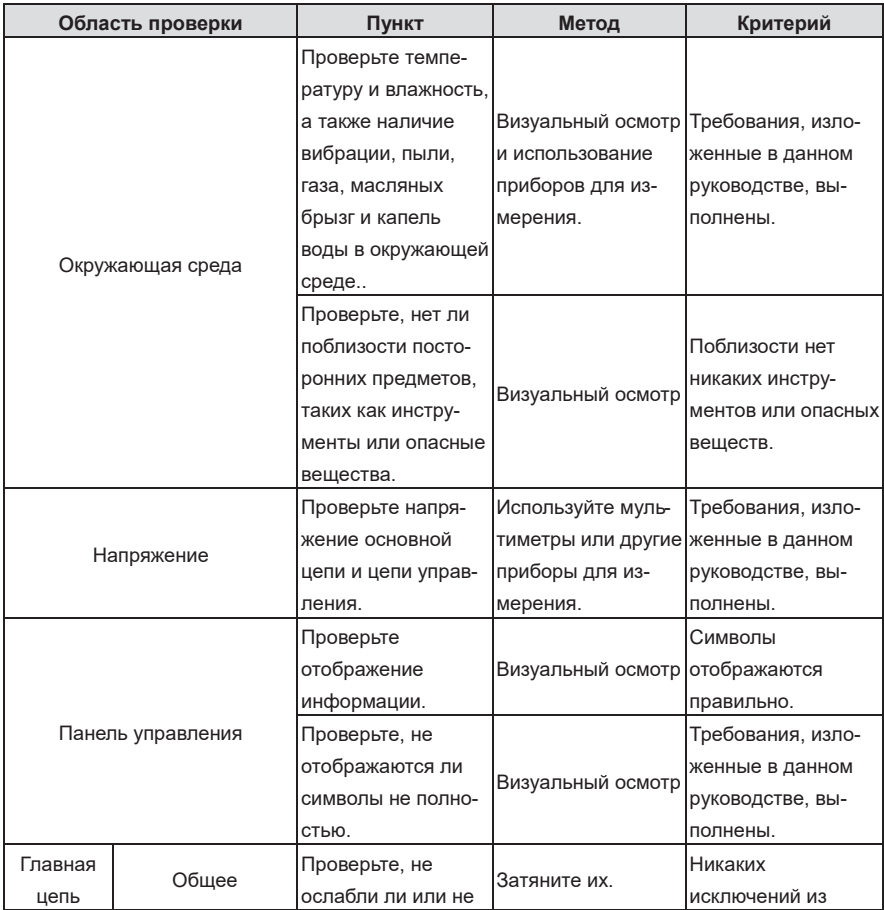

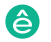
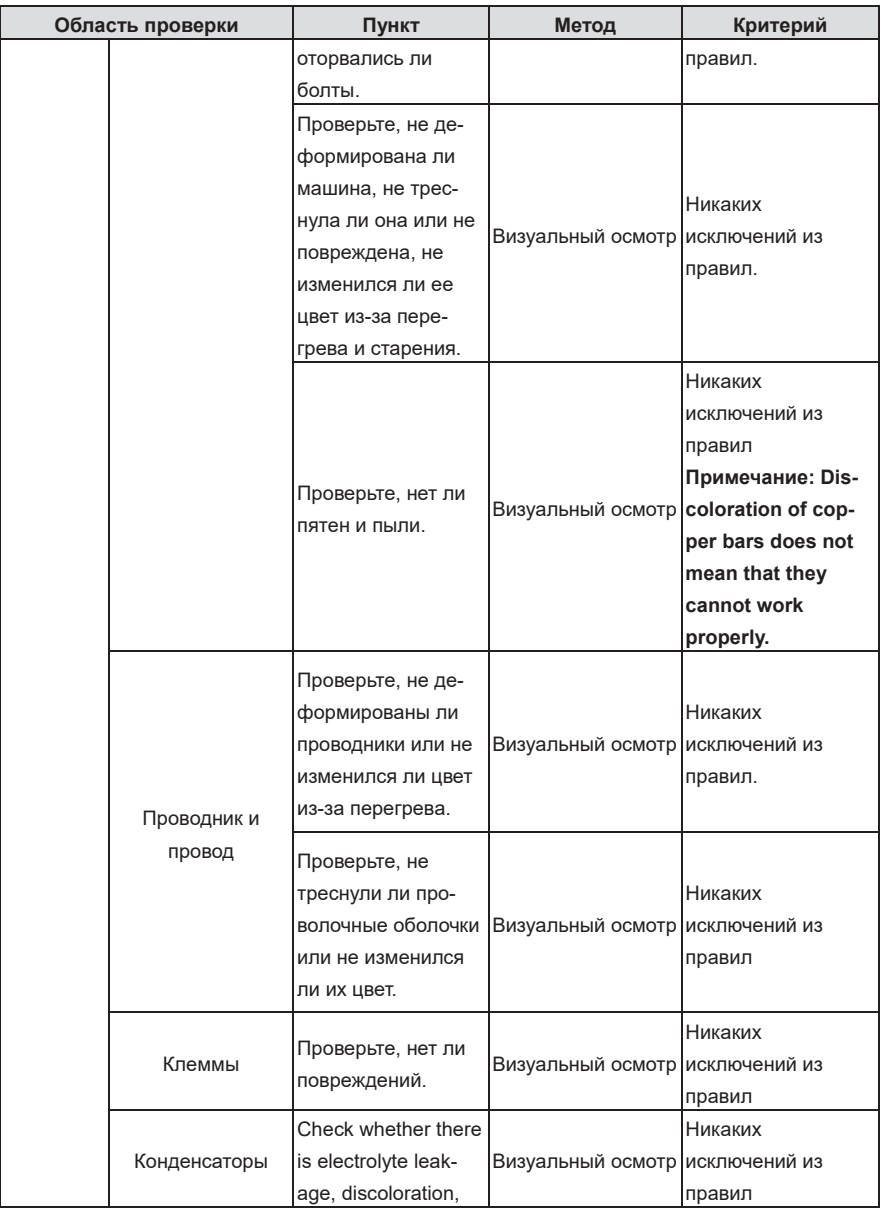

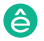

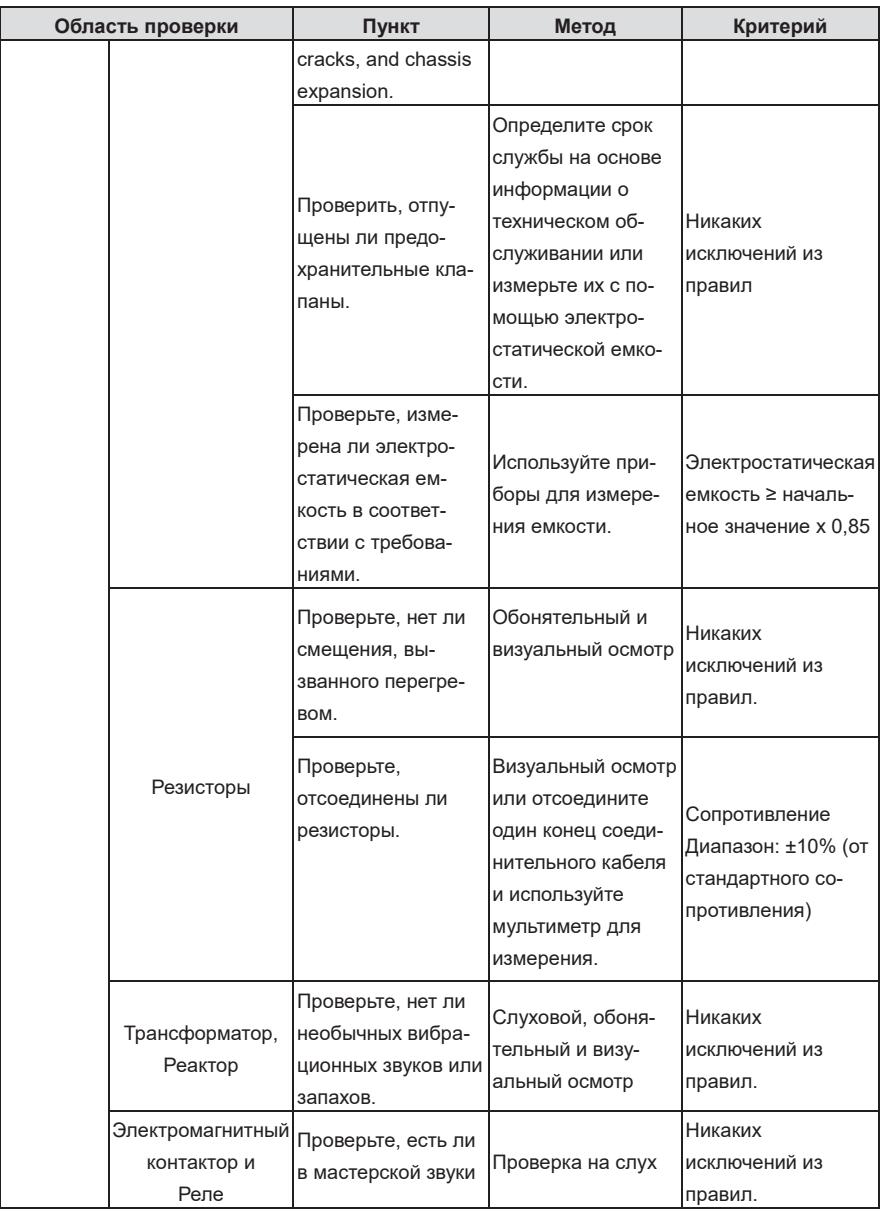

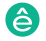

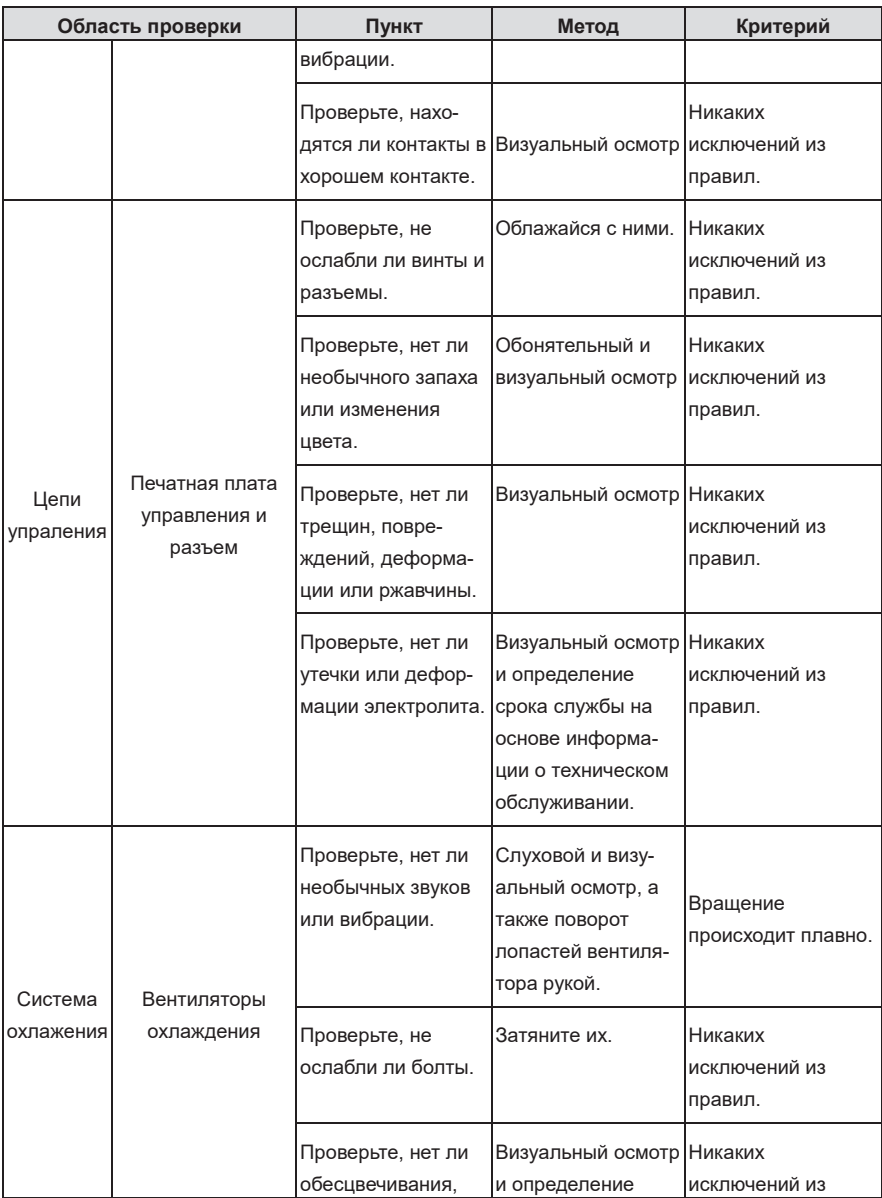

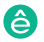

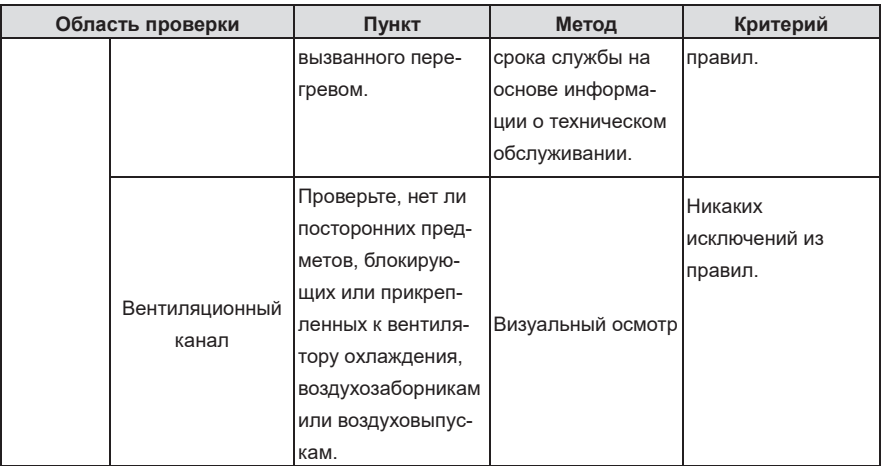

Для получения более подробной информации о техническом обслуживании свяжитесь с местным офисом Systeme Electric или посетите наш веб-сайт http://www.systeme.ru, и выберите Поддержка > Услуги.

# **8.3 Вентилятор охлаждения**

Срок службы охлаждающего вентилятора ПЧ составляет более 25 000 часов. Фактический срок службы охлаждающего вентилятора зависит от использования ПЧ и температуры окружающей среды.

Вы можете просмотреть продолжительность работы ПЧ через P07.14 (Накопленное время работы).

Увеличение шума подшипника указывает на неисправность вентилятора. Если ПЧ применяется в ключевом положении, замените вентилятор, как только вентилятор начнет издавать необычный шум. Вы можете приобрести запасные части вентиляторов у Systeme Electric.

Замена охлаждающего вентилятора:

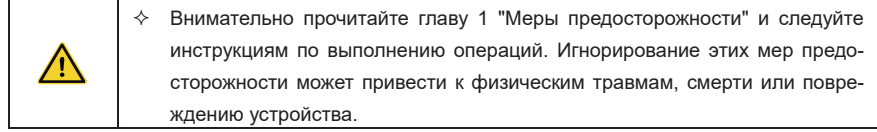

1. Остановите ПЧ, отключите источник питания переменного тока и подождите время, не меньшее, чем время ожидания, указанное на ПЧ.

2. Откройте кабельный зажим, чтобы отсоединить кабель вентилятора.

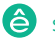

1. Отсоедините кабель вентилятора.

2. Снимите вентилятор с помощью отвертки.

3. Установите новый вентилятор в ПЧ в обратном порядке. Соберите ПЧ. Убедитесь, что направление воздуха вентилятора соответствует направлению вращения вентилятора, как показано на следующем рисунке

4. Подключите питание

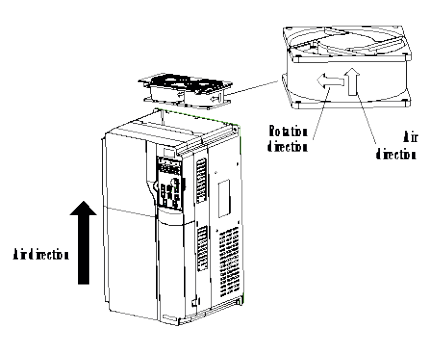

Рис. 8–1 Обслуживание вентиляторов для моделей ПЧ 30кВт–200кВт

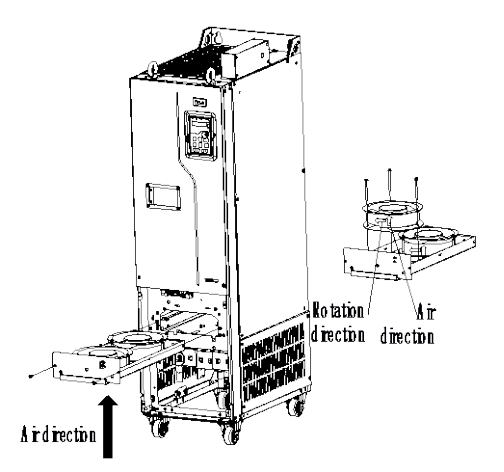

Рис. 8-2 Обслуживание вентиляторов для моделей ПЧ 220кВт и выше

# **8.4 Конденсаторы**

#### **8.4.1 Формовка конденсаторов**

Если ПЧ долгое время не использовался, вам необходимо следовать инструкциям по замене конденсатора шины постоянного тока перед его использованием. Время хранения рассчитывается с даты доставки ПЧ.

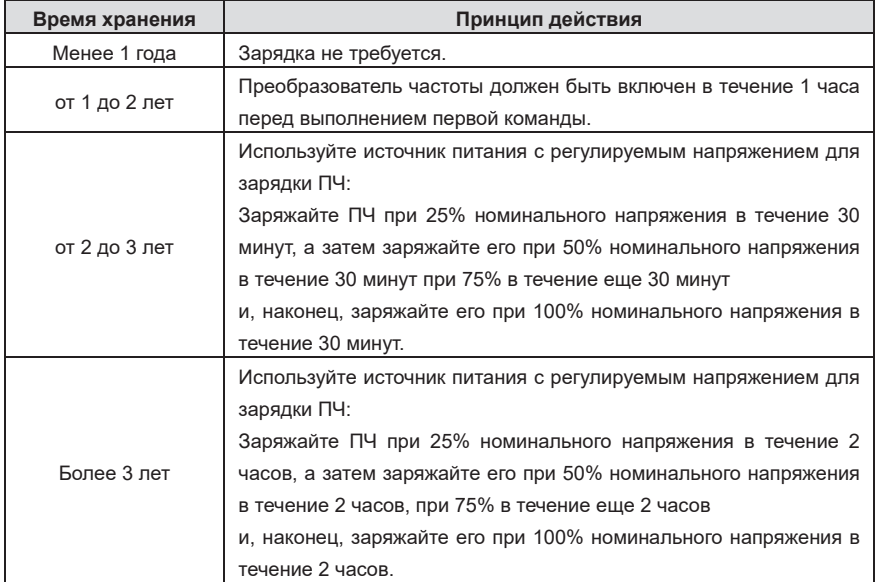

Способ использования источника питания с регулируемым напряжением для зарядки ПЧ описан следующим образом:

Выбор источника питания с регулируемым напряжением зависит от источника питания ПЧ. Для преобразователей частоты с входным напряжением 1 Ч / 3 Ч 230 В переменного тока вы можете использовать регулятор напряжения 230 В переменного тока / 2 А. Как 1PH, так и 3PH ПЧ могут заряжаться от источника питания с регулируемым напряжением 1PH (подключение L + к R и N к S или T). Все конденсаторы шины постоянного тока имеют один выпрямитель, и поэтому все они заряжены.

Для ПЧ высокого класса напряжения убедитесь, что во время зарядки соблюдается требуемое напряжение (например, 380 В). Замена конденсатора требует небольшого тока, и поэтому вы можете использовать источник питания небольшой емкости (достаточно 2 А).

Способ использования резистора (лампы накаливания) для зарядки привода описан следующим образом:

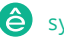

Если вы напрямую подключаете приводное устройство к источнику питания для зарядки конденсатора шины постоянного тока, его необходимо заряжать не менее 60 минут. Операция зарядки должна выполняться при нормальной температуре в помещении без нагрузки, и вы должны подключить резистор в последовательном режиме в цепи 3PH источника питания.

Для приводного устройства напряжением 380 В используйте резистор 1 Ком/100 Вт. Если напряжение источника питания не превышает 380 В, вы также можете использовать лампу накаливания мощностью 100 Вт. Если используется лампа накаливания, она может погаснуть или свет может стать очень слабым.

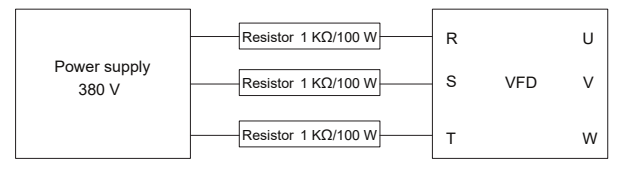

Рис. 8-3 Пример схемы зарядки ПЧ 380 В

#### **8.4.2 Замена электролитического конденсатора**

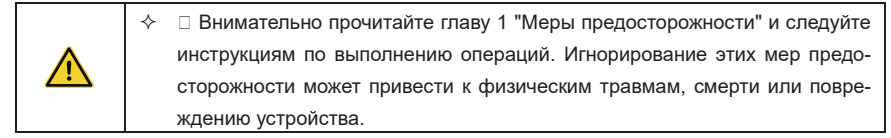

Электролитический конденсатор ПЧ необходимо заменить, если он использовался более 35 000 часов. Для получения подробной информации о замене свяжитесь с местным офисом Systeme Electric.

#### **8.5 Силовые кабели**

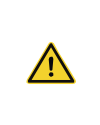

 Внимательно прочитайте главу 1 "Меры предосторожности" и следуйте инструкциям по выполнению операций. Игнорирование этих мер предосторожности может привести к физическим травмам, смерти или повреждению устройства.

1. Остановите ПЧ, отключите источник питания и подождите время, не меньшее, чем время ожидания, указанное на ПЧ.

2. Проверьте подключение кабелей питания. Убедитесь, что они прочно соединены.

3. Подключитесь к источнику питания.

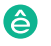

# **9 Протокол связи**

# **9.1 Содержание главы**

В этой главе описывается связь с ПЧ.

Пч серии Goodrive270 для вентилятора и насоса и насоса и насоса и насоса и насоса и насоса и насоса и насоса и<br>После се применя вентилятора и насоса и насоса и насоса и насоса и насоса и насоса и насоса и насоса и насоса

ПЧ обеспечивает коммуникационные интерфейсы RS485 и поддерживает связь ведущий-ведомый на основе международного стандартного протокола связи Modbus. Вы можете реализовать централизованное управление (установка команд для управления ПЧ, изменение рабочей частоты и соответствующих параметров кода функции, а также мониторинг рабочего состояния и информации о неисправностях ПЧ) с помощью ПК / ПЛК, верхнего управляющего компьютера или других устройств в соответствии с конкретными требованиями приложения.

#### **9.2 Введение в протокол Modbus**

Modbus - это протокол связи для использования с электронными контроллерами. Используя этот протокол, контроллер может взаимодействовать с другими устройствами по линиям передачи. Это общепромышленный стандарт. С помощью этого стандарта устройства управления, произведенные различными производителями, могут быть подключены для формирования промышленной сети и централизованного мониторинга.

Протокол Modbus обеспечивает два режима передачи, а именно Американский стандартный код для обмена информацией (ASCII) и удаленные терминальные устройства (RTU). В одной сети Modbus все режимы передачи устройства, скорости передачи в бодах, биты данных, контрольные биты, конечные биты и другие основные параметры должны быть установлены последовательно.

Сеть Modbus - это управляющая сеть с одним ведущим и несколькими подчиненными устройствами, то есть в одной сети Modbus только одно устройство служит ведущим, а другие устройства являются подчиненными. Ведущий может взаимодействовать с любым отдельным подчиненным устройством или со всеми подчиненными устройствами. Для отдельных команд доступа ведомому устройству необходимо вернуть ответ. Для широковещательной информации подчиненным устройствам не нужно возвращать ответы.

#### **9.3 Применение Modbus**

ПЧ использует режим Modbus RTU и осуществляет связь через интерфейсы RS485.

#### **9.3.1 RS485**

Интерфейсы RS485 работают в полудуплексном режиме и передают сигналы данных дифференциальным способом передачи, который также называется сбалансированной передачей. Интерфейс RS485 использует витую пару, где один провод определяется как A (+), а другой B (-). Как правило, если положительный электрический уровень между приводами передачи A и B составляет от +2 В до +6 В, логика равна "1"; и если он составляет от -2 В до -6 В, логика равна "0".

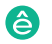

Клемма 485+ на клеммной колодке ПЧ соответствует A, а 485- соответствует B.

Скорость передачи данных в бодах (P14.01) указывает количество битов, передаваемых в секунду, а единица измерения - бит/с (бит/с). Более высокая скорость передачи данных в бодах указывает на более быструю передачу и более низкую помехозащищенность. При использовании витой пары 0,56 мм (24 AWG) максимальное расстояние передачи зависит от скорости передачи в бодах, как описано в следующей таблице.

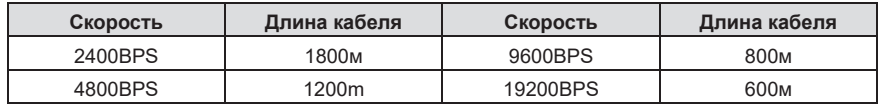

При передаче данных на большие расстояния по протоколу RS485 рекомендуется использовать экранированные кабели и использовать экранирующий слой в качестве провода заземления.

Когда устройств меньше, а расстояние передачи невелико, вся сеть хорошо работает без терминальных нагрузочных резисторов. Производительность, однако, ухудшается по мере увеличения расстояния. Поэтому рекомендуется использовать клеммный резистор 120 Ом при большом расстоянии передачи.

#### **9.3.1.1 Применение к одному ПЧ**

На рисунке 9-1 показана схема подключения Modbus одного ПЧ и ПК. Как правило, ПК не поддерживают интерфейсы RS485, поэтому вам необходимо преобразовать интерфейс RS232 или USB-порт ПК в интерфейс RS485. Подключите конец A интерфейса RS485 к порту 485+ на клеммной колодке ПЧ и подключите конец B к порту 485. Рекомендуется использовать экранированные витые пары. При использовании преобразователя RS232-RS485 длина кабеля, используемого для подключения интерфейса RS232 ПК и преобразователя, не может превышать 15 м. По возможности используйте короткий кабель. Рекомендуется вставлять конвертер непосредственно в ПК. Аналогично, при использовании преобразователя USB-RS485 по возможности используйте короткий кабель.

После подключения выберите правильный порт (например, COM1 для подключения преобразователя RS232-RS485) на верхнем компьютере и установите основные параметры, такие как скорость передачи в бодах и проверка битов данных, в соответствии с параметрами ПЧ.

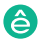

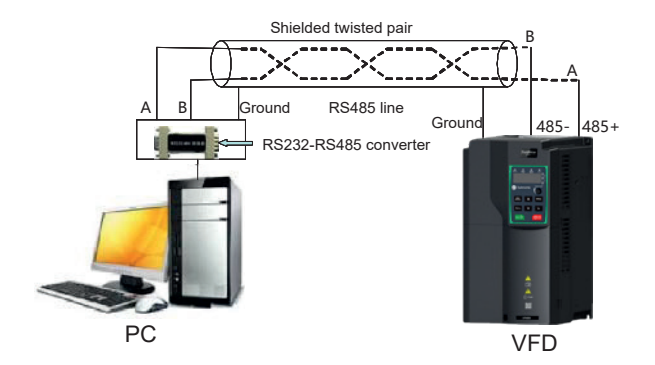

Рис. 9–1 Подключение RS485 на одном ПЧ

#### **9.3.1.2 Применение к нескольким ПЧ**

В практическом применении к нескольким ПЧ обычно используются соединения chrysanthemum и star connection.

В соответствии с требованиями стандартов промышленной шины RS485 все устройства должны быть подключены в режиме хризантемы с одним терминальным резистором 120 Ом на каждом конце, как показано на рисунке 9-2.Рисунок 9-3 - упрощенная схема подключения, а рисунок 9-4 - схема практического применения.

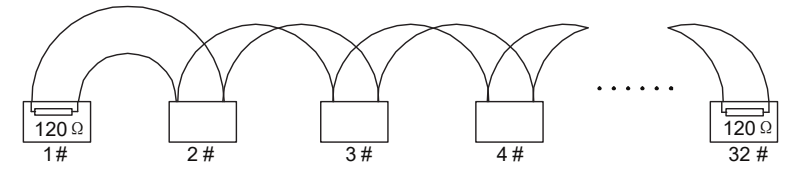

Рис. 9-2 Схема соединения

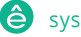

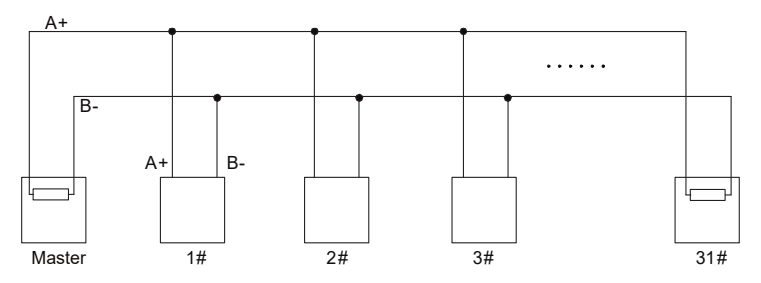

Рис. 9-3 Упрощенная схема подключения

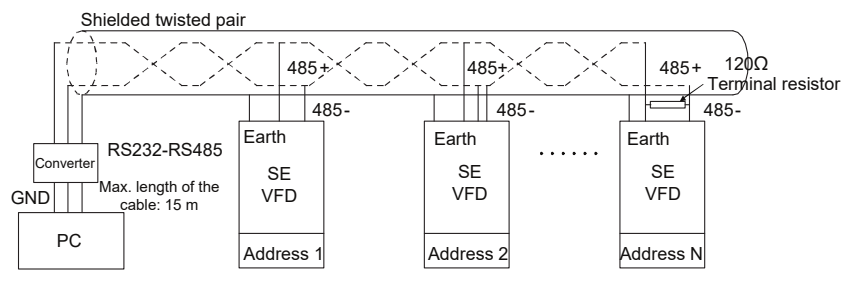

Рис. 9-4 Схема практического применения соединения

На рисунке 9-5 показана схема начального подключения. Когда используется этот режим подключения, два устройства, которые находятся дальше всего друг от друга на линии, должны быть подключены с помощью терминального резистора (эти два устройства являются устройствами № 1 и № 15).

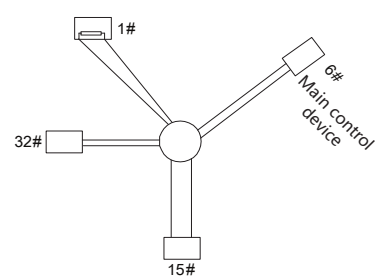

Рис. 9–5 Подключение «Звезда»

Используйте экранированные кабели, если это возможно, при подключении нескольких

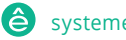

устройств. Скорости передачи данных в бодах, настройки проверки битов данных и другие основные параметры всех устройств на линии RS485 должны быть установлены последовательно, и адреса не могут повторяться.

# **9.3.2 Режим RTU**

#### **9.3.2.1 Структура фрейма связи RTU**

Когда контроллер настроен на использование режима связи RTU в сети Modbus, каждый байт (8 бит) в сообщении содержит 2 шестнадцатеричных символа (каждый включает 4 бита). По сравнению с режимом ASCII режим RTU может передавать больше данных с той же скоростью передачи в бодах.

#### **Система кодов**

• 1 начальный бит

• 7 или 8 битов данных; минимальный допустимый бит передается первым. Каждый фреймовый домен из 8 бит включает в себя 2 шестнадцатеричных символа (0-9, A–F).

• 1 четный/нечетный контрольный бит; этот бит не предоставляется, если проверка не требуется.

• 1 конечный бит (с выполненной проверкой), 2 бита (без проверки)

#### **Домен обнаружения ошибок**

• Циклическая проверка избыточности (CRC)

В следующей таблице описан формат данных.

11-разрядный символьный фрейм (биты 1-8 являются битами данных)

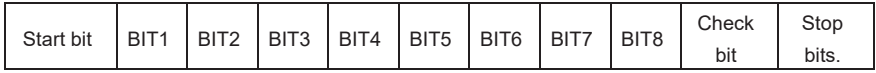

10-разрядный символьный фрейм (биты 1-7 являются битами данных)

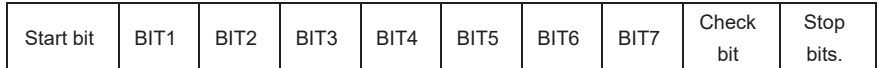

В символьном фрейме только биты данных несут информацию. Начальный бит, контрольный бит и конечный бит используются для облегчения передачи битов данных на целевое устройство. В практических приложениях необходимо последовательно устанавливать биты данных, биты проверки четности и стоп-биты.

В режиме RTU передача нового кадра всегда начинается со времени простоя (время передачи 3,5 байта). В сети, где скорость передачи рассчитывается на основе скорости передачи в бодах, можно легко получить время передачи в 3,5 байта. По истечении времени простоя домены данных передаются в следующей последовательности: адрес ведомого устройства, код опе-

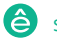

рационной команды, данные и контрольный символ CRC. Каждый байт, передаваемый в каждом домене, содержит 2 шестнадцатеричных символа (0-9, A–F).. The network devices always monitor the communication bus. After receiving the first domain (address information), each network device identifies the byte. After the last byte is transmitted, a similar transmission interval (the transmission time of 3.5 bytes) is used to indicate that the transmission of the frame ends. Then, the transmission of a new frame starts.

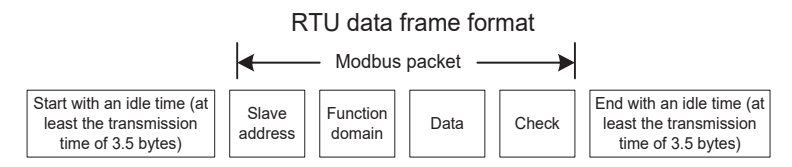

Информация кадра должна передаваться в непрерывном потоке данных. Если существует интервал, превышающий время передачи 1,5 байта до завершения передачи всего кадра, принимающее устройство удаляет неполную информацию и ошибочно принимает последующий байт за адресную область нового кадра. Аналогично, если интервал передачи между двумя кадрами короче, чем время передачи 3,5 байта, принимающее устройство ошибочно принимает его за данные последнего кадра. Контрольное значение CRC неверно из-за беспорядка кадров, и, таким образом, возникает ошибка связи.

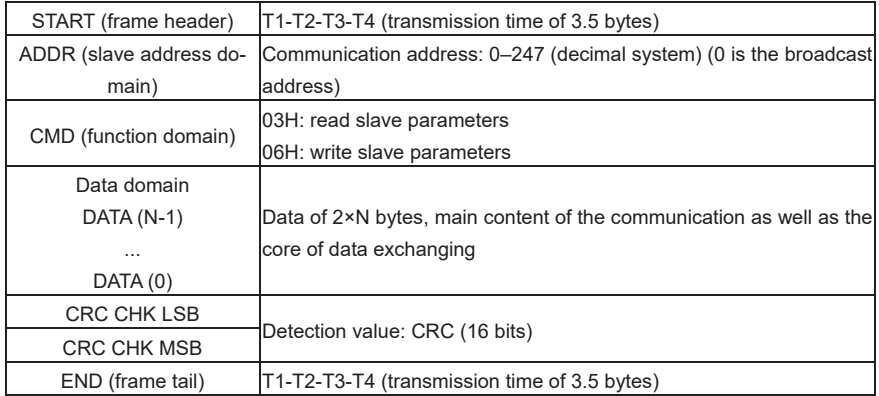

В следующей таблице описана стандартная структура кадра RTU.

#### **9.3.2.2 Методы проверки ошибок кадра связи RTU**

Во время передачи данных могут возникать ошибки из-за различных факторов. Без проверки устройство приема данных не сможет идентифицировать ошибки в данных и может выдать неверный ответ. Неправильный ответ может вызвать серьезные проблемы. Поэтому данные должны быть проверены.

Проверка осуществляется следующим образом: передатчик вычисляет подлежащие передаче данные на основе определенного алгоритма для получения результата, добавляет результат в конец сообщения и передает их вместе. После получения сообщения приемник вычисляет данные на основе того же алгоритма для получения результата и сравнивает результат с результатом, переданным передатчиком. Если результаты совпадают, значит, сообщение верное. В противном случае сообщение считается неверным.

Проверка фрейма на ошибку включает в себя две части, а именно проверку битов на отдельных байтах (то есть проверку четности/нечетности с использованием контрольного бита в символьном фрейме) и проверку целых данных (проверка CRC).

#### **Битовая проверка отдельных байтов (нечетная/четная проверка)**

Вы можете выбрать режим проверки битов по мере необходимости, или вы можете отказаться от выполнения проверки, что повлияет на настройку контрольного бита для каждого байта.

Определение четной проверки: Перед передачей данных добавляется четный контрольный бит, указывающий, является ли число "1" в передаваемых данных четным или нечетным. Если оно четное, то контрольный бит устанавливается равным "0"; а если оно нечетное, то контрольный бит устанавливается равным "1".

Определение проверки на нечетность: Перед передачей данных добавляется бит проверки на нечетность, чтобы указать, является ли число "1" в передаваемых данных четным или нечетным. Если оно нечетное, то контрольный бит устанавливается равным "0"; а если оно четное, то контрольный бит устанавливается равным "1".

Например, подлежащие отправке биты данных равны "11001110", включая пять "1". Если применяется четная проверка, бит четной проверки устанавливается равным "1"; а если применяется нечетная проверка, бит нечетной проверки устанавливается равным "0". Во время передачи данных вычисляется четный/нечетный контрольный бит и помещается в контрольный бит кадра. Принимающее устройство выполняет проверку четности/нечетности после получения данных. Если он обнаруживает, что четная/нечетная четность данных не соответствует заданной информации, он определяет, что произошла ошибка связи.

#### **CRC**

Кадр в формате RTU включает в себя область обнаружения ошибок, основанную на вычислении CRC. Домен CRC проверяет все содержимое фрейма. Домен CRC состоит из двух байтов, включая 16 двоичных битов. Он вычисляется передатчиком и добавляется к кадру. Приемник вычисляет CRC принятого кадра и сравнивает результат со значением в полученном домене CRC. Если два значения CRC не равны друг другу, при передаче возникают ошибки.

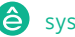

Во время CRC сначала сохраняется значение 0xFFFF, а затем вызывается процесс для обработки минимум 6 непрерывных байтов в кадре на основе содержимого текущего регистра. СRC действителен только для 8-битных данных в каждом символе. Он недопустим для начальных, конечных и контрольных битов.

Во время генерации значений CRC операция "исключающее или" (XOR) выполняется для каждого 8-битного символа и содержимого в регистре. Результат помещается в биты от младшего значащего бита (LSB) до старшего значащего бита (MSB), а 0 помещается в MSB. Затем обнаруживается LSB. Если LSB равно 1, операция XOR выполняется для текущего значения в регистре и заданного значения. Если LSB равно 0, то операция не выполняется. Этот процесс повторяется 8 раз. После обнаружения и обработки последнего бита (8-го бита) операция XOR выполняется со следующим 8-разрядным байтом и текущим содержимым в регистре. Конечными значениями в регистре являются значения СRC, полученные после выполнения операций со всеми байтами в кадре.

При расчете используется международное стандартное правило проверки СRC. Вы можете обратиться к соответствующему стандартному алгоритму СRC для компиляции программы вычисления CRC по мере необходимости.

Следующий пример представляет собой простую функцию вычисления СRC для вашей справки (с использованием языка программирования С):

```
unsigned int crc cal value (unsigned char*data value, unsigned char da-
ta length)
\{int. i:
     unsigned int crc value=0xffff;
     while(data length--)
     \left\{ \right.crc value^=*data value++;
          for (i=0:i<8:i++1)\left\{ \right.if (crc value&0x0001)
                     crc value=(crc value>>1)^0xa001;
                else
                     crc value=crc value>>1;
          \rightarrowj.
     return(crc_value);
```
}

В логике лестницы CSM использует метод поиска по таблице для вычисления значения CRC в соответствии с содержимым во фрейме. Программа этого метода проста, а вычисления выполняются быстро, но занимаемое место в ПЗУ велико. Используйте эту программу с осторожностью в сценариях, где к программам предъявляются требования к занимаемому пространству.

#### 9.4 Код команды RTU и данные связи

#### 9.4.1 Код команды 03Н, чтение N слов (непрерывно до 16 слов))

Командный код 03Н используется ведущим устройством для считывания данных с ПЧ. Количество считываемых данных зависит от параметра "количество данных" в команде. Можно считывать максимум 16 фрагментов данных. Адреса считываемых параметров должны быть непрерывными. Каждый фрагмент данных занимает 2 байта, то есть одно слово. Формат команды представлен с использованием шестнадцатеричной системы (число, за которым следует "Н", указывает на шестнадцатеричное значение). Одно шестнадцатеричное значение занимает один байт.

Команда 03Н используется для считывания информации, включая параметры и рабочее состояние ПЧ

Например, если ведущее устройство считывает два смежных фрагмента данных (то есть для считывания содержимого с адресов данных 0004Н и 0005Н) из ПЧ, адрес которого равен 01Н, структуры фреймов описаны следующим образом.

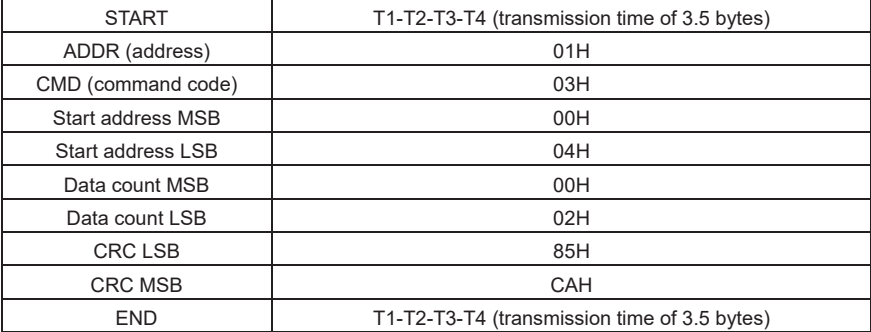

Команла RTU master (от велущего к ПЧ)

Значение в START и END равно «T1-T2-T3-T4 (время передачи 3,5 байта)», что указывает на то, что RS485 должен оставаться в состоянии ожидания в течение, по крайней мере, 3.5 байта. Время простоя требуется для отличия сообщения от другого для обеспечения того, чтобы эти два сообщения не рассматривались как одно сообщение.

«ADDR» - это «01H» указывающее, что команда посыпается в ПЧ адрес которого 01H Ин-

формация ADDR занимает один байт.

Пч серии Goodrive270 для вентилятора и насоса в серии Goodrive270 для вентилятора и насоса в серии Goodrive270

«CMD» - это «03H,», указывающее, что команда используется для считывания данных из ПЧ. Информация CMD занимает один байт.

«Начальный адрес» означает считывание данных с адреса и занимает два байта с MSB слева и LSB справа.

«Число данных» указывает число считываемых данных (единица измерения: слово). «Начальный адрес» - «0004H», а «Счетчик данных» - «0002H», что указывает на то, что данные должны считываться с адресов данных 0004H и 0005H.

Проверка CRC занимает два байта с LSB слева и MSB справа.

Ответ Slave устройства RTU (от ПЧ к ведущему устройству)

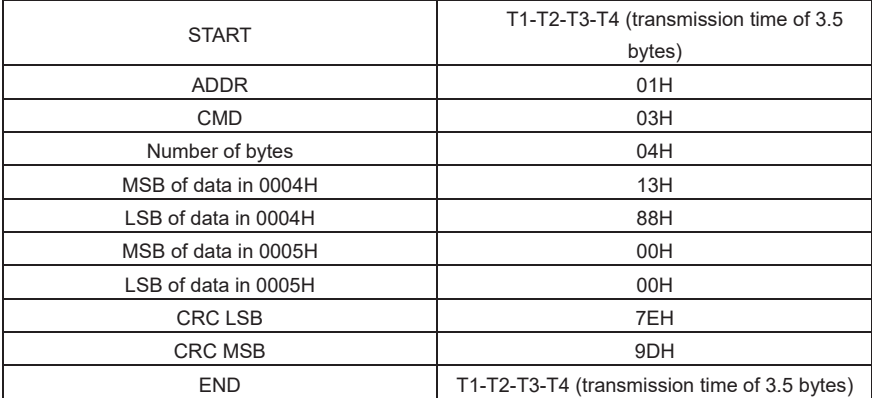

Определение ответной информации описывается следующим образом:

«ADDR» - это «01H,», указывающее, что сообщение отправляется ПЧ, адрес которого 01H. Информация ADDR занимает один байт.

«CMD» - это «03H,», указывающее, что сообщение является ответом ПЧ на команду 03H от ведущего устройства для считывания данных. Информация CMD занимает один байт.

«Число байтов» указывает количество байтов между байтом (не включен) и байтом CRC (не включен). Стоимость «04» указывает, что есть четыре байта данных между «Числом байтов» и «CRC LSB», то есть, «MSB данных в 0004-м», «LSB данных в 0004-м», «MSB данных в 0005-м», и «LSB данных в 0005-м».

Часть данных содержит два байта: MSB слева и LSB справа. Из ответа данные в 0004H являются 1388H, а в 0005H - 0000H.

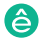

Проверка CRC занимает два байта с LSB слева и MSB справа.

#### **9.4.2 Код команды 06H, написание слова**

Пч серии Goodrive270 для вентилятора и насоса в серии Goodrive270 для вентилятора и насоса в серии Goodrive270

Эта команда используется мастером для записи данных в ПЧ. Одна команда может использоваться для записи только одной части данных. Используется для изменения параметров и режима работы ПЧ.

Например, если ведущий записывает 5000 (1388H) в 0004H ПЧ, адрес которого 02H, структура кадра выглядит следующим образом..

#### Команда RTU master (от ведущего к ПЧ)

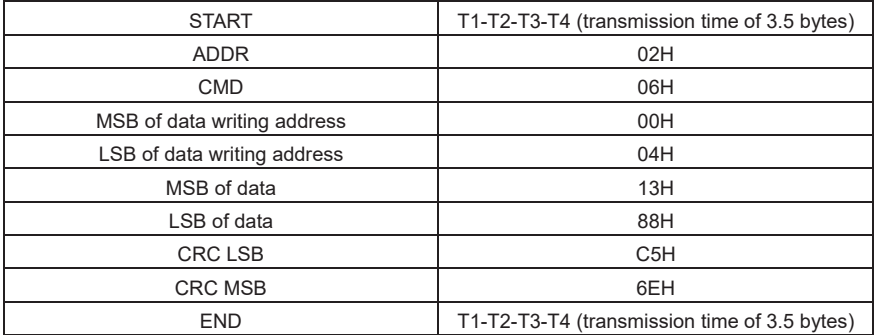

Ответ Slave устройства RTU (от ПЧ к ведущему устройству)

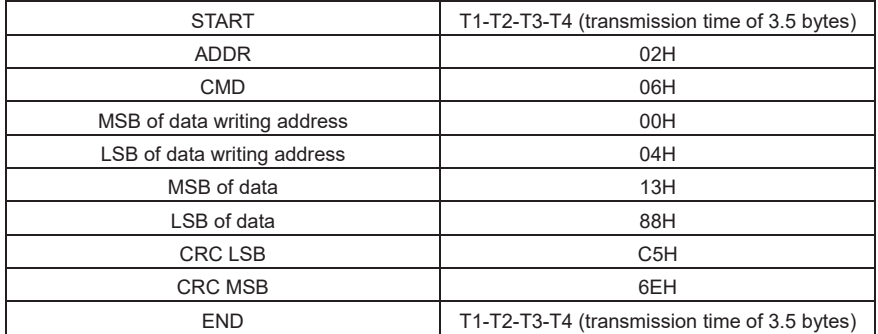

**Примечание:** В разделах 9.4.1 и 9.4.2 в основном описываются форматы команд. Подробное описание применения приведено в разделе 9.4.8..

#### **9.4.3 Код команды 08H, диагностика**

Описание кода подфункции:

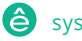

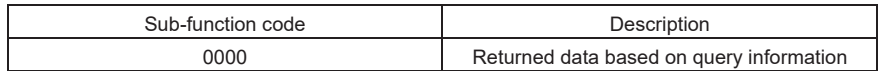

Например, для запроса информации обнаружения канала о ПЧ, адрес которого является 01H, строки запроса и возврата совпадают, и формат описывается следующим образом..

Команда RTU master:

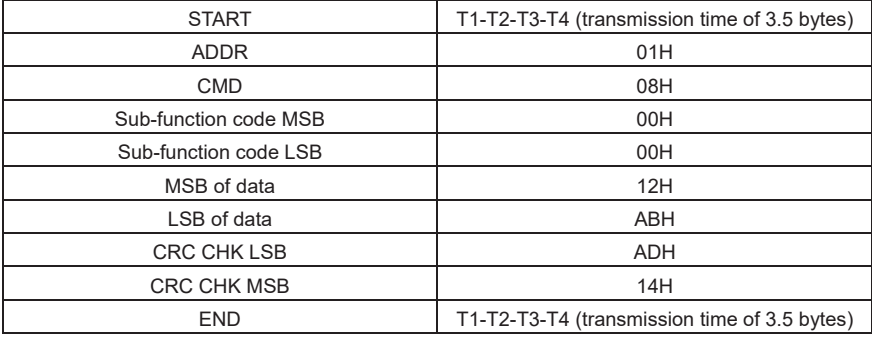

Ответ Slave RTU:

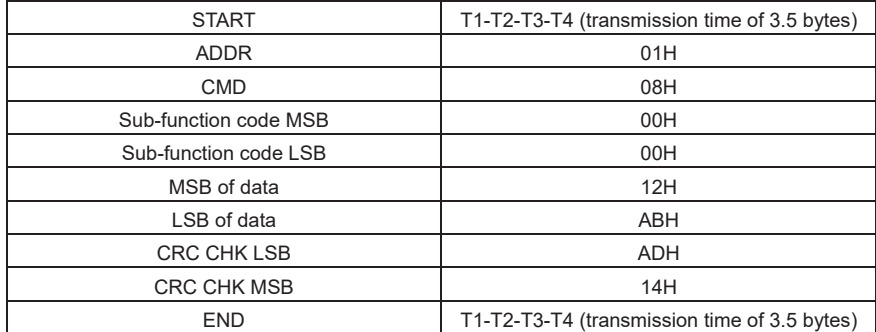

#### **9.4.4 Командный код 10H, непрерывная запись**

Код команды 10H используется мастером для записи данных в ПЧ. Количество записываемых данных определяется «количеством данных», и может быть записано максимум 16 единиц данных.

Например, для записи 5000 (1388H) и 50 (0032H) соответственно в 0004H и 0005H ПЧ, чей адрес ведомого устройства является 02H, структура кадра выглядит следующим образом:.

Команда RTU master (от ведущего к ПЧ)

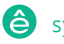

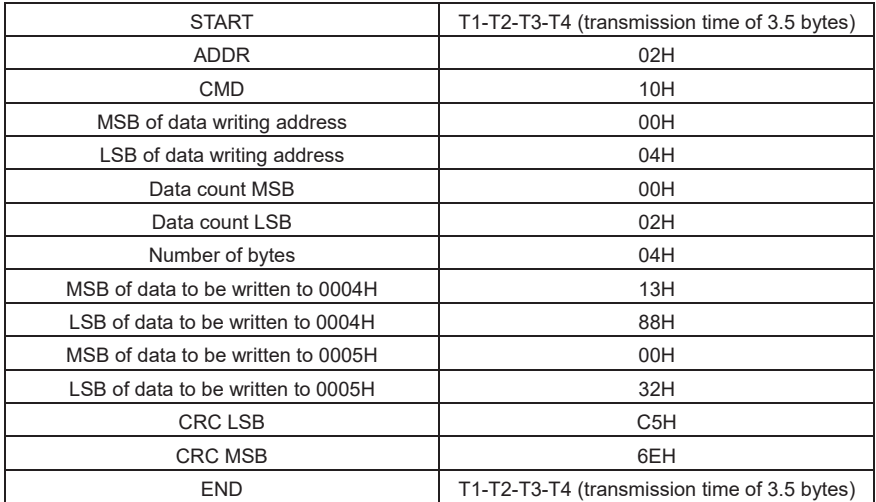

#### Ответ Slave RTU (от ПЧ к ведущему устройству)

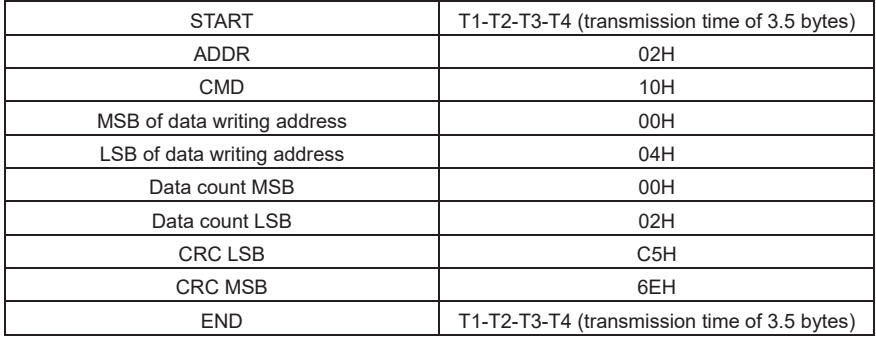

# **9.4.5 Определение адреса данных**

В этом разделе описывается определение адреса данных связи. Адреса используются для управления функционированием, получения информации о состоянии и установки связанных функциональных параметров ПЧ..

# **9.4.5.1 Правила форматирования адресов кодов функций**

Адрес кода функции состоит из двух байтов: MSB слева и LSB справа. MSB Диапазонs от 00 до ffH, а LSB также Диапазонs от 00 до ffH. MSB - это шестнадцатеричная форма номера группы перед меткой точки, а LSB - это форма числа за меткой точки. Возьмем P05.06 в качестве примера: Номер группы - 05, то есть MSB адреса параметра - шестнадцатеричная форма 05; и число позади точечной метки равно 06, то есть LSB является шестнадцатеричной формой 05. Поэтому адрес кода функции 0506Н в шестнадцатеричном виде. Для Р10.01 адрес параметра 0A01H.

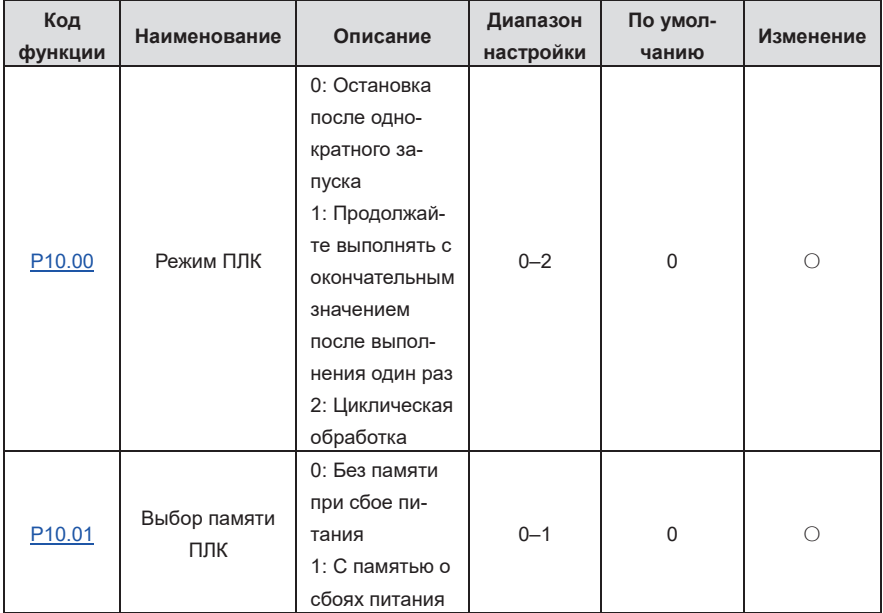

#### Примечание:

- $\rightsquigarrow$ Параметры в группе Р99 устанавливаются производителем и не могут быть прочитаны или изменены. Некоторые параметры не могут быть изменены во время работы ПЧ; некоторые не могут быть изменены независимо от статуса ПЧ. Обратите внимание на Диапазон настройки, единицу измерения и описание параметра при его изменении.
- $\leftrightarrow$ Срок службы электрически стираемой программируемой памяти только для чтения (EEPROM) может быть сокращен, если она часто используется для хранения данных. Некоторые коды функций не нужно сохранять во время связи. Требования приложения могут быть выполнены путем изменения значения встроенной оперативной памяти, то есть изменения MSB соответствующего адреса кода функции с 0 на 1. Например, если Р00.07 не должен храниться в EEPROM, вам нужно только изменить значение оперативной памяти, то есть установить адрес 8007Н. Адрес может использоваться только для

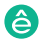

записи данных во встроенную оперативную память, и он недействителен при использовании для чтения данных.

#### **9.4.5.2 Адреса других функций Modbus**

В дополнение к изменению параметров ПЧ, мастер также может управлять ПЧ, например, запускать и останавливать его, а также контролировать рабочее состояние ПЧ.

| Функция                                | Адрес | Описание данных                                      | R/W |
|----------------------------------------|-------|------------------------------------------------------|-----|
| Communication-based<br>control command | 2000H | 0001H: Run forward                                   | R/W |
|                                        |       | 0002H: Run reversely                                 |     |
|                                        |       | 0003H: Jog forward                                   |     |
|                                        |       | 0004H: Jog reversely                                 |     |
|                                        |       | 0005H: Stop                                          |     |
|                                        |       | 0006H: Coast to stop                                 |     |
|                                        |       | 0007H: Fault reset                                   |     |
|                                        |       | 0008H: Stop jogging                                  |     |
| Communication-based<br>setting address | 2001H | Communication-based frequency setting (0-Fmax;       | R/W |
|                                        |       | unit: 0.01 Гц)                                       |     |
|                                        | 2002H | PID reference (0-1000, in which 1000 corresponds     |     |
|                                        |       | to 100.0%)                                           |     |
|                                        | 2003H | PID feedback (0-1000, in which 1000 corresponds      | R/W |
|                                        |       | to 100.0%)                                           |     |
|                                        | 2004H | Torque setting (-3000-3000, in which 1000 corre-     | R/W |
|                                        |       | sponds to 100.0% of the motor rated current)         |     |
|                                        | 2005H | Upper limit setting of forward running frequency (0- | R/W |
|                                        |       | Fmax; unit: 0.01 Гц)                                 |     |
|                                        | 2006H | Upper limit setting of reverse running frequency (0- | R/W |
|                                        |       | Fmax; unit: 0.01 $\Gamma$ <sub>U</sub> )             |     |
|                                        | 2007H | Electromotive torque upper limit (0-3000, in which   | R/W |
|                                        |       | 1000 corresponds to 100.0% of the NY rated cur-      |     |
|                                        |       | rent)                                                |     |
|                                        | 2008H | Braking torque upper limit (0-3000, in which 1000    | R/W |
|                                        |       | corresponds to 100.0% of the motor rated current)    |     |
|                                        | 2009H | Special CW                                           | R/W |
|                                        |       | Bit1-0=00: Motor 1<br>$=01$ : Motor 2                |     |

Таблица 9-1 Адреса других параметров функции

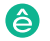

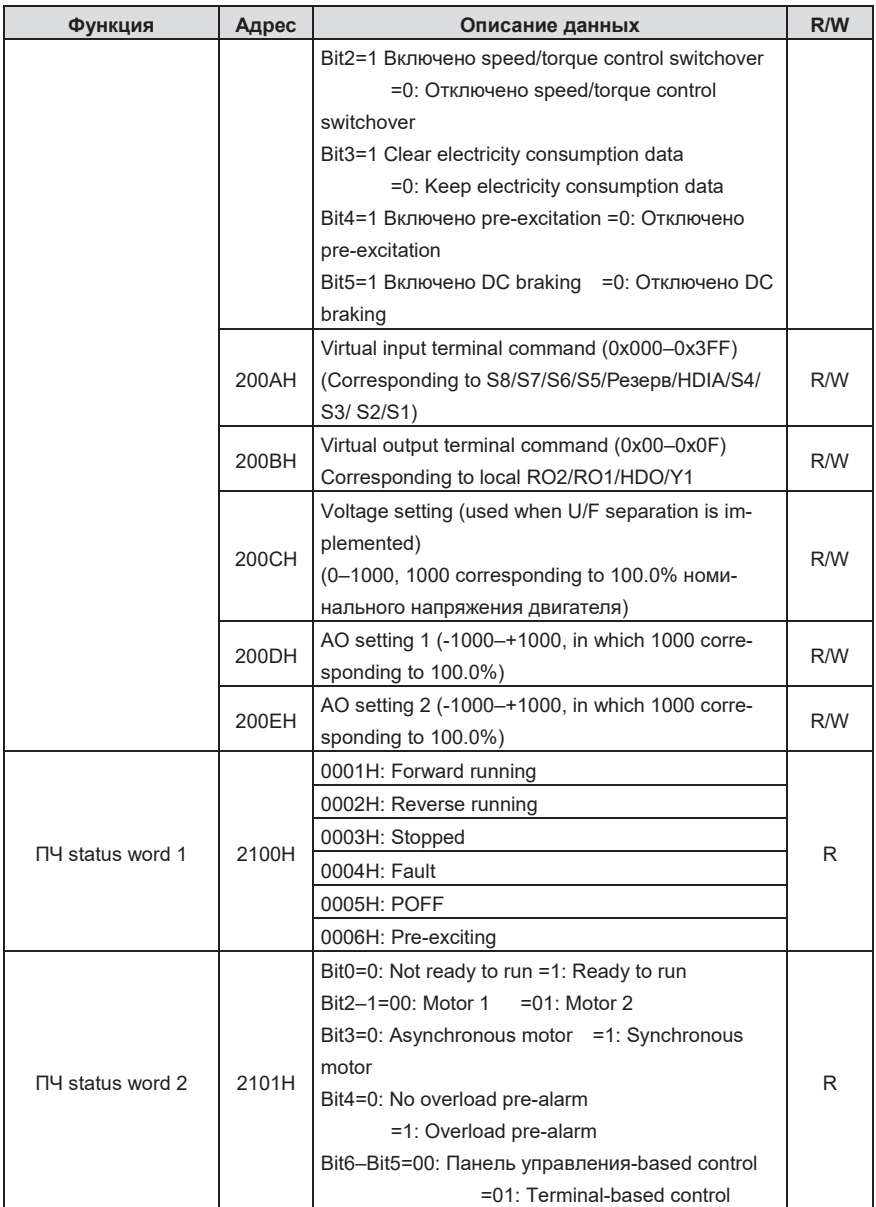

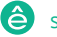

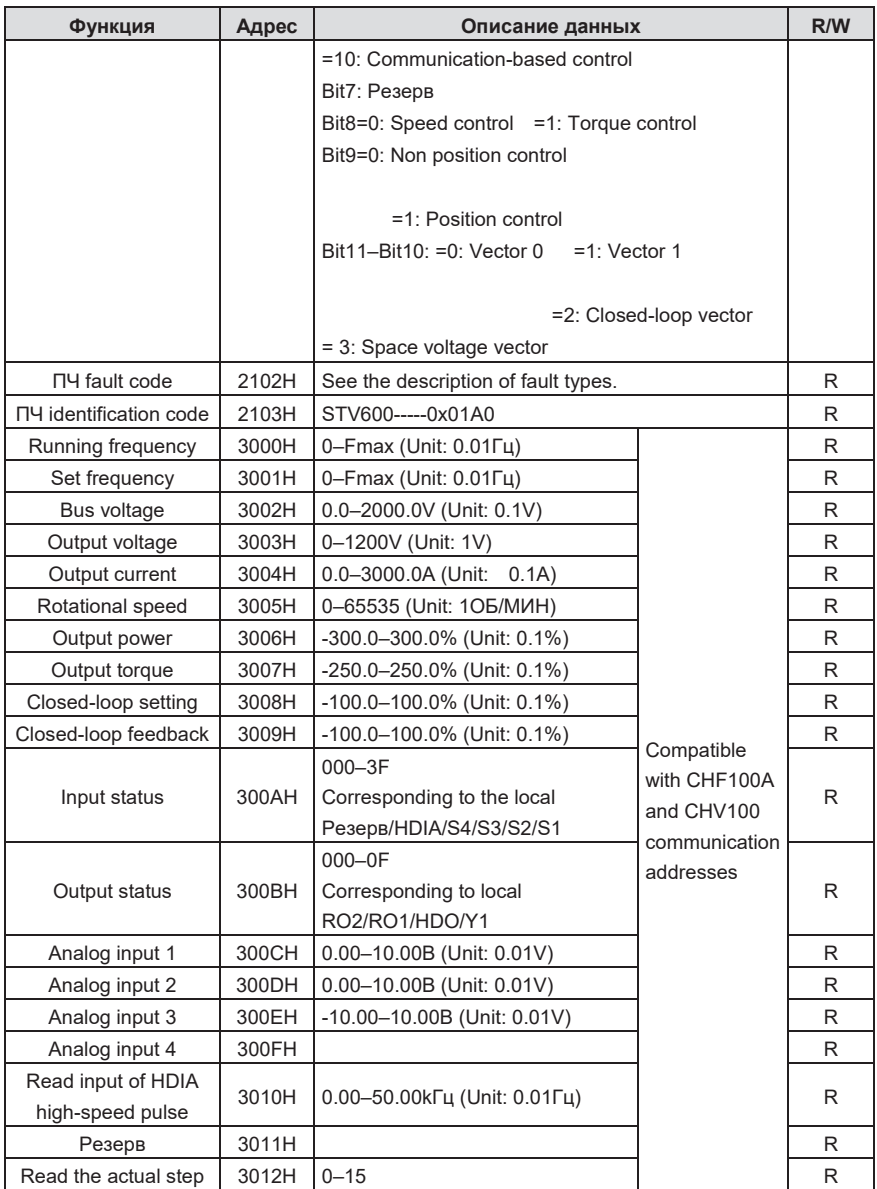

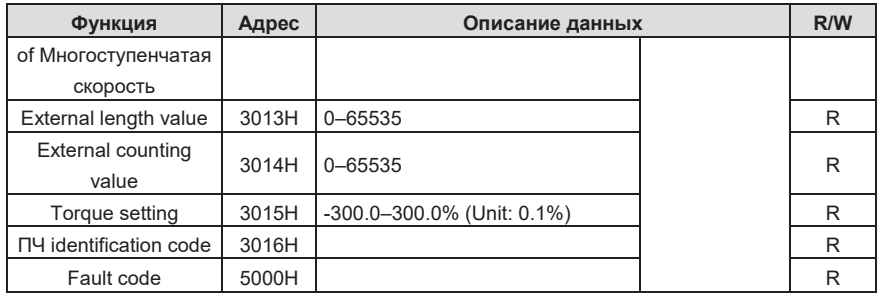

Характеристики чтения/записи (R/W) указывают, можно ли считывать и записывать параметр функции. Например, может быть записана "Команда управления на основе связи", и поэтому для управления ПЧ используется код команды 06Н. Характеристика R указывает, что параметр функции может быть только считан, а W указывает, что параметр функции может быть только записан.

Примечание: Некоторые параметры в предыдущей таблице действительны только после того, как они Включено D. Возьмем в качестве примеров операции запуска и остановки, вам необходимо установить "Канал запущенных команд" (Р00.01) на "Связь" и установить "Режим связи запущенных команд" (P00.02) на Modbus. В другом примере, при изменении "ссылки на PID" вам необходимо установить "Источник ссылки на PID" (P09.00) для связи по Modbus.

В следующей таблице описаны правила кодирования кодов устройств (соответствующие идентификационному коду 2103Н ПЧ).

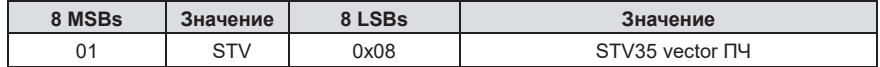

#### 9.4.6 Шкала полевой шины

В практических приложениях данные связи представляются в шестнадцатеричной форме, но шестнадцатеричные значения не могут представлять десятичные дроби. Например, 50.12 Гц не может быть представлено в шестнадцатеричной форме. В таких случаях умножьте 50,12 на 100, чтобы получить целое число 5012, а затем 50,12 может быть представлено как 1394Н в шестнадцатеричной форме (5012 в десятичной форме).

В процессе умножения нецелого числа на кратное для получения целого числа кратное число называется шкалой полевой шины.

Масштаб полевой шины зависит от количества знаков после запятой в значении, указанном в

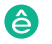

"Диапазон настройки" или "По умолчанию". Если в значении n (например, 1) десятичных знаков, шкала полевой шины m (тогда m=10) является результатом 10 в степени n. Возьмем в качестве примера следующую таблицу.

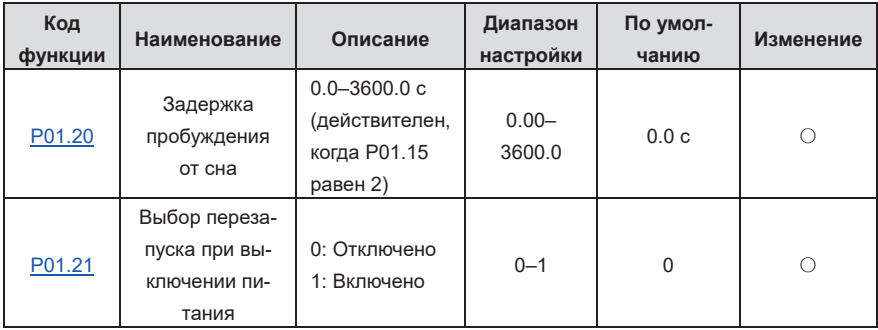

Значение, указанное в "Диапазоне настроек" или "По умолчанию", содержит один десятичный знак, и поэтому шкала полевой шины равна 10. Если значение, полученное верхним компьютером, равно 50, значение ПЧ "Задержка пробуждения в режиме ожидания" равно 5,0 (5,0=50/10).

Чтобы установить "Задержку сна-пробуждения" на 5,0 с через связь Modbus, вам сначала нужно умножить 5,0 на 10 в соответствии со шкалой, чтобы получить целое число 50, то есть 32 часа в шестнадцатеричной форме, а затем отправить следующую команду записи:

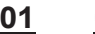

# **01 06 01 14 00 32 49 E7**

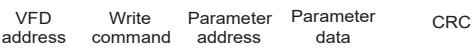

После получения команды ПЧ преобразует 50 в 5,0 на основе шкалы полевой шины, а затем устанавливает "Задержку выхода из спящего режима" на 5,0 с.

В другом примере, после того, как верхний компьютер отправляет команду считывания параметра "Задержка выхода из спящего режима", ведущий получает следующий ответ от ПЧ:

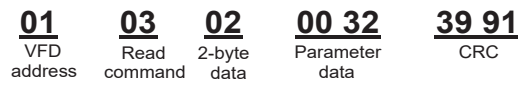

Данные параметра равны 0032H, то есть 50, и, следовательно, 5,0 получается на основе шкалы полевой шины (50/10=5,0). В этом случае мастер определяет, что "Задержка пробуждения из спящего режима" равна 5.0 с.

#### **9.4.7 Ответ на сообщение об ошибке**

При управлении на основе связи могут возникать операционные ошибки. Например, некоторые

параметры могут быть только прочитаны, но отправляется команда записи. В этом случае ПЧ возвращает ответ с сообщением об ошибке.

Ответы на сообщения об ошибках отправляются от ПЧ ведущему устройству. В следующей таблице перечислены коды и определения ответов на сообщения об ошибках.

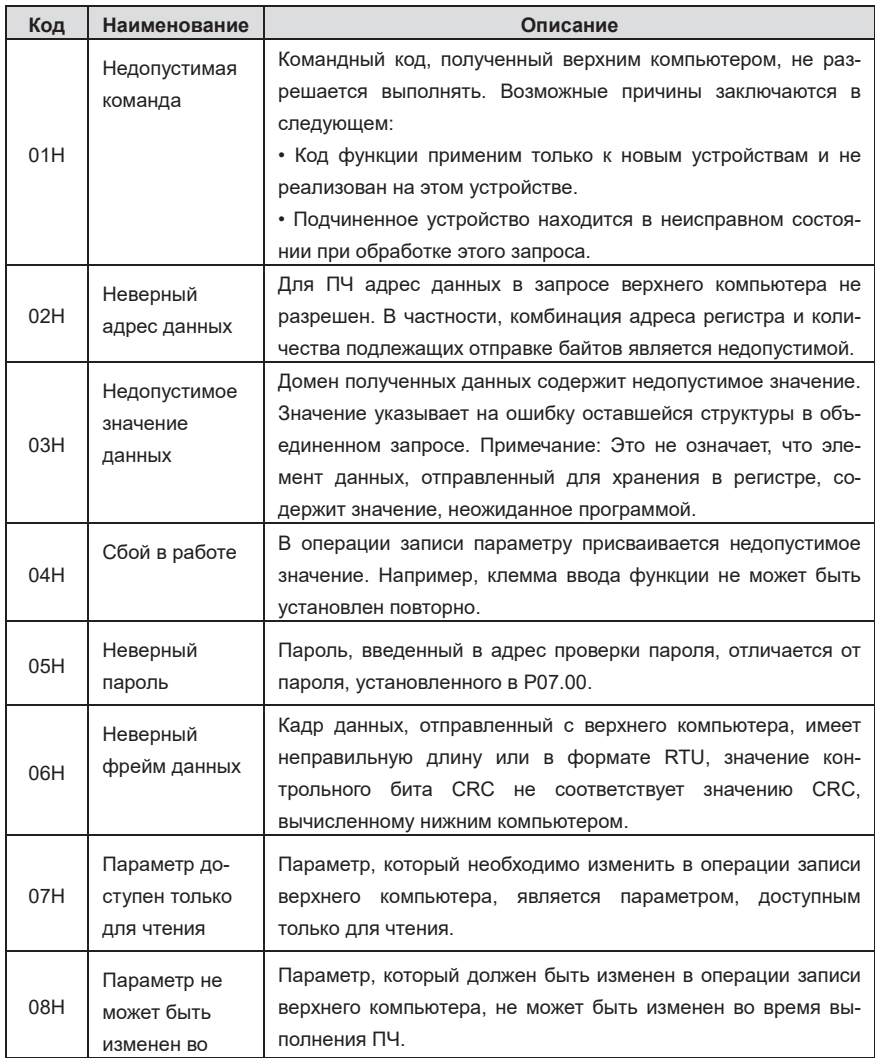

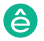

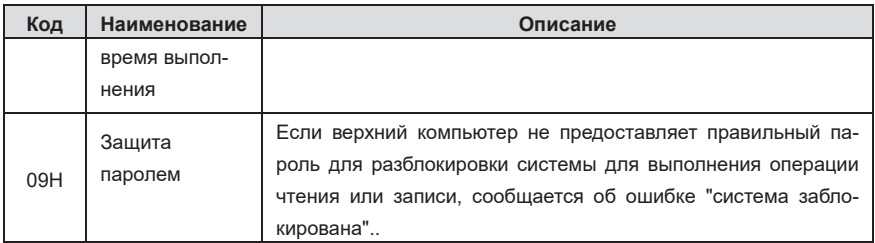

При возврате ответа подчиненное устройство использует домен кода функции и адрес ошибки, чтобы указать, является ли это обычным ответом (нет ошибки) или ответом исключения (возникает ошибка). В обычном ответе подчиненное устройство возвращает соответствующий код функции и адрес данных или код подфункции. В ответе на исключение подчиненное устройство возвращает код, равный обычному коду, но первый бит равен логическому 1.

Например, если ведущее устройство отправляет ведомому устройству сообщение с запросом на чтение группы адресных данных кода функции, генерируется следующий код:

00000011 (03H in the hexadecimal form)

В обычном ответе подчиненное устройство возвращает тот же код функции. В ответе на исключение подчиненное устройство возвращает следующий код:

10000011 (83H in the hexadecimal form)

В дополнение к модификации кода подчиненное устройство возвращает байт кода исключения, который описывает причину исключения. После получения ответа об исключении типичная обработка ведущего устройства заключается в повторной отправке сообщения с запросом или изменении команды на основе информации о неисправности.

Например, чтобы установить значение "Выбор задания команды" (Р00.01, адрес параметра 0000Н) равным 03 для ПЧ, адрес которого равен 01Н, команда выглядит следующим образом:

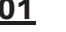

06 00 01 address command

00 03

<u>98 0B</u>

Однако «Канал «Команда запуска» находится в диапазоне от 0 до 2. Значение 3 находится за пределами Диапазон настройки. В этом случае ПЧ возвращает ответ с сообщением об ошибке, как показано в следующем:

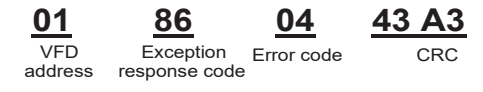

Код ответа на исключение 86Н (сгенерированный на основе бита старшего порядка "1" ко-

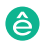

манды записи 06H) указывает, что это ответ на исключение на команду записи (06H). Код ошибки - 04H, что указывает на "Сбой в работе"..

#### **9.4.8 Примеры операций чтения/записи**

Форматы команд чтения и записи см. в разделах 9.4.1 и 9.4.2.

#### **9.4.8.1 Пример команды "Чтение команды 03H"**

Пч серии Goodrive270 для вентилятора и насоса в серии Goodrive270 для вентилятора и насоса в серии Goodrive270

Пример 1: Считайте слово состояния 1 из ПЧ, адрес которого равен 01H. Согласно таблице 9 1, адрес параметра слова состояния 1 ПЧ равен 2100H.

Команда чтения, передаваемая на ПЧ, выглядит следующим образом:

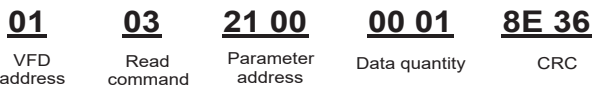

Предположим, что возвращается следующий ответ:

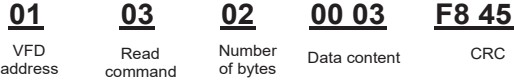

Содержимое данных, возвращаемое ПЧ, равно 0003H, что указывает на то, что ПЧ находится в остановленном состоянии.

Пример 2. Просмотр информации о ПЧ, адрес которого равен 03H, включая "Тип текущей неисправности" (P07.27) до "Тип 5-й последней неисправности" (P07.32), адреса параметров которого от 071BH до 0720H (6 смежных адресов параметров, начиная с 071BH).

Команда, передаваемая на ПЧ, выглядит следующим образом:

VFD address Read command **Start** address 6 parameters in total CRC **03 03 07 1B 00 06 B5 59**

Предположим, что возвращается следующий ответ:

VFD address command bytes Read Number of Type of last fault Type of current fault Type of last but one fault Type of last but two fault Type of last but three fault Type of last but four fault **03 03 0C 00 23 00 23 00 23 00 23 00 23 00 23 5F D2**

Из возвращенных данных мы видим, что все типы неисправностей равны 0023H, то есть 35 в десятичной форме, что означает ошибку неправильной настройки (остановка).

#### **9.4.8.2 Примеры команд 06H**

Пример 1. Установите ПЧ, адрес которого равен 03H, для переадресации. Согласно таблице 9 1, адрес "Команды управления на основе связи" равен 2000H, а 0001H указывает на выпол-

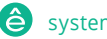

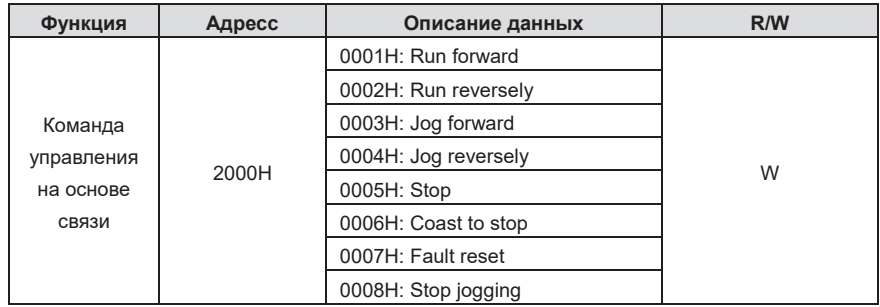

нение в прямом направлении. Смотрите следующую таблицу.

 $\sim$ 

 $\sim$ 

Команда, переданная от ведущего устройства, выглядит следующим образом::  $0.000$ 

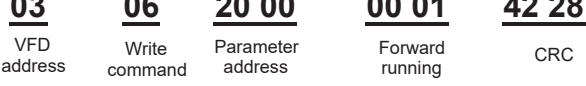

 $\mathbf{A} \mathbf{A} \mathbf{A}$ 

 $10.00$ 

Если операция выполнена успешно, возвращается следующий ответ (такой же, как команда, переданная от ведущего устройства):

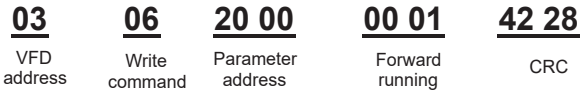

Пример 2: Задайте Макс. выходная от частота до 100 Гц для ПЧ с адресом 03Н.

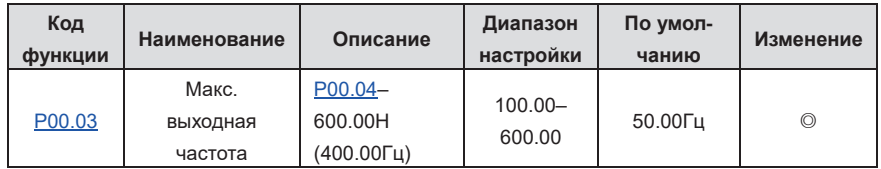

По количеству десятичных разрядов шкала fieldbus "Макс. выходная частота "(P00.03) - 100. Умножьте 100 Гц на 100. Получается значение 10000, и оно 2710Н в шестнадцатеричном виде.

Команда, переданная от ведущего устройства, выглядит следующим образом::

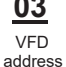

06 Write command

00 03 Parameter

address

27 10 Parameter data

CRC

Если операция выполнена успешно, возвращается следующий ответ (такой же, как команда, переданная от ведущего устройства):

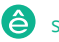

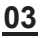

VED address

06  $Mrita$ command

00 03 **Parameter** address

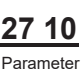

data

62 14

CRC

Примечание: В предыдущем описании команды пробелы добавляются к команде только в пояснительных целях. В практических приложениях в командах не требуется места.

#### 9.4.8.3 Пример непрерывной записи команды 10Н

Пример 1: Установите ПЧ, адрес которого 01Н для прямого запуска с частотой 10 Гц. В соответствии с таблицей 9 1, 2000Н адрес «команды управления на основе связи», 0001Н указывает на прямой запуск, и 2001Н адрес «установки значения на основе связи», как показано на следующем рисунке. 10 Гц 03Е8Н в шестнадцатеричном виде.

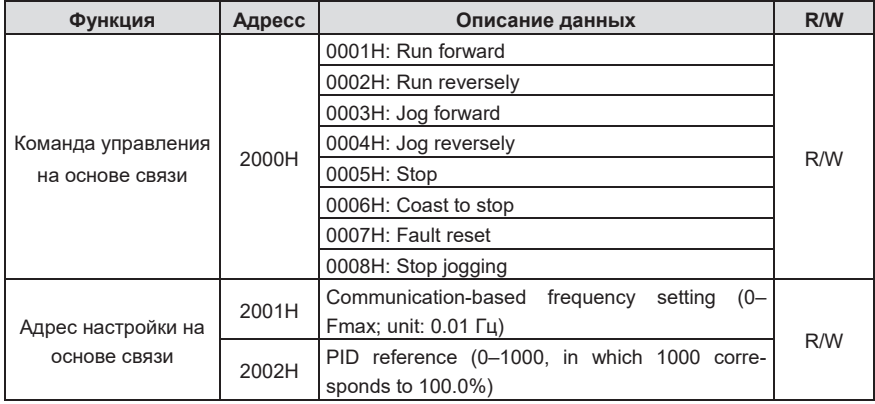

В фактической операции установите Р00.01 на 2 и Р00.06 на 8.

Команда, переданная от ведущего устройства, выглядит следующим образом::

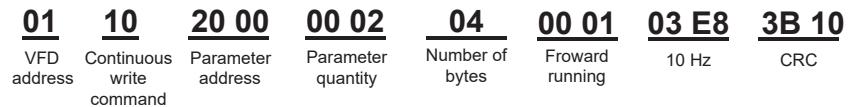

Если операция выполнена успешно, возвращается следующий ответ:

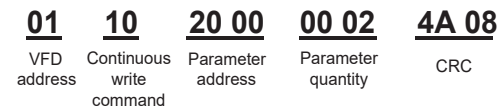

Пример 2: Установите «Время разгона» ПЧ, адрес которого составляет 01Н до 10 с, и «Время тороможния» до 20с.

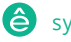

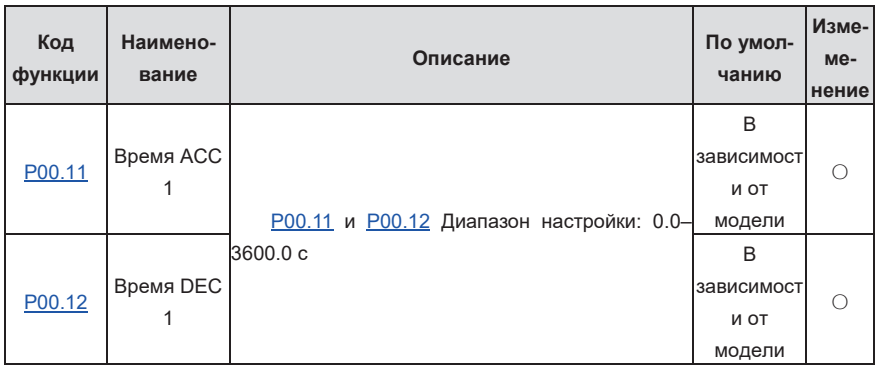

Адрес Р00.11 - 000В, 10 с 0064-е в шестнадцатеричной форме, и 20 с - 00С8Н в шестнадцатеричной форме.

Команда, переданная от ведущего устройства, выглядит следующим образом::

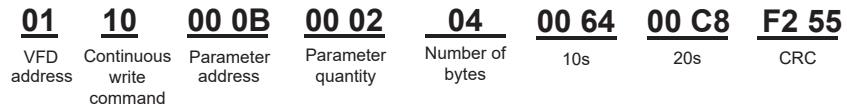

Если операция выполнена успешно, возвращается следующий ответ:

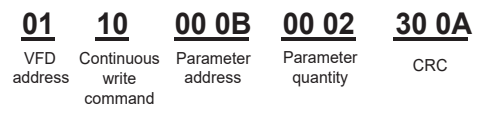

Примечание: В предыдущем описании команды пробелы добавляются к команде только в пояснительных целях. В практических приложениях в командах не требуется места.

#### 9.4.8.4 Пример ввода в эксплуатацию связи Modbus

В качестве хоста используется ПК, для преобразования сигнала используется преобразователь RS232-RS485, а последовательный порт ПК, используемый преобразователем, - СОМ1 (порт RS232). Старшим программным обеспечением ввода в эксплуатацию компьютера является помощник по вводу в эксплуатацию последовательного порта Commix, который можно загрузить из Интернета. Загрузите версию, которая может автоматически выполнять функцию проверки CRC. На следующем рисунке показан интерфейс Commix.

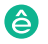

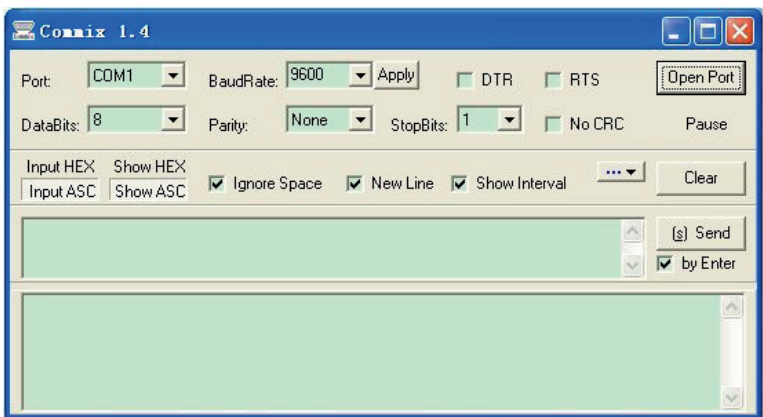

Сначала установите последовательный порт на COM1. Затем установите скорость передачи в бодах в соответствии с P14.01. Биты данных, контрольные биты и конечные биты должны устанавливаться в соответствии с P14.02. Если выбран режим RTU, необходимо выбрать шестнадцатеричную форму Input HEX. Чтобы настроить программное обеспечение на автоматическое выполнение функции CRC, необходимо выбрать ModbusRTU, выбрать CRC16 (MODBU SRTU) и установить начальный байт в 1. После Включеноd функции автоматической проверки CRC не вводите информацию CRC в команды. В противном случае могут возникнуть ошибки команд из-за повторной проверки CRC.

Команда ввода в эксплуатацию для установки ПЧ, адрес которого 03H для прямого запуска::

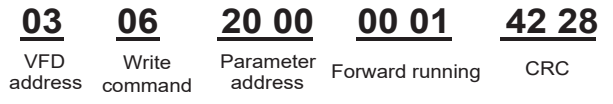

#### **Примечание:**

- $\div$  Установите адрес (Р14.00) ПЧ на 03.
- $\div$  Набор «Выбор задания команды» (P00.01) к «Коммуникации» и набор «Коммуникационный Выбор задания команды» (P00.02) к каналу связи Modbus.
- $\div$  Нажмите кнопку Отправить. Если конфигурация и установки линии верны, ответ, переданный ПЧ, принимается следующим образом.:

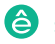

# **03 06 20 00 00 01 42 28**

VFD address command

Пч серии Goodrive270 для вентилятора и насоса в серии Goodrive270 для вентилятора и насоса в серии Goodrive270

Write Parameter <sub>Forward running CRC<br>command address</sub> address **Write** 

#### **9.5 Распространенные сбои связи**

Общие отказы связи включают в себя следующее:

- Ответ не возвращается.
- ПЧ возвращает ответ на исключение.
- $\Diamond$  Возможные причины отсутствия ответа включают следующее:
- $\Diamond$  Последовательный порт настроен неправильно. Например, адаптер использует последовательный порт COM1, но для связи выбирается COM2.
- Настройки скоростей передачи в бодах, битов данных, конечных битов и контрольных битов несовместимы с настройками, установленными на ПЧ.
- $\Diamond$  Положительный полюс (+) и отрицательный полюс (-) шины RS485 соединены в обратном направлении.
- $\Diamond$  Неправильно установлен резистор, подключенный к клеммам 485 на клеммной колодке ПЧ.

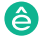

# **Приложение А. Платы расширения** B: Версия B  $(m_{\nu})$  ,  $m_{\nu}$  ,  $m_{\nu}$  ,  $m_{\nu}$

A: Стандартная версия

# **A.1 Описание моделей**

Пч серии Goodrive270 для вентилятора и насоса в серии Goodrive270 для вентилятора и насоса в серии Goodrive270

В следующей таблице описаны карты расширения, которые поддерживает ПЧ. Карты.<br>Расширения прляются полоднительными и получныбыть приобретены отледьно. расширения являются дополнительными и должны быть приобретены отдельно.

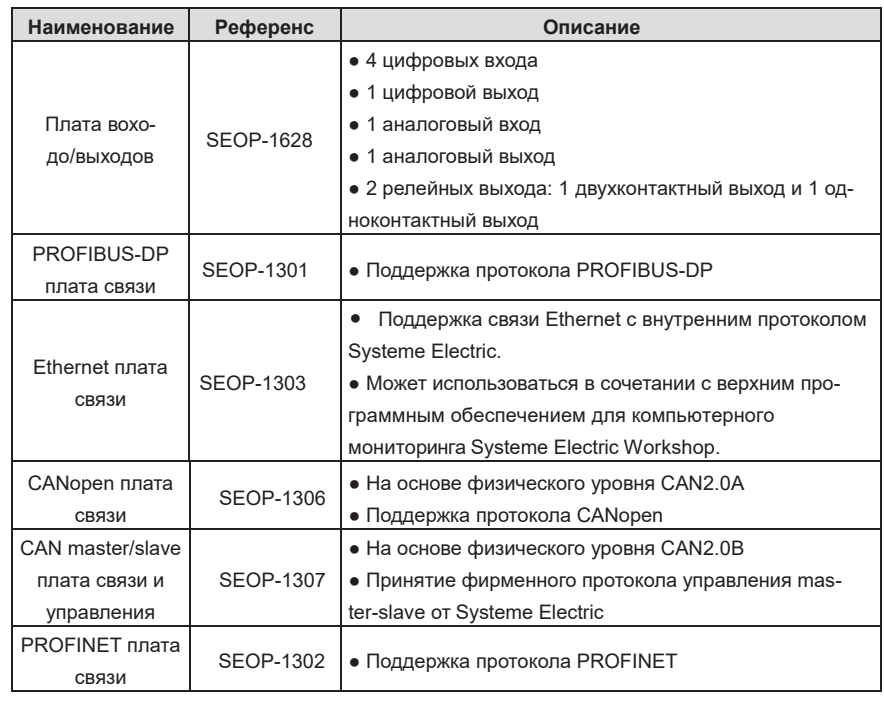

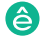

# **A.2 Размеры и установка**

Все платы расширения имеют одинаковые размеры (108 x 39 мм) и могут быть установлены одним и тем же способом.

Соблюдайте следующие правила при установке или извлечении карты расширения:

 $\Diamond$  Перед установкой платы расширения убедитесь, что питание не подается.

 $\Diamond$  Карта расширения может быть установлена в любой из слотов для карт SLOT1 и SLOT2.

 $\diamond$  Если после установки плат расширения на внешних проводах возникают помехи, гибко замените их слоты для монтажных плат, чтобы облегчить подключение. Например, разъем соединительного кабеля карты DP большой, поэтому его рекомендуется устанавливать в слот для карты SLOT1.

На следующем рисунке показана схема установки и ПЧ с установленными картами расширения.

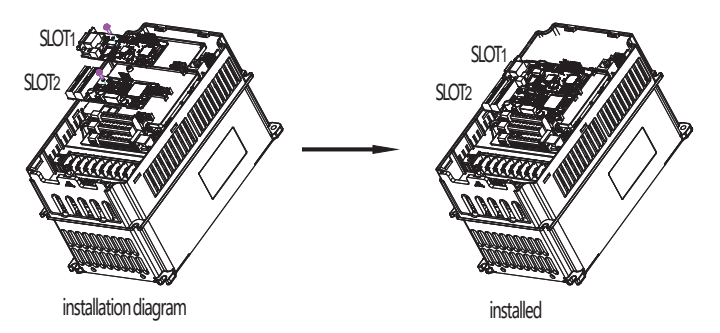

Рис. A-1 ПЧ с установленными платами расширения

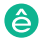
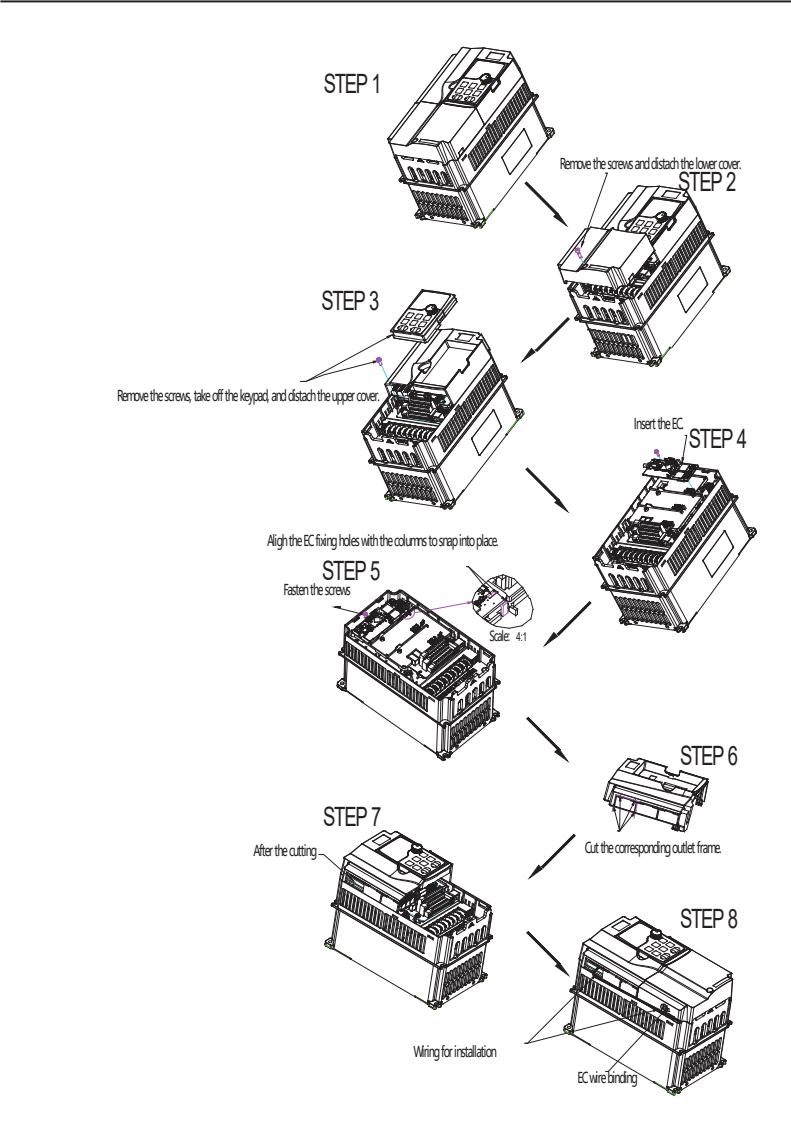

Рис. A–2 Процедура установки платы расширения

## **A.3 Подключение проводов**

1. Заземление экранированного кабеля следующим образом:

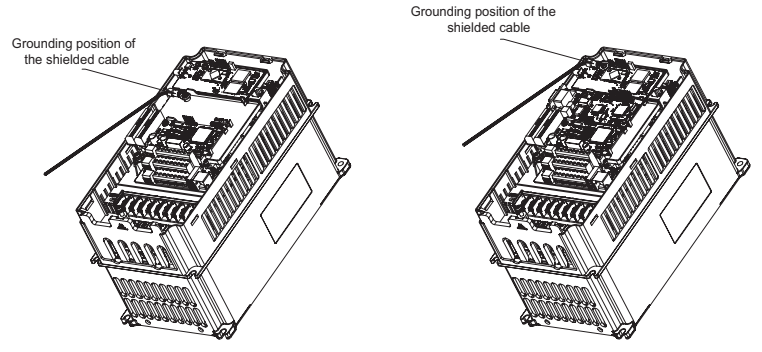

Рис. A-3 Схема заземления платы расширения

2. Подключите плату расширения следующим образом:

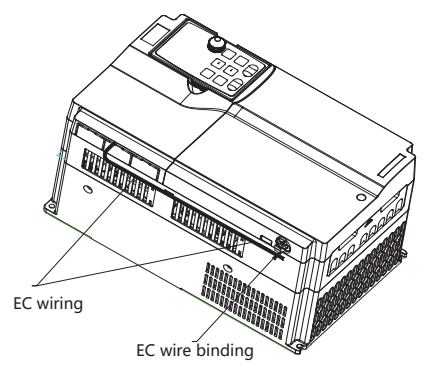

Рис. A-4 Схема подключения платы расширения

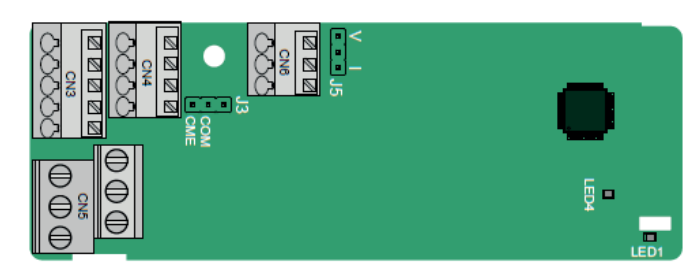

## **A.4 Плата расширения входов/выходов (SEOP-1628)**

Клеммы расположены следующим образом:

CME и COM замыкаются через J3 перед поставкой, а J5 является перемычкой для выбора типа выходного сигнала (напряжения или тока) AO2.

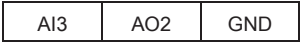

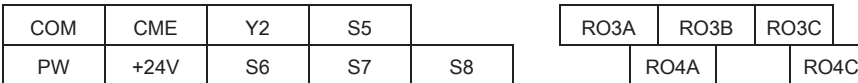

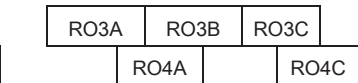

Описание индикатора:

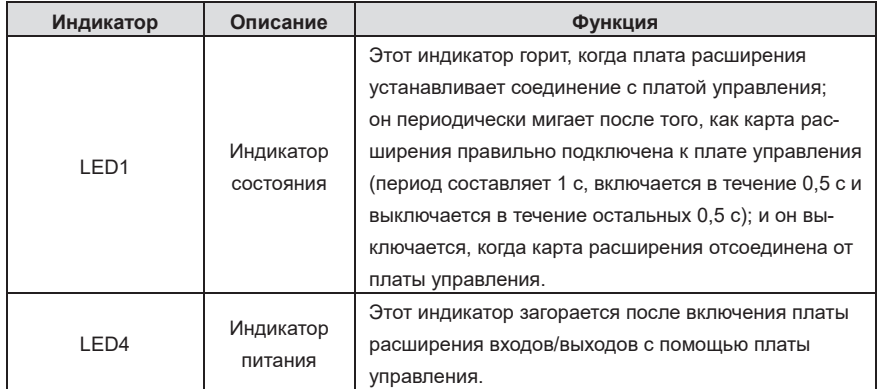

SEOP-1628 используется там, где интерфейсы ввода-вывода ПЧ не могут соответствовать требованиям приложения. Он может обеспечивать 4 цифровых входа, 1 цифровой выход, 1 аналоговый вход, 1 аналоговый выход и два релейных выхода. Он удобен в использовании, обеспечивая релейные выходы через винтовые клеммы европейского типа, а другие входы и выходы - через пружинные клеммы.

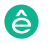

Функции клемм SEOP-1628:

Пч серии Goodrive270 для вентилятора и насоса в серии Goodrive270 для вентилятора и насоса в серии Goodrive270

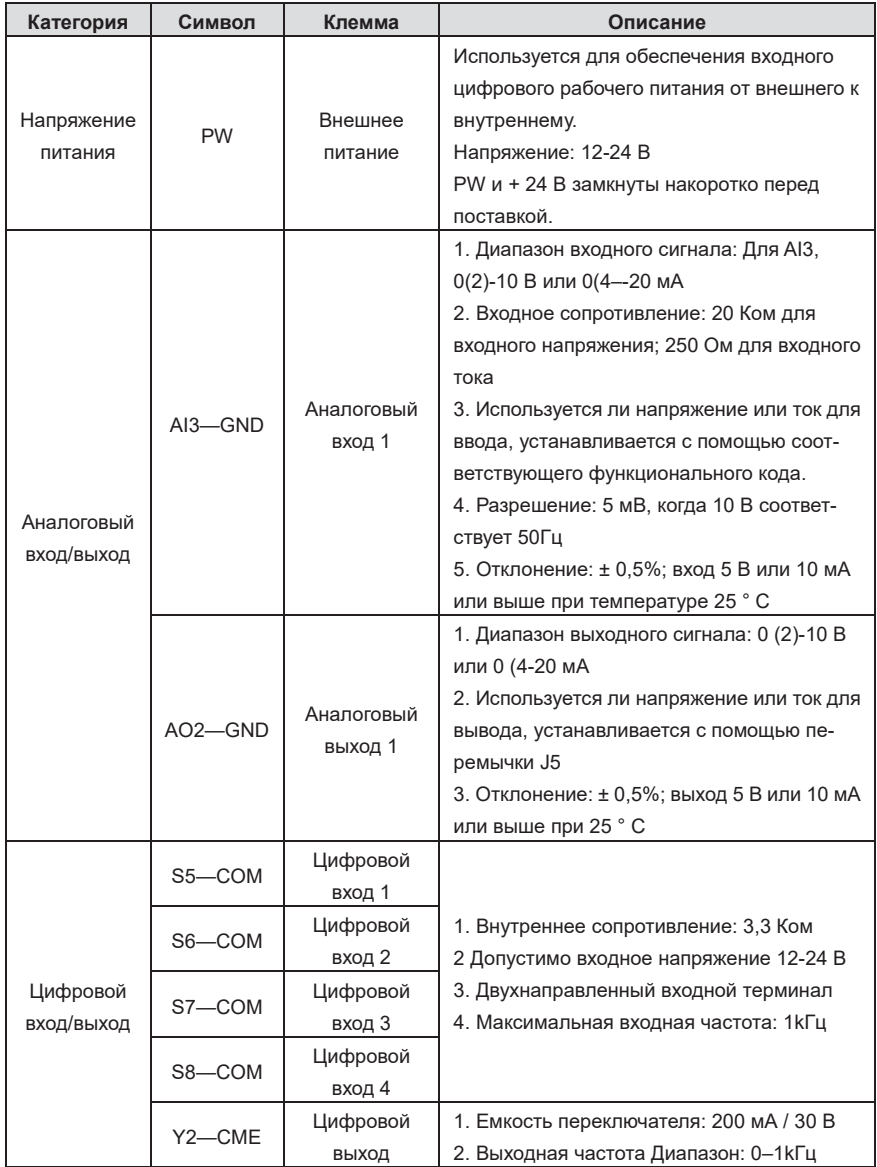

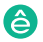

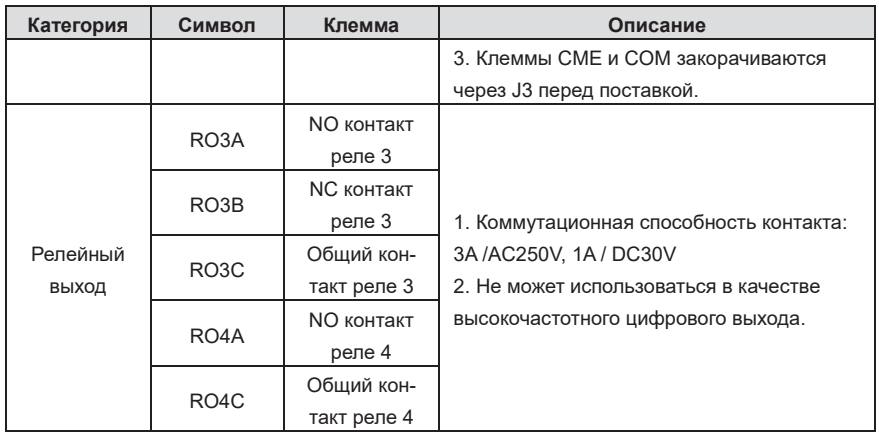

# **A.5 Платы протоколов связи**

**A.5.1 Плата связи PROFIBUS-DP (SEOP-1301)**

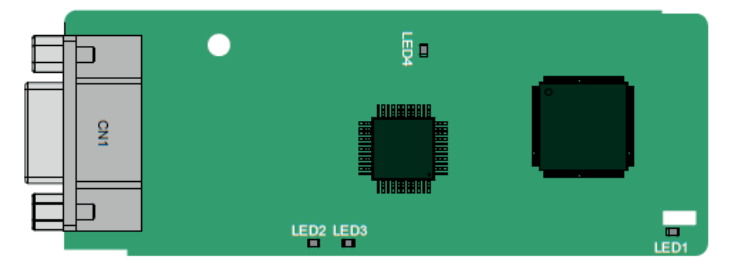

CN1 представляет собой 9-контактный разъем D-типа, как показано на следующем рисунке.

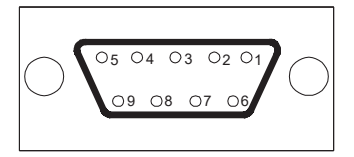

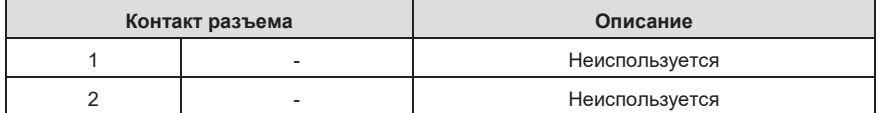

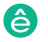

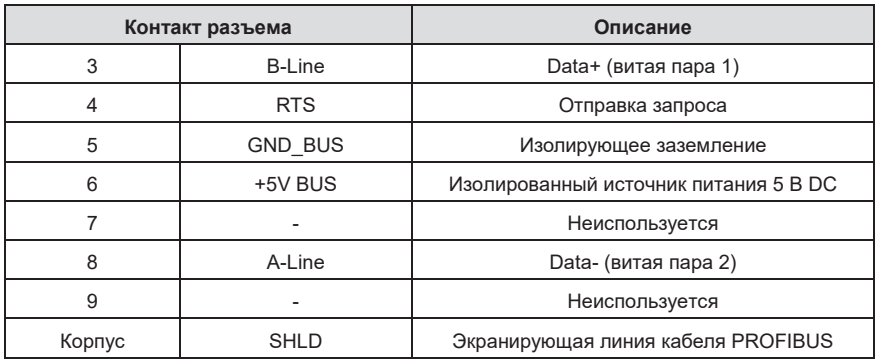

+ 5 В и GND\_BUS являются терминаторами шины. Некоторым устройствам, таким как оптический приемопередатчик (RS485), может потребоваться получить питание через эти контакты. Некоторые устройства используют RTS для определения направления отправки и приема. В обычных приложениях необходимо использовать только A-Line, B-Line и экранирующий слой. Определение индикатора :

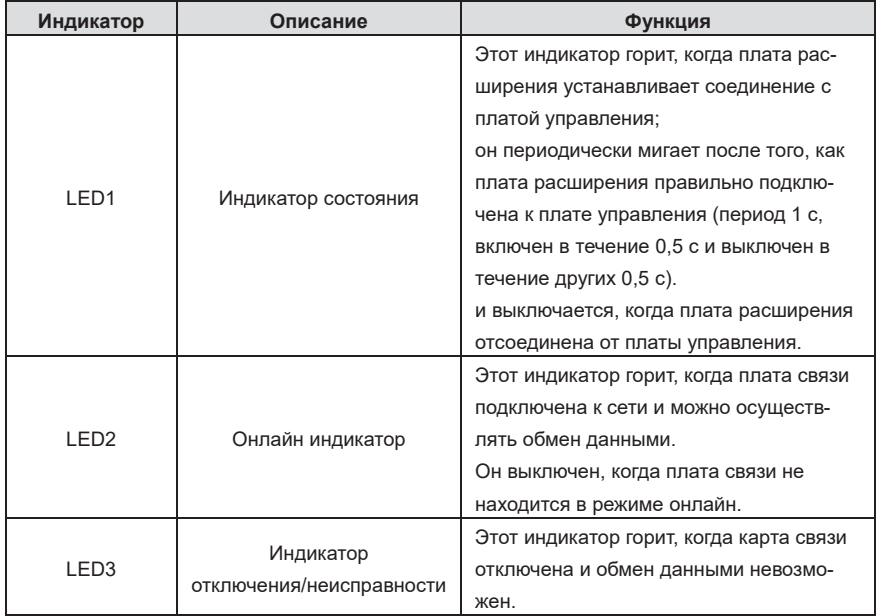

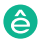

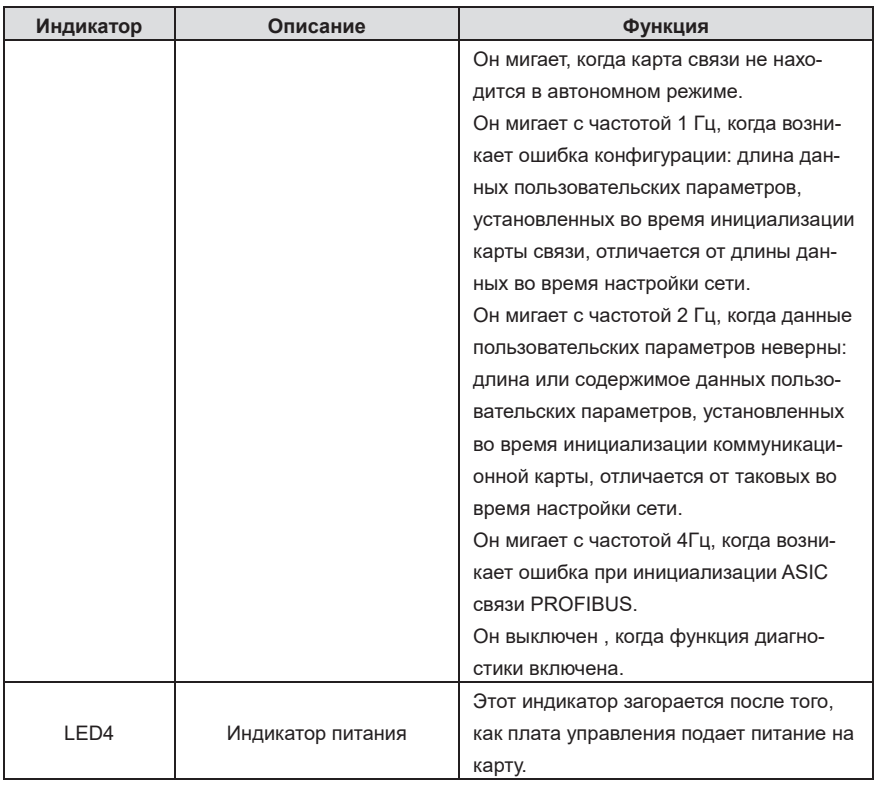

Дополнительные сведения см. в руководстве по плате расширения связи ПЧ серии SystemeVar 900.

## **A.5.2 Плата связи Ethernet (SEOP-1303)**

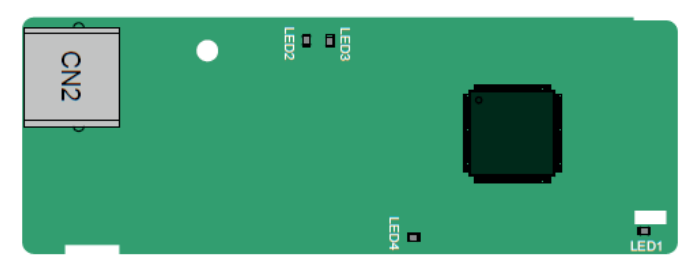

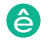

Пч серии Goodrive270 для вентилятора и насоса и насоса в серии Goodrive270 для вентилятора и насоса в серии Go

Коммуникационная карта SEOP-1303 оснащена стандартными клеммами RJ45

Описание индикатора:

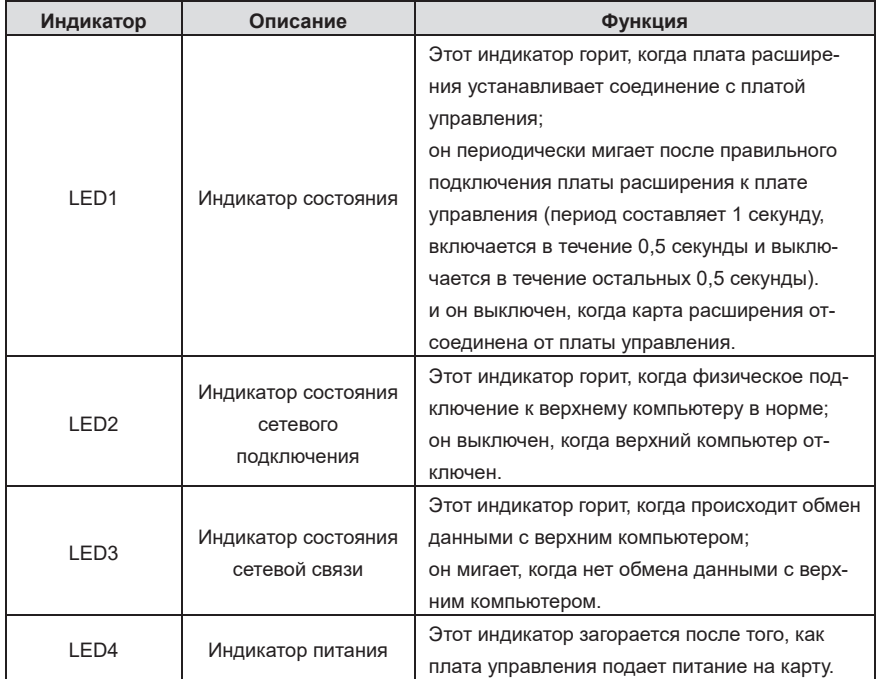

## **A.5.3 Плата связи CANopen (SEOP-1306) и плата связи CAN master/slave (SEOP-1307)**

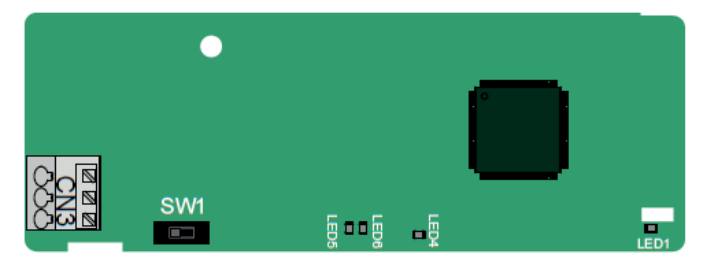

Плата связи SEOP-1306 / SEOP-1307 удобна для пользователя и использует пружинные клеммы.

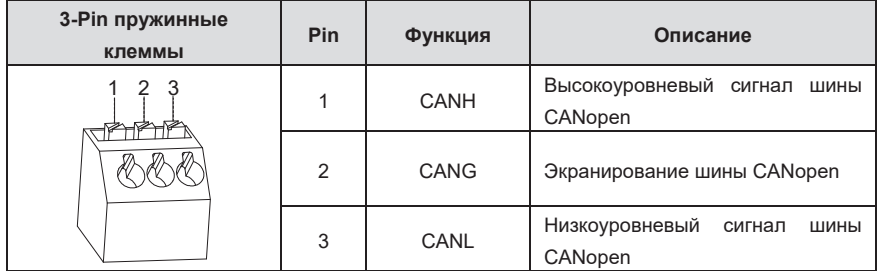

Описание функции переключателя терминального резистора:

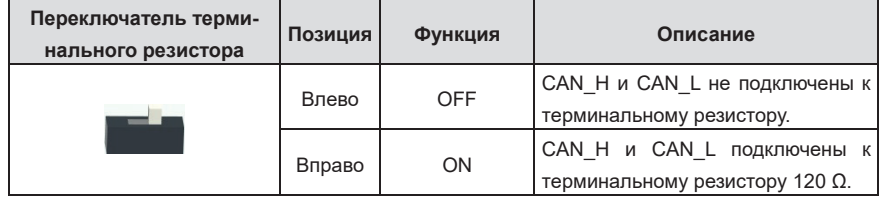

Описание индикатора:

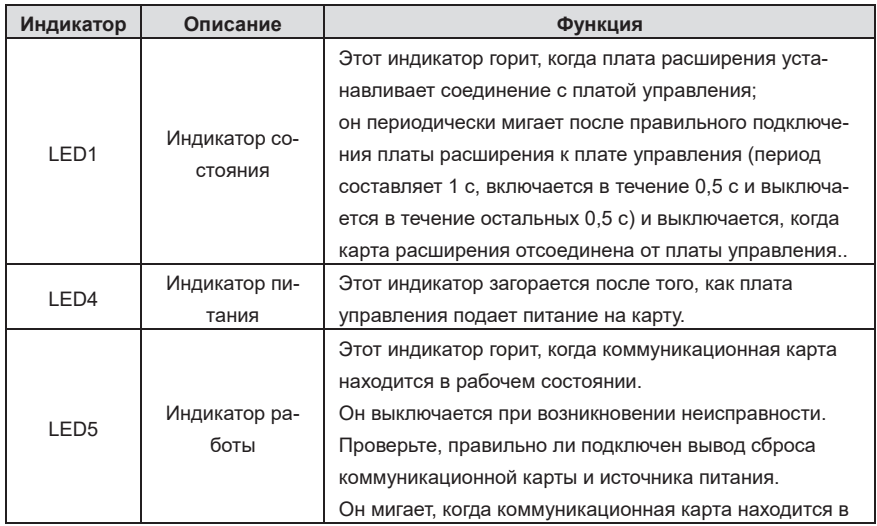

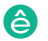

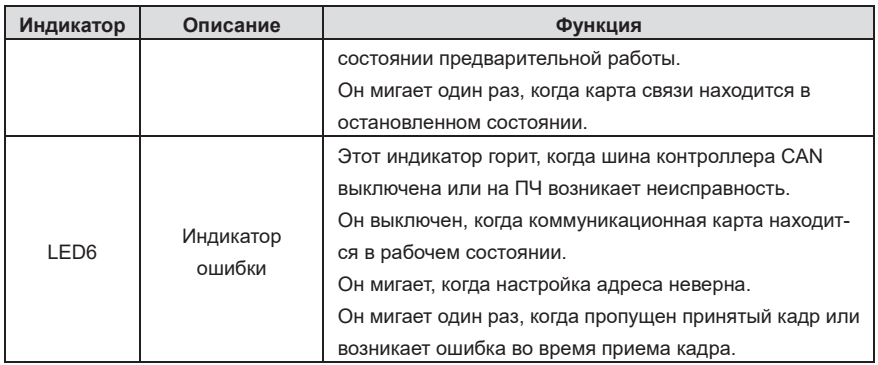

Дополнительные сведения см. в руководстве по плате расширения связи ПЧ серии SystemeVar 900.

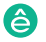

# **RE NORD RE NORDER ROOM** 師  $a$   $a$   $n$   $a$ LED7 LED9

Терминал CN2 использует стандартные интерфейсы RJ45, которые выполнены в двойном исполнении, и два интерфейса RJ45 не отличаются друг от друга и могут быть вставлены

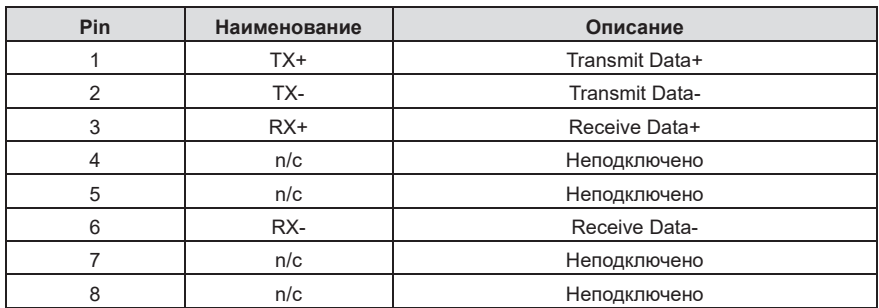

Плата связи PROFINET имеет 9 индикаторов, среди которых LED1 – индикатор питания, LED2– 5 - индикаторы состояния связи коммуникационной карты, а LED6-9 - индикаторы состояния сетевого порта.

Описание индикатора:

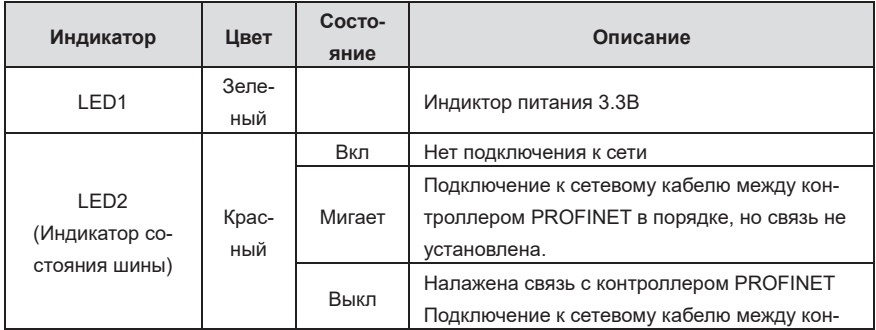

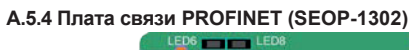

взаимозаменяемо. Они расположены следующим образом:

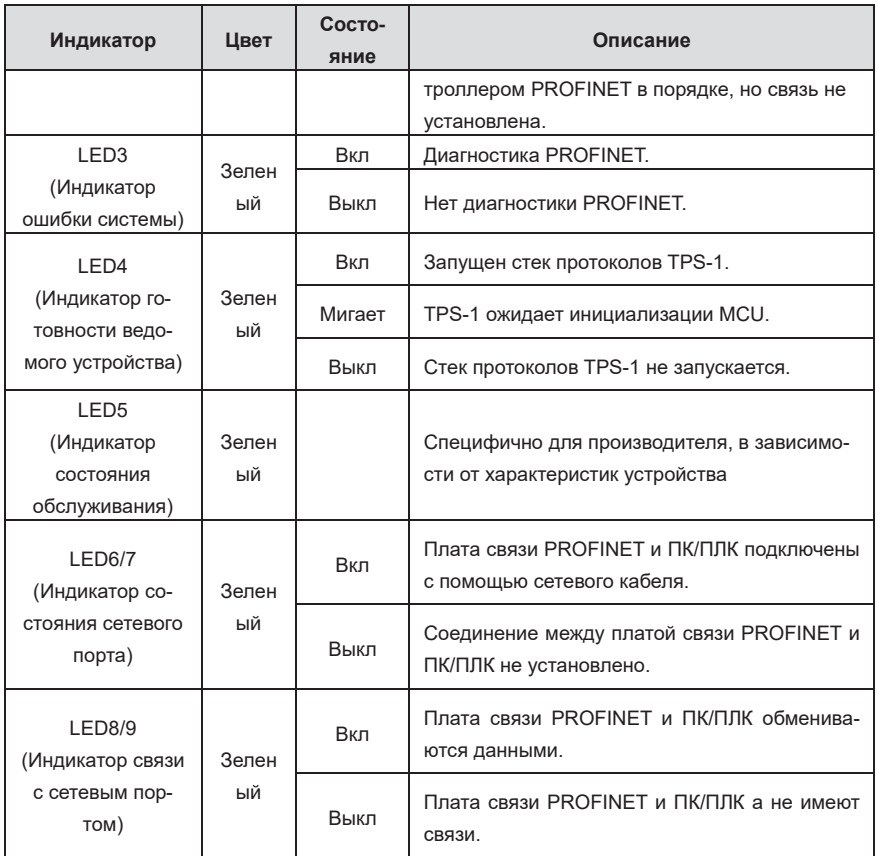

Электрическое подключение:

Коммуникационная карта PROFINET использует стандартные интерфейсы RJ45, которые могут использоваться в линейной сетевой топологии и звездообразной сетевой топологии. Схема электрического подключения линейной топологии сети показана на рисунке А–5.

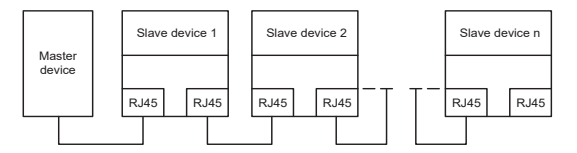

Рис. A–5 Линейная топология сети, схема электрического подключения

Пч серии Goodrive270 для вентилятора и насоса и насоса в серии Goodrive270 для вентилятора и насоса в серии Go

**Примечание:** Для топологии сети «Звезда» вам необходимо подготовить коммутаторы PROFINET.

Схема электрического подключения топологии сети «Звезда» показана на рисунке А–6.

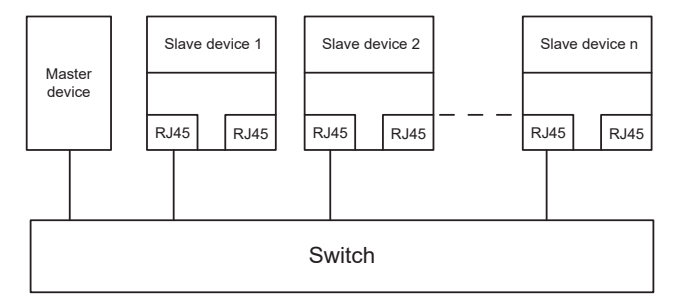

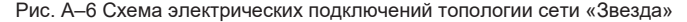

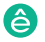

## **Приложение В. Технические характеристики**

## **B.1 Содержание главы**

В этой главе описываются технические характеристики ПЧ и его соответствие требованиям CE и другим системам сертификации качества.

## **B.2 Применение с перезамериванием мощности**

Пч серии Goodrive270 для вентилятора и насоса и насоса и насоса и насоса и насоса и насоса и насоса и насоса и<br>После достатора и насоса и насоса и насоса и насоса и насоса и насоса и насоса и насоса и насоса и насоса и на

## **B.2.1 Мощность**

Выберите модель ПЧ в зависимости от номинального тока и мощности двигателя. Чтобы выдерживать номинальную мощность двигателя, номинальный выходной ток ПЧ должен быть больше или равен номинальному току двигателя. Номинальная мощность ПЧ должна быть выше или равна мощности двигателя.

#### **Примечание:**

- $\div$  Номинальная мощность это мощность при температуре окружающей среды 40°С.
- $\Diamond$  Вам необходимо проверить и убедиться, что мощность, проходящая через общее соединение постоянного тока в общей системе постоянного тока , не превышает номинальную мощность двигателя.

#### **B.2.2 Переразмеривание**

Если температура окружающей среды на месте установки ПЧ превышает 40°C, высота места установки ПЧ превышает 1000 м, используется крышка с вентиляционными отверстиями для отвода тепла или несущая частота выше рекомендуемой (рекомендуемая частота см. стр. 00.14), ПЧ необходимо снизить.

#### **B.2.2.1 Переразмеривание по температуре**

При изменении температуры от +40°C до +50°C номинальный выходной ток уменьшается на 1% при каждом увеличении на 1°C. Фактическое снижение скорости смотрите на следующем рисунке.

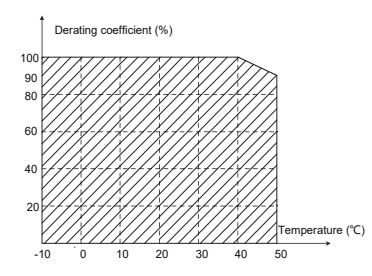

Примечание: Не рекомендуется использовать ПЧ при температуре выше 50 ° C. Если вы это делаете, вы несете ответственность за причиненные последствия.

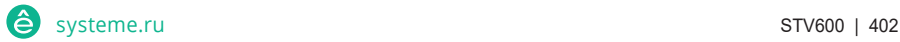

## **B.2.2.2 Переразмеривание из-за высоты**

Когда высота площадки, на которой установлен ПЧ, ниже 1000 м, ПЧ может работать на номинальной мощности. Когда высота превышает 1000 м, снижайте скорость на 1% при каждом увеличении на 100 м. Если высота над уровнем моря превышает 3000 м, обратитесь за подробной информацией к местному дилеру или офису Systeme Electric.

## **B.2.2.3 Переразмеривание из-за несущей частоты ШИМ**

Несущая частота ШИМ ПЧ варьируется в зависимости от класса мощности. Номинальная мощность ПЧ определяется на основе заводской настройки несущей частоты. Если несущая частота превышает заводскую настройку, мощность ПЧ снижается на 10% за каждый увеличенный 1 KГц.

## **B.3 Характеристики сети**

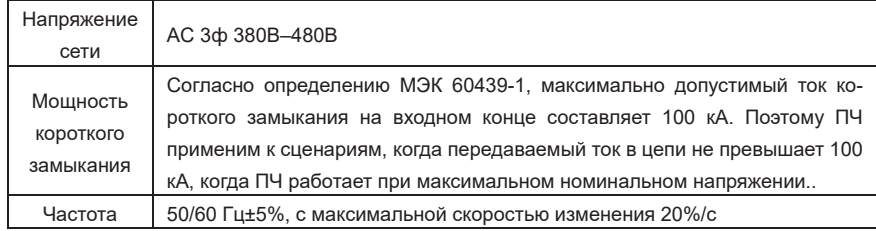

## **B.4 Данные о подключении двигателя**

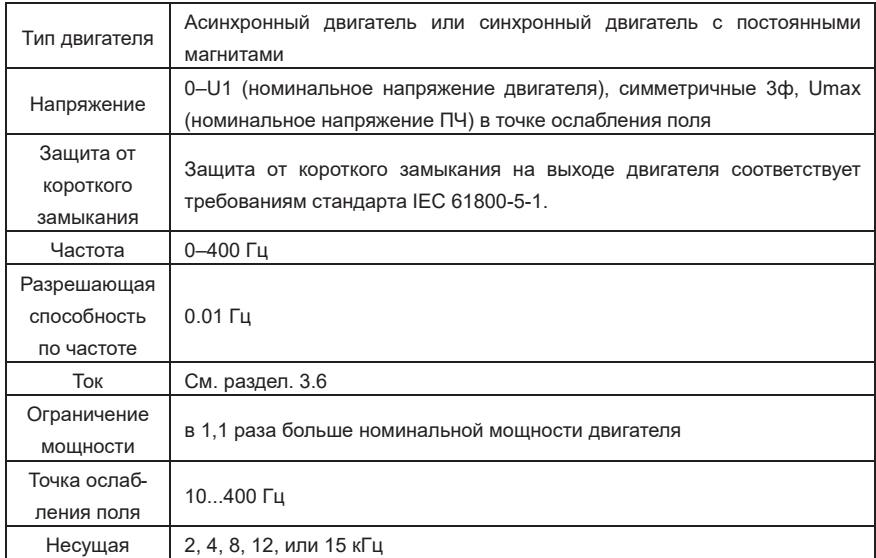

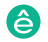

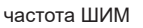

#### **B.4.1 Совместимость по ЭМС и длина кабеля двигателя**

В следующей таблице описаны максимальные длины кабелей двигателя, соответствующие требованиям директивы ЕС по электромагнитной совместимости (2014/30/EU).

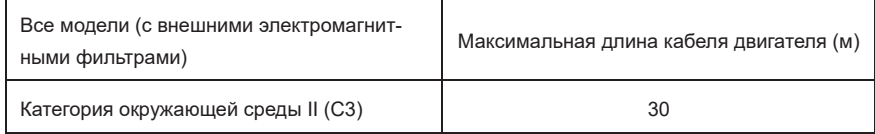

Вы можете узнать максимальную длину кабеля двигателя с помощью рабочих параметров ПЧ. Чтобы узнать точную максимальную длину кабеля для использования внешнего электромагнитного фильтра, обратитесь в местный офис Systeme Electric.

Для получения подробной информации о категориях окружающей среды см. раздел B.6 Правила по электромагнитной совместимости.

## **B.5 Стандарты применения**

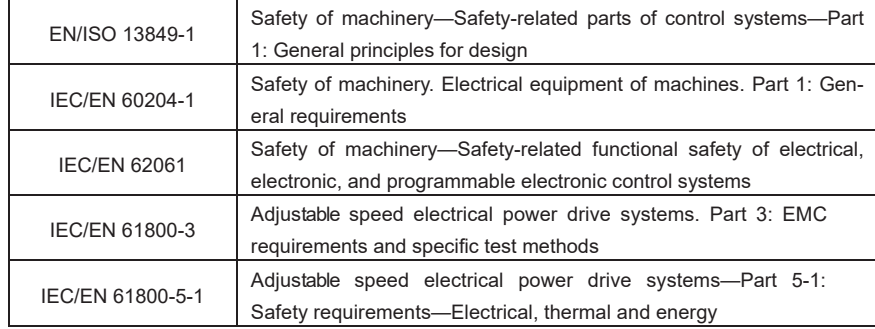

В следующей таблице описаны стандарты, которым соответствуют ПЧ.

## **B.5.1 Маркировка CE**

Маркировка CE на заводской табличке ПЧ указывает на то, что ПЧ соответствует требованиям CE и соответствует требованиям Европейской директивы по низкому напряжению (2014/35/EU) и директивы по электромагнитной совместимости (2014/30/EU).

#### **B.5.2 Декларация соответствия требованиям ЭMC**

Европейский союз (ЕС) предусматривает, что электрические и электрические устройства, продаваемые в Европе, не могут создавать электромагнитные помехи, превышающие пределы, предусмотренные соответствующими стандартами, и могут должным образом работать в средах с определенными электромагнитными помехами. Стандарт на продукцию EMC (EN 61800-3) описывает стандарты EMC и конкретные методы испытаний для систем электропривода с регулируемой скоростью вращения. Наши продукты соответствуют этим правилам.

## **B.6 Нормы ЭМС**

Стандарт продукта EMC (EN 61800-3) описывает требования к электромагнитной совместимости для ПЧS.

Категории прикладной среды:

Пч серии Goodrive270 для вентилятора и насоса в серии Goodrive270 для вентилятора и насоса в серии Goodrive270

Первая среда: гражданские среды, включая сценарии применения, в которых ПЧ напрямую подключаются к низковольтным сетям гражданского электроснабжения без промежуточных трансформаторов.

Вторая среда: Все среды, кроме тех, которые относятся к категории I.

Категории ПЧ:

C1: Номинальное напряжение ниже 1000 В, применяемое к средам категории I.

C2: Номинальное напряжение ниже 1000 В, без штепсельной вилки, розетки или мобильных устройств; системы электропривода, которые должны устанавливаться и эксплуатироваться специализированным персоналом при применении в средах категории I

**Примечание: Стандарт EMC IEC/EN 61800-3 больше не ограничивает распределение мощности ПЧ, но определяет их использование, установку и ввод в эксплуатацию. Специализированный персонал или организации должны обладать необходимыми навыками (включая знания, связанные с ЭМС) для установки и/или выполнения пусконаладочных работ в системах электропривода.**

C3: Номинальное напряжение ниже 1000 В, применяется в средах категории II. Они не могут быть применены к средам категории I.

C4: Номинальное напряжение выше 1000 В или номинальный ток выше или равный 400 А, применяемый к сложным системам в средах категории II..

#### **B.6.1 ПЧ категории C2**

Предел индукционных возмущений соответствует следующим условиям:

 $\diamond$  Выберите дополнительный фильтр ЭМС в соответствии с Приложением D Дополнительные периферийные принадлежности и установите его в соответствии с описанием в руководстве по фильтру ЭМС

 $\Diamond$  Выберите двигатель и кабели управления в соответствии с описанием в руководстве.

Установите ПЧ в соответствии с описанием в руководстве.

Сведения о максимальной длине кабеля двигателя см. в разделе B.4.1 Совместимость по ЭМС и длина кабеля двигателя.

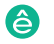

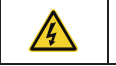

 $\div$  ПЧ может создавать радиопомехи, вам необходимо принять меры для уменьшения помех.

## **B.6.2 ПЧ категория C3**

Помехозащищенность ПЧ соответствует требованиям второй среды стандарта IEC/EN 61800-3.

Предел индукционных возмущений соответствует следующим условиям:

 Выберите дополнительный фильтр ЭМС в соответствии с Приложением D Дополнительные периферийные принадлежности и установите его в соответствии с описанием в руководстве по фильтру ЭМС.

 $\Diamond$  Выберите двигатель и кабели управления в соответствии с описанием в руководстве.

 $\Diamond$  Установите преобразователь частоты в соответствии с описанием в руководстве.

Сведения о максимальной длине кабеля двигателя см. в разделе B.4.1 Совместимость с электромагнитной совместимости и длина кабеля двигателя.

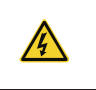

 ПЧ категории C3 не могут применяться к гражданским низковольтным общим сетям. При применении к таким сетям ПЧ могут создавать радиочастотные электромагнитные помехи.

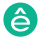

## **Приложение С. Чертежи и размеры**

Пч серии Goodrive270 для вентилятора и насоса и насоса и насоса и насоса и насоса и насоса и насоса и насоса и<br>После се применя вентилятора и насоса и насоса и насоса и насоса и насоса и насоса и насоса и насоса и насоса

## **C.1 Содержание главы**

В этой главе представлены размеры и чертежи ПЧ. который использует миллиметр (мм) в качестве единицы измерения.

## **C.2 Панель управления**

## **C.2.1 Структурная схема**

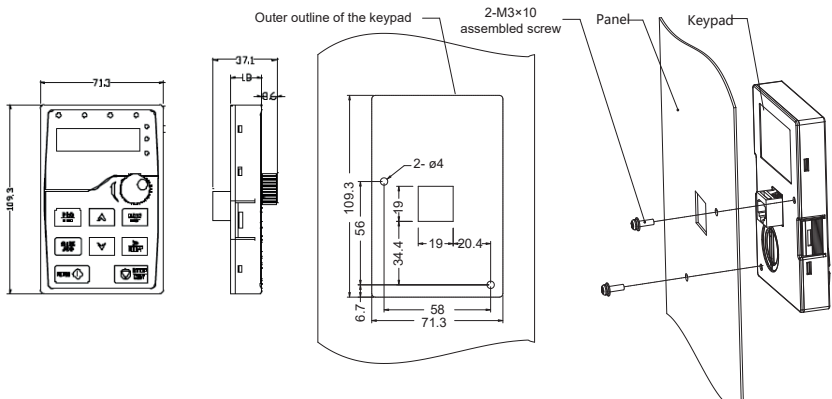

Installation hole dimensions and diagram for key installation without bracket

Рис. C-1 Размеры панели управления

#### **C.2.2 Монтажный кронштейн панели управления**

**Примечание: Внешняя панель управления может быть установлена непосредственно с помощью винтов с резьбой M3 или с помощью кронштейна панели управления. Для моделей ПЧ с напряжением 380 В 30-90 В монтажный кронштейн панели управления является дополнительной деталью. Для моделей ПЧ 380V 110-500 В вы можете использовать дополнительные кронштейны или использовать стандартные кронштейны панели управления для установки снаружи.**

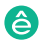

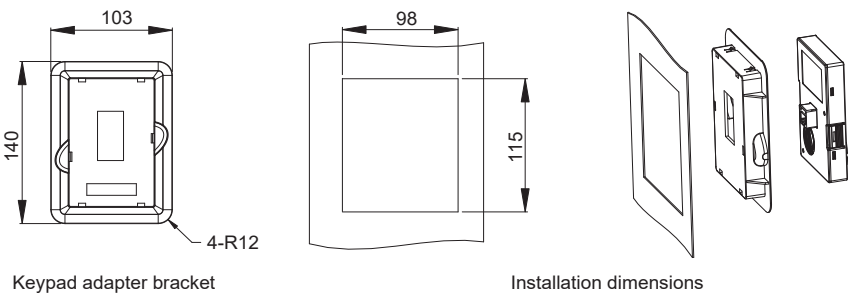

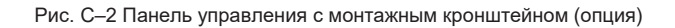

## **C.3 Структура ПЧ**

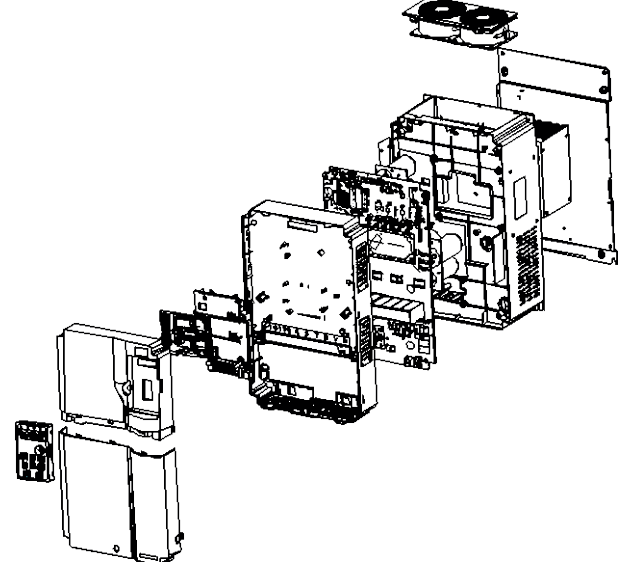

Рис. C-3 Структура ПЧ

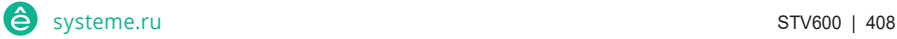

## **C.4 Размеры моделей ПЧ 3PH 380V**

## **C.4.1 Размеры для настенного монтажа**

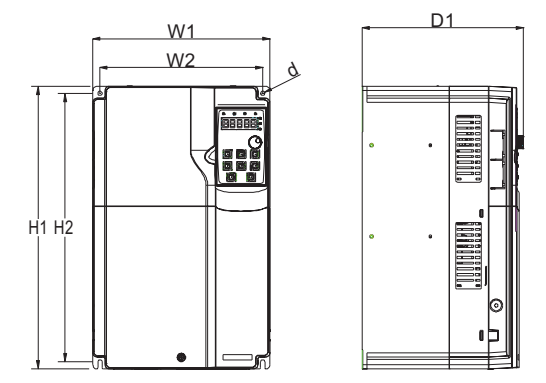

Рис. C-4 Чертеж для настенного монтажа моделей ПЧ 380В 30–90кВт

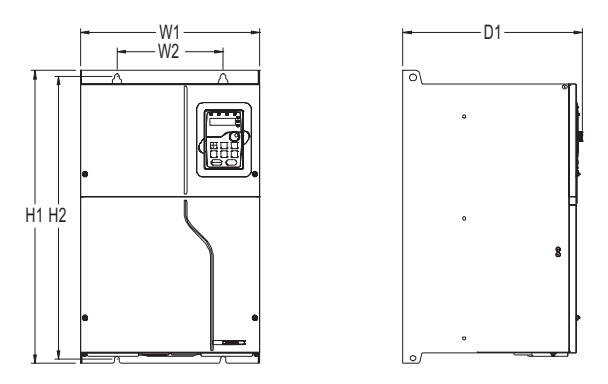

Рис. C-5 Чертеж для настенного монтажа моделей ПЧ 380В 110–132кВт

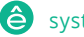

Пч серии Goodrive270 для вентилятора и насоса и насоса и насоса и насоса и насоса и насоса и насоса и насоса и<br>После се применя вентилятора и насоса и насоса и насоса и насоса и насоса и насоса и насоса и насоса и насоса

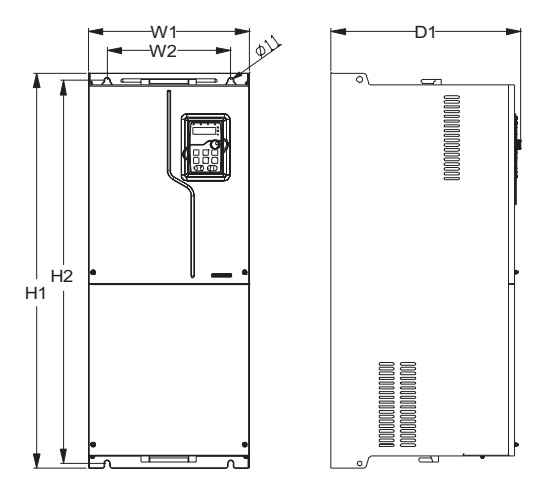

Рис. C-6 Чертеж для настенного монтажа моделей ПЧ 380В 160–200кВт

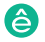

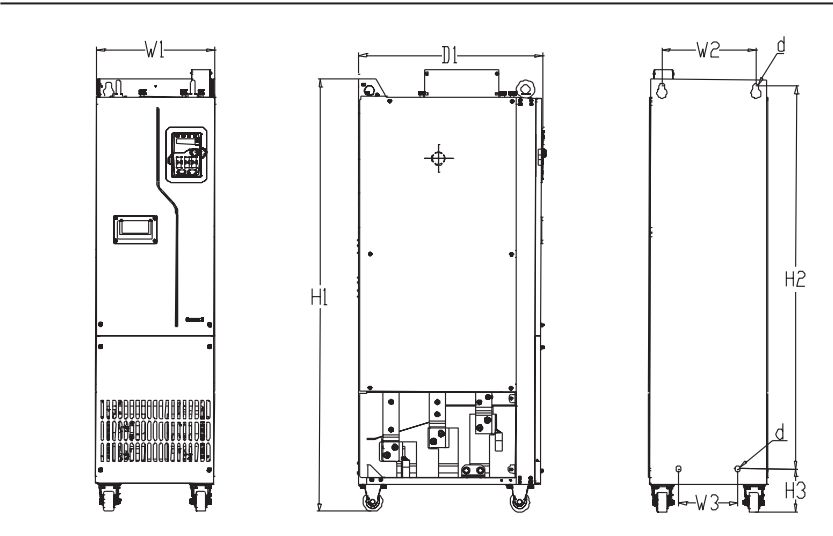

Рис. C-7 Чертеж для настенного монтажа моделей ПЧ 380В 220–250кВт

| Модель<br>пч                                      | Размеры контура<br>(MM) |       |                |                | Расстояние между<br>монтажными от-<br>верстиями (мм) |                | Диаметр<br>монтажного | Крепежный<br>ВИНТ |  |
|---------------------------------------------------|-------------------------|-------|----------------|----------------|------------------------------------------------------|----------------|-----------------------|-------------------|--|
|                                                   | W <sub>1</sub>          | H1    | D <sub>1</sub> | H <sub>2</sub> | W <sub>2</sub>                                       | W <sub>3</sub> | отверстия             |                   |  |
| $30KBT-$<br>37 <sub>K</sub> BT                    | 200                     | 340.6 | 184.6          | 328.6          | 185                                                  |                | 6                     | M <sub>5</sub>    |  |
| 45 <sub>K</sub> BT                                | 250                     | 400   | 202            | 380            | 230                                                  |                | 6                     | M <sub>5</sub>    |  |
| $55$ <sub>K</sub> $B$ T $-$<br>90 <sub>K</sub> BT | 282                     | 560   | 238            | 542.2          | 160                                                  |                | 9                     | M <sub>8</sub>    |  |
| 110кВт-<br>132кВт                                 | 338                     | 554   | 326.2          | 534            | 200                                                  |                | 9.5                   | M <sub>8</sub>    |  |
| 160кВт-<br>200кВт                                 | 338                     | 825   | 386.2          | 800            | 260                                                  |                | 11                    | M <sub>10</sub>   |  |
| 220кВт-<br>250кВт                                 | 303                     | 1108  | 468            | 980            | 240                                                  | 150            | 14                    | M12               |  |

Таблица C-1 Размеры для настенного монтажа моделей ПЧ 380 В (единица измерения: мм)

## **C.4.2 Размеры для фланцевого монтажа**

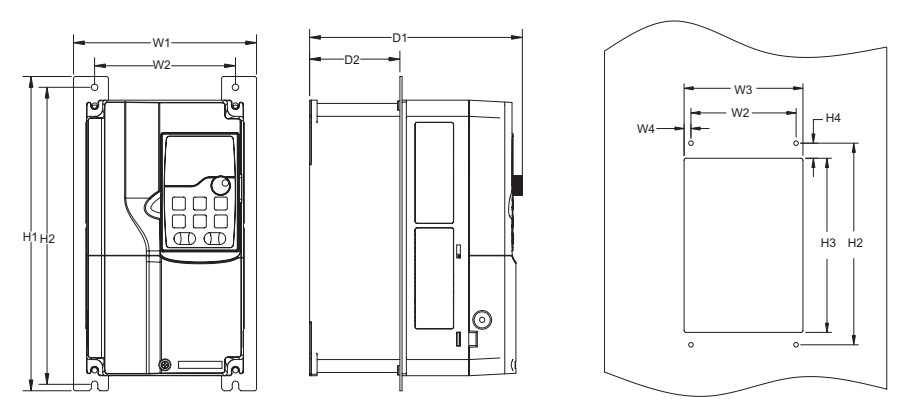

Рис. C–8 Чертеж для фланцевого монтажа моделей ПЧ 380 В 30–90кВт

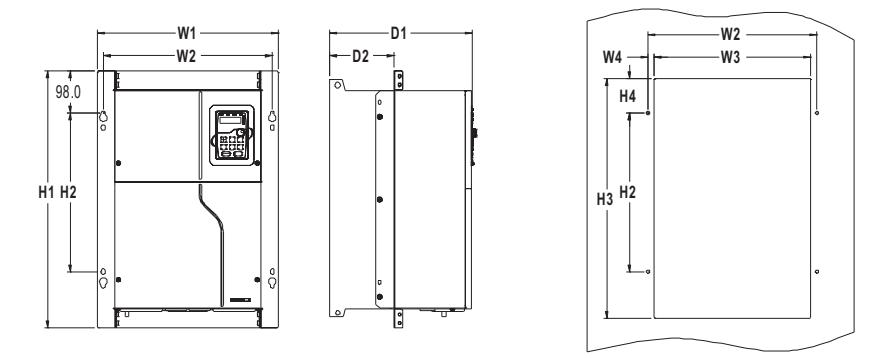

Рис. C–9 Чертеж для фланцевого монтажа моделей ПЧ 380V110-132кВт

| Модель<br>пч      | Размеры<br>контура (мм) |                |                |                | Расстояние между монтажными<br>отверстиями (мм) |    |                |                |           |                | Диаметр<br>монтажного | Крепежный<br><b>ВИНТ</b> |
|-------------------|-------------------------|----------------|----------------|----------------|-------------------------------------------------|----|----------------|----------------|-----------|----------------|-----------------------|--------------------------|
|                   | W <sub>1</sub>          | H <sub>1</sub> | D <sub>1</sub> | H <sub>2</sub> | H <sub>3</sub>                                  | H4 | W <sub>2</sub> | W <sub>3</sub> | <b>W4</b> | D <sub>2</sub> | отверстия             |                          |
| $30KBT-$<br>37кВт | 266                     | 13711          | 208            |                | 250 350.6 20.3 250 224                          |    |                |                | 13        | 104            |                       | M <sub>5</sub>           |

Таблица C-2 Размеры для фланцевого монтажа моделей ПЧ 380 В (единица измерения: мм)

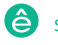

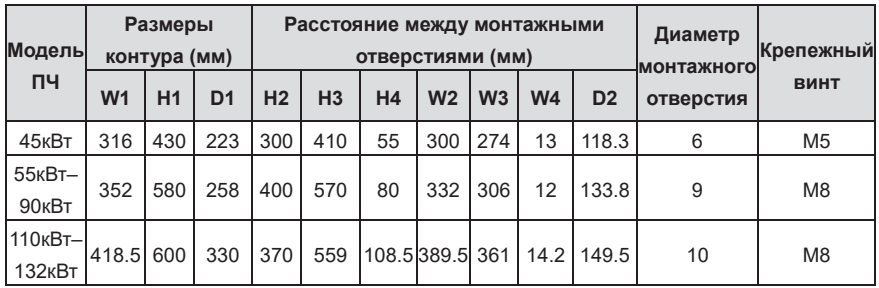

## **C.4.3 Размеры для напольного монтажа**

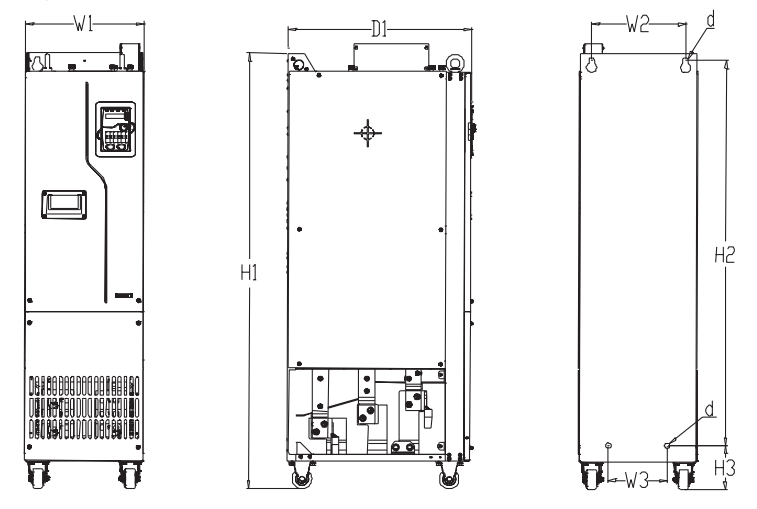

Рис. C-10 Чертеж для напольного монтажа моделей ПЧ 380В 220–500кВт

| Модель ПЧ     | Размеры контура<br>(мм) |      |     | Расстояние между мон- | тажными<br>отверстиями (мм) |                |                | Диаметр<br>монтажного | Крепежный<br><b>ВИНТ</b> |
|---------------|-------------------------|------|-----|-----------------------|-----------------------------|----------------|----------------|-----------------------|--------------------------|
|               | W <sub>1</sub>          | H1   | D1  | H <sub>2</sub>        | <b>H3</b>                   | W <sub>2</sub> | W <sub>3</sub> | отверстия             |                          |
| 220кВт-250кВт | 303                     | 1108 | 468 | 980                   | 111                         | 240            | 180            | 14                    | M <sub>12</sub>          |
| 280кВт-355кВт | 330                     | 1288 | 544 | 1150                  | 122                         | 225            | 180            | 13                    | M <sub>10</sub>          |
| 400кВт-500кВт | 330                     | 1398 | 544 | 1280                  | 101                         | 240            | 200            | 13                    | M <sub>10</sub>          |

Таблица C-3 Размеры для напольного монтажа моделей ПЧ 380 В (единица измерения: мм)

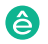

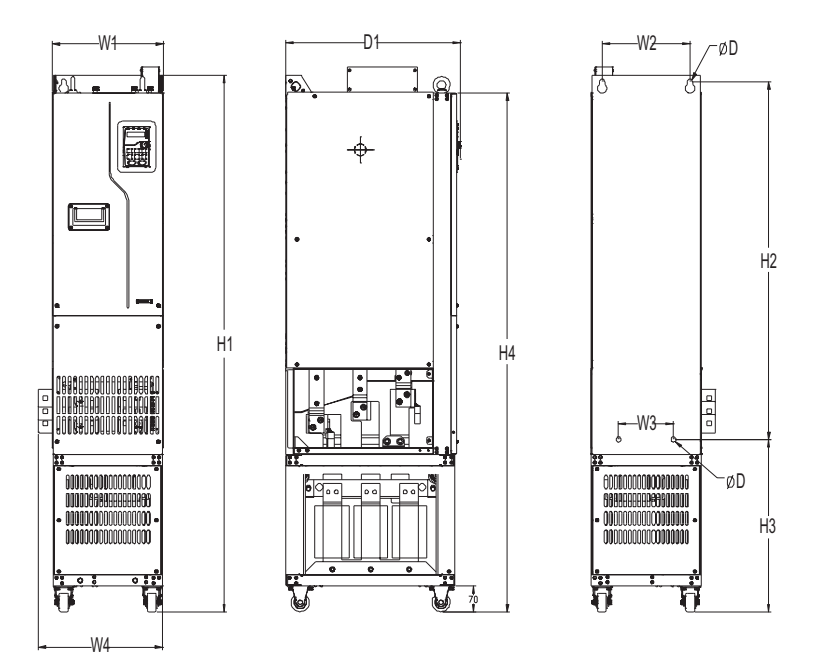

Рис. C–11 Чертеж для напольного монтажа моделей ПЧ 380В 220–500кВт с выходными реакторами

Таблица C-4 Размеры для напольного монтажа моделей ПЧ 380 В с выходными реакторами (шт.: мм)

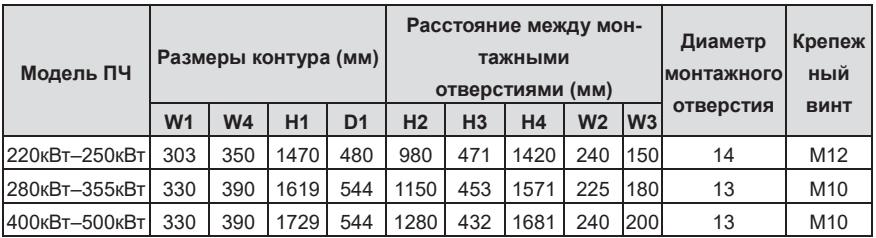

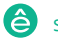

# **Приложение D. Дополнительные опции**

## **D.1 Содержание главы**

В этой главе описывается, как выбрать дополнительные опции для ПЧ.

## **D.2 Подключение дополнительных опций**

Пч серии Goodrive270 для вентилятора и насоса в серии Goodrive270 для вентилятора и насоса в серии Goodrive270<br>Применение

На следующем рисунке показана внешние подключения к ПЧ.

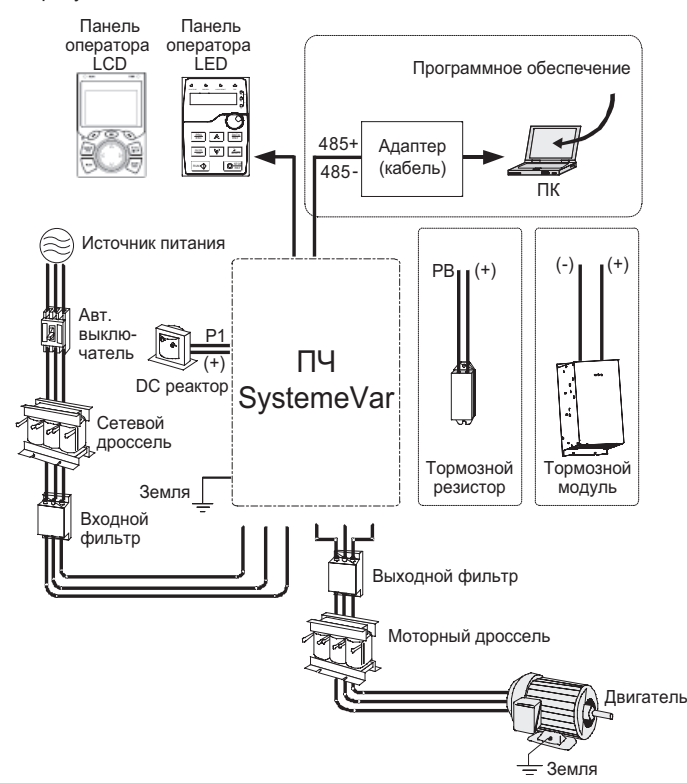

**Примечание: Вы можете выбрать опциональный встроенный реактор постоянного тока, который будет установлен на заводе перед поставкой.** 

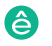

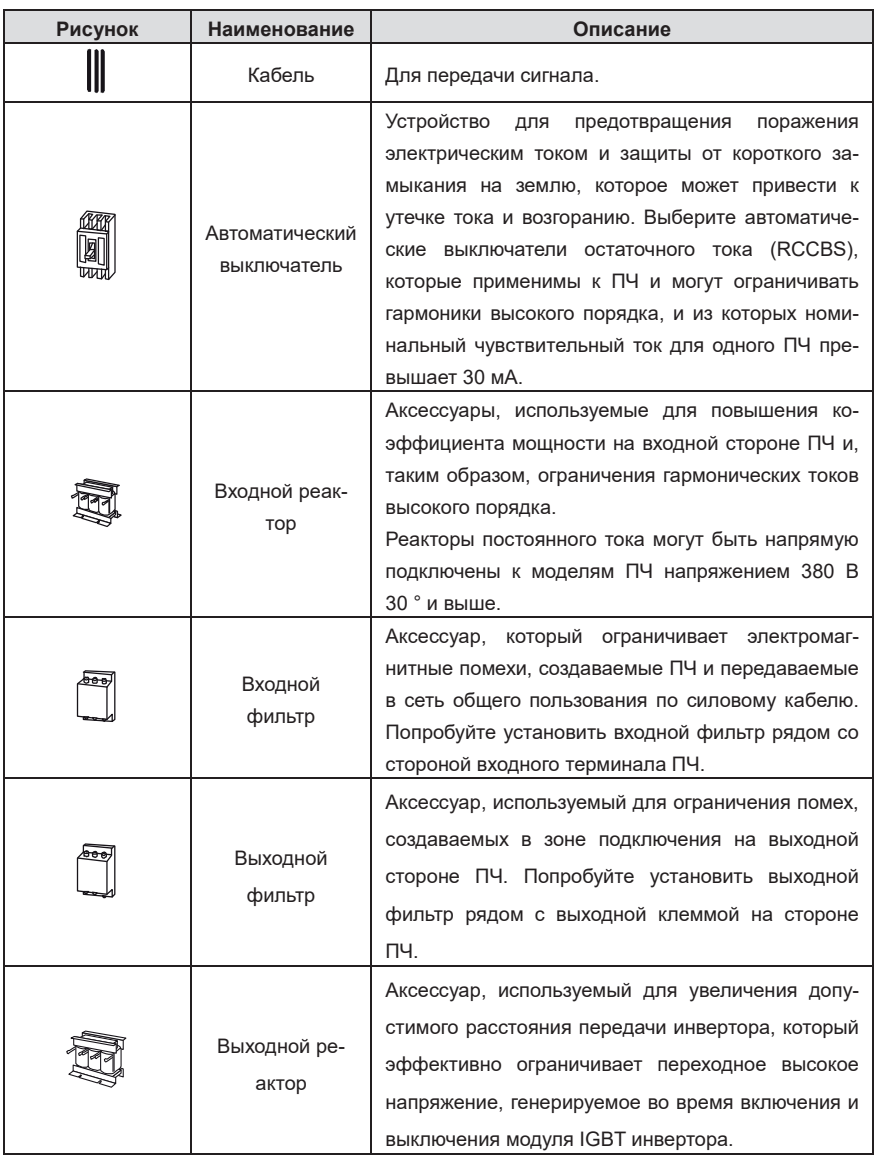

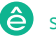

## **D.3 Электропитание**

См. Руководство по установке в главе 4.

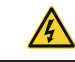

 $\Diamond$  Убедитесь, что класс напряжения ПЧ соответствует классу напряжения сети.

## **D.4 Кабели**

#### **D.4.1 Силовые кабели**

Размеры входных силовых кабелей и кабелей двигателя должны соответствовать местным нормам.

 $\Diamond$  Входные силовые кабели и кабели двигателя должны выдерживать соответствующие токи нагрузки.

 $\Diamond$  Максимальный температурный предел кабелей двигателя при непрерывной работе не может быть ниже 70 °C.

 $\Diamond$  Проводимость заземляющего провода из полиэтилена такая же, как и у фазного провода, то есть площади поперечного сечения одинаковы.

 $\Diamond$  Для получения подробной информации о требованиях к электромагнитной совместимости см. Технические данные в Приложении B.

Чтобы соответствовать требованиям по электромагнитной совместимости, предусмотренным стандартами CE, вы должны использовать симметричные экранированные кабели в качестве кабелей двигателя (как показано на следующем рисунке).

В качестве входных кабелей можно использовать четырехжильные кабели, но рекомендуется использовать симметричные экранированные кабели. По сравнению с четырехжильными кабелями симметричные экранированные кабели могут уменьшить электромагнитное излучение, а также ток и потери в кабелях двигателя..

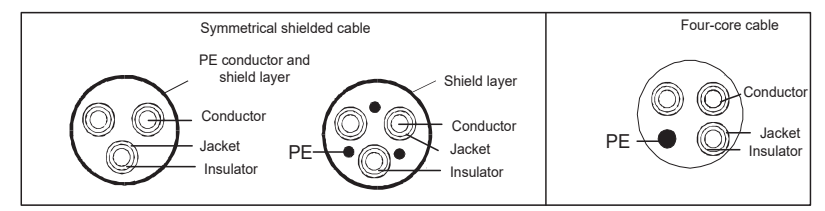

**Примечание: Если электропроводность защитного устройства кабеля двигателя не соответствует требованиям, необходимо использовать отдельный полиэтиленовый проводник.** 

Для защиты проводников площадь поперечного сечения экранированных кабелей должна быть

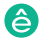

такой же, как у фазных проводников, если кабель и проводник изготовлены из материалов одного типа. Это уменьшает сопротивление заземления и, таким образом, улучшает непрерывность импеданса.

Чтобы эффективно ограничить излучение и передачу радиочастотных (РЧ) помех, проводимость экранированного кабеля должна составлять не менее 1/10 проводимости фазного проводника. Это требование может быть хорошо выполнено защитным слоем из меди или алюминия. На рисунке D–1 показано минимальное значение. требования к двигательным кабелям ПЧ. Кабель должен состоять из слоя медных полос спиральной формы. Чем плотнее защитный слой, тем эффективнее ограничиваются электромагнитные помехи.

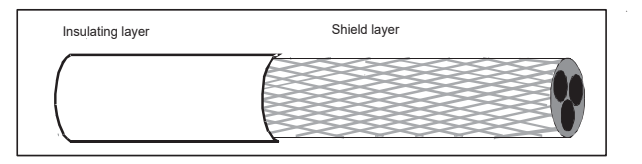

Рис. D–1 Сечение кабеля

## **D.4.2 Кабели цепей управления**

Все аналоговые управляющие кабели и кабели, используемые для ввода частоты, должны быть экранированными кабелями. Кабели аналогового сигнала должны быть кабелями витой пары с двойным экранированием (как показано на рисунке а). Используйте одну отдельную экранированную витую пару для каждого сигнала. Не используйте один и тот же провод заземления для разных аналоговых сигналов.

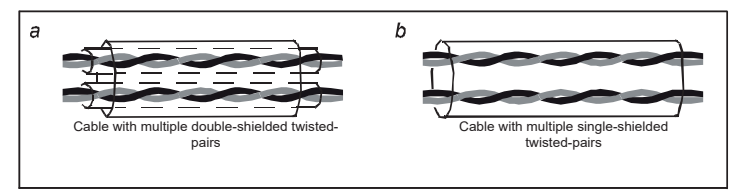

Рис. D-2 Кабель цепей управления

Для низковольтных цифровых сигналов рекомендуется использовать кабели с двойным экранированием, но также можно использовать экранированные или неэкранированные витые пары (как показано на рисунке b). Однако для частотных сигналов можно использовать только экранированные кабели.

Релейные кабели должны быть с защитными слоями в металлической оплетке.

Они должны быть подключены с помощью сетевых кабелей. В сложных электромагнитных

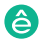

условиях рекомендуется использовать экранированные сетевые кабели.

## **Примечание: Аналоговые сигналы и цифровые сигналы не могут использовать одни и те же кабели, и их кабели должны быть проложены отдельно.**

Перед поставкой были проведены испытания на диэлектрическую стойкость между основной цепью и корпусом каждого ПЧ. Кроме того, ПЧ имеет внутреннюю схему ограничения напряжения, которая может автоматически отключать испытательное напряжение. Не проводите никаких испытаний на устойчивость к напряжению или сопротивление изоляции, таких как высоковольтные испытания изоляции или использование мегаметра для измерения сопротивления изоляции, на ПЧ или его компонентах.

Примечание: Перед подключением входного силового кабеля ПЧ проверьте состояние изоляции кабеля в соответствии с местными правилами.

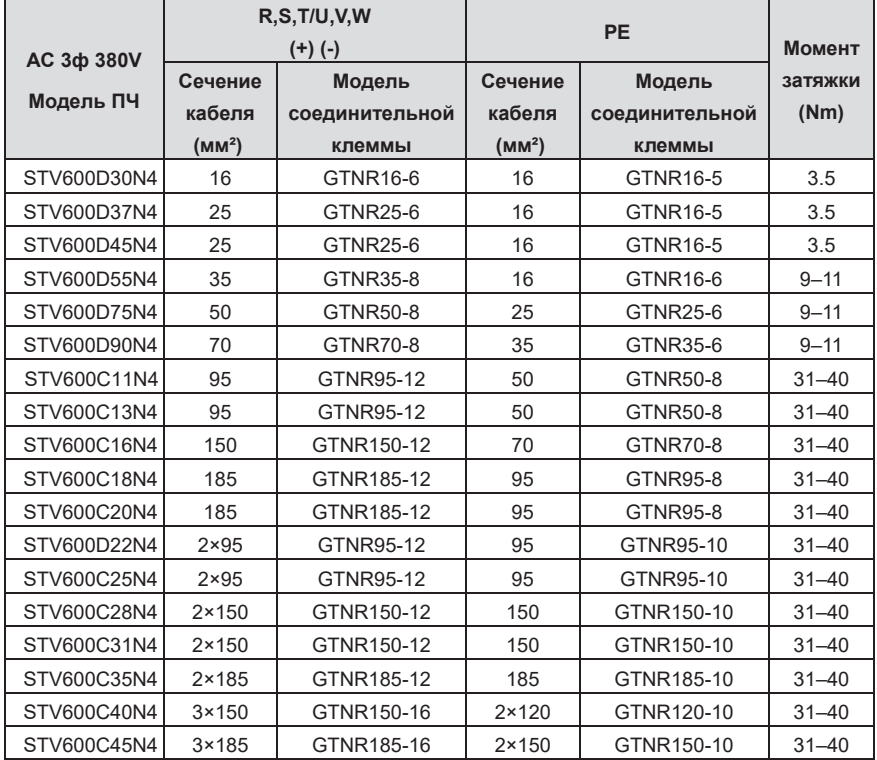

#### **D.4.3 Рекомендуемые сечения силовых кабелей**

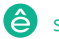

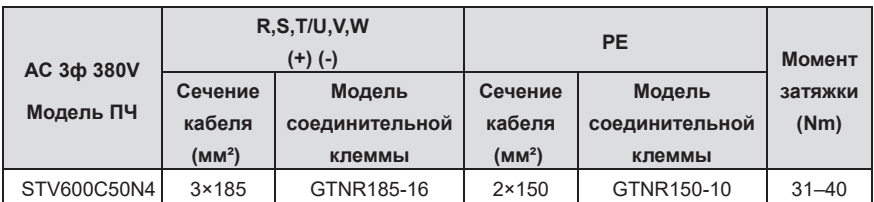

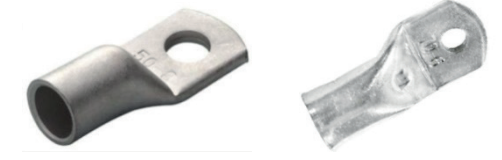

GTNR клемма и стать Клемма с узкой головкой

Марка терминала GTNR: Сучжоу Юань ли (модель зависит от марки).

Марка терминала с узкой головкой SG: Suzhou RCCN (модель зависит от марки.)

## **Примечание:**

- $\Diamond$  Если вы выбрали модель кабеля большего размера, чем рекомендованная модель в таблице, проверьте, превышает ли ширина клемм проводки допустимую ширину, указанную в разделе 4.3.2 Схема клемм основной цепи.
- $\diamond$  Если да, выберите клемму с узкой головкой SG и соответствующий кабель, так как клемма с узкой головкой SG имеет меньшую ширину.
- $\Diamond$  Кабели, рекомендованные для основной цепи, могут использоваться в сценариях, где температура окружающей среды ниже 40 ° C, расстояние между проводами меньше 100 м, а ток соответствует номинальному току.
- $\diamond$  Клеммы (+) и (-) используются несколькими ПЧ для совместного использования шины постоянного тока.

## **D.4.4 Кабельный диапазон AR**

Кабели двигателя должны быть расположены на расстоянии от других кабелей. Кабели двигателя нескольких инверторов могут быть проложены параллельно. Рекомендуется размещать кабели двигателя, входные силовые кабели и кабели управления отдельно в разных лотках. Выходные сигналы DU/dt инверторов могут усиливать электромагнитные помехи на других кабелях. Не соединяйте другие кабели и кабели двигателя параллельно.

Если кабель управления и кабель питания должны пересекать друг друга, убедитесь, что угол между ними составляет 90 градусов.

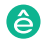

Кабельные лотки должны быть правильно подсоединены и хорошо заземлены. Алюминиевые лотки могут реализовывать локальный эквипотенциал.

На следующем рисунке показано расположение кабеля.

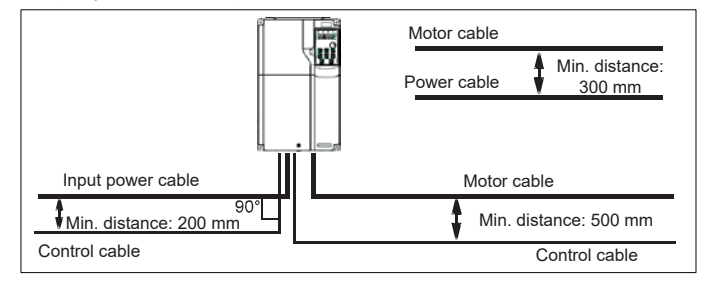

Рис. D-3 Расстояние для прокладки кабеля

#### **D.4.5 Проверка изоляции**

Перед запуском двигателя проверьте двигатель и состояние изоляции кабеля двигателя.

- 1. Убедитесь, что кабель двигателя подключен к двигателю, а затем отсоедините кабель двигателя от выходных клемм U, V и W ПЧ.
- 2. Используйте мегомметр постоянного тока напряжением 500 В для измерения сопротивления изоляции между каждым фазным проводником и защитным заземляющим проводником. Для получения подробной информации о сопротивлении изоляции двигателя см. Описание, предоставленное производителем.

**Примечание: Сопротивление изоляции снижается, если внутри двигателя влажно. Если он может быть влажным, вам необходимо высушить двигатель, а затем снова измерить сопротивление изоляции.** 

## **D.5 Автоматический выключатель и электромагнитный контактор**

Вам нужно добавить предохранитель, чтобы предотвратить перегрузку. Вам нужно добавить предохранитель, чтобы предотвратить перегрузку.

Вам необходимо настроить автоматический выключатель с формованным корпусом, управляемый вручную (MCCB), между источником питания переменного тока и ПЧ. Выключатель должен быть заблокирован в открытом состоянии, чтобы облегчить установку и проверку. Мощность выключателя должна быть в 1,5-2 раза больше номинального входного тока ПЧ.

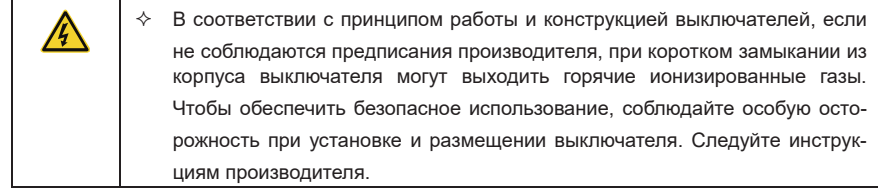

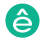

 $\div$  Для обеспечения безопасности вы можете сконфигурировать электромагнитный контактор на входной стороне для управления включением и выключением питания основной цепи, чтобы при возникновении неисправности системы можно было эффективно отключить входное питание ПЧ. **Номинальный** 

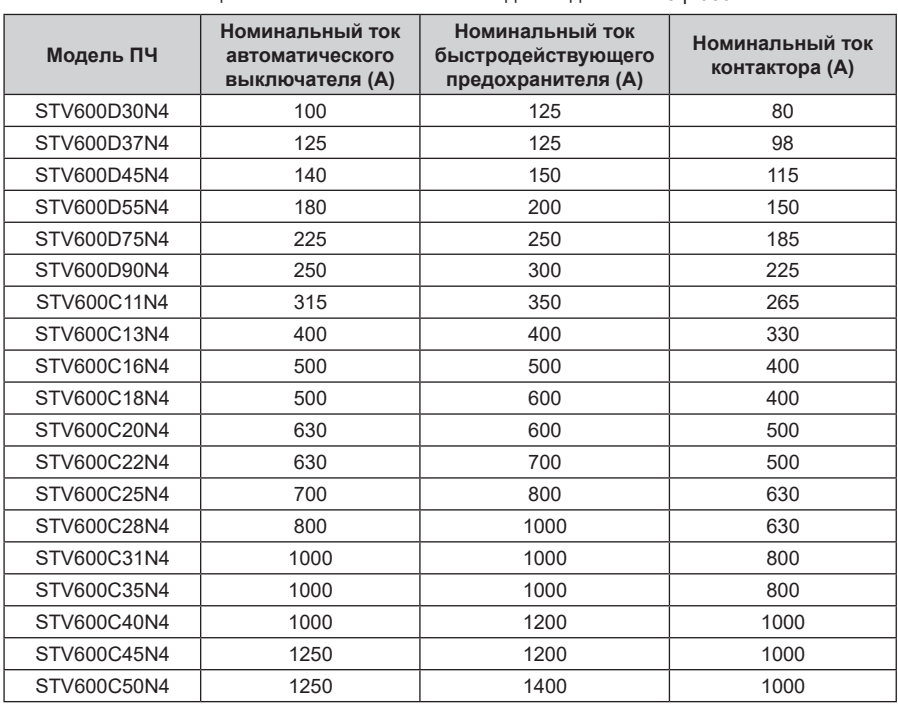

Таблица D-1 Номинальные значения для моделей ПЧ 3ф 380V

Примечание: Характеристики аксессуаров, описанные в предыдущей таблице, являются идеальными значениями. Вы можете выбрать аксессуары, основываясь на реальных рыночных условиях, но старайтесь не использовать аксессуары с более низкими<br>. **идеальными значениями. Вы можете выбрать аксессуары, основываясь на реальных значениями.**

## **D.6 Реактор**

Когда напряжение сети высокое, переходный большой ток, протекающий во входную силовую цепь, может повредить компоненты выпрямителя. Вам необходимо настроить реактор переменного тока на входной стороне, что также может улучшить коэффициент регулировки тока на входной стороне.

Когда расстояние между ПЧ и двигателем превышает 50 м, паразитная емкость между длинным кабелем и землей может вызвать большой ток утечки, и защита ПЧ от перегрузки по току может часто срабатывать. Чтобы предотвратить это и избежать повреждения изолятора двигателя, необходимо выполнить компенсацию путем добавления выходного реактора. Когда ПЧ используется для привода нескольких двигателей, учитывайте общую длину кабелей двигателя (то есть сумму длин кабелей двигателя). Когда общая длина превышает 50 м, необходимо добавить выходной реактор на выходной стороне ПЧ. Когда расстояние между ПЧ и двигателем составляет от 50 м до 100 м, выберите реактор в соответствии со следующей таблицей. Если расстояние превышает 100 м, обратитесь в службу технической поддержки Systeme Electric

Встроенные реакторы постоянного тока могут быть напрямую подключены к моделям ПЧ напряжением 380 В и выше. Реакторы постоянного тока могут улучшить коэффициент мощности, избежать повреждения мостовых выпрямителей, вызванного большим входным током ПЧ при подключении трансформаторов большой мощности, а также избежать повреждения схемы выпрямления, вызванного гармониками, генерируемыми переходными процессами сетевого напряжения или нагрузками с регулировкой фазы.

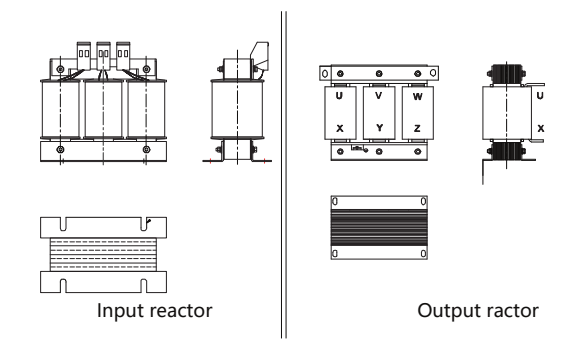

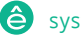

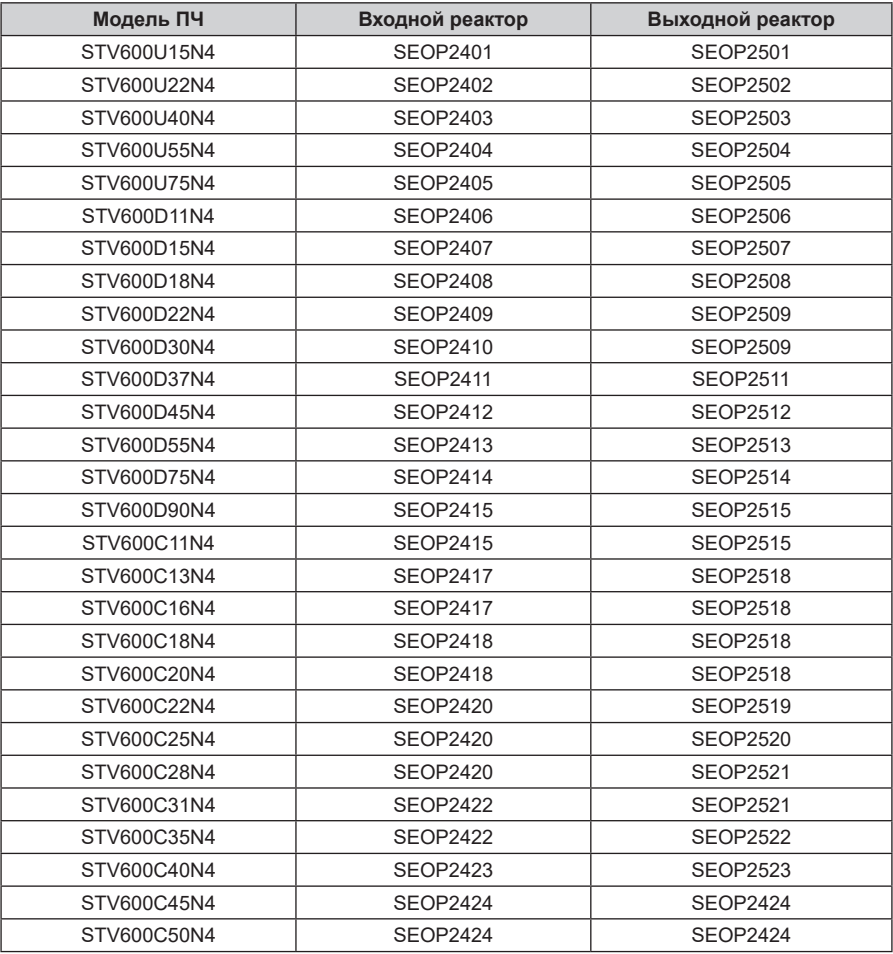

Таблица D-2 Выбор модели реактора для моделей ПЧ 3ф 380В

## **Примечание:**

- $\Diamond$  Номинальное падение входного напряжения входных реакторов составляет 2% $\pm$ 15%.
- $\diamond$  Номинальное падение выходного напряжения выходных реакторов составляет 1%±15%.
- $\Diamond$  В предыдущей таблице перечислены только внешние аксессуары. В вашем заказе на покупку необходимо указать, требуются ли внешние или встроенные аксессуары.

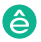
## **D.7 Фильтры D.7.2 Выбор моделей фильтров**

**D.7.1 Описание моделей фильтров** Таблица D-3 Выбор фильтров

| Модель ПЧ   | Входной фильтр  | Выходной фильтр |
|-------------|-----------------|-----------------|
| STV600U15N4 | <b>SEOP3704</b> | <b>SEOP3804</b> |
| STV600U22N4 | <b>SEOP3704</b> | <b>SEOP3804</b> |
| STV600U40N4 | <b>SEOP3705</b> | <b>SEOP3805</b> |
| STV600U55N4 | <b>SEOP3705</b> | <b>SEOP3805</b> |
| STV600U75N4 | <b>SEOP3706</b> | <b>SEOP3806</b> |
| STV600D11N4 | <b>SEOP3706</b> | <b>SEOP3806</b> |
| STV600D15N4 | <b>SEOP3707</b> | <b>SEOP3807</b> |
| STV600D18N4 | <b>SEOP3707</b> | <b>SEOP3807</b> |
| STV600D22N4 | <b>SEOP3708</b> | <b>SEOP3808</b> |
| STV600D30N4 | <b>SEOP3708</b> | <b>SEOP3808</b> |
| STV600D37N4 | <b>SEOP3709</b> | <b>SEOP3809</b> |
| STV600D45N4 | <b>SEOP3709</b> | <b>SEOP3809</b> |
| STV600D55N4 | <b>SEOP3710</b> | <b>SEOP3810</b> |
| STV600D75N4 | <b>SEOP3710</b> | <b>SEOP3810</b> |
| STV600D90N4 | <b>SEOP3711</b> | <b>SEOP3811</b> |
| STV600C11N4 | <b>SEOP3711</b> | <b>SEOP3811</b> |
| STV600C13N4 | <b>SEOP3711</b> | <b>SEOP3811</b> |
| STV600C16N4 | <b>SEOP3712</b> | <b>SEOP3812</b> |
| STV600C18N4 | <b>SEOP3712</b> | <b>SEOP3812</b> |
| STV600C20N4 | <b>SEOP3712</b> | <b>SEOP3812</b> |
| STV600C22N4 | <b>SEOP3713</b> | <b>SEOP3812</b> |
| STV600C25N4 | <b>SEOP3713</b> | <b>SEOP3812</b> |
| STV600C28N4 | <b>SEOP3713</b> | <b>SEOP3812</b> |
| STV600C31N4 | <b>SEOP3714</b> | <b>SEOP3813</b> |
| STV600C35N4 | <b>SEOP3714</b> | <b>SEOP3813</b> |
| STV600C40N4 | <b>SEOP3714</b> | <b>SEOP3813</b> |
| STV600C45N4 | <b>SEOP3715</b> | <b>SEOP3814</b> |
| STV600C50N4 | <b>SEOP3715</b> | <b>SEOP3814</b> |

## Примечание:

- $\diamond$  Проводимые выбросы входного сигнала соответствуют требованиям C2 после настройки . .<sub>Р</sub>евед.....в.е вв.ер<br>входного фильтра. STV600C16N4
- $\diamond$  В предыдущей таблице перечислены только внешние аксессуары. В вашем заказе на покупку необходимо указать, требуются ли внешние или встроенные аксессуары.

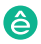

# **Приложение Е. Дополнительная информация**

#### **E.1 Запросы по продуктам и услугам**

Пч серии Goodrive270 для вентилятора и насоса в серии Goodrive270 для вентилятора и насоса в серии Goodrive270<br>Применение

Если у вас есть какие-либо вопросы по поводу продукта, свяжитесь с местным офисом Systeme Electric. Пожалуйста, укажите модель и серийный номер продукта, о котором вы спрашиваете. Вы можете посетить www.systeme.ru чтобы найти список офисов Systeme Electric.

### **E.2 Отзывы о руководствах Systeme Electric ПЧ**

Мы приветствуем ваши комментарии к нашим руководствам. Посещение www.systeme.ru, напрямую свяжитесь с персоналом онлайн-сервиса или выберите Связаться с нами для получения контактной информации.

#### **E.3 Документы в Интернете**

Вы можете найти руководства и другие документы по продукту в формате PDF в Интернете. Посещение www.systeme.ru и выберите Поддержка > Загрузить.

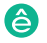

### **Systeme Electric**

Центр поддержки клиентов 8 (800) 200 64 46 (звонок по России бесплатный) ru.ccc@se.com